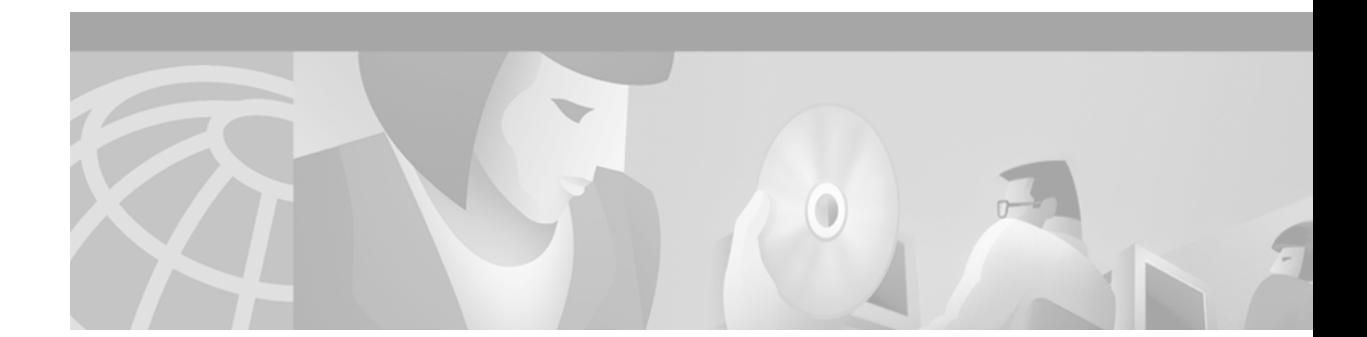

# **Cisco IOS Voice, Video, and Fax Commands: R Through Sh**

This chapter presents the commands to configure and maintain Cisco IOS voice, video, and fax applications. The commands are presented in alphabetical order beginning with R. Some commands required for configuring voice, video, and fax may be found in other Cisco IOS command references. Use the command reference master index or search online to find these commands.

For detailed information on how to configure these applications and features, refer to the *Cisco IOS Voice, Video, and Fax Configuration Guide*.

 $\Gamma$ 

### **register e164**

To configure a gateway to register or deregister (remove the registration for) a fully qualified plain old telephone service (POTS) dial-peer E.164 address with a gatekeeper, use the **register e164** command in dial-peer configuration mode. To deregister an E.164 address, use the **no** form of this command.

#### **register e164**

**no register e164**

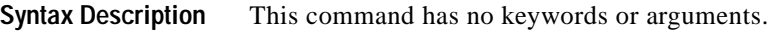

**Defaults** No E.164 addresses are registered until you enter this command.

**Command Modes** Dial-peer configuration

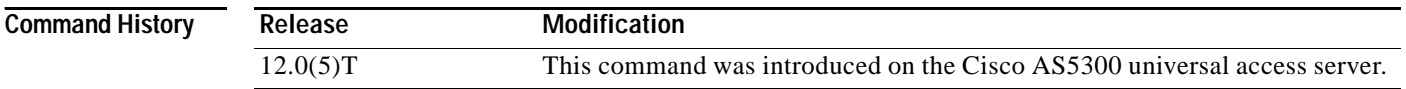

#### **Usage Guidelines** Use this command to register the E.164 address of an analog telephone line attached to a Foreign Exchange Station (FXS) port on a router. The gateway automatically registers fully qualified E164 addresses. Use the **no register e164** command to deregister an address. Use the **register e164** command to register a deregistered address.

Before you automatically or manually register an E.164 address with a gatekeeper, you must create a dial peer (using the **dial-peer** command), assign an FXS port to the peer (using the **port** command), and assign an E.164 address (using the **destination-pattern** command). The E.164 address must be a fully qualified address. For example, +5551212, 5551212, and 4085551212 are fully qualified addresses; 408555.... is not a fully qualified address. E.164 addresses are registered only for active interfaces—those that are not shut down. If an FXS port or its interface is shut down, the corresponding E.164 address is deregistered.

 $\boldsymbol{\beta}$ 

**Tips** You can use the **show gateway** command to find out if the gateway is connected to a gatekeeper and if a fully qualified E.164 address is assigned to the gateway. Use the **zone-prefix** command at the gatekeeper to define prefix patterns, such as 408555...., that apply to one or more gateways.

**Examples** The following command sequence places the gateway in dial-peer configuration mode, assigns an E.164 address to the interface, and registers that address with the gatekeeper:

> dial-peer voice 111 pots port 1/0/0 destination-pattern 5551212 register e164

 $\sqrt{ }$ 

The following commands deregister an address with the gatekeeper:

dial-peer voice 111 pots no register e164

The following example shows that you must have a connection to a gatekeeper and define a unique E.164 address before you can register an address:

dial-peer voice 222 pots port 1/0/0 destination 919555.... register e164

ERROR-register-e164:Dial-peer destination-pattern is not a full E.164 number

no gateway dial-peer voice 111 pots register e164

ERROR-register-e164:No gatekeeper

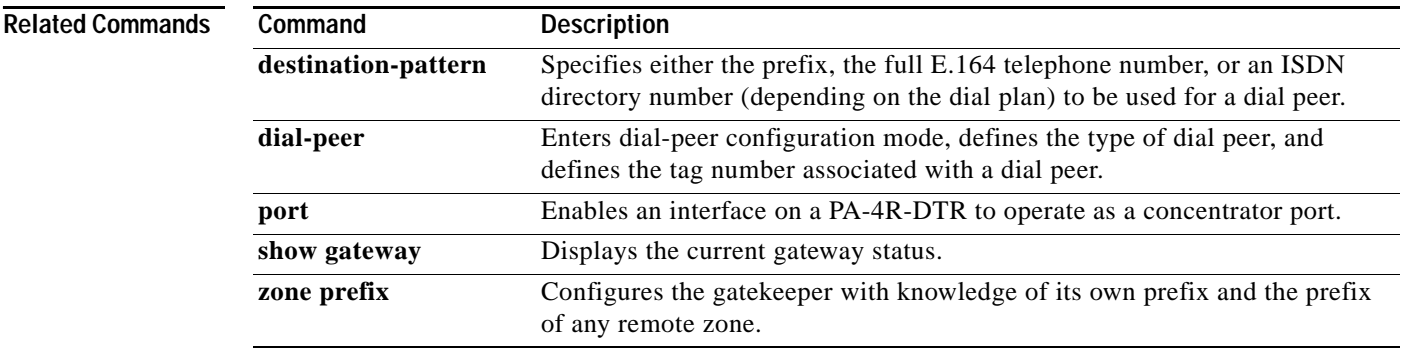

 $\mathbf I$ 

# **registered-caller ring**

To configure the Nariwake service registered caller ring cadence, use the **registered-caller ring**  command in dial-peer configuration mode.

**registered-caller ring** *cadence*

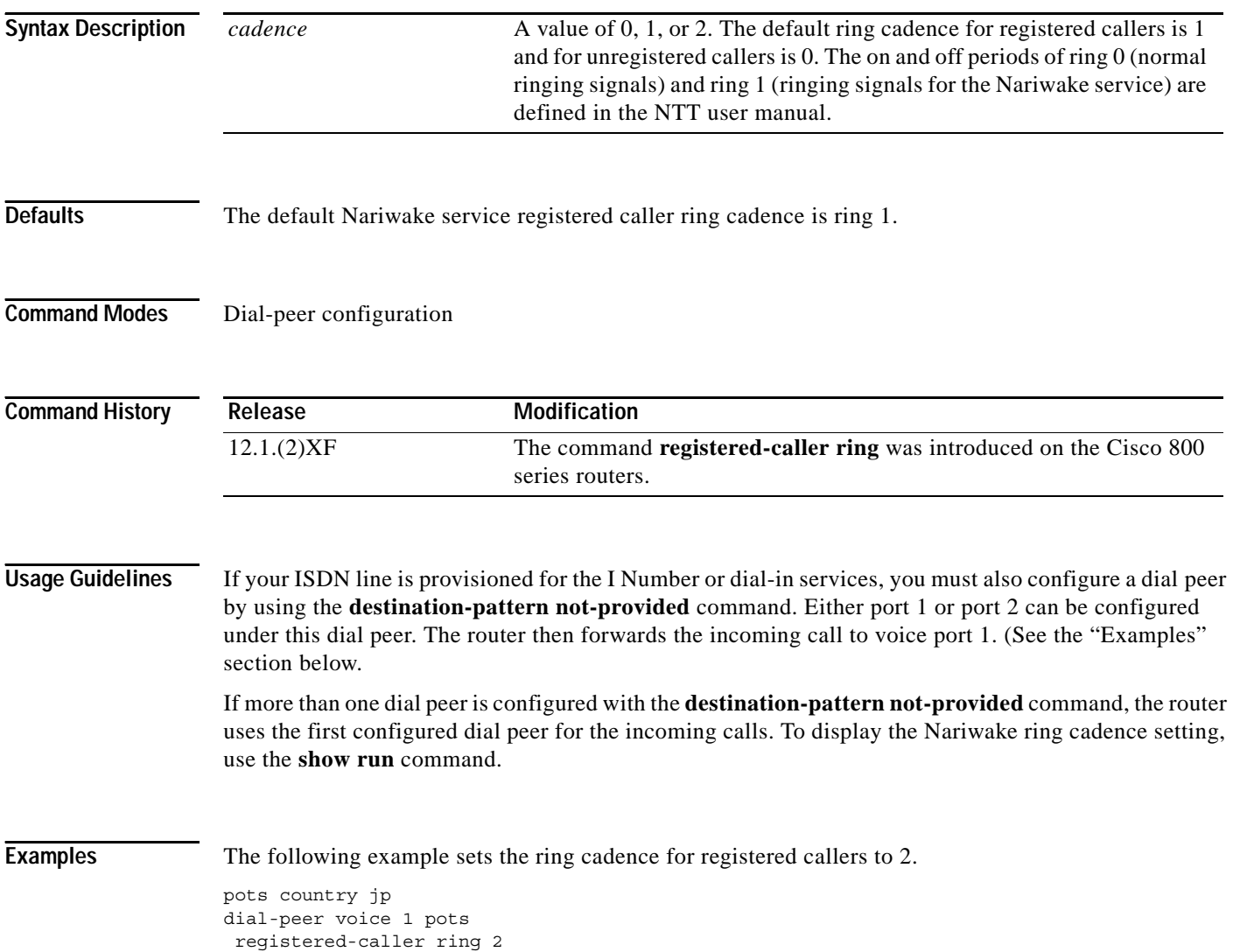

#### **req-qos**

 $\overline{\phantom{a}}$ 

To specify the desired quality of service to be used in reaching a specified dial peer, use the **req-qos** command in dial-peer configuration mode. To restore the default value for this command, use the **no** form of this command.

#### **req-qos** {**best-effort** | **controlled-load** | **guaranteed-delay**}

**no req-qos**

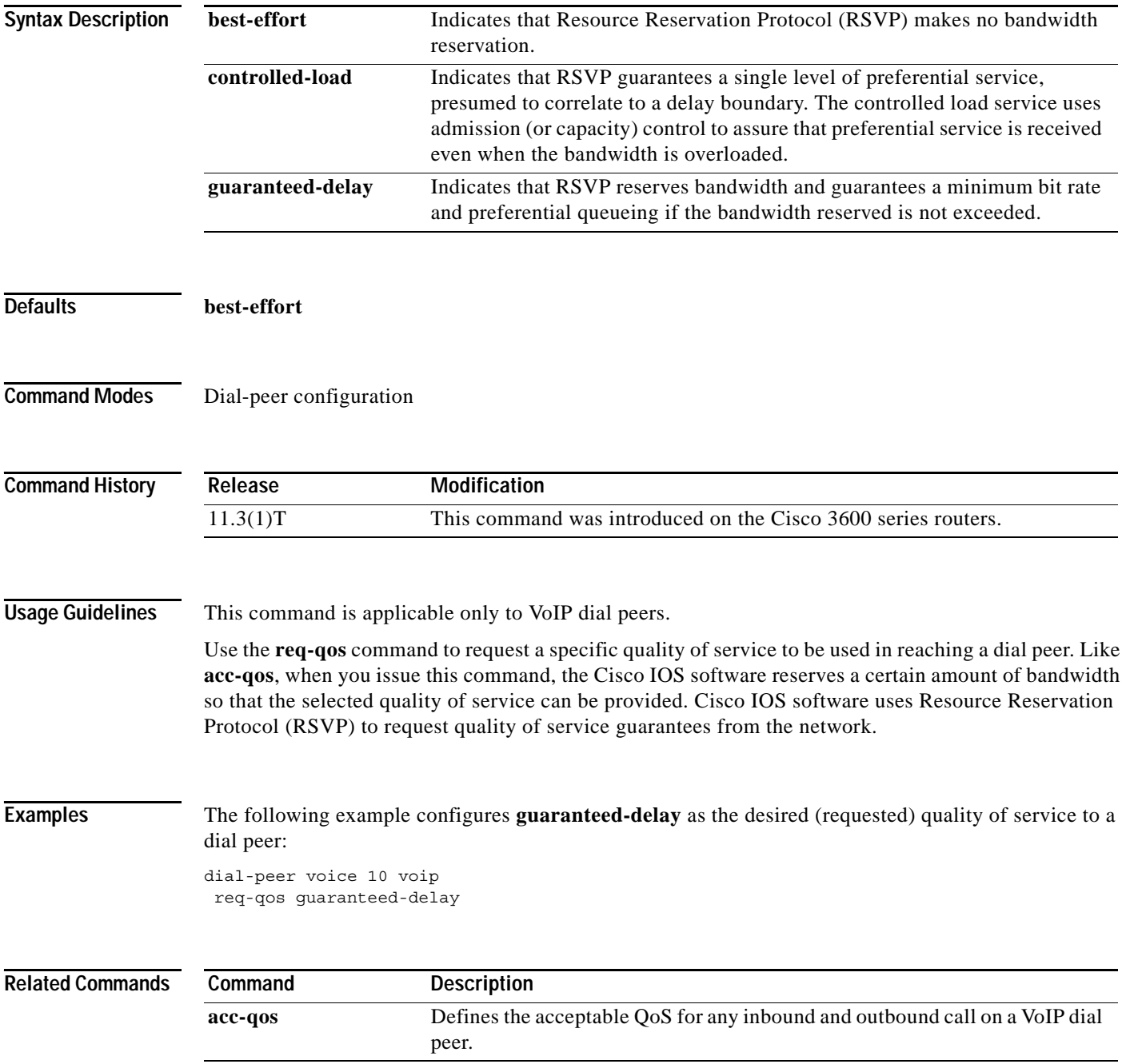

 $\mathsf I$ 

#### **reset**

To reset a set of digital signal processors (DSPs), use the **reset** command in global configuration mode.

**reset** *number*

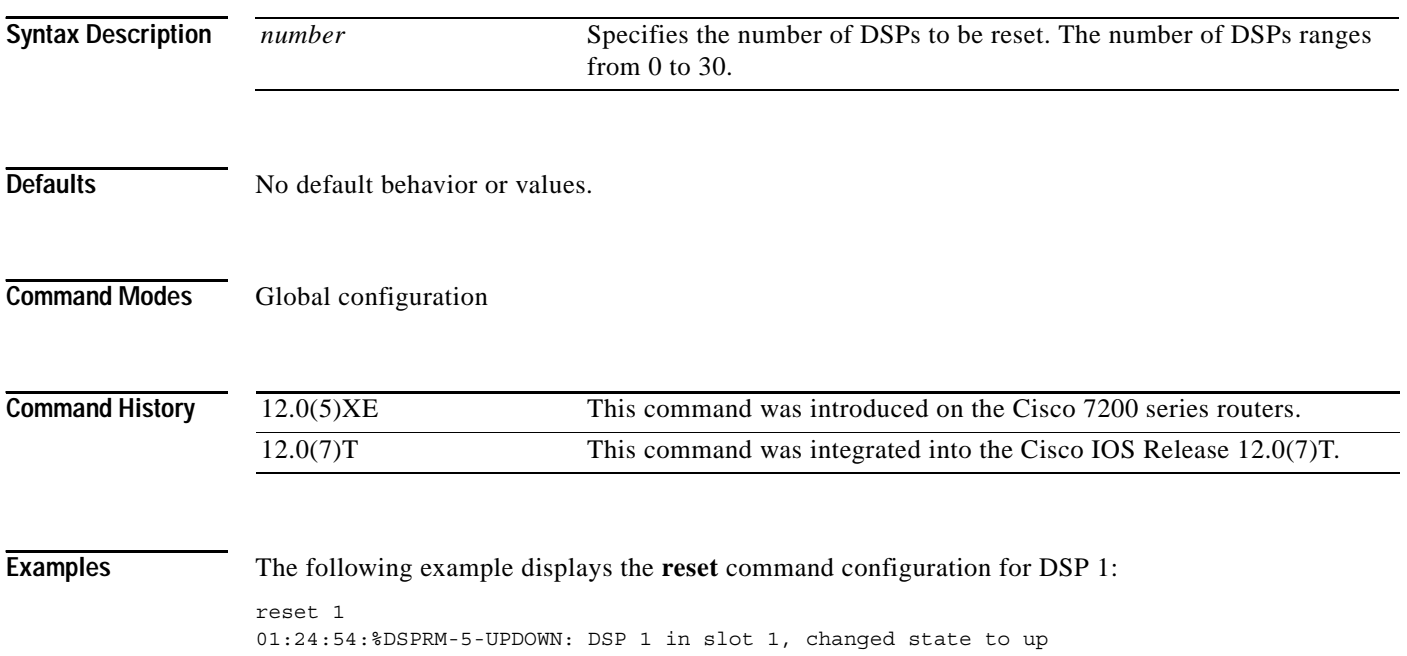

### **resource threshold**

 $\overline{\phantom{a}}$ 

To configure a gateway to report H.323 resource availability to the its gatekeeper, use the **resource threshold** command in gateway configuration mode. To disable gateway resource-level reporting, use the **no** form of this command.

**resource threshold** [**all**] [**high** *percentage-value*] [**low** *percentage-value*]

**no resource threshold**

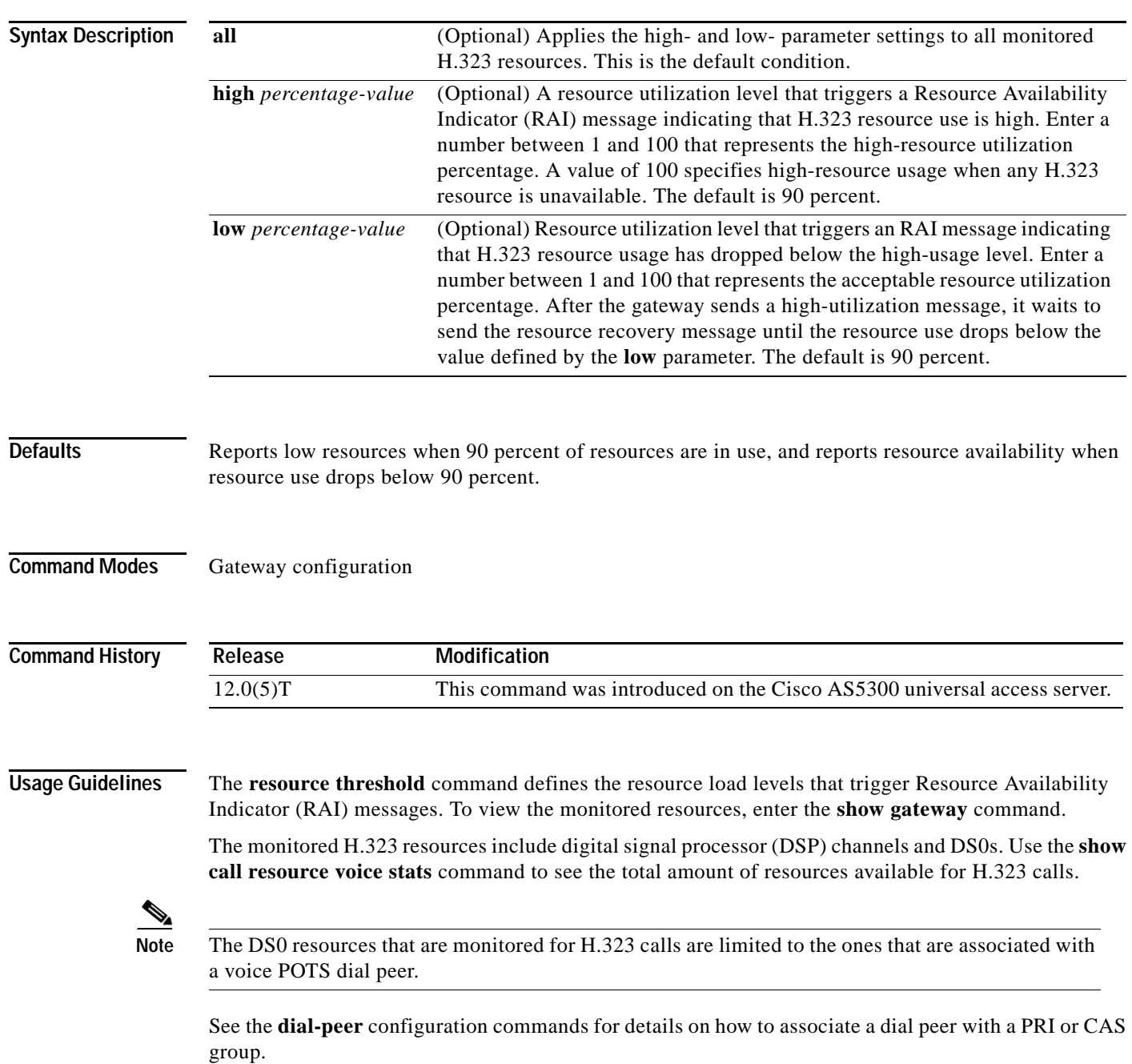

When any monitored H.323 resources exceed the threshold level defined by the **high** parameter, the gateway sends an RAI message to the gatekeeper with the AlmostOutOfResources field flagged. This message reports high resource usage.

When all gateway H.323 resources drop below the level defined by the **low** parameter, the gateway sends the RAI message to the gatekeeper with the AlmostOutOfResources field cleared.

When a gatekeeper can choose between multiple gateways for call completion, the gatekeeper uses internal priority settings and gateway resource statistics to determine which gateway to use. When all other factors are equal, a gateway that has available resources will be chosen over a gateway that has reported limited resources.

#### **Examples** The following command defines the H.323 resource limits for a gateway:

resource threshold high 70 low 60

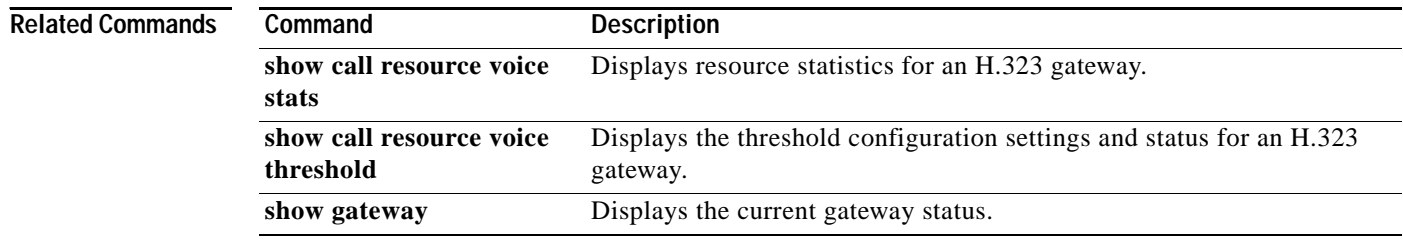

ן

### **response-timeout**

 $\overline{\phantom{a}}$ 

To configure the maximum time to wait for a response from a server, use the **response-timeout** command in settlement configuration mode. To restore the default value of this command, use the **no** form of this command.

**response-timeout** *number*

**no response-timeout** *number* 

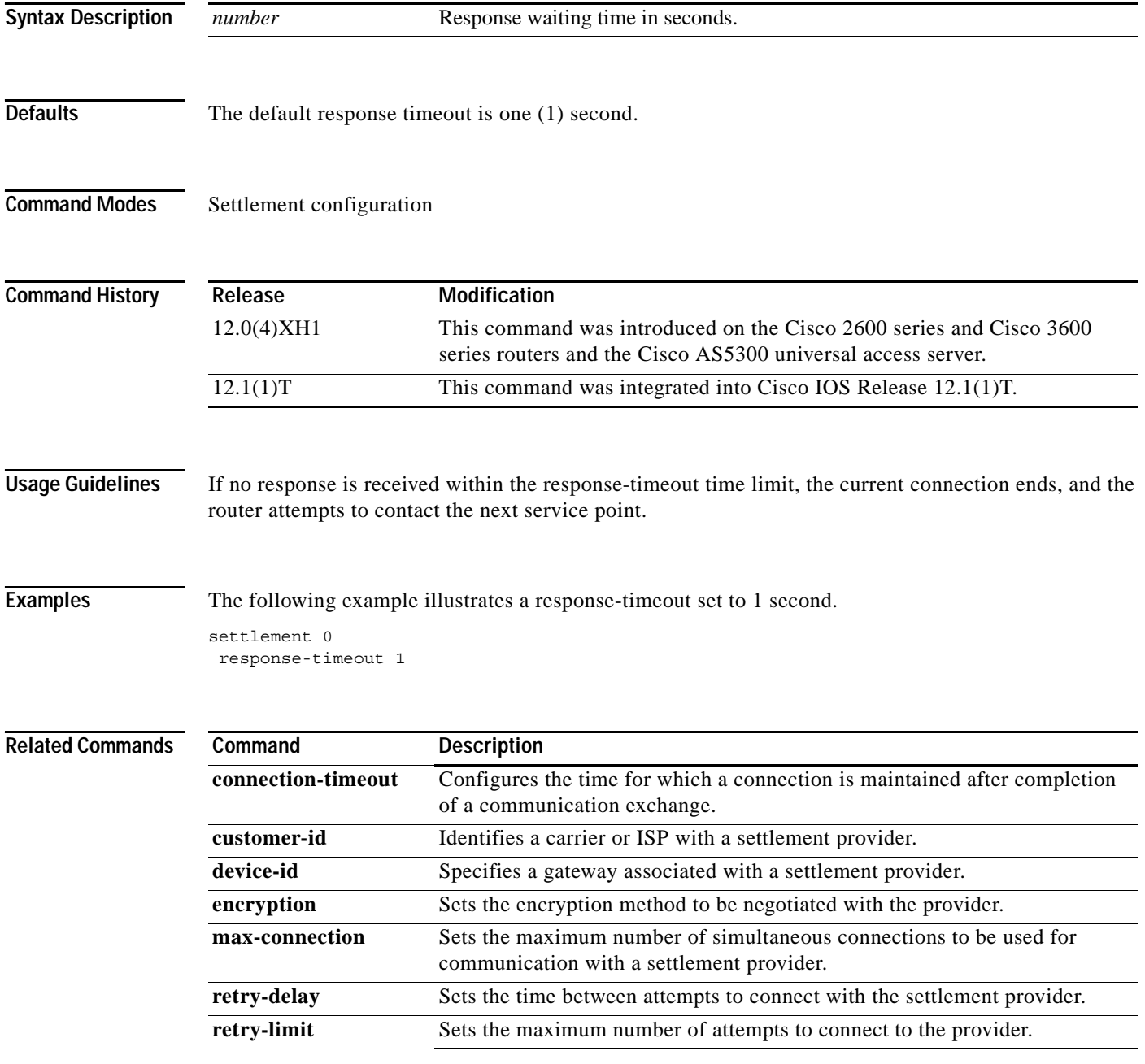

 $\mathsf I$ 

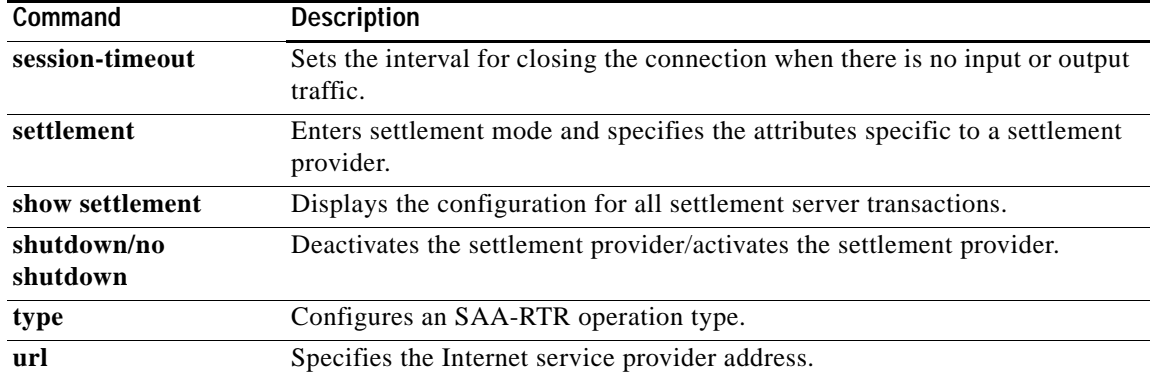

a ka

### **retry-delay**

 $\overline{\phantom{a}}$ 

To set the time between attempts to connect with the settlement provider, use the **retry-delay** command in settlement configuration mode. To restore the default value, use the **no** form of this command.

**retry-delay** *number*

**no retry-delay**

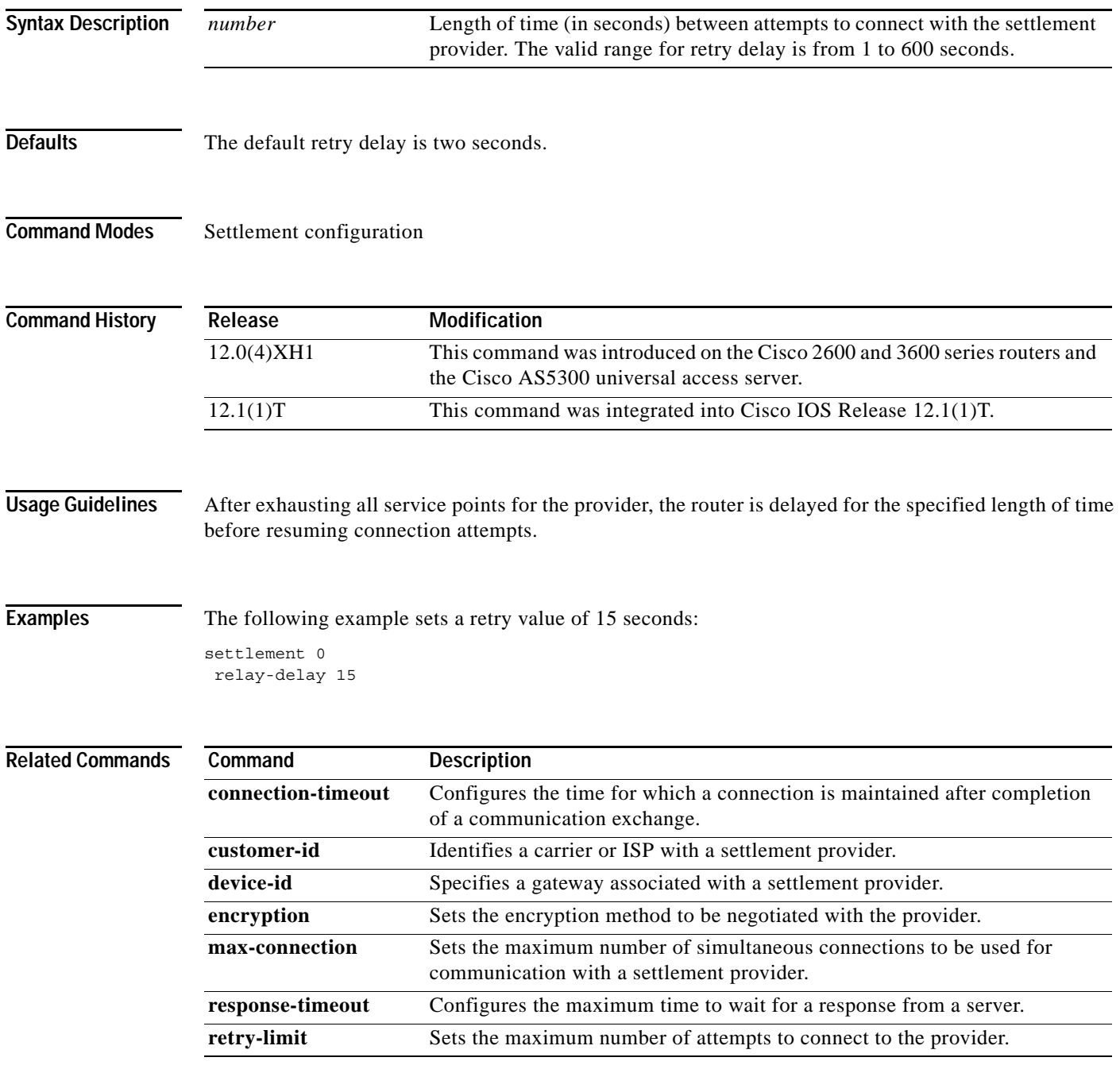

 $\mathsf I$ 

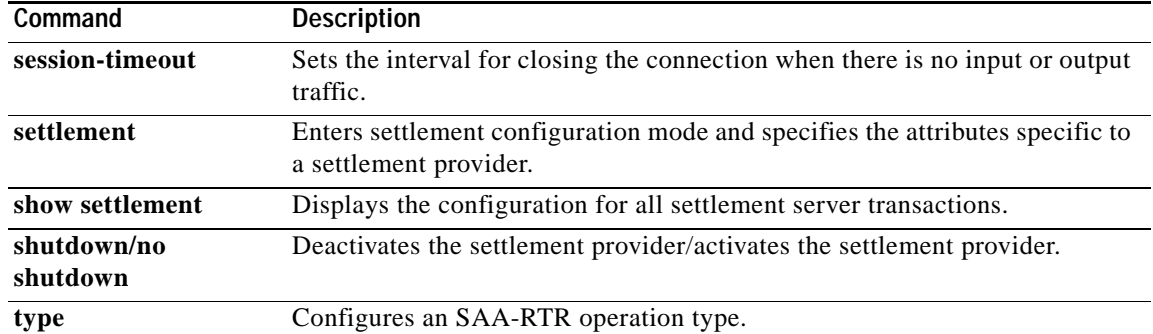

### **retry-limit**

 $\mathbf{I}$ 

To set the maximum number of attempts to connect to the provider, use the **retry-limit** command in settlement configuration mode. To restore the default value, use the **no** form of this command.

**retry-limit** *number*

**no retry-limit** *number*

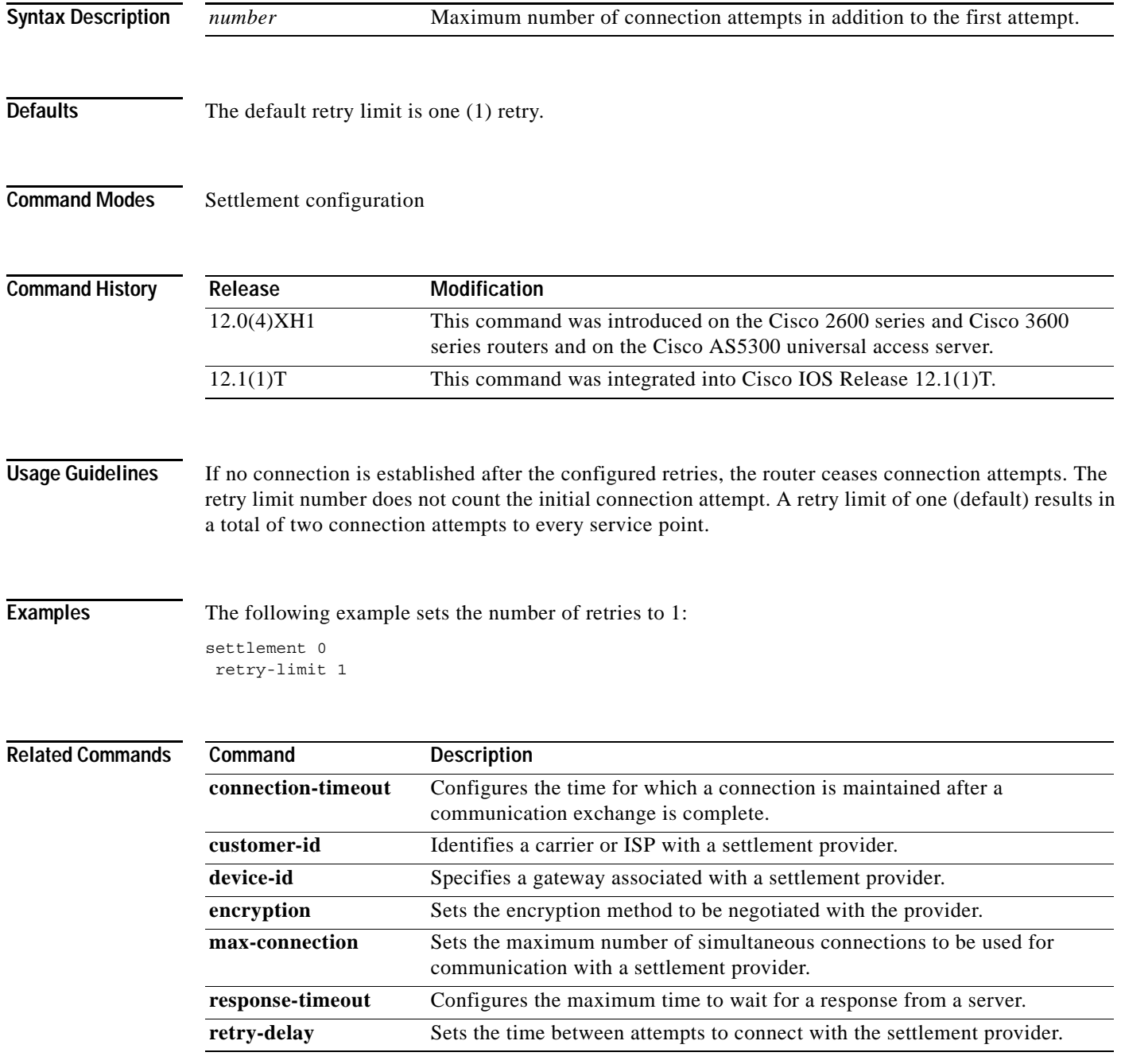

 $\mathsf I$ 

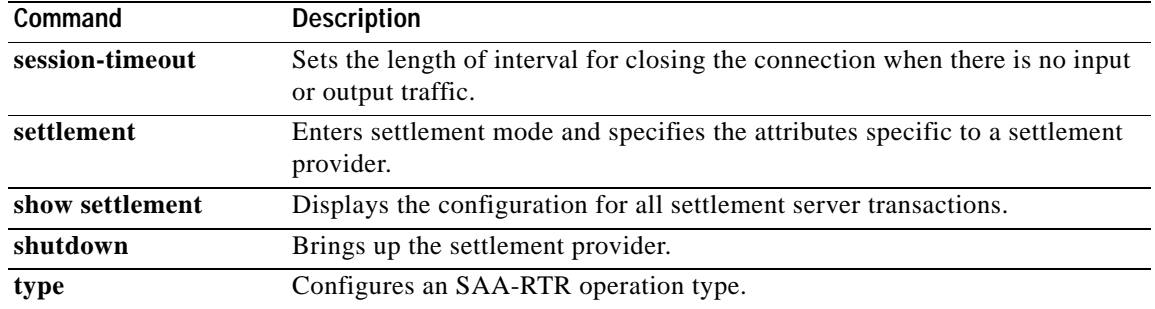

# **retry (SIP user-agent)**

 $\overline{\phantom{a}}$ 

To configure the number of retry attempts for Session Initiation Protocol (SIP) messages, use the **retry**  command in SIP user-agent configuration mode. To reset this command to the default value, use the **no** form of this command.

**retry** {**invite** *number* | **response** *number* | **bye** *number* | **cancel** *number*}

**no retry** {**invite** *number* | **response** *number* | **bye** *number* | **cancel** *number*}

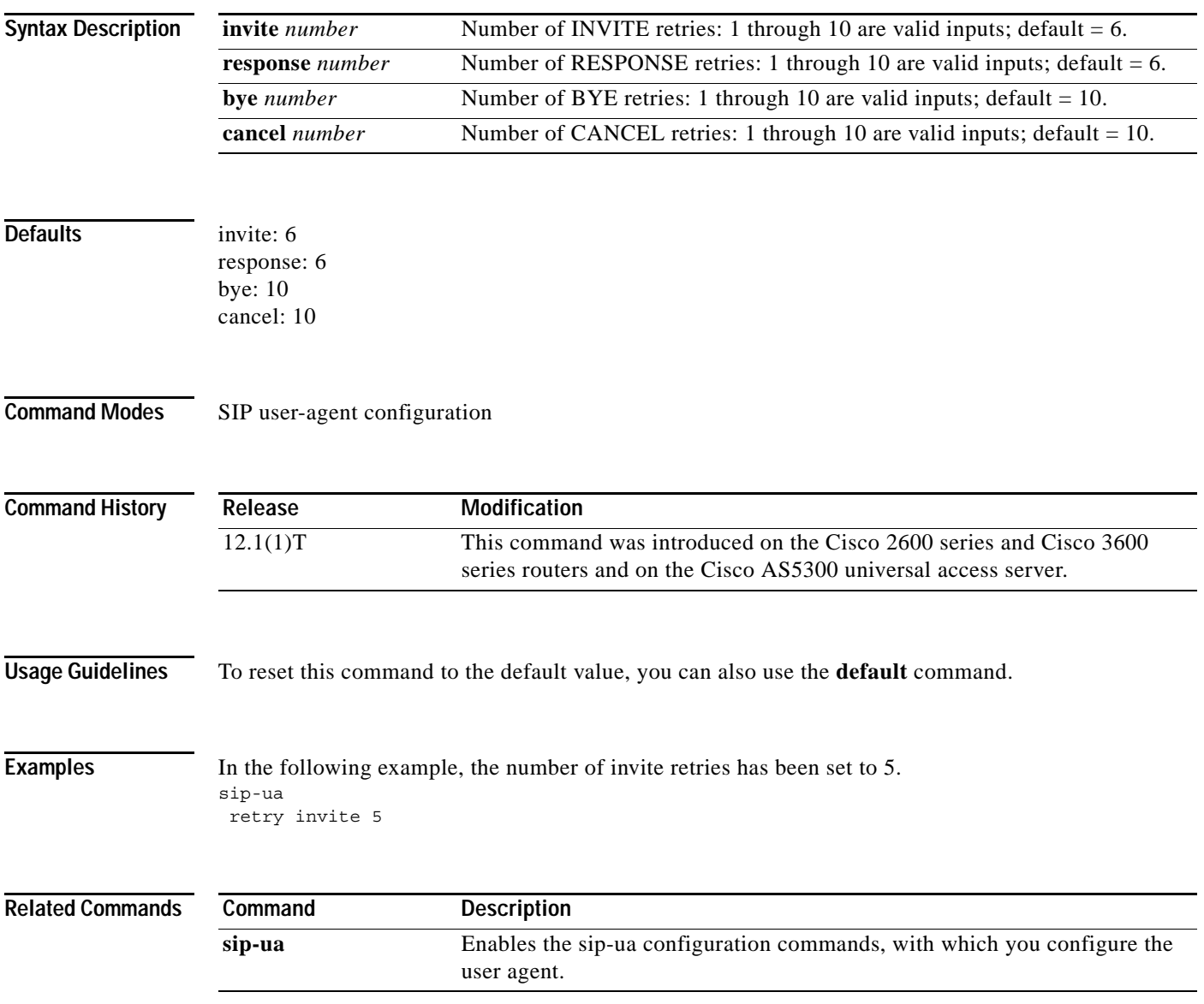

 $\mathbf I$ 

# **ring**

To set up a distinctive ring for your connected telephones, fax machines, or modems, use the **ring**  command in interface configuration mode. To disable the specified distinctive ring, use the **no** form of this command.

**ring** *cadence-number*

**no ring** *cadence-number*

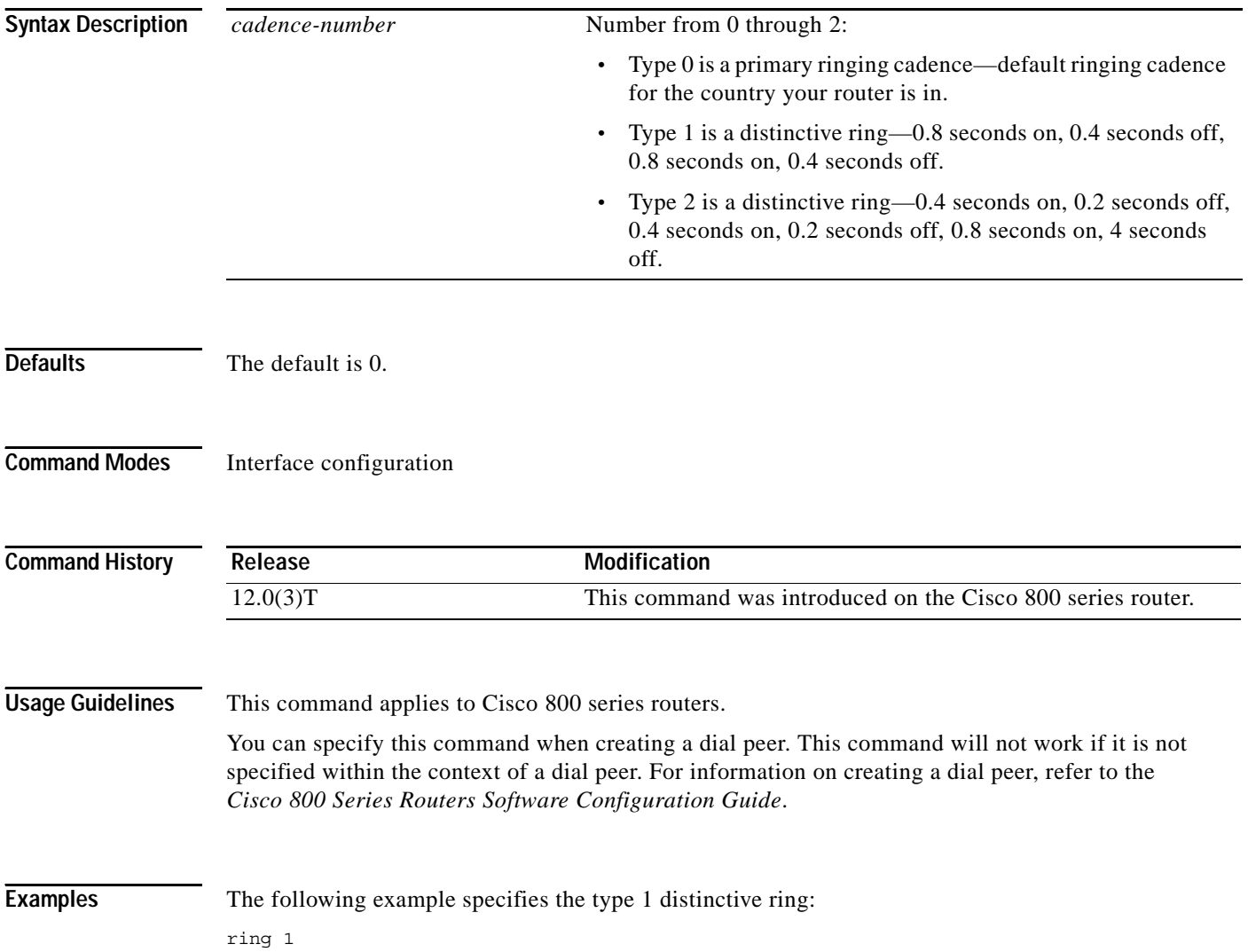

 $\mathbf{I}$ 

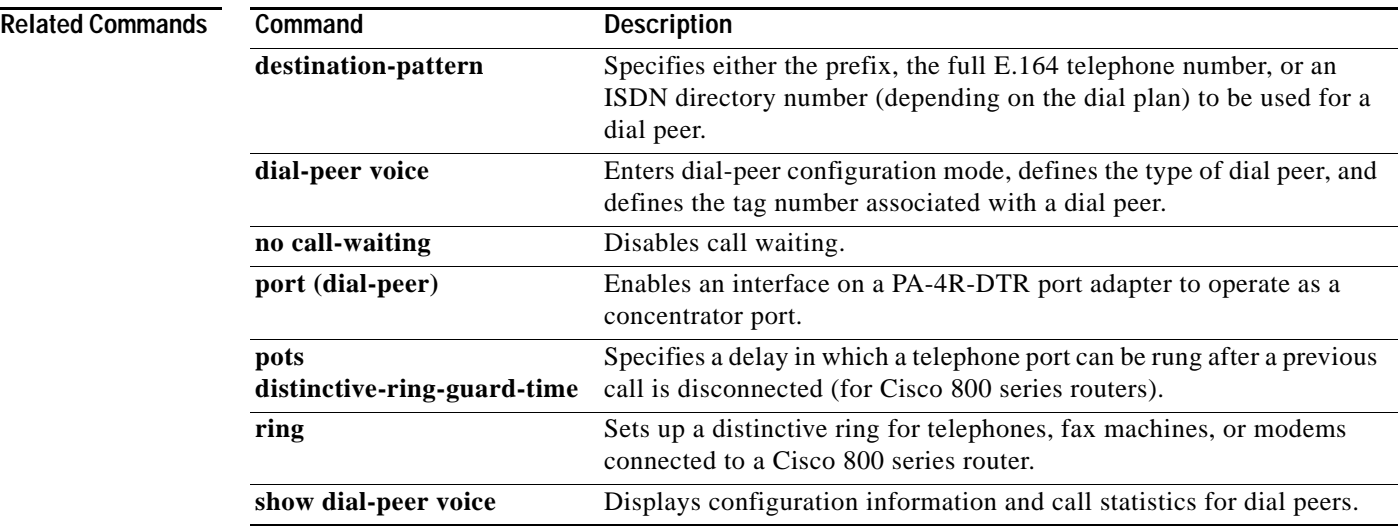

ן

### **ring cadence**

To specify the ring cadence for a Foreign Exchange Station (FXS) voice port, use the **ring cadence** command in voice-port configuration mode. To restore the default value, use the **no** form of this command.

**ring cadence** {*pattern-number* | **define** *pulse interval*}

**no ring cadence**

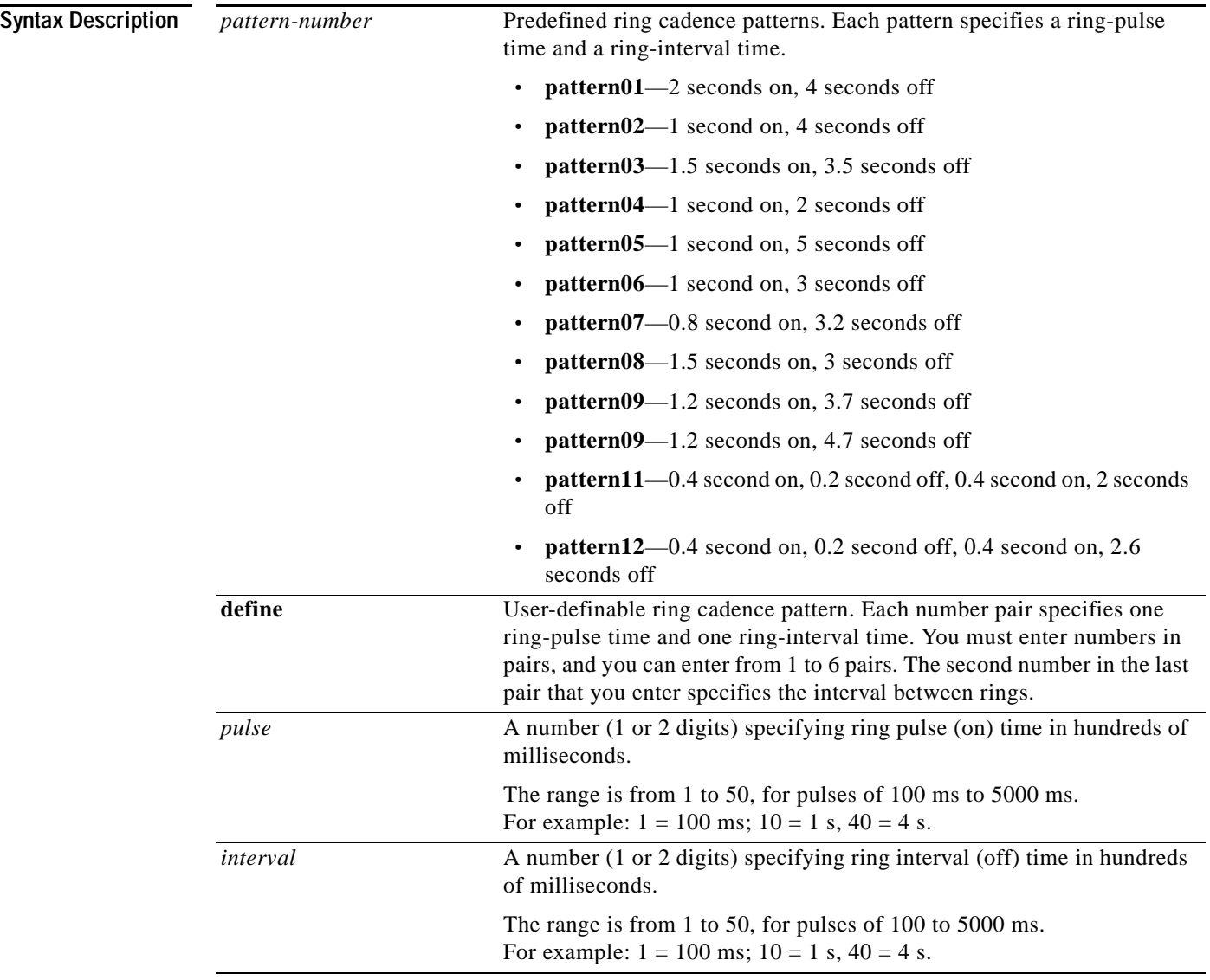

**Defaults** Ring cadence defaults to the pattern you specify with the **cptone** command.

#### **Command Modes** Voice-port configuration **Command History Usage Guidelines** The **patternXX** keyword provides preset ring cadence patterns for use on any platform. The **define** keyword allows you to create a custom ring cadence. On the Cisco 2600 and 3600 series routers, only one or two pairs of digits can be entered under the **define** keyword. **Examples** The following example configures the ring cadence for 1 second on and 4 seconds off on voice port 1/1 on a Cisco MC3810 multiservice concentrator: voice-port 1/1 ring cadence pattern02 The following example configures the ring cadence for 1 second on, 1 second off, 1 second on, and 5 seconds off on voice port 1/2 on a Cisco MC3810 multiservice concentrator: voice-port 1/2 ring cadence define 10 10 10 50 The following example configures the ring cadence for 1 second on and 2 seconds off on voice port 1/0/0 on a Cisco 2600 or 3600 series router: voice-port 1/0/0 ring cadence pattern04 **Related Commands Release Modification** 11.3(1)MA This command was introduced on the Cisco MC3810 multiservice concentrator. 12.0(7)XK This command was first supported on the Cisco 2600 and 3600 series routers, and the **patternXX** keyword was introduced. 12.1(2)T This command was integrated into the 12.1(2)T release. **Command Description ring frequency** Specifies the ring frequency for a specified FXS voice port.

**cptone** Specifies the default tone, ring, and cadence settings according to country.

ן

## **ring frequency**

To specify the ring frequency for a specified Foreign Exchange Station (FXS) voice port, use the **ring frequency** command in voice-port configuration mode. To restore the default value, use the **no** form of this command.

**ring frequency** *number*

**no ring frequency** *number*

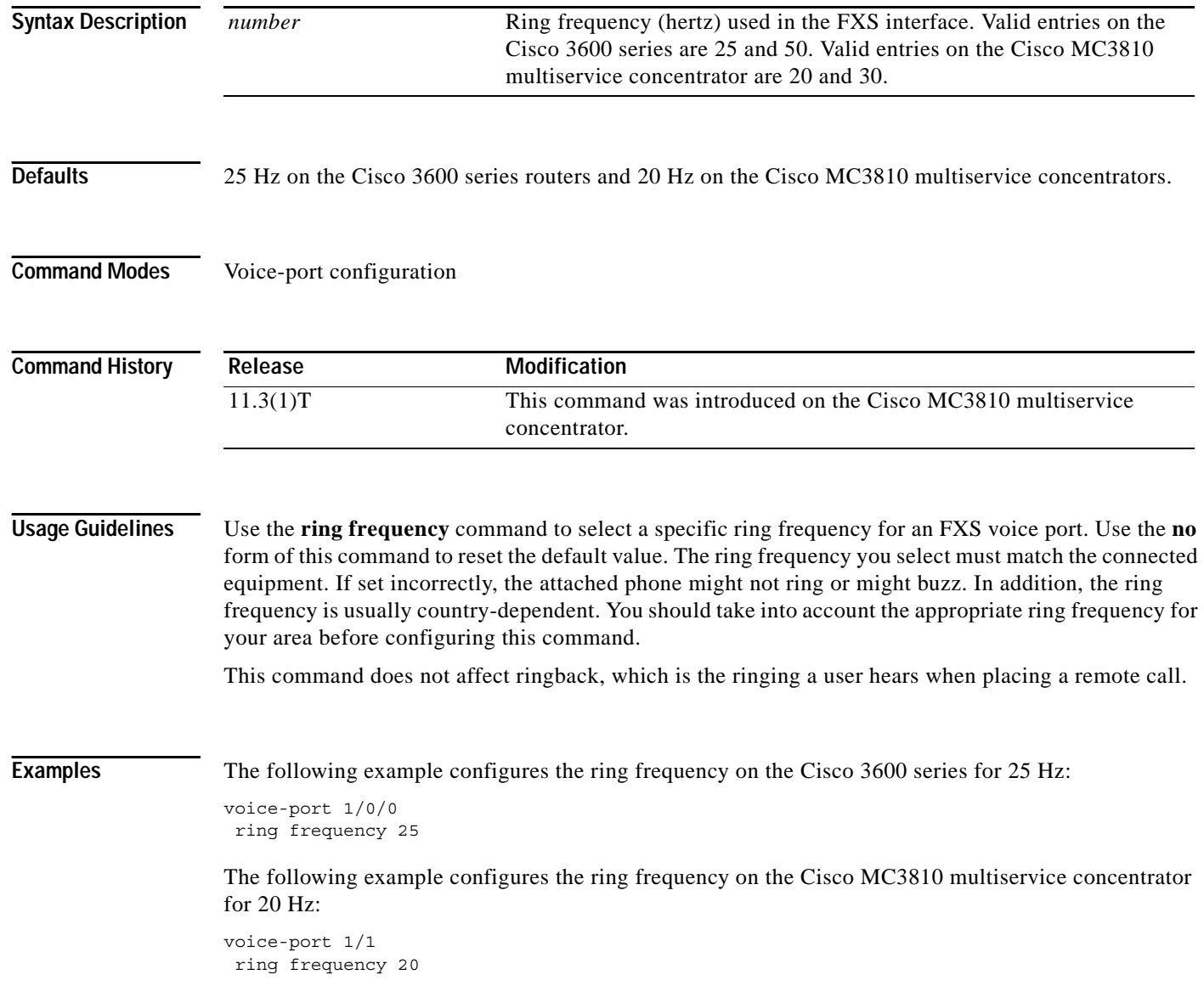

 $\mathbf{I}$ 

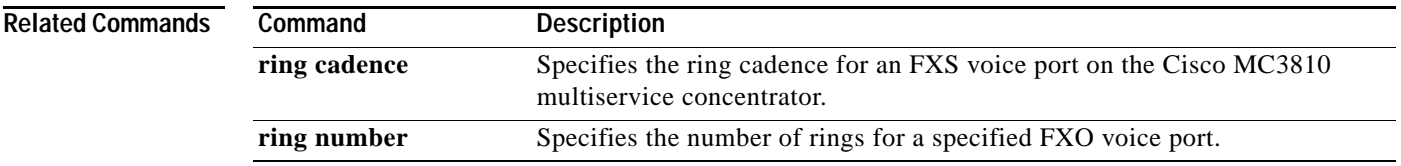

 $\mathbf I$ 

### **ring number**

To specify the number of rings for a specified Foreign Exchange Office (FXO) voice port, use the **ring number** command in voice-port configuration mode. To restore the default value, use the **no** form of this command.

**ring number** *number*

**no ring number** *number*

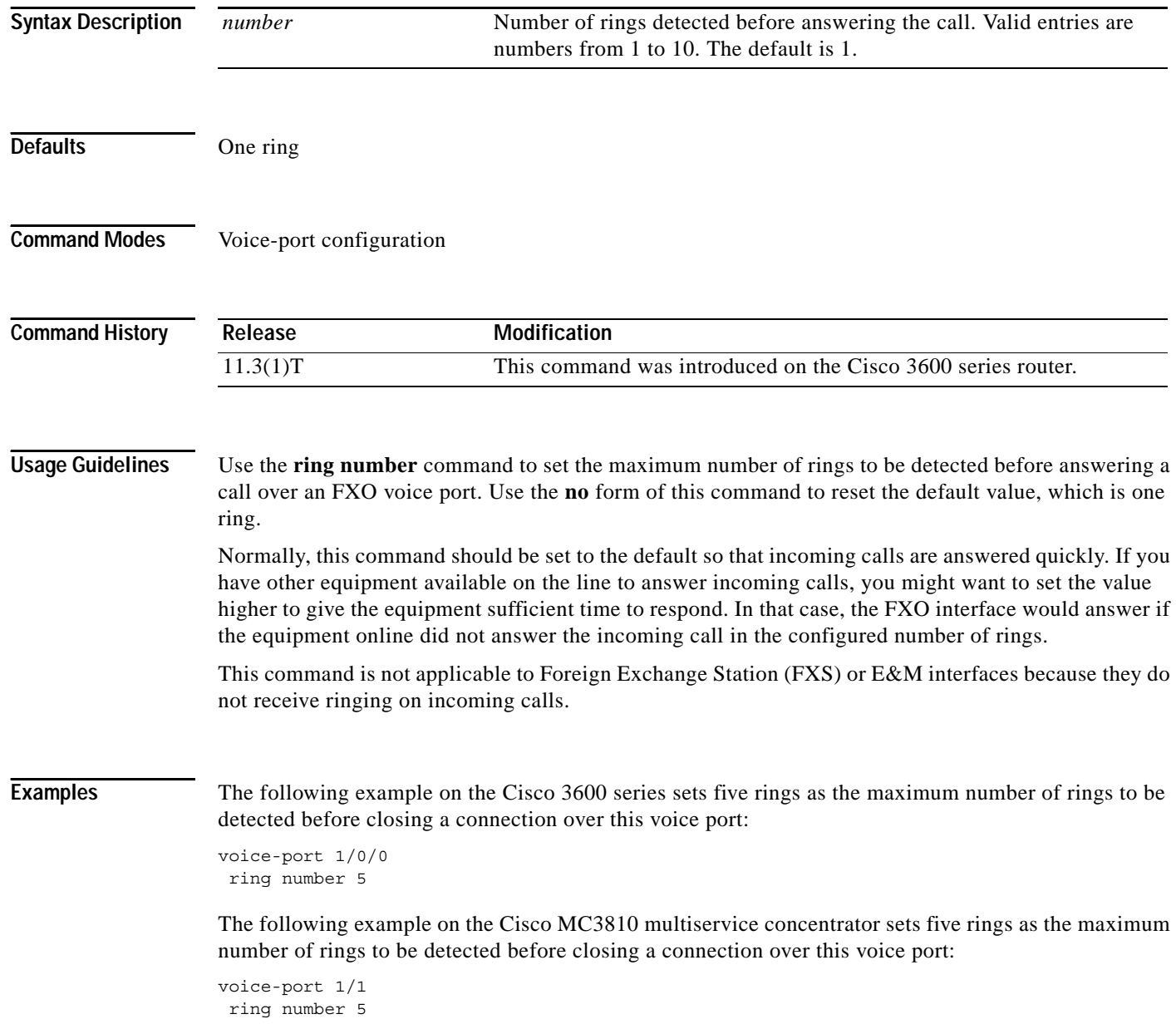

 $\mathbf{I}$ 

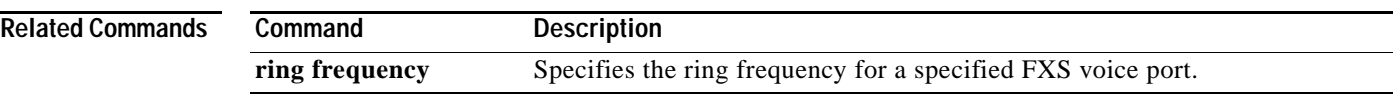

# **roaming (dial-peer)**

To enable the roaming capability for the dial peer, use the **roaming** command in dial-peer configuration mode. To disable the roaming capability, use the **no** form of this command.

**roaming** 

**no roaming**

- **Syntax Description** This command has no arguments or keywords.
- **Defaults** No roaming
- **Command Modes** Dial-peer configuration

**Command History** Release **Modification** 12.1(1)T This command was introduced on the Cisco 2600 series and Cisco 3600 series routers and on the Cisco AS5300 universal access server'.

#### **Usage Guidelines** Enable the roaming capability of a dial peer if that dial peer can terminate roaming calls. If a dial peer is dedicated to local calls only, disable the roaming capability.

The roaming dial peer must work with a roaming service provider. If the dial peer allows a roaming user to go through, and the service provider is not roaming-enabled, the call fails.

#### **Examples** The following example enables the **roaming** capability for the dial peer:

dial-peer voice 10 voip roaming

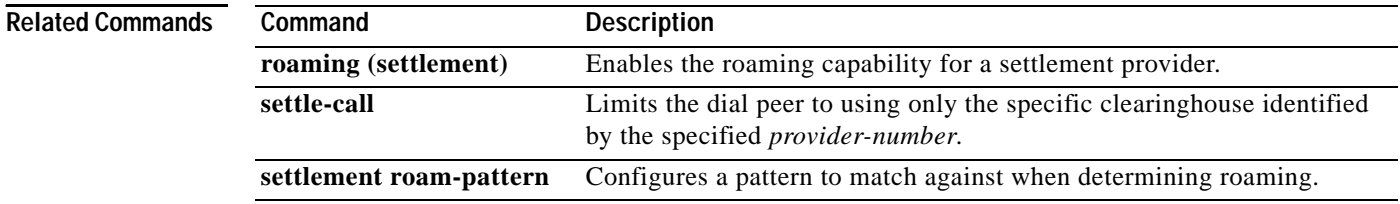

Ι

## **roaming (settlement)**

 $\overline{\phantom{a}}$ 

To enable the roaming capability for a settlement provider, use the **roaming** command in settlement configuration mode. To disable the roaming capability, use the **no** form of this command.

**roaming** 

**no roaming**

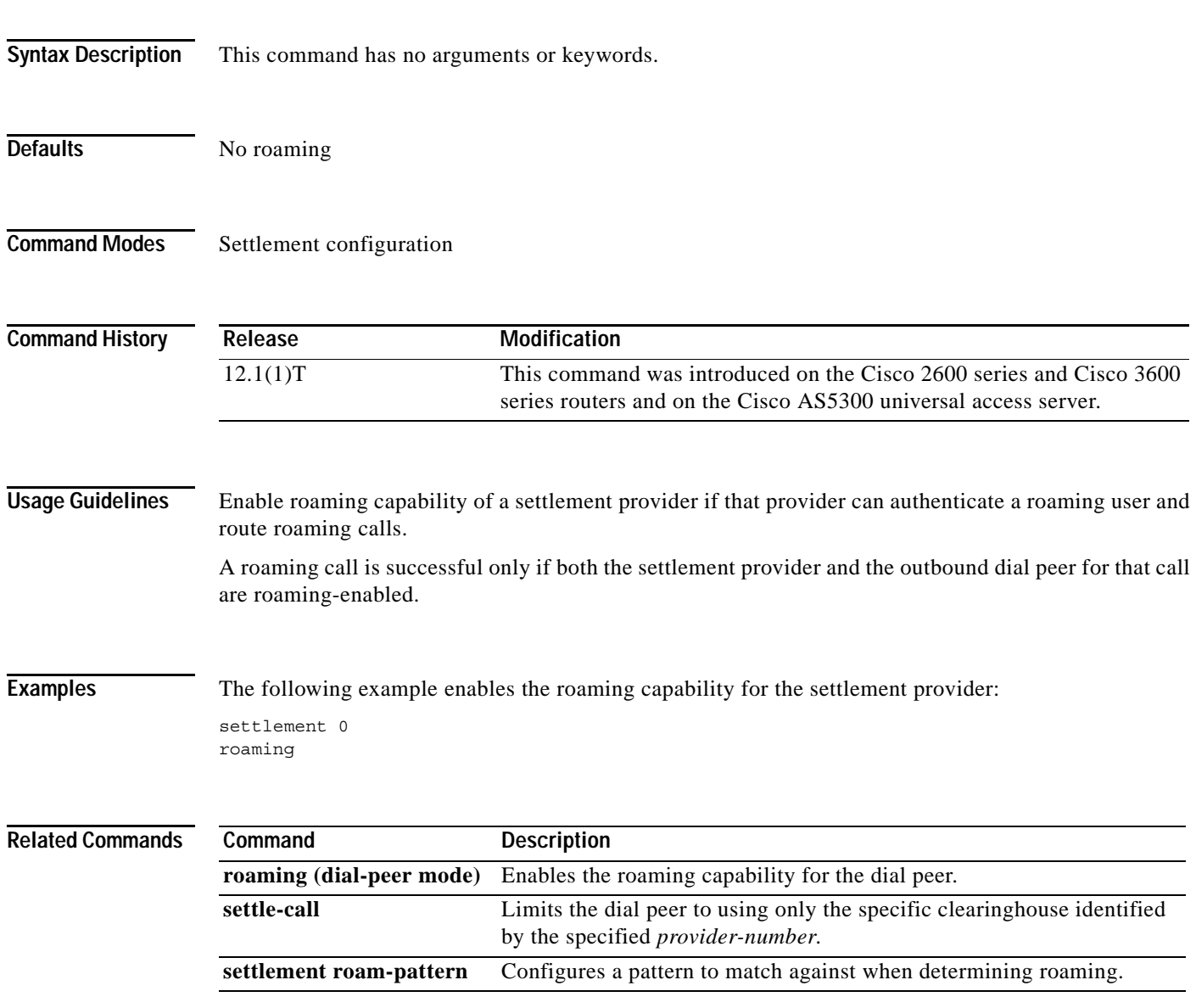

I

### **rtsp client session history duration**

To specify how long to keep Real Time Streaming Protocol (RTSP) session history records in memory, use the **rtsp client session history duration** command in global configuration mode. To set the value to the default, use the **no** form of this command.

**rtsp client session history duration** *number* 

**no rtsp client session history duration** *number* 

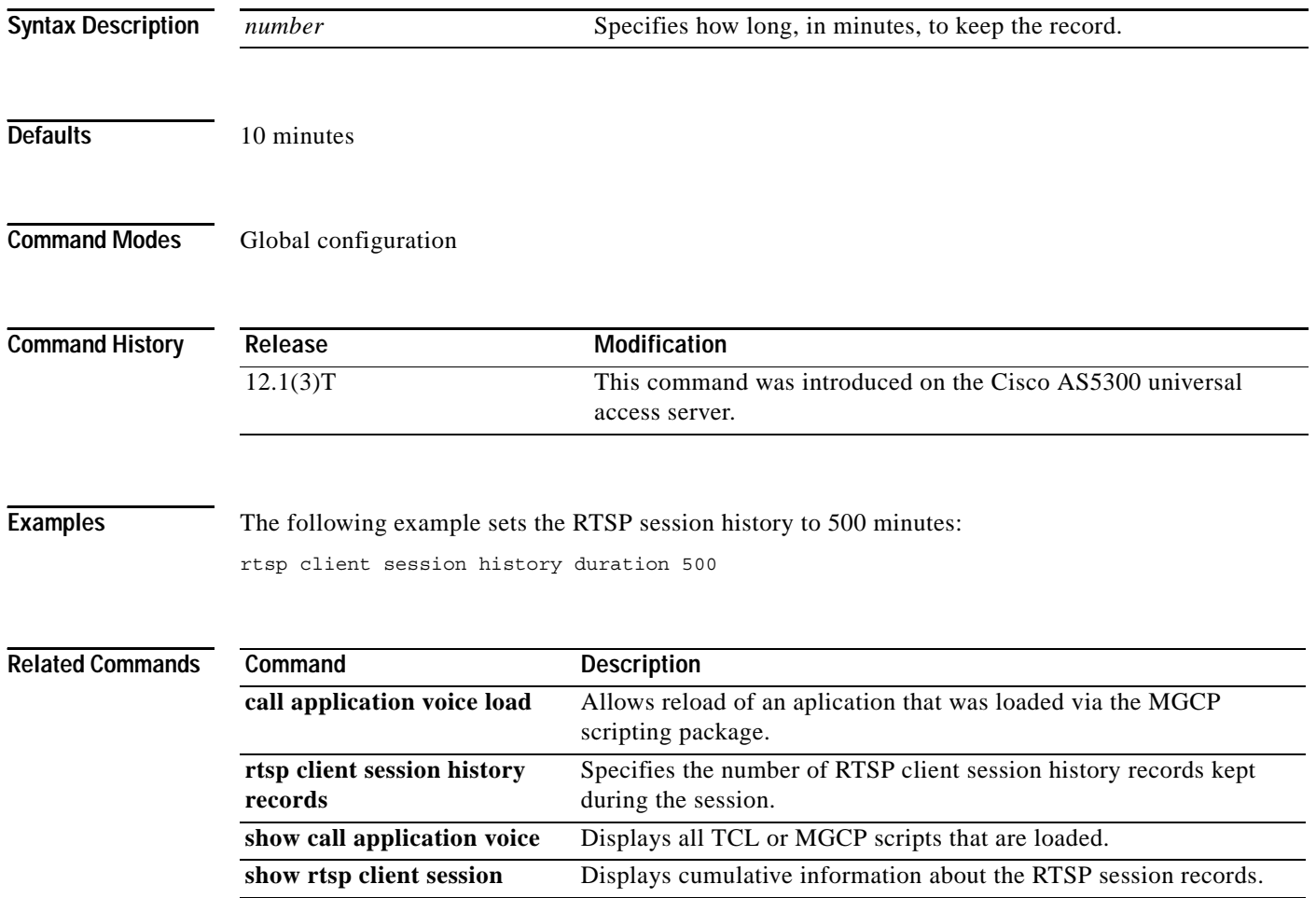

 $\overline{\phantom{a}}$ 

### **rtsp client session history records**

To configure the number of records to keep in the RTSP client session history, use the **rtsp client session history records** command in global configuration mode. To set the value to the default, use the **no** form of this command.

**rtsp client session history records** *number*

**no rtsp client session history records** *number*

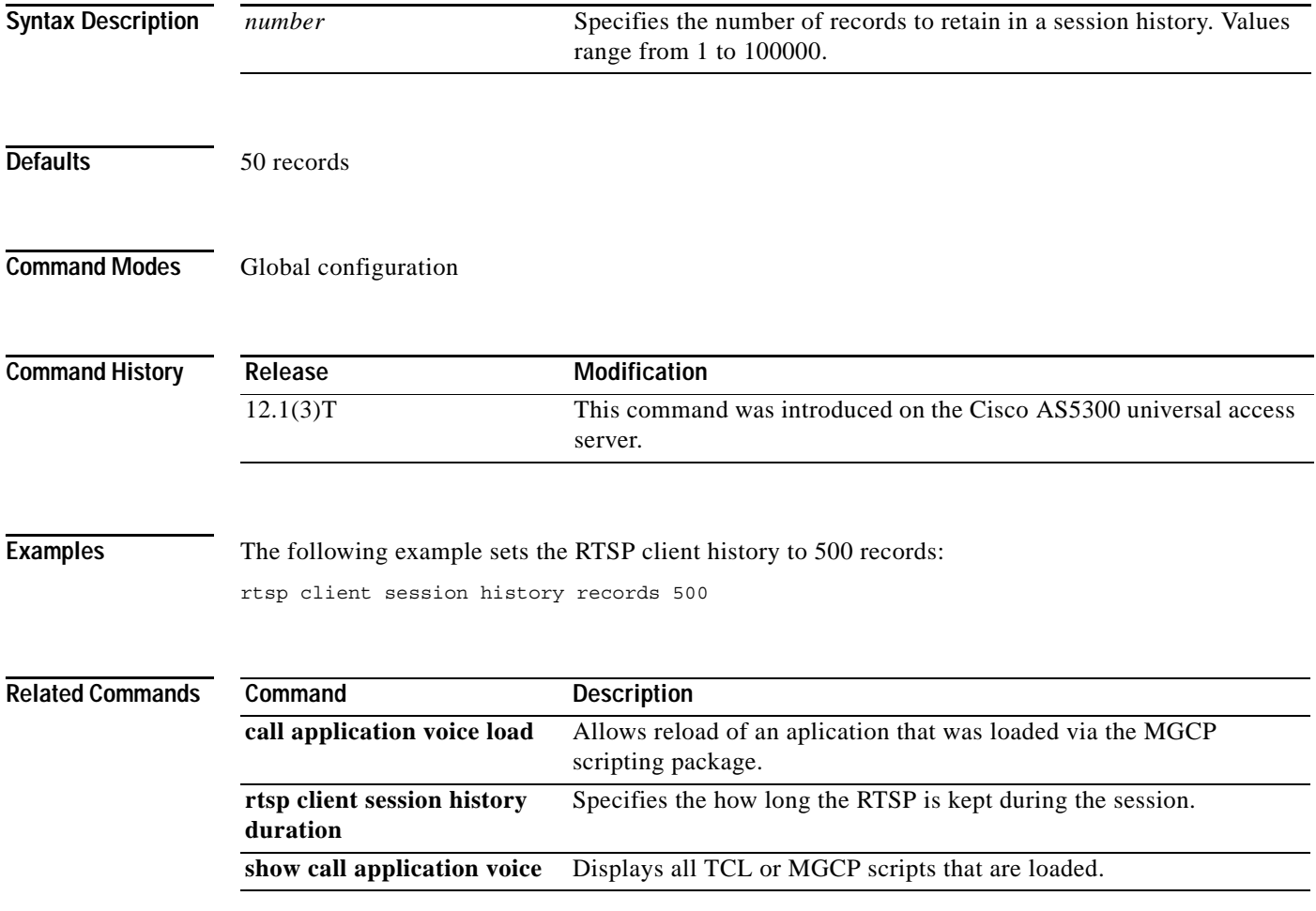

ן

#### **rule**

To apply a translation rule to a calling party number or a called party number for both incoming and outgoing calls, use the **rule** command in translation-rule configuration mode. To remove the translation rule, use the **no** form of this command.

**rule** *name-tag input-matched-pattern substituted-pattern* [*match-type substituted-type*]

**no rule** *name-tag input-matched-pattern substituted-pattern* [*match-type substituted-type*]

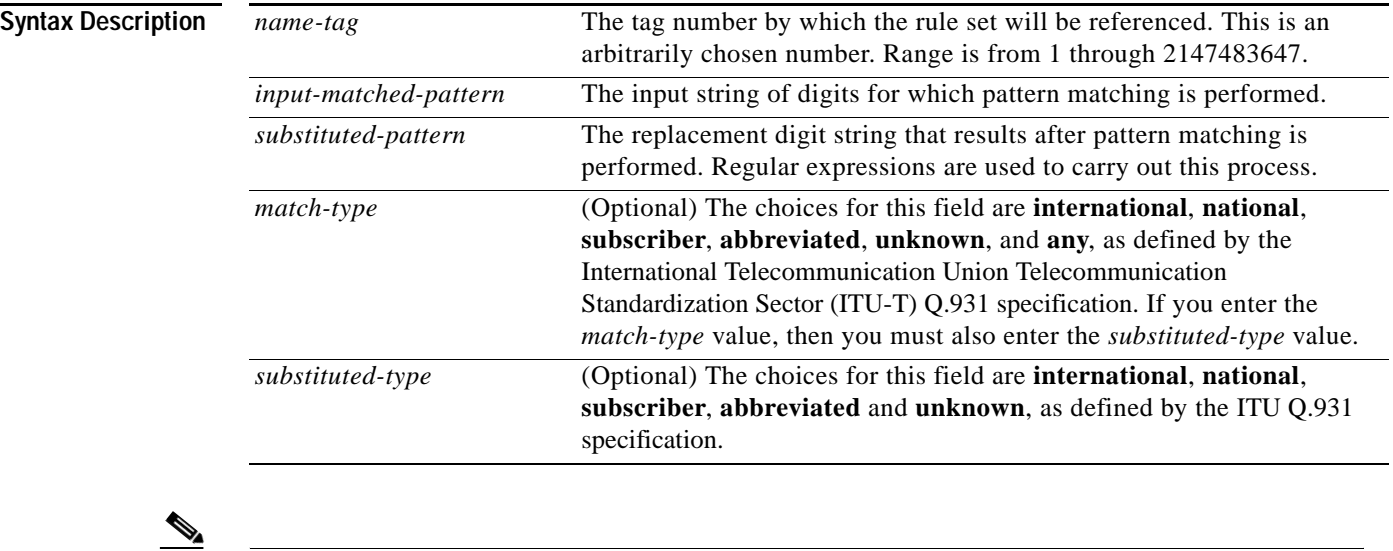

**Note** In the syntax description above, the square brackets indicate optional values. When using this command, do not include these square brackets as part of the syntax. They are not valid parameters in the **rule** command. The square brackets can only be used in actual syntax for such commands as the **destination-pattern** and **incoming called-number** commands, where the syntax specifically allows this delimiter.

**Defaults** No default behavior or values.

**Command Modes** Translation-rule configuration

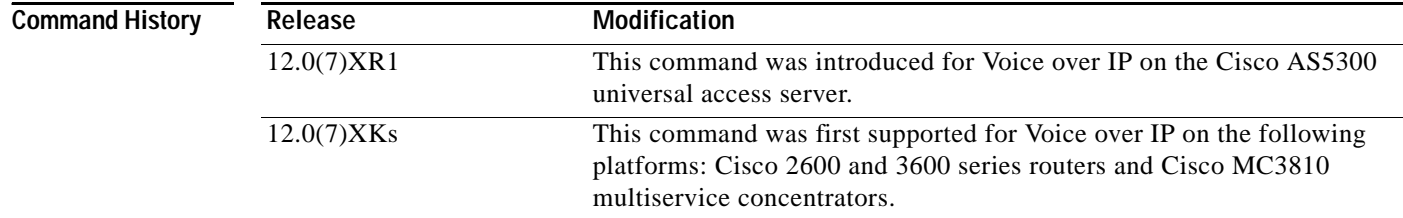

 $\mathbf{I}$ 

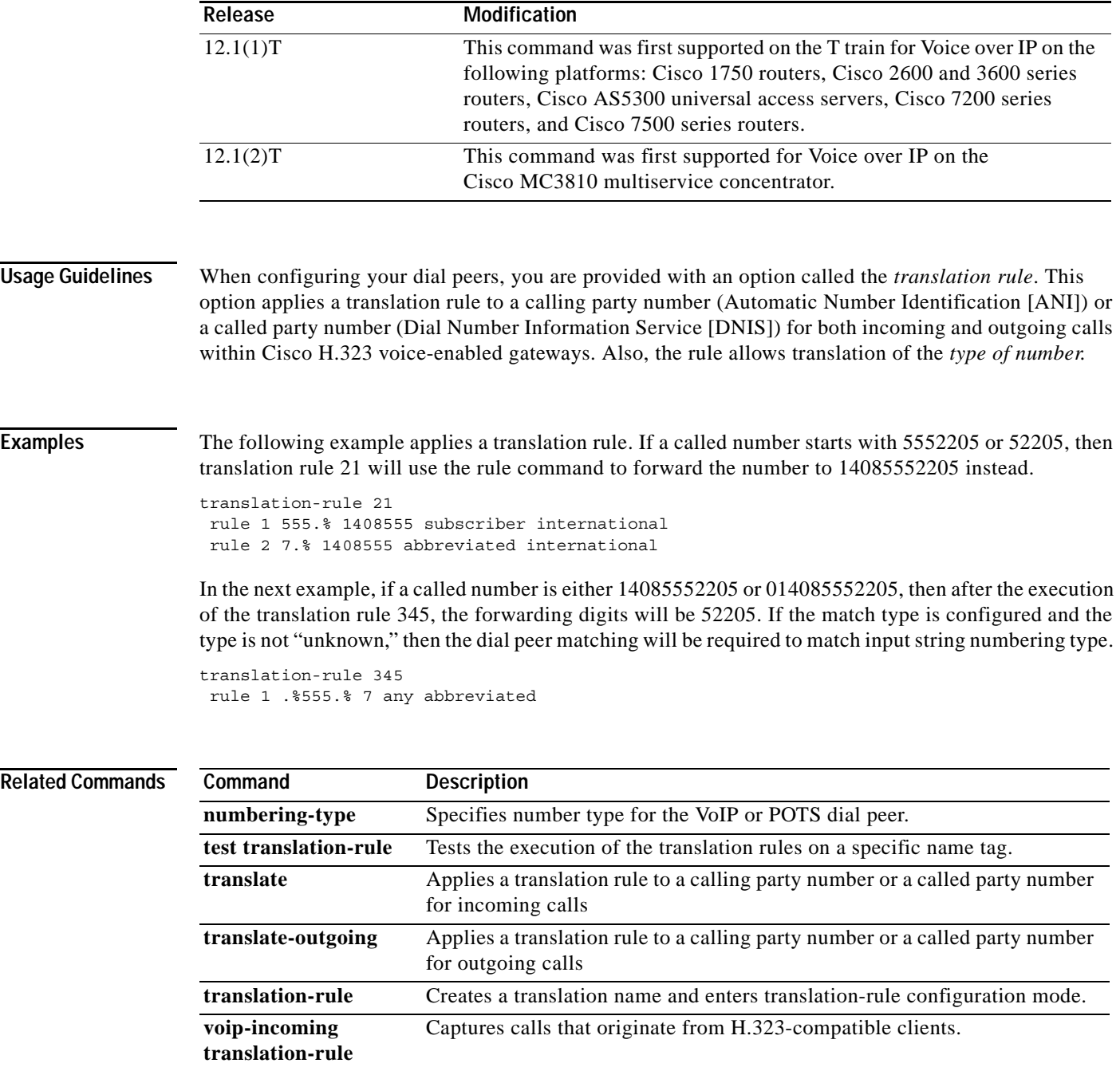

ן

### **security**

To enable authentication and authorization on a gatekeeper, use the **security** command in gatekeeper configuration mode. To disable security, use the **no** form of this command.

**security** {**any** | **h323-id** | **e164**} {**password default** *password* | **password separator** *character*}

**no security** {**any** | **h323-id** | **e164**} {**password default** *password* | **password separator** *character*}

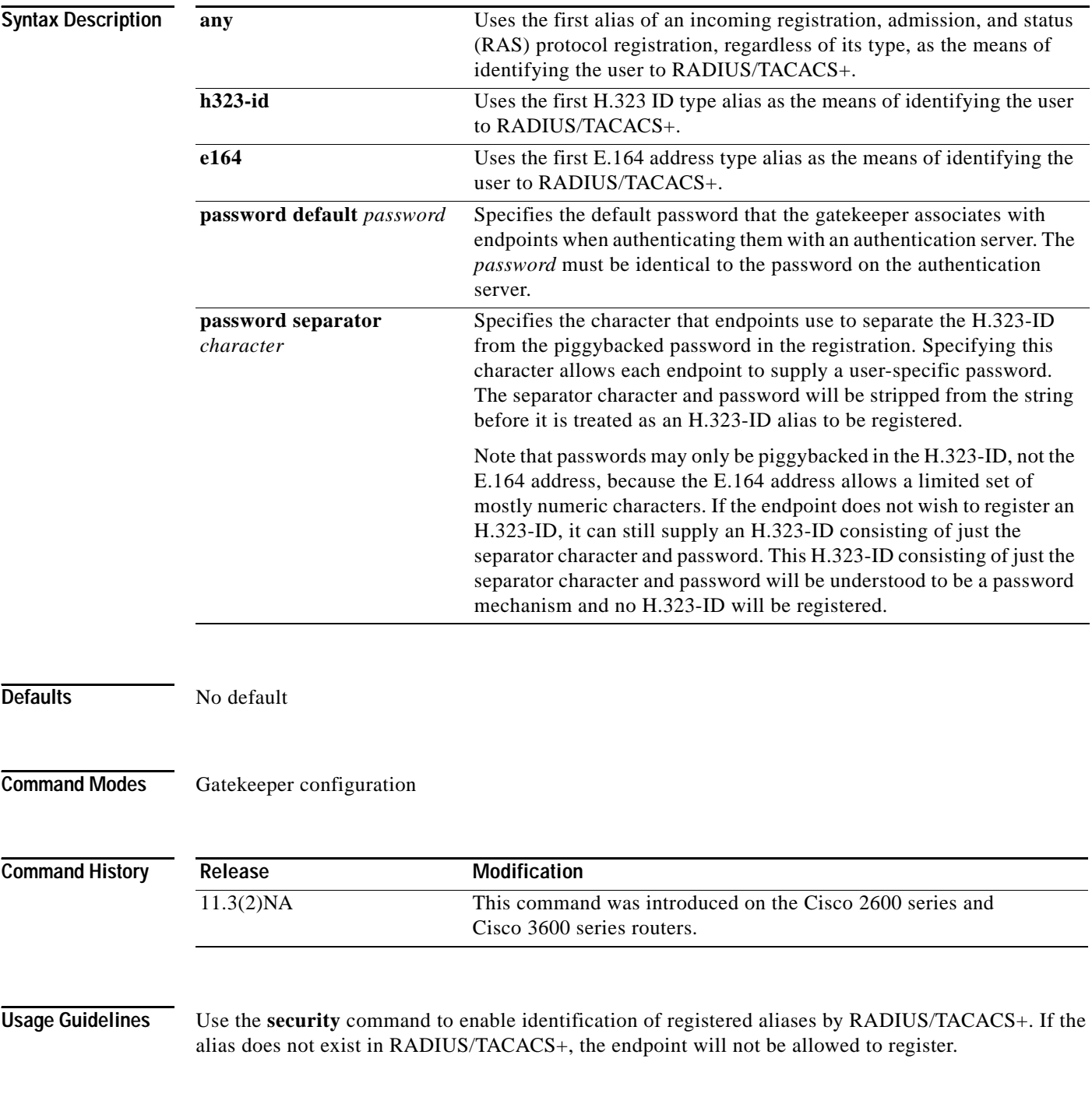

A RADIUS/TACACS+ server and encryption key must have been configured in Cisco IOS software for security to work.

Only the first alias of the proper type will be identified. If no alias of the proper type is found, the registration will be rejected.

This command does not allow you to define the password mechanism unless the security type (**h323-id** or **e164** or **any**) has been defined. Although the **no security password** command undefines the password mechanism, it leaves the security type unchanged, so security is still enabled. However, the **no security** command disables security entirely, including removing any existing password definitions.

**Examples** The following example enables identification of registrations using the first H.323 ID found in any registration:

security h323id

The following example enables security, authenticating all users by using their H.323-IDs and a password of qwerty2x:

```
security h323-id
security password qwerty2x
```
The next example enables security, authenticating all users by using their H.323-IDs and the password entered by the user in the H.323-ID alias he or she registers:

```
security h323-id
security password separator !
```
Now if a user registers with an H.323-ID of joe!024aqx, the gatekeeper authenticates user joe with password 024aqx, and if that is successful, registers the user with the H.323-ID of joe. If the exclamation point is not found, the user is authenticated with the default password, or a null password if no default has been configured.

The following example enables security, authenticating all users by using their E.164 IDs and the password entered by the user in the H.323-ID alias he or she registers:

```
security e164
security password separator !
```
Now if a user registers with an E.164 address of 5551212 and an H.323-ID of !hs8473q6, the gatekeeper authenticates user 5551212 and password hs8473q6. Because the H.323-ID string supplied by the user begins with the separator character, no H.323-ID is registered, and the user is known only by the E.164 address.

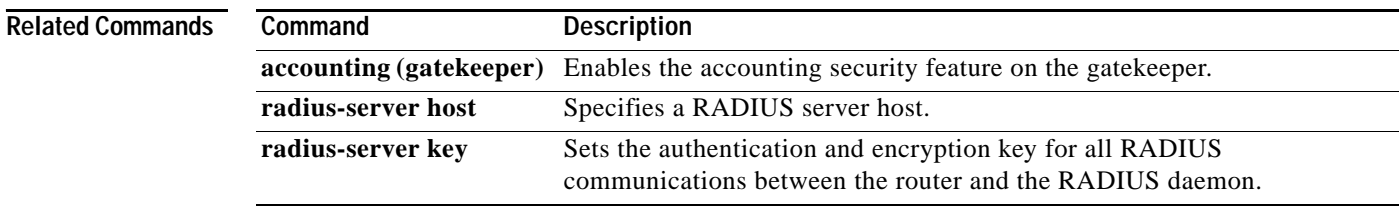

#### **sequence-numbers**

To enable the generation of sequence numbers in each frame generated by the digital signal processor (DSP) for Voice over Frame Relay applications, use the **sequence-numbers** command in dial-peer configuration mode. To disable the generation of sequence numbers, use the **no** form of this command.

#### **sequence-numbers**

**no sequence-numbers**

**Syntax Description** This command has no arguments or keywords.

**Defaults** Disabled

**Command Modes** Dial-peer configuration

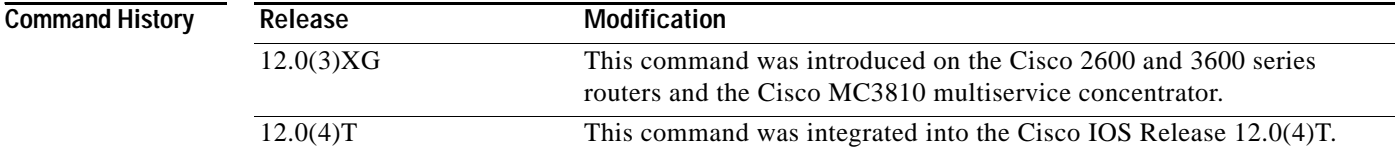

#### **Usage Guidelines** Sequence numbers on voice packets allow the digital signal processor (DSP) at the playout side to detect lost packets, duplicate packets, or out-of-sequence packets. This helps the DSP to mask out occasional drop-outs in voice transmission at the cost of one extra byte per packet. The benefit of using sequence numbers versus the cost in bandwidth of adding an extra byte to each voice packet on the Frame Relay network must be weighed to determine whether to disable this function for your application.

Another factor to consider is that this command does not affect codecs that require a sequence number, such as G.726. If you are using a codec that requires a sequence number, the DSP will generate one regardless of the configuration of this command.

**Examples** The following example shows how to disable the generation of sequence numbers for VoFR frames on a Cisco 2600 series or 3600 series router or on a Cisco MC3810 multiservice concentrator for VoFR dial peer 200, starting from global configuration mode:

> dial-peer voice 200 vofr no sequence-numbers

#### **Related Commands C**

 $\mathbf{I}$ 

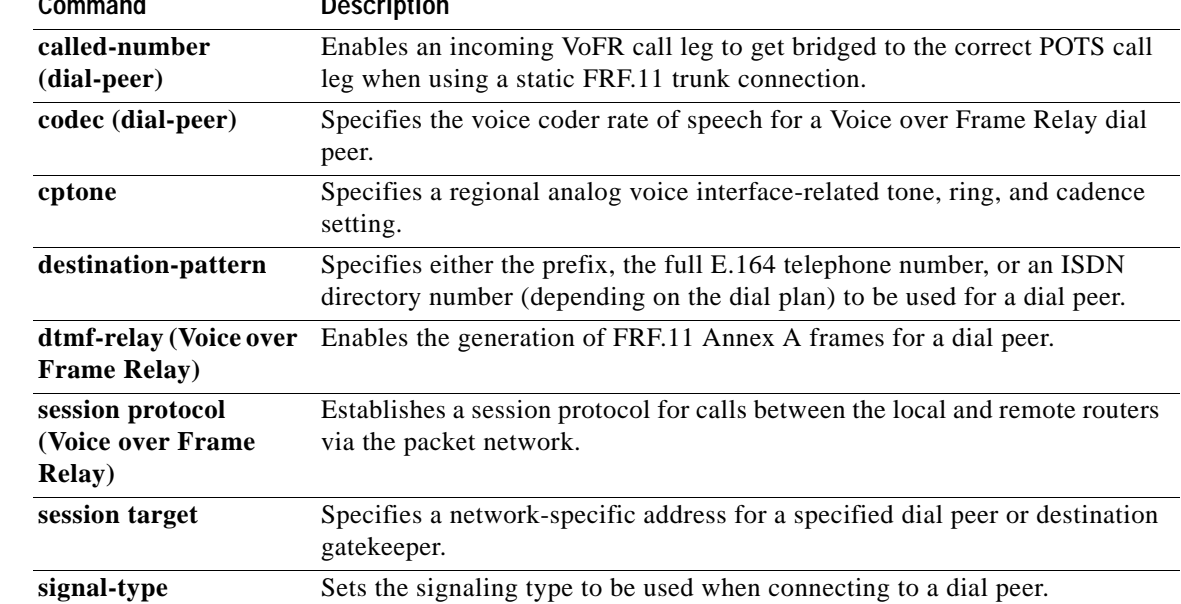

 $\mathbf I$ 

# **server (RLM)**

To identify an RLM server, use the **server** RLM configuration command. To remove the identification, use the **no** form of this command

**server** *name-tag*

**no server** *name-tag*

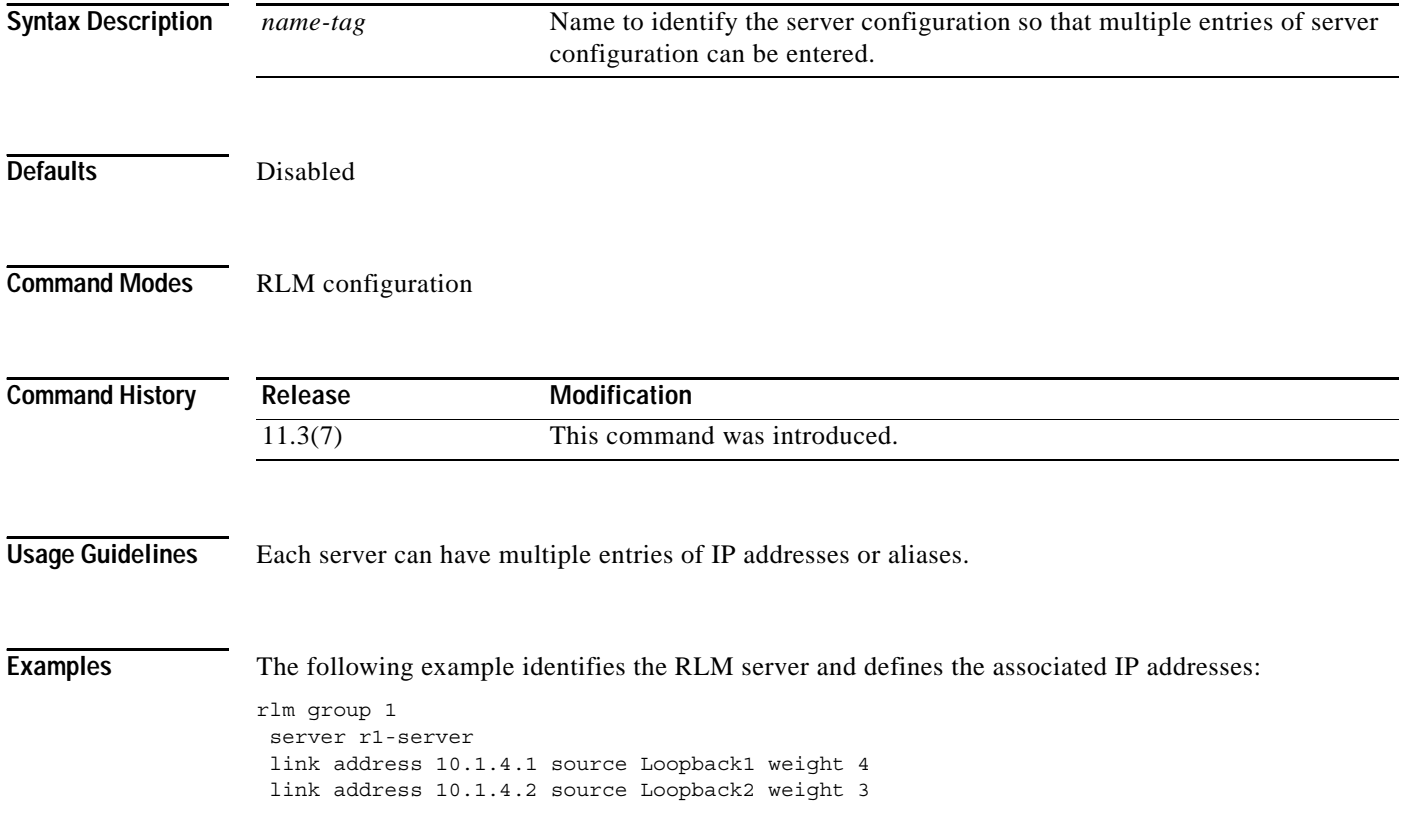

 $\mathbf I$ 

#### **Related Commands Command Description clear interface** Resets the hardware logic on an interface. **clear rlm group** Clears all RLM group time stamps to zero. **interface** Defines the IP addresses of the server, configures an interface type, and enters interface configuration mode. **link (RLM)** Specifies the link preference. **protocol rlm port** Reconfigures the port number for the basic RLM connection for the whole rlm-group. **retry keepalive** Allows consecutive keepalive failures a certain amount of time before the link is declared down. **show rlm group statistics** Displays the network latency of the RLM group. show rlm group status Displays the status of the RLM group. show rlm group timer Displays the current RLM group timer values. **shutdown (RLM)** Shuts down all of the links under the RLM group. **timer** Overwrites the default setting of timeout values.

I

### **server registration-port**

To configure the listener port for the server to establish a connection with the gatekeeper, use the **server registration-port** command in gatekeeper configuration mode. To force the gatekeeper to close the listening socket so that no more new registration takes place, use the **no** form of this command.

**server registration-port** *port number*

**no server registration-port** *port number*

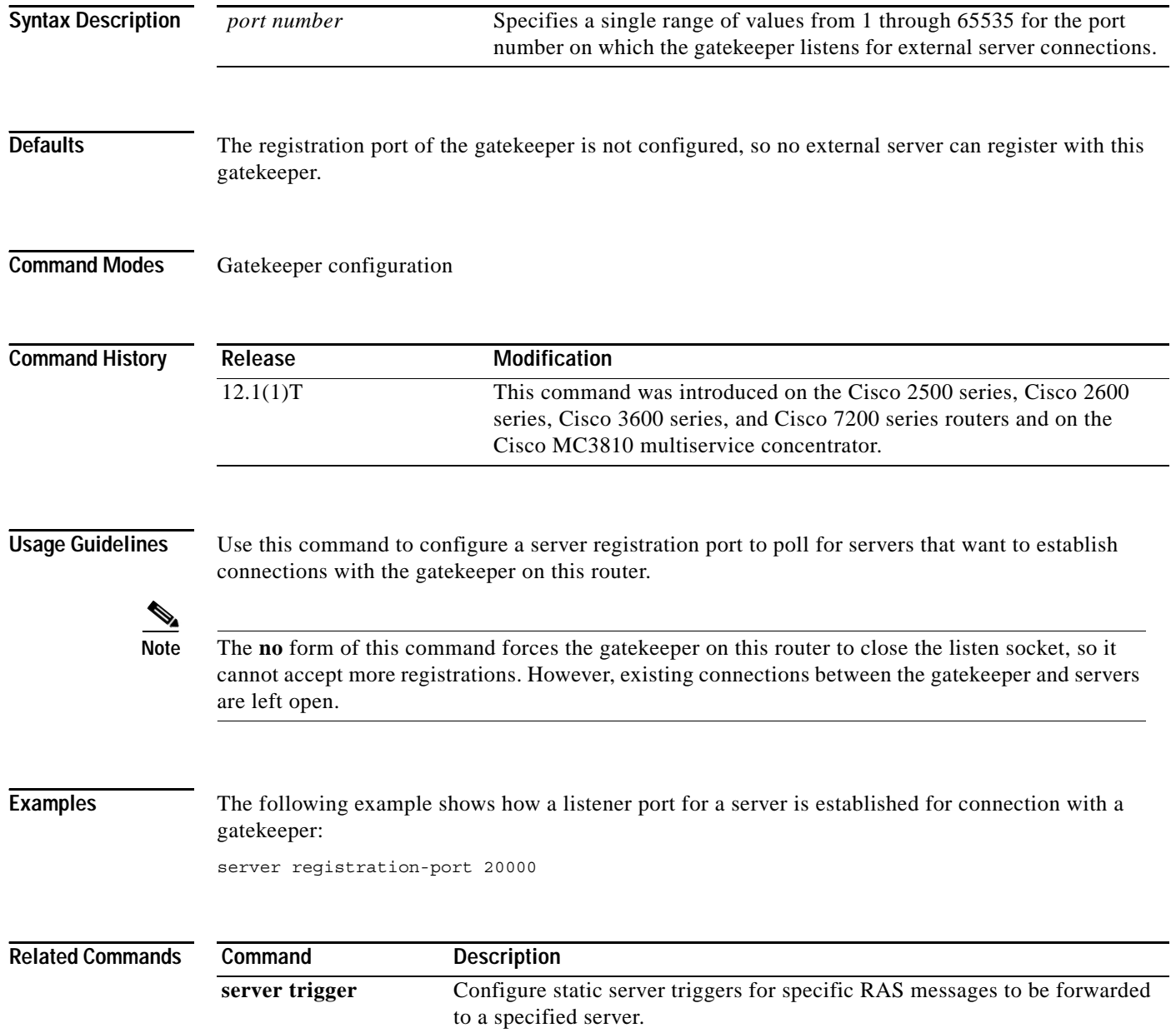
## **server trigger**

 $\overline{\phantom{a}}$ 

To configure a static server trigger for external applications, use the **server trigger** command in gatekeeper configuration mode. To remove a single statically configured trigger entry, use the **no** form of this command. To remove every static trigger you configured if you want to delete them all, use the **all** keyword.

**server trigger** {**arq** | **lcf** | **lrj** | **lrq** | **rrq** | **urq**} *gkid priority server-id server-ipaddress server-port*

**no server trigger** {**arq** | **lcf** | **lrj** | **lrq** | **rrq** | **urq**} *gkid priority*

**no server trigger all**

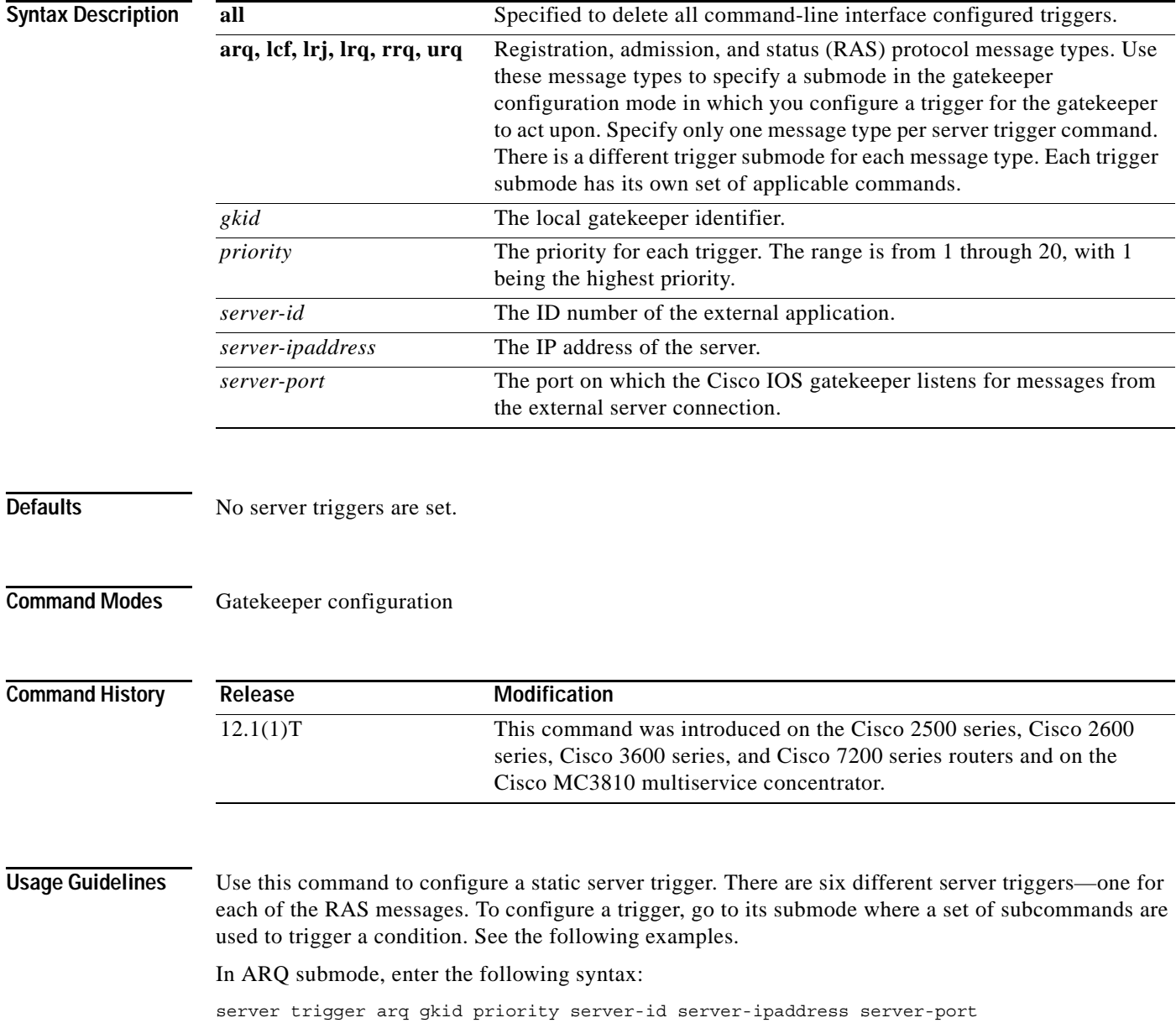

**Cisco IOS Voice, Video, Fax Command Reference**

#### In LCF submode, enter the following syntax:

server trigger lcf gkid priority server-id server-ipaddress server-port

#### In LRJ submode, enter the following syntax:

server trigger lrj *gkid priority server-id server-ipaddress server-port*

#### In LRQ submode, enter the following syntax:

server trigger lrq gkid priority server-id server-ipaddress server-port

#### In RRQ submode, enter the following syntax:

server trigger rrq gkid priority server-id server-ipaddress server-port

#### In URQ submode, enter the following syntax:

server trigger urq gkid priority server-id server-ipaddress server-port

The following options are available in all submodes:

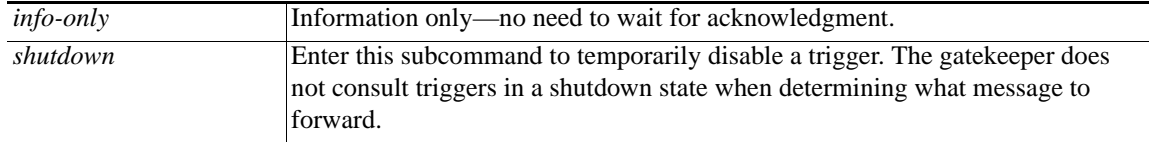

The *destination-info* argument is under the ARQ, LRQ, LCF, and LRJ submode and has the following options:

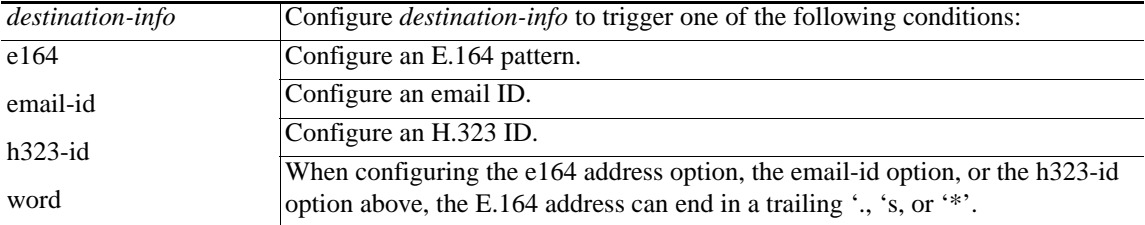

The *redirect-reason* argument is under the ARQ and LRQ submodes and has the following options:

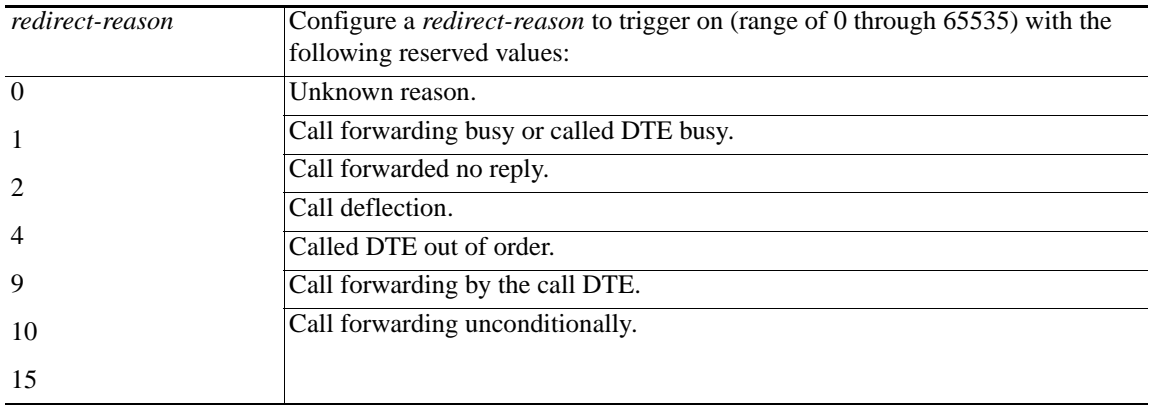

Ι

The *remote-ext-address* argument is under the LCF trigger submode and has the following options:

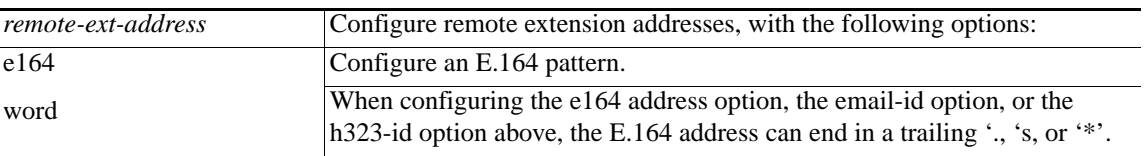

The *endpoint-type* argument is under the RRQ and URQ trigger submodes and has the following options:

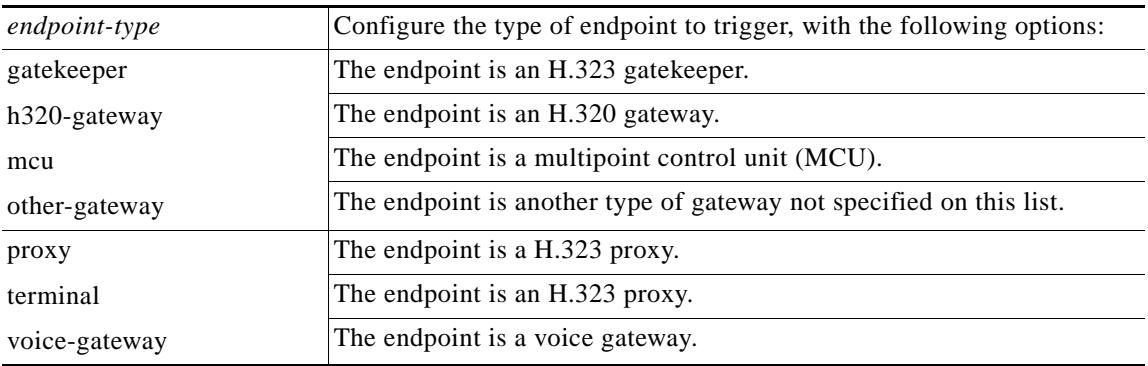

The **supported-prefix** keyword is under the RRQ and URQ submodes and has the following options:

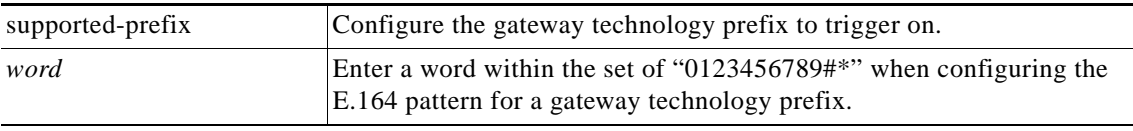

Entering the **no** form of the server trigger command removes the trigger definition from the Cisco IOS gatekeeper with all statically configured conditions under that trigger.

 $\mathbf I$ 

**Examples** The following example configures a server trigger on gatekeeper sj.xyz.com to notify external server "Server-123" of any call to an E.164 number that starts with 1800 followed by any 7 digits (1800551212, for example):

```
Gatekeeper
  server trigger arq sj.xyz.com 1 Server-123 1.14.93.130 1751
    destination-info e164 1800.......
    exit
```
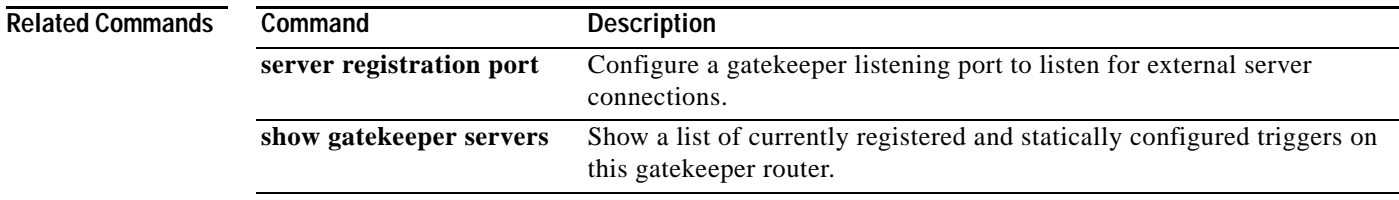

 $\overline{\phantom{0}}$ 

1

## **session**

To associate a transport session with a specified session-group, use the **session group** command in backhaul session manager configuration mode. It is assumed that the server is located on a remote machine. To delete the session, use the **no** form of this command.

**session group** *group-name remote\_ip remote\_port local\_ip local\_port priority*

**no session group** *group-name remote\_ip remote\_port local\_ip local\_port priority*

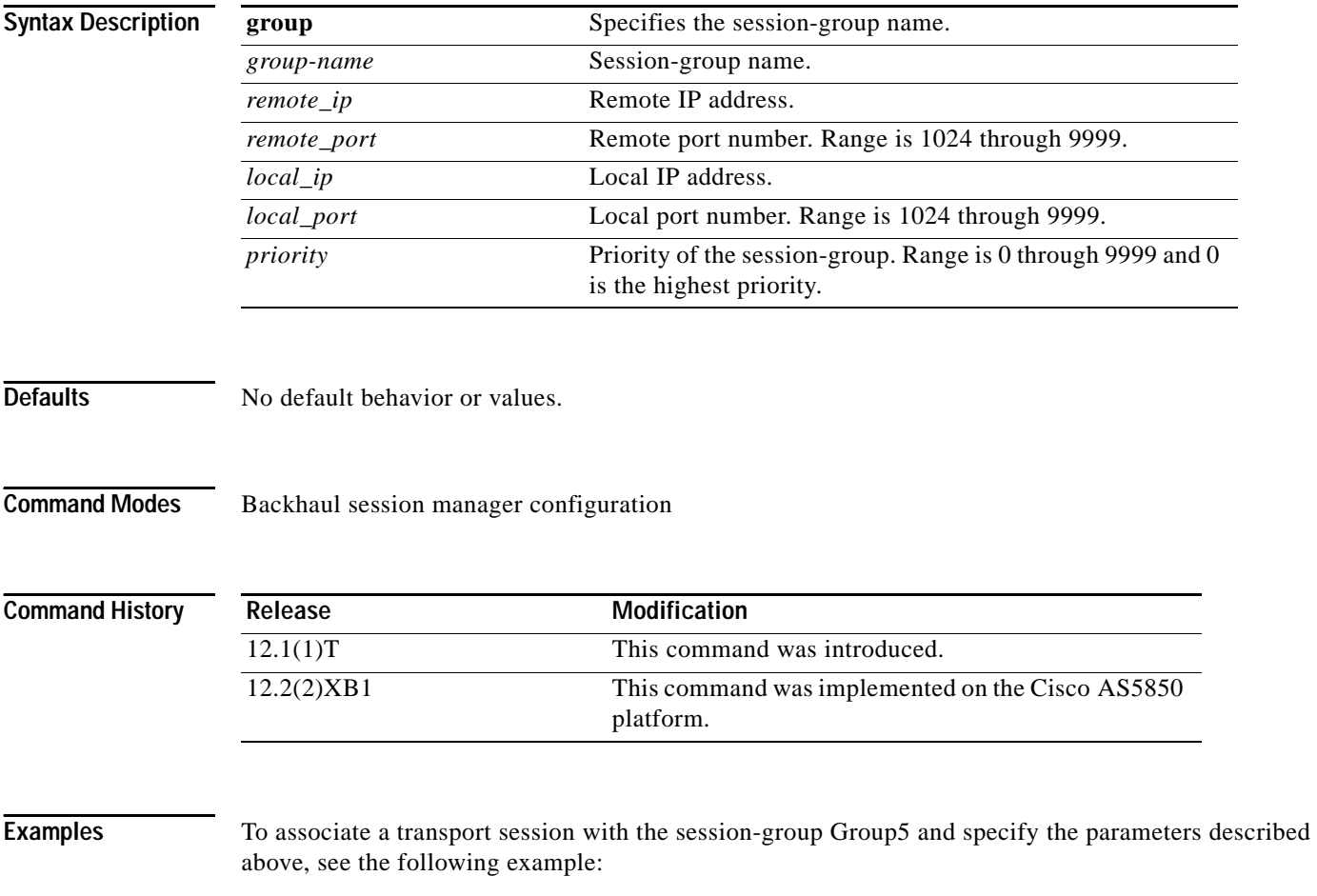

Router(config-bsm)# **session group group5 161.44.2.72 5555 172.18.72.198 5555 1**

# **session protocol**

 $\overline{\phantom{a}}$ 

To specify a session protocol for calls between the local and remote routers using the packet network, use the **session protocol** command in dial-peer configuration mode. To reset the default value for this command, use the **no** form of this command.

**session protocol** {**cisco** | **sipv2** | **aal2-trunk** | **smtp**}

**no session protocol**

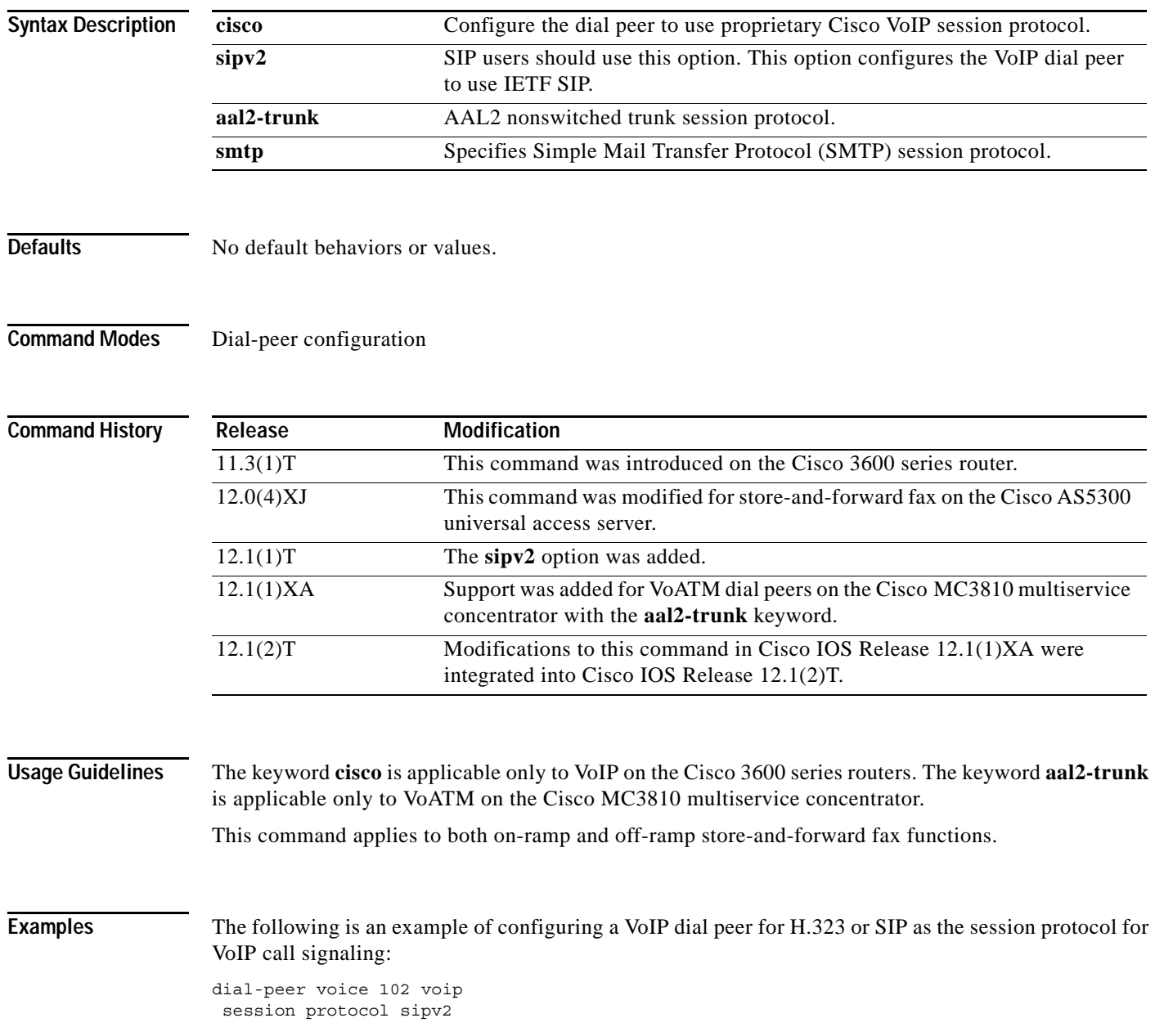

ı

The following example selects AAL2 trunking as the session protocol on a Cisco MC3810 multiservice concentrator:

dial-peer voice 10 voatm session protocol aal2-trunk

The following example selects Cisco Session Protocol as the session protocol on a Cisco 3600 series router:

dial-peer voice 20 voip session protocol cisco

The following example selects SMTP as the session protocol:

dial-peer voice 10 mmoip session protocol smtp

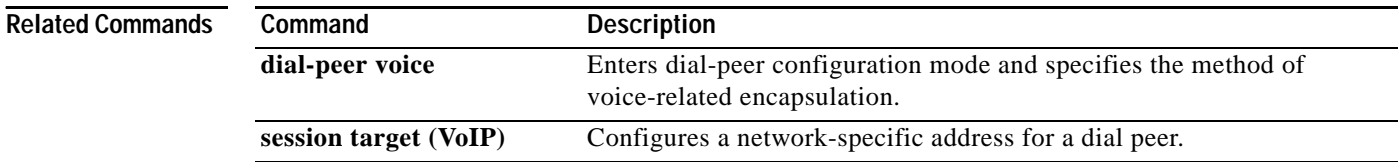

 $\sqrt{ }$ 

## **session protocol (Voice over Frame Relay)**

To establish a Voice over Frame Relay protocol for calls between the local and remote routers via the packet network, use the **session protocol** command in dial-peer configuration mode. To reset the default value, use the **no** form of this command.

**session protocol** {**cisco-switched** | **frf11-trunk**}

**no session protocol** 

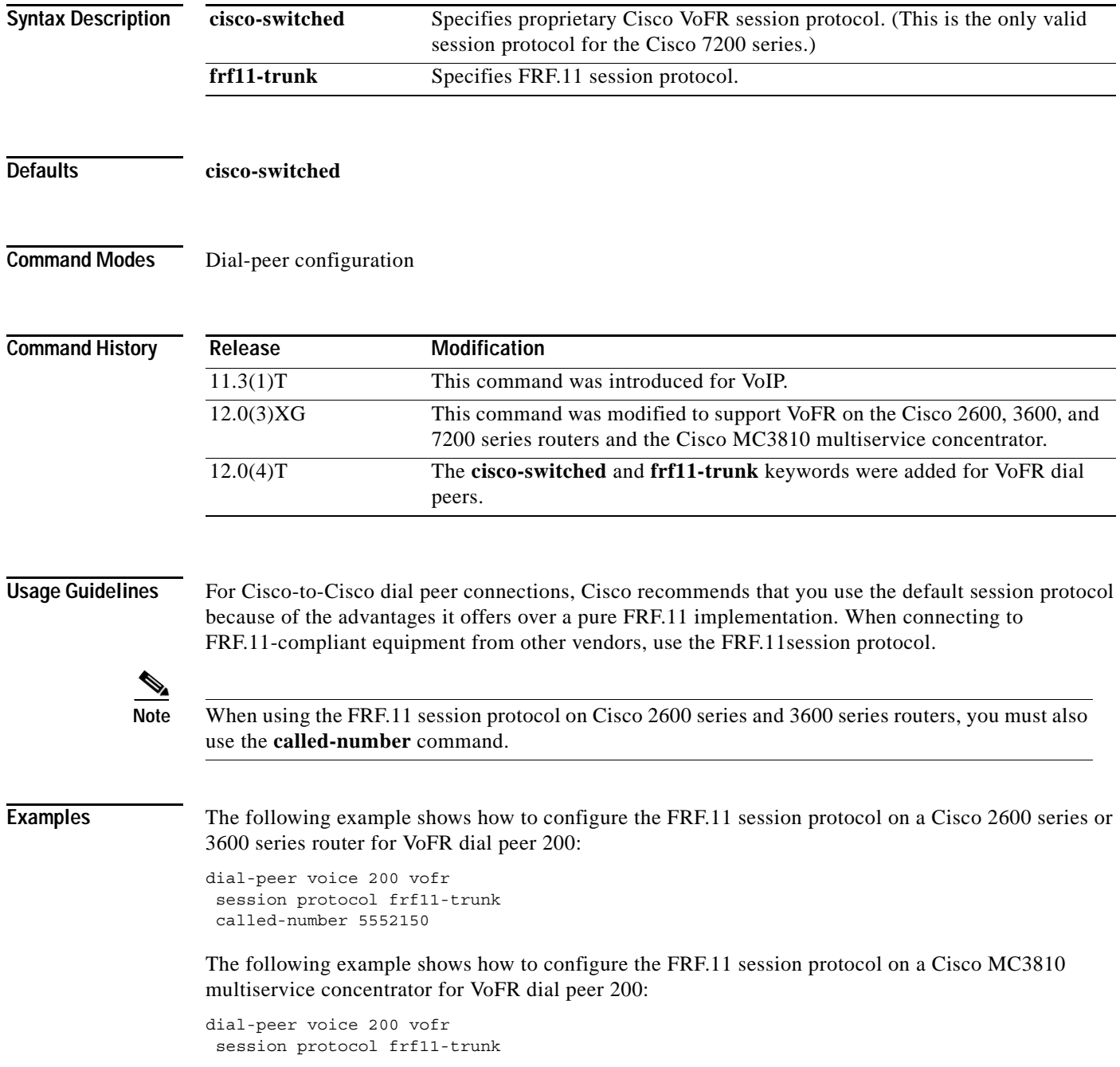

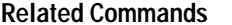

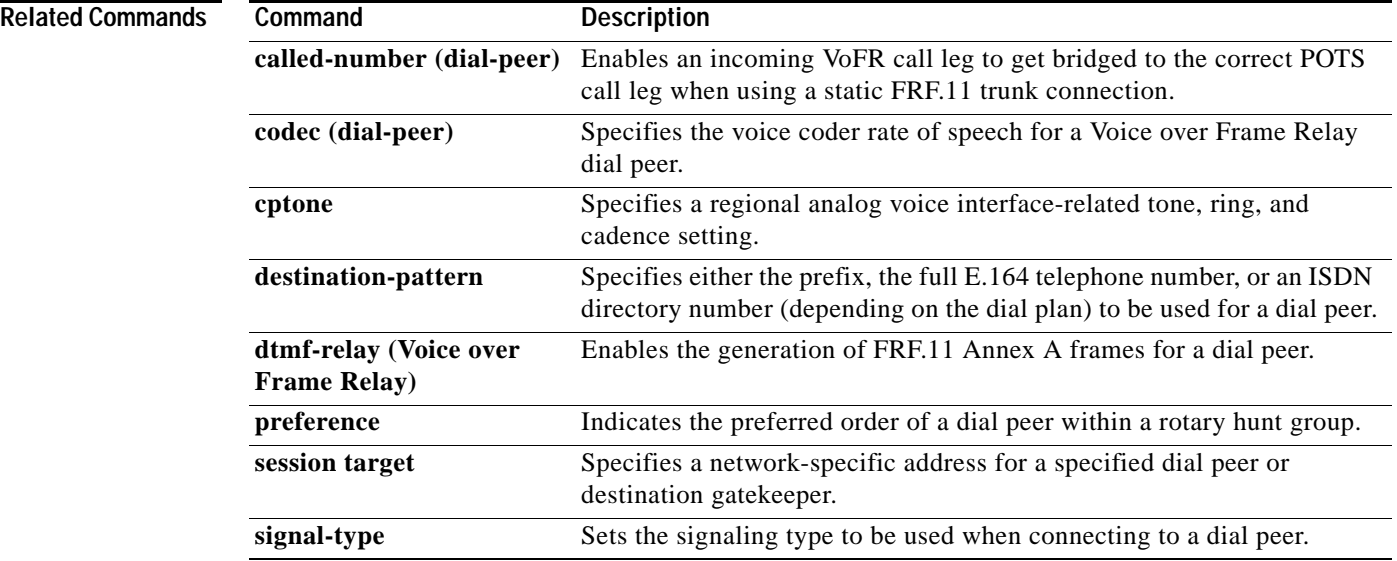

### **session protocol aal2**

To enter the voice-service-session configuration mode and specify AAL2 trunking on a Cisco MC3810 multiservice concentrator, use the **session protocol aal2** command in voice-service configuration mode.

#### **session protocol aal2**

**Syntax Description** This command has no keywords or arguments.

**Defaults** There is no default setting for this command.

**Command Modes** Voice-service configuration

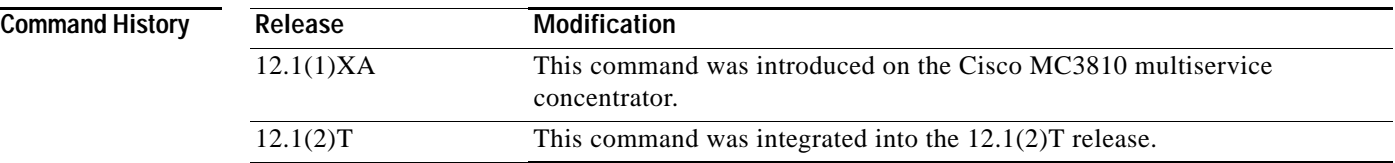

**Usage Guidelines** This command applies to VoATM on the MC3810 multiservice concentrator.

In the voice-service-session configuration mode for AAL2, you can configure only AAL2 features, such as call admission control and subcell multiplexing.

**Examples** The following example shows how to access the voice-service-session configuration mode, beginning in global configuration mode:

> voice service voatm session protocol aal2

 $\mathbf I$ 

Ι

### **session protocol multicast**

To set the session protocol as multicast, use the **session protocol multicast** command dial-peer configuration mode. To negate this command and return to the Cisco default session protocol, use the **no** version of this command.

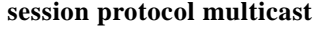

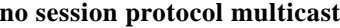

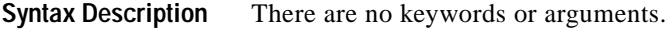

**Defaults** When this command is not implemented, the default session protocol is **cisco**.

**Command Modes** Dial-peer configuration

**Command History Release Modification** 12.1(2)XH This command was introduced on Cisco 2600 and Cisco 3600 series routers for the Cisco Hoot and Holler over IP application. 12.1(3)T This command was integrated into the Cisco IOS Release 12.1(3)T.

**Usage Guidelines** Use the **session protocol multicast** dial-peer configuration command for voice conferencing in a Hoot and Holler networking implementation. This command allows more than two ports to join the same session simultaneously. It is supported on Cisco 2600 and Cisco 3600 series routers.

**Examples** The following example shows the use of the **session protocol multicast** dial-peer configuration command in context with its accompanying commands:

> dial-peer voice 111 voip destination-pattern 111 session protocol multicast session target ipv4:237.111.0.111:22222 ip precedence 5 codec g711ulaw

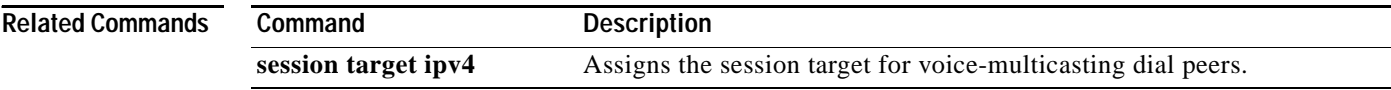

# **session target (VoATM)**

To specify a network-specific address for a specified VoATM dial peer, use the **session target** command in dial-peer configuration mode. To restore default values for this parameter, use the **no** form of this command.

**Cisco 3600 Series Routers Voice over ATM Dial Peers**

**session target** *interface* **pvc** {*name | vpi/vci | vci*}

**no session target**

**Cisco MC3810 Multiservice Concentrator Voice over ATM Dial Peers**

**session target** {**serial** | **atm**} *interface* **pvc** {*word* | *vpi*/*vci* | *vci*} *cid*

**no session target** 

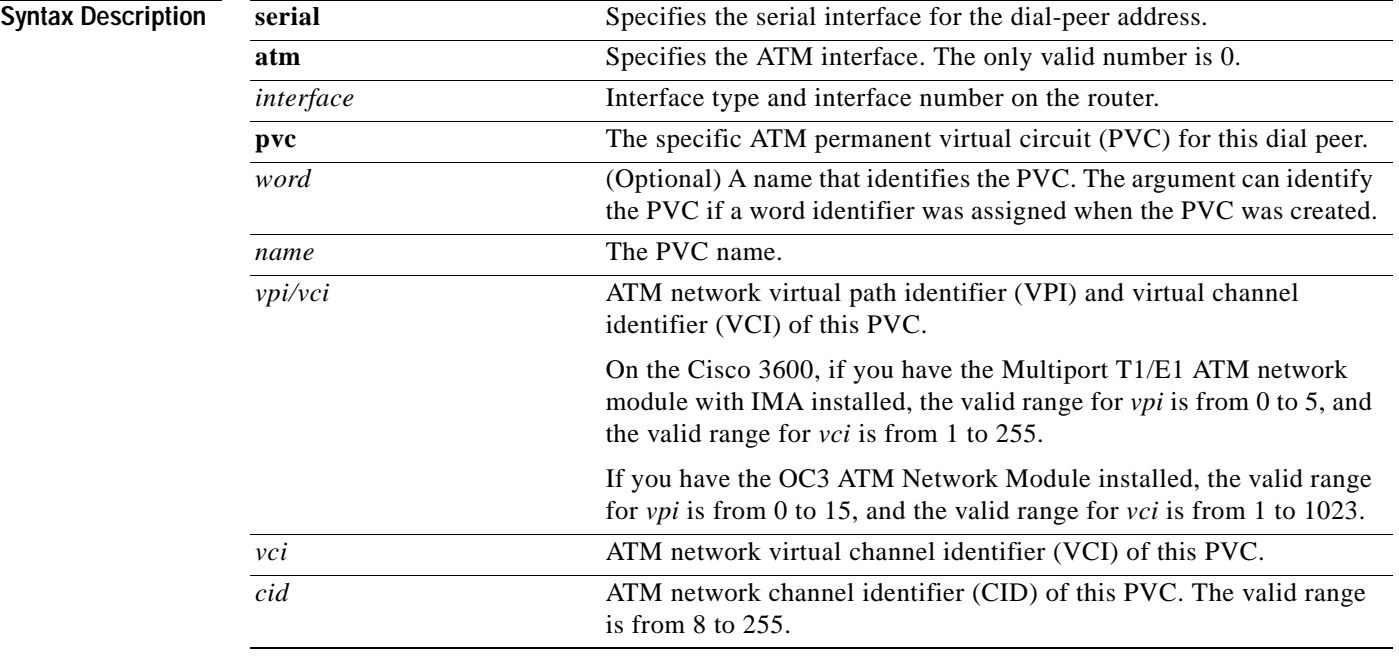

 $\Gamma$ 

**Defaults** The default for this command is enabled with no IP address or domain name defined.

**Command Modes** Dial-peer configuration

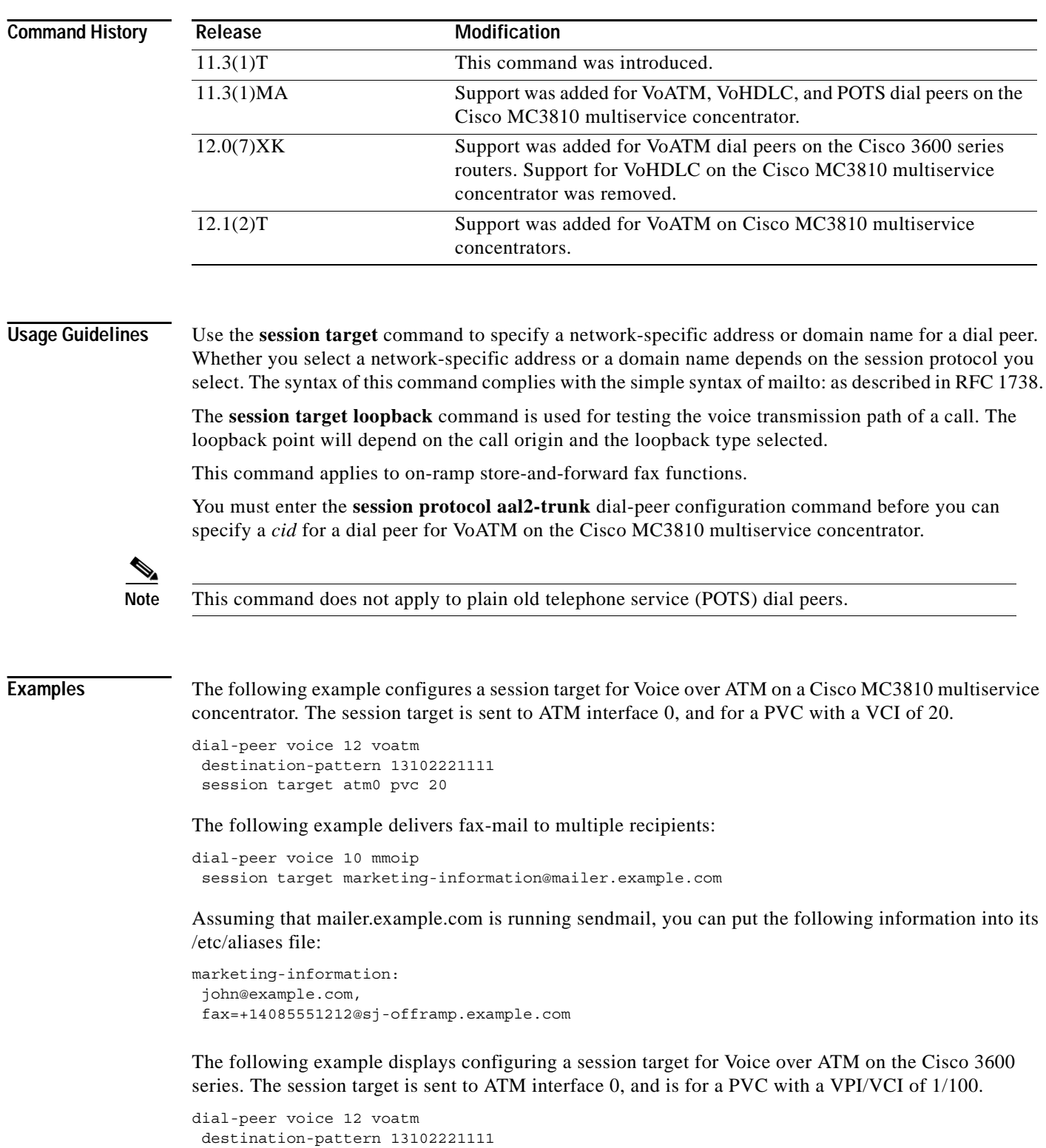

 $\mathbf{I}$ 

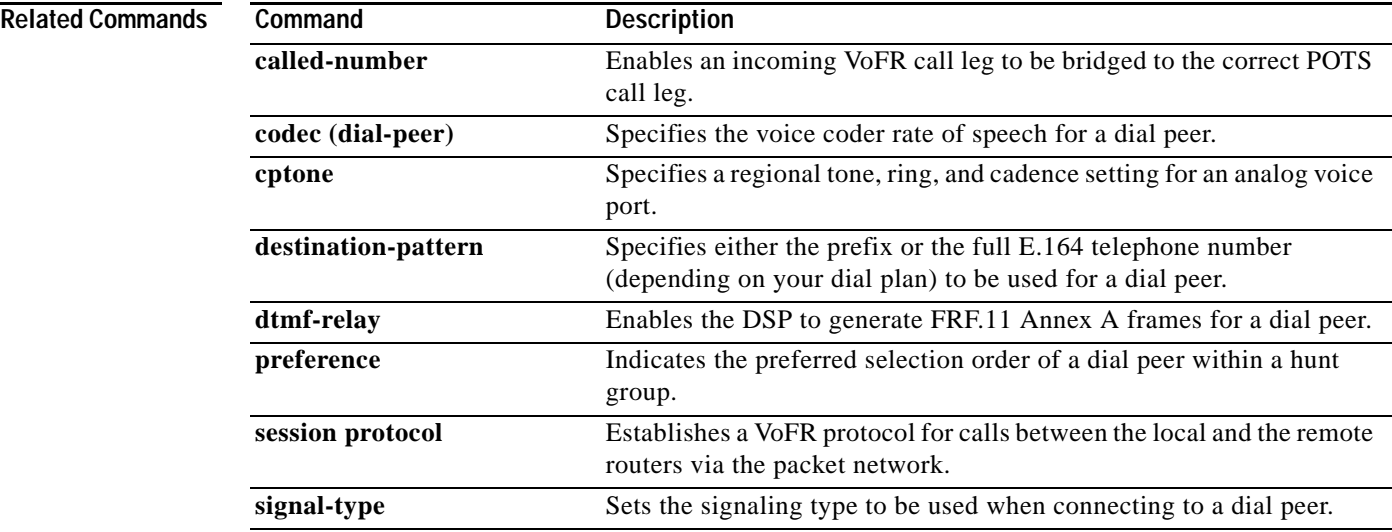

ן

# **session target (VoFR)**

To specify a network-specific address for a specified VoFR dial peer, use the **session target** command in dial-peer configuration mode. To restore default values for this parameter, use the **no** form of this command.

**Cisco 2600 and 3600 Series Routers Voice over Frame Relay Dial Peers**

**session target** *interface dlci* [*cid*]

**no session target** 

**Cisco MC3810 Multiservice Concentrator Voice over Frame Relay Dial Peers**

**session target** *interface dlci* [*cid*]

**no session target** 

**Cisco 7200 Series Routers Voice over Frame Relay Dial Peers**

**session target** *interface dlci*

**no session target** 

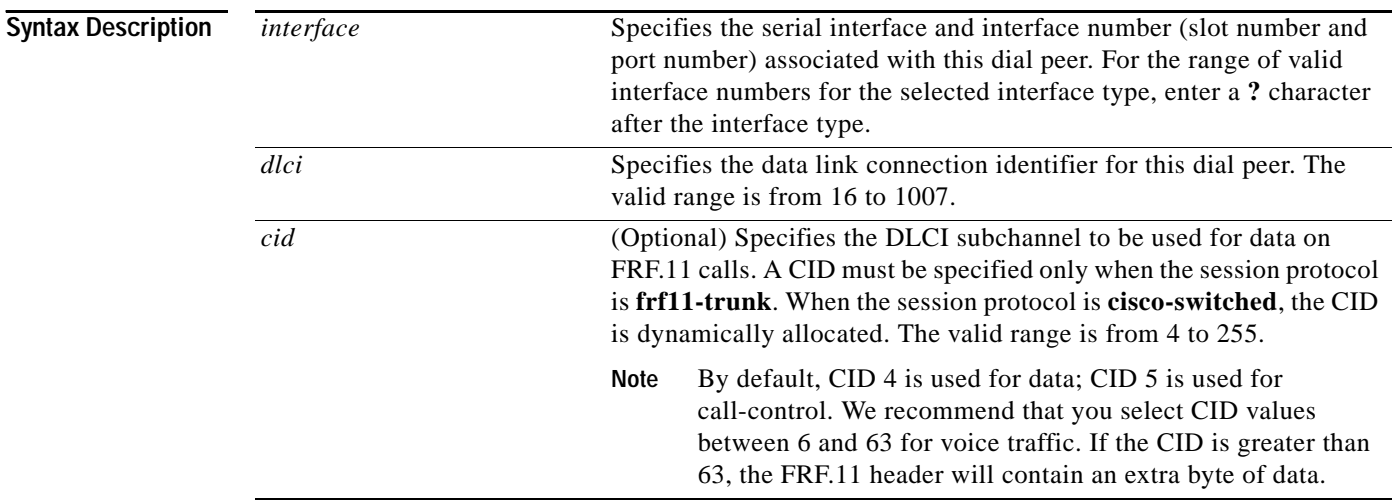

**Defaults** The default for this command is enabled with no IP address or domain name defined.

**Command Modes** Dial-peer configuration

 $\mathbf{I}$ 

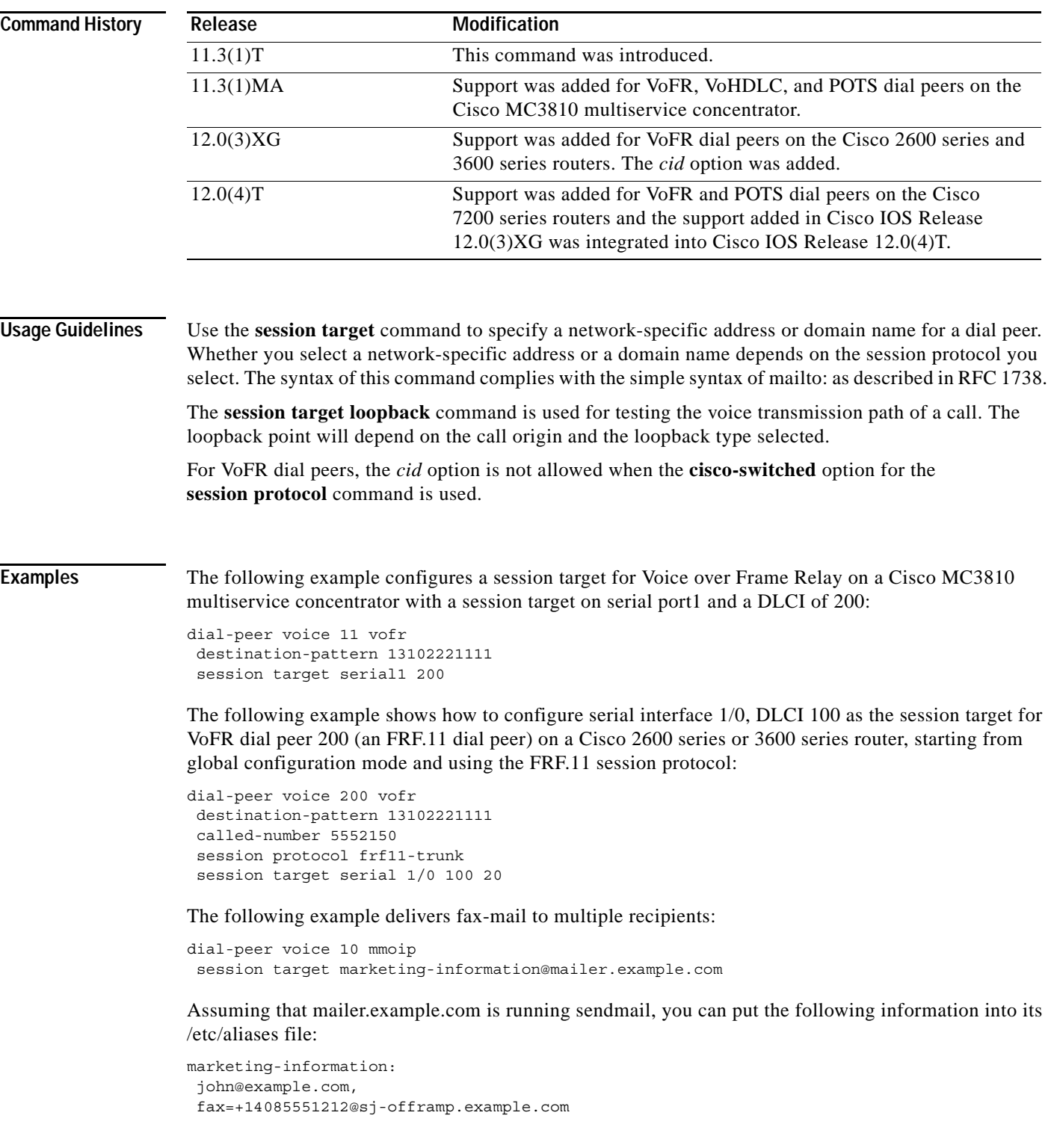

#### **Related Commands**

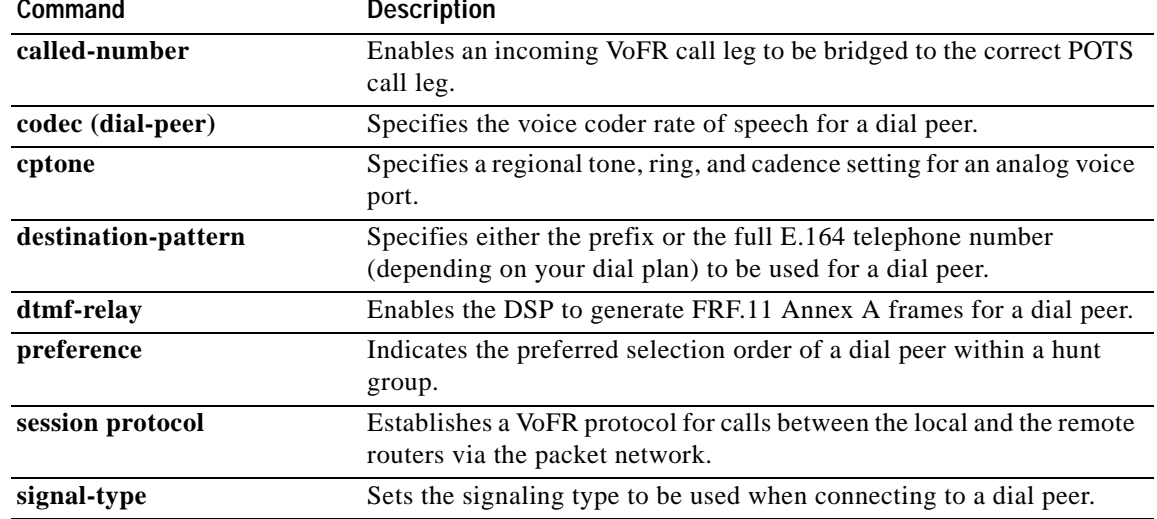

## **session target (VoIP)**

 $\mathbf I$ 

To specify a network-specific address for a specified VoIP dial peer, use the **session target** command in dial-peer configuration mode. To restore default values for this parameter, use the **no** form of this command.

**Cisco 2600 and Cisco 3600 Series Routers and Cisco MC8310 Multiservice Concentrator Voice over IP Dial Peers**

**session target** {**ipv4:***destination-address* | **dns:**[**\$s\$.** | **\$d\$.** | **\$e\$.** | **\$u\$.**] *host-name* | **loopback:rtp**  | **loopback:compressed** | **loopback:uncompressed** | **ras** | **settlement**}

**no session target** 

**Cisco AS5300 Universal Access Server Voice over IP Dial Peers**

**session target** {**ipv4:***destination-address* | **dns:**[**\$s\$.** | **\$d\$.** | **\$e\$.** | **\$u\$.**] *host-name* | **loopback:rtp**  | **loopback:compressed** | **loopback:uncompressed** | **mailto:** | {*name* | **\$d\$**}**@***domain-name* | **ipv4:***destination-address* | **dns:**[**\$s\$.** | **\$d\$.** | **\$u\$.** | **\$e\$.**] *host-name*}

**no session target** 

**Cisco AS5800 Universal Access Server Voice over IP Dial Peers**

**session target** {**ipv4:***destination-address* | **dns:**[**\$s\$.** | **\$d\$.** | **\$e\$.** | **\$u\$.**] *host-name* | **loopback:rtp**  | **loopback:compressed** | **loopback:uncompressed**}

**no session target** 

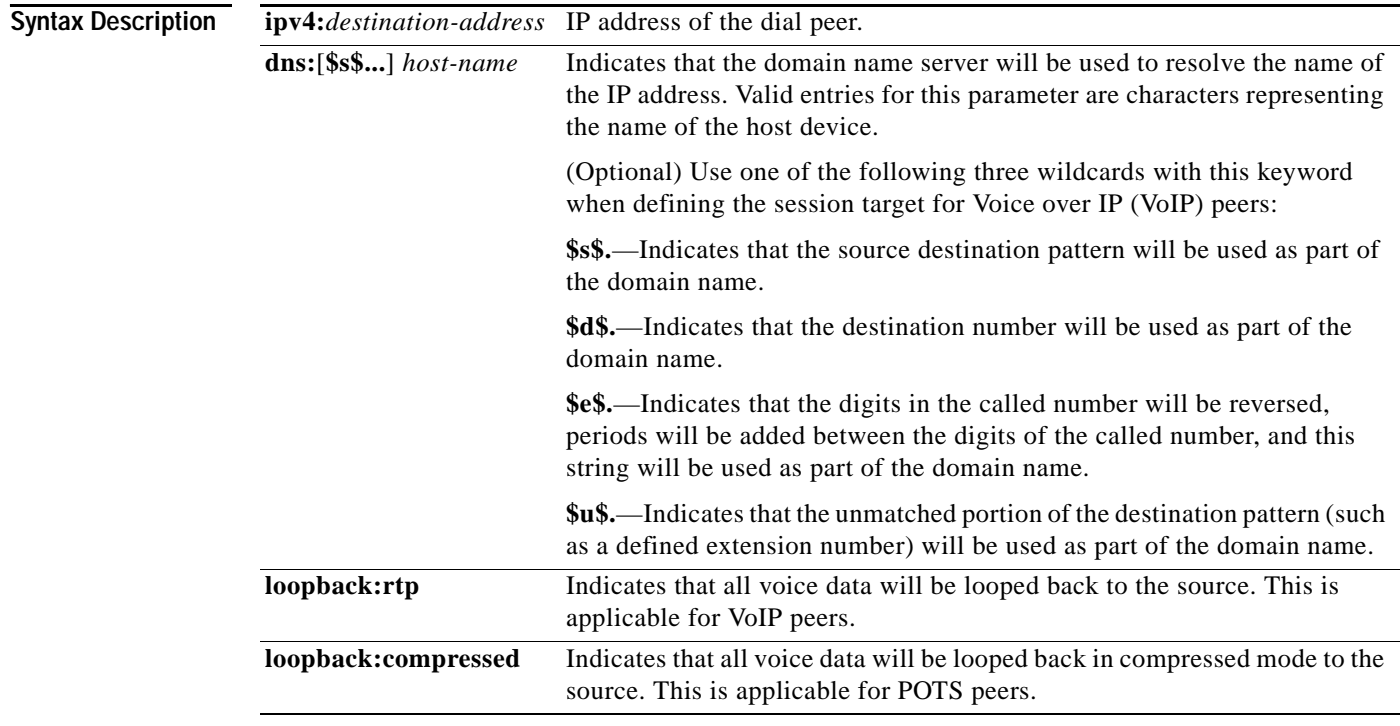

**The Contract of the Contract of the Contract of the Contract of the Contract of the Contract of the Contract o** 

 $\mathsf I$ 

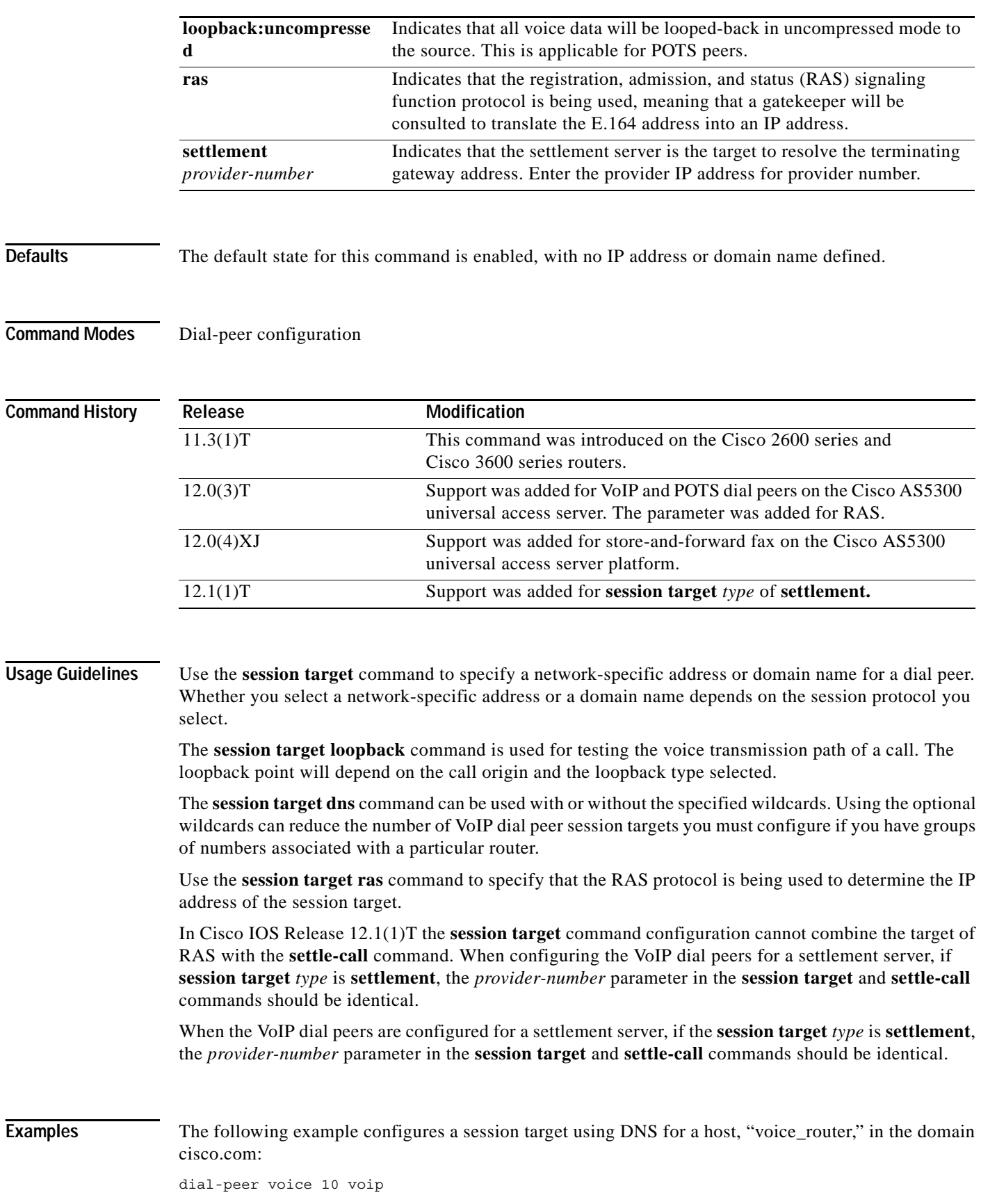

 $\blacksquare$ 

session target dns:voice\_router.cisco.com

The following example configures a session target using DNS, with the optional **\$u\$.** wildcard. In this example, the destination pattern has been configured to allow for any four-digit extension, beginning with the numbers 1310222. The optional wildcard **\$u\$.** indicates that the router will use the unmatched portion of the dialed number—in this case, the four-digit extension—to identify the dial peer. As in the preceding example, the domain is "cisco.com."

```
dial-peer voice 10 voip
destination-pattern 1310222....
session target dns:$u$.cisco.com
```
The following example configures a session target using DNS, with the optional **\$d\$.** wildcard. In this example, the destination pattern has been configured for 13102221111. The optional wildcard **\$d\$.** indicates that the router will use the destination pattern to identify the dial peer in the "cisco.com" domain.

```
dial-peer voice 10 voip
destination-pattern 13102221111
 session target dns:$d$.cisco.com
```
The following example configures a session target using DNS, with the optional **\$e\$.** wildcard. In this example, the destination pattern has been configured for 12345. The optional wildcard **\$e\$.** indicates that the router will reverse the digits in the destination pattern, add periods between the digits, and then use this reverse-exploded destination pattern to identify the dial peer in the "cisco.com" domain.

```
dial-peer voice 10 voip
destination-pattern 12345
 session target dns:$e$.cisco.com
```
The following example configures a session target using RAS:

```
dial-peer voice 11 voip
 destination-pattern 13102221111
 session target ras
```
The following example configures a session target using settlement:

session target settlement:0

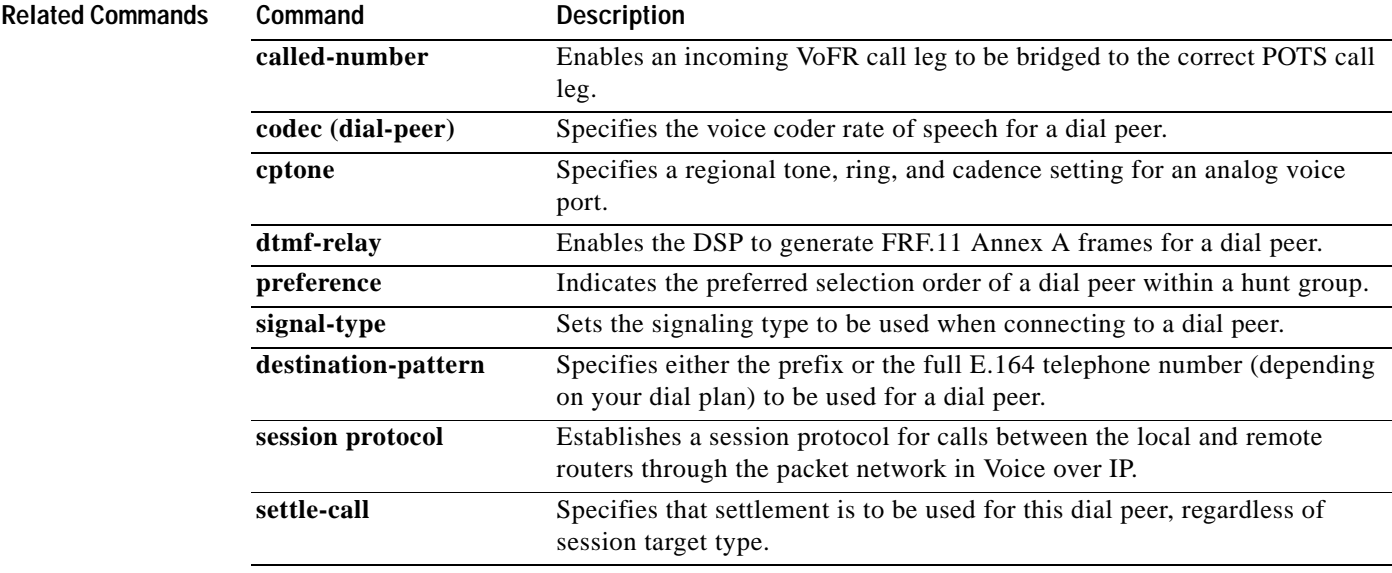

ן

## **session transport**

To configure the VoIP dial peer to use TCP or User Datagram Protocol (UDP) as the underlying transport layer protocol for Session Initiation Protocol (SIP) messages, use the **session transport** command in dial-peer configuration mode. To reset the value to the default, use the **no** form of this command.

**session transport** {**udp | tcp** }

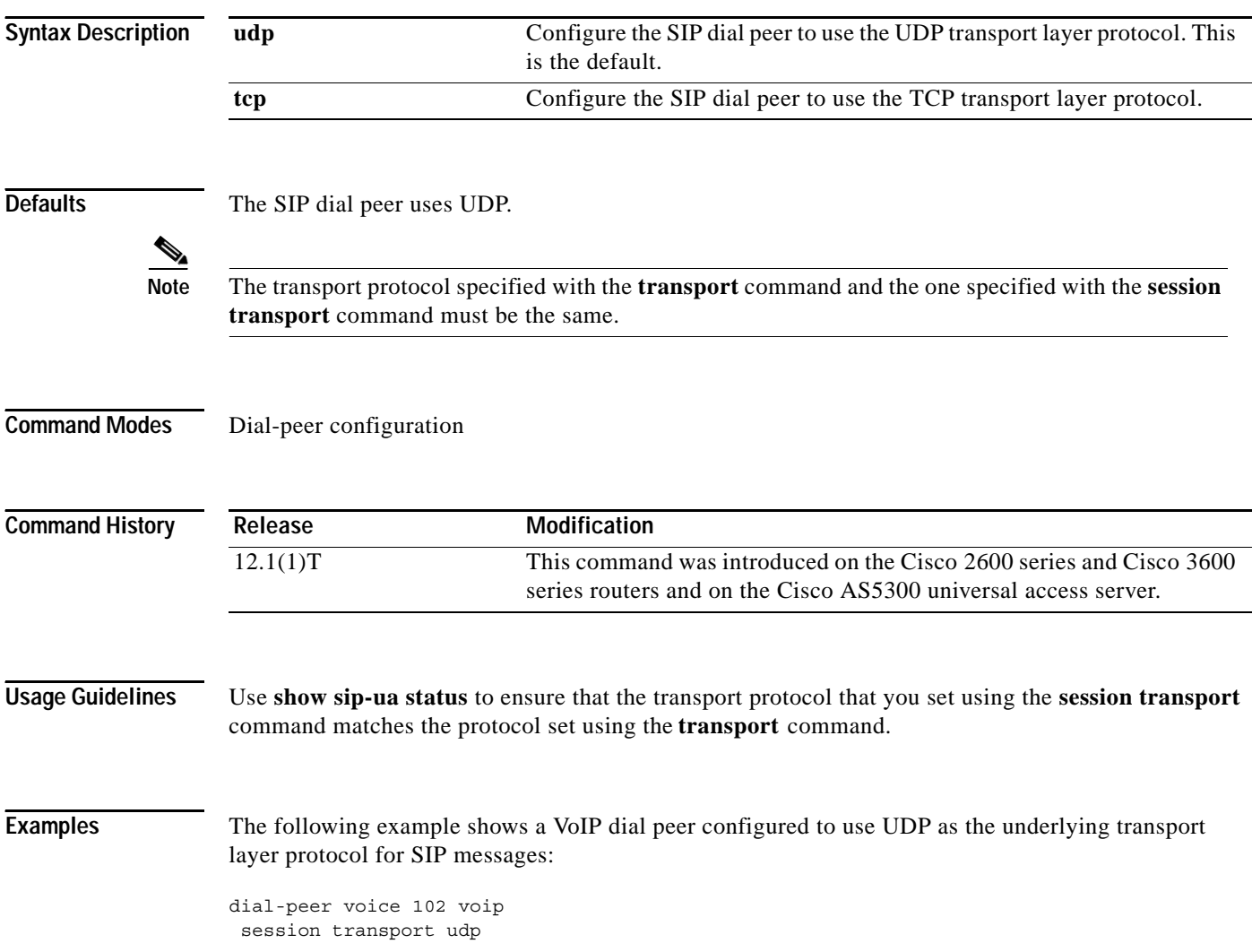

 $\overline{\phantom{a}}$ 

To create a fault-tolerant or non-fault-tolerant session-set with the client or server option, use the **set** command in backhaul session manager configuration mode. To delete the set, use the **no** form of this command.

**set** *set-name* **{ client | server } { ft | nft }**

**no set** *set-name* **{ client | server } { ft | nft }**

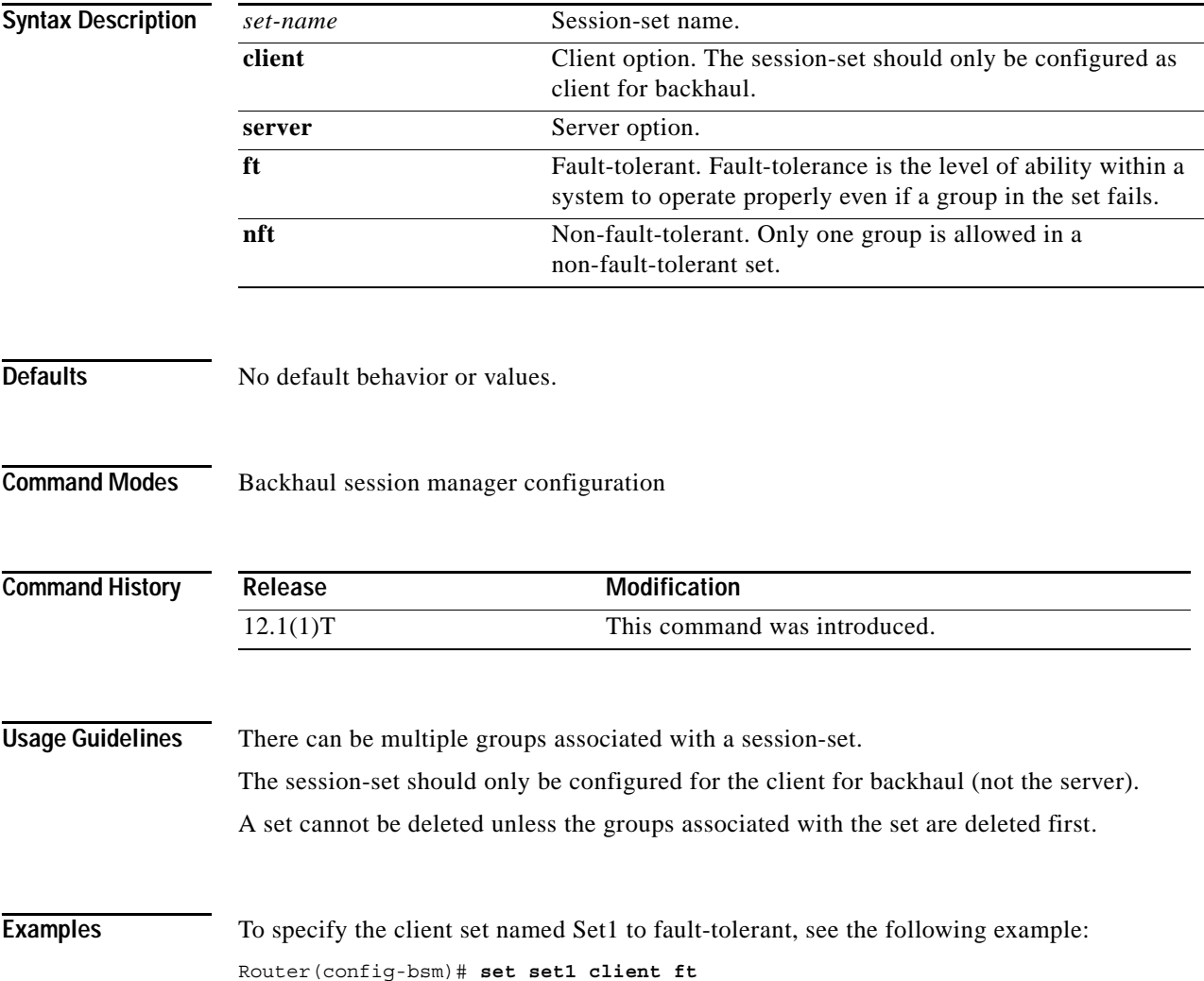

×

ן

# **settle-call**

To force a call to be authorized with a settlement server that uses the address resolution method specified in the **session target** *type* command, use the **settle-call** command in dial-peer configuration mode. To make sure that no authorization will be performed by a settlement server, use the **no** form of this command.

**settle-call** *provider-number*

**no settle-call** *provider-number*

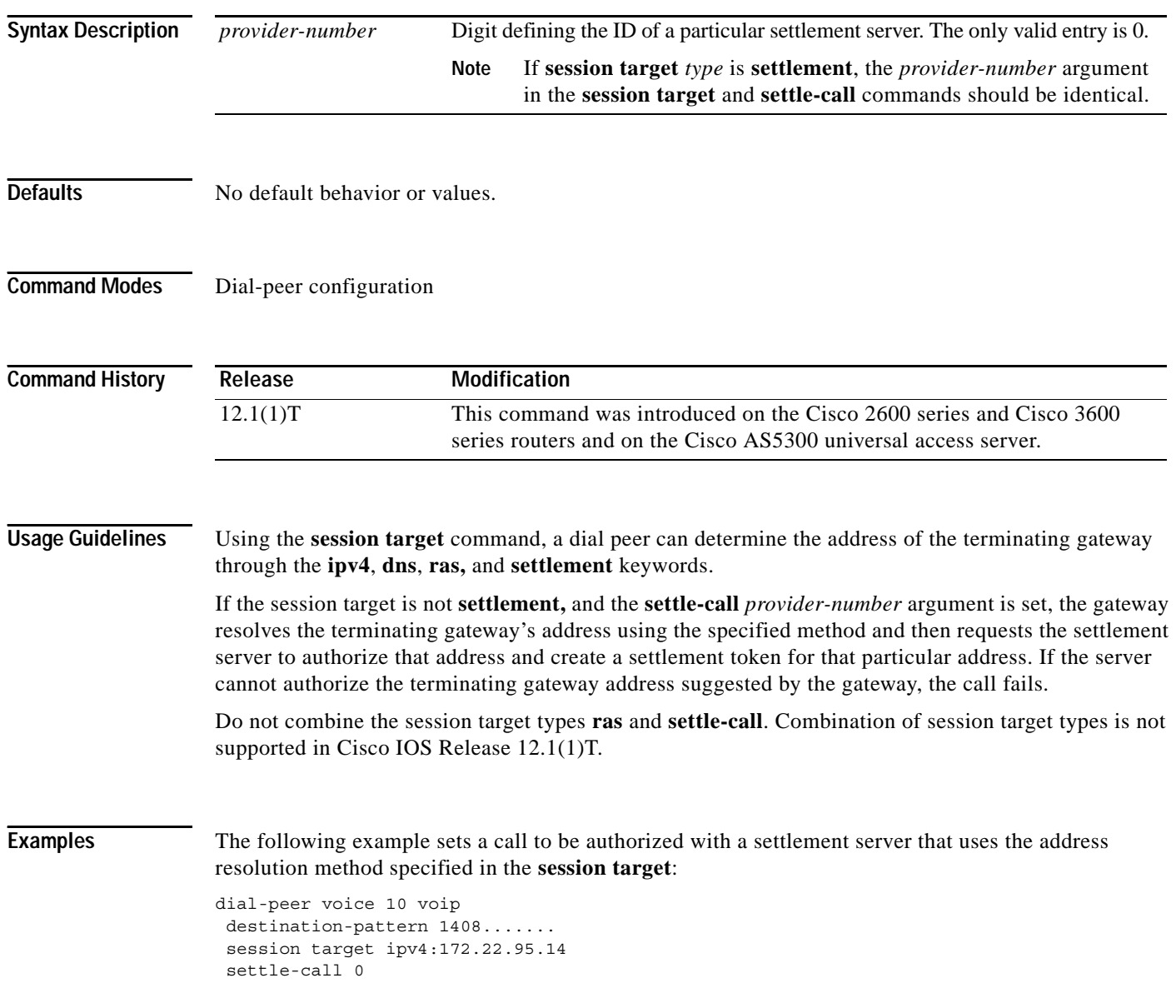

 $\mathbf{I}$ 

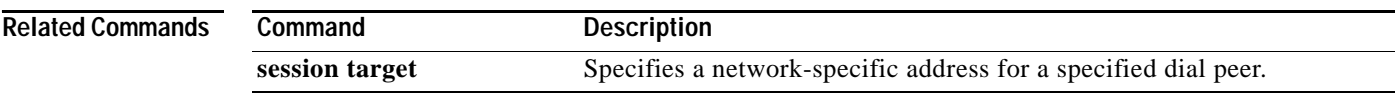

# **settlement**

To enter settlement configuration mode and specify the attributes specific to a settlement provider, use the **settlement** command in global configuration mode. To disable the settlement provider, use the **no** form of this command.

**settlement** *provider-number*

**no settlement** *provider-number*

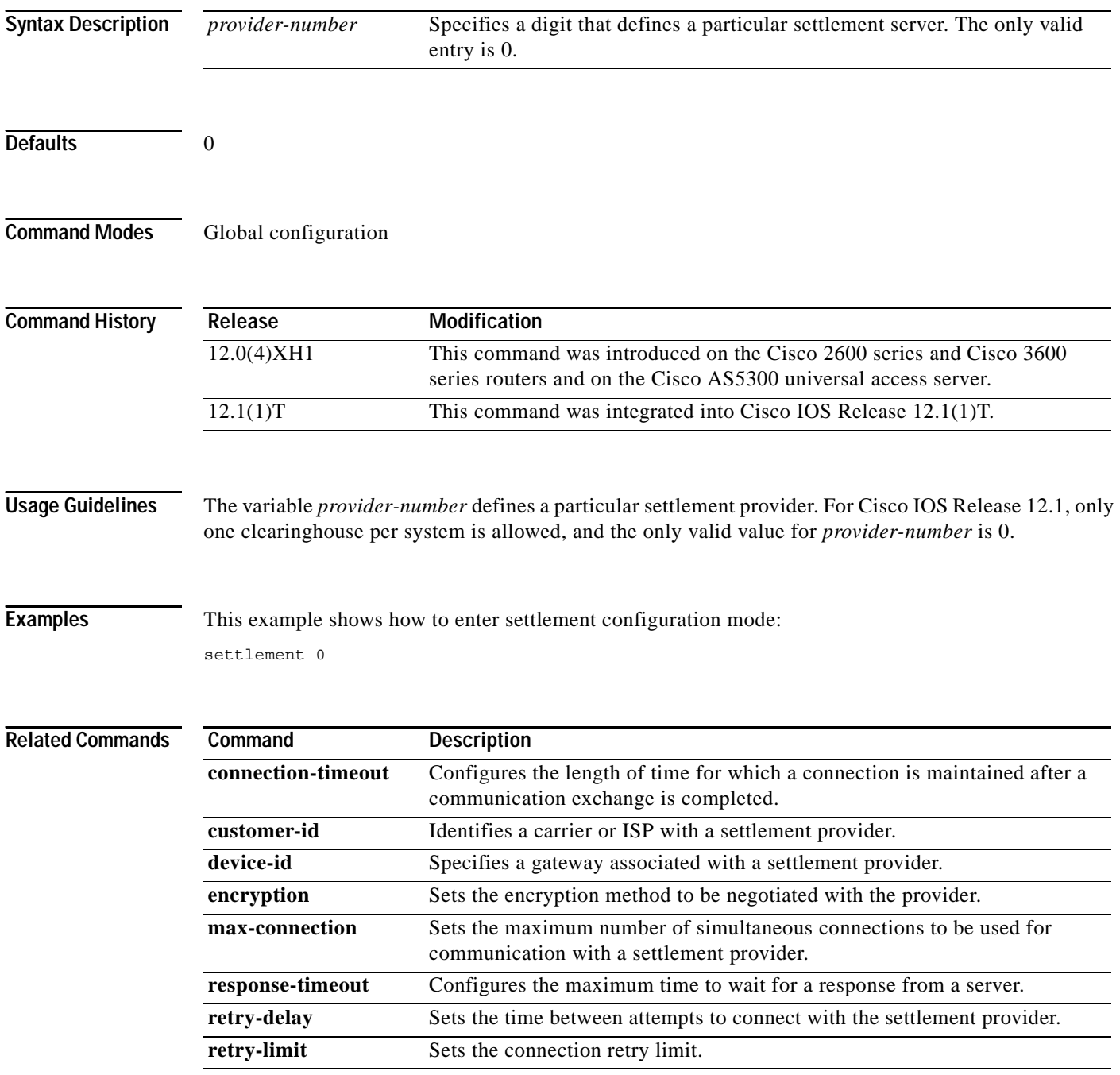

 $\mathbf{I}$ 

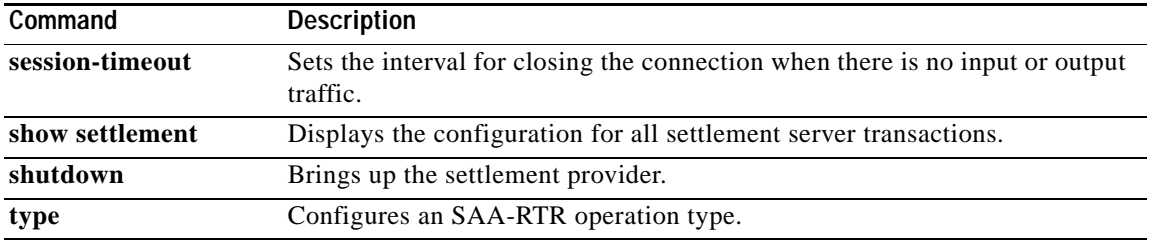

ı

## **settlement roam-pattern**

To configure a pattern that must be matched to determine if a user is roaming, use the **settlement roam-pattern** command in global configuration mode. To delete a particular pattern, use the **no** form of this command.

**settlement** *provider-number* **roam-pattern** *pattern* {**roaming** | **no roaming**}

**no settlement** *provider-number* **roam-pattern** *pattern* {**roaming** | **no roaming**}

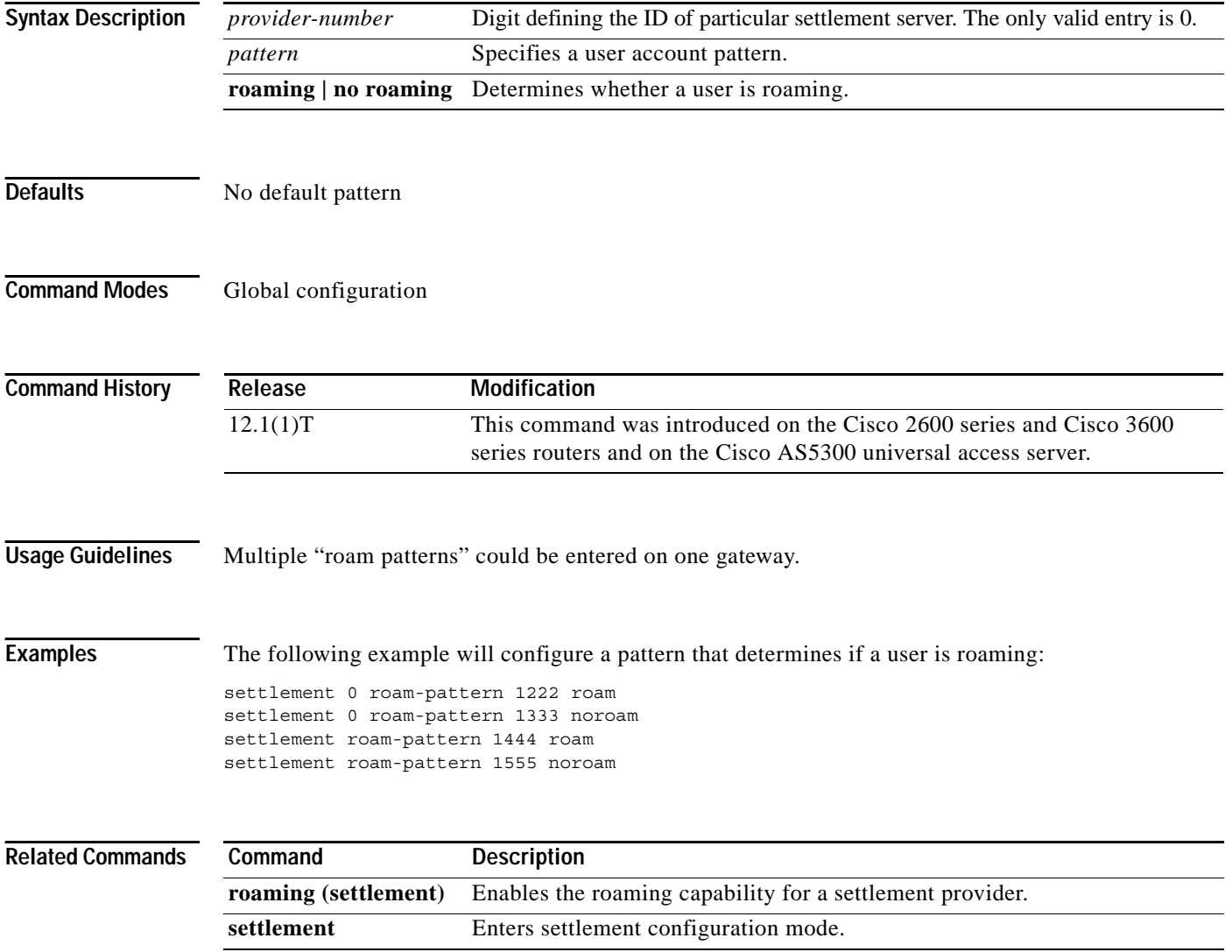

## **sgcp**

To start and allocate resources for the Simple Gateway Control Protocol (SGCP) daemon, use the **sgcp** command in global configuration mode. To terminate all calls, release all allocated resources, and kill the SGCP daemon, use the **no** form of this command.

**sgcp**

**no sgcp**

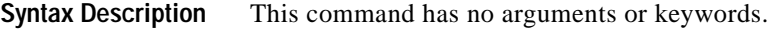

**Defaults** The SGCP daemon is not enabled.

**Command Modes** Global configuration

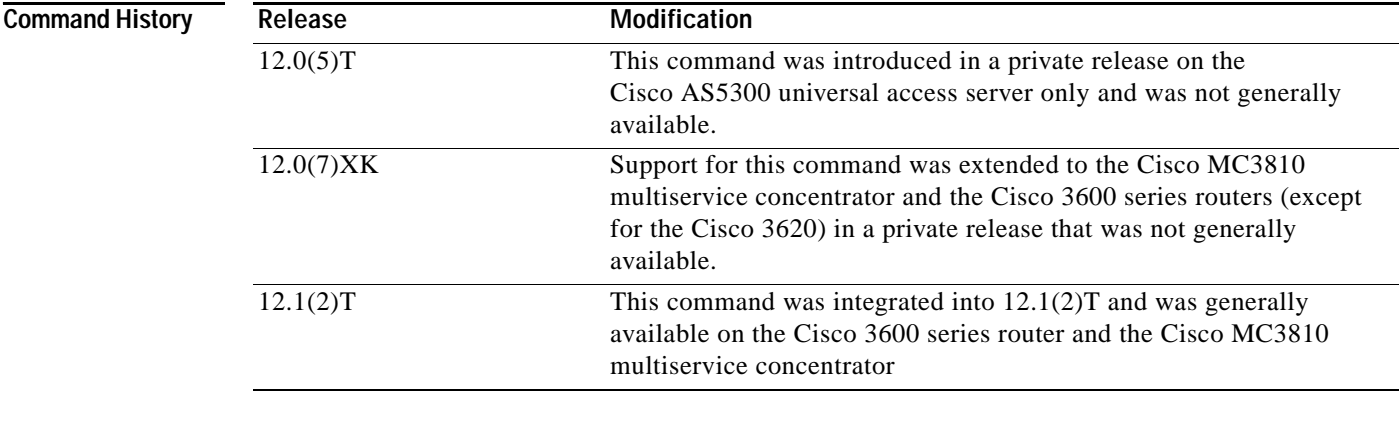

**Usage Guidelines** When the SGCP daemon is not active, all SGCP messages are ignored.

When you enter the **no sgcp** command, the SGCP process is removed.

**Note** After you enter the **no sgcp** command, you must save the configuration and reboot the router for the disabling of SGCP to take effect.

 $\Gamma$ 

**Examples** The following example shows the SGCP daemon being enabled:

sgcp

The following example shows the SGCP daemon being disabled:

no sgcp

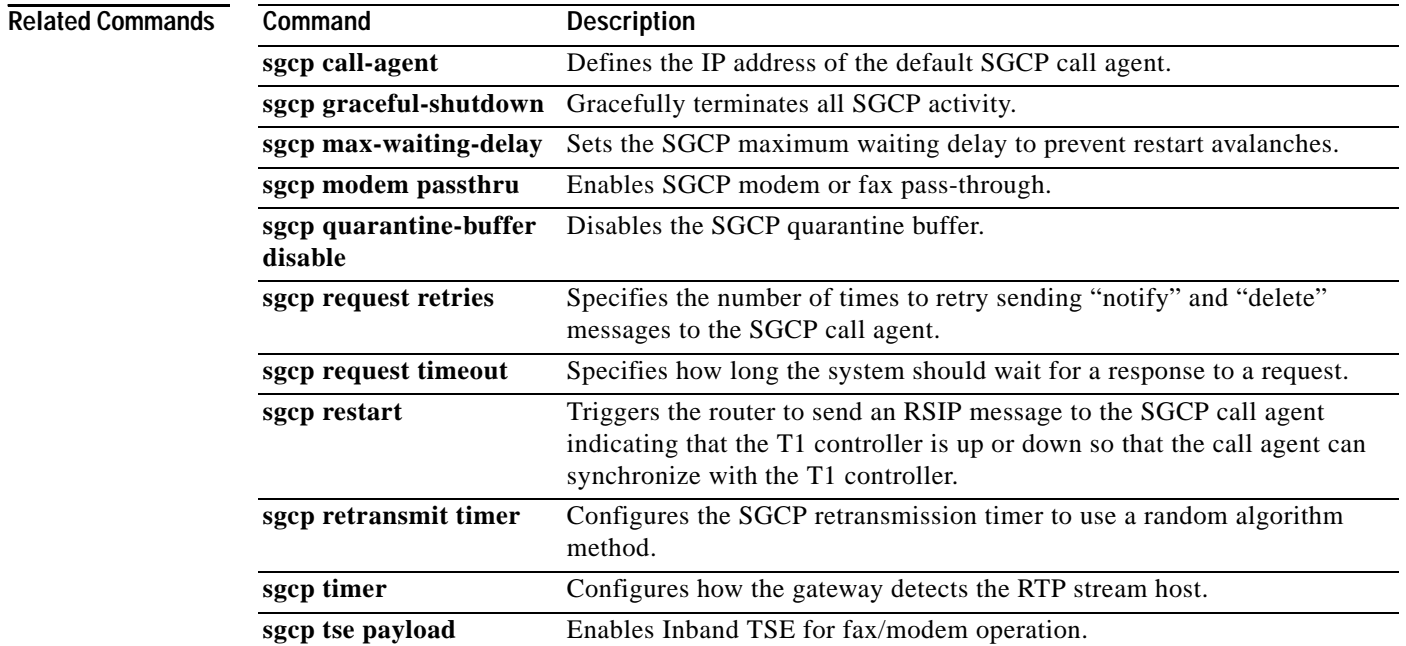

# **sgcp call-agent**

 $\overline{\phantom{a}}$ 

To define the IP address of the default Simple Gateway Control Protocol (SGCP) call agent in the router configuration file, use the **sgcp call-agent** command in global configuration mode. To remove the IP address of the default SGCP call agent from the router configuration, use the **no** form of this command.

**sgcp call-agent** *ipaddress* [**:***udp port*]

**no sgcp call-agent** *ipaddress*

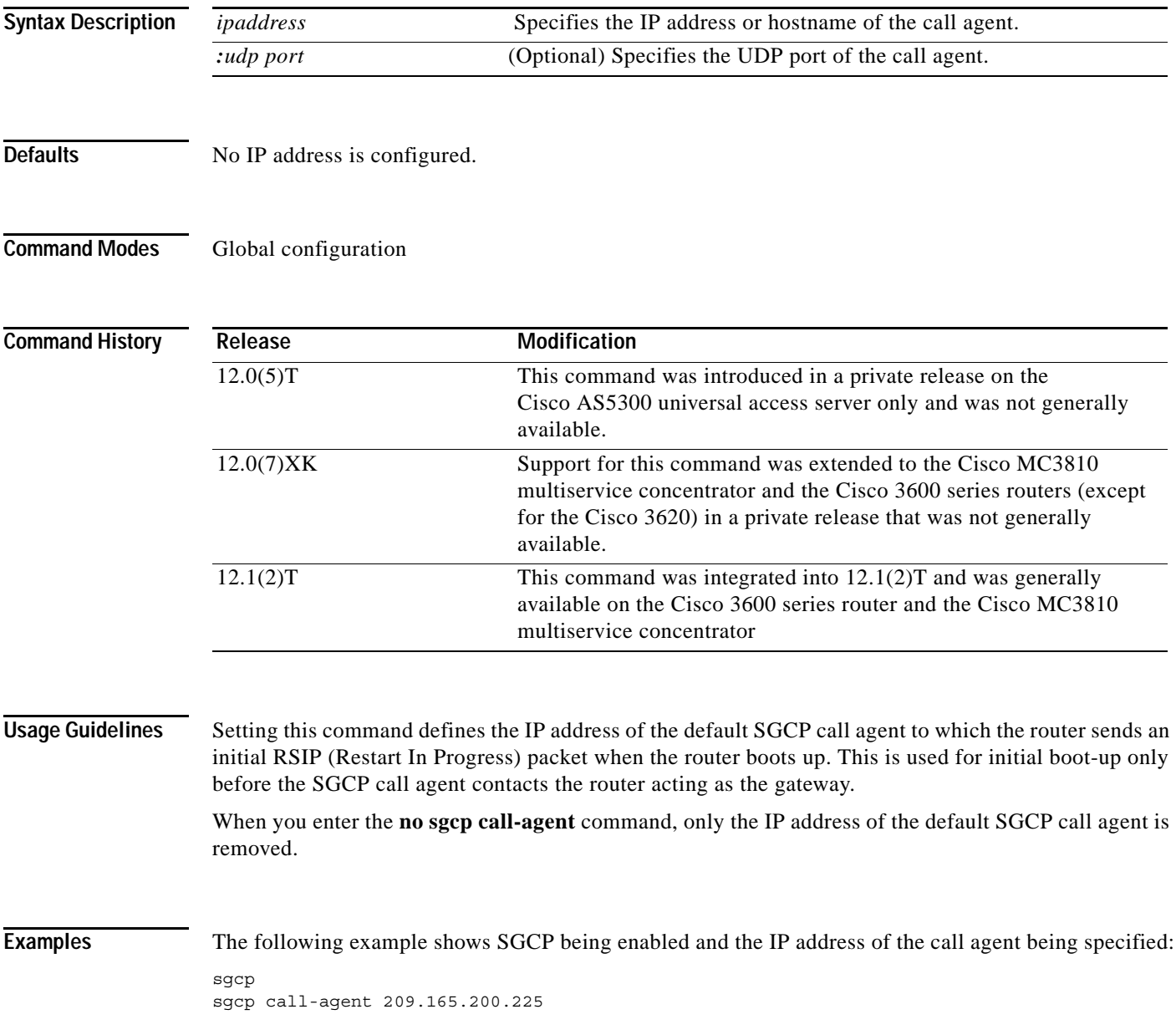

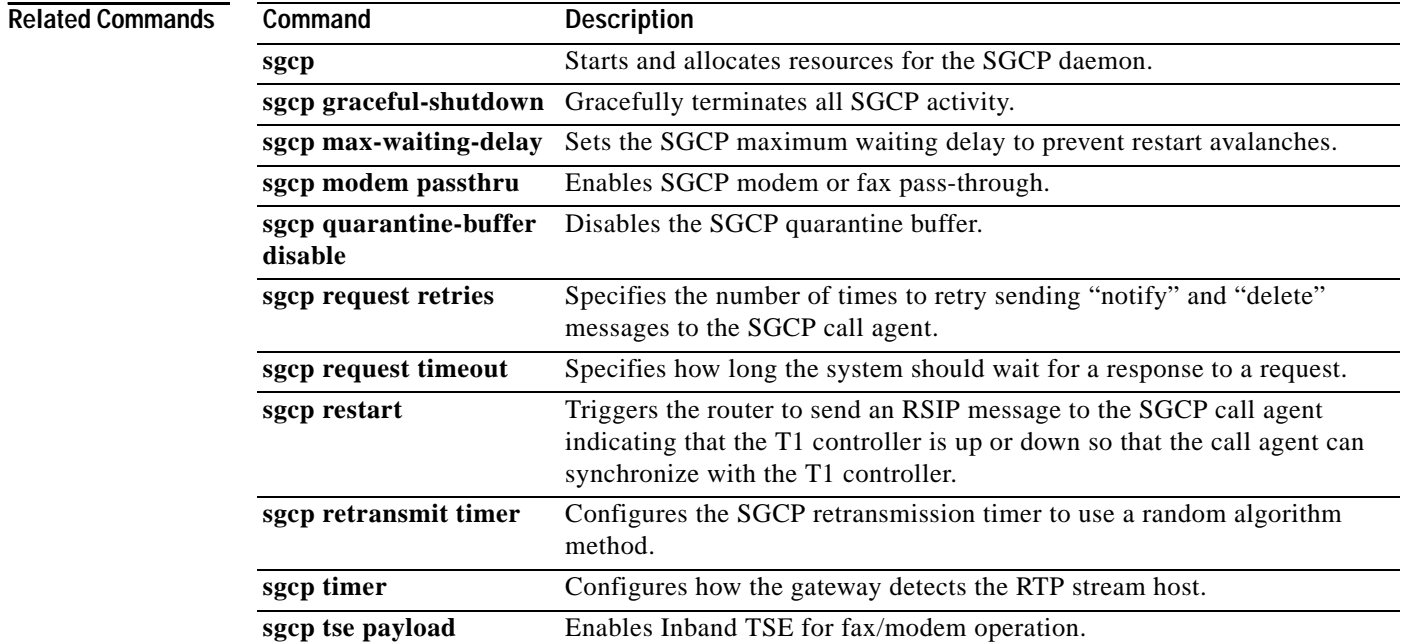

# **sgcp graceful-shutdown**

To block all new calls and gracefully terminate all existing calls (wait for the caller to end the call), use the **sgcp graceful-shutdown** command in global configuration mode. To unblock all calls and allow new calls to go through, use the **no** form of this command.

#### **sgcp graceful-shutdown**

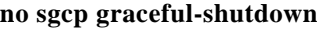

**Syntax Description** This command has no arguments or keywords.

**Defaults** No default behavior or values.

**Command Modes** Global configuration

 $\mathbf I$ 

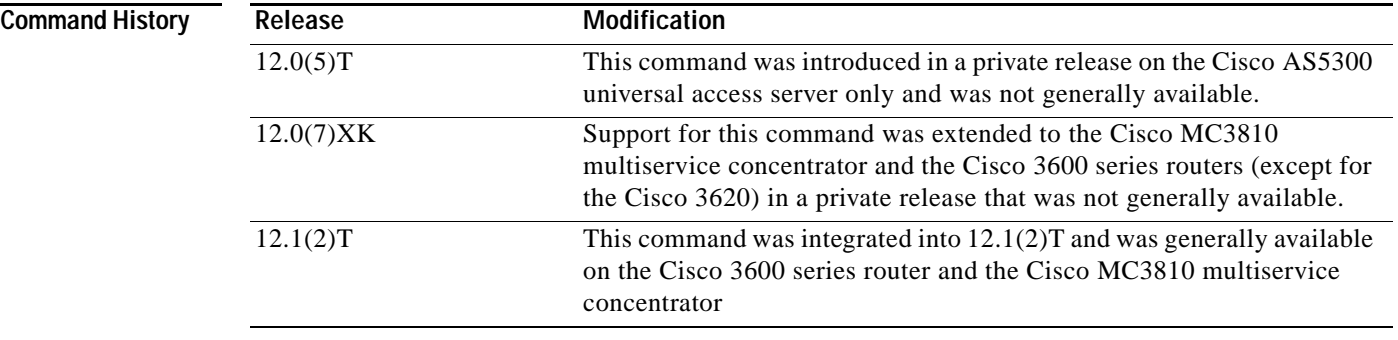

**Usage Guidelines** Once you issue this command, all requests for new connections (CreateConnection requests) are denied. All existing calls are maintained until users terminate them, or until you enter the **no sgcp** command. When the last active call is terminated, the SGCP daemon is terminated, and all resources allocated to it are released.

### **Examples** The following example shows all new calls being blocked and existing calls being terminated: sgcp graceful-shutdown

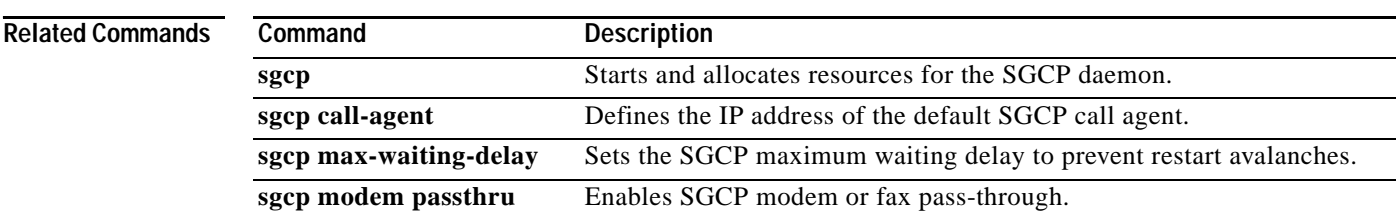

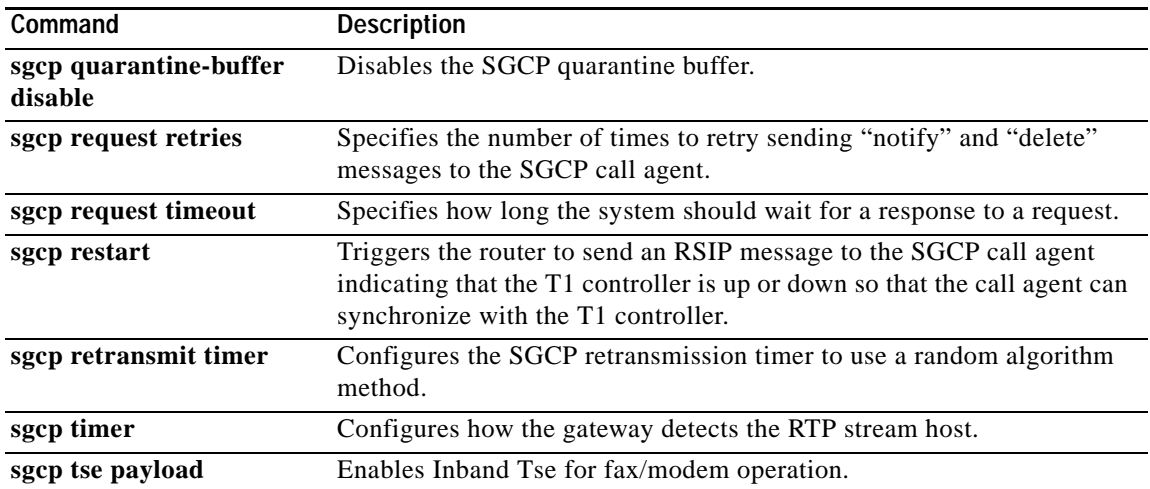

# **sgcp max-waiting-delay**

 $\overline{\phantom{a}}$ 

To set the Simple Gateway Control Protocol (SGCP) maximum waiting delay to prevent restart avalanches, use the **sgcp max-waiting-delay** command in global configuration mode. To restore the default value, use the **no** form of this command.

**sgcp max-waiting-delay** *delay*

**no sgcp max-waiting-delay** *delay*

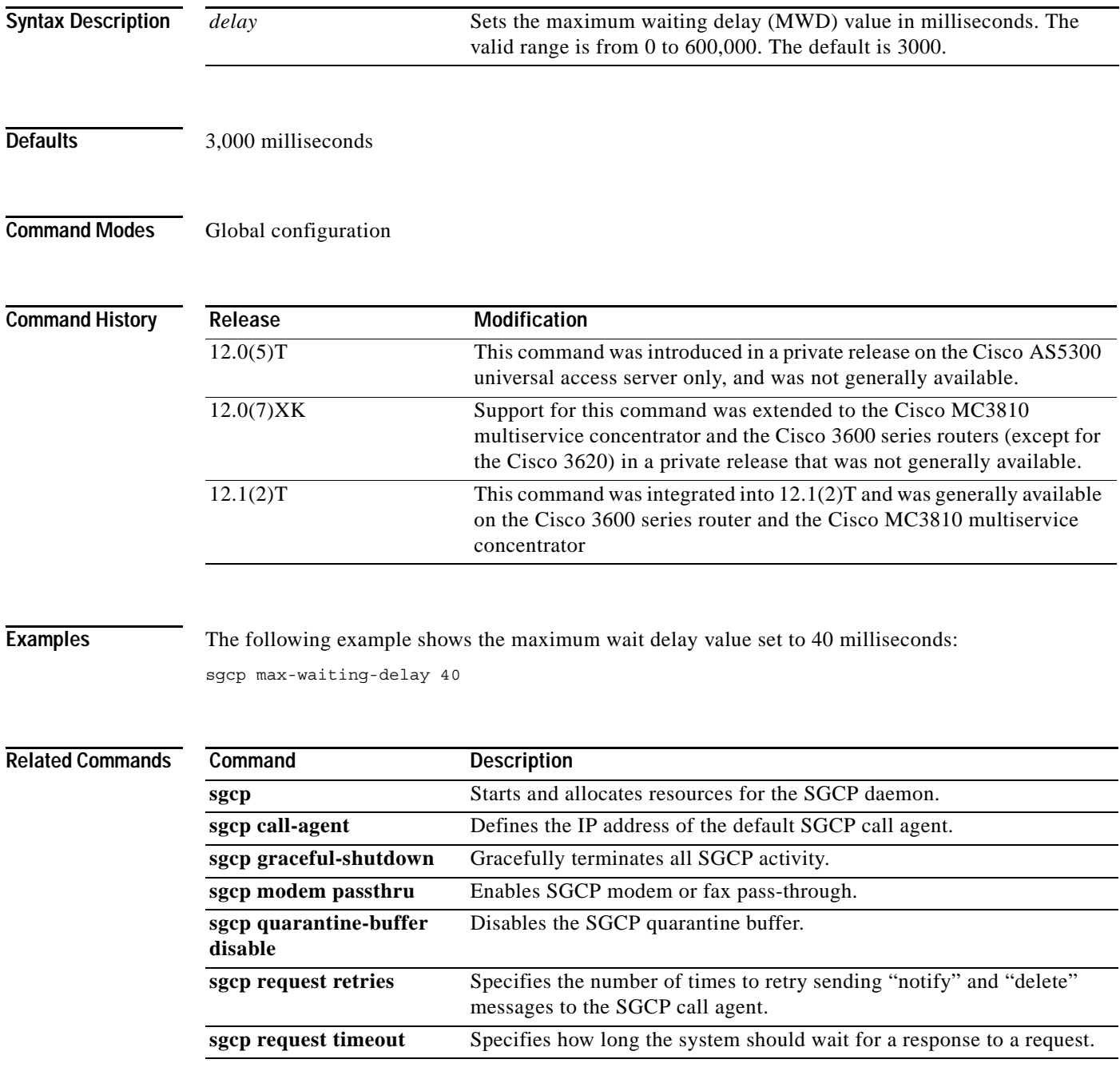

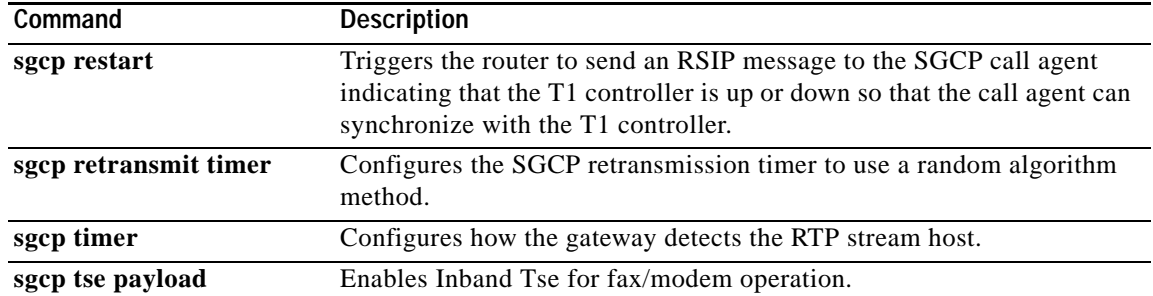

# **sgcp modem passthru**

 $\overline{\phantom{a}}$ 

To enable Simple Gateway Control Protocol (SGCP) modem or fax pass-through, use the **sgcp modem passthru** command in global configuration mode. To disable SGCP modem or fax pass-through, use the **no** form of this command.

**sgcp modem passthru** {**ca | cisco** | **nse**}

**no sgcp modem passthru** {**ca | cisco** | **nse**}

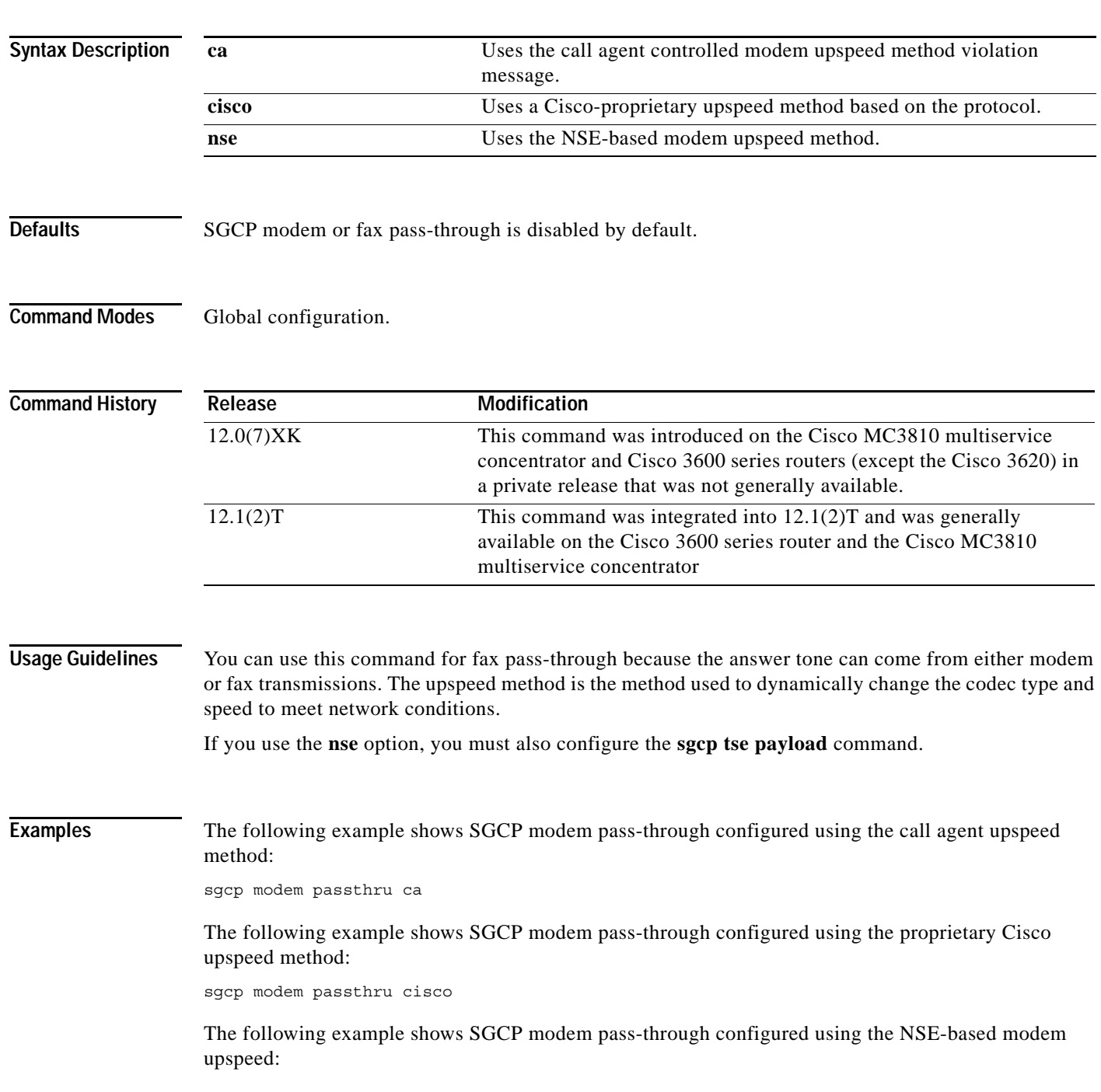

sgcp modem passthru nse sgcp tse payload 110

### **Related Commands**

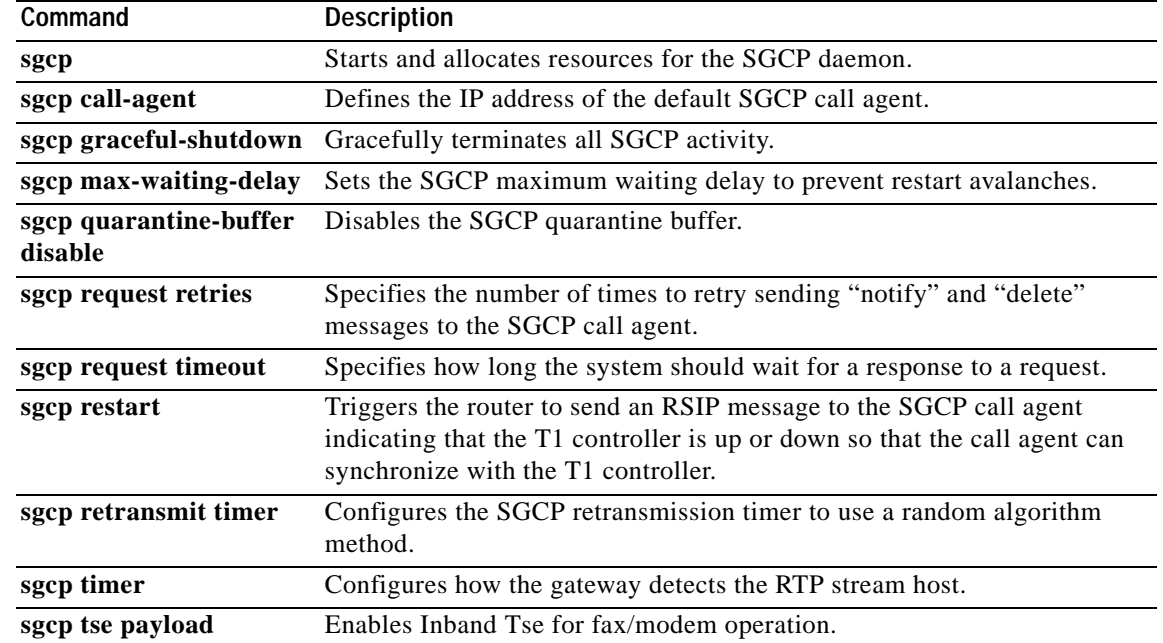
### **sgcp quarantine-buffer disable**

To disable the Simple Gateway Control Protocol (SGCP) quarantine buffer, use the **sgcp quarantine-buffer disable** command in global configuration mode. To reenable the SGCP quarantine buffer, use the **no** form of this command.

**sgcp quarantine-buffer disable**

**no sgcp quarantine-buffer disable**

- **Syntax Description** This command has no arguments or keywords.
- **Defaults** The SGCP quarantine buffer is enabled.
- **Command Modes** Global configuration

 $\mathbf I$ 

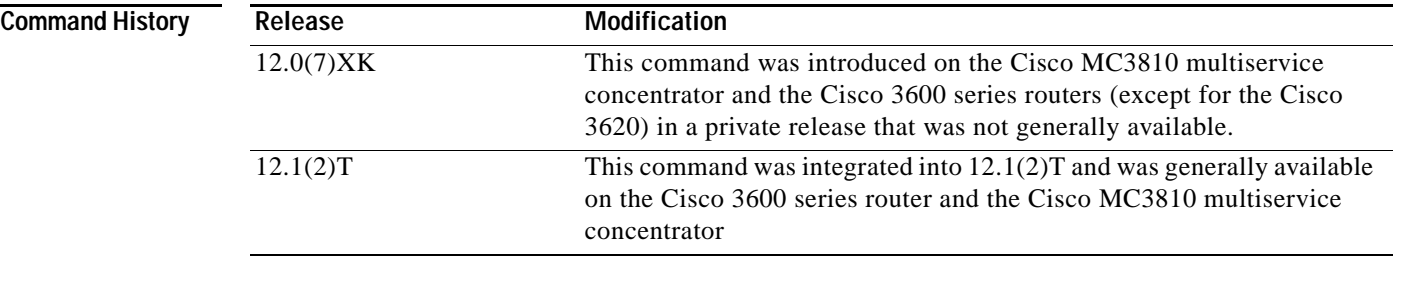

**Usage Guidelines** The SGCP quarantine buffer is the mechanism for buffering the SGCP events between two RQNT messages.

**Examples** The following example shows the SGCP quarantine buffer being disabled: sgcp quarantine-buffer disable

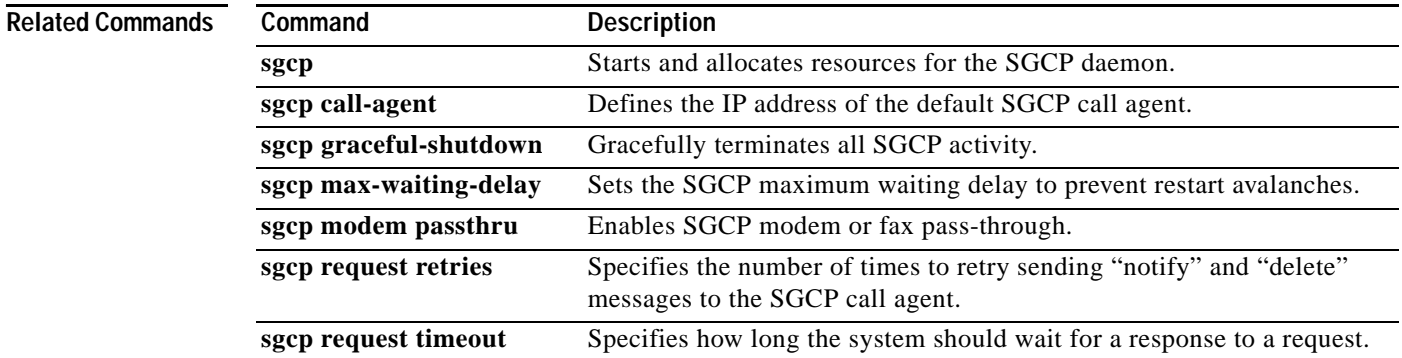

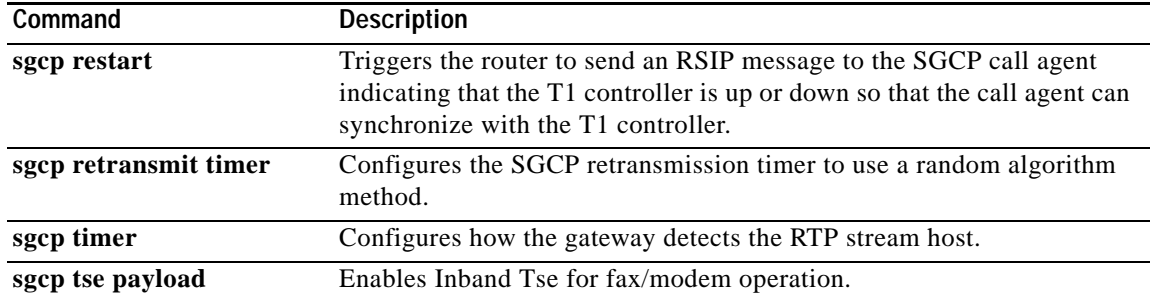

**VR-635**

### **sgcp request retries**

 $\overline{\phantom{a}}$ 

To specify the number of times to retry sending "notify" and "delete" messages to the Simple Gateway Control Protocol (SGCP) call agent, use the **sgcp request retries** command in global configuration mode. To restore the default value, use the **no** form of this command.

**sgcp request retries** *count*

**no sgcp request retries** 

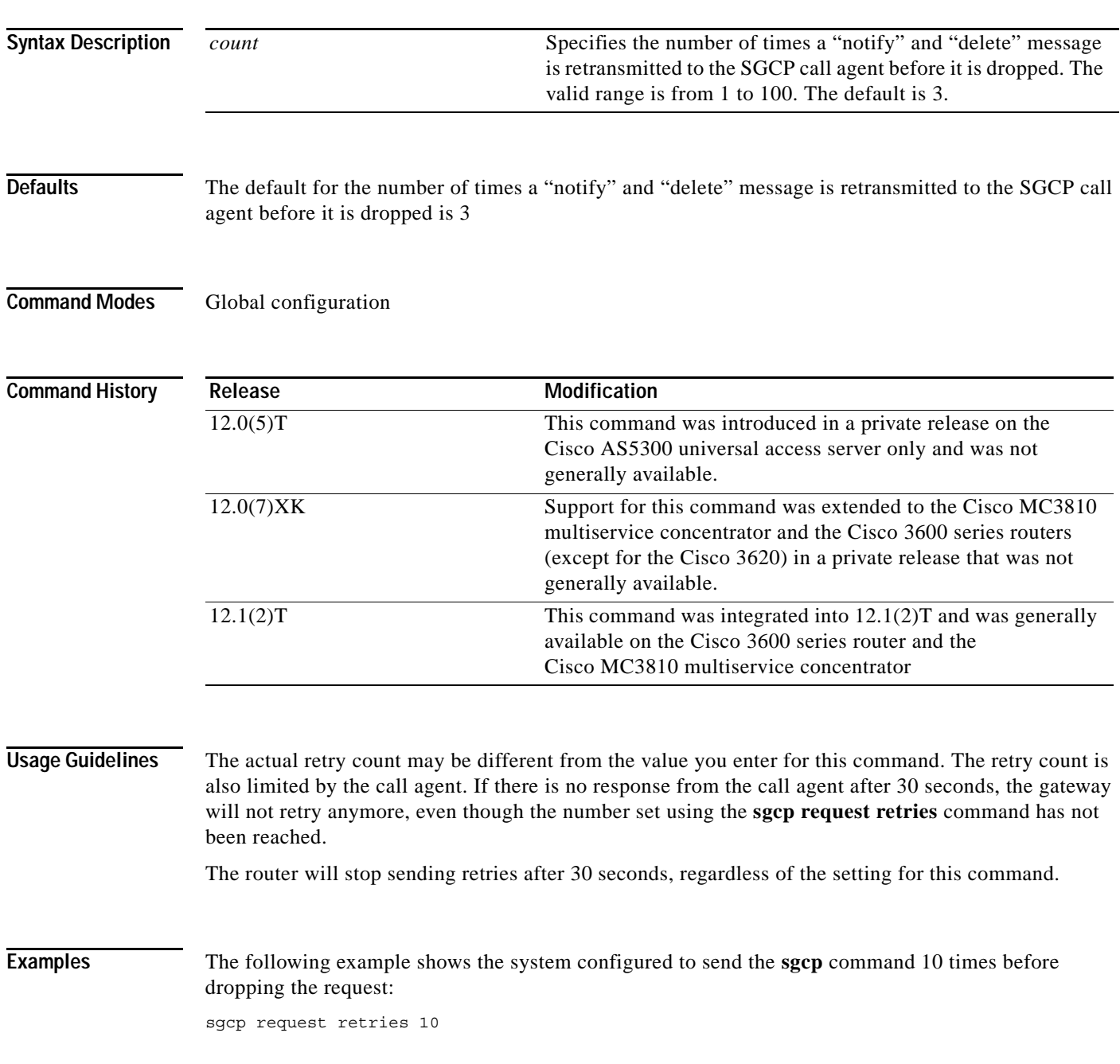

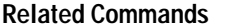

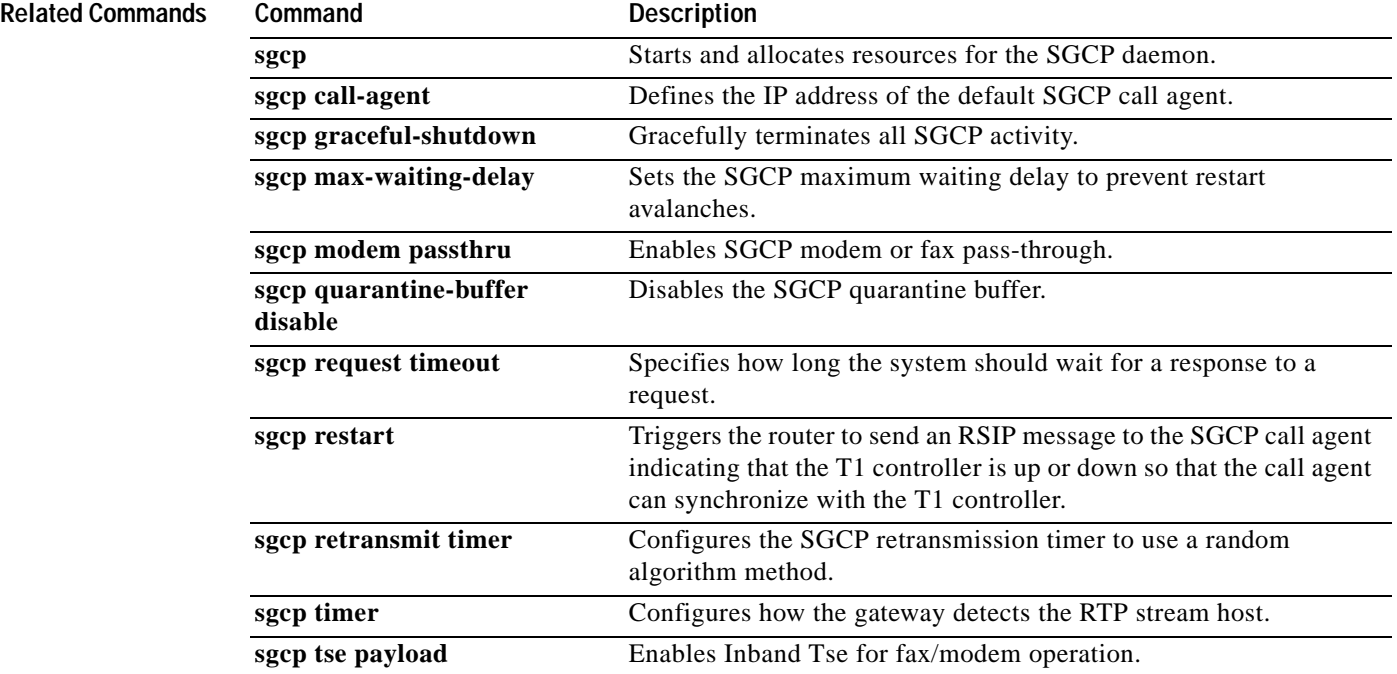

# **sgcp request timeout**

 $\overline{\phantom{a}}$ 

To specify how long the system should wait for a response to a request, use the **sgcp request timeout**  command in global configuration mode. To restore the default value, use the **no** form of this command.

**sgcp request timeout** *timeout*

**no sgcp request timeout**

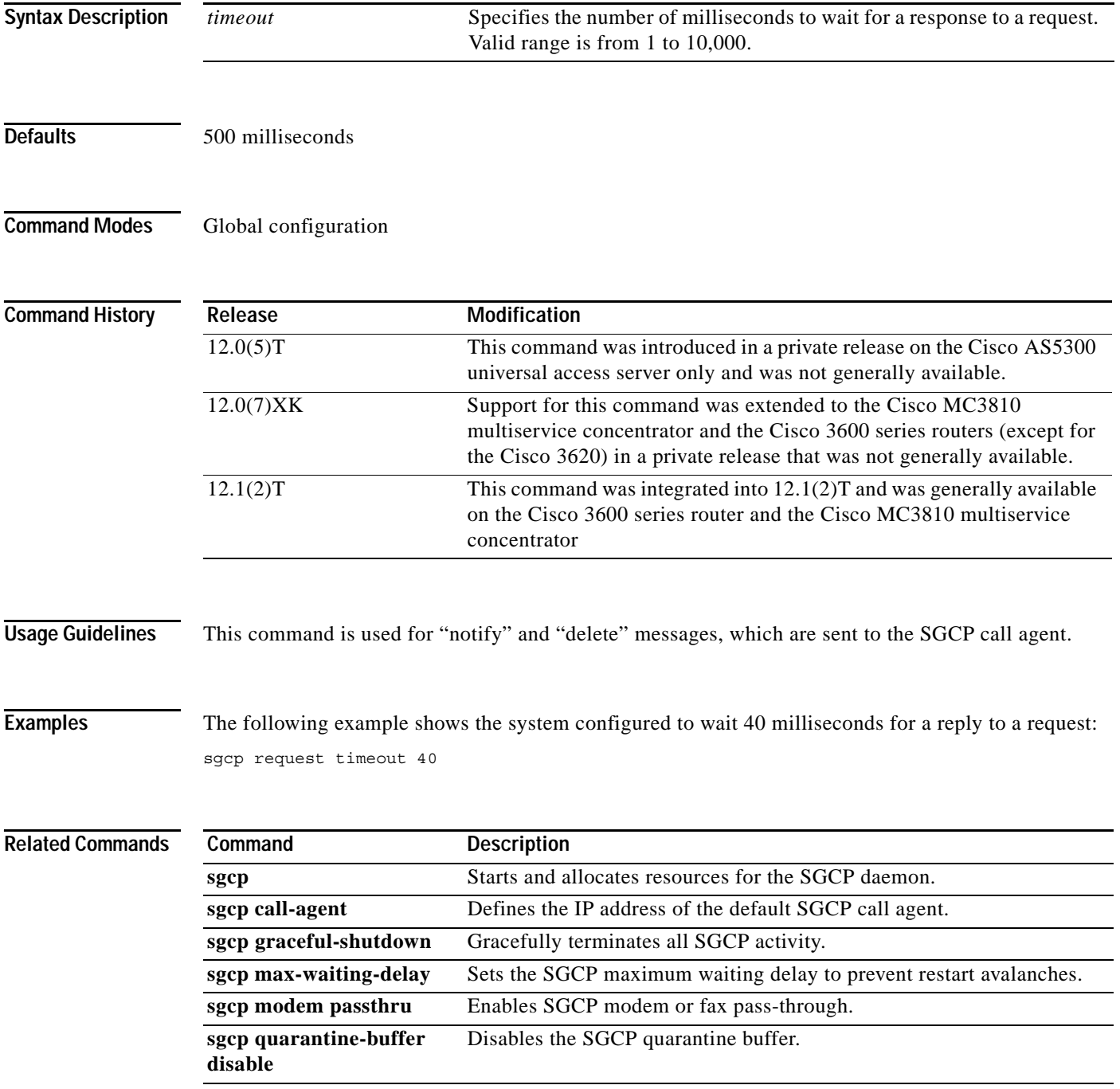

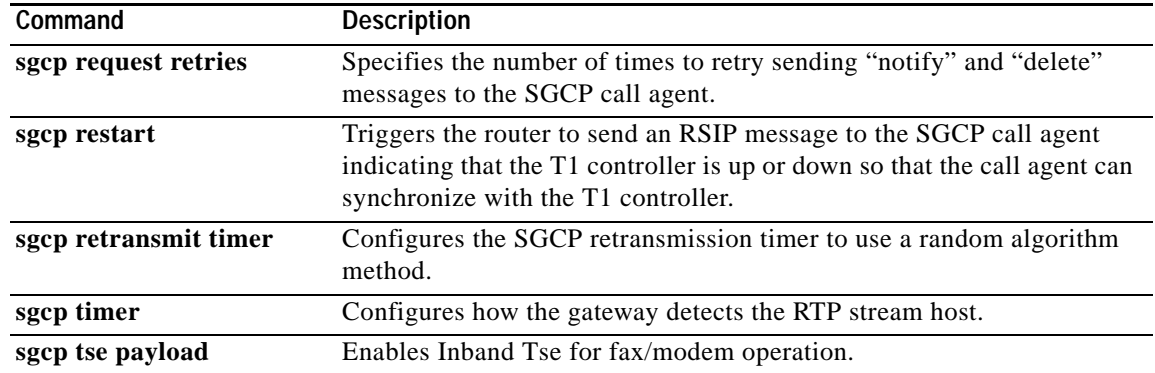

### **sgcp restart**

 $\overline{\phantom{a}}$ 

To trigger the router to send a Restart in Progress (RSIP) message to the Simple Gateway Control Protocol (SGCP) call agent indicating that the T1 controller is up or down so that the call agent can synchronize with the T1 controller, use the **sgcp restart** command in global configuration mode. To restore the default value, use the **no** form of this command.

**sgcp restart** {**delay** *delay* | **notify**}

**no sgcp restart** {**delay** *delay* | **notify**}

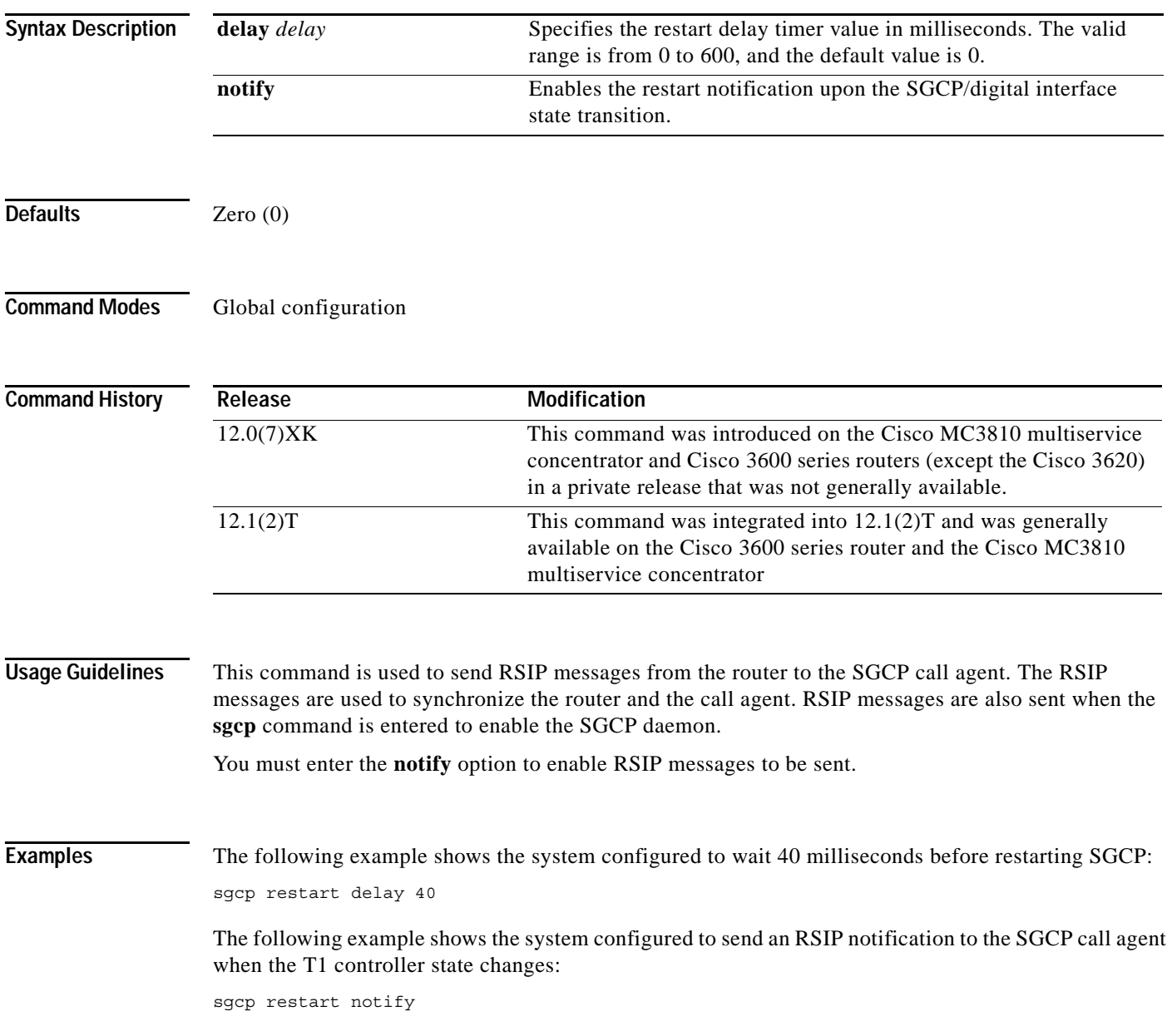

### **Related Commands**

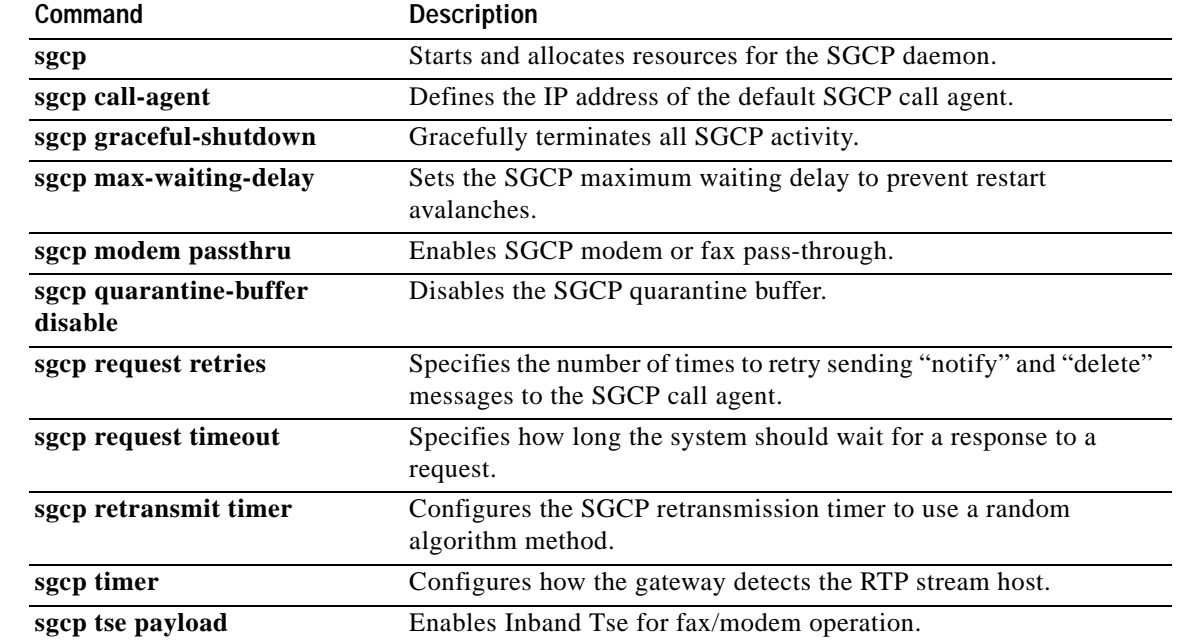

# **sgcp retransmit timer**

 $\overline{\phantom{a}}$ 

To configure the Simple Gateway Control Protocol (SGCP) retransmission timer to use a random algorithm, use the **sgcp retransmit timer** command in global configuration mode. To restore the default value, use the **no** form of this command.

**sgcp retransmit timer** {**random**}

**no sgcp retransmit timer** {**random**}

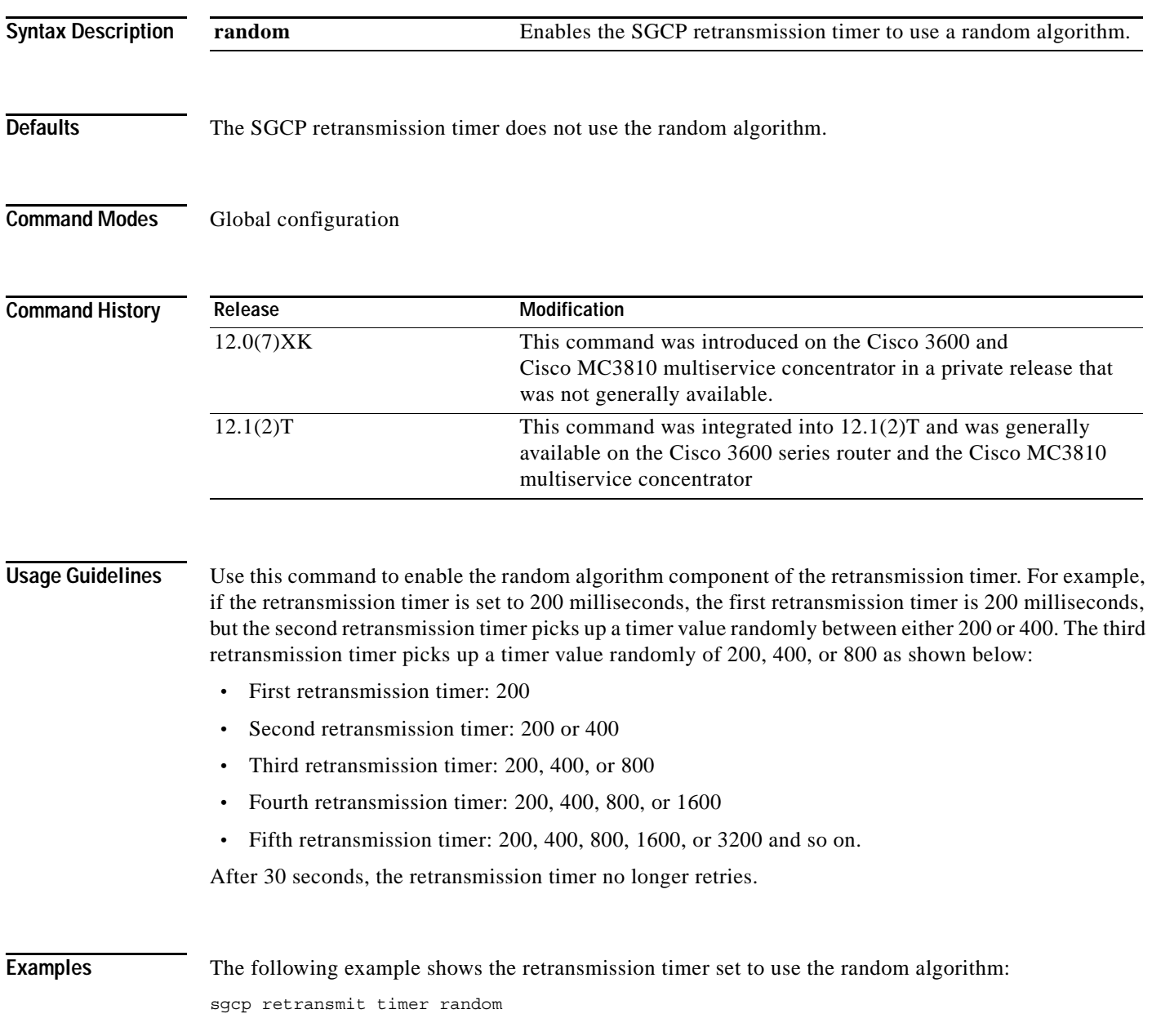

### **Related Commands**

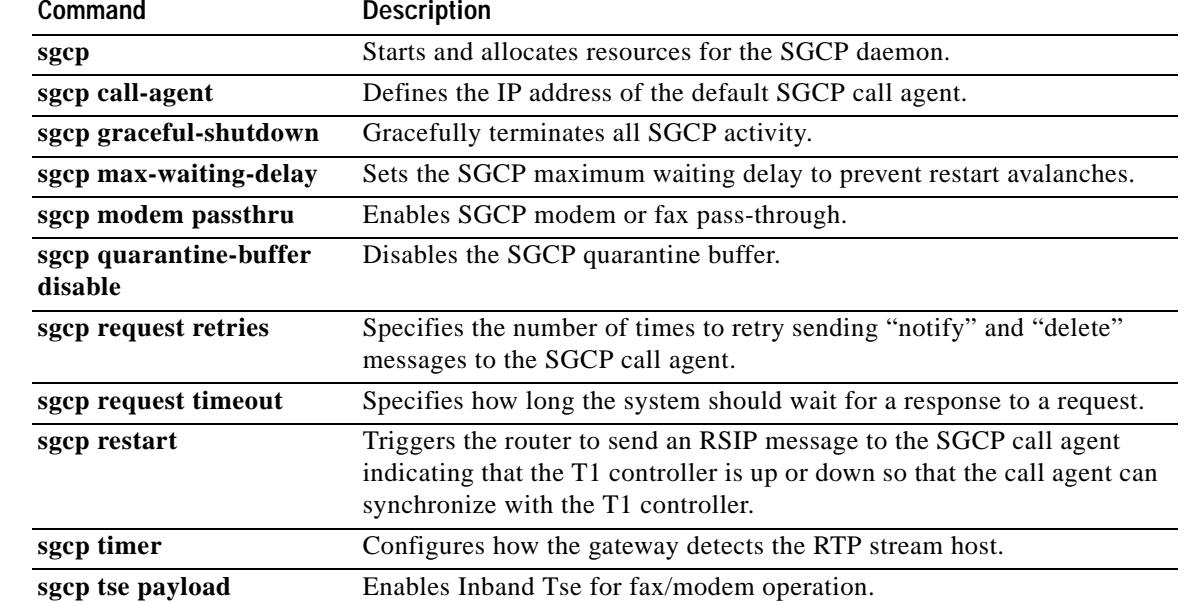

a ka

### **sgcp timer**

 $\overline{\phantom{a}}$ 

To configure how the gateway detects the Real-Time Transport Protocol (RTP) stream lost, use the **sgcp timer** command in global configuration mode. To restore the default value, use the **no** form of this command.

**sgcp timer** {**receive-rtcp** *timer* | **rtp-nse** *timer*}

**no sgcp timer** {**receive-rtcp** *timer* | **rtp-nse** *timer*}

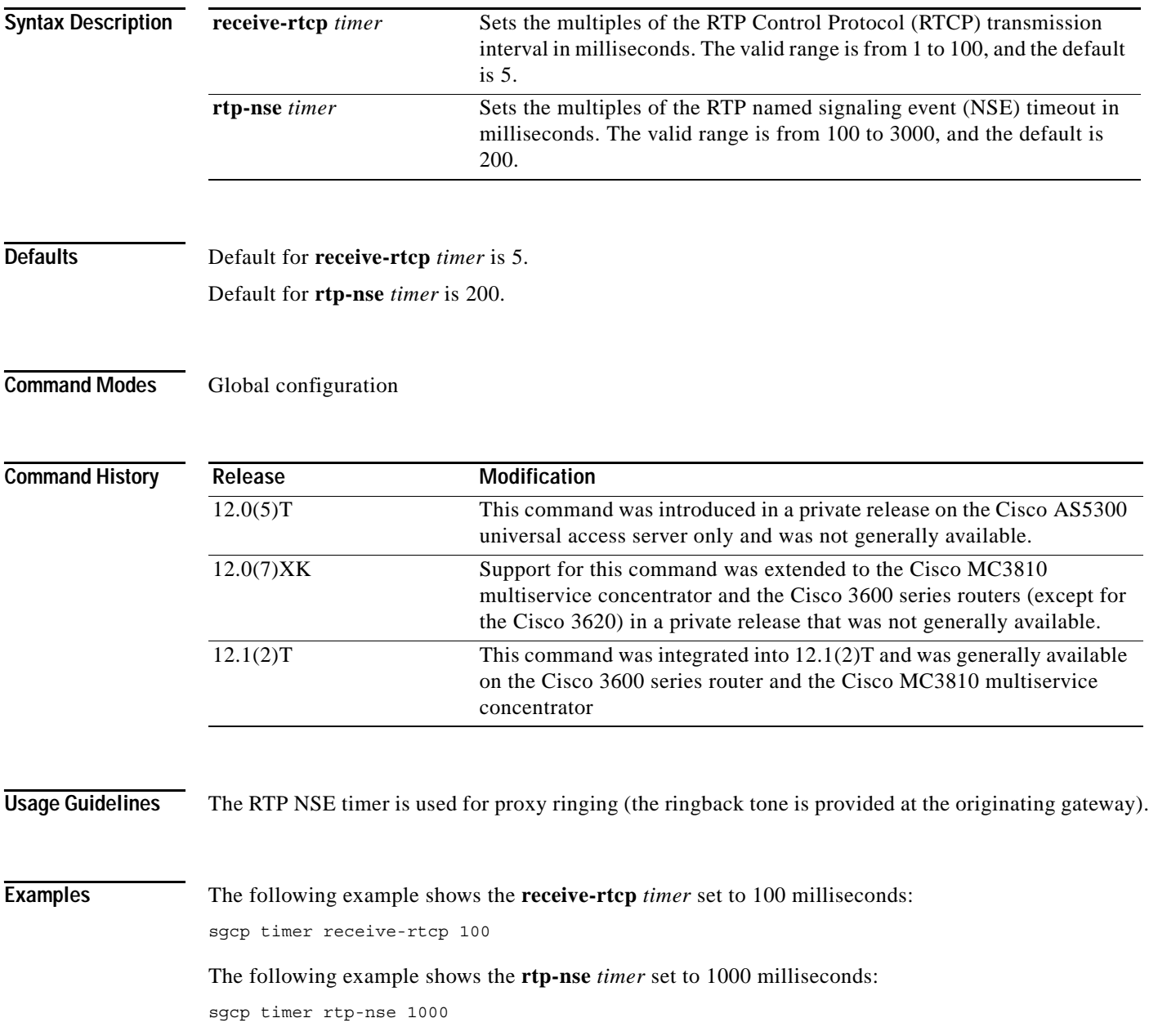

### **Related Commands**

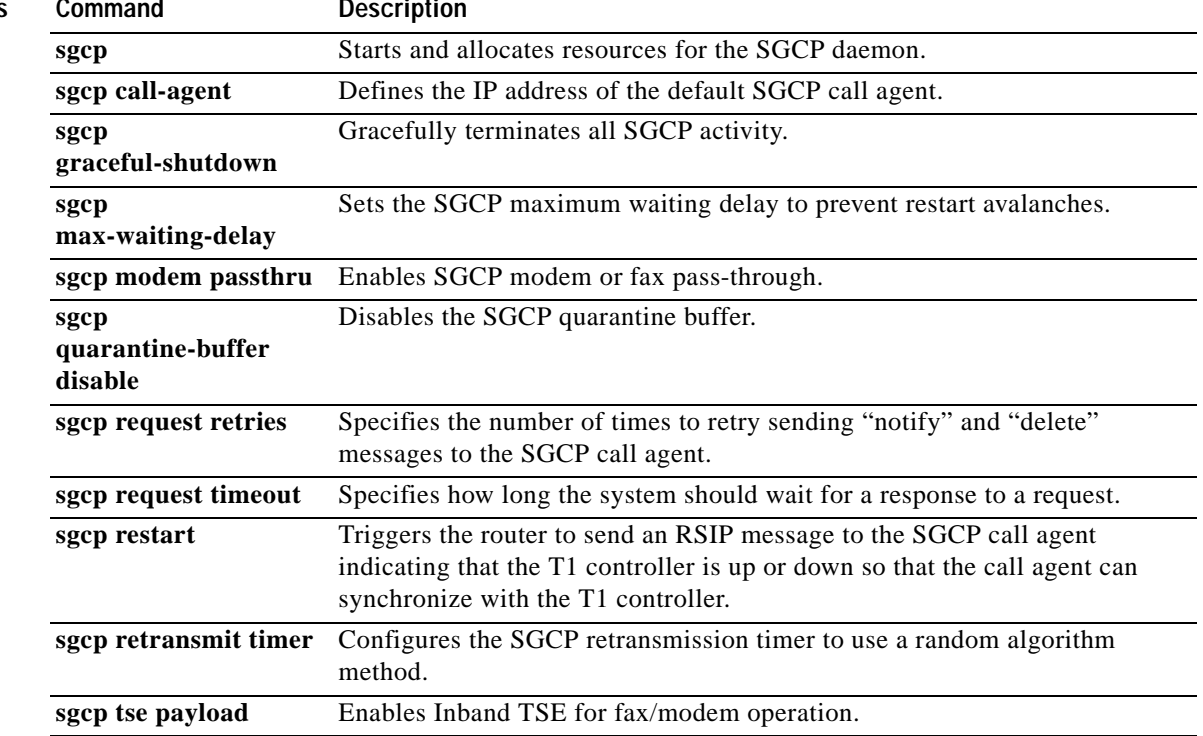

# **sgcp tse payload**

 $\overline{\phantom{a}}$ 

To enable Inband Telephony Signaling Events (TSE) for fax and modem operation, use the **sgcp tse payload** command in global configuration mode. To restore the default value, use the **no** form of this command.

**sgcp tse payload** *type*

**no sgcp tse payload** *type*

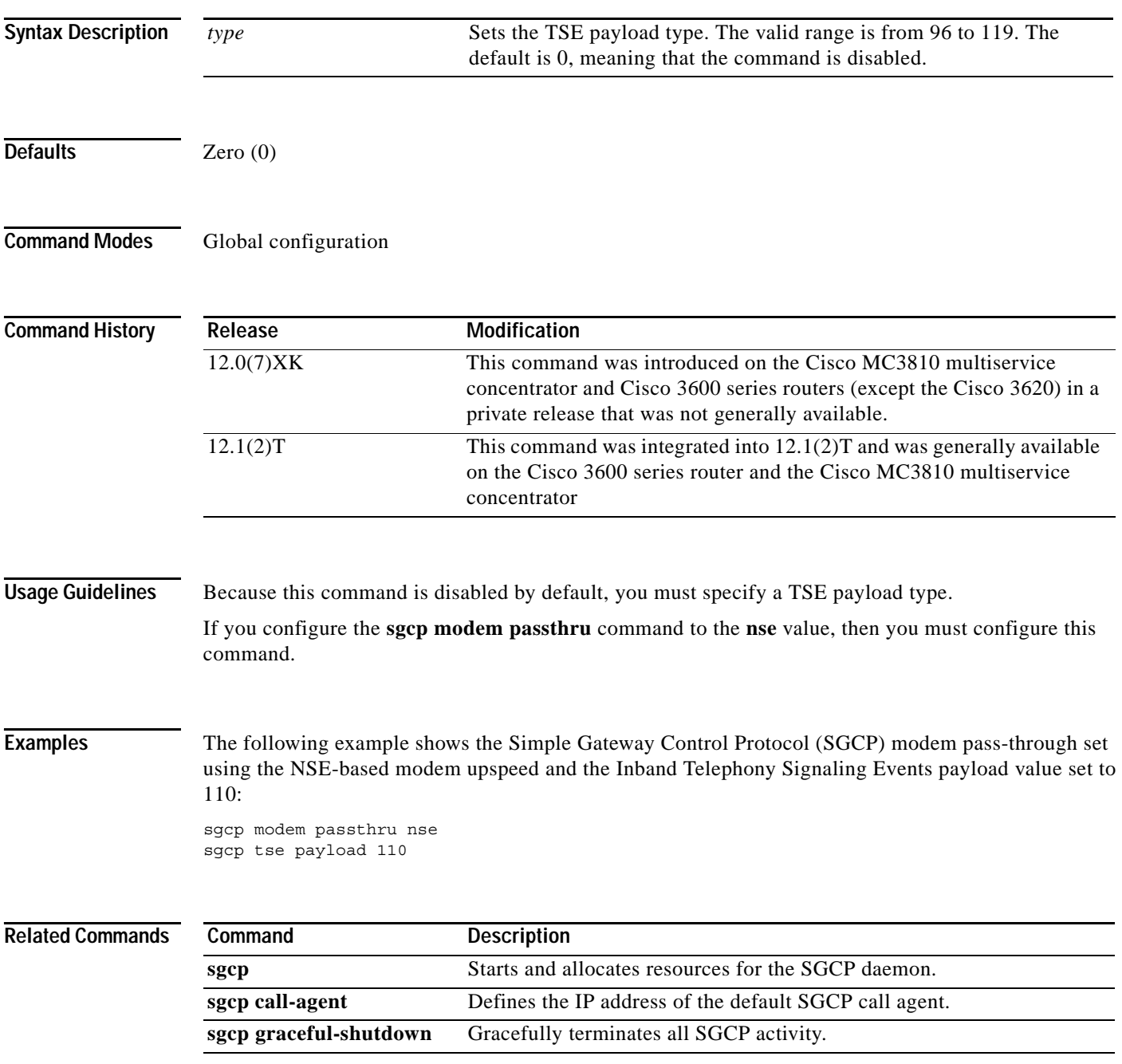

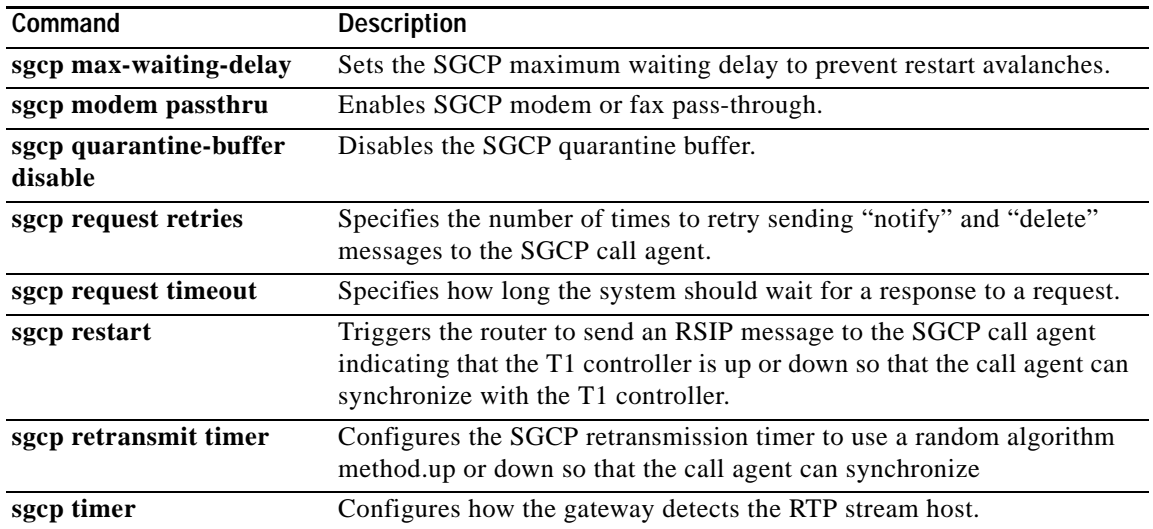

# **show aal2 profile**

 $\overline{\phantom{a}}$ 

To display the ATM adaptation layer 2 (AAL2) profiles configured on the system, use the **show aal2 profile** command in privileged EXEC mode.

**show aal2 profile all** | {**itut** *profile-number* | **custom** *profile-number* | **atmf** *profile-number*}

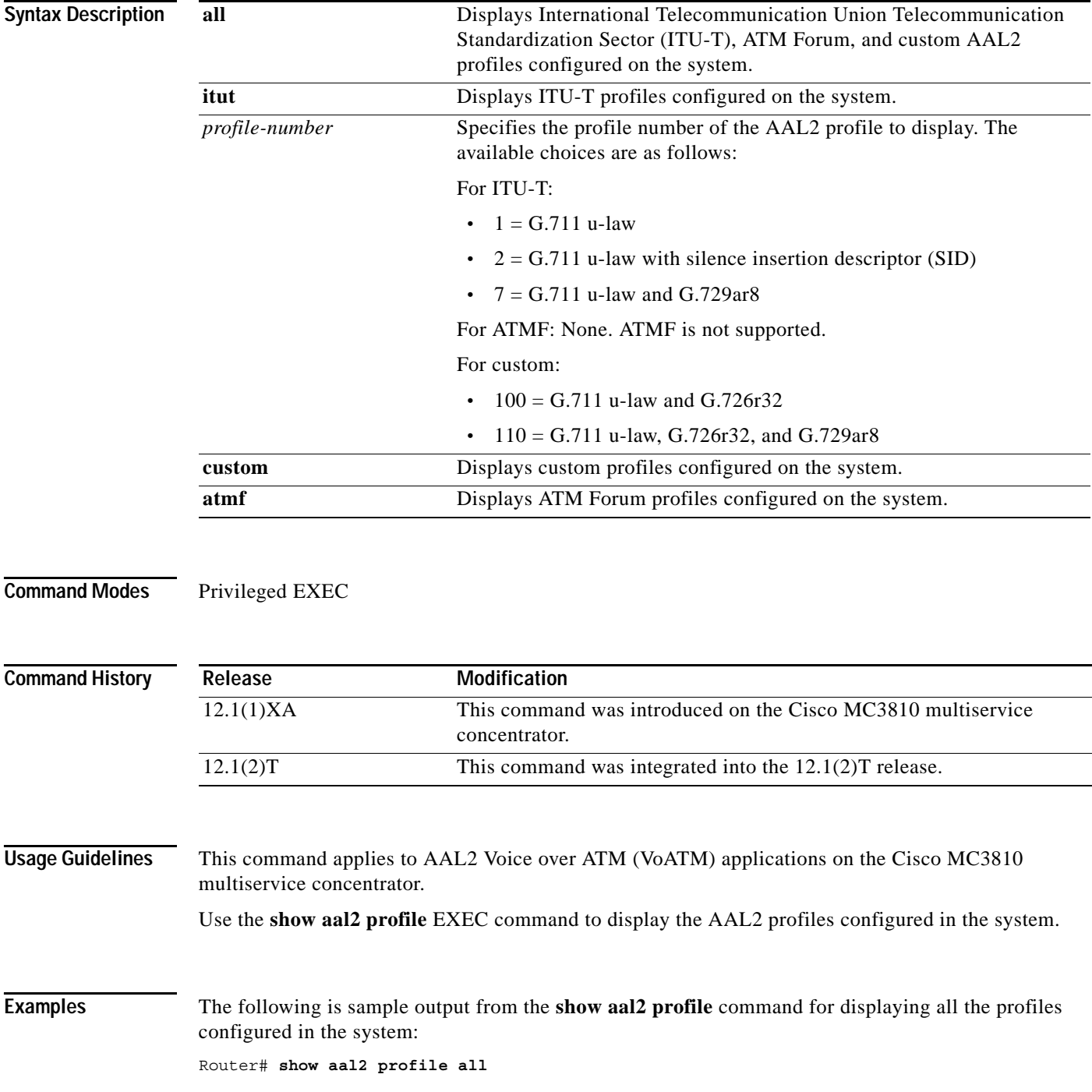

Τ

Printing all the Profiles in the system Profile Type: ITUT Profile Number: 1 SID Support: 0 Red enable: 1 Num entries: 1 Coding type: g711ulaw Packet length: 40 UUI min: 0 UUI max: 15 Profile Type: ITUT Profile Number: 2 SID Support: 1 Red enable: 1 Num entries: 1 Coding type: g711ulaw Packet length: 40 UUI min: 0 UUI max: 15 Profile Type: custom Profile Number: 100 SID Support: 1 Red enable: 1 Num entries: 2 Coding type: g711ulaw Packet length: 40 UUI min: 0 UUI max: 7 Coding type: g726r32 Packet length: 40 UUI min: 8 UUI max: 15 Profile Type: ITUT Profile Number: 7 SID Support: 1 Red enable: 1 Num entries: 2 Coding type: g711ulaw Packet length: 40 UUI min: 0 UUI max: 15 Coding type: g729ar8 Packet length: 10 UUI min: 0 UUI max: 15 Profile Type: custom Profile Number: 110 SID Support: 1 Red enable: 1 Num entries: 3 Coding type: g711ulaw Packet length: 40 UUI min: 0 UUI max: 7 Coding type: g726r32 Packet length: 40 UUI min: 8 UUI max: 15 Coding type: g729ar8 Packet length: 30 UUI min: 8 UUI max: 15

[Table 26](#page-87-0) provides an alphabetical listing of the fields in this output and a description of each field.

| <b>Field</b>               | <b>Description</b>                                                                                    |
|----------------------------|----------------------------------------------------------------------------------------------------|
| Profile Type               | Category of codec types configured on DSP. Possible types are ITU-T,<br>ATMF, and custom.             |
| <b>ITUT</b> Profile Number | Predefined combination of one or more codec types configured for a digital<br>signal processor (DSP). |
| <b>SID Support</b>         | Silence insertion descriptor.                                                                         |
| Red enable                 | Redundancy enable for type3 packets.                                                                  |
| Num entries                | Number of profile elements.                                                                           |
| Coding type                | Voice compression algorithm.                                                                          |
| Packet length              | Sample size.                                                                                          |
| UUI min                    | Minimum sequence number on the voice packets.                                                         |
| UUI max                    | Maximum sequence number on the voice packets.                                                         |

<span id="page-87-0"></span>*Table 26 show aal2 profile Field Descriptions*

#### **Related Commands**

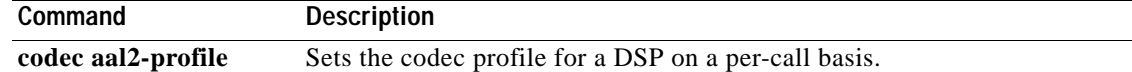

# **show atm video-voice address**

To display the network service access point (NSAP) address for the ATM interface, enter the **show atm video-voice address** command in privileged EXEC mode.

### **show atm video-voice address**

**Syntax Description** This command has no keywords or arguments.

**Defaults** No default behavior or values.

**Command Modes** Privileged EXEC

 $\sqrt{ }$ 

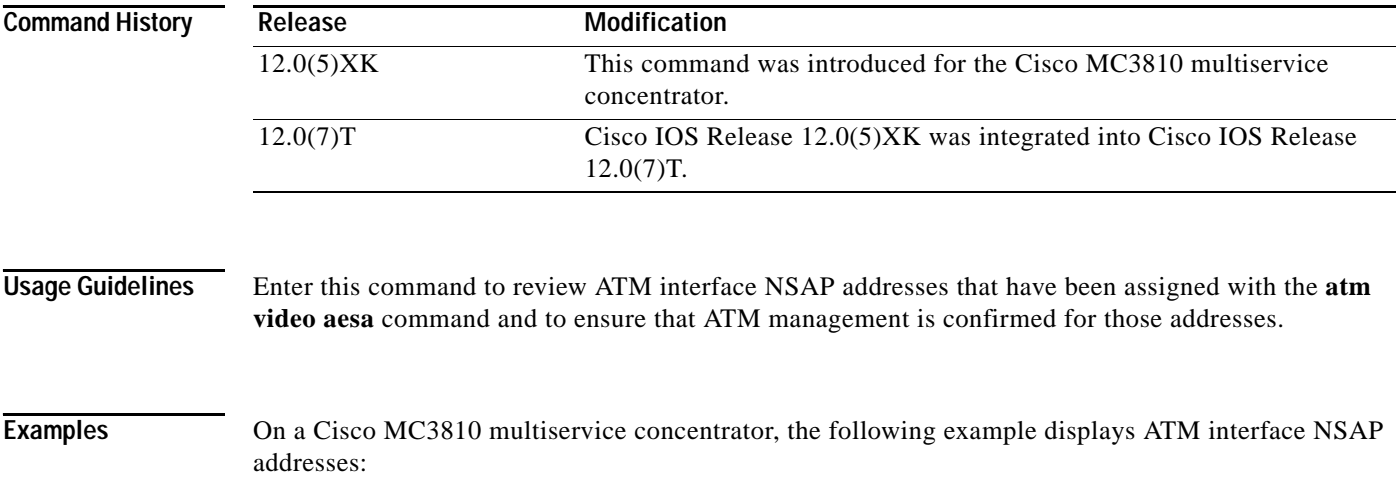

Router# **show atm video-voice address**

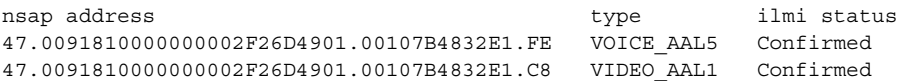

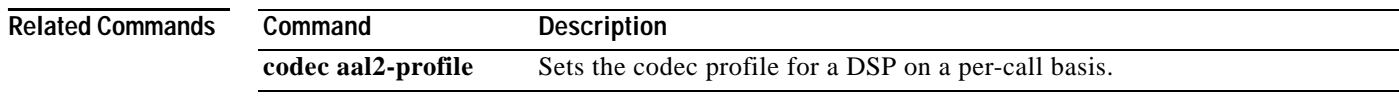

ן

# **show backhaul-session-manager group**

To display status, statistics, or configuration information for all available session-groups, use the **show backhaul-session-manager group** command in privileged EXEC mode.

**show backhaul-session-manager group { status | stats | cfg } { all | name** *group-name* **}**

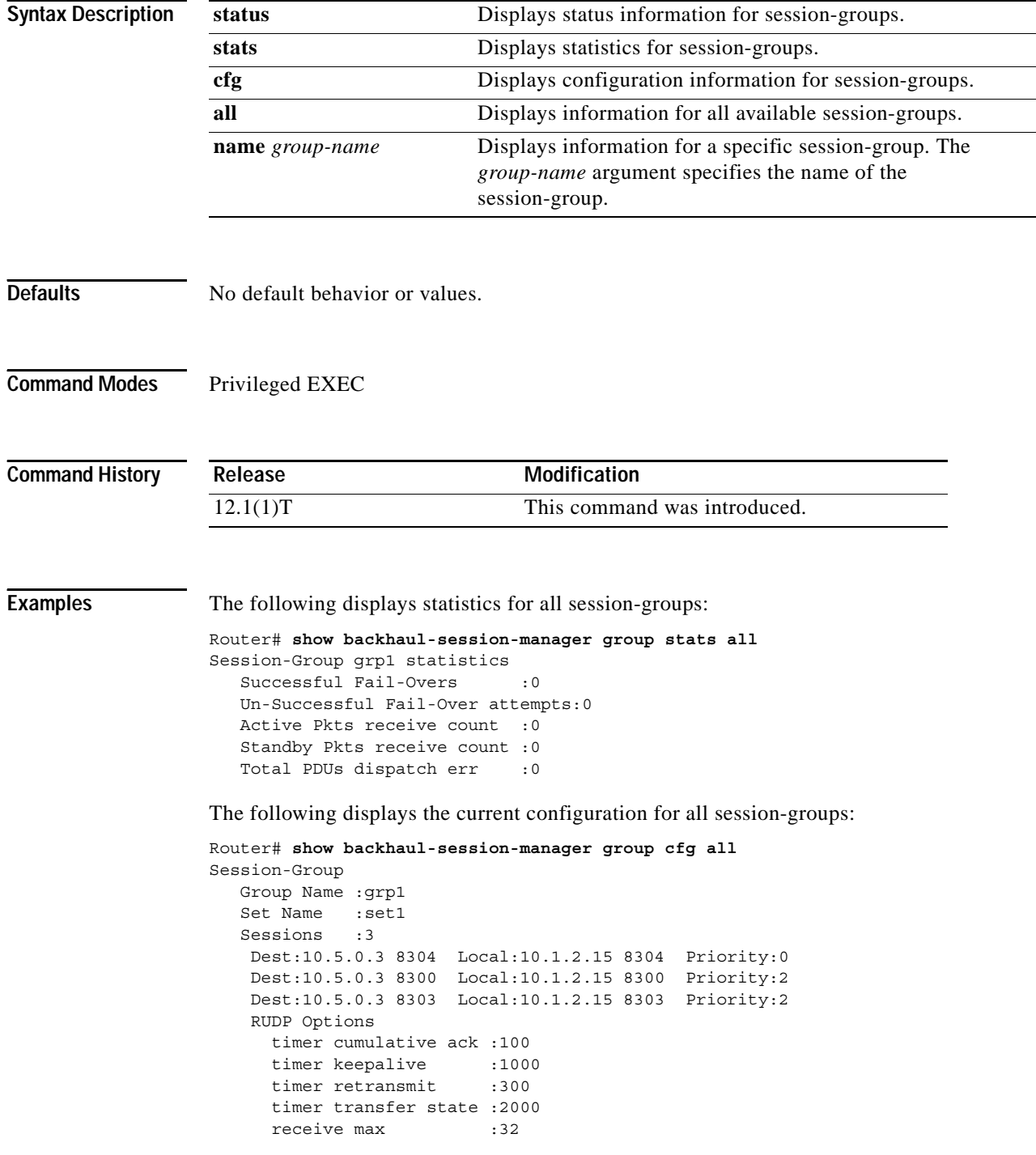

a ka

cumulative ack max :3 retrans max :2 out-of-sequence max :3 auto-reset max :5

The following displays the current status of all session-groups. This group named grp1 belongs to the set named set1.

The Status will be either Group-OutOfService (no session in the group has been established) or Group-Inservice (at least one session in the group has been established).

The Status(use) will be either Group-Standby (the VSC connected to the other end of this group will go into standby mode), Group-Active (the VSC connected to the other end of this group will be the active VSC), or Group-None (the VSC has not declared its intent yet).

```
Router# show backhaul-session-manager group status all
Session-Group
Group Name :grp1 
Set Name : set1
 Status :Group-OutOfService
   Status (use) :Group-None
```
#### **Related Commands**

 $\Gamma$ 

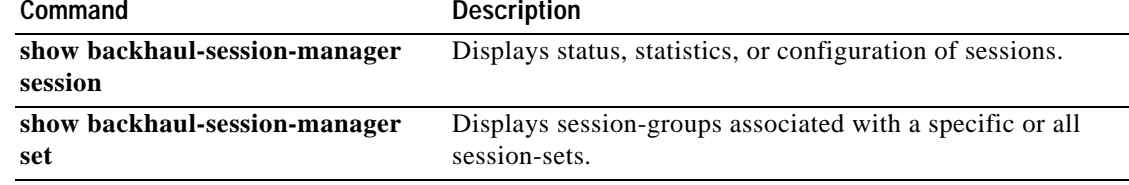

ן

# **show backhaul-session-manager session**

To display various information for about a session or sessions, use the **show backhaul-session-manager session** command in privileged EXEC mode.

**show backhaul-session-manager session { all | ip** *ip\_address* **}**

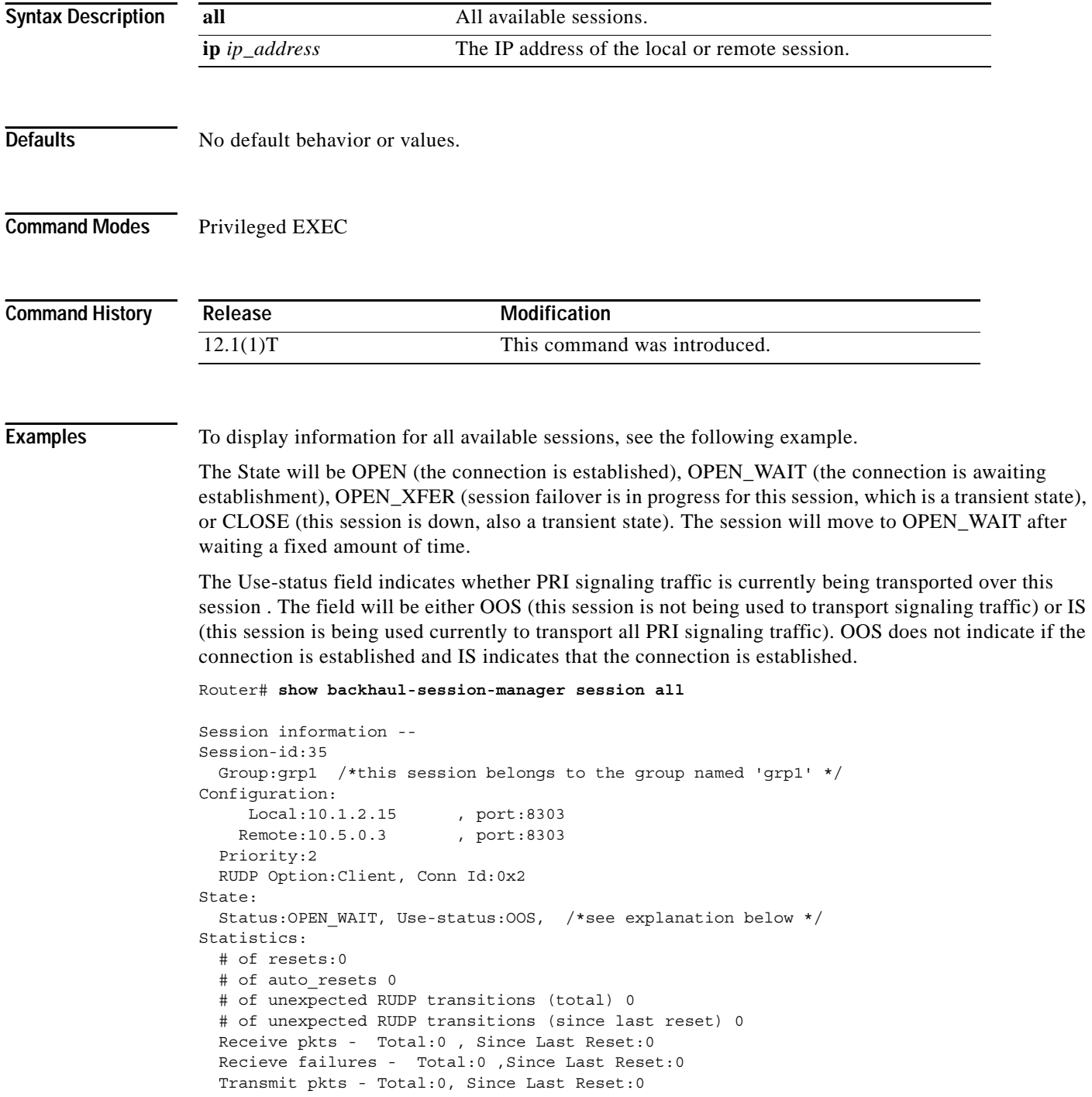

 $\overline{\phantom{a}}$ 

```
 Transmit Failures (PDU Only) 
         Due to Blocking (Not an Error) - Total:0, Since Last Reset:0 
          Due to causes other than Blocking - Total:0, Since Last
Reset:0 
   Transmit Failures (NON-PDU Only) 
         Due to Blocking(Not an Error) - Total:0, Since Last Reset:0 
          Due to causes other than Blocking - Total:0, Since Last
Reset:0 
  RUDP statistics 
          Open failures:0
          Not ready failures:0
          Conn Not Open failures:0
          Send window full failures:0
          Resource unavailble failures:0
          Enqueue failures:0
```
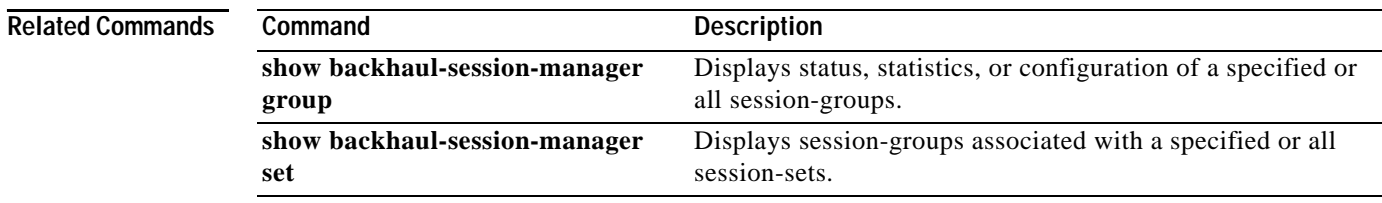

п

ן

# **show backhaul-session-manager set**

To display session-groups associated with a specified session-set or all session-sets, use the **show backhaul-session-manager set** command in privileged EXEC mode.

**show backhaul-session-manager set { all | name** *session-set-name* **}**

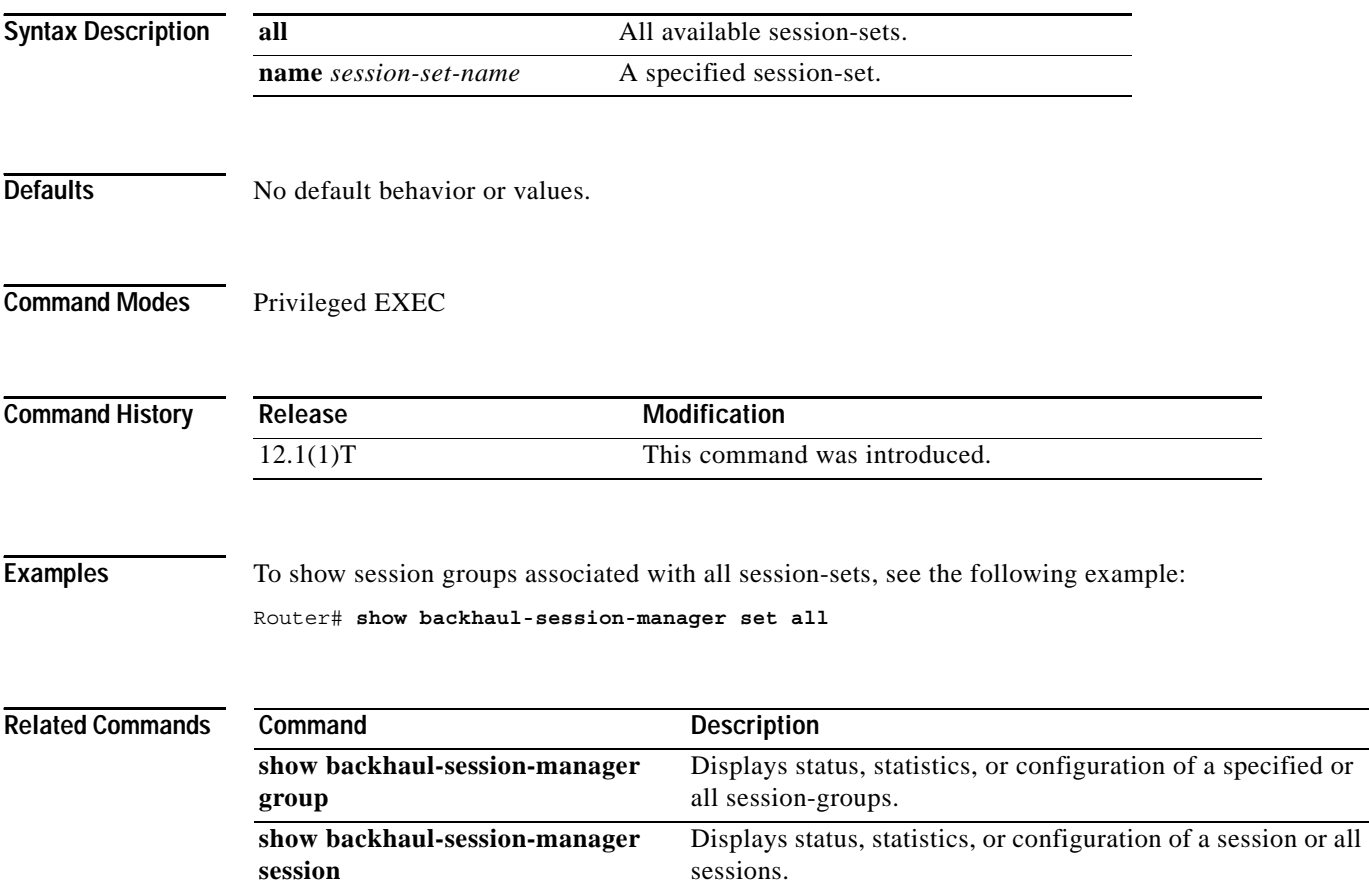

### **show call active**

To display active call information for voice calls or fax transmissions in progress, use the **show call active** command in user EXEC or privileged EXEC mode.

**show call active** {**voice** | **fax**}[**brief**]

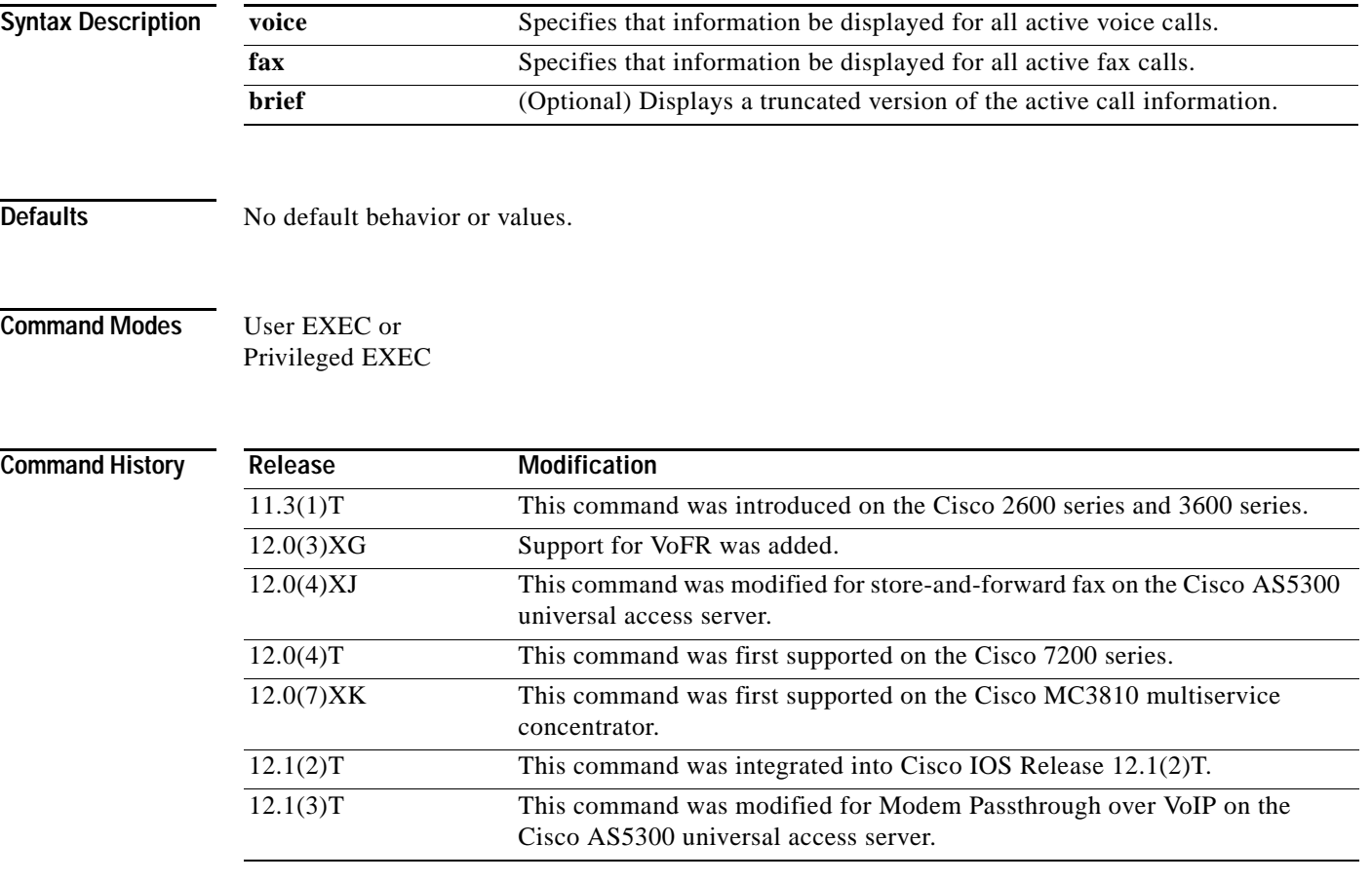

 $\Gamma$ 

**Usage Guidelines** Use the **show call active** command to display the contents of the active call table. This command displays information about call times, dial peers, connections, quality of service, and other status and statistical information. If you use the **voice** keyword, information is displayed about all voice calls currently connected through the router or access server. If you use the **fax** keyword, information is displayed about all fax calls currently connected.

This command applies to both on-ramp and off-ramp store-and-forward fax functions.

See Table 19 for a listing of the information types associated with this command.

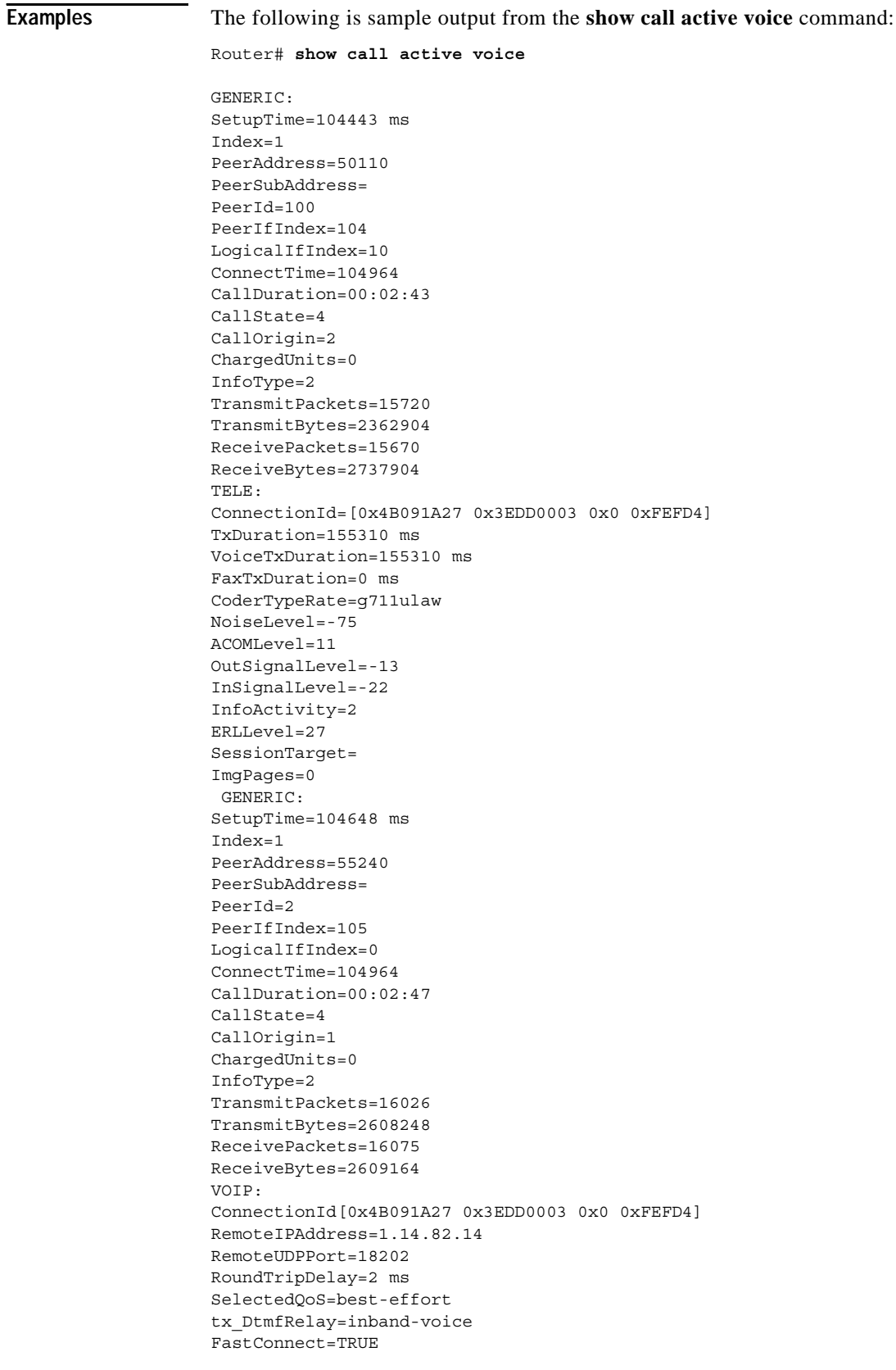

SessionProtocol=cisco

```
SessionTarget=ipv4:1.14.82.14
OnTimeRvPlayout=40
GapFillWithSilence=0 ms
GapFillWithPrediction=0 ms
GapFillWithInterpolation=0 ms
GapFillWithRedundancy=0 ms
HiWaterPlayoutDelay=67 ms
LoWaterPlayoutDelay=67 ms
ReceiveDelay=67 ms
LostPackets=0 ms
EarlyPackets=0 ms
LatePackets=0 ms
VAD = enabled
CoderTypeRate=g729r8
CodecBytes=20
SignalingType=cas
Modem passthrough signaling method is nse:
Buffer Fill Events = 0
Buffer Drain Events = 0
Percent Packet Loss = 0
Consecutive-packets-lost Events = 0
Corrected packet-loss Events = 0
Last Buffer Drain/Fill Event = 157sec
Time between Buffer Drain/Fills = Min 0sec Max 0sec
```
#### The following is sample output from the **show call active voice brief** command:

#### Router# **show call active voice brief**

```
<ID>: <start>hs.<index> +<connect> pid:<peer_id> <dir> <addr> <state>
 dur hh:mm:ss tx:<packets>/<br/> />><br/>tes> rx:<packets>/<br/> <br/>bytes>
  IP <ip>:<udp> rtt:<time>ms pl:<play>/<gap>ms lost:<lost>/<early>/<late>
  delay:<last>/<min>/<max>ms <codec>
 MODEMPASS <method> buf:<fills>/<drains> loss <overall%> <multipkt>/<corrected>
   last <buf event time>s dur:<Min>/<Max>s
FR <protocol> [int dlci cid] vad:<y/n> dtmf:<y/n> seq:<y/n>
  sig:<on/off> <codec> (payload size)
ATM <protocol> [int vpi/vci cid] vad:<y/n> dtmf:<y/n> seq:<y/n>
  sig:<on/off> <codec> (payload size)
Tele <int>: tx:<tot>/<v>/<fax>ms <codec> noise:<l> acom:<l> i/o:<l>/<l> dBm
3 : 104443hs.1 +521 pid:100 Answer 50110 active
 dur 00:03:28 tx:20151/3036404 rx:20102/3517936
 Tele 0:D:1: tx:199630/199630/0ms g711ulaw noise:-75 acom:11 i/0:-22/-13 dBm
3 : 104648hs.1 +316 pid:2 Originate 55240 active
 dur 00:03:28 tx:20102/3276712 rx:20151/3277628
 IP 1.14.82.14:18202 rtt:3ms pl:40/0ms lost:0/0/0 delay:67/67/67ms g729r8
 MODEMPASS nse buf:0/0 loss 0% 0/0 last 195s dur:0/0s
```
#### The following is sample output from the **show call active fax** command:

#### Router# **show call active fax**

GENERIC: SetupTime=22021 ms Index=1 PeerAddress=wook song PeerSubAddress= PeerId=0 PeerIfIndex=0 LogicalIfIndex=0 ConnectTime=24284

 $\mathbf I$ 

Ι

CallState=4 CallOrigin=2 ChargedUnits=0 InfoType=10 TransmitPackets=0 TransmitBytes=0 ReceivePackets=0 ReceiveBytes=41190 MMOIP: ConnectionId[0x37EC7F41 0xB0110001 0x0 0x35C34] RemoteIPAddress=0.0.0.0 SessionProtocol=SMTP SessionTarget= MessageId= AccountId= ImgEncodingType=MH ImgResolution=fine AcceptedMimeTypes=2 DiscardedMimeTypes=1 Notification=None GENERIC: SetupTime=23193 ms Index=1 PeerAddress=527.... PeerSubAddress= PeerId=3469 PeerIfIndex=157 LogicalIfIndex=30 ConnectTime=24284 CallState=4 CallOrigin=1 ChargedUnits=0 InfoType=10 TransmitPackets=5 TransmitBytes=6513 ReceivePackets=0 ReceiveBytes=0 TELE: ConnectionId=[0x37EC7F41 0xB0110001 0x0 0x35C34] TxDuration=24010 ms FaxTxDuration=10910 ms FaxRate=14400 NoiseLevel=-1 ACOMLevel=-1 OutSignalLevel=0 InSignalLevel=0 InfoActivity=0 ERLLevel=-1 SessionTarget= ImgPages=0

#### The following is sample output from the **show call active fax brief** command:

#### Router# **show call active fax brief**

```
<ID>: <start>hs.<index> +<connect> pid:<peer_id> <dir> <addr> <state> \
 tx:<packets>/<br/>bytes> rx:<packets>/<br/>bytes> <state>
IP <ip>:<udp> rtt:<time>ms pl:<play>/<gap>ms lost:<lost>/<early>/<late>
   delay:<last>/<min>/<max>ms <codec>
FR <protocol> [int dlci cid] vad:<y/n> dtmf:<y/n> seq:<y/n>
   sig:<on/off> <codec> (payload size)
```
 $\overline{\phantom{a}}$ 

```
Tele <int>: tx:<tot>/<v>/<fax>ms <codec> noise:<l> acom:<l> i/o:<l>/<l> dBm
1 : 22021hs.1 +2263 pid:0 Answer wook song active
tx:0/0 rx:0/41190
IP 0.0.0.0 AcceptedMime:2 DiscardedMime:1
1 : 23193hs.1 +1091 pid:3469 Originate 527.... active
tx:10/13838 rx:0/0
Tele : tx:31200/10910/20290ms noise:-1 acom:-1 i/0:0/0 dBm
```
[Table 27](#page-98-0) provides an alphabetical listing of the fields displayed in the output from the **show call active** command and a description of each field.

| <b>Field</b>                       | <b>Description</b>                                                                                                    |
|------------------------------------|----------------------------------------------------------------------------------------------------|
| <b>ACOM</b> Level                  | Current ACOM level for this call. ACOM is the combined loss achieved<br>by the echo canceler, which is the sum of the Echo Return Loss, Echo<br>Return Loss Enhancement, and nonlinear processing loss for the call.                   |
| <b>Buffer Drain Events</b>         | Total number of jitter buffer drain events.                                                                                                    |
| <b>Buffer Fill Events</b>          | Total number of jitter buffer fill events.                                                                                                    |
| CallDuration                       | Length of the call in hours, minutes, and seconds, hh:mm:ss.                                                                                                    |
| CallOrigin                         | Call origin: answer or originate.                                                                                                    |
| CallState                          | Current state of the call.                                                                                                    |
| ChargedUnits                       | Total number of charging units that apply to this peer since system<br>startup. The unit of measure for this field is hundredths of second.                                                                                            |
| CodecBytes                         | Payload size in bytes for the codec used.                                                                                                    |
| CoderTypeRate                      | Negotiated coder rate. This value specifies the send rate of voice or fax<br>compression to its associated call leg for this call.                                                                                                    |
| ConnectionId                       | Global call identifier for this gateway call.                                                                                                    |
| <b>ConnectTime</b>                 | Time at which the call was connected.                                                                                                    |
| Consecutive-packets-lost<br>Events | Total number of consecutive (two or more) packet-loss events.                                                                                                    |
| Corrected packet-loss<br>Events    | Total number of packet loss events that were corrected using the<br>RFC 2198 method.                                                                                                    |
| Dial-Peer                          | Tag of the dial peer sending this call.                                                                                                    |
| ERLLevel                           | Current Echo Return Loss (ERL) level for this call.                                                                                                    |
| FaxTxDuration                      | Duration of fax transmission from this peer to the voice gateway for this<br>call. You can derive the Fax Utilization Rate by dividing the<br>FaxTxDuration value by the TxDuration value.                                             |
| GapFillWithInterpolation           | Duration of a voice signal played out with a signal synthesized from<br>parameters, or samples of data preceding and following in time because<br>voice data was lost or not received in time from the voice gateway for this<br>call. |
| GapFillWithRedundancy              | Duration of a voice signal played out with a signal synthesized from<br>available redundancy parameters because voice data was lost or not<br>received in time from the voice gateway for this call.                                   |

<span id="page-98-0"></span>*Table 27 show call active Field Descriptions*

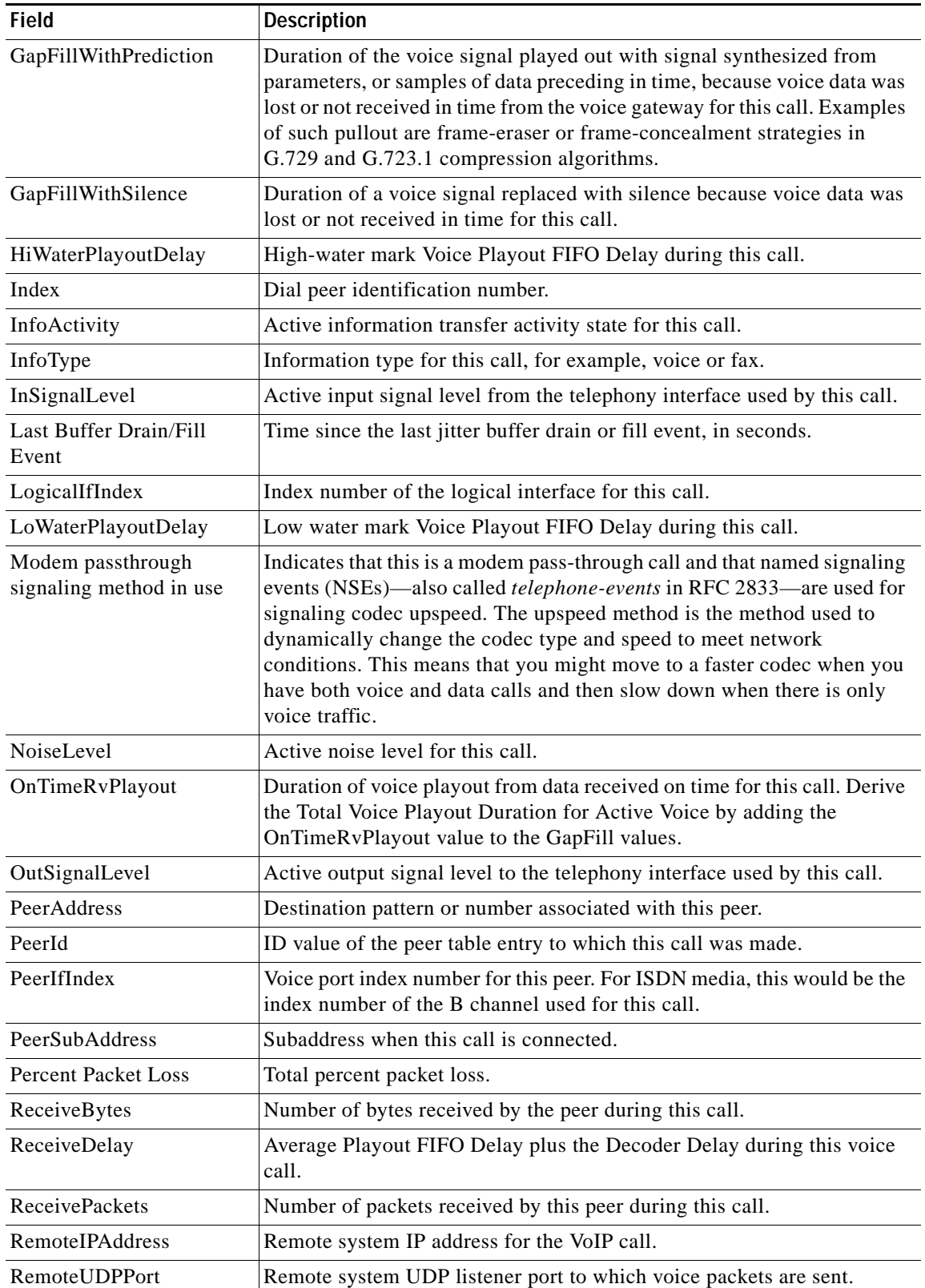

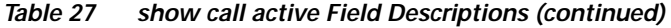

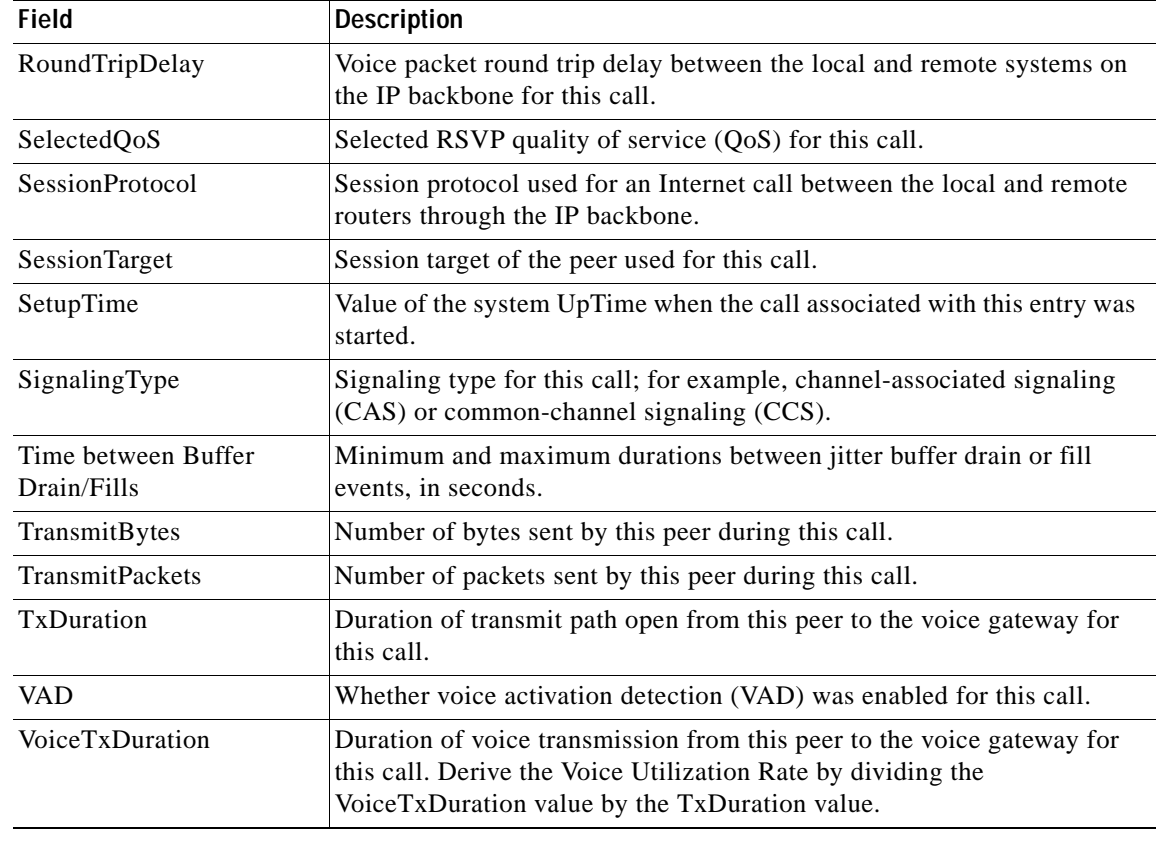

### *Table 27 show call active Field Descriptions (continued)*

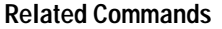

 $\mathbf{I}$ 

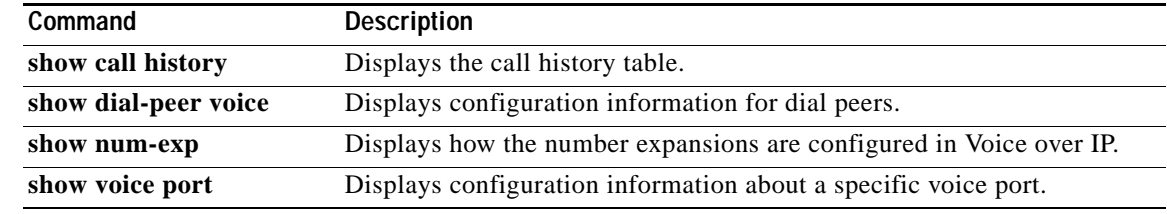

ן

# **show call application voice**

To define the names of the audio files that the interactive voice response (IVR) script will play, the operation of the abort keys, the prompts that are used, and caller interaction, use the **show call application voice** command in EXEC mode.

**show call application voice** [*name* | **summary**]

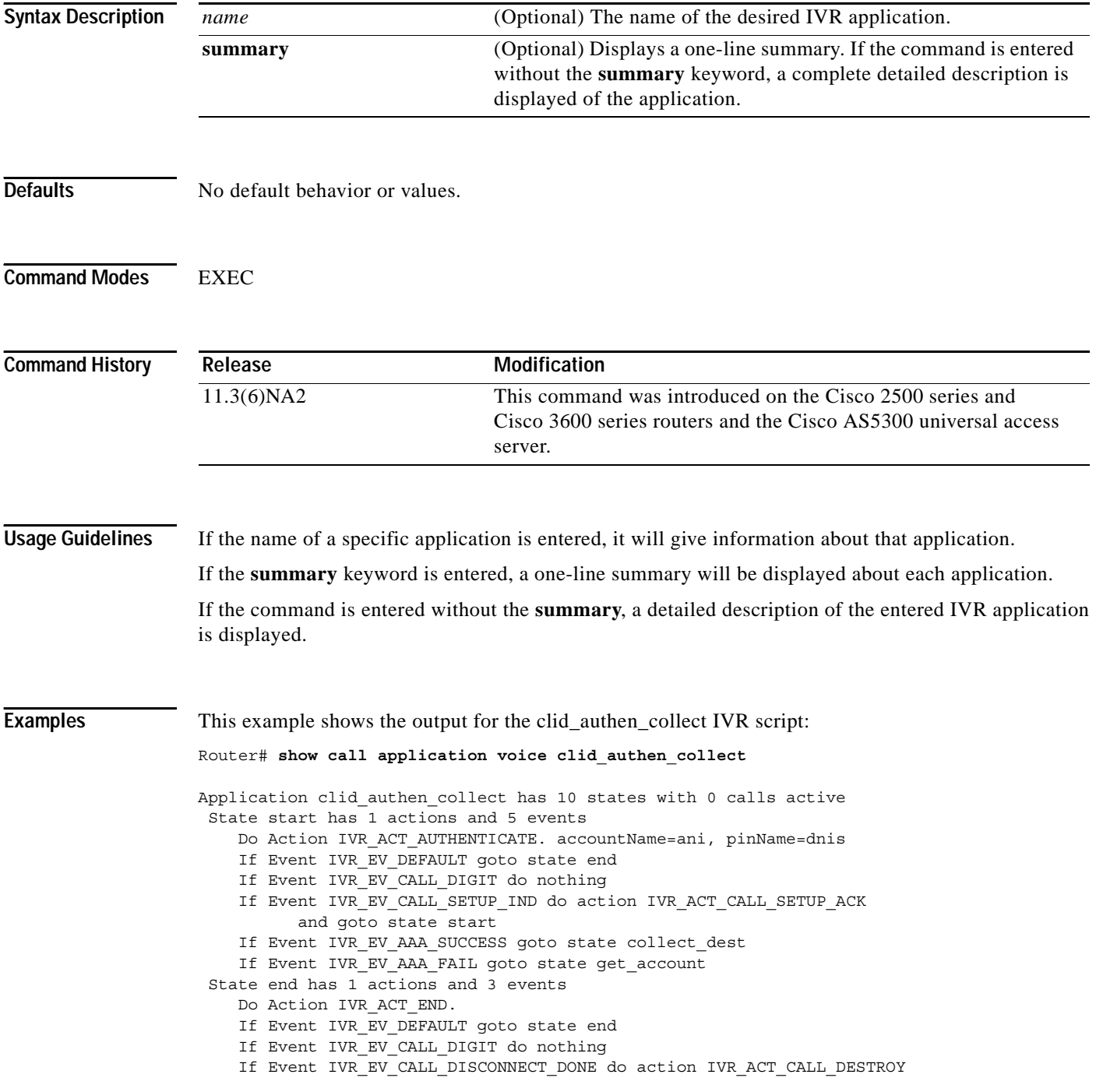

and do nothing

State get\_account has 4 actions and 7 events Do Action IVR\_ACT\_PLAY. URL: flash: enter account.au allowInt=1, pContent=0x60E4C564 Do Action IVR ACT ABORT KEY. abortKey=\* Do Action IVR\_ACT\_TERMINATION\_KEY. terminationKey=# Do Action IVR\_ACT\_COLLECT\_PATTERN. Pattern account is .+ If Event IVR\_EV\_DEFAULT goto state end If Event IVR EV CALL DIGIT do nothing If Event IVR EV PAT COL SUCCESS goto state get pin patName=account If Event IVR EV ABORT goto state get\_account If Event IVR\_EV\_PLAY\_COMPLETE do nothing If Event IVR EV TIMEOUT goto state get account count=0 If Event IVR EV PAT COL FAIL goto state get account State get pin has 4 actions and 7 events Do Action IVR\_ACT\_PLAY. URL: flash:enter\_pin.au allowInt=1, pContent=0x0 Do Action IVR ACT ABORT KEY. abortKey=\* Do Action IVR ACT TERMINATION KEY. terminationKey=# Do Action IVR ACT COLLECT PATTERN. Pattern pin is .+ If Event IVR EV DEFAULT goto state end If Event IVR EV CALL DIGIT do nothing If Event IVR\_EV\_PAT\_COL\_SUCCESS goto state authenticate patName=pin If Event IVR\_EV\_PLAY\_COMPLETE do nothing If Event IVR\_EV\_ABORT goto state get\_account If Event IVR\_EV\_TIMEOUT goto state get\_pin count=0 If Event IVR EV PAT COL FAIL goto state get pin State authenticate has 1 actions and 5 events Do Action IVR ACT AUTHENTICATE. accountName=account, pinName=pin If Event IVR\_EV\_DEFAULT goto state end If Event IVR\_EV\_CALL\_DIGIT do nothing If Event IVR\_EV\_AAA\_SUCCESS goto state collect\_dest If Event IVR\_EV\_TIMEOUT do nothing count=0 If Event IVR EV AAA FAIL goto state authenticate fail State collect dest has 4 actions and 8 events Do Action IVR\_ACT\_PLAY. URL: flash:enter\_destination.au allowInt=1, pContent=0x0 Do Action IVR ACT ABORT KEY. abortKey=\* Do Action IVR\_ACT\_TERMINATION\_KEY. terminationKey=# Do Action IVR\_ACT\_COLLECT\_DIALPLAN. If Event IVR EV DEFAULT goto state end If Event IVR\_EV\_CALL\_DIGIT do nothing If Event IVR\_EV\_PLAY\_COMPLETE do nothing If Event IVR EV ABORT goto state collect dest If Event IVR\_EV\_TIMEOUT goto state collect\_dest count=0 If Event IVR\_EV\_DIAL\_COL\_SUCCESS goto state place\_call If Event IVR EV DIAL COL FAIL goto state collect dest If Event IVR EV TIMEOUT goto state collect dest count=0 State place\_call has 1 actions and 4 events Do Action IVR\_ACT\_PLACE\_CALL. destination= called= calling= account= If Event IVR EV DEFAULT goto state end If Event IVR\_EV\_CALL\_DIGIT do nothing If Event IVR EV CALL UP goto state active If Event IVR EV CALL FAIL goto state place fail State active has 0 actions and 2 events If Event IVR\_EV\_DEFAULT goto state end

If Event IVR\_EV\_CALL\_DIGIT do nothing

 $\mathbf I$ 

State authenticate fail has 1 actions and 2 events Do Action IVR\_ACT\_PLAY. URL: flash:auth\_failed.au allowInt=0, pContent=0x0 If Event IVR EV DEFAULT goto state end If Event IVR\_EV\_CALL\_DIGIT do nothing State place\_fail has 1 actions and 2 events Do Action IVR\_ACT\_PLAY\_FAILURE\_TONE. If Event IVR\_EV\_DEFAULT goto state end If Event IVR EV CALL DIGIT do nothing Router# **show call application voice clid\_authen\_collect** Application clid authen collect has 10 states with 0 calls active State start has 1 actions and 5 events Do Action IVR ACT AUTHENTICATE. accountName=ani, pinName=dnis If Event IVR EV DEFAULT goto state end If Event IVR EV CALL DIGIT do nothing If Event IVR\_EV\_CALL\_SETUP\_IND do action IVR\_ACT\_CALL\_SETUP\_ACK and goto state start If Event IVR EV AAA SUCCESS goto state collect dest If Event IVR\_EV\_AAA\_FAIL goto state get\_account State end has 1 actions and 3 events Do Action IVR\_ACT\_END. If Event IVR EV DEFAULT goto state end If Event IVR\_EV\_CALL\_DIGIT do nothing If Event IVR EV CALL DISCONNECT DONE do action IVR ACT CALL DESTROY and do nothing State get account has 4 actions and 7 events Do Action IVR\_ACT\_PLAY. URL: flash:enter\_account.au allowInt=1, pContent=0x60E4C564 Do Action IVR ACT ABORT KEY. abortKey=\* Do Action IVR ACT TERMINATION KEY. terminationKey=# Do Action IVR\_ACT\_COLLECT\_PATTERN. Pattern account is .+ If Event IVR\_EV\_DEFAULT goto state end If Event IVR EV CALL DIGIT do nothing If Event IVR EV PAT COL SUCCESS goto state get pin patName=account If Event IVR\_EV\_ABORT goto state get\_account If Event IVR\_EV\_PLAY\_COMPLETE do nothing If Event IVR\_EV\_TIMEOUT goto state get\_account count=0 If Event IVR EV PAT COL FAIL goto state get account State get pin has 4 actions and 7 events Do Action IVR\_ACT\_PLAY. URL: flash:enter\_pin.au allowInt=1, pContent=0x0 Do Action IVR\_ACT\_ABORT\_KEY. abortKey=\* Do Action IVR ACT TERMINATION KEY. terminationKey=# Do Action IVR\_ACT\_COLLECT\_PATTERN. Pattern pin is .+ If Event IVR\_EV\_DEFAULT goto state end If Event IVR EV CALL DIGIT do nothing If Event IVR EV PAT COL SUCCESS goto state authenticate patName=pin If Event IVR\_EV\_PLAY\_COMPLETE do nothing If Event IVR EV ABORT goto state get account If Event IVR\_EV\_TIMEOUT goto state get\_pin count=0 If Event IVR EV PAT COL FAIL goto state get pin State authenticate has 1 actions and 5 events Do Action IVR\_ACT\_AUTHENTICATE. accountName=account, pinName=pin If Event IVR\_EV\_DEFAULT goto state end If Event IVR\_EV\_CALL\_DIGIT do nothing If Event IVR\_EV\_AAA\_SUCCESS goto state collect\_dest If Event IVR\_EV\_TIMEOUT do nothing count=0

 $\mathbf I$ 

```
If Event IVR EV AAA FAIL goto state authenticate fail
 State collect_dest has 4 actions and 8 events
   Do Action IVR_ACT_PLAY.
            URL: flash:enter_destination.au
            allowInt=1, pContent=0x0
  Do Action IVR ACT ABORT KEY. abortKey=*
   Do Action IVR_ACT_TERMINATION_KEY. terminationKey=#
   Do Action IVR_ACT_COLLECT_DIALPLAN.
   If Event IVR EV DEFAULT goto state end
   If Event IVR EV CALL DIGIT do nothing
   If Event IVR_EV_PLAY_COMPLETE do nothing
   If Event IVR_EV_ABORT goto state collect_dest
  If Event IVR EV TIMEOUT goto state collect dest count=0
  If Event IVR EV DIAL COL SUCCESS goto state place call
   If Event IVR EV DIAL COL FAIL goto state collect dest
   If Event IVR_EV_TIMEOUT goto state collect_dest count=0
State place call has 1 actions and 4 events
   Do Action IVR_ACT_PLACE_CALL.
            destination= called=
            calling= account=
   If Event IVR EV DEFAULT goto state end
   If Event IVR_EV_CALL_DIGIT do nothing
   If Event IVR EV CALL UP goto state active
  If Event IVR EV CALL FAIL goto state place fail
 State active has 0 actions and 2 events
    If Event IVR_EV_DEFAULT goto state end
    If Event IVR_EV_CALL_DIGIT do nothing
State authenticate fail has 1 actions and 2 events
    Do Action IVR_ACT_PLAY.
            URL: flash:auth_failed.au
            allowInt=0, pContent=0x0
   If Event IVR EV DEFAULT goto state end
   If Event IVR_EV_CALL_DIGIT do nothing
State place fail has 1 actions and 2 events
   Do Action IVR_ACT_PLAY_FAILURE_TONE.
    If Event IVR_EV_DEFAULT goto state end
    If Event IVR_EV_CALL_DIGIT do nothing
```
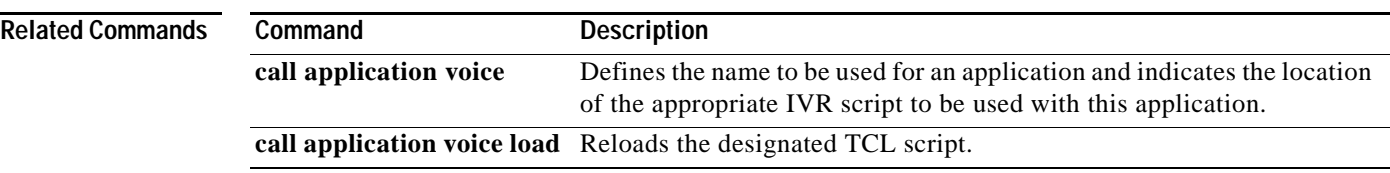

ן

# **show call fallback cache**

To see the current Calculated Planning Impairment Factor (ICPIF) estimates for all IP addresses in cache, use the **show call fallback cache** command in EXEC mode.

**show call fallback cache** [*ip-address*]

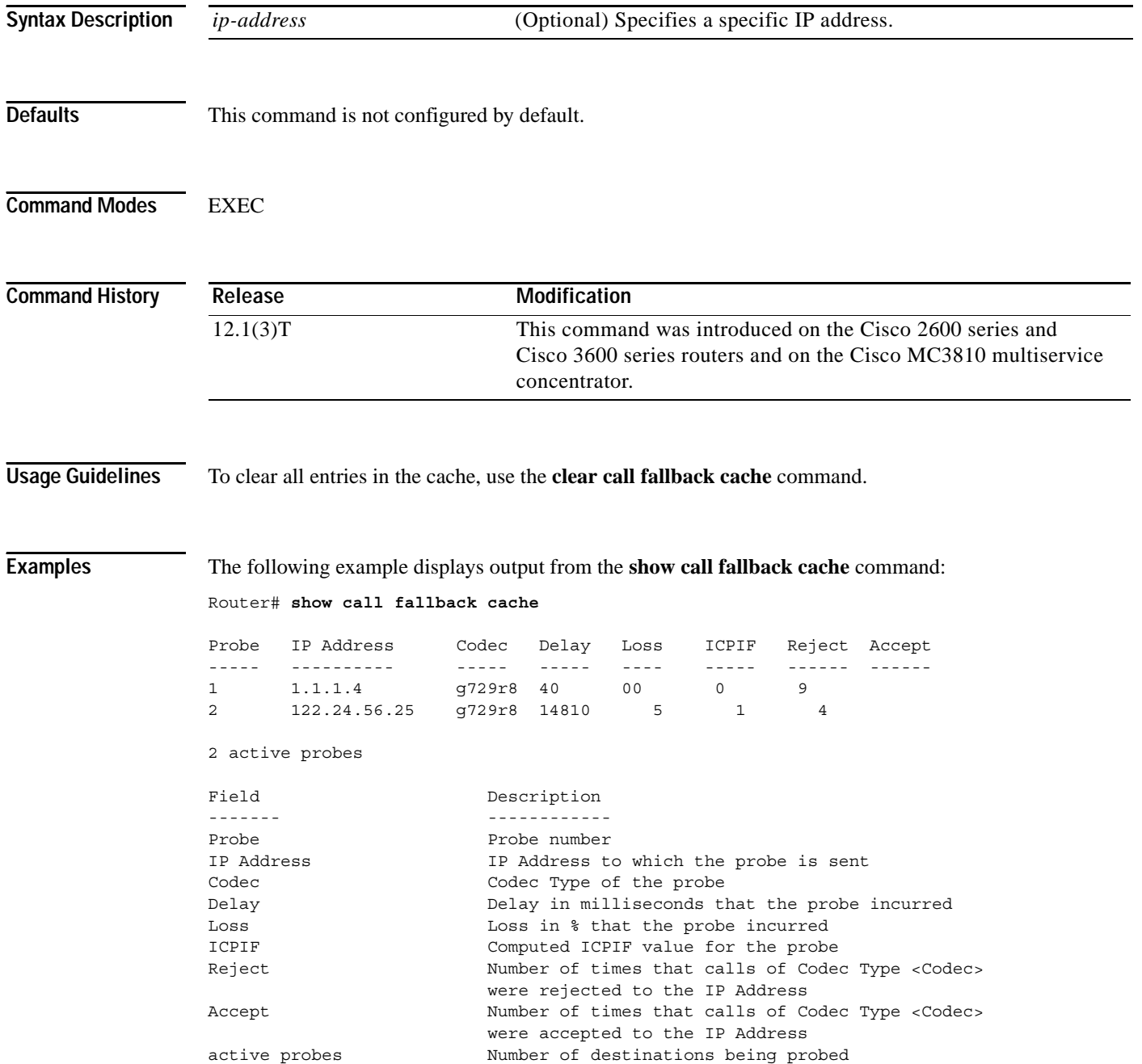

Router# **show call fallback cache 10.14.115.53**

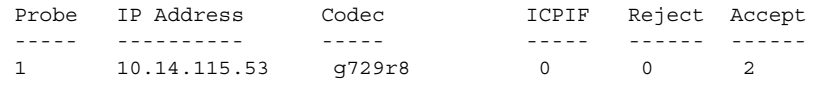

1 active probes

### **Related Commands**

 $\overline{\phantom{a}}$ 

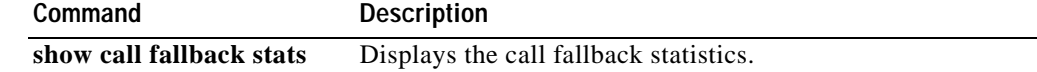

Ι

### **show call fallback config**

To display the call fallback configuration, use the **show call fallback config** command in EXEC mode.

**show call fallback config**

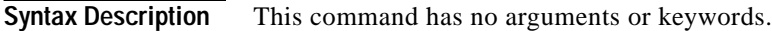

**Defaults** This command is not configured by default.

**Command Modes** EXEC

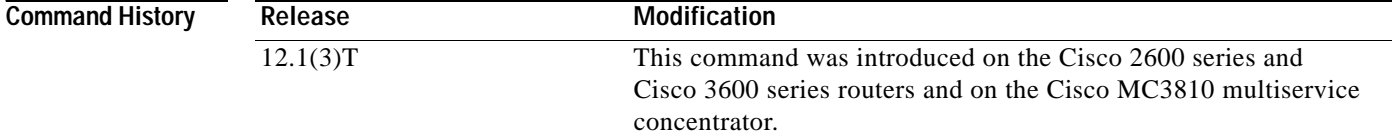

**Examples** The following example displays output from the **show call fallback config** command:

Router# **show call fallback config**

VoIP fallback config: Fallback is ON Using ICPIF threshold: ICPIF value timeout:20 seconds ICPIF threshold:20 Number of packets in a probe:20 IP precedence of probe packets:2 Fallback cache size:2 entries Fallback cache timeout:240 seconds Instantaneous value weight:65 MD5 Keychain:secret

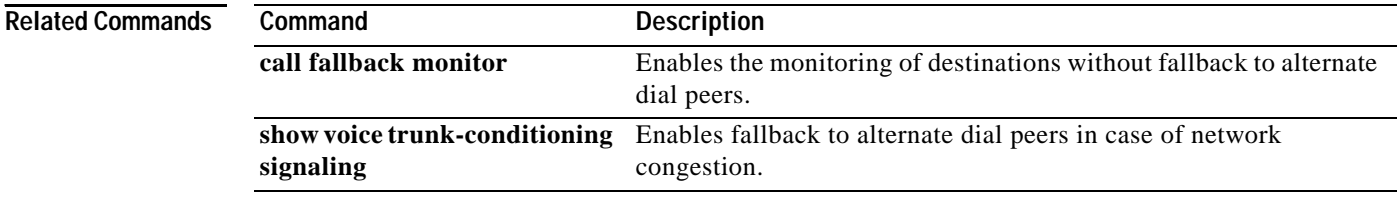
# **show call fallback stats**

 $\overline{\phantom{a}}$ 

To display the call fallback statistics, use the **show call fallback stats** command in EXEC mode.

### **show call fallback stats**

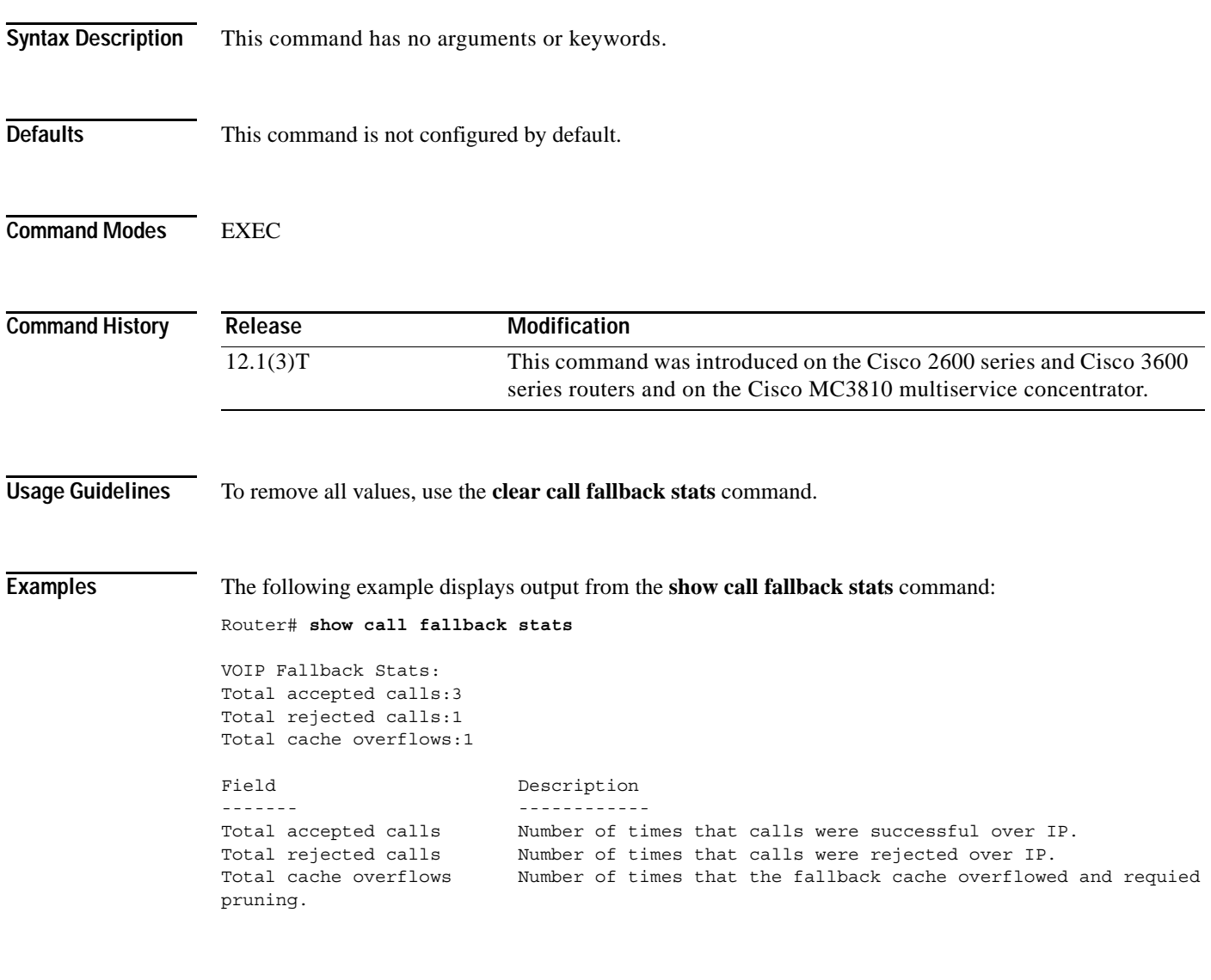

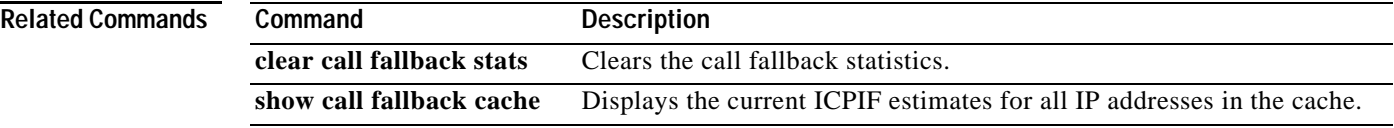

п

# **show call history**

To display the call history table for voice calls or fax transmissions, use the **show call history** command in user EXEC or privileged EXEC mode.

**show call history** {**voice** | **fax**}[**last** *number* | **brief**]

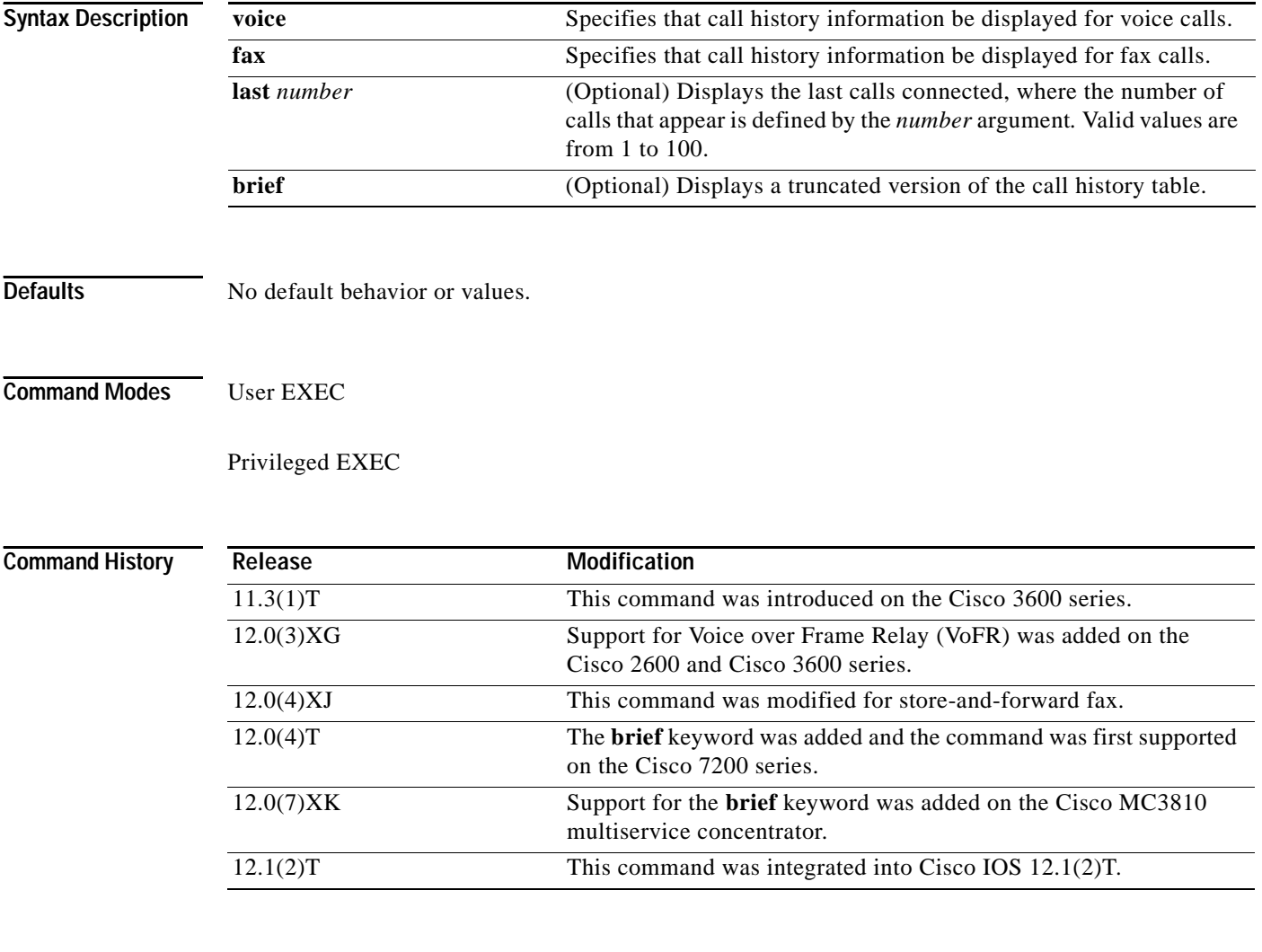

**Usage Guidelines** The **show call history** command displays a call history table containing a list of voice or fax calls connected through the router in descending time order. The maximum number of calls contained in the table can be set to a number between 0 and 500 using the **dial-control-mib** command in global configuration mode. The default maximum number of table entries is 50. Each call record is aged out of the table after a configurable number of minutes has elapsed, also specified by the **dial-control-mib** command. The default timer value is 15 minutes.

> You can display subsets of the call history table by using specific keywords. To display the last calls connected through this router, use the keyword **last**, and define the number of calls to be displayed with the *number* argument.

To display a truncated version of the call history table, use the **brief** keyword.

When using the **fax** keyword, this command applies to both on-ramp and off-ramp store-and-forward fax functions.

 $\mathbf I$ 

**Examples** The following is sample output from the **show call history voice** command:

Router# **show call history voice** GENERIC: SetupTime=104648 ms Index=1 PeerAddress=55240 PeerSubAddress= PeerId=2 PeerIfIndex=105 LogicalIfIndex=0 DisconnectCause=10 DisconnectText=normal call clearing. ConnectTime=104964 DisconectTime=143329 CallDuration=00:06:23 CallOrigin=1 ChargedUnits=0 InfoType=speech TransmitPackets=37668 TransmitBytes=6157536 ReceivePackets=37717 ReceiveBytes=6158452 VOIP: ConnectionId[0x4B091A27 0x3EDD0003 0x0 0xFEFD4] RemoteIPAddress=1.14.82.14 RemoteUDPPort=18202 RoundTripDelay=2 ms SelectedQoS=best-effort tx\_DtmfRelay=inband-voice FastConnect=TRUE SessionProtocol=cisco SessionTarget=ipv4:1.14.82.14

OnTimeRvPlayout=40 GapFillWithSilence=0 ms GapFillWithPrediction=0 ms GapFillWithInterpolation=0 ms GapFillWithRedundancy=0 ms HiWaterPlayoutDelay=67 ms LoWaterPlayoutDelay=67 ms ReceiveDelay=67 ms LostPackets=0 ms EarlyPackets=0 ms LatePackets=0 ms VAD = enabled CoderTypeRate=g729r8 CodecBytes=20 cvVoIPCallHistoryIcpif=0 SignalingType=cas Modem passthrough signaling method is nse

Buffer Fill Events = 0 Buffer Drain Events = 0 Percent Packet Loss = 0 Consecutive-packets-lost Events = 0

Τ

```
Corrected packet-loss Events = 0
Last Buffer Drain/Fill Event = 373sec
Time between Buffer Drain/Fills = Min 0sec Max 0sec
GENERIC:
SetupTime=104443 ms
Index=2
PeerAddress=50110
PeerSubAddress=
PeerId=100
PeerIfIndex=104
LogicalIfIndex=10
DisconnectCause=10 
DisconnectText=normal call clearing.
ConnectTime=104964
DisconectTime=143330
CallDuration=00:06:23
CallOrigin=2
ChargedUnits=0
InfoType=speech
TransmitPackets=37717
TransmitBytes=5706436
ReceivePackets=37668
ReceiveBytes=6609552
TELE:
ConnectionId=[0x4B091A27 0x3EDD0003 0x0 0xFEFD4]
TxDuration=375300 ms
VoiceTxDuration=375300 ms
FaxTxDuration=0 ms
CoderTypeRate=g711ulaw
NoiseLevel=-75
ACOMLevel=11
SessionTarget=
ImgPages=0
```
### The following is sample output from the **show call history voice brief** command:

Router# **show call history voice brief**

```
<ID>: <start>hs.<index> +<connect> +<disc> pid:<peer_id> <direction> <addr>
 dur hh:mm:ss tx:<packets>/<br/>kbytes> rx:<packets>/<br/>kbytes> <disc-cause>(<text>)
  IP <ip>:<udp> rtt:<time>ms pl:<play>/<gap>ms lost:<lost>/<early>/<late>
  delay:<last>/<min>/<max>ms <codec>
 MODEMPASS <method> buf:<fills>/<drains> loss <overall%> <multipkt>/<corrected>
   last <buf event time>s dur:<Min>/<Max>s
FR <protocol> [int dlci cid] vad:<y/n> dtmf:<y/n> seq:<y/n>
 sig:<on/off> <codec> (payload size)
ATM <protocol> [int vpi/vci cid] vad:<y/n> dtmf:<y/n> seq:<y/n>
  sig:<on/off> <codec> (payload size)
 Telephony <int>: tx:<tot>/<voice>/<fax>ms <codec> noise:<lvl>dBm acom:<lvl>dBm
```
### The following is sample output from the **show call history fax** command:

Router# **show call history fax**

```
GENERIC:
SetupTime=23193 ms
Index=1
PeerAddress=527....
PeerSubAddress=
PeerId=3469
PeerIfIndex=157
LogicalIfIndex=30
DisconnectCause=10
```
DisconnectText=normal call clearing.: Normal connection ConnectTime=24284 DisconectTime=31288 CallOrigin=1 ChargedUnits=0 InfoType=fax TransmitPackets=62 TransmitBytes=88047 ReceivePackets=0 ReceiveBytes=0 TELE: ConnectionId=[0x37EC7F41 0xB0110001 0x0 0x35C34] TxDuration=80950 ms FaxTxDuration=10910 ms FaxRate=14400 NoiseLevel=-1 ACOMLevel=-1 SessionTarget= ImgPages=3 GENERIC: SetupTime=22021 ms Index=2 PeerAddress=wook song PeerSubAddress= PeerId=0 PeerIfIndex=0 LogicalIfIndex=0 DisconnectCause=10 DisconnectText=normal call clearing. ConnectTime=24284 DisconectTime=31545 CallOrigin=2 ChargedUnits=0 InfoType=fax TransmitPackets=0 TransmitBytes=0 ReceivePackets=0 ReceiveBytes=41190 MMOIP: ConnectionId[0x37EC7F41 0xB0110001 0x0 0x35C34] RemoteIPAddress=0.0.0.0 SessionProtocol=SMTP SessionTarget= MessageId= AccountId= ImgEncodingType=MH ImgResolution=fine AcceptedMimeTypes=2 DiscardedMimeTypes=1 Notification=None

### The following is sample output from the **show call history fax brief** command:

### Router# **show call history fax brief**

 $\mathbf I$ 

```
<ID>: <start>hs.<index> +<connect> +<disc> pid:<peer_id> <direction> <addr>
 tx:<packets>/<bytes> rx:<packets>/<bytes> <disc-cause>(<text>)
 IP <ip>:<udp> rtt:<time>ms pl:<play>/<gap>ms lost:<lost>/<early>/<late>
  delay:<last>/<min>/<max>ms <codec>
 Telephony <int>: tx:<tot>/<voice>/<fax>ms <codec> noise:<lvl>dBm acom:<lvl>dBm
```

```
2 : 5996450hs.25 +-1 +3802 pid:100 Answer 408
 tx:0/0 rx:0/0 1F (T30 T1 EOM timeout)
 Telephony : tx:38020/38020/0ms g729r8 noise:0dBm acom:0dBm
    2 : 5996752hs.26 +-1 +3500 pid:110 Originate uut1@linux2.allegro.com
 tx:0/0 rx:0/0 3F (The e-mail was not sent correctly. Remote SMTP server said: 354 )
 IP 14.0.0.1 AcceptedMime:0 DiscardedMime:0
     3 : 6447851hs.27 +1111 +3616 pid:310 Originate 576341.
 tx:11/14419 rx:0/0 10 (Normal connection)
 Telephony : tx:36160/11110/25050ms g729r8 noise:115dBm acom:-14dBm
3 : 6447780hs.28 +1182 +4516 pid:0 Answer 
 tx:0/0 rx:0/0 10 (normal call clearing.)
 IP 0.0.0.0 AcceptedMime:0 DiscardedMime:0
4 : 6464816hs.29 +1050 +3555 pid:310 Originate 576341.
 tx:11/14413 rx:0/0 10 (Normal connection)
 Telephony : tx:35550/10500/25050ms g729r8 noise:115dBm acom:-14dBm
4 : 6464748hs.30 +1118 +4517 pid:0 Answer 
 tx:0/0 rx:0/0 10 (normal call clearing.)
 IP 0.0.0.0 AcceptedMime:0 DiscardedMime:0
5 : 6507900hs.31 +1158 +2392 pid:100 Answer 4085763413
 tx:0/0 rx:3/3224 10 (Normal connection)
 Telephony : tx:23920/11580/12340ms g729r8 noise:0dBm acom:0dBm
     5 : 6508152hs.32 +1727 +2140 pid:110 Originate uut1@linux2.allegro.com
 tx:0/2754 rx:0/0 3F (service or option not available, unspecified)
 IP 14.0.0.4 AcceptedMime:0 DiscardedMime:0
6 : 6517176hs.33 +1079 +3571 pid:310 Originate 576341.
 tx:11/14447 rx:0/0 10 (Normal connection)
 Telephony : tx:35710/10790/24920ms g729r8 noise:115dBm acom:-14dBm
6 : 6517106hs.34 +1149 +4517 pid:0 Answer 
 tx:0/0 rx:0/0 10 (normal call clearing.)
 IP 0.0.0.0 AcceptedMime:0 DiscardedMime:0
7 : 6567382hs.35 +1054 +3550 pid:310 Originate 576341.
 tx:11/14411 rx:0/0 10 (Normal connection)
 Telephony : tx:35500/10540/24960ms g729r8 noise:115dBm acom:-14dBm
7 : 6567308hs.36 +1128 +4517 pid:0 Answer 
tx:0/0 rx:0/0 10 (normal call clearing.)
  IP 0.0.0.0 AcceptedMime:0 DiscardedMime:0
```
[Table 28](#page-113-0) provides an alphabetical listing of the fields displayed in the output from the **show call history**  command and a description of each field.

| Field                      | <b>Description</b>                                                                                                    |
|----------------------------|----------------------------------------------------------------------------------------------------|
| ACOMLevel                  | Current ACOM level for this call. ACOM is the combined loss achieved<br>by the echo canceler, which is the sum of the Echo Return Loss, Echo<br>Return Loss Enhancement, and nonlinear processing loss for the call. |
| <b>Buffer Drain Events</b> | Total number of jitter buffer drain events.                                                                                                    |
| <b>Buffer Fill Events</b>  | Total number of jitter buffer fill events.                                                                                                    |

<span id="page-113-0"></span>*Table 28 show call history Field Descriptions*

 $\mathbf{I}$ 

| <b>Field</b>                       | <b>Description</b>                                                                                                    |
|------------------------------------|----------------------------------------------------------------------------------------------------|
| CallDuration                       | Length of the call, in hours, minutes, and seconds, hh:mm:ss.                                                                                                    |
| CallOrigin                         | Call origin: answer or originate.                                                                                                    |
| ChargedUnits                       | Total number of charging units applying to this peer since system<br>startup. The unit of measure for this field is hundredths of a second.                                                                                             |
| CodecBytes                         | Payload size in bytes for the codec used.                                                                                                    |
| CoderTypeRate                      | Negotiated coder rate. This value specifies the send rate of voice or fax<br>compression to its associated call leg for this call.                                                                                                    |
| ConnectionID                       | Global call identifier for the gateway call.                                                                                                    |
| ConnectTime                        | Time at which this call was connected.                                                                                                    |
| Consecutive-packets-lost<br>Events | Total number of consecutive (two or more) packet loss events.                                                                                                    |
| Corrected packet-loss<br>Events    | Total number of packet-loss events that were corrected using the<br>RFC 2198 method.                                                                                                    |
| DisconnectCause                    | Description explaining why this call was disconnected.                                                                                                    |
| <b>DisconnectText</b>              | Descriptive text explaining the reason for the disconnect.                                                                                                    |
| DisconnectTime                     | Time when this call was disconnected.                                                                                                    |
| FaxTxDuration                      | Duration of fax transmission from this peer to the voice gateway for this<br>call. You can derive the Fax Utilization Rate by dividing the<br>FaxTxDuration value by the TxDuration value.                                              |
| GapFillWithInterpolation           | Duration of a voice signal played out with a signal synthesized from<br>parameters, or samples of data preceding and following in time, because<br>voice data was lost or not received in time from the voice gateway for<br>this call. |
| GapFillWithRedundancy              | Duration of a voice signal played out with a signal synthesized from<br>redundancy parameters available because voice data was lost or not<br>received in time from the voice gateway for this call.                                    |
| GapFillWithSilence                 | Duration of a voice signal replaced with silence because voice data was<br>lost or not received in time for this call.                                                                                                    |
| GapFillWithPrediction              | Duration of a voice signal played out with a signal synthesized from<br>parameters, or samples of data preceding in time, because voice data was<br>lost or not received in time from the voice gateway for this call.                  |
| HiWaterPlayoutDelay                | High-water mark Voice Playout FIFO Delay during this voice call.                                                                                                    |
| Index                              | Dial peer identification number.                                                                                                    |
| InfoType                           | Information type for this call; for example, voice or fax.                                                                                                    |
| Last Buffer Drain/Fill<br>Event    | Time since the last jitter buffer drain or fill event, in seconds.                                                                                                    |
| LogicalIfIndex                     | Index number of the logical voice port for this call.                                                                                                    |
| LoWaterPlayoutDelay                | Low-water mark Voice Playout FIFO Delay during this voice call.                                                                                                    |

*Table 28 show call history Field Descriptions (continued)*

| <b>Field</b>                                 | <b>Description</b>                                                                                                    |
|----------------------------------------------|----------------------------------------------------------------------------------------------------|
| Modem passthrough<br>signaling method is nse | Indicates that this is a modem pass-through call and named signaling<br>events (NSEs)—also called telephone-events in RFC 2833—are used for<br>signaling codec upspeed. The upspeed method is the method used to<br>dynamically change the codec type and speed to meet network<br>conditions. This means that you might move to a faster codec when you<br>have both voice and data calls and then slow down when there is only<br>voice traffic. |
| NoiseLevel                                   | Average noise level for this call.                                                                                                    |
| OnTimeRvPlayout                              | Duration of voice playout from data received on time for this call.<br>Derive the Total Voice Playout Duration for Active Voice by adding the<br>OnTimeRvPlayout value to the GapFill values.                                                                                                    |
| <b>Percent Packet Loss</b>                   | Total percent packet loss.                                                                                                    |
| PeerAddress                                  | Destination pattern or number associated with this peer.                                                                                                    |
| PeerId                                       | ID value of the peer entry table to which this call was made.                                                                                                    |
| PeerIfIndex                                  | Voice port index number for this peer. For ISDN media, this would be<br>the index number of the B channel used for this call.                                                                                                    |
| PeerSubAddress                               | Subaddress where this call is connected.                                                                                                    |
| ReceiveBytes                                 | Number of bytes received by the peer during this call.                                                                                                    |
| ReceiveDelay                                 | Average Playout FIFO Delay plus the Decoder Delay during this voice<br>call.                                                                                                    |
| <b>ReceivePackets</b>                        | Number of packets received by this peer during this call.                                                                                                    |
| RemoteIPAddress                              | Remote system IP address for this call.                                                                                                    |
| RemoteUDPPort                                | Remote system UDP listener port to which voice packets are sent.                                                                                                    |
| RoundTripDelay                               | Voice packet round-trip delay between the local and remote systems on<br>the IP backbone for this call.                                                                                                    |
| SelectedQoS                                  | Selected RSVP QoS for this call.                                                                                                    |
| <b>Session Protocol</b>                      | Session protocol used for an Internet call between the local and remote<br>router through the IP backbone.                                                                                                    |
| <b>Session Target</b>                        | Session target of the peer used for this call.                                                                                                    |
| SetUpTime                                    | Value of the system UpTime when the call associated with this entry was<br>started.                                                                                                    |
| SignalingType                                | Signaling type for this call, for example, channel-associated signaling<br>(CAS) or common-channel signaling (CCS).                                                                                                    |
| Time between Buffer<br>Drain/Fills           | Minimum and maximum durations between jitter buffer drain or fill<br>events, in seconds.                                                                                                    |
| TransmitBytes                                | Number of bytes sent by this peer during this call.                                                                                                    |
| <b>TransmitPackets</b>                       | Number of packets sent by this peer during this call.                                                                                                    |
| TxDuration                                   | Duration of the transmit path open from this peer to the voice gateway<br>for this call.                                                                                                    |

*Table 28 show call history Field Descriptions (continued)*

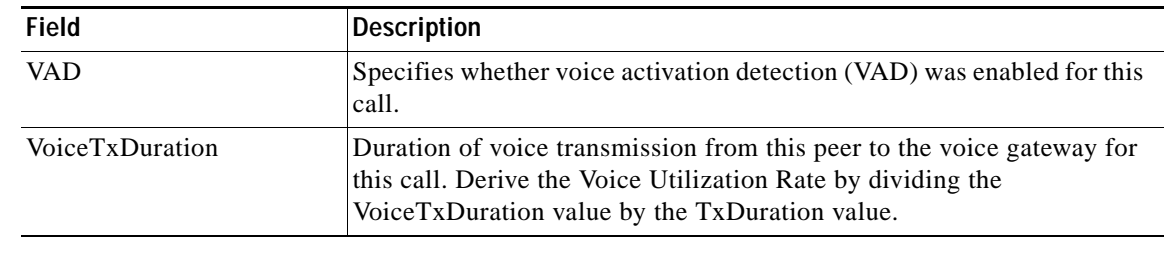

### *Table 28 show call history Field Descriptions (continued)*

## **Related Commands**

 $\mathbf{I}$ 

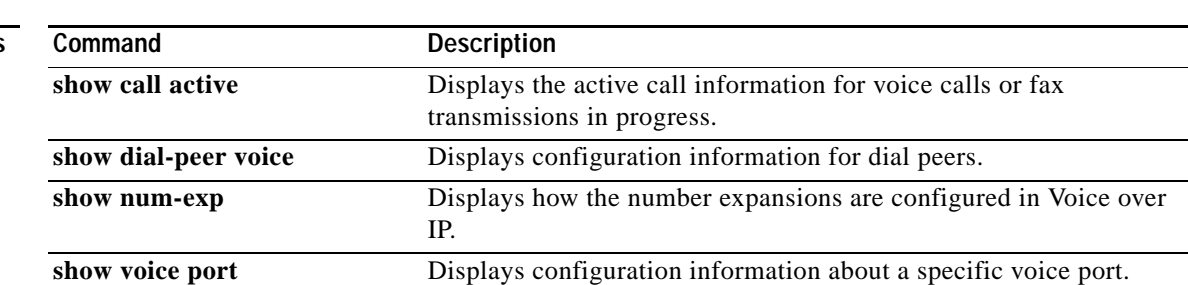

## **show call history video record**

To display information about video calls, use the **show call history video record** command in privileged EXEC mode.

**show call history video record**

- **Syntax Description** This command has no arguments or keywords.
- **Defaults** No default behavior or values.
- **Command Modes** Privileged EXEC

**Command History Release Modification** 12.0(5)XK This command was introduced for the Cisco MC3810 multiservice concentrator. 12.0(7)T The command introduced in Cisco IOS Release 12.0(5)XK was integrated into Cisco IOS Release 12.0(7)T.

### **Usage Guidelines** Use this command to review statistics about recent incoming and outgoing video calls.

**Examples** On a Cisco MC3810 multiservice concentrator, the following example displays information about two video calls:

Router# **show call history video record**

```
CallId = 4CalledNumber = 221
CallDuration = 39006 seconds
DisconnectText = remote hangup
SVC: call ID = 8598630
Remote NSAP = 47.0091810000000002F26D4901.00107B09C645.C8
Local NSAP = 47.0091810000000002F26D4901.00107B4832E1.C8
vcd = 414, vpi = 0, vci = 158
SerialPort = Serial0
VideoSlot = 1, VideoPort = 0
CallId = 3CalledNumber = 221
CallDuration = 557 seconds
DisconnectText = local hangup
SVC: call ID = 8598581
Remote NSAP = 47.0091810000000002F26D4901.00107B09C645.C8
Local NSAP = 47.0091810000000002F26D4901.00107B4832E1.C8
vcd = 364, vpi = 0, vci = 108
SerialPort = Serial0
VideoSlot = 1, VideoPort = 0
```
## **show call history voice record**

To display Call Detail Record (CDR) events in the call history table, use the **show call history voice record** command in privileged EXEC mode.

### **show call history voice record**

**Syntax Description** This command has no arguments or keywords.

**Defaults** No default behavior or values.

**Command Modes** Privileged EXEC

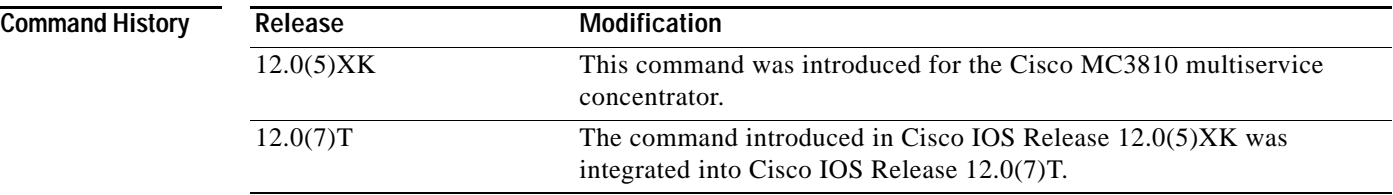

 $\mathbf I$ 

**Examples** The following example displays a sample of voice call history records showing a local call between two telephones attached to the same Cisco MC3810 multiservice concentrator:

Router# **show call history voice record**

```
ConnectionId=[0x2C7AEFDC 0x59830001 0x0 0xB0AAA3]
Media=TELE, TxDuration= 1418 ms
CallingNumber=2001
SetupTime=1157801 x 10ms
ConnectTime=1158046 x 10ms
DisconectTime=1158188 x 10ms
DisconnectText=local onhook
ConnectionId=[0x2C7AEFDC 0x59830001 0x0 0xB0AAA3]
Media=TELE, TxDuration= 1422 ms
CalledNumber=2002
SetupTime=1157802 x 10ms
ConnectTime=1158046 x 10ms
DisconectTime=1158188 x 10ms
DisconnectText=remote onhook
```
[Table 29](#page-119-0) describes the significant fields shown in the display.

 $\mathsf I$ 

<span id="page-119-0"></span>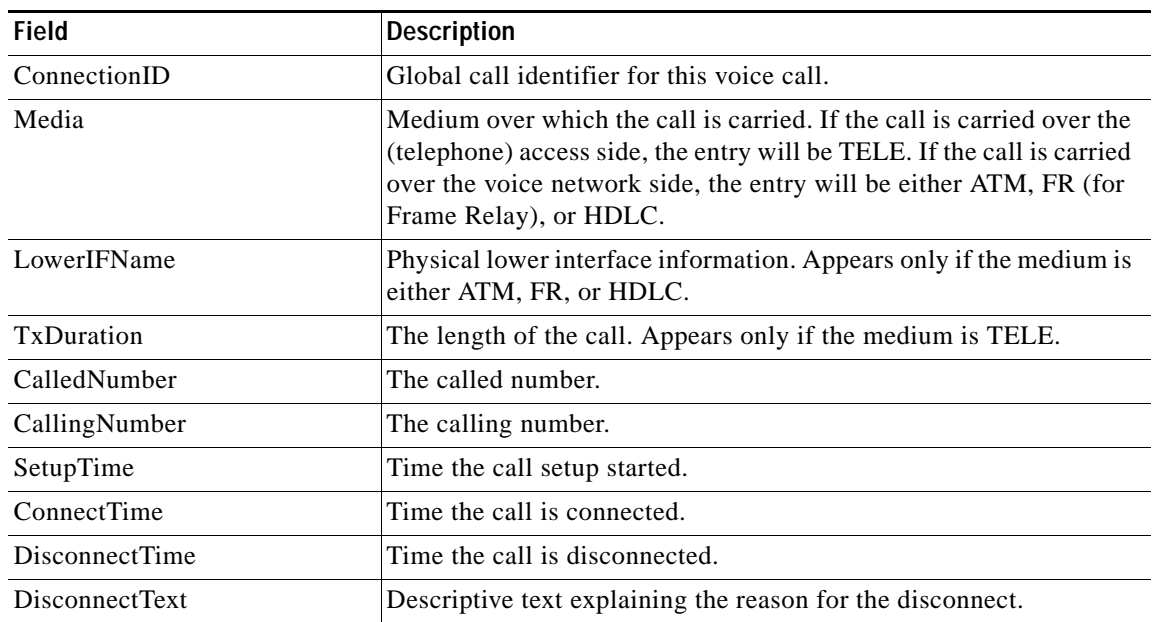

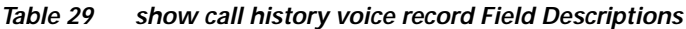

## **Related Commands**

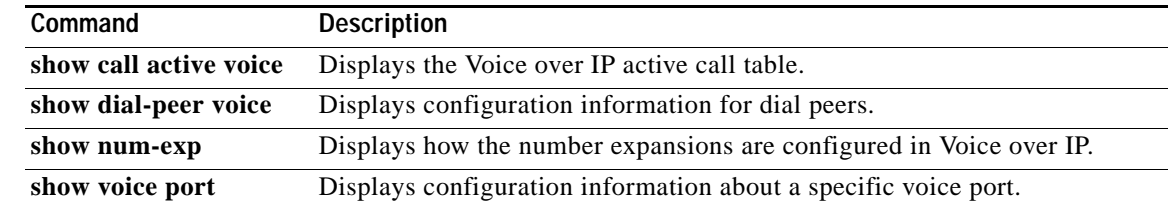

## **show call resource voice stats**

To display resource statistics for an H.323 gateway, use the **show call resource voice stats** command in privileged EXEC mode.

**show call resource voice stats**

**Syntax Description** This command has no arguments or keywords.

**Defaults** No default behavior or values.

**Command Modes** Privileged EXEC

**Command History** Release **Modification** 12.0(5)T This command was introduced on the Cisco AS5300 universal access server.

I

**Usage Guidelines** This command displays the H.323 resources that are monitored when the **resource threshold** command is used to configure and enable resource threshold reporting.

**Examples** The following example shows the resource statistics for an H.323 gateway:

Router# **show call resource voice stats**

Resource Monitor - Dial-up Resource Statistics Information:

DSP Statistics:

Utilization: 0 percent Total channels: 48

Inuse channels: 0 Disabled channels 0: Pending channels: 0 Free channels: 48 DS0 Statistics: Total channels: 0 Addressable channels: 0 Inuse channels: 0 Disabled channels: 0 Free channels: 0

[Table 30](#page-121-0) describes the significant fields shown in the display.

 $\mathsf I$ 

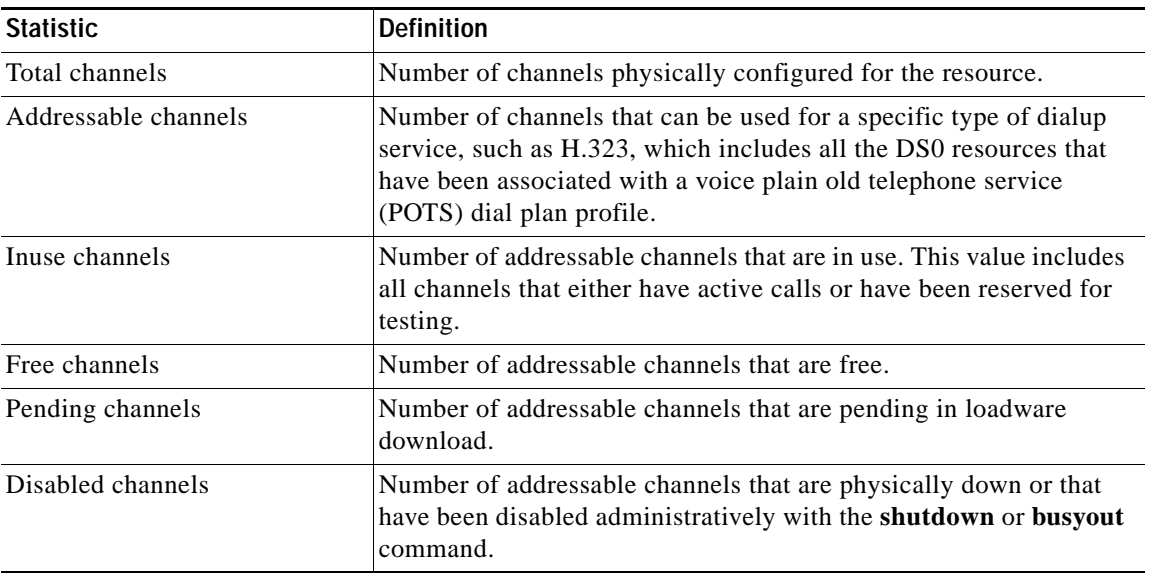

<span id="page-121-0"></span>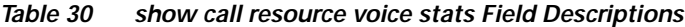

**Related Commands**

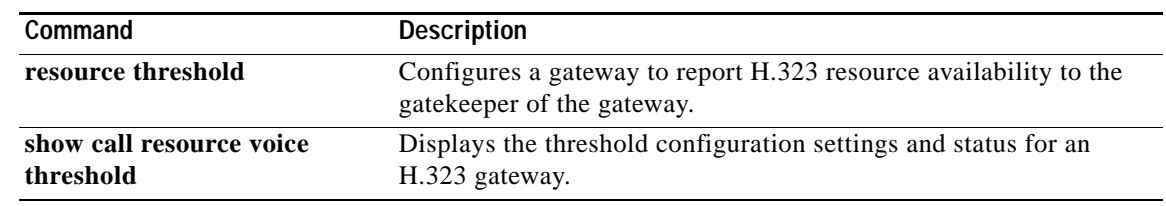

## **show call resource voice threshold**

To display the threshold configuration settings and status for an H.323 gateway, use the **show call resource voice threshold** command in privileged EXEC mode.

### **show call resource voice threshold**

**Syntax Description** This command has no arguments or keywords.

**Defaults** No default behavior or values.

**Command Modes** Privileged EXEC

I

**Command History Release Modification** 12.0(5)T This command was introduced on the Cisco AS5300 univeral access server.

**Usage Guidelines** This command displays the H.323 resource thresholds that are configured with the **resource threshold** command.

**Examples** The following example shows the resource threshold settings and status for an H.323 gateway: Router# **show call resource voice threshold**

Resource Monitor - Dial-up Resource Threshold Information:

DS0 Threshold:

Client Type: h323 High Water Mark: 70 Low Water Mark: 60 Threshold State: init DSP Threshold:

Client Type: h323 High Water Mark: 70 Low Water Mark: 60 Threshold State: low\_threshold\_hit

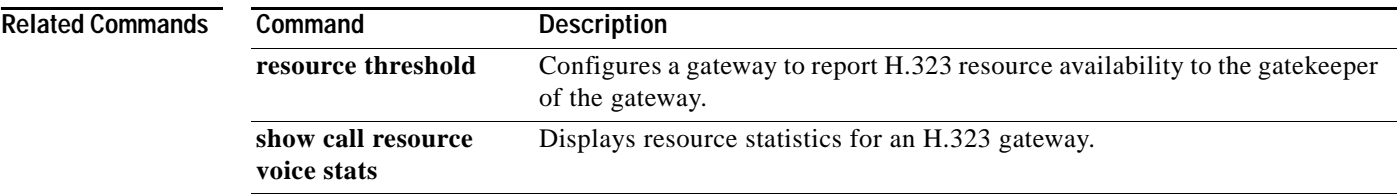

I

# **show call rsvp-sync conf**

To display the configuration settings for Resource Reservation Protocol (RSVP) synchronization, use the **show call rsvp-sync conf** command in privileged EXEC mode.

### **show call rsvp-sync conf**

- **Syntax Description** This command has no arguments or keywords.
- **Defaults** No default behavior or values.
- **Command Modes** Privileged EXEC

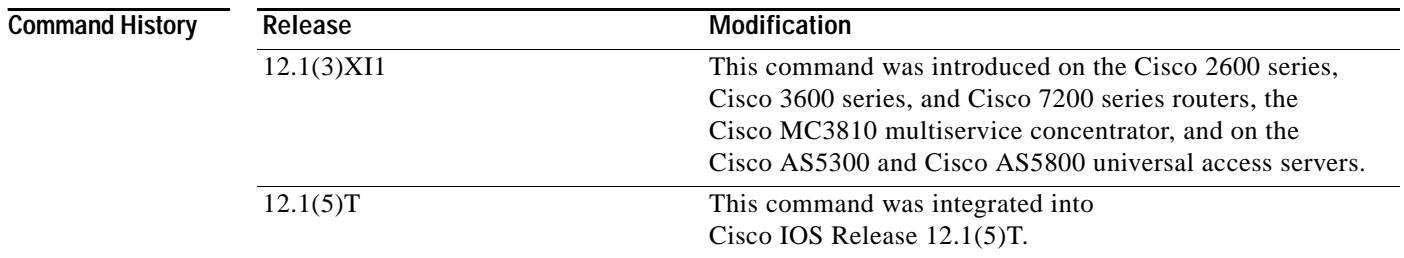

**Examples** The following example shows sample output from the **show call rsvp-sync conf** command:

Router# **show call rsvp-sync conf**

VoIP QoS: RSVP/Voice Signaling Synchronization config:

Overture Synchronization is ON Reservation Timer is set to 10 seconds

[Table 31](#page-123-0) describes the significant fields shown in the display

### <span id="page-123-0"></span>*Table 31 show call rsvp-sync conf Field Descriptions*

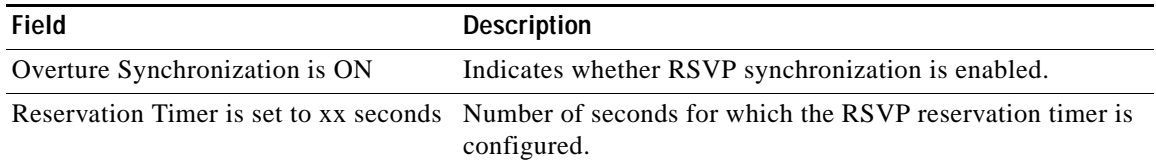

 $\mathbf{I}$ 

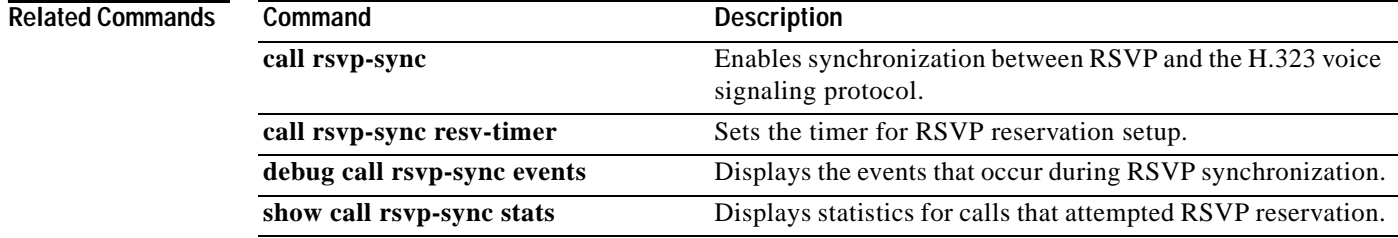

## **show call rsvp-sync stats**

To display statistics for calls that attempted Resource Reservation Protocol (RSVP) reservation, use the **show call rsvp-sync stats** command in privileged EXEC mode.

### **show call rsvp-sync stats**

- **Syntax Description** This command has no arguments or keywords.
- **Defaults** No default behavior or values.
- **Command Modes** Privileged EXEC

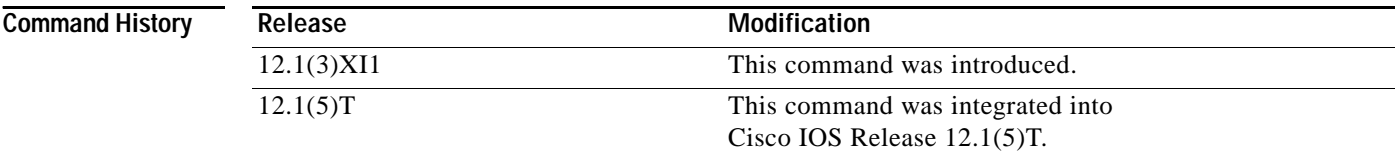

**Examples** The following example shows sample output from the **show call rsvp-sync stats** command:

Router# **show call rsvp-sync stats**

VoIP QoS:Statistics Information: Number of calls for which QoS was initiated : 18478<br>Number of calls for which QoS was torn down : 18478 Number of calls for which QoS was torn down Number of calls for which Reservation Success was notified : 0 Total Number of PATH Errors encountered : 0 Total Number of RESV Errors encountered : 0 Total Number of Reservation Timeouts encountered : 0

[Table 32](#page-125-0) describes the significant fields shown in the display.

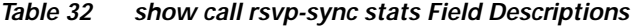

<span id="page-125-0"></span>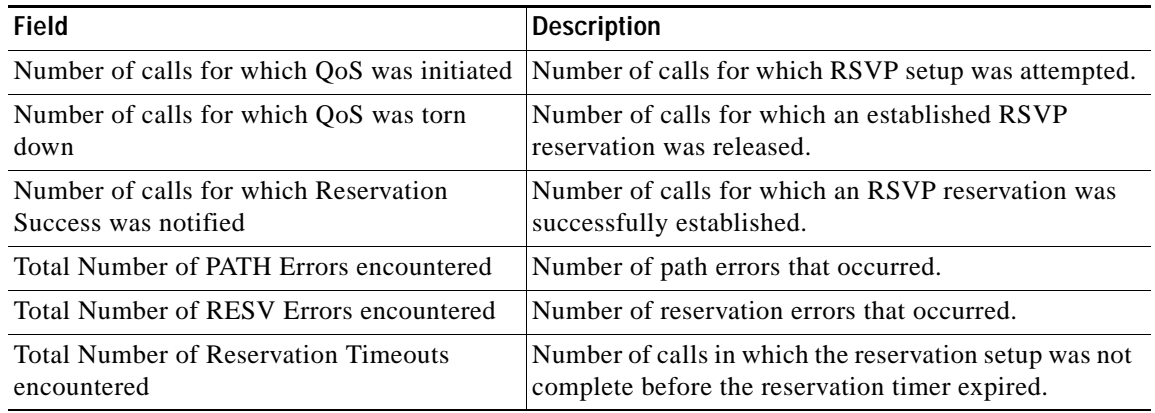

I

### **Related Commands**

 $\mathbf{I}$ 

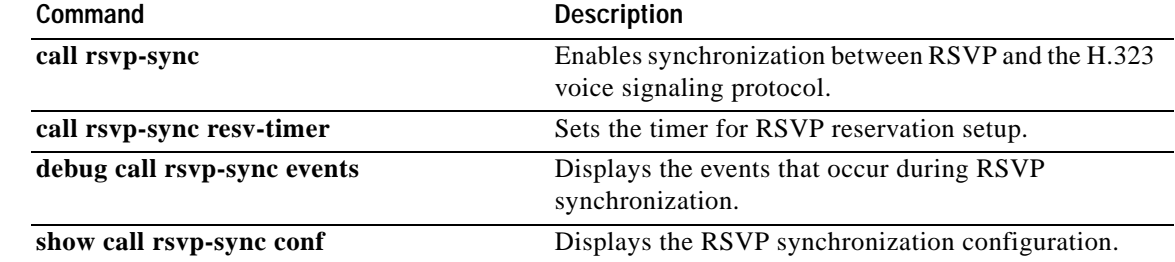

# **show cdapi**

To display the Call Distributor Application Programming Interface (CDAPI), use the **show cdapi**  command in privileged EXEC mode.

### **show cdapi**

**Syntax Description** This command has no arguments or keywords.

Router# **show cdapi**

- **Defaults** No default behavior or values.
- **Command Modes** Privileged EXEC

**Command History Release Modification** 12.0(7)T This command was introduced on the Cisco AS5300 universal access server.

**Usage Guidelines** CDAPI is the internal application programming interface (API) that provides an interface between signaling stacks and applications.

**Examples** The following is output for the **show cdapi** command:

```
Registered CDAPI Applications/Stacks
====================================
Application TSP CDAPI Application
        Application Type(s) Voice Facility Signaling 
        Application Level Tunnel
        Application Mode Enbloc
Signaling Stack ISDN
        Interface Se023
Signaling Stack ISDN
        Interface Se123
Active CDAPI Calls
==================
Interface Se023
        No active calls.
Interface Se123
         Call ID = 0x39, Call Type = VOICE, Application = TSP CDAPI Application
CDAPI Message Buffers
=====================
Used Msg Buffers 0, Free Msg Buffers 1600
Used Raw Buffers 1, Free Raw Buffers 799
Used Large-Raw Buffers 0, Free Large-Raw Buffers 80
scarlatti1#
```
 $\mathbf{I}$ 

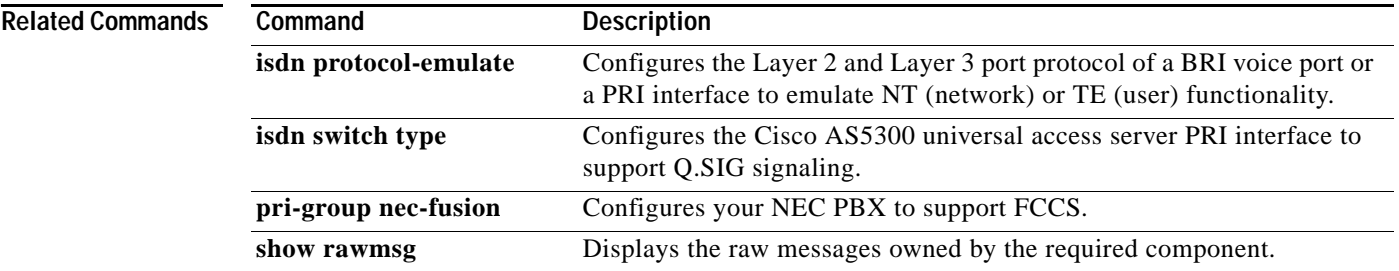

 $\mathbf I$ 

# **show ces clock-select**

To display the setting of the network clock for the specified port, use the **show ces clock-select** command in privileged EXEC mode.

**show ces** *slot***/***port* **clock-select**

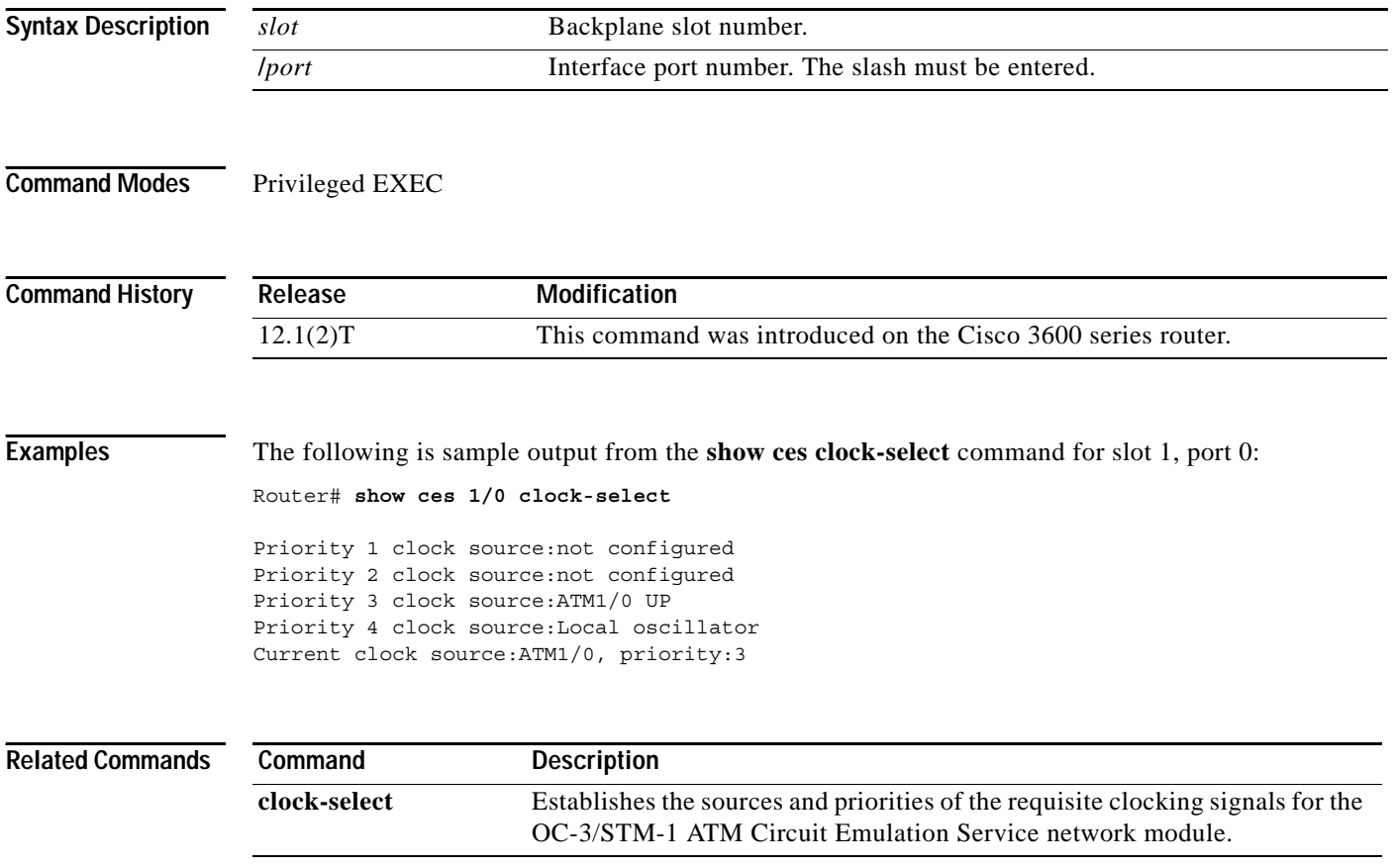

# **show connect**

 $\overline{\phantom{a}}$ 

To display configuration information about drop-and-insert connections that have been configured on a router, enter the **show connect** command in privileged EXEC mode.

 **show connect** {**all** | **elements** | **name** | **id** | **port** {**T1** | **E1**} *slot***/***port*}}

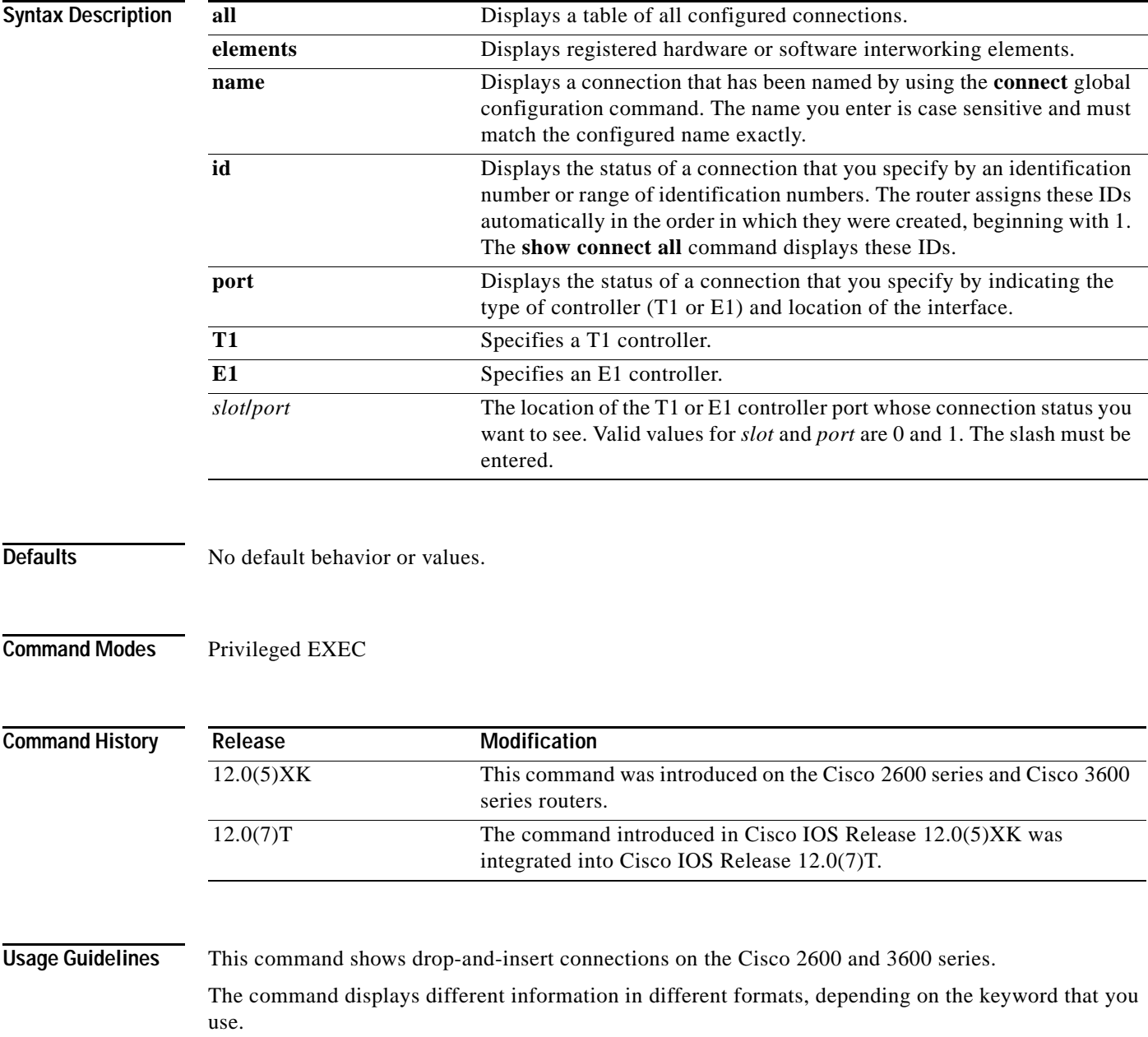

ן

**Examples** The following examples show how the same tabular information appears when you enter different keywords:

Router# **show connect all**

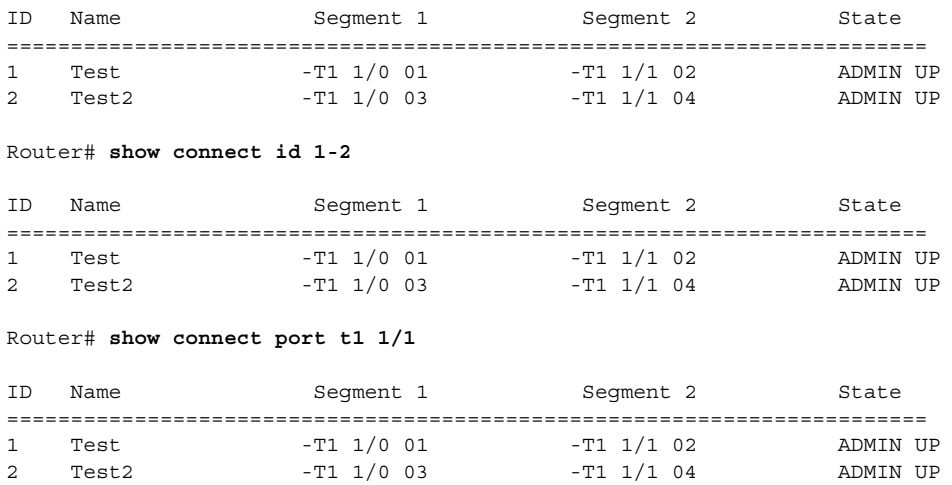

The following examples show details about specific connections, including the number of time slots in use and the switching elements:

```
Router# show connect id 2
```

```
Connection: 2 - Test2
 Current State: ADMIN UP
 Segment 1: -T1 1/0 03
  TDM timeslots in use: 14-18 (5 total)
 Segment 2: -T1 1/1 04
  TDM timeslots in use: 14-18
Internal Switching Elements: VIC TDM Switch
```

```
Router# show connect name Test
```

```
 Connection: 1 - Test
 Current State: ADMIN UP
 Segment 1: -T1 1/0 01
  TDM timeslots in use: 1-13 (13 total)
 Segment 2: -T1 1/1 02
  TDM timeslots in use: 1-13
Internal Switching Elements: VIC TDM Switch
```
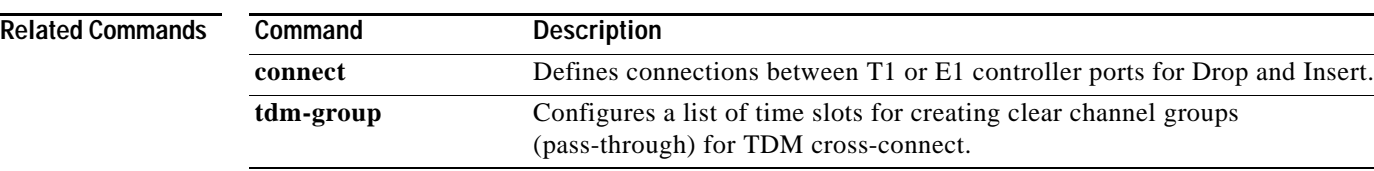

# **show controllers rs366**

<span id="page-132-0"></span> $\overline{\phantom{a}}$ 

To display information about the RS-366 video interface on the video dialing module (VDM), use the **show controllers rs366** command in privileged EXEC mode.

**show controllers rs366** *slot port*

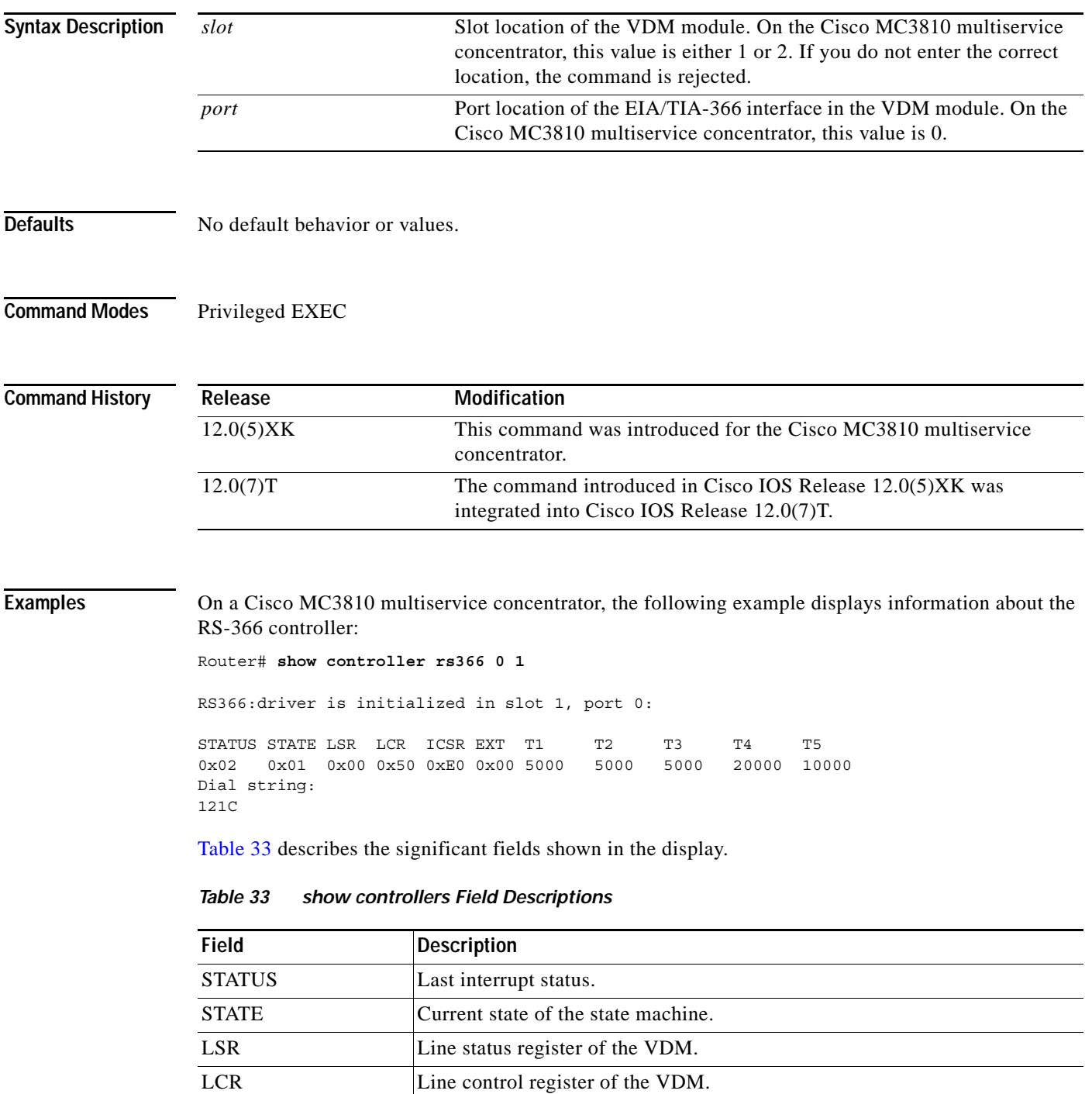

 $\mathsf I$ 

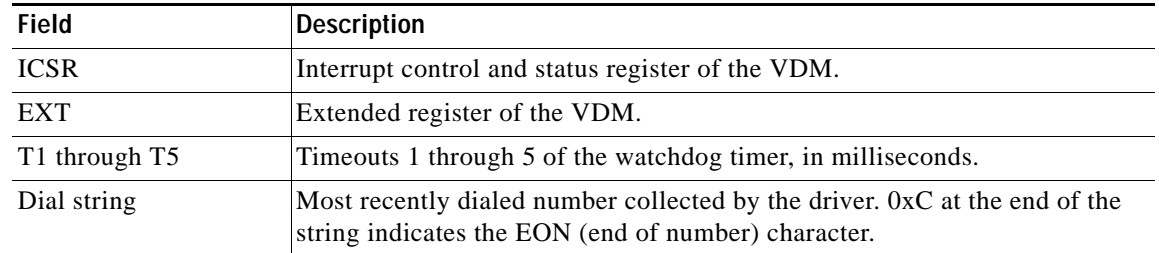

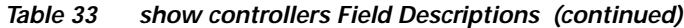

**The College** 

# **show controllers timeslots**

 $\overline{\phantom{a}}$ 

To show the channel-associated signaling (CAS) and ISDN PRI state in detail, use the **show controllers timeslots** command in privileged EXEC mode.

**show controllers t1/e1** *controller-number* **timeslots** *timeslot-range*

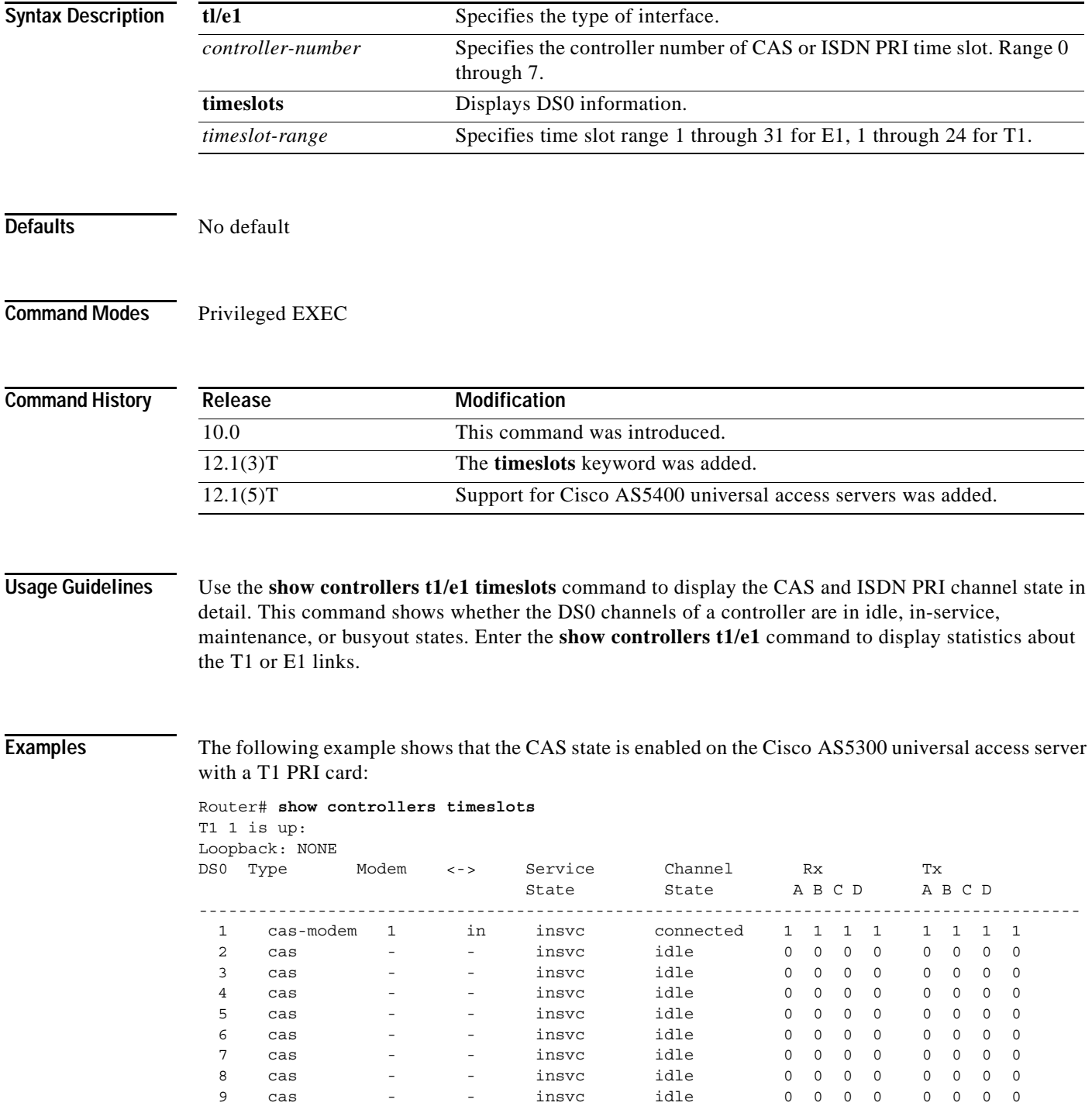

П

 $\mathsf I$ 

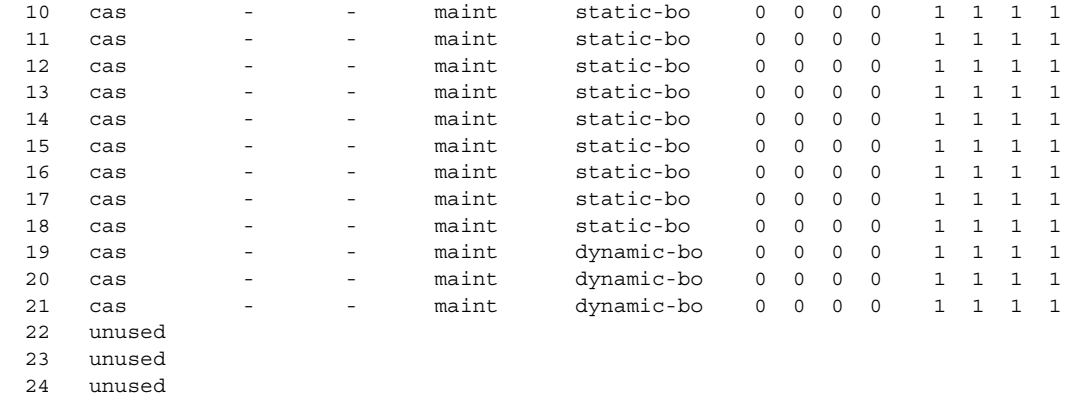

The following example shows that the ISDN PRI state is enabled on the Cisco AS5300 universal access server with a T1 PRI card:

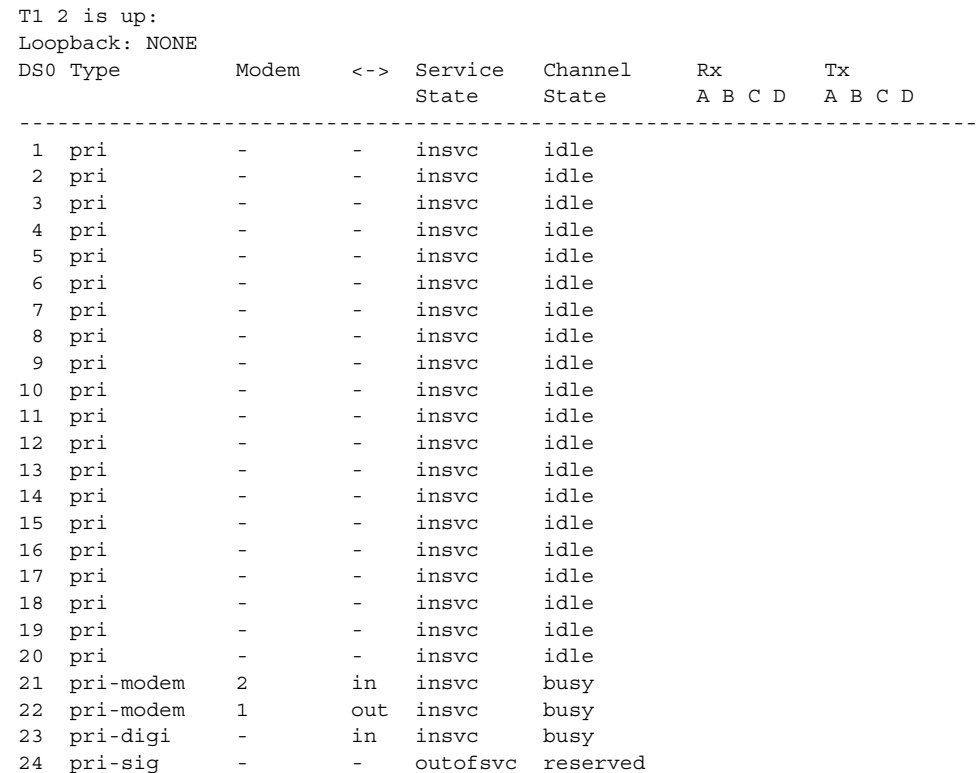

## **show controllers voice**

To display information about voice-related hardware, use the **show controllers voice** command in privileged EXEC mode.

**Syntax Description** This command has no arguments or keywords.

**Defaults** No default behavior or values.

**Command Modes** Privileged EXEC

**Command History** Release **Modification** 12.0(5)XQ This command was introduced on the Cisco 1750.

**Usage Guidelines** This command displays interface status information that is specific to voice-related hardware, such as the registers of the TDM switch, the host port interface of the digital signal processor (DSP), and the DSP firmware versions. The information displayed is generally useful only for diagnostic tasks performed by technical support.

**Examples** The following is an example of the output from the **show controllers voice** command:

Router# **show controllers voice**

EPIC Switch registers: STDA 0xFF STDB 0xFF SARA 0xAD SARB 0xFF SAXA 0xFF SAXB 0x0 STCR 0x3F MFAIR 0x3F STAR 0x65 OMDR 0xE2 VNSR 0x0 PMOD 0x4C PBNR 0xFF POFD 0xF0 POFU 0x18 PCSR 0x1 PICM 0x0 CMD1 0xA0 CMD2 0x70 CBNR 0xFF CTAR 0x2 CBSR 0x20 CSCR 0x0

DSP 0 Host Port Interface: HPI Control Register 0x202 InterfaceStatus 0x2A MaxMessageSize 0x80 RxRingBufferSize 0x6 TxRingBufferSize 0x9 pInsertRx 0x4 pRemoveRx 0x4 pInsertTx 0x6 pRemoveTx 0x6

Rx Message 0: packet\_length 100 channel\_id 2 packet\_id 0 process id 0x1 0000: 0000 4AC7 5F08 91D1 0000 0000 7DF1 69E5 63E1 63E2 0020: 6E7C ED67 DE5D DB5C DC60 EC7E 6BE1 58D3 50CD 4DCE 0040: 50D2 5AE5 7868 DA52 CE4A C746 C647 C94B D25A EAF4 0060: 5DD7 4FCD 4ACA 4ACC 4FD3 5DE8 F769 DC58 D352 D253 0080: D65B E573 6CDF 59D3 4ECF 4FD0

Rx Message 1: packet length 100 channel id 1 packet id 0 process id 0x1 0000: 0000 1CDD 3E48 3B74 0000 0000 3437 3D4C F0C8 BBB5 0020: B2B3 B7BF D25B 4138 3331 3339 435F CFBD B6B2 B1B4

Τ

0040: BBC8 7E48 3B34 3131 363D 4FDE C3B9 B3B1 B3B8 C2DB 0060: 533F 3833 3235 3B48 71CC BDB7 B4B5 B8BF CF67 483D 0080: 3836 383C 455B DAC6 BDB9 B9BB Rx Message 2: packet\_length 100 channel\_id 2 packet\_id 0 process id 0x1 0000: 0000 4AC8 5F08 9221 0000 0000 54DA 61F5 EF60 DA53 0020: CF4F CD4E D256 DB63 FCEE 5FDA 55D1 50CF 4FD3 56D8 0040: 5DE1 6E7C EC60 DC59 D655 D456 D85D DF6A F4F4 69E2 0060: 5CDD 5BDC 5BDE 61E9 6DF1 FF76 F16D E96A E566 EA6A 0080: EB6F F16D EF79 F776 F5F5 73F0 Rx Message 3: packet length 100 channel id 1 packet id 0 process id 0x1 0000: 0000 1CDE 3E48 3BC4 0000 0000 C0CC EC54 453E 3C3C 0020: 3F47 56F3 D1C7 C1BF C0C6 CEE1 6752 4A46 4648 4E59 0040: 6FE4 D6CF CDCE D2DA E57E 675E 5B5B 5E62 6B76 FCF6 0060: F6FA 7D75 7373 7BF5 EAE1 DCDA DADD E6FE 6559 514D 0080: 4D4E 5563 EFD9 CDC8 C5C6 CAD1 Rx Message 4: packet\_length 100 channel\_id 2 packet\_id 0 process id 0x1 0000: 0000 4AC6 5F08 9181 0000 0000 DD5B DC5E E161 E468 0020: FAFD 6CE1 5AD3 53D1 53D7 61EC EA59 CF4A C644 C344 0040: CA4E D86C 60D0 48C2 3EBD 3CBD 3EC0 47CF 5976 DF4F 0060: C945 C242 C146 C94E D668 73DB 54CE 4DCC 4DCE 53DB 0080: 64F9 ED63 DC59 DA58 DC5D E46C Rx Message 5: packet length 100 channel id 1 packet id 0 process id 0x1 0000: 0000 1CDC 3E48 3B24 0000 0000 5B5B 5D62 6A76 FCF5 0020: F5F9 7D78 7374 7CF5 EAE1 DDDA DBDD E7FE 6559 514E 0040: 4D4F 5663 EFD8 CDC8 C6C6 CAD1 E760 4E46 403F 4047 0060: 5173 D5C7 BFBC BCBE C5D4 6D4C 3F3B 3939 3D46 5ADB 0080: C5BC B7B6 B8BD C8E8 4F3F 3835 Tx Message 0: packet length 100 channel id 1 packet id 0 process id 0x1 0000: 0000 4AC6 5F08 9181 0000 003C DD5B DC5E E161 E468 0020: FAFD 6CE1 5AD3 53D1 53D7 61EC EA59 CF4A C644 C344 0040: CA4E D86C 60D0 48C2 3EBD 3CBD 3EC0 47CF 5976 DF4F 0060: C945 C242 C146 C94E D668 73DB 54CE 4DCC 4DCE 53DB 0080: 64F9 ED63 DC59 DA58 DC5D E46C Tx Message 1: packet length 100 channel id 2 packet id 0 process id 0x1 0000: 0000 1CDC 3E48 3B24 0000 003C 5B5B 5D62 6A76 FCF5 0020: F5F9 7D78 7374 7CF5 EAE1 DDDA DBDD E7FE 6559 514E 0040: 4D4F 5663 EFD8 CDC8 C6C6 CAD1 E760 4E46 403F 4047 0060: 5173 D5C7 BFBC BCBE C5D4 6D4C 3F3B 3939 3D46 5ADB 0080: C5BC B7B6 B8BD C8E8 4F3F 3835 Tx Message 2: packet\_length 100 channel\_id 1 packet\_id 0 process id 0x1 0000: 0000 4AC7 5F08 91D1 0000 003C 7DF1 69E5 63E1 63E2 0020: 6E7C ED67 DE5D DB5C DC60 EC7E 6BE1 58D3 50CD 4DCE 0040: 50D2 5AE5 7868 DA52 CE4A C746 C647 C94B D25A EAF4 0060: 5DD7 4FCD 4ACA 4ACC 4FD3 5DE8 F769 DC58 D352 D253 0080: D65B E573 6CDF 59D3 4ECF 4FD0 Tx Message 3:

packet length 100 channel id 2 packet id 0 process id 0x1 0000: 0000 1CDD 3E48 3B74 0000 003C 3437 3D4C F0C8 BBB5 0020: B2B3 B7BF D25B 4138 3331 3339 435F CFBD B6B2 B1B4

0040: BBC8 7E48 3B34 3131 363D 4FDE C3B9 B3B1 B3B8 C2DB 0060: 533F 3833 3235 3B48 71CC BDB7 B4B5 B8BF CF67 483D 0080: 3836 383C 455B DAC6 BDB9 B9BB Tx Message 4: packet length 100 channel id 1 packet id 0 process id 0x1 0000: 0000 4AC8 5F08 9221 0000 003C 54DA 61F5 EF60 DA53 0020: CF4F CD4E D256 DB63 FCEE 5FDA 55D1 50CF 4FD3 56D8 0040: 5DE1 6E7C EC60 DC59 D655 D456 D85D DF6A F4F4 69E2 0060: 5CDD 5BDC 5BDE 61E9 6DF1 FF76 F16D E96A E566 EA6A 0080: EB6F F16D EF79 F776 F5F5 73F0 Tx Message 5: packet length 100 channel id 2 packet id 0 process id 0x1 0000: 0000 1CDE 3E48 3BC4 0000 003C C0CC EC54 453E 3C3C 0020: 3F47 56F3 D1C7 C1BF C0C6 CEE1 6752 4A46 4648 4E59 0040: 6FE4 D6CF CDCE D2DA E57E 675E 5B5B 5E62 6B76 FCF6 0060: F6FA 7D75 7373 7BF5 EAE1 DCDA DADD E6FE 6559 514D 0080: 4D4E 5563 EFD9 CDC8 C5C6 CAD1 Tx Message 6: packet\_length 100 channel\_id 2 packet\_id 0 process id 0x1 0000: 0000 1CDA 3E48 3A84 0000 003C E75F 4E46 403F 4147 0020: 5174 D5C7 BFBC BCBE C5D4 6C4C 3F3B 3939 3D46 5BDA 0040: C5BC B7B6 B8BD C8E9 4F3F 3834 3437 3D4C EEC8 BBB5 0060: B2B3 B8BF D35A 4138 3331 3339 435F CEBD B6B1 B1B4 0080: BBC9 7C48 3B34 3131 363D 4FDE Tx Message 7: packet length 100 channel id 1 packet id 0 process id 0x1 0000: 0000 4AC5 5F08 9131 0000 003C 66DE 66EB 67EE FE6E 0020: F7E7 6B68 E068 EE6A DF5C DF62 EDF1 6FF2 7A78 67DC 0040: 5EDF 62E7 64E6 66E0 7071 EA69 F86E E260 DE5D E665 0060: EB75 F0FB 6DE9 64E4 69E3 66EA 67E9 6DF9 F177 EC6E 0080: EB6E F876 F875 7D6E E966 E05D Tx Message 8: packet length 100 channel id 2 packet id 0 process id 0x1 0000: 0000 1CDB 3E48 3AD4 0000 003C C2B9 B3B1 B3B8 C2DC 0020: 523F 3733 3235 3C49 72CB BDB7 B4B5 B8BF CF67 483C 0040: 3836 373C 455C DAC6 BDB9 B9BB C0CC EE54 453E 3C3C 0060: 3F47 56F1 D1C7 C1BF C0C6 CEE1 6651 4A46 4648 4D59 0080: 70E3 D6CF CDCE D2D9 E67E 675E Bootloader 1.8, Appn 3.1 Application firmware 3.1.8, Built by claux on Thu Jun 17 11:00:05 1999 VIC Interface Foreign Exchange Station 0/0, DSP instance (0x19543C0) Singalling channel num 128 Signalling proxy 0x0 Signaling dsp 0x19543C0 tx outstanding 0, max tx outstanding 32 ptr 0x0, length 0x0, max length 0x0 dsp number 0, Channel ID 1 received 0 packets, 0 bytes, 0 gaint packets 0 drops, 0 no buffers, 0 input errors 0 input overruns 650070 bytes output, 4976 frames output, 0 output errors, 0 output underrun 0 unaligned frames VIC Interface Foreign Exchange Station 0/1, DSP instance (0x1954604) Singalling channel num 129 Signalling proxy 0x0 Signaling dsp 0x1954604 tx outstanding 0, max tx outstanding 32 ptr 0x0, length 0x0, max length 0x0

dsp\_number 0, Channel ID 2

 $\mathbf I$ 

received 0 packets, 0 bytes, 0 gaint packets

 $\mathbf I$ 

0 drops, 0 no buffers, 0 input errors 0 input overruns 393976 bytes output, 3982 frames output, 0 output errors, 0 output underrun 0 unaligned frames

### **Related Commands**

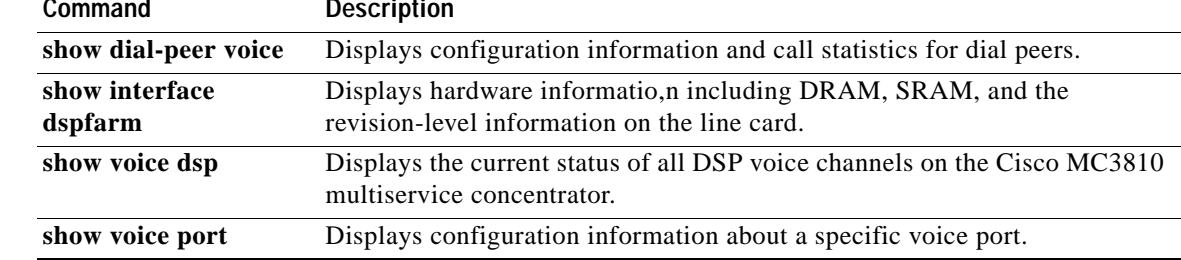

**The College** 

# **show csm**

 $\overline{\phantom{a}}$ 

To display the call switching module (CSM) statistics for a particular digital signal processor (DSP) channel or all DSP channels or for a specific modem or DSP channel, use the **show csm** command in privileged EXEC mode.

### **Cisco AS5300 Universal Access Server**

**show csm** {**modem** [*slot***/***port* | *modem-group-number*] | **voice** [*slot***/***dspm***/***dsp***/***dsp-channel*]}

**Cisco AS5800 Universal Access Server**

**show csm voice** [*shelf/slot/port*]

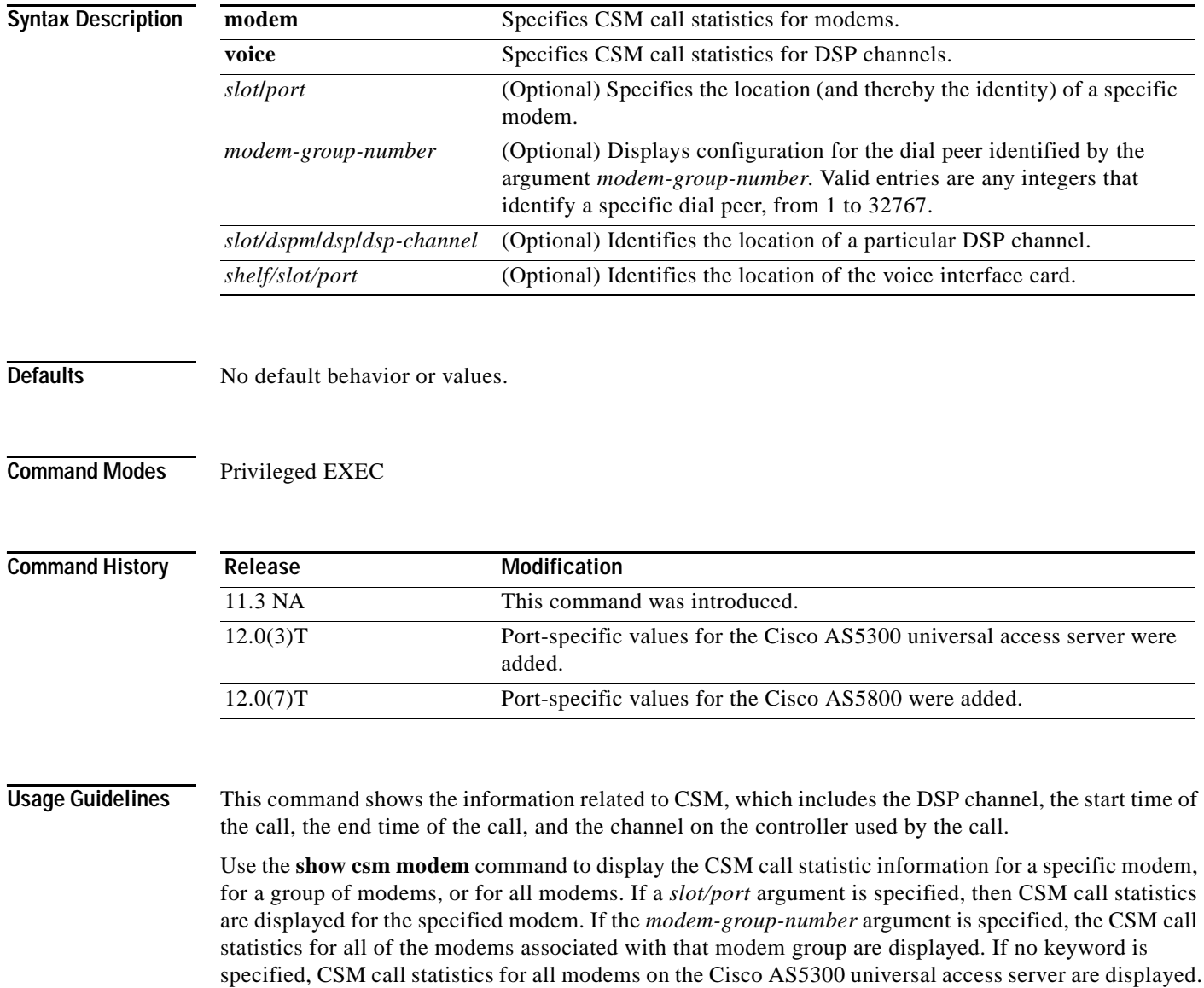

Use the **show csm voice** command to display CSM statistics for a particular DSP channel. If the *slot/dspm/dsp/dsp-channel* or *shelf/slot/port* argument is specified, the CSM call statistics for calls using the identified DSP channel will be displayed. If no argument is specified, all CSM call statistics for all DSP channels will be displayed.

### command: Router# **show csm voice 2/4/4/0** slot 2, dspm 4, dsp 4, dsp channel 0, slot 2, port 56, tone, device\_status(0x0002): VDEV\_STATUS\_ACTIVE\_CALL. csm\_state(0x0406)=CSM\_OC6\_CONNECTED, csm\_event\_proc=0x600E2678, current call thru PRI line invalid event count=0, wdt timeout count=0 wdt timestamp started is not activated wait for dialing:False, wait for bchan:False pri\_chnl=TDM\_PRI\_STREAM(s0, u0, c22), tdm\_chnl=TDM\_DSP\_STREAM(s2, c27) dchan\_idb\_start\_index=0, dchan\_idb\_index=0, call\_id=0xA003, bchan\_num=22 csm\_event=CSM\_EVENT\_ISDN\_CONNECTED, cause=0x0000 ring\_no\_answer=0, ic\_failure=0, ic\_complete=0 dial failure=0, oc failure=0, oc complete=3 oc\_busy=0, oc\_no\_dial\_tone=0, oc\_dial\_timeout=0 remote\_link\_disc=0, stat\_busyout=0 oobp\_failure=0 call\_duration\_started=00:06:53, call\_duration\_ended=00:00:00, total\_call\_duration=00:00:44 The calling party phone number = 408 The called party phone number = 5271086 total free rbs timeslot = 0, total busy rbs timeslot = 0, total dynamic busy rbs timeslot = 0, total\_static\_busy\_rbs\_timeslot = 0, total sw56 rbs timeslot = 0, total sw56 rbs static bo ts = 0, total\_free\_isdn\_channels = 21, total\_busy\_isdn\_channels = 0,total\_auto\_busy\_isdn\_channels  $= 0,$ min free device threshold = 0 The following is sample output from the Cisco AS5800 for the **show csm voice** command: Router# **show csm voice 1/8/19**

**Examples** The following is sample output from the Cisco AS5300 universal access server for the **show csm voice** 

```
 shelf 1, slot 8, port 19
VDEV_INFO:slot 8, port 19
vdev_status(0x00000401):VDEV_STATUS_ACTIVE_CALL.VDEV_STATUS_HASLOCK.
csm_state(0x00000406)=CSM_OC6_CONNECTED, csm_event_proc=0x60868B8C, current
call thru PRI line
invalid_event_count=0, wdt_timeout_count=0
watchdog timer is not activated
wait for bchan: False
pri_chnl=(T1 1/0/0:22), vdev_chnl=(s8, c19)
start chan p=0, chan p=62436D58, call id=0x800D, bchan num=22
The calling party phone number =
The called party phone number = 7511
ring no answer=0, ic failure=0, ic complete=0
dial_failure=0, oc_failure=0, oc_complete=1
oc_busy=0, oc_no_dial_tone=0, oc_dial_timeout=0
remote link disc=0, busyout=0, modem reset=0
call duration started=3d16h, call duration ended=00:00:00,
total_call_duration=00:00:00
```
 $\mathbf{I}$ 

[Table 34](#page-142-0) describes the significant fields shown in the display.

<span id="page-142-0"></span>*Table 34 show csm voice Field Descriptions*

| <b>Field</b>         | <b>Description</b>                                                                                                    |
|----------------------|----------------------------------------------------------------------------------------------------|
| slot                 | Slot where the VFC resides.                                                                                                    |
| shelf/slot/port      | Specifies the T1 or E1 controller.                                                                                              |
| dspm/dsp/dsp channel | Indicates which DSP channel is engaged in this call.                                                                            |
| $\rm{dsp}$           | Indicates the DSP through which this call is established.                                                                       |
| slot/port            | Logical port number for the device. This is equivalent to the DSP<br>channel number. The port number is derived as follows:     |
|                      | $(max_number_of_dsp_channels per dspm=12) * the dspm #$<br>$(0$ -based) +                                                       |
|                      | $(max_number_of_dsp_{channels}$ per dsp=2) * the dsp # (0-based) +<br>the dsp channel number (0-based).                         |
| tone                 | Indicates which signaling tone is being used (DTMF, MF, R2). This only<br>applies to CAS calls. Possible values are as follows: |
|                      | mf                                                                                                    |
|                      | dtmf                                                                                                    |
|                      | r2-compelled                                                                                                    |
|                      | r2-semi-compelled                                                                                                    |
|                      | r2-non-compelled                                                                                                    |

 $\mathbf{r}$ 

 $\mathsf I$ 

| <b>Field</b>  | <b>Description</b>                                                                                                    |
|---------------|----------------------------------------------------------------------------------------------------|
| device_status | The status of the device. Possible values are as follows:                                                                                          |
|               | VDEV_STATUS_UNLOCKED—Device is unlocked (meaning that<br>$\bullet$<br>it is available for new calls).                                              |
|               | VDEV_STATUS_ACTIVE_WDT-Device is allocated for a call<br>and the watchdog timer is set to time the connection response from<br>the central office. |
|               | VDEV_STATUS_ACTIVE_CALL—Device is engaged in an<br>active, connected call.                                                                         |
|               | VDEV_STATUS_BUSYOUT_REQ—Device is requested to<br>busyout; does not apply to voice devices.                                                        |
|               | VDEV_STATUS_BAD—Device is marked as bad and not usable<br>for processing calls.                                                                    |
|               | VDEV_STATUS_BACK2BACK_TEST—Modem is performing<br>back-to-back testing (for modem calls only).                                                     |
|               | VDEV_STATUS_RESET-Modem needs to be reset (for modem<br>only).                                                                                     |
|               | VDEV_STATUS_DOWNLOAD_FILE-Modem is downloading a<br>file (for modem only).                                                                         |
|               | VDEV_STATUS_DOWNLOAD_FAIL-Modem has failed during<br>downloading a file (for modem only).                                                          |
|               | VDEV_STATUS_SHUTDOWN—Modem is not powered up (for<br>modem only).                                                                                  |
|               | VDEV_STATUS_BUSY—Modem is busy (for modem only).                                                                                                   |
|               | VDEV_STATUS_DOWNLOAD_REQ—Modem is requesting<br>connection (for modem only).                                                                       |

*Table 34 show csm voice Field Descriptions (continued)*
| <b>Field</b> | <b>Description</b>                                                                                                    |
|--------------|----------------------------------------------------------------------------------------------------|
| csm_state    | CSM call state of the current call (PRI line) associated with this device.<br>Possible values are as follows:                                                                                                    |
|              | CSM_IDLE_STATE—Device is idle.<br>$\bullet$                                                                                                    |
|              | CSM_IC_STATE—A device has been assigned to an incoming call.                                                                                                    |
|              | CSM_IC1_COLLECT_ADDR_INFO—A device has been selected<br>to perform ANI/DNIS address collection for this call. ANI/DNIS<br>address information collection is in progress. The ANI/DNIS is<br>used to decide whether the call should be processed by a modem or<br>a voice DSP.                                                                |
|              | CSM_IC2_RINGING—The device assigned to this incoming call<br>$\bullet$<br>has been told to get ready for the call.                                                                                                    |
|              | CSM_IC3_WAIT_FOR_SWITCH_OVER—A new device is<br>selected to take over this incoming call from the device collecting<br>the ANI/DNIS address information.                                                                                                    |
|              | CSM_IC4_WAIT_FOR_CARRIER—This call is waiting for the<br>$\bullet$<br>CONNECT message from the carrier.                                                                                                    |
|              | CSM_IC5_CONNECTED—This incoming call is connected to the<br>$\bullet$<br>central office.                                                                                                    |
|              | CSM_IC6_DISCONNECTING—This incoming call is waiting for<br>a DISCONNECT message from the VTSP module to complete the<br>disconnect process.                                                                                                    |
|              | CSM_OC_STATE —An outgoing call is initiated.<br>$\bullet$                                                                                                    |
|              | CSM_OC1_REQUEST_DIGIT—The device is requesting the first<br>$\bullet$<br>digit for the dial-out number.                                                                                                    |
|              | CSM_OC2_COLLECT_1ST_DIGIT—The first digit for the<br>dial-out number has been collected.                                                                                                    |
|              | CSM_OC3_COLLECT_ALL_DIGIT—All the digits for the<br>$\bullet$<br>dial-out number have been collected.                                                                                                    |
|              | CSM_OC4_DIALING—This call is waiting for a dsx0 (B channel)<br>$\bullet$<br>to be available for dialing out.                                                                                                    |
|              | CSM_OC5_WAIT_FOR_CARRIER-This (outgoing) call is<br>waiting for the central office to connect.                                                                                                    |
|              | CSM_OC6_CONNECTED—This (outgoing) call is connected.<br>$\bullet$                                                                                                    |
|              | CSM_OC7_BUSY_ERROR—A busy tone has been sent to the<br>$\bullet$<br>device (for VoIP call, no busy tone is sent; just a DISCONNECT<br>INDICATION message is sent to the VTSP module), and this call is<br>waiting for a DISCONNECT message from the VTSP module (or<br>ONHOOK message from the modem) to complete the disconnect<br>process. |
|              | CSM_OC8_DISCONNECTING—The central office has<br>disconnected this (outgoing) call, and the call is waiting for a<br>DISCONNECT message from the VTSP module to complete the<br>disconnect process.                                                                                                    |

*Table 34 show csm voice Field Descriptions (continued)*

| <b>Field</b>                          | <b>Description</b>                                                                                                    |
|---------------------------------------|----------------------------------------------------------------------------------------------------|
| csm state:<br>invalid_event_count=    | Number of invalid events received by the CSM state machine.                                                                                                    |
| wdt_timeout_count=                    | Number of times the watchdog timer is activated for this call.                                                                                                    |
| wdt_timestamp_started                 | Indicates whether the watchdog timer is activated for this call.                                                                                                    |
| wait_for_dialing:                     | Indicates whether this (outgoing) call is waiting for a free digit collector<br>to become available to dial out the outgoing digits.                                                |
| wait_for_bchan:                       | Indicates whether this (outgoing) call is waiting for a B channel to send<br>the call out on.                                                                                       |
| $pri_{chnl}$                          | Indicates which type of TDM stream is used for the PRI connection. For<br>PRI and CAS calls, it will always be TDM_PRI_STREAM.                                                      |
| $tdm_{\text{}}chnl=$                  | Indicates which type of TDM stream is used for the connection to the<br>device used to process this call. In the case of a VoIP call, this will<br>always be set to TDM_DSP_STREAM. |
| dchan_idb_start_index=                | First index to use when searching for the next IDB of a free D channel.                                                                                                    |
| dchan_idb_index=                      | Index of the currently available IDB of a free D channel.                                                                                                    |
| $csm\_event=$                         | Event just passed to the CSM state machine.                                                                                                    |
| cause                                 | Event cause.                                                                                                    |
| ring_no_answer=                       | Number of times a call failed because there was no response.                                                                                                    |
| ic_failure=                           | Number of failed incoming calls.                                                                                                    |
| ic_complete=                          | Number of successful incoming calls.                                                                                                    |
| dial_failure=                         | Number of times a connection failed because there was no dial tone.                                                                                                    |
| oc_failure=                           | Number of failed outgoing calls.                                                                                                    |
| oc_complete=                          | Number of successful outgoing calls.                                                                                                    |
| $oc_busy=$                            | Number of outgoing calls whose connection failed because there was a<br>busy signal.                                                                                                |
| oc_no_dial_tone=                      | Number of outgoing calls whose connection failed because there was no<br>dial tone.                                                                                                 |
| oc_dial_timeout=                      | Number of outgoing calls whose connection failed because the timeout<br>value was exceeded.                                                                                         |
| call_duration_started=                | Indicates the start of this call.                                                                                                    |
| call_duration_ended=                  | Indicates the end of this call.                                                                                                    |
| total_call_duration=                  | Indicates the duration of this call.                                                                                                    |
| The calling party phone<br>$number =$ | Calling party number as given to CSM by ISDN.                                                                                                    |
| The called party phone<br>$number =$  | Called party number as given to CSM by ISDN.                                                                                                    |
| $total\_free\_rbs\_time$ slot =       | Total number of free RBS (CAS) time slots available for the whole<br>system.                                                                                                    |

*Table 34 show csm voice Field Descriptions (continued)*

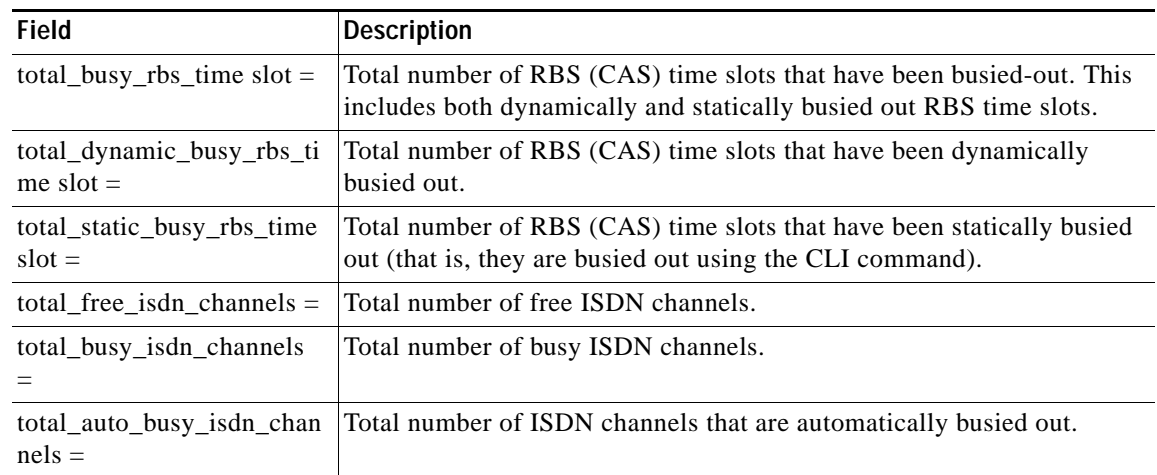

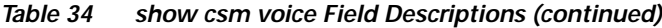

## **Related Commands**

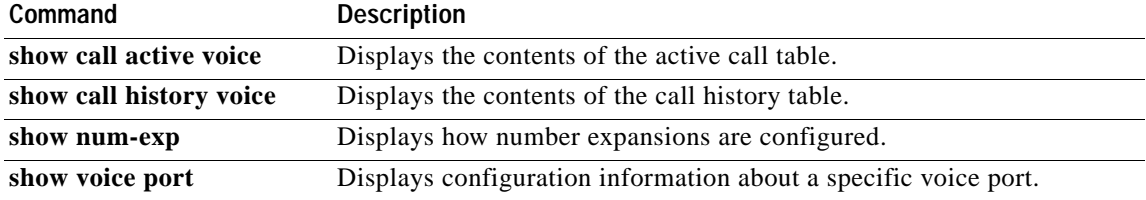

# **show dial-peer video**

To display dial-peer configuration, use the **show dial-peer video** command in privileged EXEC mode.

**show dial-peer video** [*number*] [**summary**]

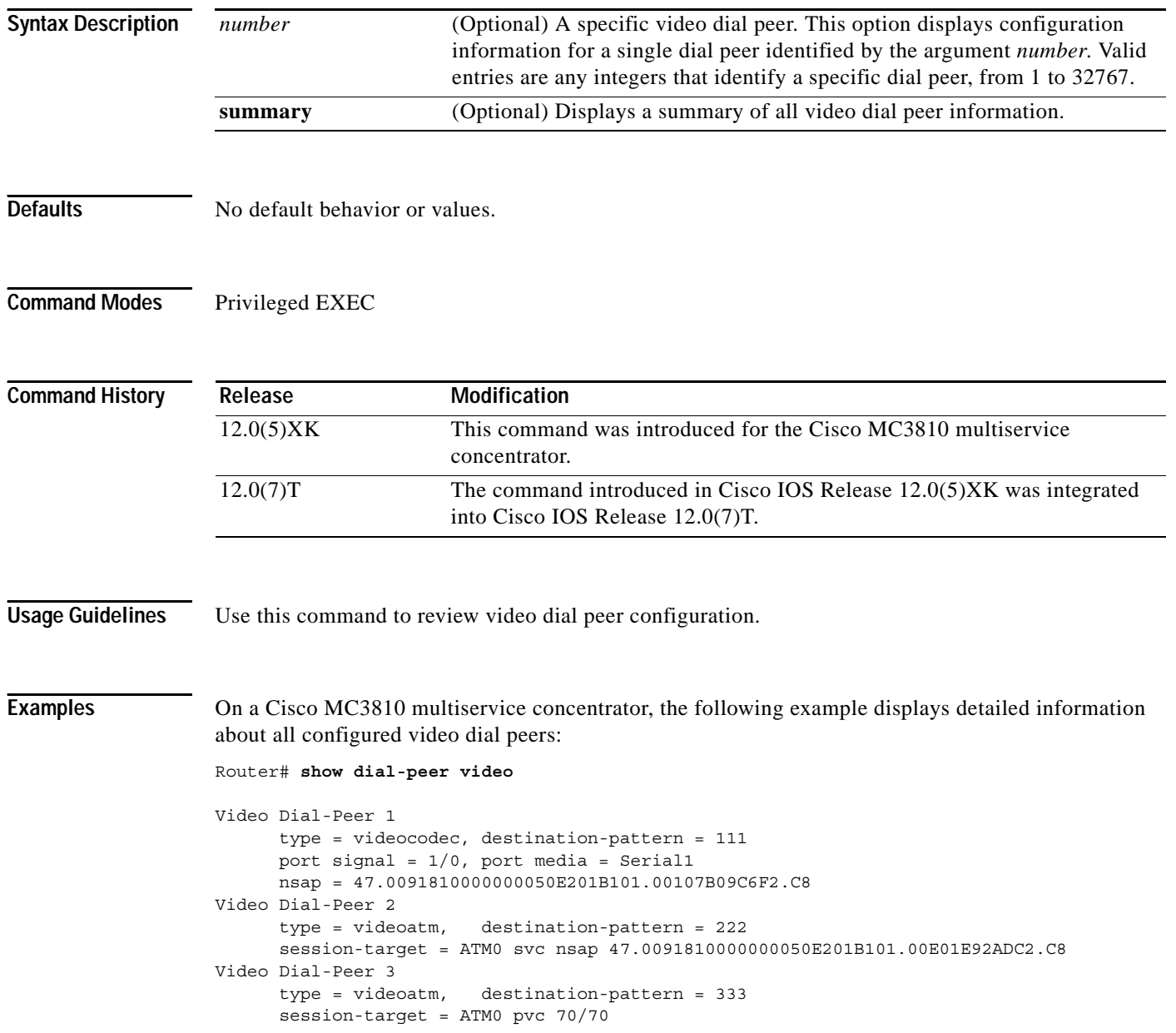

# **show dial-peer voice**

 $\overline{\phantom{a}}$ 

To display configuration information for dial peers, use the **show dial-peer voice** command in privileged EXEC mode.

**show dial-peer voice** [*number*] [**summary**]

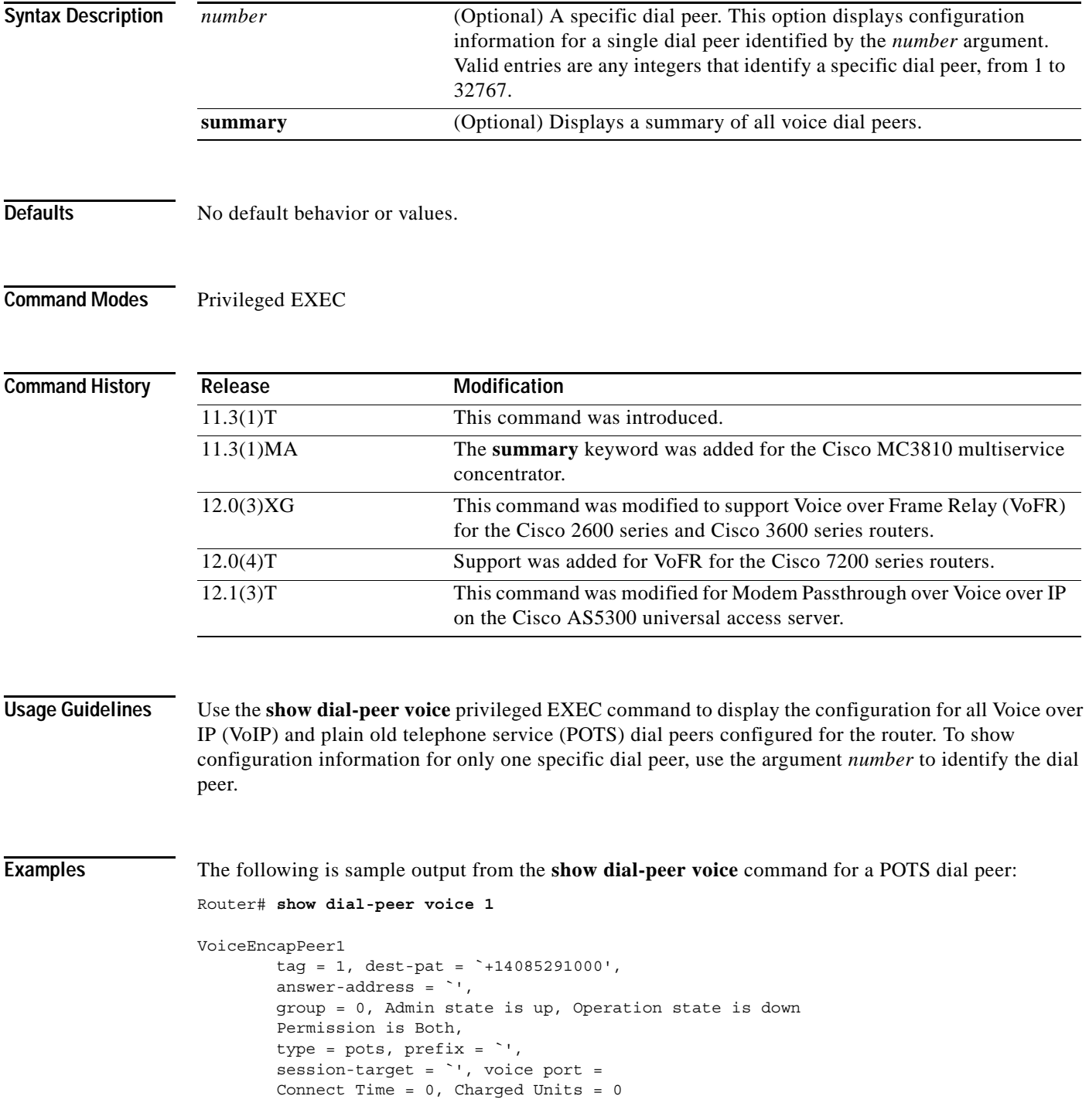

Ι

```
 Successful Calls = 0, Failed Calls = 0
 Accepted Calls = 0, Refused Calls = 0
Last Disconnect Cause is ""
 Last Disconnect Text is ""
 Last Setup Time = 0
```
The following is sample output from the **show dial-peer voice** command for a VoIP dial peer:

```
Router# show dial-peer voice 10
```

```
VoiceOverIpPeer10
        tag = 10, dest-pat = \dot{ }',
        incall-number = *14087',
         group = 0, Admin state is up, Operation state is down
         Permission is Answer, 
        type = \text{voip}, session-target = \degree',
         sess-proto = cisco, req-qos = bestEffort, 
         acc-qos = bestEffort, 
        fax-rate = voice, codec = g729r8, Expect factor = 10,Icpif = 30, VAD = disabled, Poor QOV Trap = disabled, 
         Connect Time = 0, Charged Units = 0
         Successful Calls = 0, Failed Calls = 0
         Accepted Calls = 0, Refused Calls = 0
        Last Disconnect Cause is ""
        Last Disconnect Text is ""
         Last Setup Time = 0
```
[Table 35](#page-149-0) provides an alphabetical listing of the **show dial-peer voice** output fields and a description of each field.

| <b>Field</b>          | <b>Description</b>                                                                                                    |
|-----------------------|----------------------------------------------------------------------------------------------------|
| <b>Accepted Calls</b> | Number of calls accepted from this peer since system startup.                                                                                                    |
| acc-qos               | Lowest acceptable quality of service configured for calls for this peer.                                                                                                 |
| Admin state           | Administrative state of this peer.                                                                                                    |
| answer-address        | Answer address configured for this dial peer.                                                                                                    |
| Charged Units         | Total number of charging units applying to this peer since system<br>startup. The unit of measure for this field in hundredths of a second.                              |
| codec                 | Default voice coder rate of speech for this peer.                                                                                                    |
| <b>Connect Time</b>   | Accumulated connect time to the peer since system startup for both<br>incoming and outgoing calls. The unit of measure for this field is in hun-<br>dredths of a second. |
| dest-pat              | Destination pattern (telephone number) for this peer.                                                                                                    |
| <b>DTMF</b> Relay     | Indicates whether or not dual-tone multifrequency (DTMF) relay has<br>been enabled, by using the <b>dtmf-relay</b> command, for this dial peer.                          |
| Expect factor         | User-requested Expectation Factor of voice quality for calls through this<br>peer.                                                                                       |
| fax-rate              | Fax transmission rate configured for this peer.                                                                                                    |
| <b>Failed Calls</b>   | Number of failed call attempts to this peer since system startup.                                                                                                    |
| group                 | Group number associated with this peer.                                                                                                    |

<span id="page-149-0"></span>*Table 35 show dial-peer voice Field Descriptions*

J.

J.

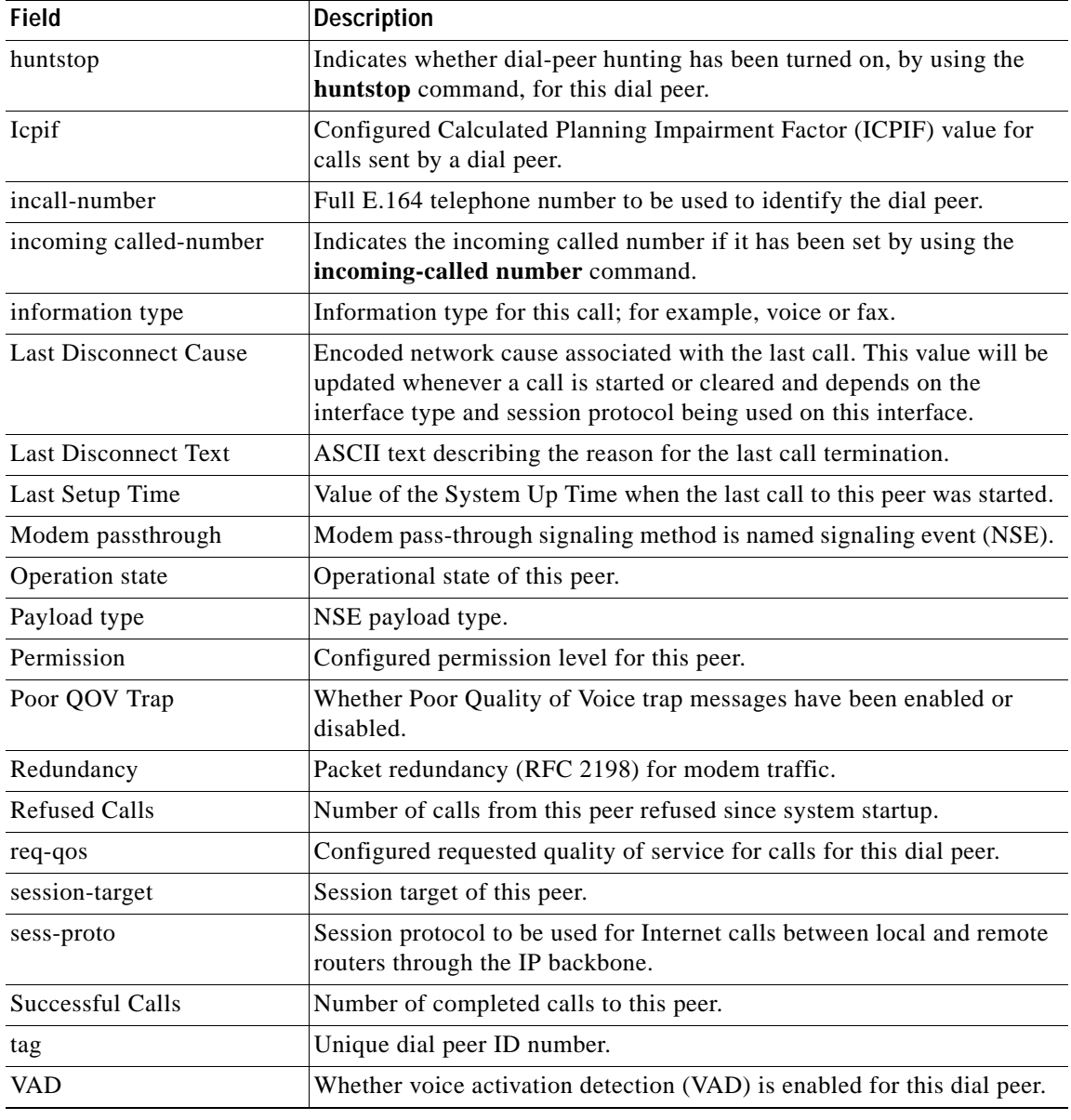

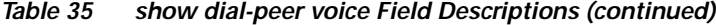

## **Related Commands**

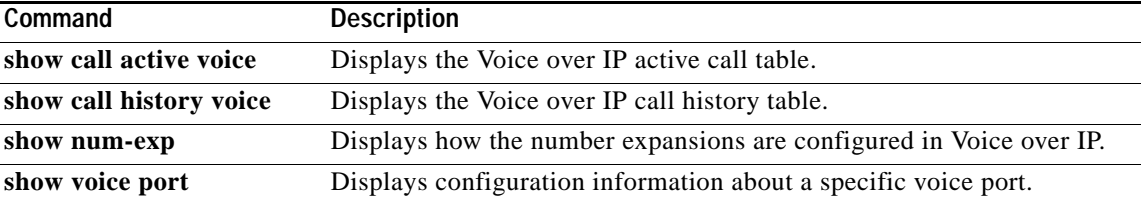

ן

# **show dialplan incall number**

To show which plain old telephone service (POTS) dial peer is matched for a specific calling number or voice port, use the **show dialplan incall number** command in privileged EXEC mode.

**show dialplan incall** *voice-port* **number** *calling-number* [**timeout**]

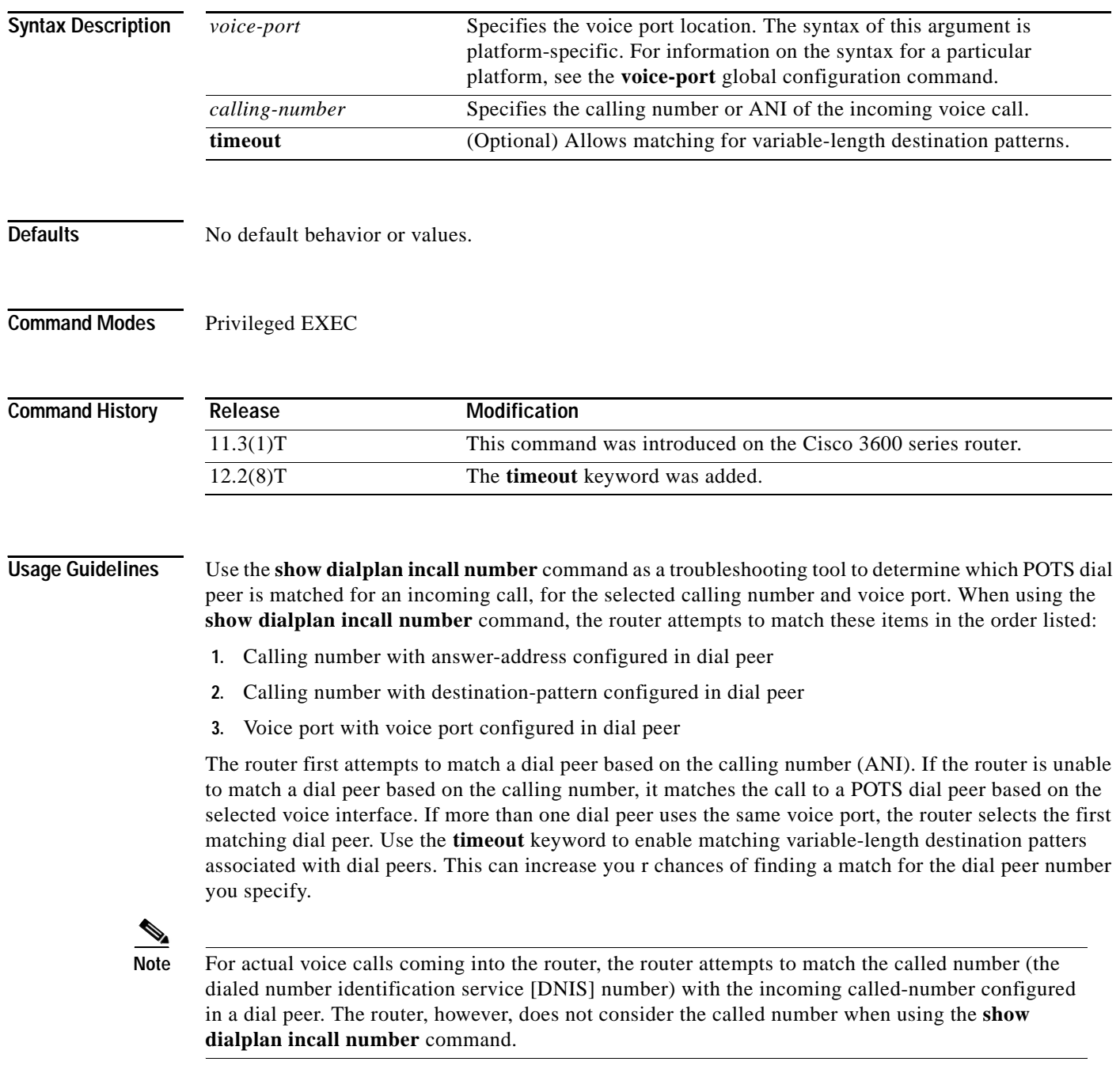

## **Examples** The following example shows that an incoming call from interface 1/0/0:D with a calling number of 12345 is matched to POTS dial peer 10: Router# **show dialplan incall 1/0/0:D number 12345** Macro Exp.: 12345 VoiceEncapPeer10 information type = voice, tag = 10, destination-pattern = `123..', answer-address = `', preference=0, numbering Type = `unknown' group = 10, Admin state is up, Operation state is up, incoming called-number = `', connections/maximum = 0/unlimited, DTMF Relay = disabled, huntstop = disabled, in bound application associated: DEFAULT out bound application associated: permission :both incoming COR list:maximum capability outgoing COR list:minimum requirement type = pots, prefix = `', forward-digits default session-target = `', voice-port = `1/0/0:D', direct-inward-dial = disabled, digit strip = enabled, register E.164 number with GK = TRUE Connect Time =  $0$ , Charged Units =  $0$ , register E.164 number with GK = TRUE Connect Time =  $0$ , Charged Units =  $0$ , Successful Calls = 0, Failed Calls = 0, Accepted Calls = 0, Refused Calls = 0, Last Disconnect Cause is "", Last Disconnect Text is "", Last Setup Time = 0. Matched: 12345 Digits: 3 Target:

The following example shows that if no dial peer has a destination pattern or answer address that matches the calling number of 888, the incoming call is matched to POTS dial peer 99, because the call comes in on voice port 1/0/1:D, which is the voice port configured for this dial peer:

```
Router# show dialplan incall 1/0/1:D number 888
```
Macro Exp.: 888 VoiceEncapPeer99 information type = voice, tag = 99, destination-pattern = `99...', answer-address = `', preference=1, numbering Type = `national' group = 99, Admin state is up, Operation state is up, incoming called-number = `', connections/maximum = 0/unlimited, DTMF Relay = disabled, huntstop = disabled, in bound application associated: DEFAULT out bound application associated: permission :both incoming COR list:maximum capability outgoing COR list:minimum requirement type = pots, prefix = `5',

ן

```
 forward-digits 4
        session-target = \degree', voice-port = \degree1/0/1:D',
         direct-inward-dial = enabled,
         digit_strip = enabled,
         register E.164 number with GK = TRUE
        Connect Time = 0, Charged Units = 0,
         Successful Calls = 0, Failed Calls = 0,
         Accepted Calls = 0, Refused Calls = 0,
         Last Disconnect Cause is "",
         Last Disconnect Text is "",
         Last Setup Time = 0.
Matched: Digits: 0
Target:
```
[Table 36](#page-153-0) describes the significant fields shown in the display.

| <b>Field</b>                        | <b>Description</b>                                                                                                  |
|-------------------------------------|----------------------------------------------------------------------------------------------------|
| Macro Exp.                          | Expected destination pattern for this dial peer.                                                                    |
| VoiceEncapPeer                      | Dial peer associated with the calling number entered.                                                               |
| tag                                 | Unique number identifying the dial peer.                                                                            |
| destination-pattern                 | Destination pattern (telephone number) configured for this dial<br>peer.                                            |
| answer-address                      | Answer address (calling number) configured for this dial peer.                                                      |
| preference                          | Hunt group preference order set for this dial peer.                                                                 |
| Admin state                         | Describes the administrative state of this dial peer.                                                               |
| Operation state                     | Describes the operational state of this dial peer.                                                                  |
| incoming called-number              | Called number (DNIS) configured for this dial peer.                                                                 |
| <b>DTMF</b> Relay                   | Whether the dtmf-relay command is enabled or disabled for this<br>dial peer.                                        |
| huntstop                            | Whether the <b>huntstop</b> command is enabled or disabled for this dial<br>peer.                                   |
| in bound application associated     | The IVR application that is associated with this dial peer when this<br>dial peer is used for an inbound call leg.  |
| out bound application<br>associated | The IVR application that is associated with this dial peer when this<br>dial peer is used for an outbound call leg. |
| type                                | Type of dial peer (POTS or VoIP).                                                                                   |
| prefix                              | The prefix number that is added to the front of the dial string before<br>it is forwarded to the telephony device.  |
| forward-digits                      | Which digits are forwarded to the telephony interface as configured<br>using the forward-digits command.            |
| session-target                      | Displays the configured session target (IP address or host name) for<br>this dial peer.                             |
| voice-port                          | The voice port through which calls come into this dial peer.                                                        |
| direct-inward-dial                  | Whether the <b>direct-inward-dial</b> command is enabled or disabled<br>for this dial peer.                         |

<span id="page-153-0"></span>*Table 36 show dialplan number Field Descriptions*

| Field                        | <b>Description</b>                                                                                                    |
|------------------------------|----------------------------------------------------------------------------------------------------|
| digit_strip                  | Whether digit stripping is enabled or disabled in the dial peer.<br>Enabled is the default.                                                                                                    |
| session-protocol             | Session protocol to be used for Internet calls between local and<br>remote router via the IP backbone.                                                                                                    |
| <b>Connect Time</b>          | Unit of measure indicating the call connection time associated with<br>this dial peer.                                                                                                    |
| Charged Units                | Number of call units charged to this dial peer.                                                                                                    |
| Successful Calls             | Number of completed calls to this peer since system startup.                                                                                                    |
| <b>Failed Calls</b>          | Number of uncompleted (failed) calls to this peer since system<br>startup.                                                                                                    |
| <b>Accepted Calls</b>        | Number of calls from this peer accepted since system startup.                                                                                                    |
| <b>Refused Calls</b>         | Number of calls from this peer refused since system startup.                                                                                                    |
| <b>Last Disconnect Cause</b> | Encoded network cause associated with the last call. This value will<br>be updated whenever a call is started or cleared and depends on the<br>interface type and session protocol being used on this interface. |
| <b>Last Disconnect Text</b>  | ASCII text describing the reason for the last call termination.                                                                                                    |
| Last Setup Time              | Value of the System Up Time when the last call to this peer was<br>started.                                                                                                    |
| Matched                      | Destination pattern matched for this dial peer.                                                                                                    |
| Target                       | Matched session target (IP address or host name) for this dial peer.                                                                                                    |

*Table 36 show dialplan number Field Descriptions (continued)*

## **Related Commands**

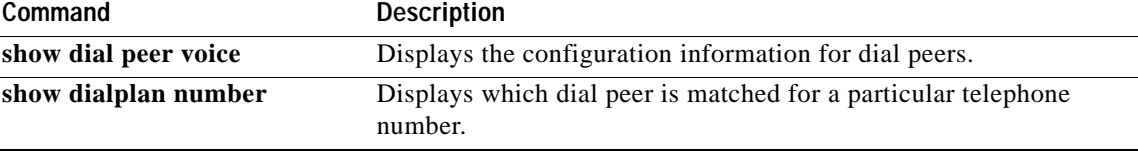

# **show dialplan number**

To show which dial peer is reached when a particular telephone number is dialed, use the **show dialplan number** command in privileged EXEC mode.

**show dialplan number** *dial string* [**huntstop**] [**timeout**]

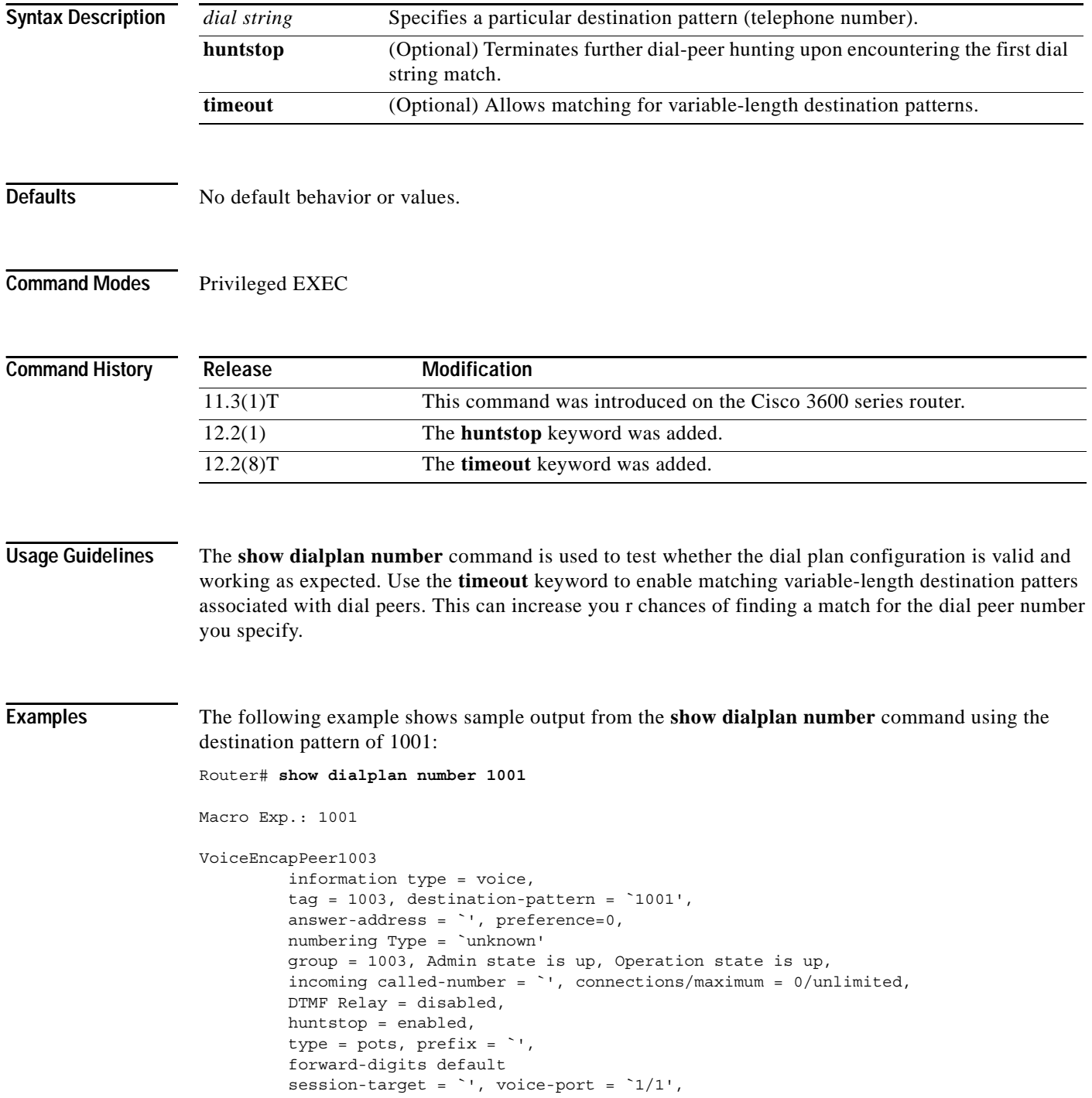

```
 direct-inward-dial = disabled,
         Connect Time = 0, Charged Units = 0,
          Successful Calls = 0, Failed Calls = 0, Incomplete Calls = 0
         Accepted Calls = 0, Refused Calls = 0,
          Last Disconnect Cause is "",
          Last Disconnect Text is "",
          Last Setup Time = 0.
Matched: 1001 Digits: 4
Target: 
VoiceEncapPeer1004
          information type = voice,
         tag = 1004, destination-pattern = \text{`1001'},
          answer-address = `', preference=0,
          numbering Type = `unknown'
          group = 1004, Admin state is up, Operation state is up,
...
Matched: 1001 Digits: 4
Target: 
VoiceEncapPeer1002
          information type = voice,
         tag = 1002, destination-pattern = \text{`1001'},
          answer-address = `', preference=0,
          numbering Type = `unknown'
          group = 1002, Admin state is up, Operation state is up,
...
Matched: 1001 Digits: 4
Target: 
VoiceEncapPeer1001
          information type = voice,
         tag = 1001, destination-pattern = \text{`1001'},
          answer-address = `', preference=0,
          numbering Type = `unknown'
          group = 1001, Admin state is up, Operation state is up,
...
Matched: 1001 Digits: 4
Target:
```
The following example shows sample output from the **show dialplan number** command using the destination pattern of 1001 and the **huntstop** keyword:

```
Router# show dialplan number 1001 huntstop
 Macro Exp.: 1001
 VoiceEncapPeer1003
          information type = voice,
          tag = 1003, destination-pattern = `1001',
          answer-address = `', preference=0,
          numbering Type = `unknown'
          group = 1003, Admin state is up, Operation state is up,
          incoming called-number = `', connections/maximum = 0/unlimited,
          DTMF Relay = disabled,
          huntstop = enabled,
          type = pots, prefix = `',
          forward-digits default
         session-target = \dot{ }', voice-port = \dot{ }1/1',
          direct-inward-dial = disabled,
         Connect Time = 0, Charged Units = 0,
          Successful Calls = 0, Failed Calls = 0, Incomplete Calls = 0
          Accepted Calls = 0, Refused Calls = 0,
          Last Disconnect Cause is "",
```

```
 Last Disconnect Text is "",
         Last Setup Time = 0.
 Matched: 1001 Digits: 4
 Target:
```
<span id="page-157-0"></span>[Table 37](#page-157-0) explains the significant fields shown in this example.

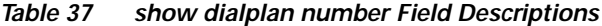

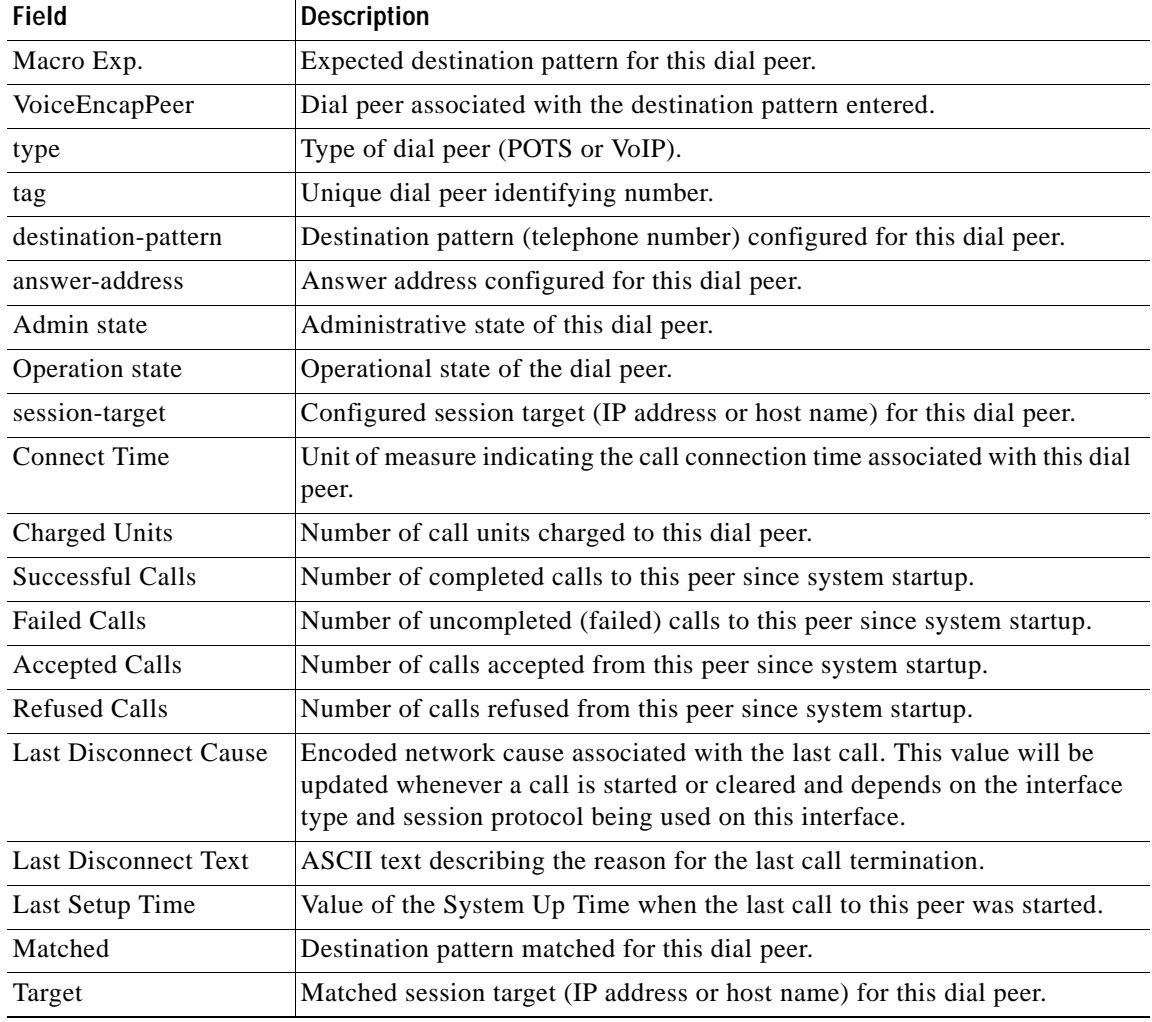

## **Related Commands**

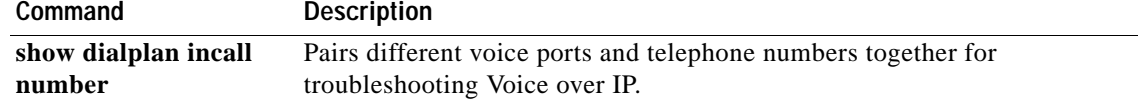

# **show frame-relay vofr**

 $\overline{\phantom{a}}$ 

To display information about the FRF.11 subchannels being used on Voice over Frame Relay (VoFR) data link connection identifiers (DLCIs), use the **show frame-relay vofr** command in privileged EXEC mode.

**show frame-relay vofr** [*interface* [*dlci* [*cid*]]]

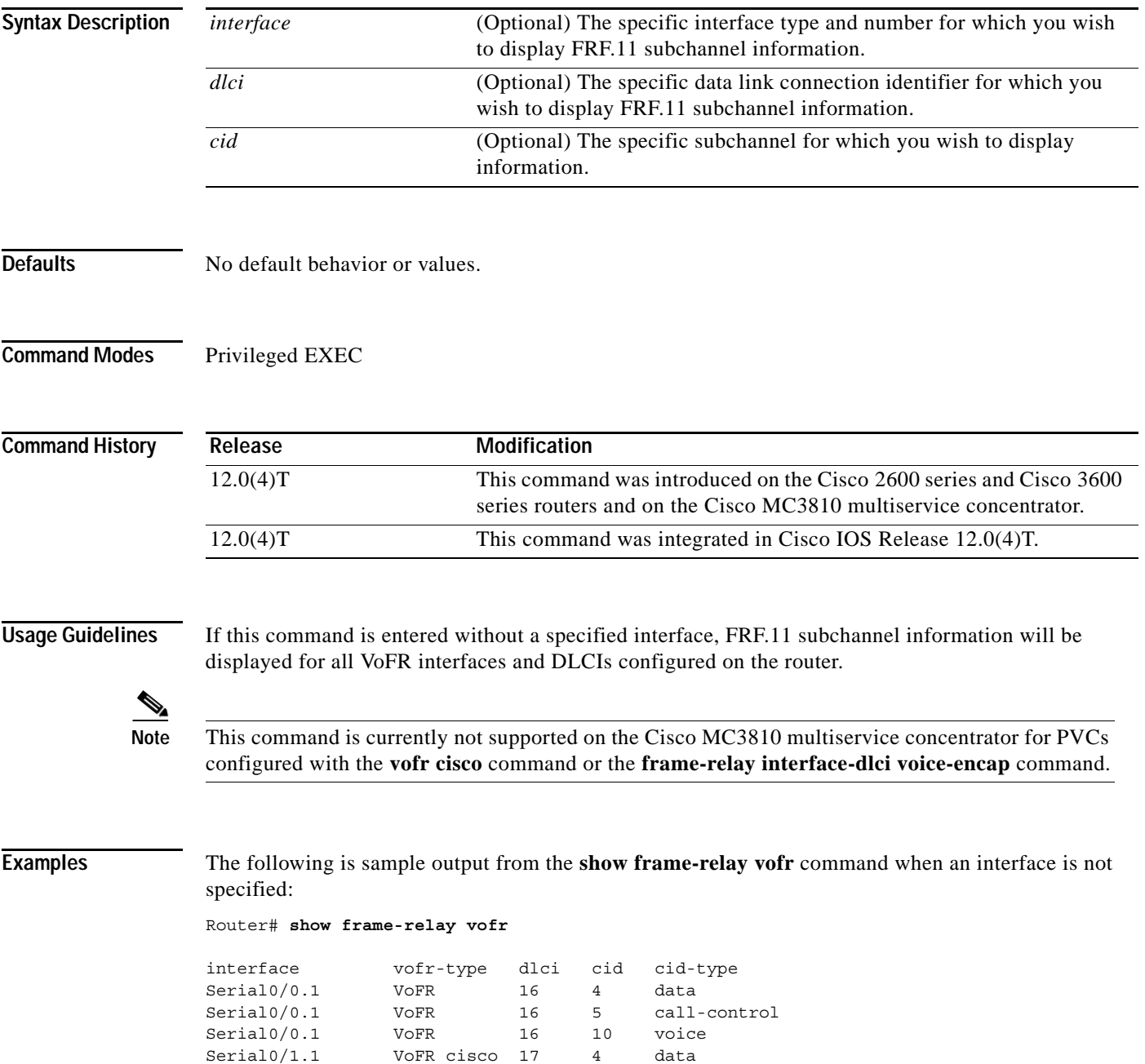

The following is sample output from the **show frame-relay vofr** command when an interface is specified:

Router# **show frame-relay vofr serial0** interface vofr-type dlci cid cid-type Serial0 VoFR 16 4 data Serial0 VoFR 16 5 call-control Serial0  $V$ OFR 16 10 voice

The following is sample output from the **show frame-relay vofr** command when an interface and a DLCI are specified:

```
Router# show frame-relay vofr serial0 16
```
VoFR Configuration for interface Serial0

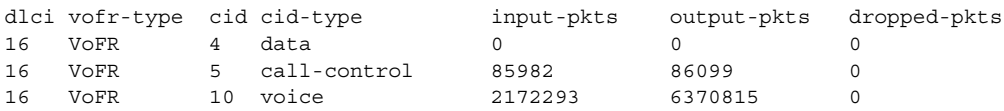

The following is sample output from the **show frame-relay vofr** command when an interface, a DLCI, and a CID are specified:

```
Router# show frame-relay vofr serial0 16 10
```
VoFR Configuration for interface Serial0 dlci 16

 vofr-type VoFR cid 10 cid-type voice input-pkts 2172293 output-pkts 6370815 dropped-pkts 0

[Table 38](#page-159-0) describes the significant fields shown in the display.

<span id="page-159-0"></span>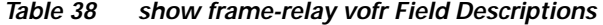

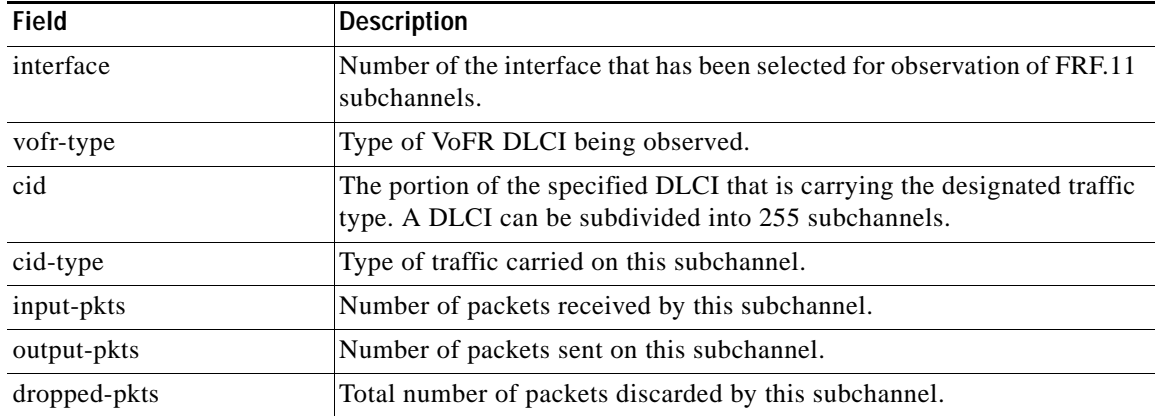

## **Related Commands**

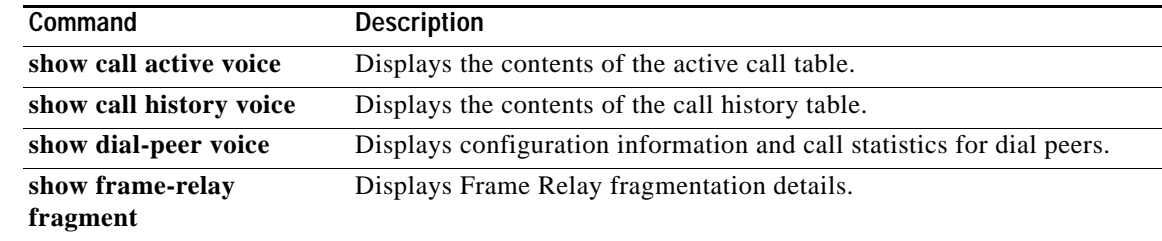

Ι

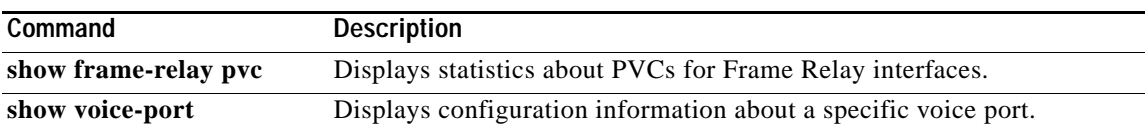

# **show gatekeeper calls**

To show the status of each ongoing call of which a gatekeeper is aware, use the **show gatekeeper calls**  command in privileged EXEC mode.

### **show gatekeeper calls**

- **Syntax Description** This command has no arguments or keywords.
- **Defaults** No default behavior or values.
- **Command Modes** Privileged EXEC

**Command History** Release **Modification** 11.3(2)NA This command was introduced. 12.0(3)T The command introduced in Cisco IOS Release 11.3(2)NA was integrated into Cisco IOS Release 12.0(3)T. 12.0(5)T The output for this command was changed.

## **Usage Guidelines** Use the **show gatekeeper calls** command to show all active calls currently being handled by a particular MCM gatekeeper. If you have forced a disconnect for either a particular call or all calls associated with a particular MCM gatekeeper by using the **clear h323 gatekeeper call** command, the system will not display information about those calls.

**Examples** The following is sample output from the **show gatekeeper calls** command:

Router# **show gatekeeper calls**

Total number of active calls = 1.

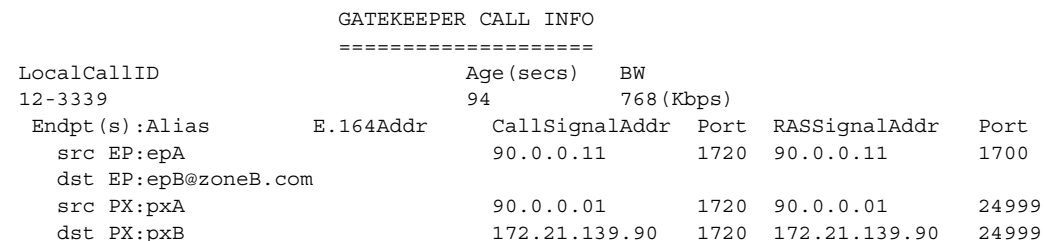

[Table 39](#page-162-0) describes the significant fields shown in the display.

## *Table 39 show gatekeeper calls Field Descriptions*

<span id="page-162-0"></span>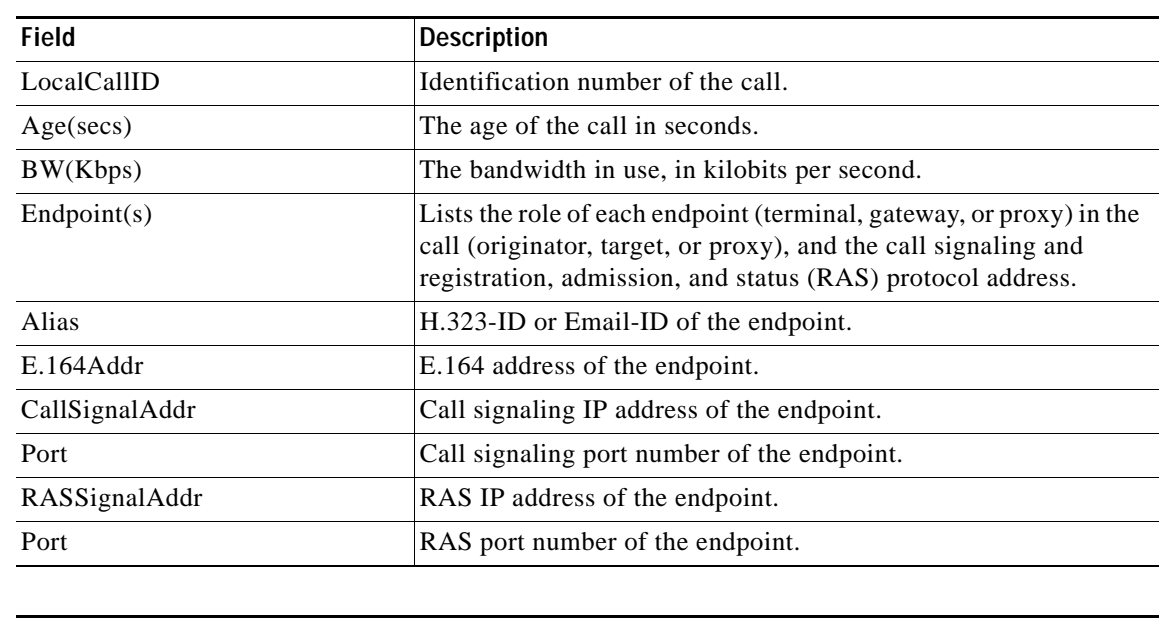

# **Related Commands**

 $\overline{\phantom{a}}$ 

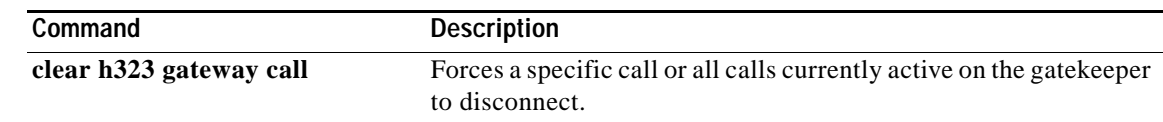

# **show gatekeeper endpoints**

To display the status of all registered endpoints for a gatekeeper, use the **show gatekeeper endpoints** command in EXEC mode.

## **show gatekeeper endpoints**

- **Syntax Description** This command has no arguments or keywords.
- **Defaults** No default behavior or values.
- **Command Modes EXEC**

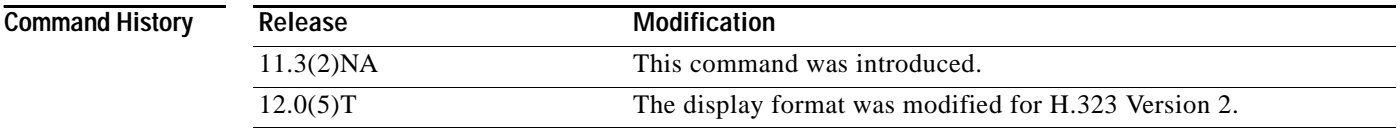

## **Usage Guidelines** Use this command to display the status of all registered endpoints for a gatekeeper.

**Examples** The following is sample output from the **show gatekeeper endpoints** command:

Router# **show gatekeeper endpoints**

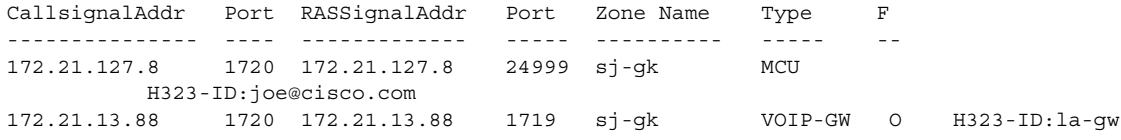

[Table 40](#page-163-0) describes the significant fields shown in the display.

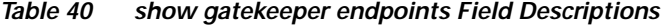

<span id="page-163-0"></span>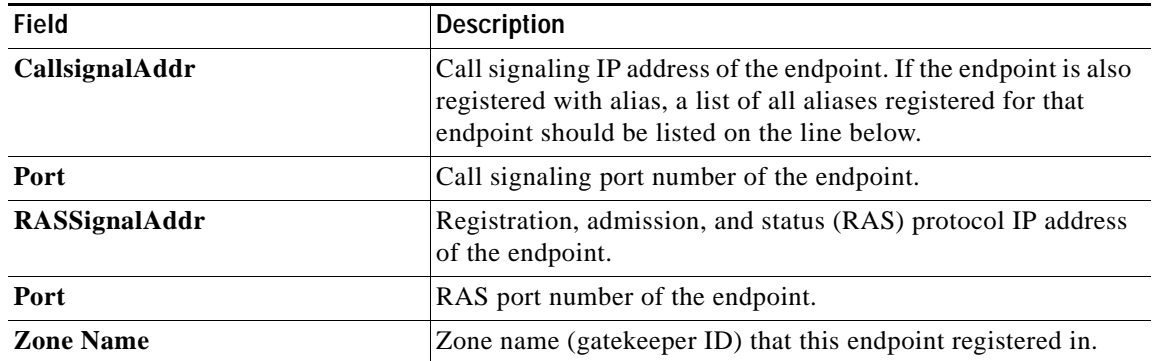

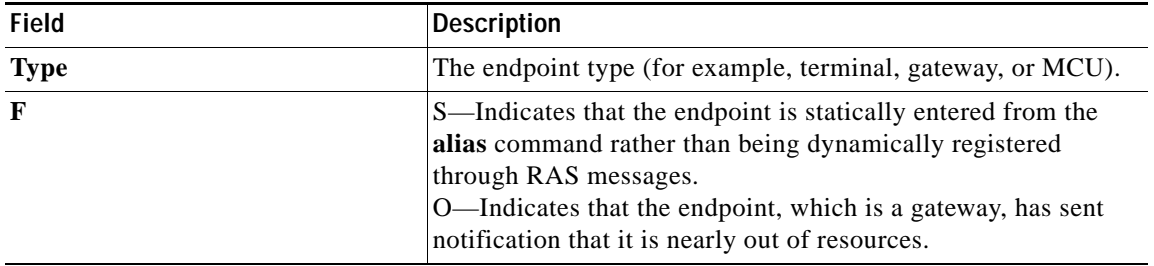

# *Table 40 show gatekeeper endpoints Field Descriptions (continued)*

## **Related Commands**

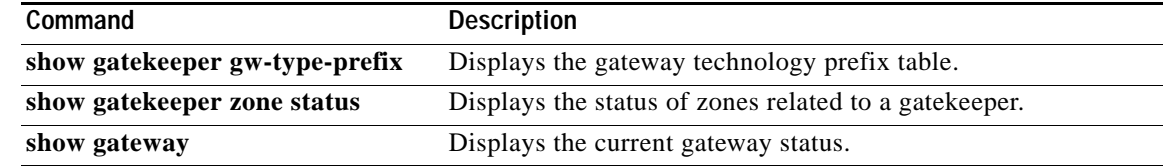

# **show gatekeeper gw-type-prefix**

To display the gateway technology prefix table, use the **show gatekeeper gw-type-prefix** command in privileged EXEC mode.

### **show gatekeeper gw-type-prefix**

- **Syntax Description** This command has no arguments or keywords.
- **Defaults** No default behavior or values.
- **Command Modes** Privileged EXEC

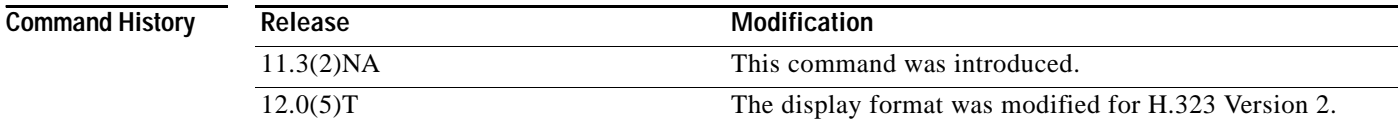

**Usage Guidelines** Use the **show gatekeeper gw-type-prefix** command to display the gateway technology prefix table.

**Examples** The following is sample output for a gatekeeper that is controlling two local zones, sj-gk and la-gk: Router# **show gatekeeper gw-type-prefix**

```
GATEWAY TYPE PREFIX TABLE
===========================
Prefix:12#* (Default gateway-technology)
   Zone sj-gk master gateway list:
     172.21.13.11:1720 sj-gw1
    172.21.13.22:1720 sj-gw2 (out-of-resources)
    172.21.13.33:1720 sj-gw3
   Zone sj-gk prefix 408....... priority gateway list(s):
   Priority 10:
    172.21.13.11:1720 sj-gw1
    Priority 5:
     172.21.13.22:1720 sj-gw2 (out-of-resources)
     172.21.13.33:1720 sj-gw3
Prefix:7#* (Hopoff zone la-gk)
   Statically-configured gateways (not necessarily currently registered):
     1.1.1.1:1720
     2.2.2.2:1720
   Zone la-gk master gateway list:
     171.69.127.11:1720 la-gw1
     171.69.127.22:1720 la-gw2
```
 $\mathbf{I}$ 

[Table 41](#page-166-0) describes the fields contained in the **show gatekeeper gw-type-prefix** sample output.

<span id="page-166-0"></span>

| <b>Field</b>                                      | <b>Description</b>                                                                                                    |
|---------------------------------------------------|----------------------------------------------------------------------------------------------------|
| Prefix                                            | The technology prefix defined with the<br>gw-type-prefix command.                                                                                                    |
| Zone sj-gk master gateway list                    | A list of all the gateways registered to zone sj-gk with<br>the technology prefix, under which they are listed.<br>(This display shows that gateways sj-gw1, sj-gw2, and<br>sj-gw3 have registered in zone sj-gk with the<br>technology prefix 12#.)                                                                        |
| Zone sj-gk prefix 408 priority gateway<br>list(s) | A list of prioritized gateways to handle calls to area<br>code 408.                                                                                                    |
| Priority 10                                       | Highest priority level. Gateways listed following<br>"Priority 10" are given the highest priority when<br>selecting a gateway to service calls to the specified<br>area code. (In this display, gateway sj-gw1 is given the<br>highest priority to handle calls to the 408 area code.)                                      |
| Priority 5                                        | Any gateway that does not have a priority level<br>assigned to it defaults to priority 5.                                                                                                    |
| (out-of-resources)                                | Indication that the displayed gateway has sent a<br>"low-in-resources" notification.                                                                                                    |
| (Hopoff zone la-gk)                               | Any call specifying this technology prefix should be<br>directed to hop off in the la-gk zone, no matter what the<br>area code of the called number is. (In this display, calls<br>specifying technology prefix 7# are always routed to<br>zone la-gk, regardless of the actual zone prefix in the<br>destination address.) |
| Zone la-gk master gateway list                    | A list of all the gateways registered to la-gk with the<br>technology prefix under which they are listed. (This<br>display shows that gateways la-gw1 and la-gw2 have<br>registered in zone la-gk with the technology prefix 7#.<br>No priority lists are displayed here because none were<br>defined for zone la-gk.)      |
| (Default gateway-technology)                      | If no gateway-type prefix is specified in a called<br>number, then gateways registering with 12# are the<br>default type to be used for the call.                                                                                                    |
| (Statically-configured gateways)                  | Lists all IP addresses and port numbers of gateways<br>that are incapable of supplying technology-prefix<br>information when they register. This display shows<br>that when gateways 1.1.1.1:1720 and 2.2.2.2:1720<br>register, they will be considered to be of type 7#.                                                   |

*Table 41 show gatekeeper gw-type-prefix Field Descriptions* 

 $\mathbf{r}$ 

 $\mathsf I$ 

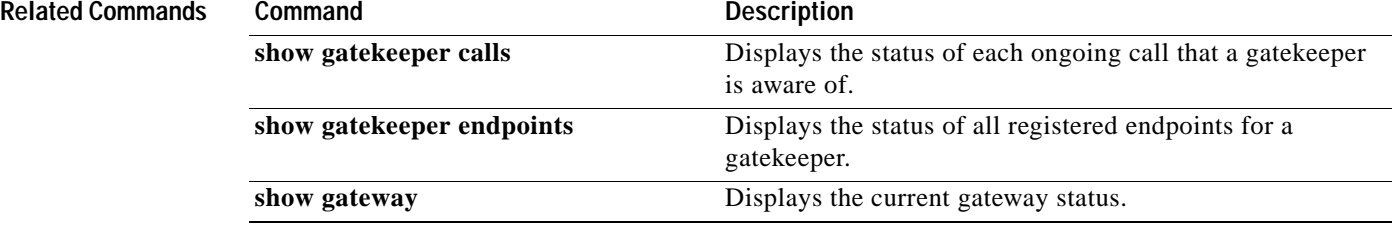

# **show gatekeeper servers**

 $\overline{\phantom{a}}$ 

To see a list of currently registered and statically configured triggers on this gatekeeper router, enter the **show gatekeeper servers** command in EXEC mode.

**show gatekeeper servers** [*gkid*]

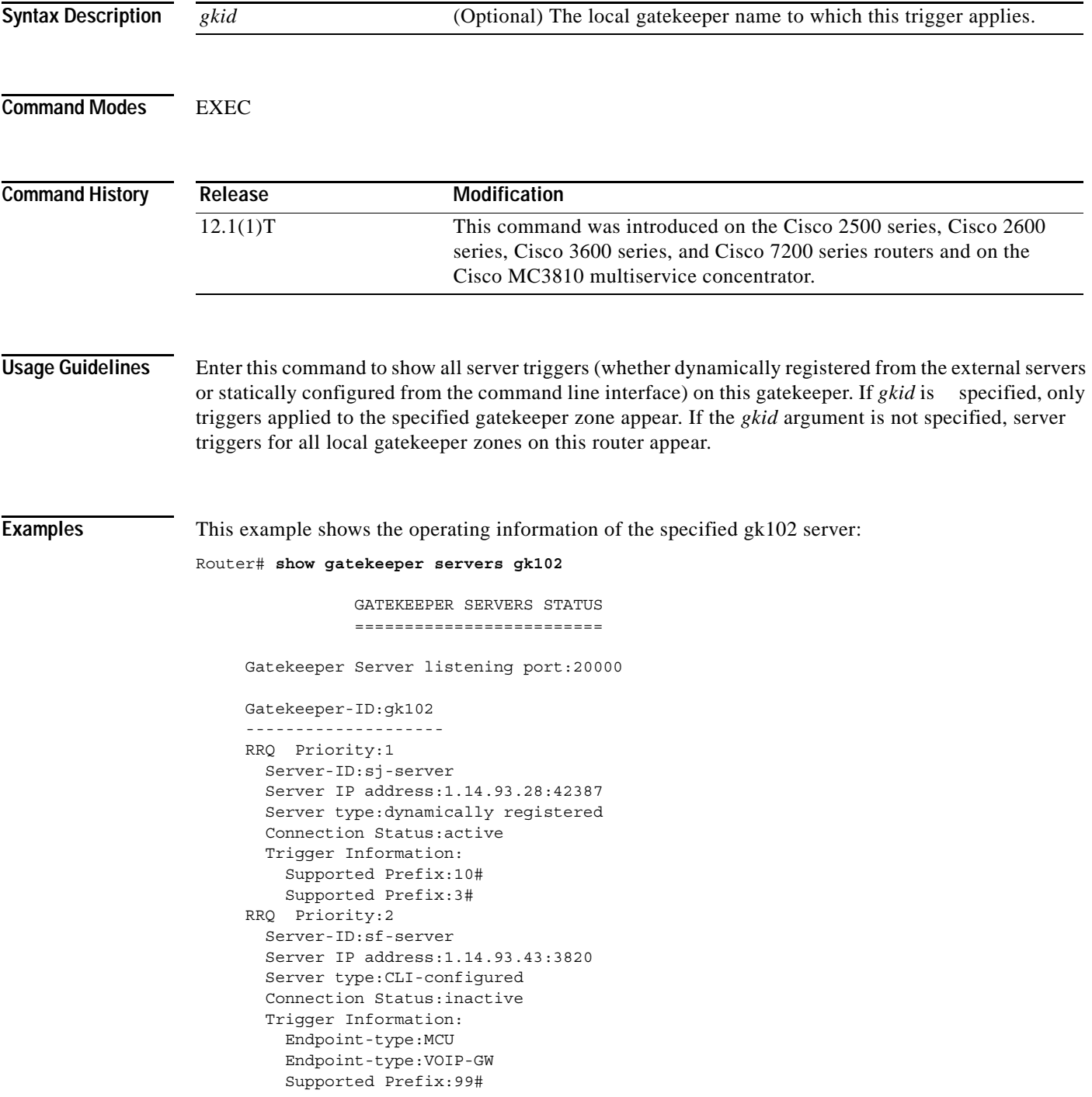

ן

```
 ARQ Priority:1
  Server-ID:sj-server
  Server IP address:1.14.93.28:42387
  Server type:dynamically registered
   Connection Status:active
  Trigger Information:
    Destination Info:M:nilkant@zone14.com
     Destination Info:E:1800.......
     Redirect Reason:Call forwarded no reply
     Redirect Reason:Call deflection
```
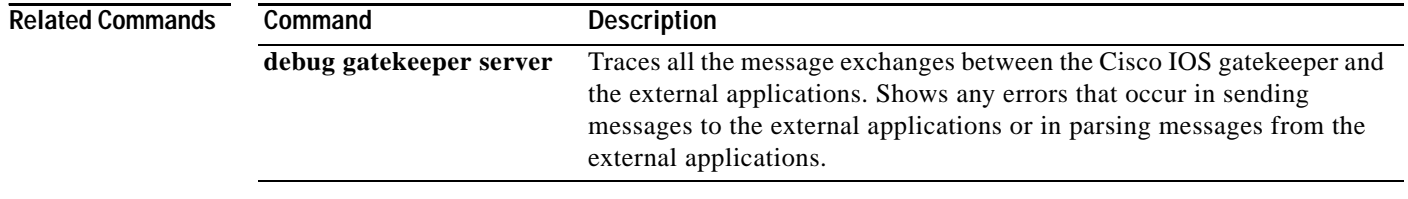

# **show gatekeeper status**

To show overall gatekeeper status, including authorization and authentication status, zone status, and so on, use the **show gatekeeper status** command in EXEC mode.

### **show gatekeeper status**

- **Syntax Description** This command has no arguments or keywords.
- **Defaults** No default behavior or values.

**Command Modes** EXEC

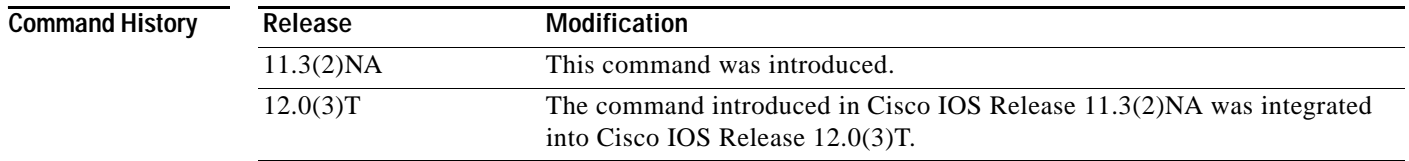

 $\mathbf I$ 

**Examples** The following is sample output from the **show gatekeeper status** command:

Router# **show gatekeeper status**

Gatekeeper State: UP Zone Name: gk-px4.cisco.com Accounting: DISABLED Security: DISABLED

[Table 42](#page-170-0) describes the significant fields shown in the display.

*Table 42 show gatekeeper status Field Descriptions* 

<span id="page-170-0"></span>

| Field            | <b>Description</b>                                                                                                    |  |
|------------------|----------------------------------------------------------------------------------------------------|--|
| Gatekeeper State | Gatekeeper status has the following values:                                                                                         |  |
|                  | UP is operational.                                                                                                    |  |
|                  | DOWN is administratively shut down.                                                                                                 |  |
|                  | INACTIVE is administratively enabled, that is, the no shutdown<br>command has been issued, but no local zones have been configured. |  |
|                  | HSRP STANDBY indicates that the gatekeeper is on hot standby and<br>will take over when the currently active gate keeper fails.     |  |
| Zone Name        | Zone name.                                                                                                    |  |
| Accounting       | Authorization and accounting status.                                                                                                |  |
| Security         | Security status.                                                                                                    |  |

Ι

# **show gatekeeper zone prefix**

To display the zone prefix table, use the **show gatekeeper zone prefix** command in privileged EXEC mode.

### **show gatekeeper zone prefix**

- **Syntax Description** This command has no arguments or keywords.
- **Defaults** No default behavior or values.
- **Command Modes** Privileged EXEC

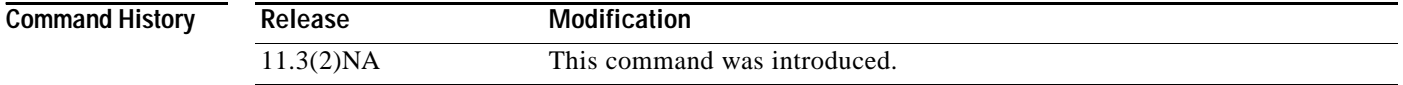

**Examples** The following is an example of output from the **show gatekeeper zone prefix** command:

Router# **show gatekeeper zone prefix**

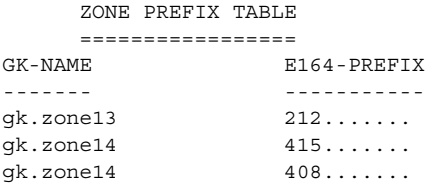

[Table 43](#page-171-0) describes the significant fields shown in the display.

## <span id="page-171-0"></span>*Table 43 show gatekeeper zone prefix Field Descriptions*

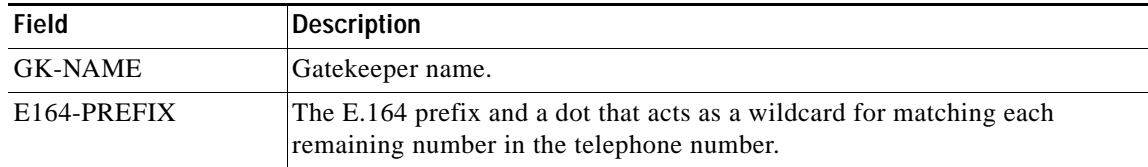

# **show gatekeeper zone status**

To display the status of zones related to a gatekeeper, use the **show gatekeeper zone status** command in privileged EXEC mode.

## **show gatekeeper zone status**

**Syntax Description** This command has no arguments or keywords.

**Defaults** No default behavior or values.

**Command Modes** Privileged EXEC

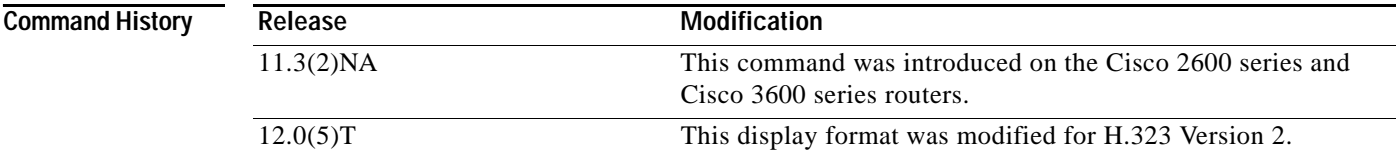

## **Usage Guidelines** Use this command to display the status of all zones related to a gatekeeper.

 $\Gamma$ 

**Examples** The following is an example of output from the **show gatekeeper zone status** command: Router# **show gatekeeper zone status**

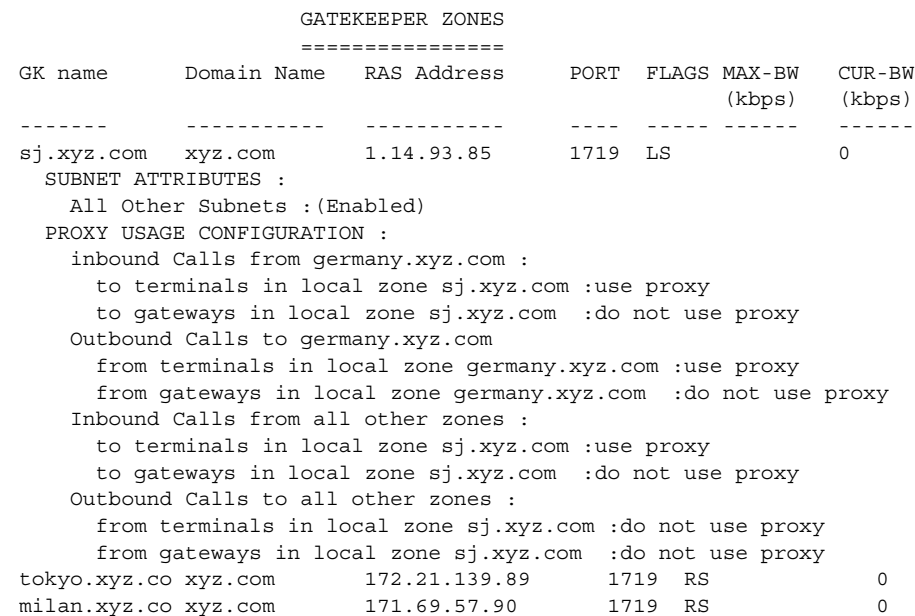

 $\mathsf I$ 

[Table 44](#page-173-0) describes the significant fields shown in the display.

<span id="page-173-0"></span>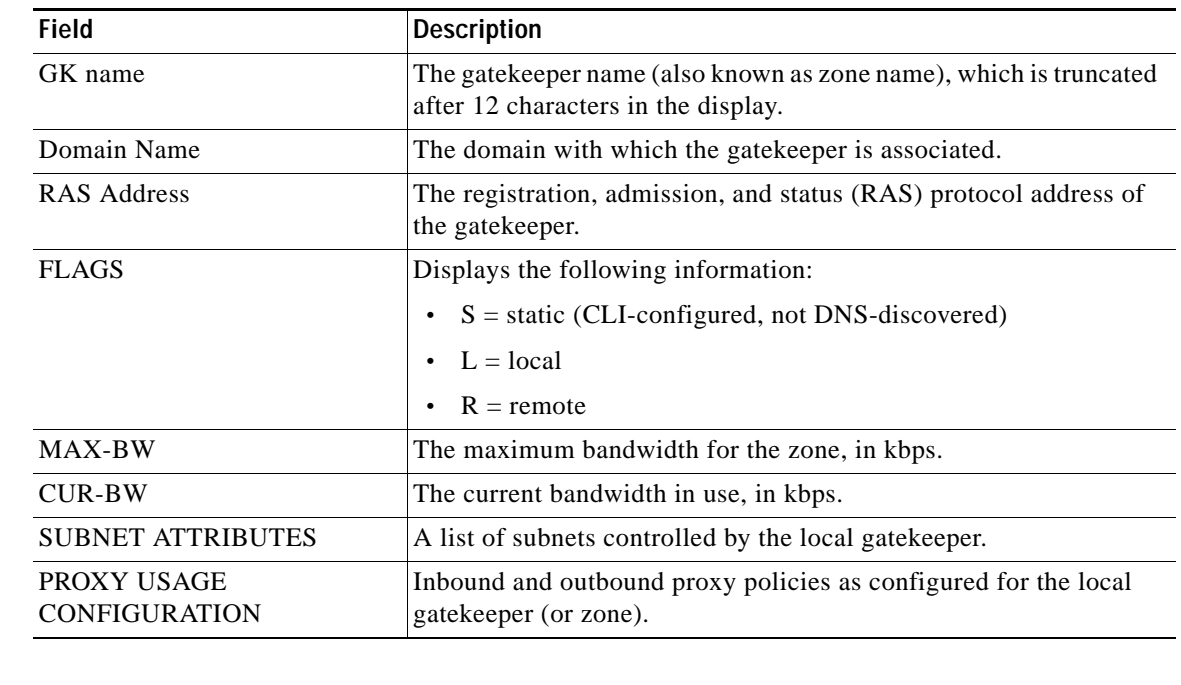

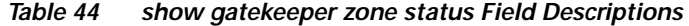

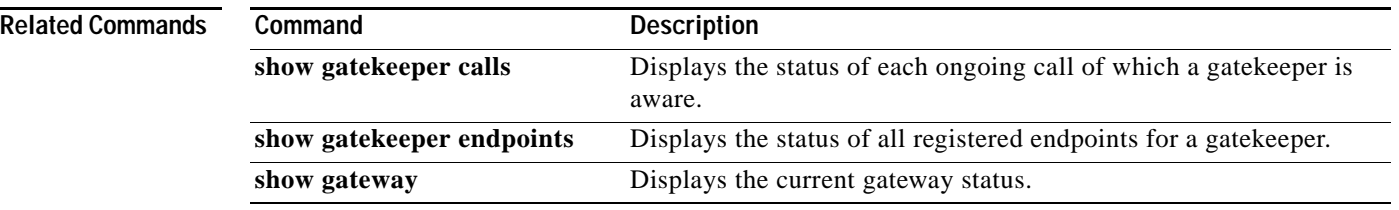

# **show gateway**

To display the current gateway status, use the **show gateway** command in privileged EXEC mode.

**show gateway Syntax Description** This command has no arguments or keywords. **Defaults** No default behavior or values. **Command Modes** Privileged EXEC **Command History Usage Guidelines** This command displays the current gateway status. **Examples** The following example shows the report that appears when the gateway is not registered with a gatekeeper: Router# **show gateway** Gateway gateway1 is not registered to any gatekeeper Gateway alias list H323-ID gateway1 H323 resource thresholding is Enabled but NOT Active H323 resource threshold values: DSP: Low threshold 60, High threshold 70 DS0: Low threshold 60, High threshold 70 This following example indicates that an E.164 address has been assigned to the gateway: Router# **show gate** Gateway gateway1 is registered to Gatekeeper gk1 Gateway alias list E.164 Number 5551212 H323-ID gateway1 The following example shows the report that appears when the gateway is registered with a gatekeeper and H.323 resource threshold reporting is enabled with the **resource threshold** command: Router# **show gateway Release** Modification 11.3(6)NA2 This command was introduced on the Cisco 2600 series and Cisco 3600 series routers. 12.0(5)T This display format was modified for H.323 V2.

> Gateway gateway1 is registered to Gatekeeper gk1 Gateway alias list

ן

```
H323-ID gateway1
H323 resource thresholding is Enabled and Active
H323 resource threshold values:
   DSP: Low threshold 60, High threshold 70
   DS0: Low threshold 60, High threshold 70
```
The following example shows the report that appears when the gateway is registered with a gatekeeper and H.323 resource threshold reporting is disabled with the **no resource threshold** command:

```
Router# show gateway
```
Gateway gateway1 is registered to Gatekeeper gk1 Gateway alias list H323-ID gateway1 H323 resource thresholding is Disabled

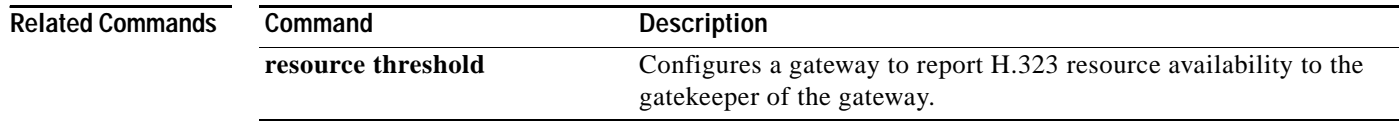

# **show interface dspfarm**

 $\overline{\phantom{a}}$ 

To display digital signal processor (DSP) information on the two-port T1/E1 high-density port adapter for the Cisco 7200 series, use the **show interface dspfarm** command in privileged EXEC mode.

**show interface dspfarm** [*slot/port*]

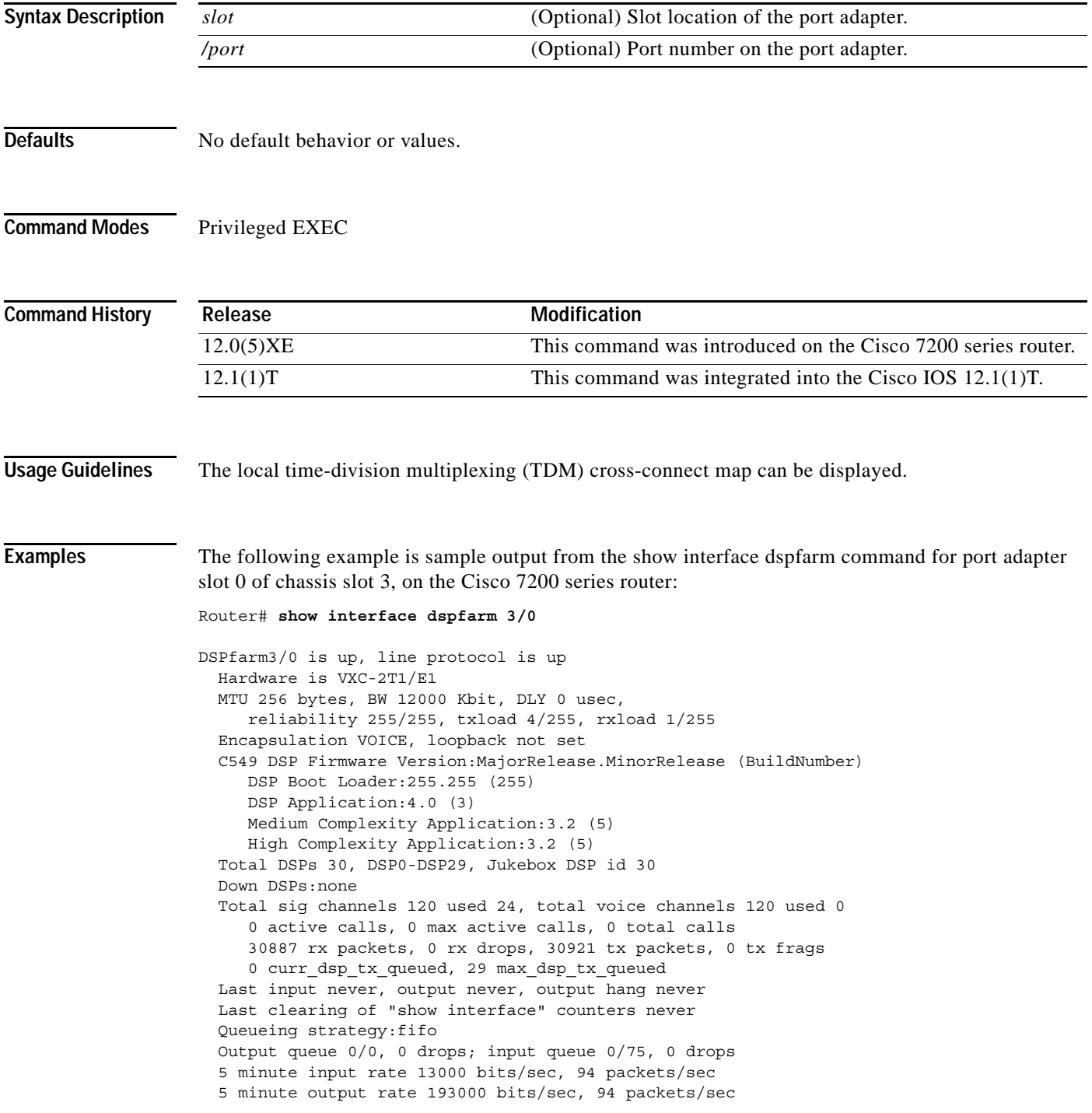

I

 30887 packets input, 616516 bytes, 0 no buffer Received 0 broadcasts, 0 runts, 0 giants, 0 throttles 0 input errors, 0 CRC, 0 frame, 0 overrun, 0 ignored, 0 abort 30921 packets output, 7868892 bytes, 0 underruns 0 output errors, 0 collisions, 0 interface resets 0 output buffer failures, 0 output buffers swapped out

[Table 45](#page-177-0) describes the significant fields shown in the display.

<span id="page-177-0"></span>*Table 45 show interface dspfarm Field Descriptions*

| <b>Field</b>                         | <b>Description</b>                                                                                                    |
|--------------------------------------|----------------------------------------------------------------------------------------------------|
| DSPfarm3/0 is up                     | DSPfarm interface is operating. The interface state can be up,<br>down, or administratively down.                                                       |
| Line protocol is                     | Indicates whether the software processes that handle the line<br>protocol consider the line usable or if it has been taken down by<br>an administrator. |
| Hardware                             | Version number of the hardware.                                                                                                    |
| <b>MTU</b>                           | 256 bytes.                                                                                                    |
| <b>BW</b>                            | 12000 Kbit.                                                                                                    |
| <b>DLY</b>                           | Delay of the interface in microseconds.                                                                                                    |
| Reliability                          | Reliability of the interface as a fraction of 255 (255/255 is<br>100% reliability, calculated as an expediential average over 5<br>minutes).            |
| Txload                               | Number of packets sent.                                                                                                    |
| Rxload                               | Number of packets received.                                                                                                    |
| Encapsulation                        | Encapsulation method assigned to the interface.                                                                                                    |
| Loopback                             | Loopback conditions.                                                                                                    |
| C549 DSP Firmware Version            | The version of DSP firmware installed.                                                                                                    |
| <b>DSP</b> Boot Loader               | DSP boot loader version.                                                                                                    |
| <b>DSP</b> Application               | DSP application code version.                                                                                                    |
| <b>Medium Complexity Application</b> | DSP Medium Complexity Application code version.                                                                                                    |
| <b>High Complexity Application</b>   | DSP High Complexity Application code version.                                                                                                    |
| <b>Total DSPs</b>                    | Total DSPs that are equipped in the PA.                                                                                                    |
| DSP0-DSP                             | DSP number range.                                                                                                    |
| Jukebox DSP id                       | Jukebox DSP number.                                                                                                    |
| Down DSPs                            | DSPs not in service.                                                                                                    |
| Total sig channelsused               | Total number of signal channels used.                                                                                                    |
| Total voice channelsused             | Total number of voice channels used.                                                                                                    |
| Active calls                         | Number of active calls.                                                                                                    |
| Max active calls                     | Maximum number of active calls.                                                                                                    |
| Total calls                          | Total number of calls.                                                                                                    |
| Rx packets                           | Number of received (rx) packets.                                                                                                    |
| Rx drops                             | Number of rx packets dropped at PA.                                                                                                    |

| <b>Field</b>                                  | <b>Description</b>                                                                                                    |
|-----------------------------------------------|----------------------------------------------------------------------------------------------------|
| Tx packets                                    | Number of transmit (tx) packets.                                                                                                    |
| Tx frags                                      | Number of tx packets that were fragmented.                                                                                                    |
| Curr_dsp_tx_queued                            | Number of tx packets that are being queued at host DSP queues.                                                                                                    |
| Max_dsp_tx_queued                             | The max total tx packets that were queued at host DSP queues.                                                                                                    |
| Last input                                    | Number of hours, minutes, and seconds since the last packet<br>was successfully received by an interface. Useful for knowing<br>when a dead interface failed. This counter is updated only when<br>packets are process switched and not when packets are fast<br>switched.                                         |
| Output                                        | Number of hours, minutes, and seconds since the last packet<br>was successfully sent by the interface. Useful for knowing<br>when a dead interface failed. This counter is updated only when<br>packets are process switched and not when packets are fast<br>switched.                                            |
| Output hang                                   | Number of hours, minutes, and seconds (or never) since the<br>interface was last reset because of a transmission that took too<br>long. When the number of hours in any of the "last" fields<br>exceeds 24 hours, the number of days and hours is printed. If<br>that field overflows, asterisks (**) are printed. |
| Last clearing of "show interface"<br>counters | Number of times the "show interface" counters were cleared.                                                                                                    |
| queueing strategy                             | First-in, first-out queueing strategy (other queueing strategies<br>you might see are priority-list, custom-list, and weighted fair).                                                                                                    |
| Output queue                                  | Number of packets in output queue.                                                                                                    |
| <b>Drops</b>                                  | Number of packets dropped because of a full queue.                                                                                                    |
| Input queue                                   | Number of packets in input queue.                                                                                                    |
| Minute input rate                             | Average number of bits and packets received per minute in the<br>past 5 minutes.                                                                                                    |
| Bits/sec                                      | Average number of bits sent per second.                                                                                                    |
| Packets/sec                                   | Average number of packets sent per second.                                                                                                    |
| Packets input                                 | Total number of error-free packets received by the system.                                                                                                    |
| <b>Bytes</b>                                  | Total number of bytes, including data and MAC encapsulation,<br>in the error free packets received by the system.                                                                                                    |
| No buffer                                     | Number of received packets discarded because there was no<br>buffer space in the main system. Compare with ignored count.<br>Broadcast storms on Ethernets and bursts of noise on serial<br>lines are often responsible for no-input-buffer events.                                                                |
| Receivedbroadcasts                            | Total number of broadcast or multicast packets received by the<br>interface.                                                                                                    |
| Runts                                         | Number of packets that are discarded because they are smaller<br>than the minimum packet size for the medium. For instance, any<br>Ethernet packet that is less than 64 bytes is considered a runt.                                                                                                    |

*Table 45 show interface dspfarm Field Descriptions (continued)*

| <b>Field</b>   | Description                                                                                                    |
|----------------|----------------------------------------------------------------------------------------------------|
| Giants         | Number of packets that are discarded because they exceed the<br>maximum packet size for the medium. For instance, any<br>Ethernet packet that is greater than 1518 bytes is considered a<br>giant.                                                                                                    |
| Throttles      | Number of times the receiver on the port was disabled, possibly<br>because of buffer or processor overload.                                                                                                    |
| Input errors   | Number of packet input errors.                                                                                                    |
| <b>CRC</b>     | Cyclic redundancy checksum generated by the originating LAN<br>station or far end device does not match the checksum<br>calculated from the data received. On a LAN, this usually<br>indicates noise or transmission problems on the LAN interface<br>or the LAN bus itself. A high number of CRCs is usually the<br>result of collisions or a station sending bad data. On a serial<br>link, CRCs usually indicate noise, gain hits, or other<br>transmission problems on the data link. |
| Frame          | Number of packets received incorrectly having a CRC error and<br>a noninteger number of octets. On a serial line, this is usually<br>the result of noise or other transmission problems.                                                                                                    |
| Overrun        | Number of times the serial receiver hardware was unable to<br>hand received data to a hardware buffer because the input rate<br>exceeded the ability of the receiver to handle the data.                                                                                                    |
| Ignore         | Number of received packets ignored by the interface because<br>the interface hardware ran low on internal buffers. These<br>buffers are different from the system buffers mentioned<br>previously in the buffer description. Broadcast storms and<br>bursts of noise can cause the ignored count to be incremented.                                                                                                    |
| Abort          | Illegal sequence of one bits on the interface.                                                                                                    |
| Packets output | Total number of messages sent by the system.                                                                                                    |
| <b>Bytes</b>   | Total number of bytes, including data and MAC encapsulation,<br>sent by the system.                                                                                                    |
| Underruns      | Number of times that the far end transmitter has been running<br>faster than the near-end router's receiver can handle.                                                                                                    |
| Output errors  | Sum of all errors that prevented the final transmission of<br>datagrams out of the interface being examined. Note that this<br>value might not balance with the sum of the enumerated output<br>errors; some datagrams can have more than one error, and<br>others can have errors that do not fall into any of the specifically<br>tabulated categories.                                                                                                    |
| Collisions     | Number of messages re-sent because of an Ethernet collision.<br>Collisions are usually the result of an overextended LAN<br>(Ethernet or transceiver cable too long, more than two repeaters<br>between stations, or too many cascaded multiport transceivers).<br>A packet that collides is counted only once in output packets.                                                                                                    |

*Table 45 show interface dspfarm Field Descriptions (continued)*
$\mathbf{I}$ 

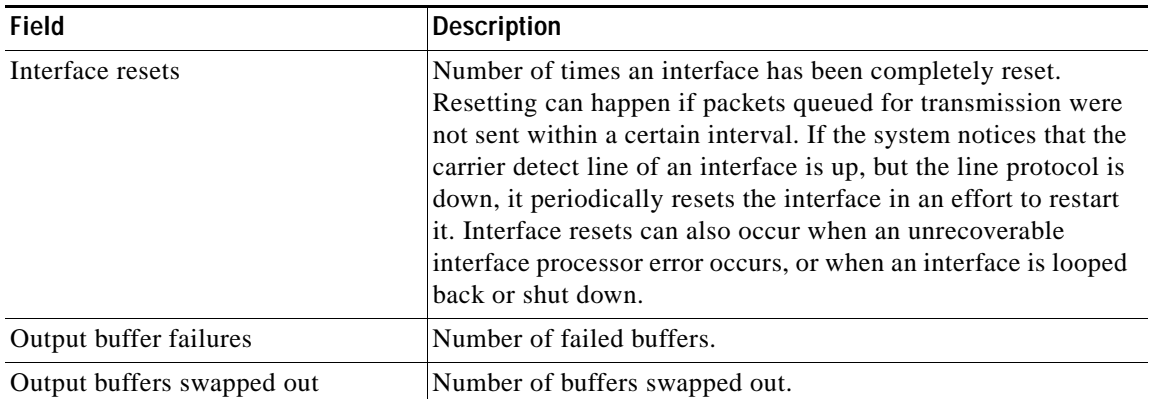

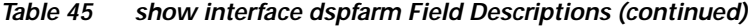

## **show mgcp**

To display Media Gateway Control Protocol (MGCP) configuration information, use the **show mgcp**  command in EXEC mode.

#### **show mgcp**

Router# **show mgcp**

**Defaults** No defaults

**Command Modes** EXEC

**Command History Release** Modification 12.1(1)T This command was introduced for the Cisco AS5300 universal access server. 12.1(3)T Output was updated to show additional gateway and platform information.

**Examples** The following displays an example of the command format and output for **show mgcp**.

MGCP Admin State ACTIVE, Oper State ACTIVE - Cause Code NONE MGCP call-agent: 192.168.10.10 2302 Initial protocol service is MGCP mgcp block-newcalls DISABLED MGCP dtmf-relay disabled for all codec types MGCP modem passthru: CA MGCP request timeout 500, MGCP request retries 3 MGCP gateway port: 2427, MGCP maximum waiting delay 3000 MGCP restart delay 5, MGCP vad DISABLED MGCP sdp simple DISABLED, MGCP cisco fgdos DISABLED MGCP codec type g711ulaw, MGCP packetization period 20 MGCP JB threshold lwm 30, MGCP JB threshold hwm 150 MGCP LAT threshold lwm 150, MGCP LAT threshold hwm 300 MGCP PL threshold lwm 1000, MGCP PL threshold hwm 10000 MGCP playout mode is adaptive 60, 4, 200 in msec MGCP IP ToS low delay disabled, MGCP IP ToS high throughput disabled MGCP IP ToS high reliability disabled, MGCP IP ToS low cost disabled MGCP IP precedence 3, MGCP default package: trunk-package MGCP supported packages: gm-package dtmf-package trunk-package rtp-package as-packagescript-package

 $\mathbf{I}$ 

[Table 46](#page-182-0) describes the significant fields shown in the display.

<span id="page-182-0"></span>

| MGCP Admin StateOper<br>State         | The administrative and operational state of the MGCP daemon. The<br>administrative state controls starting and stopping the application<br>using the mgcp and mgcp block-newcalls commands. The<br>operational state controls normal MGCP operations. |
|---------------------------------------|----------------------------------------------------------------------------------------------------|
| MGCP call-agent                       | The address of the call agent specified in the <b>mgcp</b> command.                                                                                                    |
| Initial protocol service is           | Indicates the protocol initiated for this session.                                                                                                    |
| <b>MGCP</b> block-newcalls<br>enabled | The state of the mgcp block-newcalls command.                                                                                                    |
| MGCP dtmf-relay                       | The setting for the mgcp dtmf-relay command.                                                                                                    |
| MGCP modem passthru                   | Indicates whether a call agent will be involved in relaying modem<br>data.                                                                                                    |
| MGCP request timeout                  | The setting for the mgcp request timeout command.                                                                                                    |
| MGCP request retries                  | The setting for the <b>mgcp request retries</b> command.                                                                                                    |
| MGCP gateway port                     | The UDP port specification.                                                                                                    |
| MGCP maximum waiting<br>delay         | The setting for the mgcp max-waiting-delay command.                                                                                                    |
| MGCP restart delay                    | The setting for the mgcp restart-delay command.                                                                                                    |
| MGCP vad                              | The setting for the <b>mgcp vad</b> command.                                                                                                    |
| MGCP sdp simple                       | Indicates whether the simple sdp protocol is being used.                                                                                                    |
| MGCP cisco fgdos                      | For Cisco use only.                                                                                                    |
| MGCP codec type                       | The setting for the mgcp codec command.                                                                                                    |
| MGCP packetization period             | The packetization period parameter setting for the mgcp codec<br>command.                                                                                                    |
| MGCP JB threshold lwm                 | The jitter buffer minimum threshold parameter setting for the mgcp<br>quality-threshold command.                                                                                                    |
| MGCP JB threshold hwm                 | The jitter buffer maximum threshold parameter setting for the mgcp<br>quality-threshold command.                                                                                                    |
| MGCP LAT threshold lwm                | The latency minimum threshold parameter setting for the mgcp<br>quality-threshold command.                                                                                                    |
| MGCP LAT threshold hwm                | The latency maximum threshold parameter setting for the mgcp<br>quality-threshold command.                                                                                                    |
| MGCP PL threshold lwm                 | The packet loss minimum threshold parameter setting for the mgcp<br>quality-threshold command.                                                                                                    |
| MGCP PL threshold hwm                 | The packet loss maximum threshold parameter setting for the mgcp<br>quality-threshold command.                                                                                                    |
| MGCP playout mode                     | The jitter buffer packet size type and size.                                                                                                    |
| MGCP IP ToS low delay                 | The low-delay parameter setting for the mgcp ip-tos command.                                                                                                    |
| MGCP IP ToS high<br>throughput        | The high-throughput parameter setting for the mgcp ip-tos<br>command.                                                                                                    |

*Table 46 show mgcp Field Descriptions*

 $\mathsf I$ 

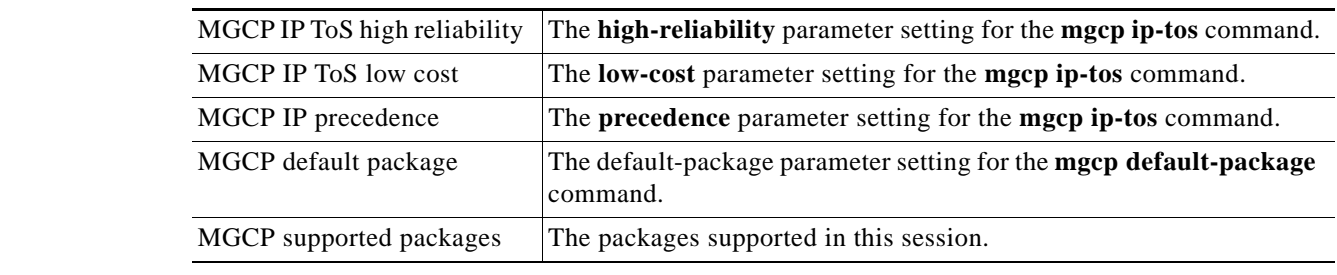

## *Table 46 show mgcp Field Descriptions (continued)*

### **Related Commands**

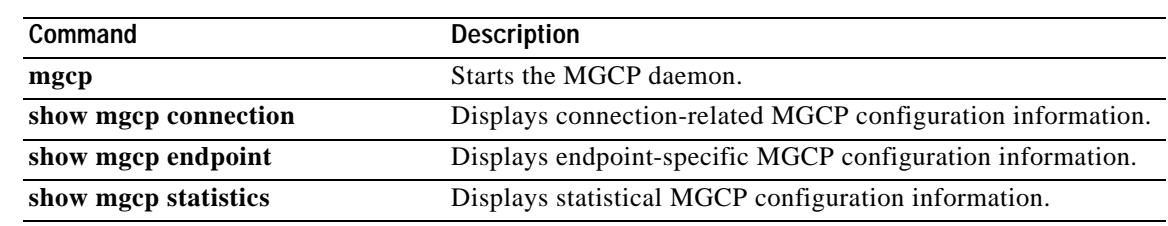

# **show mgcp connection**

<span id="page-184-0"></span> $\overline{\phantom{a}}$ 

To display Media Gateway Control Protocol (MGCP) configuration information, use the **show mgcp connection** command in EXEC mode.

**show mgcp connection**

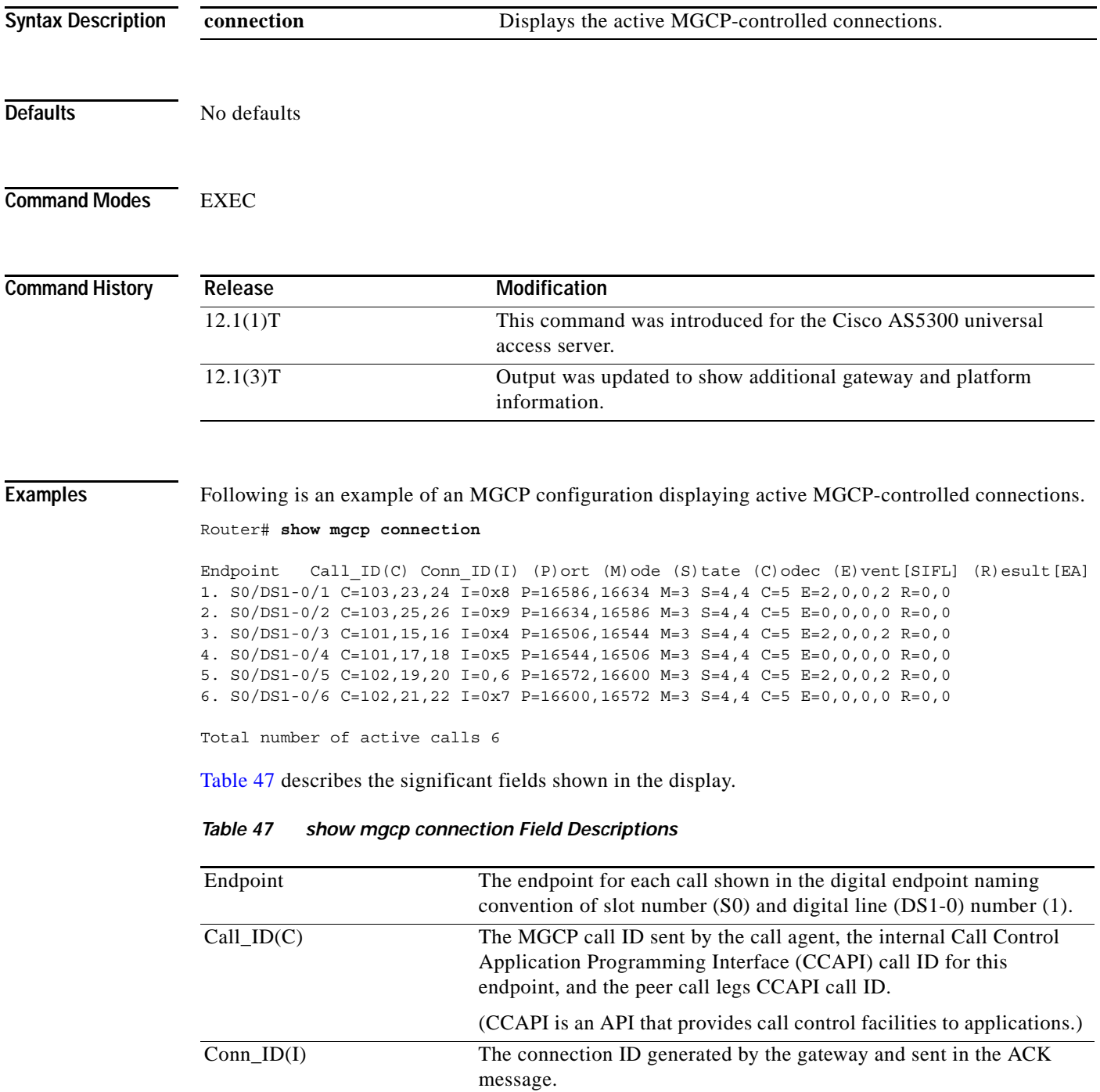

 $\mathsf I$ 

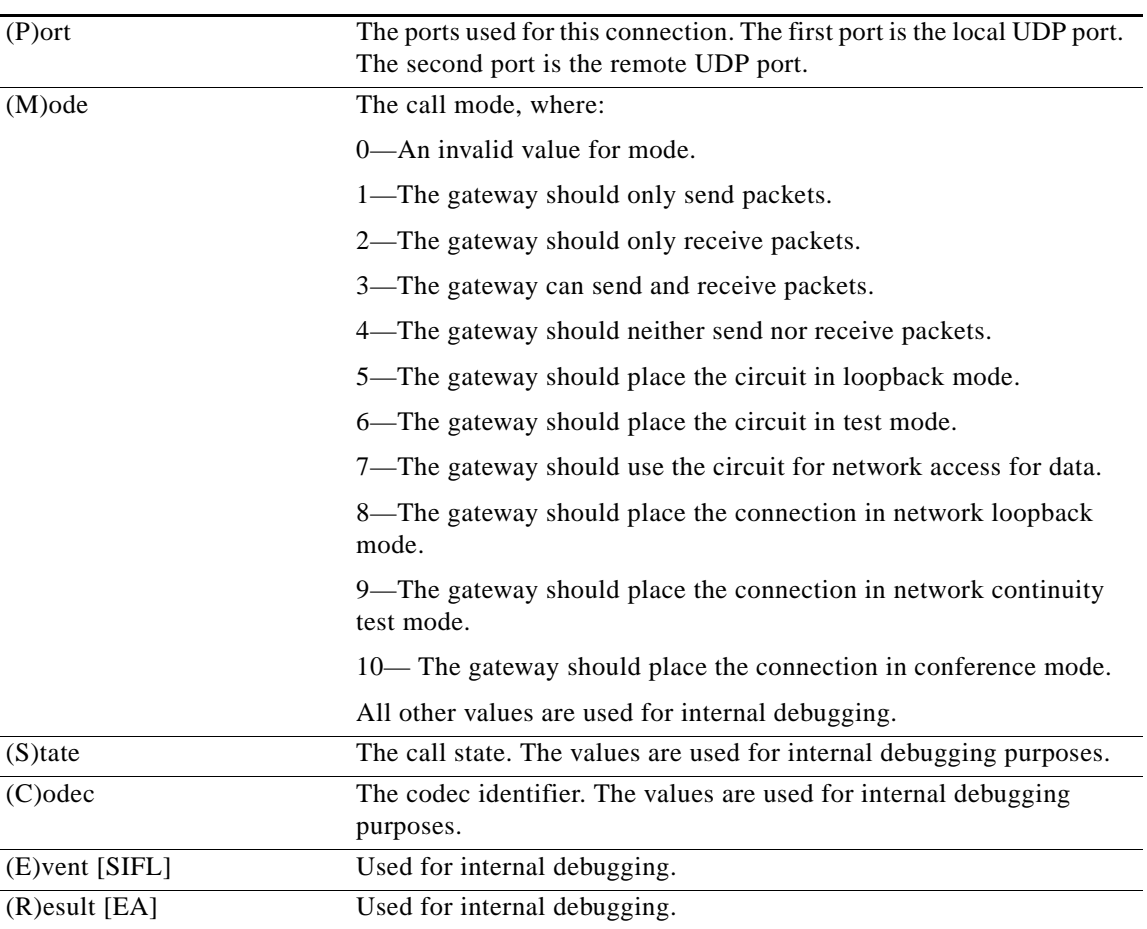

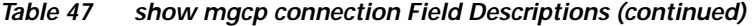

## **Related Commands**

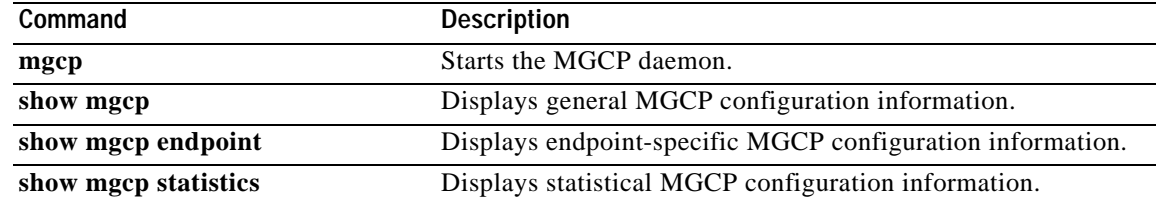

# **show mgcp endpoint**

 $\overline{\phantom{a}}$ 

To display Media Gateway Control Protocol (MGCP) configuration information, use the **show mgcp endpoint** command in EXEC mode.

**show mgcp endpoint**

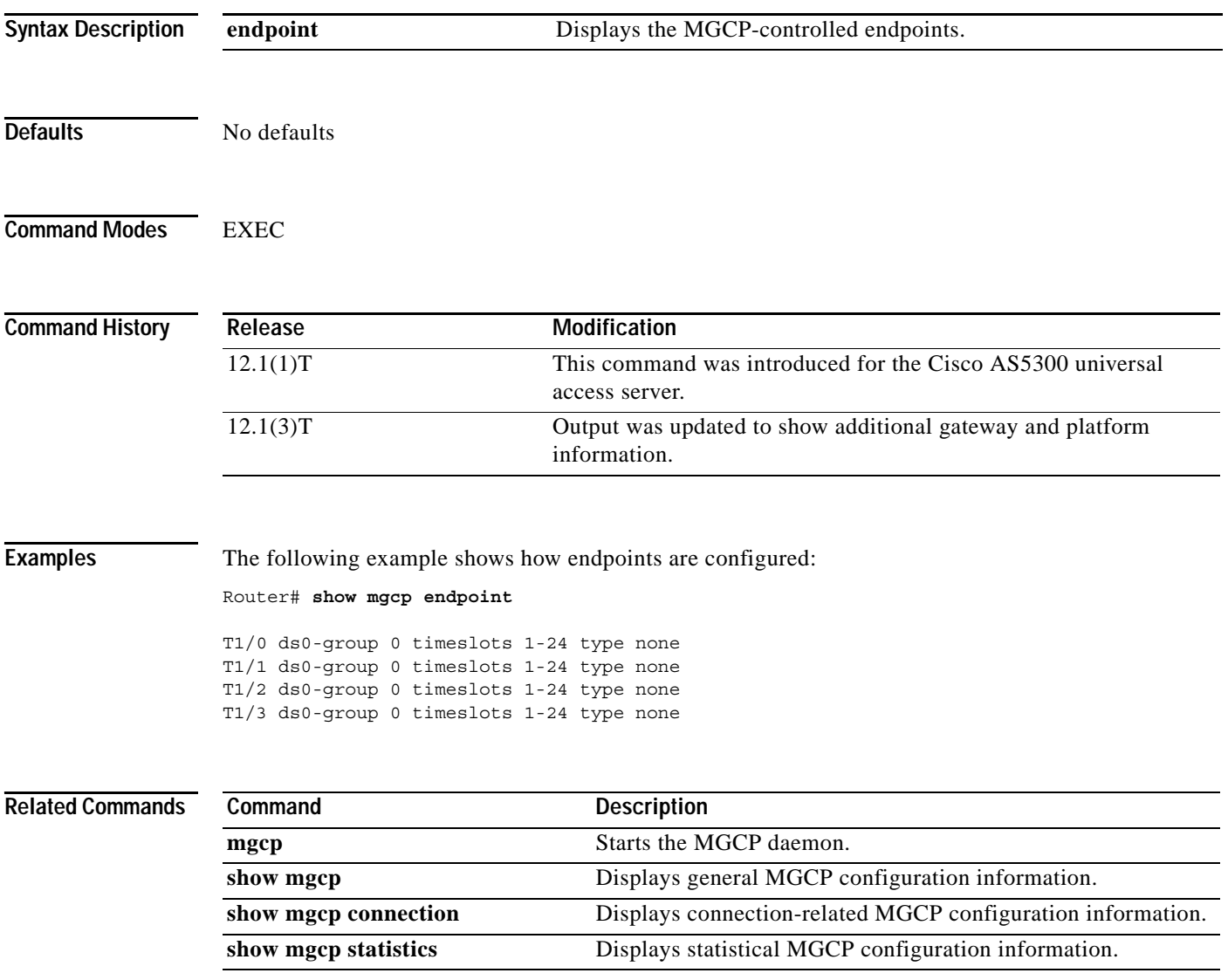

 $\mathbf I$ 

# **show mgcp statistics**

To display Media Gateway Control Protocol (MGCP) configuration information, use the **show mgcp statistics** command in EXEC mode.

#### **show mgcp statistics**

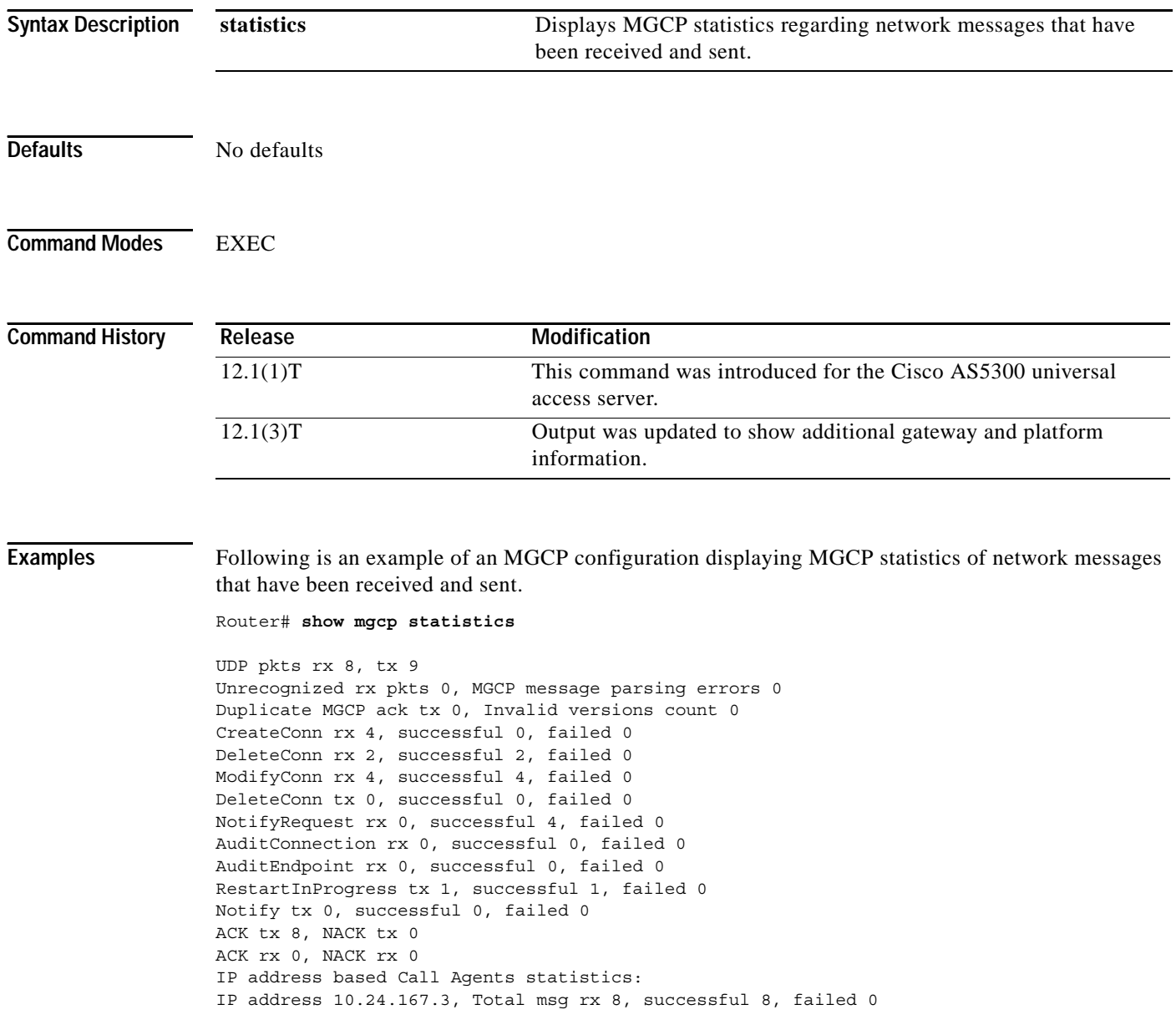

[Table 48](#page-188-0) describes the significant fields shown in the display.

<span id="page-188-0"></span>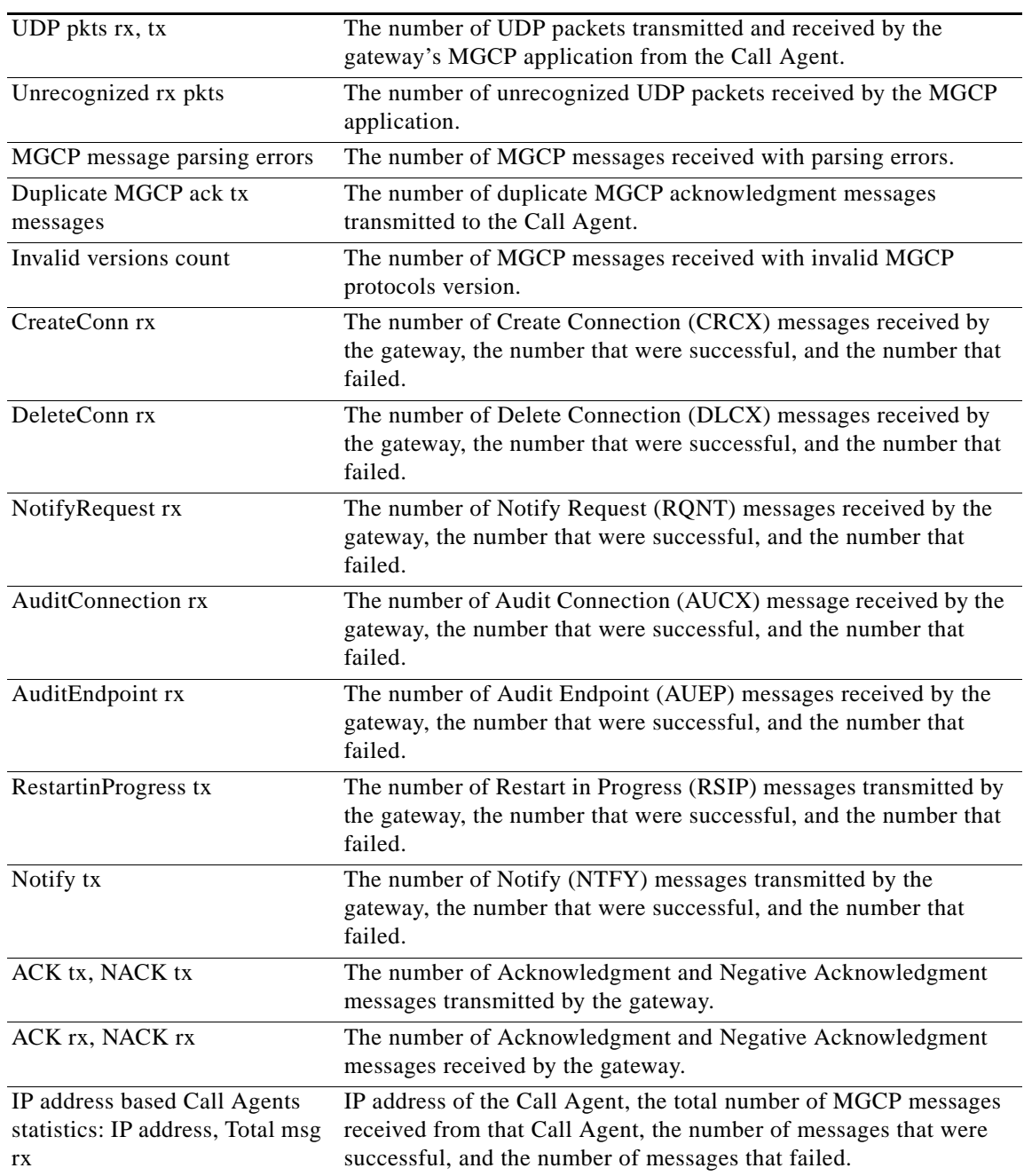

## *Table 48 show mgcp statistics Field Descriptions*

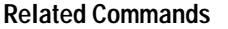

 $\mathbf{I}$ 

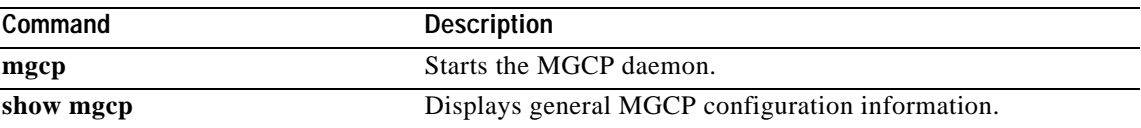

п

 $\mathsf I$ 

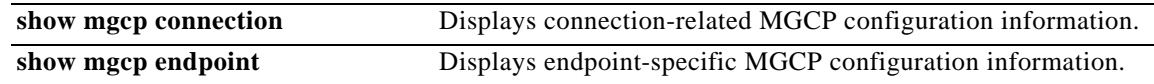

# **show num-exp**

 $\mathbf{I}$ 

To show the number expansions configured, use the **show num-exp** command in privileged EXEC mode.

**show num-exp** [*dialed-number*]

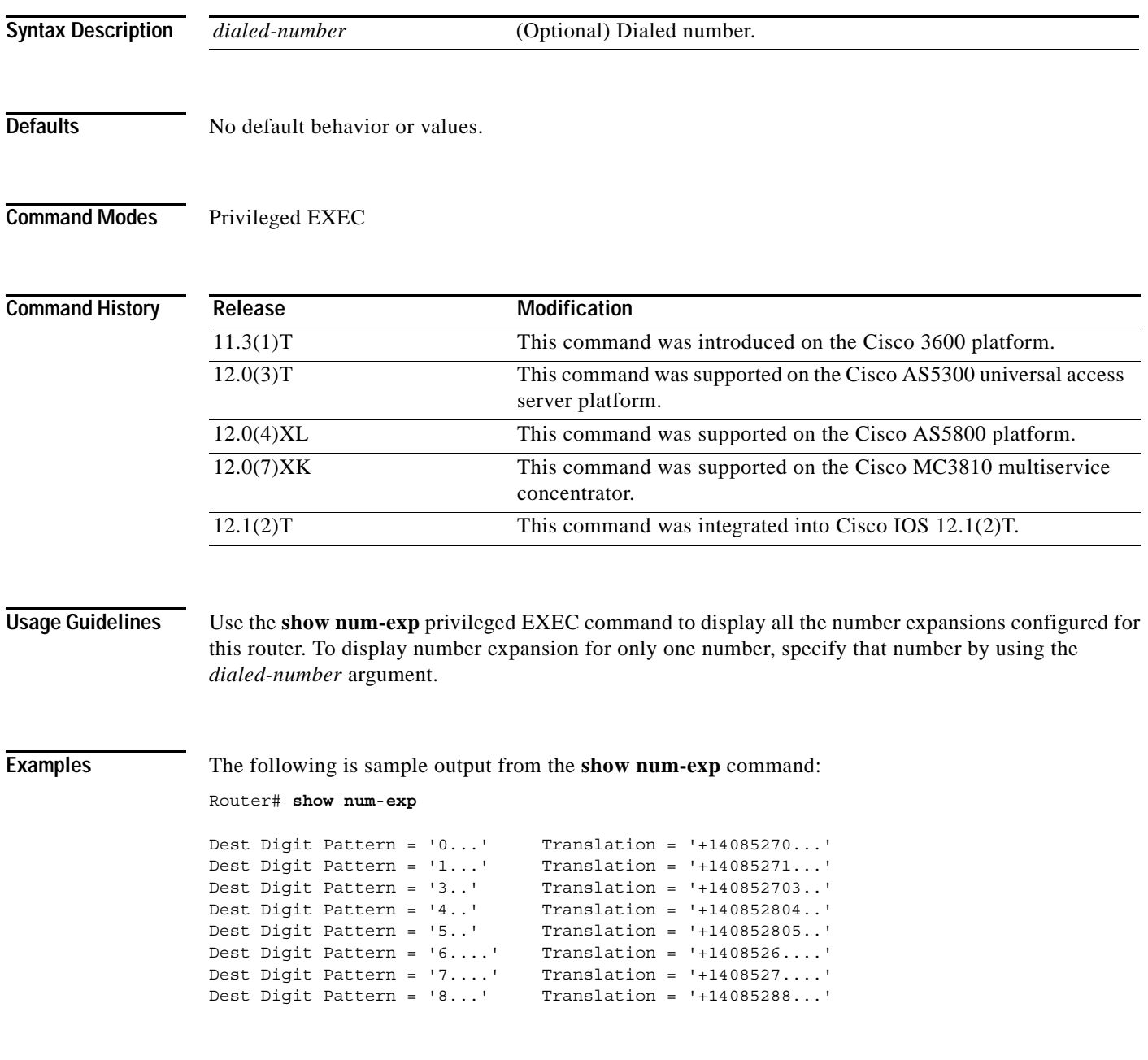

п

 $\mathsf I$ 

[Table 49](#page-191-0) describes the significant fields shown in the display.

*Table 49 show num-exp Field Descriptions*

<span id="page-191-0"></span>

|                         | <b>Field</b>            | <b>Description</b>                                                          |
|-------------------------|-------------------------|-----------------------------------------------------------------------------|
|                         | Dest Digit Pattern      | Index number identifying the destination telephone number<br>digit pattern. |
|                         | Translation             | Expanded destination telephone number digit pattern.                        |
|                         |                         |                                                                             |
| <b>Related Commands</b> | Command                 | <b>Description</b>                                                          |
|                         | show call active voice  | Displays the Voice over IP active call table.                               |
|                         | show call history voice | Displays the Voice over IP call history table.                              |
|                         | show dial-peer voice    | Displays configuration information for dial peers.                          |
|                         | show voice port         | Displays configuration information about a specific voice port.             |

# **show pots csm**

 $\overline{\phantom{a}}$ 

To show the current state of calls and the most recent event received by the call switching module (CSM) on the Cisco 800 series router, use the **show pots csm** command in EXEC mode.

**show pots csm** *port*

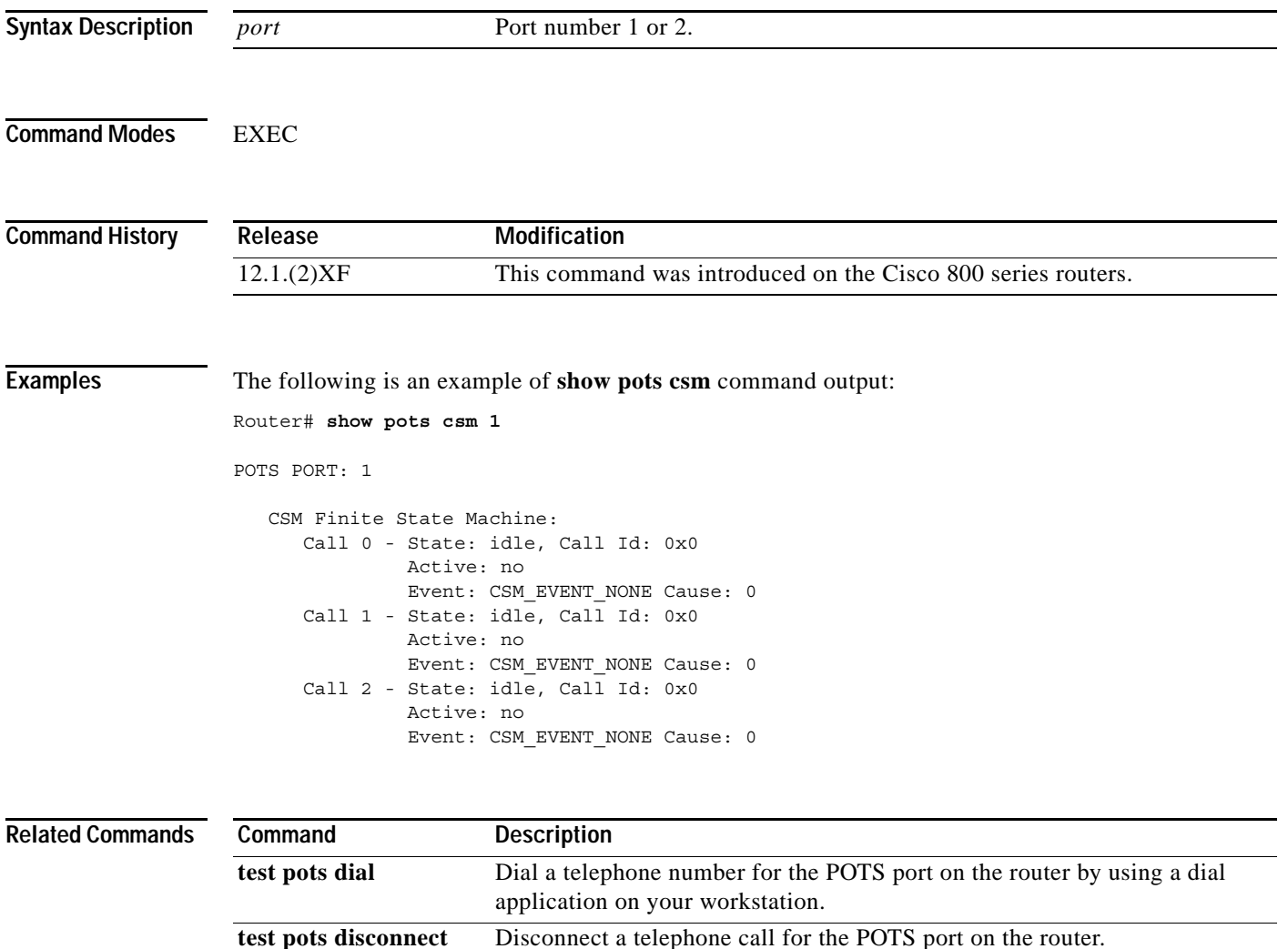

ן

# **show pots status**

To display the settings of the telephone port physical characteristics and other information on the telephone interfaces of the Cisco 800 series, use the **show pots status** command in privileged EXEC mode.

**show pots status** [**1** | **2**]

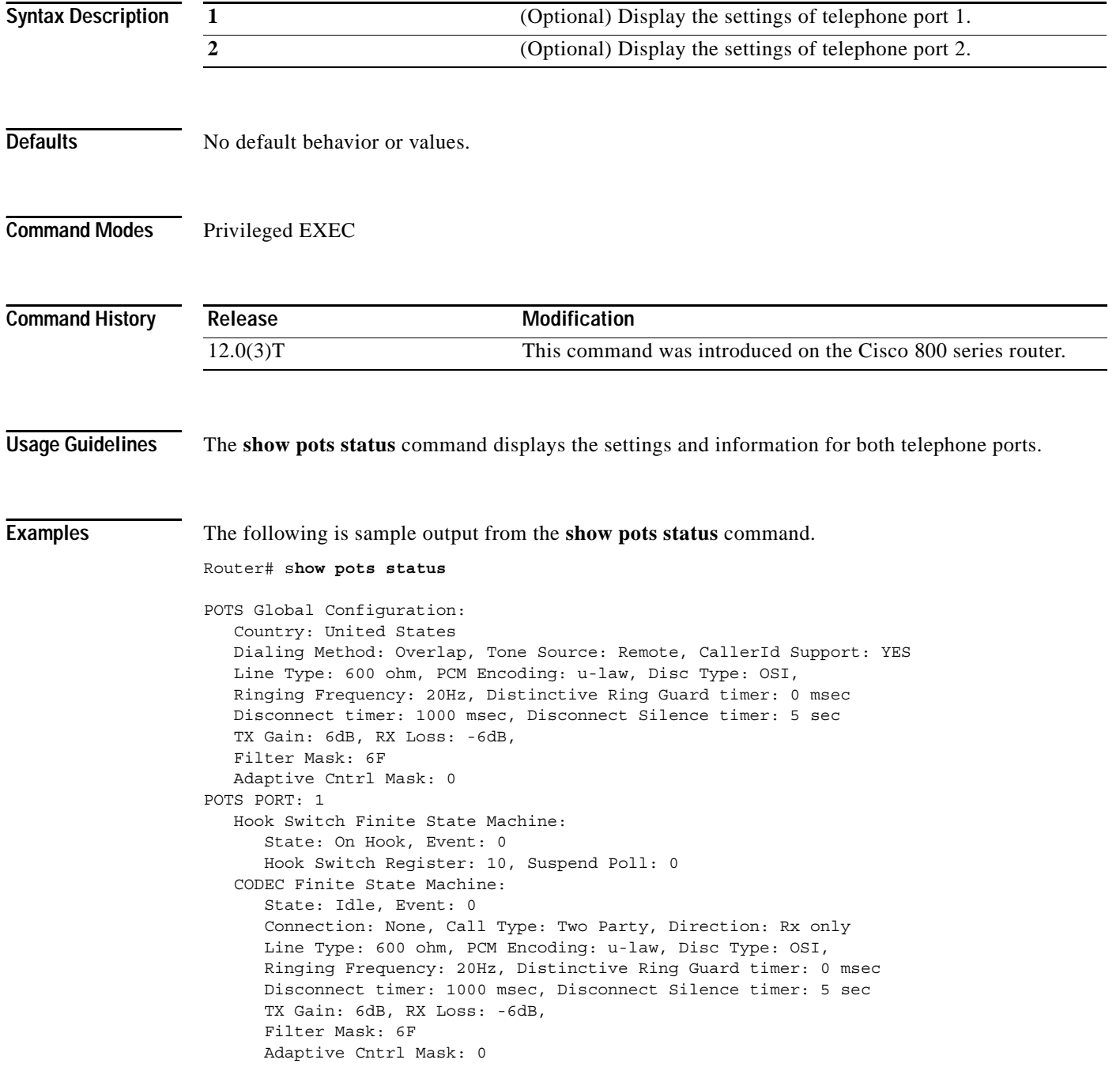

 $\mathbf{r}$ 

```
 CODEC Registers:
       SPI Addr: 2, DSLAC Revision: 4
       SLIC Cmd: 0D, TX TS: 00, RX TS: 00
       Op Fn: 6F, Op Fn2: 00, Op Cond: 00
       AISN: 6D, ELT: B5, EPG: 32 52 00 00
       SLIC Pin Direction: 1F
    CODEC Coefficients:
       GX: A0 00
       GR: 3A A1
        Z: EA 23 2A 35 A5 9F C2 AD 3A AE 22 46 C2 F0
        B: 29 FA 8F 2A CB A9 23 92 2B 49 F5 37 1D 01
        X: AB 40 3B 9F A8 7E 22 97 36 A6 2A AE
        R: 01 11 01 90 01 90 01 90 01 90 01 90
       GZ: 60
      ADAPT B: 91 B2 8F 62 31
    CSM Finite State Machine:
       Call 0 - State: idle, Call Id: 0x0
                Active: no
       Call 1 - State: idle, Call Id: 0x0
                Active: no
       Call 2 - State: idle, Call Id: 0x0
                Active: no
POTS PORT: 2
    Hook Switch Finite State Machine:
       State: On Hook, Event: 0
       Hook Switch Register: 20, Suspend Poll: 0
    CODEC Finite State Machine:
       State: Idle, Event: 0
       Connection: None, Call Type: Two Party, Direction: Rx only
       Line Type: 600 ohm, PCM Encoding: u-law, Disc Type: OSI,
       Ringing Frequency: 20Hz, Distinctive Ring Guard timer: 0 msec
       Disconnect timer: 1000 msec, Disconnect Silence timer: 5 sec
       TX Gain: 6dB, RX Loss: -6dB,
       Filter Mask: 6F
       Adaptive Cntrl Mask: 0
    CODEC Registers:
       SPI Addr: 3, DSLAC Revision: 4
       SLIC Cmd: 0D, TX TS: 00, RX TS: 00
       Op Fn: 6F, Op Fn2: 00, Op Cond: 00
       AISN: 6D, ELT: B5, EPG: 32 52 00 00
       SLIC Pin Direction: 1F
    CODEC Coefficients:
       GX: A0 00
       GR: 3A A1
        Z: EA 23 2A 35 A5 9F C2 AD 3A AE 22 46 C2 F0
        B: 29 FA 8F 2A CB A9 23 92 2B 49 F5 37 1D 01
        X: AB 40 3B 9F A8 7E 22 97 36 A6 2A AE
        R: 01 11 01 90 01 90 01 90 01 90 01 90
       GZ: 60
      ADAPT B: 91 B2 8F 62 31
    CSM Finite State Machine:
       Call 0 - State: idle, Call Id: 0x0
                Active: no
       Call 1 - State: idle, Call Id: 0x0
                Active: no
       Call 2 - State: idle, Call Id: 0x0
                Active: no
Time Slot Control: 0
```
 $\mathsf I$ 

[Table 50](#page-195-0) describes the significant fields shown in the display.

<span id="page-195-0"></span>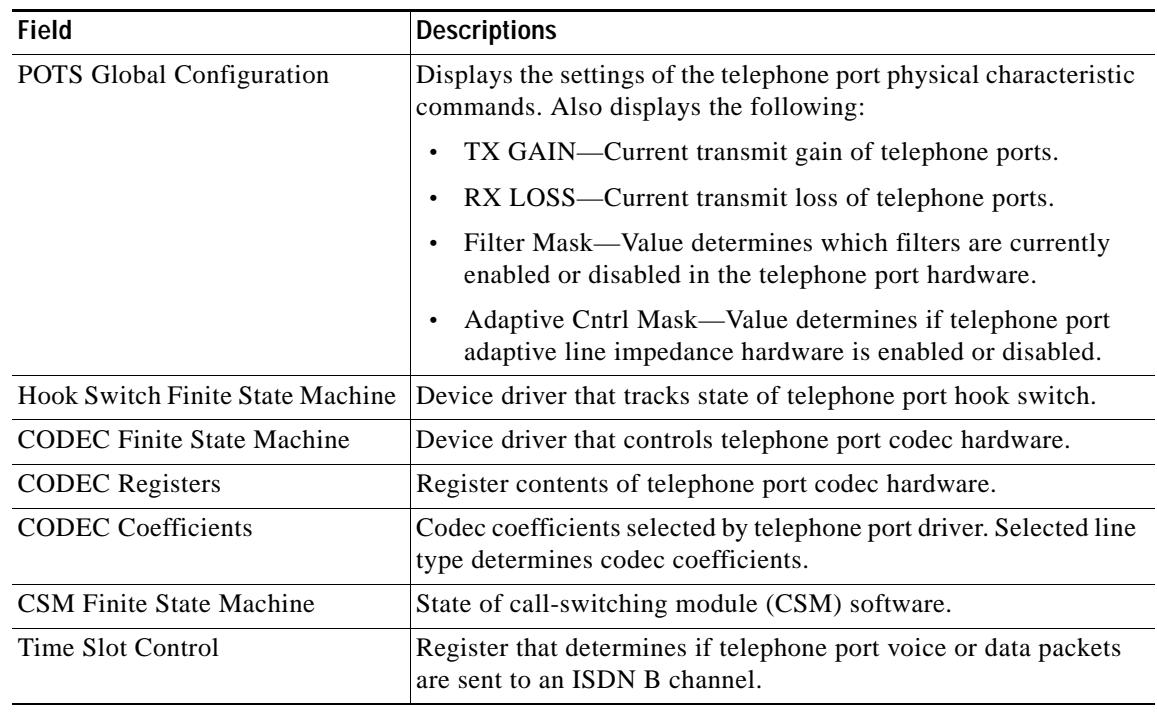

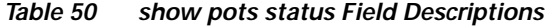

## **Related Commands**

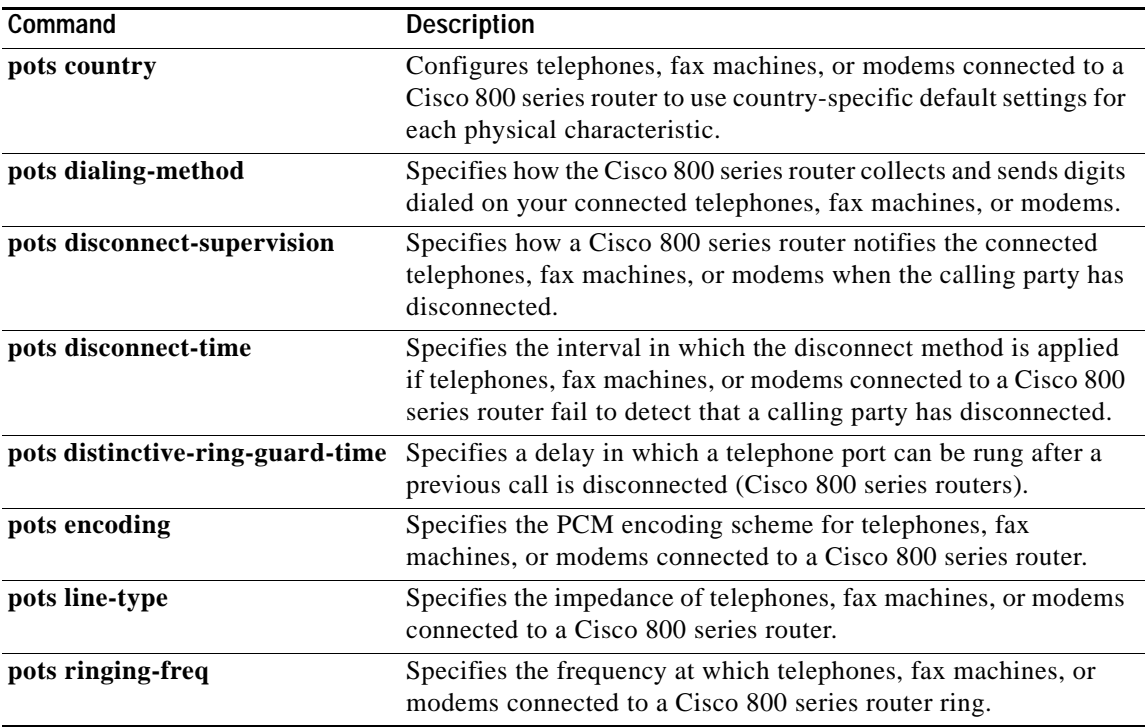

 $\mathbf{I}$ 

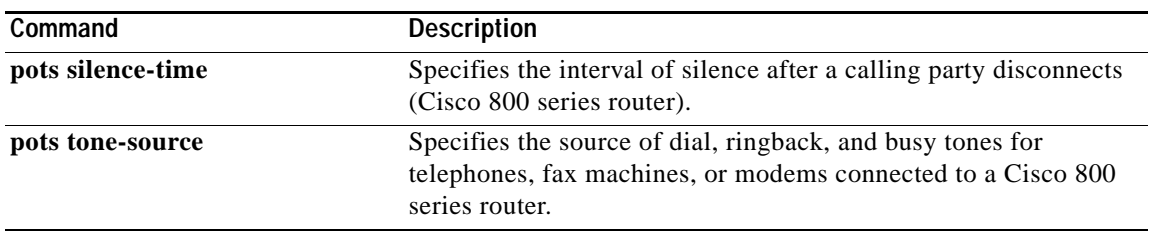

# **show proxy h323 calls**

To list each active call on the proxy, use the **show proxy h323 calls** command in privileged EXEC mode.

**show proxy h323 calls**

**Syntax Description** This command has no arguments or keywords.

**Defaults** No default behavior or values.

**Command Modes** Privileged EXEC

**Command History Release Modification** 11.3(2)NA This command was introduced. 12.0(3)T The command was integrated into Cisco IOS Release 12.0(3)T and supported on the Cisco MC3810 multiservice concentrator.

**Examples** The following is sample output from the **show proxy h323 calls** command:

Router# **show proxy h323 calls**

```
Call unique key = 1
   Conference ID = [277B87C0A283D111B63E00609704D8EA]
   Calling endpoint call signalling address = 55.0.0.41
   Calling endpoint aliases:
   H323_ID: ptel11@zone1.com
   Call state = Media Streaming
   Time call was initiated = 731146290 ms
```
 $\overline{\phantom{a}}$ 

# **show proxy h323 detail-call**

To display the details of a particular call on a proxy, use the **show proxy h323 detail-call** command in privileged EXEC mode.

**show proxy h323 detail-call** *call-key*

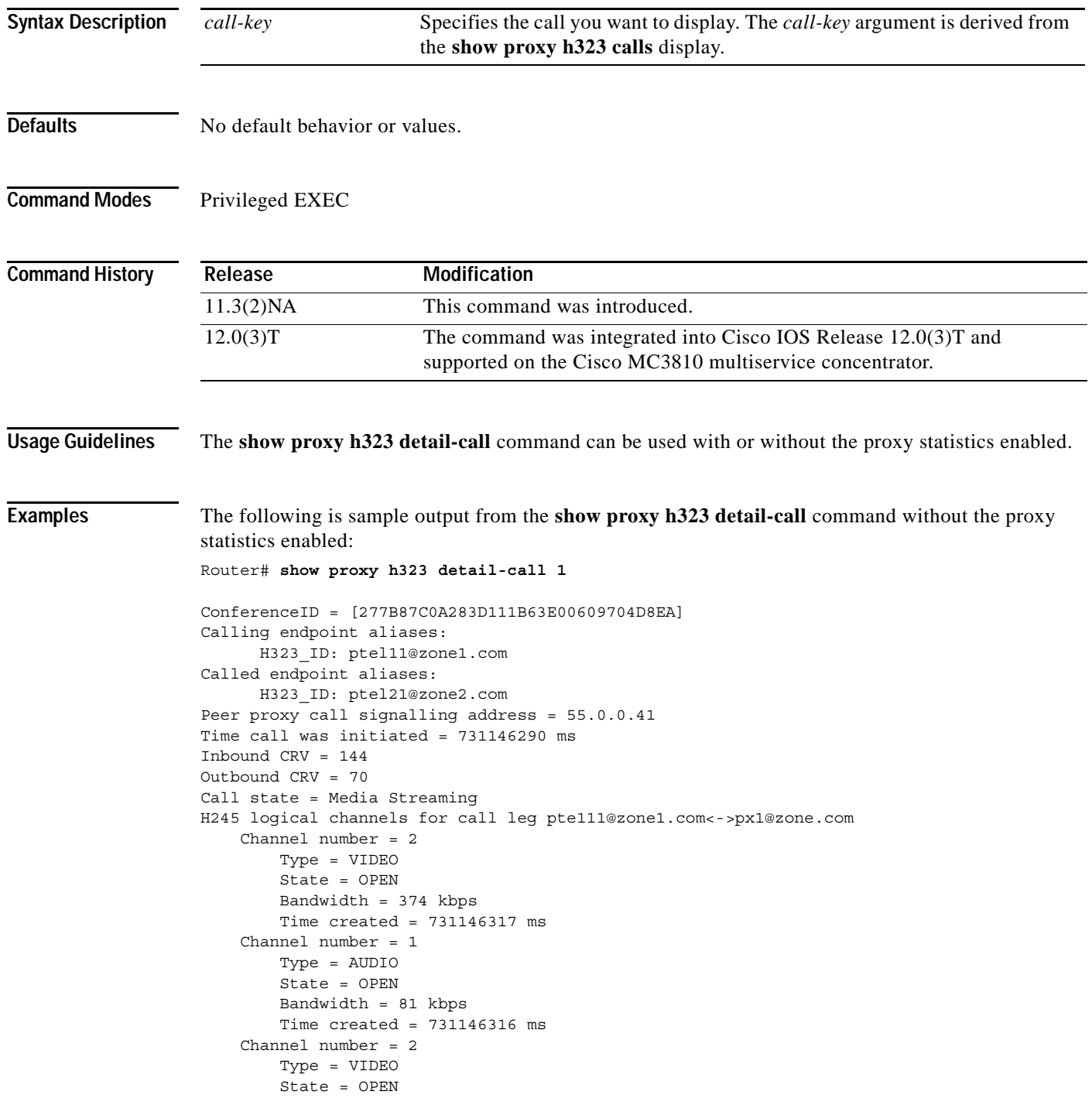

Ι

```
 Bandwidth = 374 kbps
         Time created = 731146318 ms
     Channel number = 1
         Type = AUDIO
         State = OPEN
         Bandwidth = 81 kbps
         Time created = 731146317 ms
H245 logical channels for call leg pte111@zone1.com<->50.0.0.41:
     Channel number = 2
         Type = VIDEO
         State = OPEN
         Bandwidth = 374 kbps
         Time created = 731146317 ms
     Channel number = 1
         Type = AUDIO
         State = OPEN
         Bandwidth = 81 kbps
         Time created = 731146316 ms
     Channel number = 2
         Type = VIDEO
         State = OPEN
         Bandwidth = 374 kbps
         Time created = 731146318 ms
     Channel number = 1
         Type = AUDIO
         State = OPEN
         Bandwidth = 81 kbps
         Time created = 731146317 ms
```
The following is sample output from the **show proxy h323 detail-call** command with the proxy statistics enabled:

```
Router# show proxy h323 detail-call 1
ConferenceID = [677EB106BD0D111976200002424F832]
Calling endpoint call signalling address = 172.21.127.49
     Calling endpoint aliases:
       H323_ID: intel2
       E164_ID: 2134
Called endpoint aliases:
       H323_ID: mcs@sanjose.cisco.com
Peer proxy call signalling address = 171.68.183.199
Peer proxy aliases:
       H323_ID: proxy.sanjose.cisco.com
Time call was initiated = 730949651 ms
Inbound CRV = 2505
Outbound CRV = 67
Call state = H245 open logical channels
H245 logical channels for call leg intel2 <-> cisco7-pxy:
     Channel number = 259
       RTP stream from intel2 to cisco7-pxy
         Type = VIDEO
         State = OPEN
         Bandwidth = 225 kbps
         Time created = 730949676 ms
     Channel number = 257
       RTP stream from intel2 to cisco7-pxy
         Type = AUDIO
         State = OPEN
         Bandwidth = 18 kbps
        Time created = 730949658 ms
     Channel number = 2
       RTP stream from cisco7-pxy to intel2
         Type = VIDEO
```
 $\Gamma$ 

```
 State = OPEN
    Bandwidth = 225 kbps
   Time created = 730949664 ms
    RTP Statistics:
     Packet Received Count = 3390
     Packet Dropped Count = 0
     Packet Out of Sequence Count = 0
     Number of initial packets used for Arrival-Spacing bin setup = 200
     min_arrival_spacing = 0(ms) max_arrival_spacing = 856(ms)
     Average Arrival Rate = 86(ms)
     Arrival-Spacing(ms) Packet-Count
 0 2116
 26 487 
 52 26
 78 0
 104 0
 130 1
 156 0
 182 1
 208 0
 234 4
 260 99
 286 315
 312 154
 338 8
 364 0
 390 2
 416 10
 442 73
 468 51
 494 43
     ==============================
    Min Jitter = 34 (ms) Max Jitter = 408 (ms)
     Average Jitter Rate = 117 
     Jitter Rate(ms) Packet-Count
 0 0
 41 514
      82 2117
     Number of initial packets used for Arrival-Spacing bin setup = 200
     min_arrival_spacing = 32(ms) max_arrival_spacing = 96(ms)
     Average Arrival Rate = 60(ms)
     Arrival-Spacing(ms) Packet-Count
 32 35
 34 0
 36 177
 38 0
 40 56
 42 0
 44 10
 46 0
 48 27
 50 0
 52 541
 54 0
      56 2642
 58 1
      60 1069
 62 0
 64 77 0
 68 6
 70 257
     ==============================
```
T

Min Jitter =  $0$ (ms) Max Jitter =  $28$ (ms) Average Jitter Rate = 5 Jitter Rate(ms) Packet-Count 0 1069 3 2720 6 0 9 804 12 27 15 10 18 0 21 56 24 177 27 35 H245 logical channels for call leg cisco7-pxy <-> proxy.sanjose.cisco.com: Channel number = 259 RTP stream from cisco7-pxy to proxy.sanjose.cisco.com Type = VIDEO State = OPEN Bandwidth = 225 kbps Time created =  $730949676$  ms RTP Statistics: Packet Received Count = 3398 Packet Dropped Count = 1 Packet Out of Sequence Count = 0 Number of initial packets used for Arrival-Spacing bin setup = 200 min\_arrival\_spacing = 0(ms) max\_arrival\_spacing = 872(ms) Average Arrival Rate = 85(ms) Arrival-Spacing(ms) Packet-Count 0 2636 28 0 56 0 84 0 112 0 140 1 168 0 196 0 224 0 252 0 280 2 308 425 336 154 364 5 392 0 420 0 448 0 476 114 504 41 532 20 ============================== Min Jitter =  $55(ms)$  Max Jitter =  $447(ms)$  Average Jitter Rate = 127 Jitter Rate(ms) Packet-Count 0 0 45 1 90 2636 135 0 180 2 225 425 270 159 315 0 360 0 405 175

 $\Gamma$ 

```
 Channel number = 257
    RTP stream from cisco7-pxy to proxy.sanjose.cisco.com
     Type = AUDIO
     State = OPEN
     Bandwidth = 18 kbps
     Time created = 730949658 ms
     RTP Statistics:
      Packet Received Count = 2537
      Packet Dropped Count = 3
      Packet Out of Sequence Count = 0
      Number of initial packets used for Arrival-Spacing bin setup = 200
     min arrival spacing = 0(ms) max arrival spacing = 32716(ms)
      Average Arrival Rate = 112(ms)
      Arrival-Spacing(ms) Packet-Count
        0 2191
 72 253
 144 31
 216 7 
 288 3
 360 4
 432 4
 504 2
 576 1
 648 3
        720 2
 792 1
 864 2
 936 1
        1008 1
        1080 1
 1152 1
        1224 1
        1296 0
        1368 28
      ==============================
      Min Jitter = 32(ms) Max Jitter = 1256(ms)
      Average Jitter Rate = 121
      Jitter Rate(ms) Packet-Count
 0 284 
 126 2201
 252 4
 378 6
 504 4
 630 3
 756 2
 882 2
        1008 2
        1134 29
   Channel number = 2
    RTP stream from proxy.sanjose.cisco.com to cisco7-pxy
     Type = VIDEO
     State = OPEN
     Bandwidth = 225 kbps
     Time created = 730949664 ms
   Channel number = 1
    RTP stream from proxy.sanjose.cisco.com to cisco7-pxy
     Type = AUDIO
     State = OPEN
     Bandwidth = 18 kbps
     Time created = 730949661 ms
```
 $\mathsf I$ 

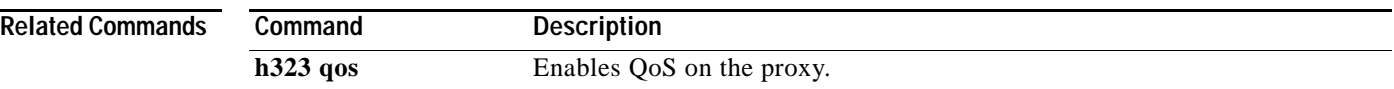

# **show proxy h323 status**

To display the overall status of a proxy, use the **show proxy h323 status** command in privileged EXEC mode.

### **show proxy h323 status**

- **Syntax Description** This command has no arguments or keywords.
- **Defaults** No default behavior or values.
- **Command Modes** Privileged EXEC

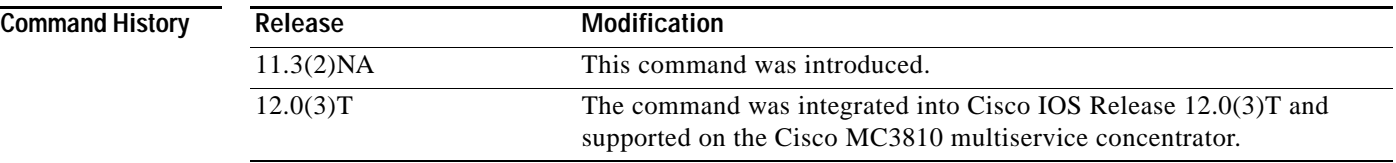

 $\mathbf I$ 

**Examples** The following is sample output from the **show proxy h323 status** command:

Router# **show proxy h323 status**

```
 H.323 Proxy Status
       ==================
  H.323 Proxy Mode: Enabled
  Proxy interface = Serial1: UP
  Application Specific Routing: Disabled
  RAS Initialization: Complete
  Proxy aliases configured:
    H323_ID: px2
   Proxy aliases assigned by Gatekeeper:
     H323_ID: px2
   Gatekeeper multicast discovery: Disabled
  Gatekeeper:
       Gatekeeper ID: gk.zone2.com
       IP address: 70.0.0.31
   Gatekeeper registration succeeded
  T.120 Mode: BYPASS
  RTP Statistics: OFF
  Number of calls in progress: 1
```
 $\mathbf I$ 

# **show rawmsg**

To show the raw messages owned by the required component, use the **show rawmsg** command in privileged EXEC mode.

**show rawmsg** {**all** | **tsp** | **vtsp** | **ccapi** | **h323**}

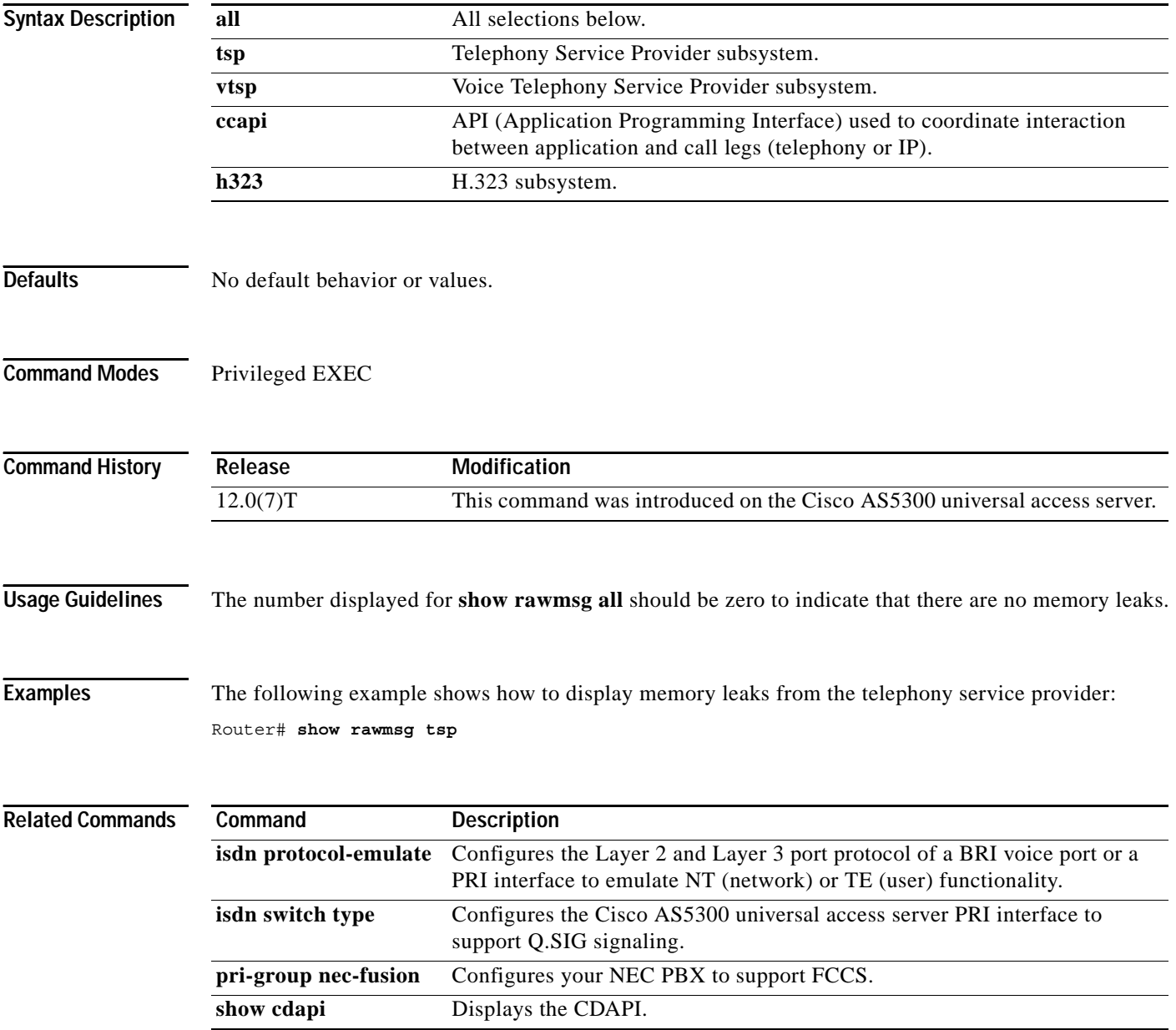

# **show rlm group statistics**

 $\overline{\phantom{a}}$ 

To display the network latency of the Redundant Link Manager (RLM) group, use the **show rlm group statistics** command in privileged EXEC mode.

**show rlm group** *group-number* **statistics**

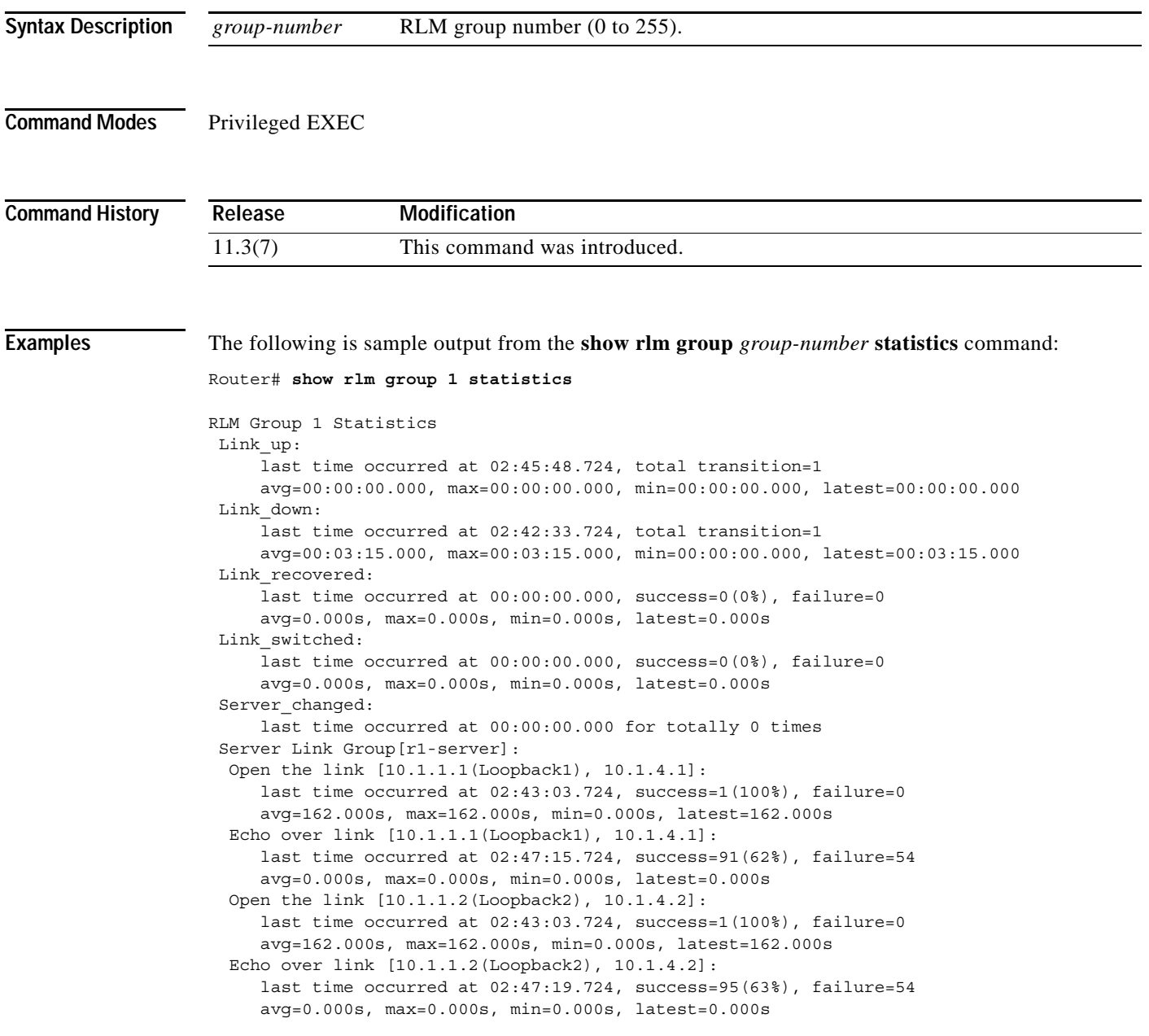

ן

```
 Server Link Group[r2-server]:
  Open the link [10.1.1.1(Loopback1), 10.1.5.1]:
     last time occurred at 02:46:06.724, success=0(0%), failure=1
     avg=0.000s, max=0.000s, min=0.000s, latest=0.000s
   Echo over link [10.1.1.1(Loopback1), 10.1.5.1]:
     last time occurred at 02:47:18.724, success=0(0%), failure=85
      avg=0.000s, max=0.000s, min=0.000s, latest=0.000s
Open the link [10.1.1.2(Loopback2), 10.1.5.2]:
      last time occurred at 02:46:06.724, success=0(0%), failure=1
     avg=0.000s, max=0.000s, min=0.000s, latest=0.000s
   Echo over link [10.1.1.2(Loopback2), 10.1.5.2]:
     last time occurred at 02:47:18.724, success=0(0%), failure=85
      avg=0.000s, max=0.000s, min=0.000s, latest=0.000s
```
Router#

[Table 51](#page-207-0) describes the significant fields shown in the display.

| <b>Field</b>                 | <b>Description</b>                                                                                                    |
|------------------------------|----------------------------------------------------------------------------------------------------|
| $Link_up$                    | Statistics collected when RLM group is in link up state.                                                                |
| total transition             | Total number of transitions into a particular RLM group state.                                                          |
| avg                          | How long the average time interval lasts.                                                                               |
| max                          | How long the maximum time interval lasts.                                                                               |
| min                          | How long the minimum time interval lasts.                                                                               |
| latest                       | How long the most recent time interval lasts.                                                                           |
| Link_down                    | Statistics collected when RLM group is in the link down state.                                                          |
| Link_recovered               | Statistics collected when RLM group is in the link recovery<br>state.                                                   |
| Link_switched                | Statistics collected when RLM group is in the link switching<br>state.                                                  |
| Server_changed               | Statistics collected for when and how many times RLM server<br>failover happens.                                        |
| Server Link Group[r1-server] | Statistics collected for those signaling links defined under a<br>particular server link group, for example, r1-server. |
| Open the link                | Statistics collected when a particular signaling link connection<br>is open (broken).                                   |
| Echo over link               | Statistics collected when a particular signaling link connection<br>is established.                                     |

<span id="page-207-0"></span>*Table 51 show rlm group statistics Field Descriptions*

### **Related Commands**

 $\mathbf{I}$ 

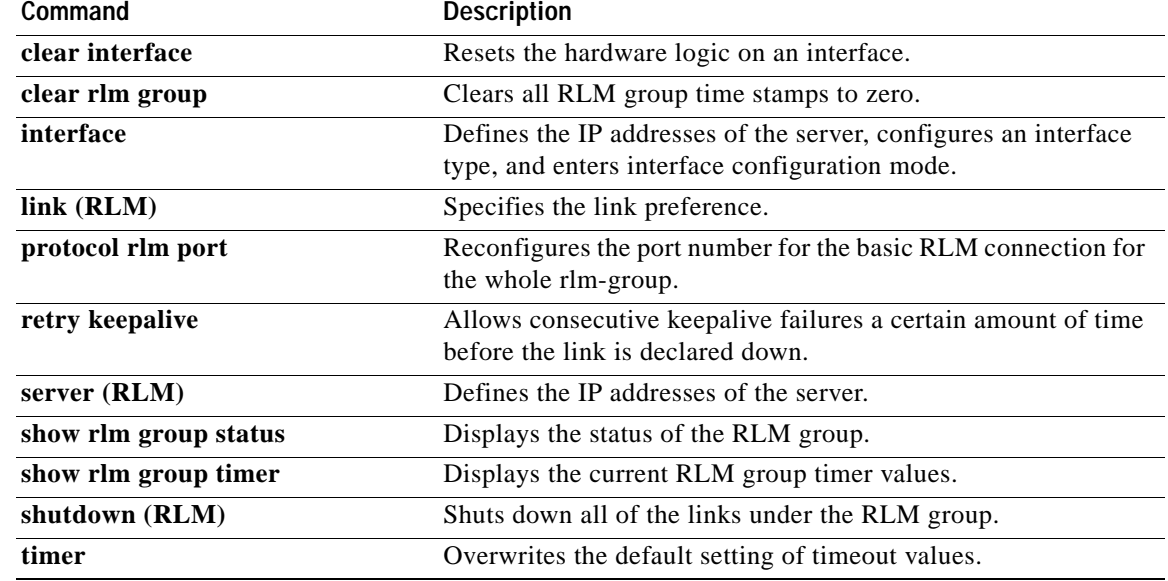

Ι

# **show rlm group status**

To display the status of the Redundant Link Manager (RLM) group, use the **show rlm group status** command in privileged EXEC mode.

**show rlm group** *group-number* **status**

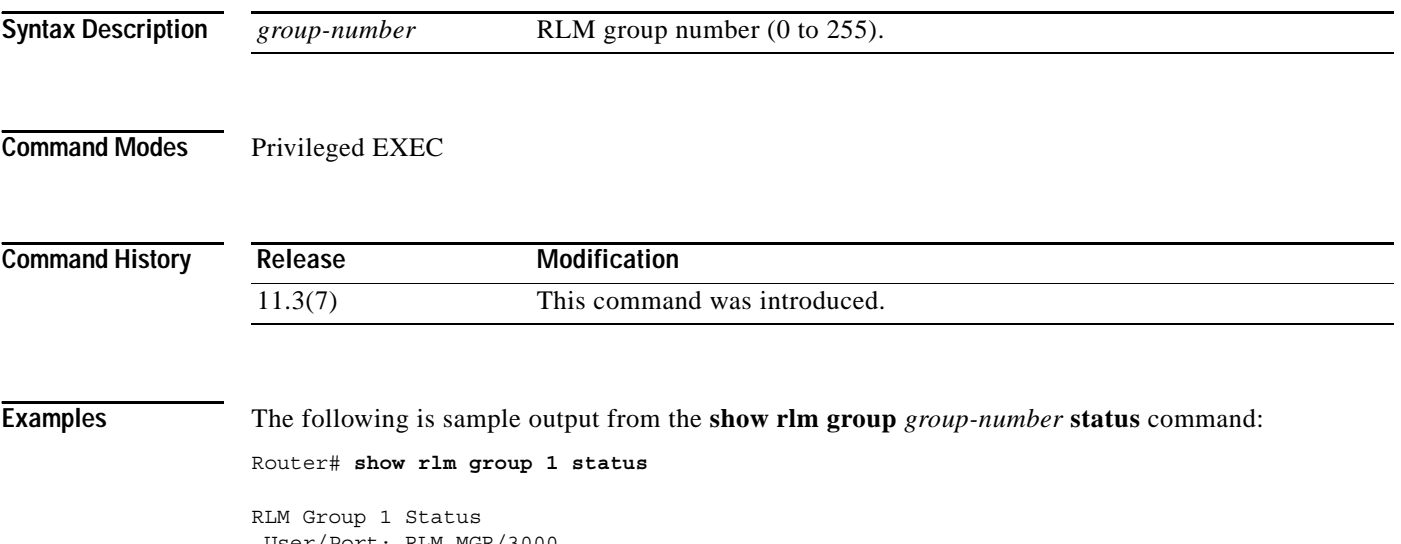

```
 User/Port: RLM_MGR/3000 
Link State: Up Last Link Status Reported: Up
Next tx TID: 1 Last rx TID: 0
 Server Link Group[r1-server]:
 link [10.1.1.1(Loopback1), 10.1.4.1] = socket[active]
 link [10.1.1.2(Loopback2), 10.1.4.2] = socket[standby]
 Server Link Group[r2-server]:
 link [10.1.1.1(Loopback1), 10.1.5.1] = socket[opening]
  link [10.1.1.2(Loopback2), 10.1.5.2] = socket[opening]
```
[Table 52](#page-209-0) describes the significant fields shown in the display.

<span id="page-209-0"></span>*Table 52 show rlm group status Field Descriptions*

| <b>Field</b>                 | <b>Description</b>                                                                                  |
|------------------------------|----------------------------------------------------------------------------------------------------|
| User/Port                    | A list of registered RLM users and the corresponding port<br>numbers associated with them.          |
| <b>RLM MGR</b>               | RLM management module.                                                                              |
| Link State                   | The current RLM group's link state for connecting to the remote<br>end.                             |
| Last Link Status Reported    | The most recent link status change is reported to RLM users.                                        |
| Next tx TID                  | The next transaction ID for transmission.                                                           |
| Last rx TID                  | The most recent transaction ID has been received.                                                   |
| Server Link Group[r1-server] | The status of all signaling links configured under a particular<br>RLM server link group r1-server. |

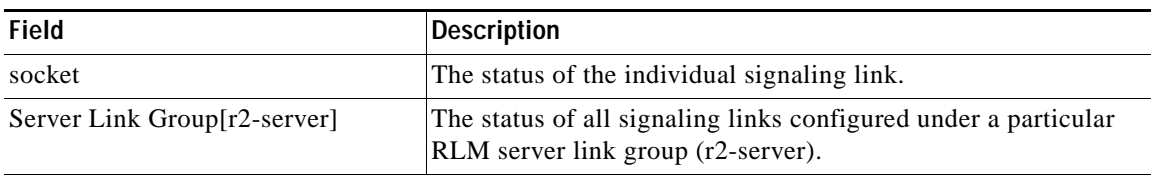

## *Table 52 show rlm group status Field Descriptions (continued)*

## **Related Commands**

 $\mathbf{I}$ 

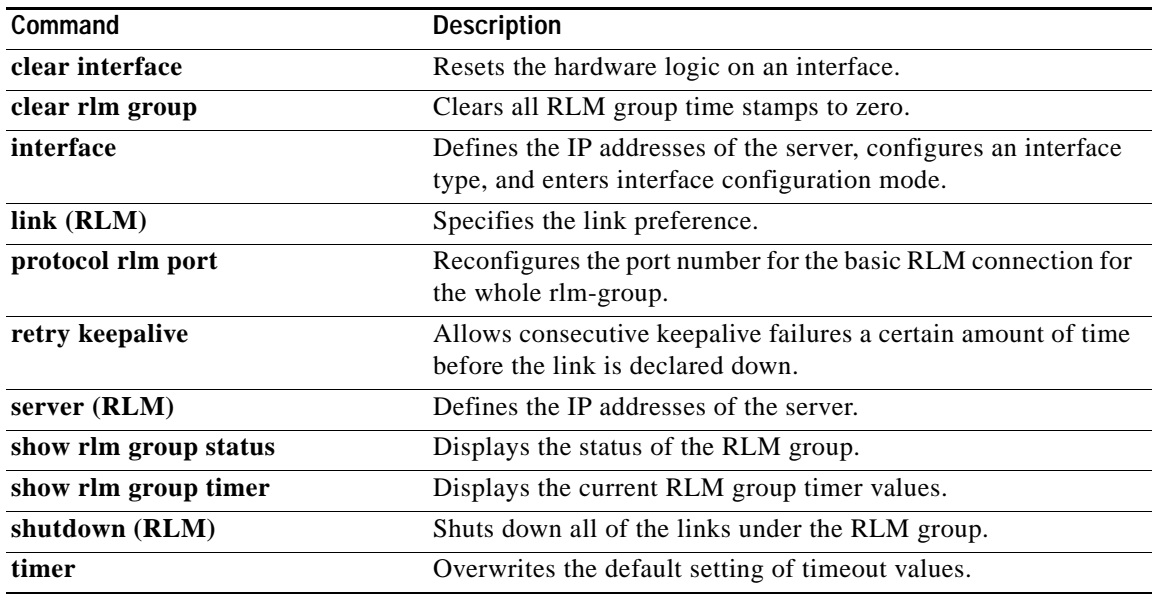

# **show rlm group timer**

To display the current timer values, use the **show rlm group timer** command in privileged EXEC mode.

**show rlm group** *group-number* **timer**

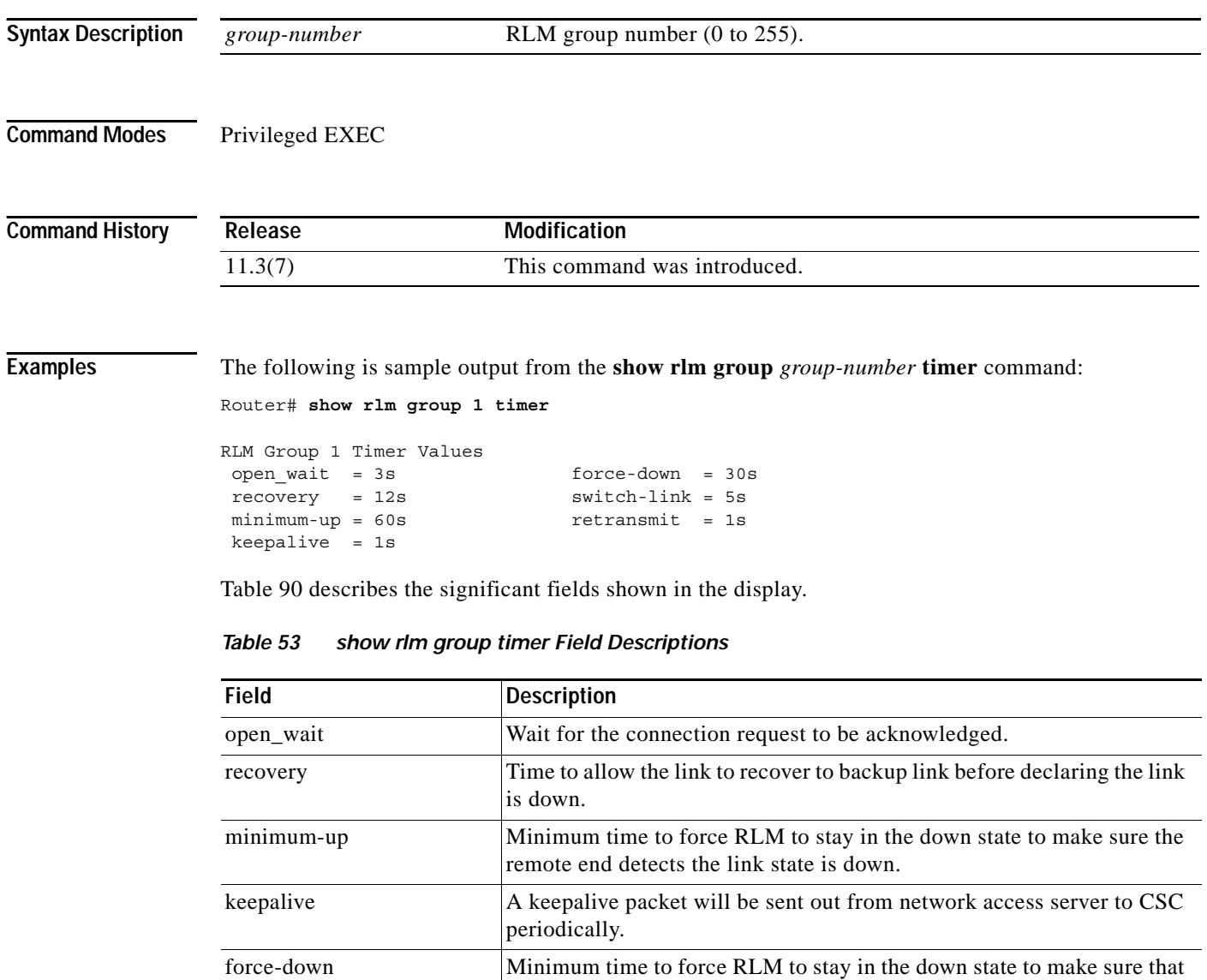

the remote end detects that the link state is down.

preference link to a higher preference link. If the switching link does not complete successfully before this timer expires, RLM will go into the

packet if the packet is not acknowledged within this retransmit interval.

ן

switch-link The maximum transition period allows RLM to switch from a lower

retransmit Because RLM is operating under UDP, it needs to resend the control

recovery state.

## **Related Commands**

 $\mathbf{I}$ 

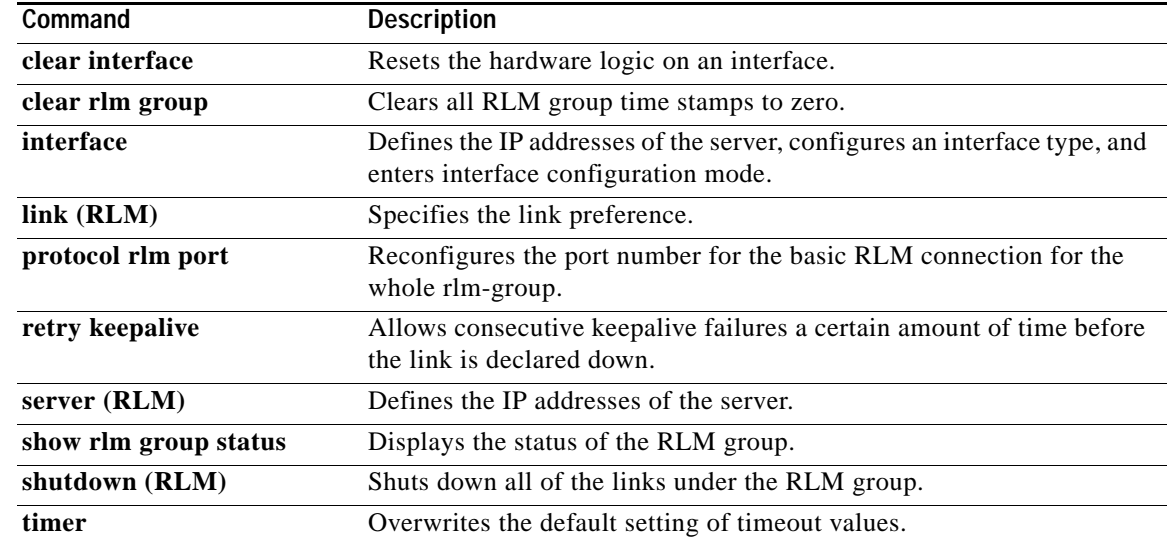

# **show rtsp client session**

To display cumulative information about Real Time Streaming Protocol (RTSP) session records, use the **show rtsp client session** command in privileged EXEC mode. To set the value to the default, use the **no** form of this command.

**show rtsp client session** {**history** *|* **active**} [**detailed**]

**no show rtsp client session** {**history** *|* **active**} [**detailed**]

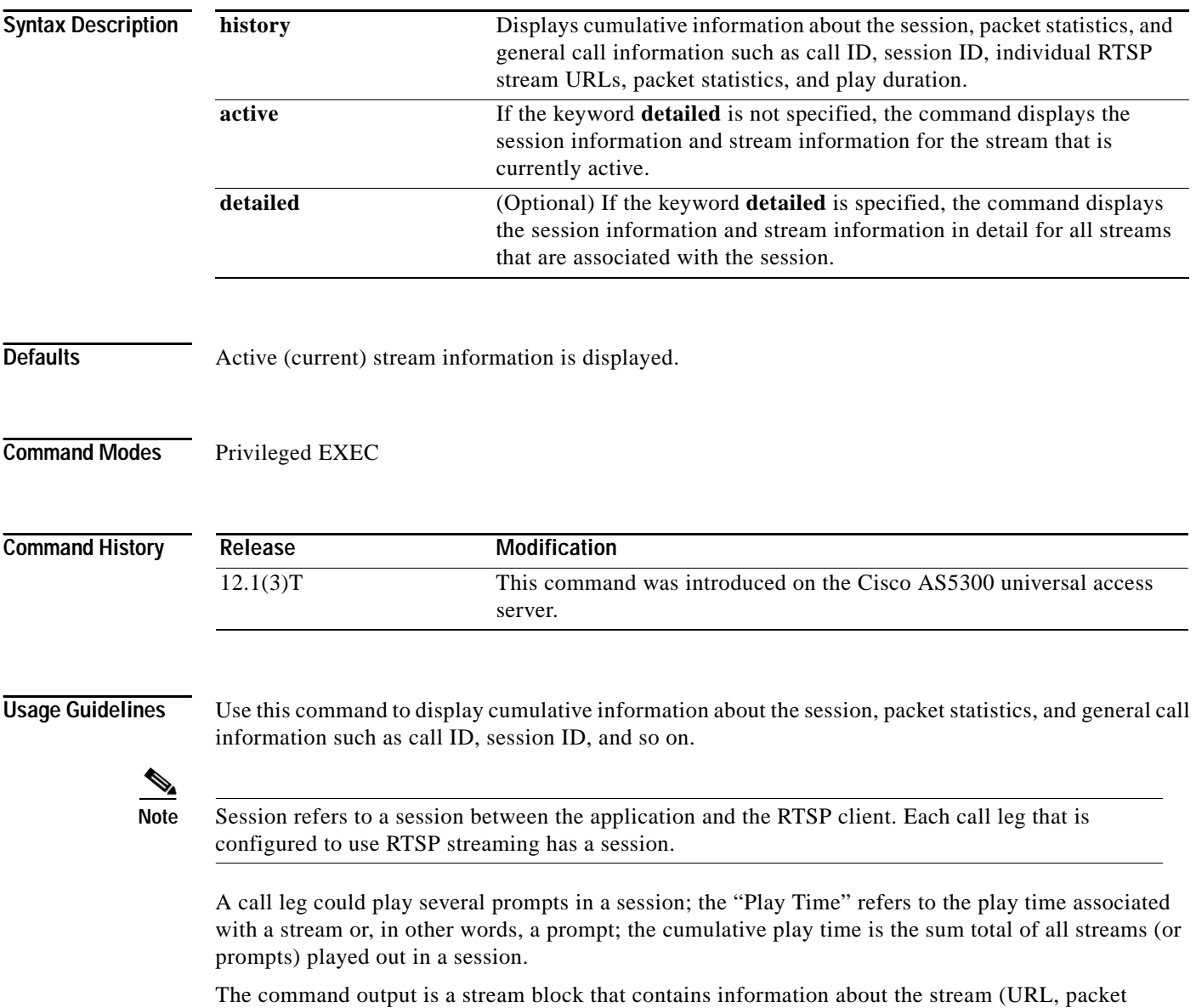

statistics, current state of the stream, play duration, call ID, session ID, individual RTSP stream URLs, and packet statistics).

I

 $\mathbf I$ 

**Examples** The following output is displayed when the **show rtsp client session active** command is used during an active session:

Router# **show rtsp client session active**

RTSP Session ID:0x8 Current Status:RTSP\_STATUS\_PLAYING Associated CallID:0xF Active Request:RTSP\_API\_REQ\_PLAY Control Protocol:TCP Data Protocol:RTP Total Packets Transmitted:0 (0 bytes) Total Packets Received:708 (226560 bytes) Cumulative Elapsed Play Time:00:00:28.296 Cumulative Elapsed Record Time:00:00:00.000 Session ID:0x8 State:ACTIVE Local IP Address:1.13.79.45 Local Port 16660 Server IP Address:1.13.79.6 Server Port 11046 Stream URL:rtsp://rtsp-cisco.cisco.com:554/chinna.au/streamid=0 Packets Transmitted:0 (0 bytes) Packets Received:708 (226560 bytes) Elapsed Play Time:00:00:28.296 Elapsed Record Time:00:00:00.000 ReceiveDelay:85 LostPackets:0

The following output is displayed when the **show rtsp client session history detailed** command is used:

Router# **show rtsp client session history detailed**

RTSP Session ID:0x8 Associated CallID:0xF Control Protocol:TCP Data Protocol:RTP Total Packets Transmitted:0 (0 bytes) Total Packets Received:2398 (767360 bytes) Cumulative Elapsed Play Time:00:01:35.916 Cumulative Elapsed Record Time:00:00:00.000 Session ID:0x8 State:INACTIVE Local IP Address:1.13.79.45 Local Port 16660 Server IP Address:1.13.79.6 Server Port 11046 Stream URL:rtsp://rtsp-cisco.cisco.com:554/chinna.au/streamid=0 Packets Transmitted:0 (0 bytes) Packets Received:2398 (767360 bytes) Play Time:00:01:35.916 Record Time:00:00:00.000 OntimeRcvPlayout:93650 GapFillWithSilence:0 GapFillWithPrediction:70 GapFillWithInterpolation:0 GapFillWithRedundancy:0 HighWaterPlayoutDelay:85 LoWaterPlayoutDelay:64 ReceiveDelay:85 LostPackets:0

EarlyPackets:2 LatePackets:12

 $\mathsf I$ 

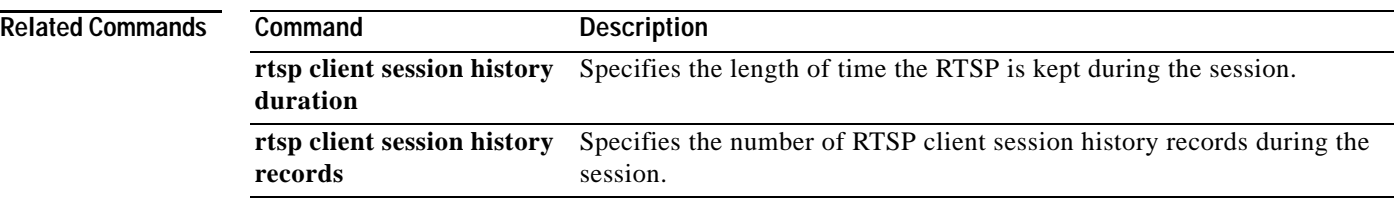
## **show rudpv0 failures**

To show SS7 Reliable User Datagram Protocol (RUDP) failure statistics, enter the **show rudpv0 failures** command in privileged EXEC mode.

### **show rudpv0 failures**

**Syntax Description** There are no keywords or arguments.

**Defaults** There are no default behaviors or values.

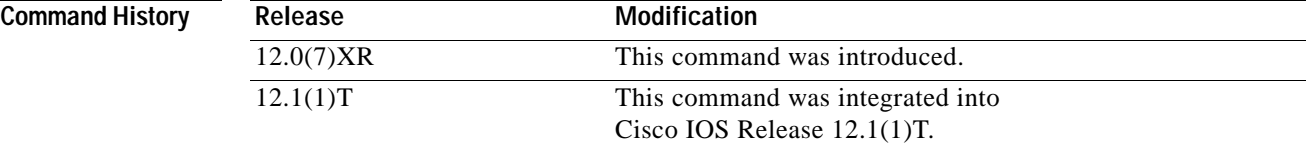

 $\sqrt{ }$ 

**Examples** The following example shows the display of RUDP failures. The fields are self-explanatory.

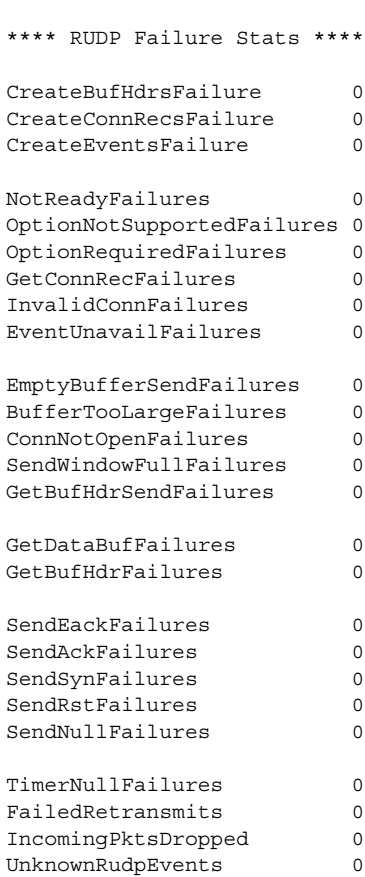

show rudpv0 failures

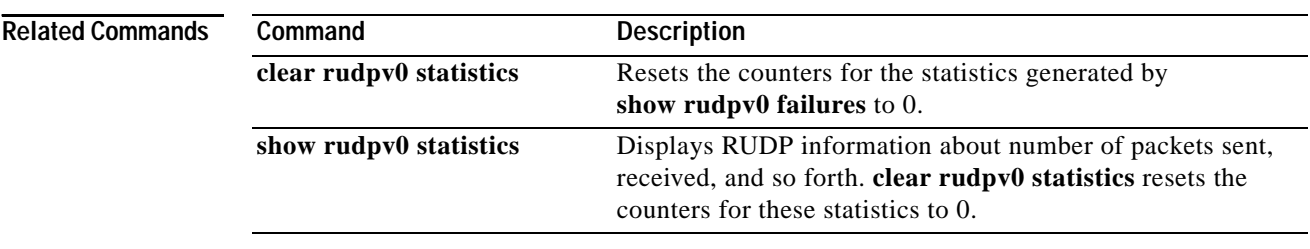

### **show rudpv0 statistics**

To show SS7 Reliable User Datagram Protocol (RUDP) internal statistics, enter the **show rudpv0 statistics** privileged EXEC command.

### **show rudpv0 statistics**

**Syntax Description** There are no keywords or arguments.

 $\mathbf I$ 

**Defaults** There are no default behaviors or values.

**Command History Release Modification** 12.0(7)XR This command was introduced. 12.1(1)T This command was integrated into Cisco IOS Release 12.1(1)T.

### **Usage Guidelines** Because the statistics counters are continually updated, the cumulative total may not be exactly equal to individual connection counters. After a connection is reset, previous statistics are lost, so the current connection statistics reflect only this instance of the RUDP connection—since the last reset.

Cumulative statistics reflect counts since the router was rebooted or since the last time the **clear rudpv0 statistics** command was issued.

### **Examples** The following example shows the display of RUDP statistics and states for two connections. The fields are self-explanatory.

show rudpv0 statistics

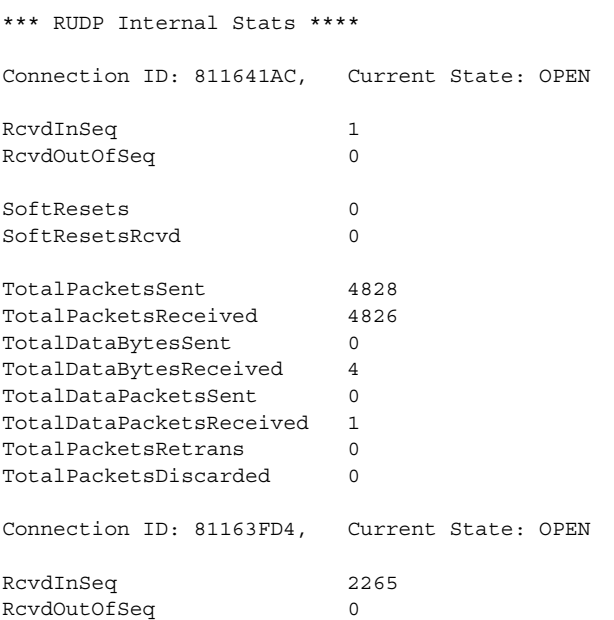

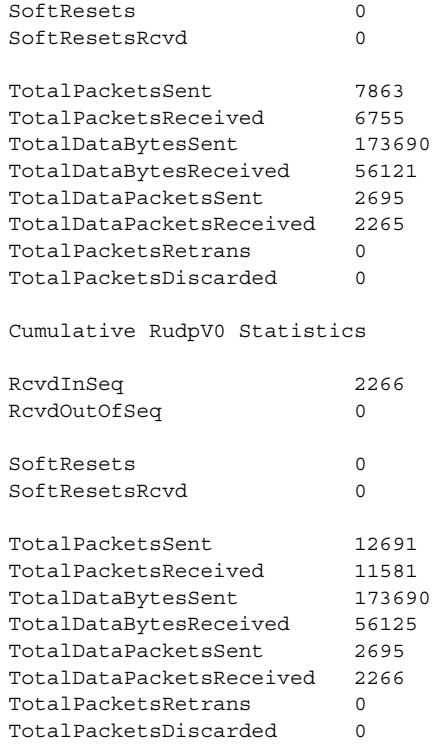

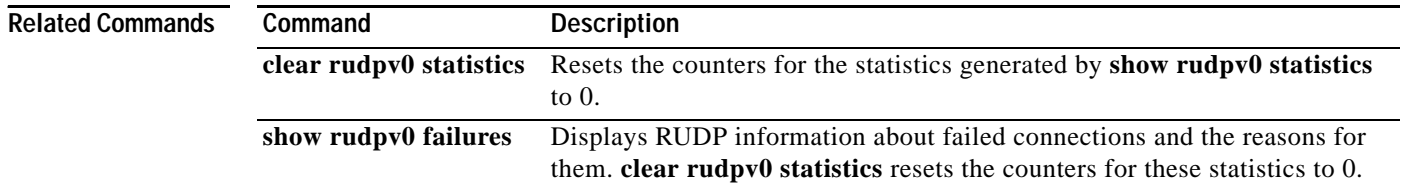

## **show rudpv1**

 $\mathbf{I}$ 

To display Reliable User Datagram Protocol (RUDP) information, use the **show rudpv1** command in privileged EXEC mode.

**show rudpv1 { failures | parameters | statistics }**

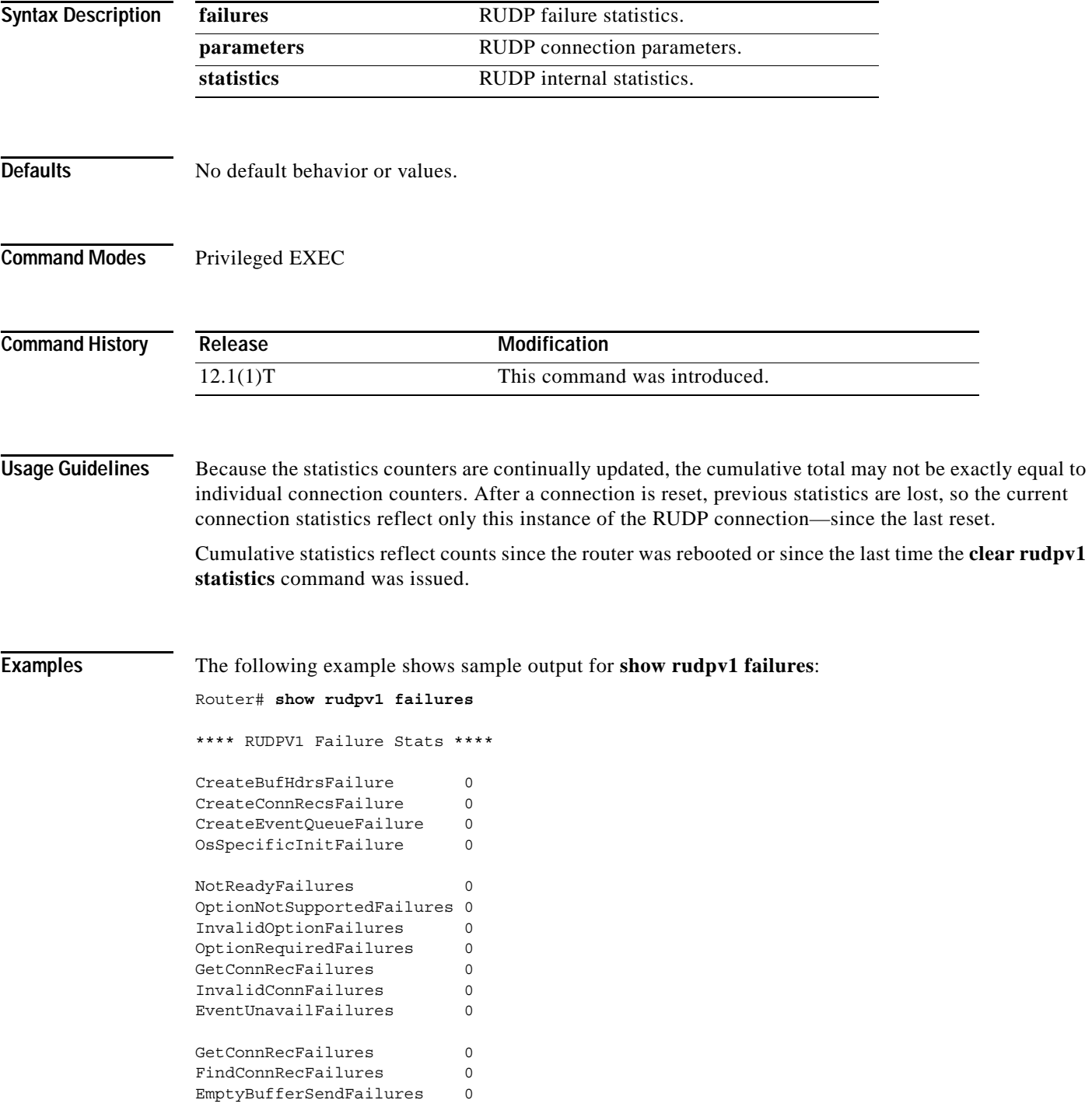

×

ן

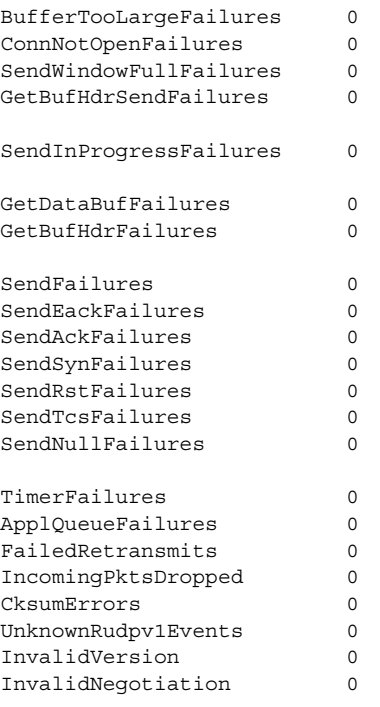

### The following example shows sample output for **show rudpv1 parameters**:

### Router# **show rudpv1 parameters**

```
*** RUDPV1 Connection Parameters ***
```
Next Connection Id:61F72B6C, Remote conn id 126000

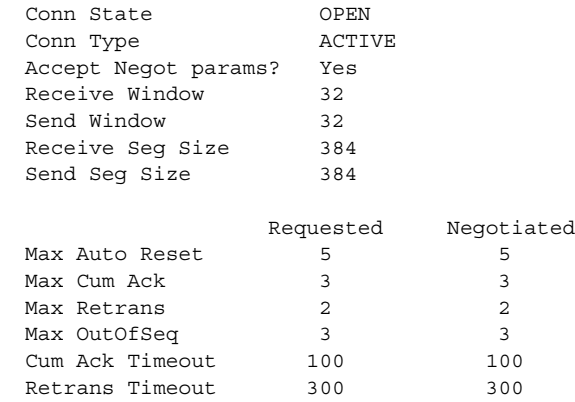

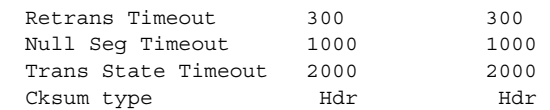

Next Connection Id:61F72DAC, Remote conn id 126218

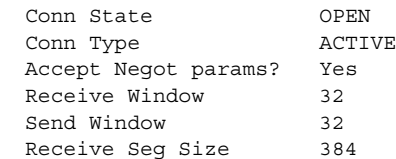

 $\mathbf I$ 

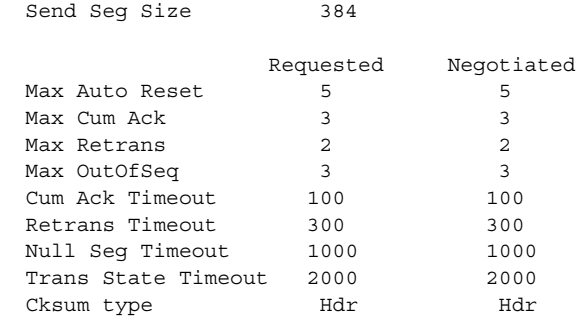

The following example shows sample output for **show rudpv1 statistics**:

Router# **show rudpv1 statistics** \*\*\* RUDPV1 Internal Stats \*\*\*\* Connection ID:61F72B6C, Current State:OPEN RcvdInSeq 647 RcvdOutOfSeq 95 AutoResets 0 AutoResetsRcvd 0 TotalPacketsSent 1011 TotalPacketsReceived 958 TotalDataBytesSent 17808 TotalDataBytesReceived 17808 TotalDataPacketsSent 742 TotalDataPacketsReceived 742 TotalPacketsRetrans 117<br>TotalPacketsDiscarded 38 TotalPacketsDiscarded 38 Connection ID:61F72DAC, Current State:OPEN RcvdInSeq 0 RcvdOutOfSeq 0 AutoResets 0 AutoResetsRcvd 0 TotalPacketsSent 75 TotalPacketsReceived 75 TotalDataBytesSent 0 TotalDataBytesReceived 0 TotalDataPacketsSent 0 TotalDataPacketsReceived 0 TotalPacketsRetrans 0 TotalPacketsDiscarded 0 Cumulative RudpV1 Statistics NumCurConnections 2 RcvdInSeq 652 RcvdOutOfSeq 95 AutoResets 0 AutoResetsRcvd 0 TotalPacketsSent 1102

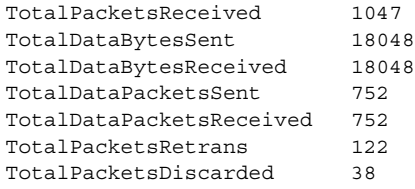

### **Related Commands**

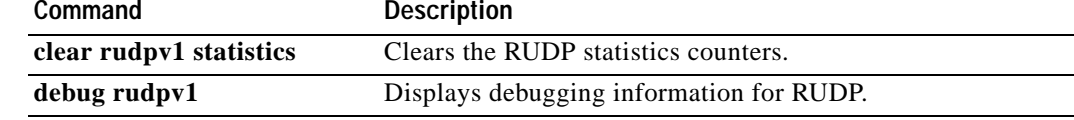

**The Contract of the Contract of the Contract of the Contract of the Contract of the Contract of the Contract of the Contract of the Contract of the Contract of the Contract of the Contract of the Contract of the Contract** 

## **show settlement**

 $\overline{\phantom{a}}$ 

To display the configuration for all settlement servers and see the specific provider and transactions, use the **show settlement** command in privileged EXEC mode. To reset to the default value, use the **no** form of this command.

**show settlement** [*provider-number* [**transactions**]]

**no show settlement** [*provider-number* [**transactions**]]

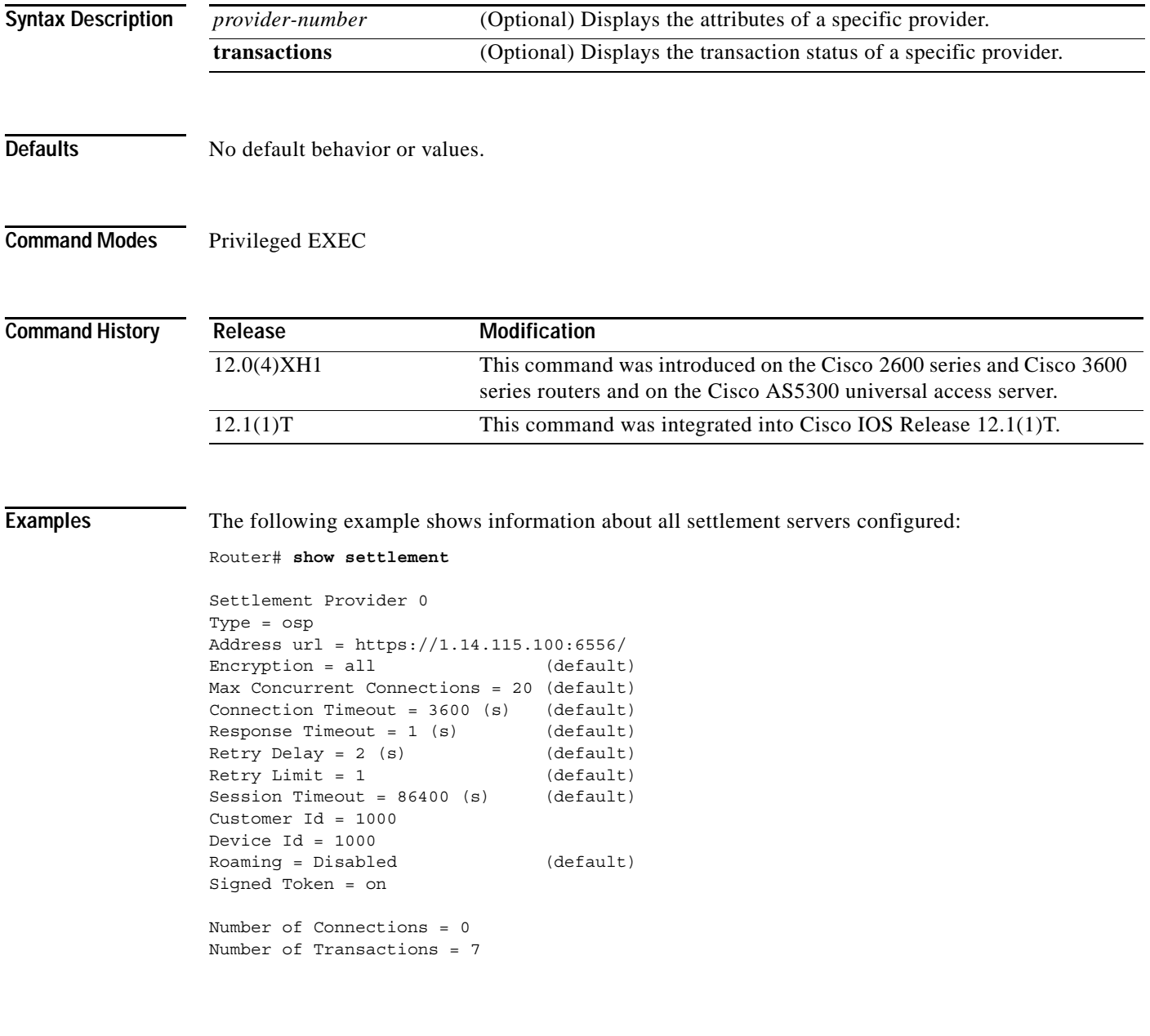

.

ן

The following example shows transaction and state information about a specific settlement server:

```
Router# show settlement 0 transactions
```

```
Transaction ID=8796304133625270342
         state=OSPC_GET_DEST_SUCCESS, index=0
         callingNumber=5710868, calledNumber=15125551212
```
[Table 54](#page-225-0) describes the significant fields shown in the display. The provider attributes not configured are not shown.

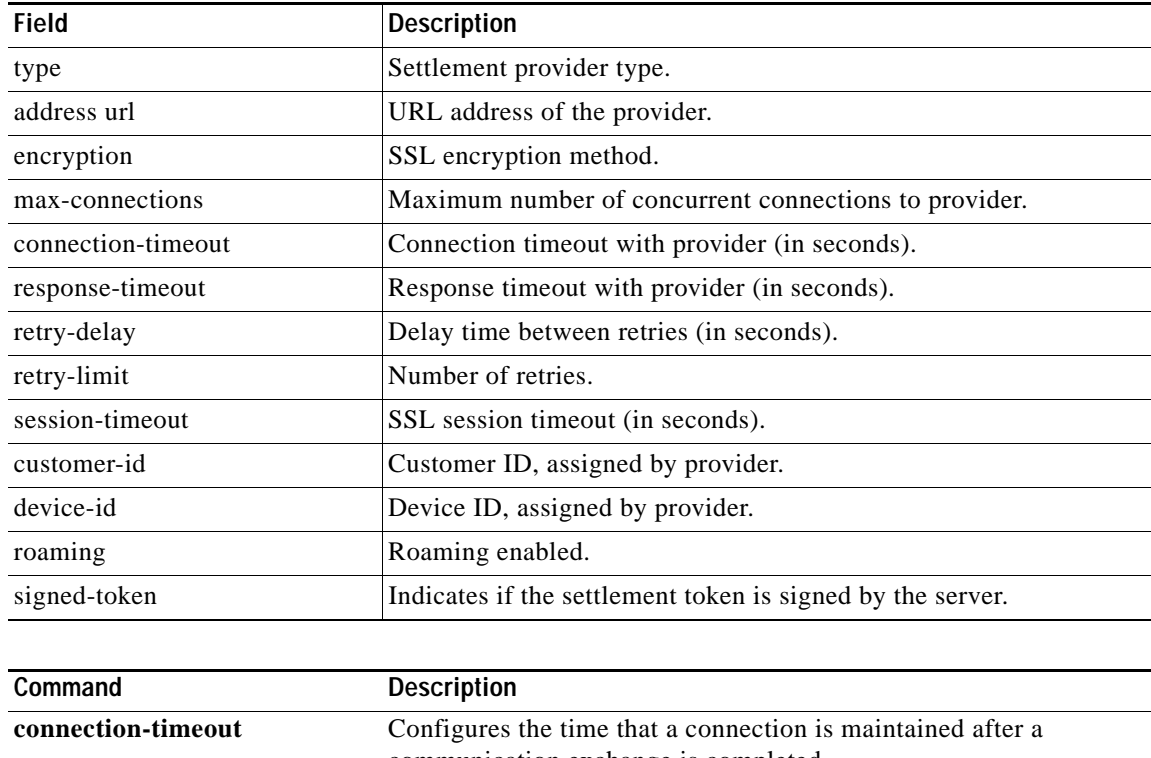

### <span id="page-225-0"></span>*Table 54 show settlement Field Descriptions*

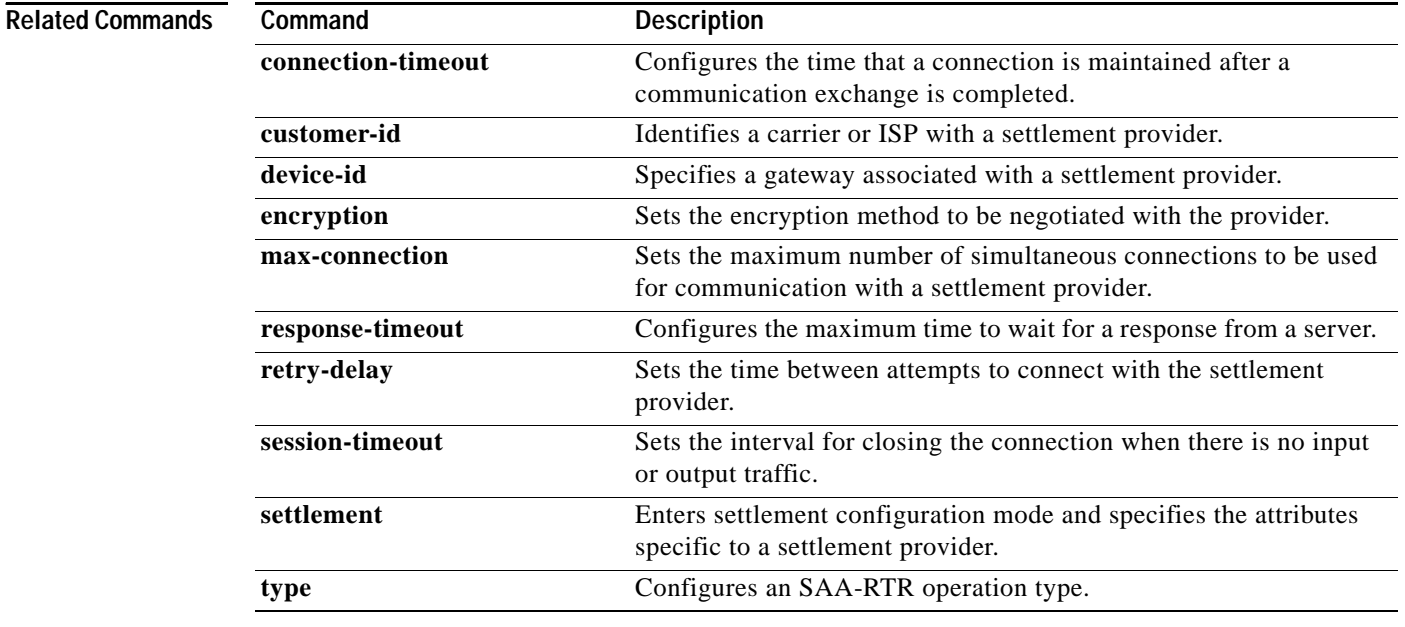

# **show sgcp connection**

 $\overline{\phantom{a}}$ 

To see all active SGCP connections on this router, use the **show sgcp connection** command in EXEC mode.

**show sgcp connection** [**interface** *number*]

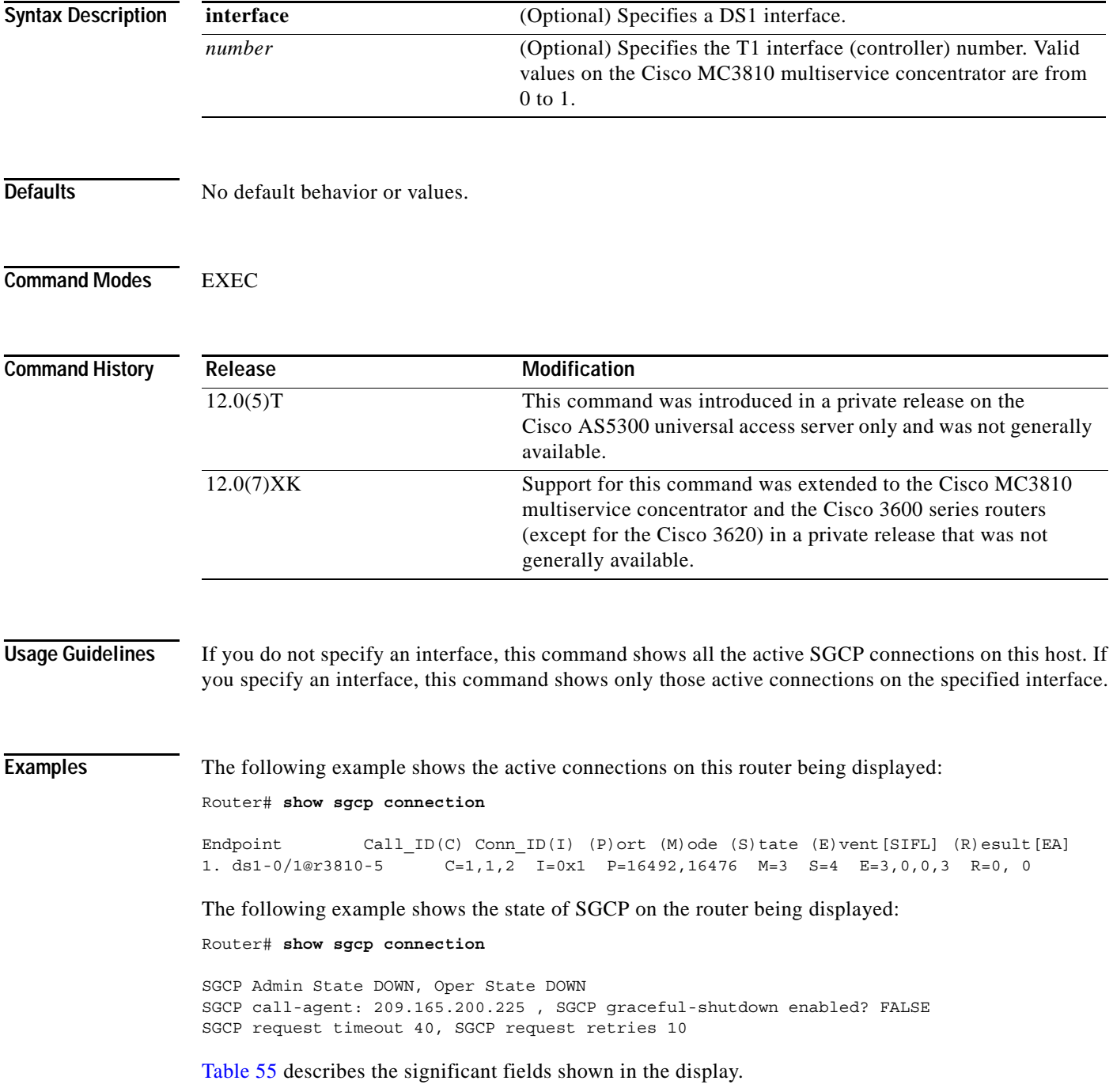

<span id="page-227-0"></span>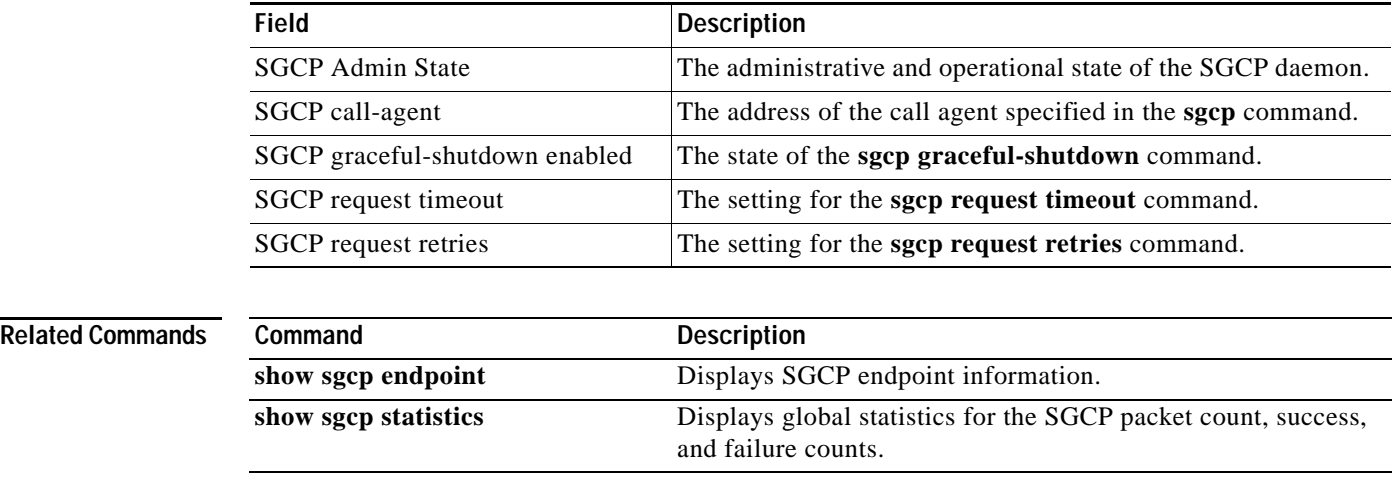

### *Table 55 show sgcp connection Field Descriptions*

# **show sgcp endpoint**

 $\overline{\phantom{a}}$ 

To see SGCP endpoints eligible for SGCP management, use the **show sgcp endpoint** command in EXEC mode.

**show sgcp endpoint** [**interface** *ds1* [*ds0*]]

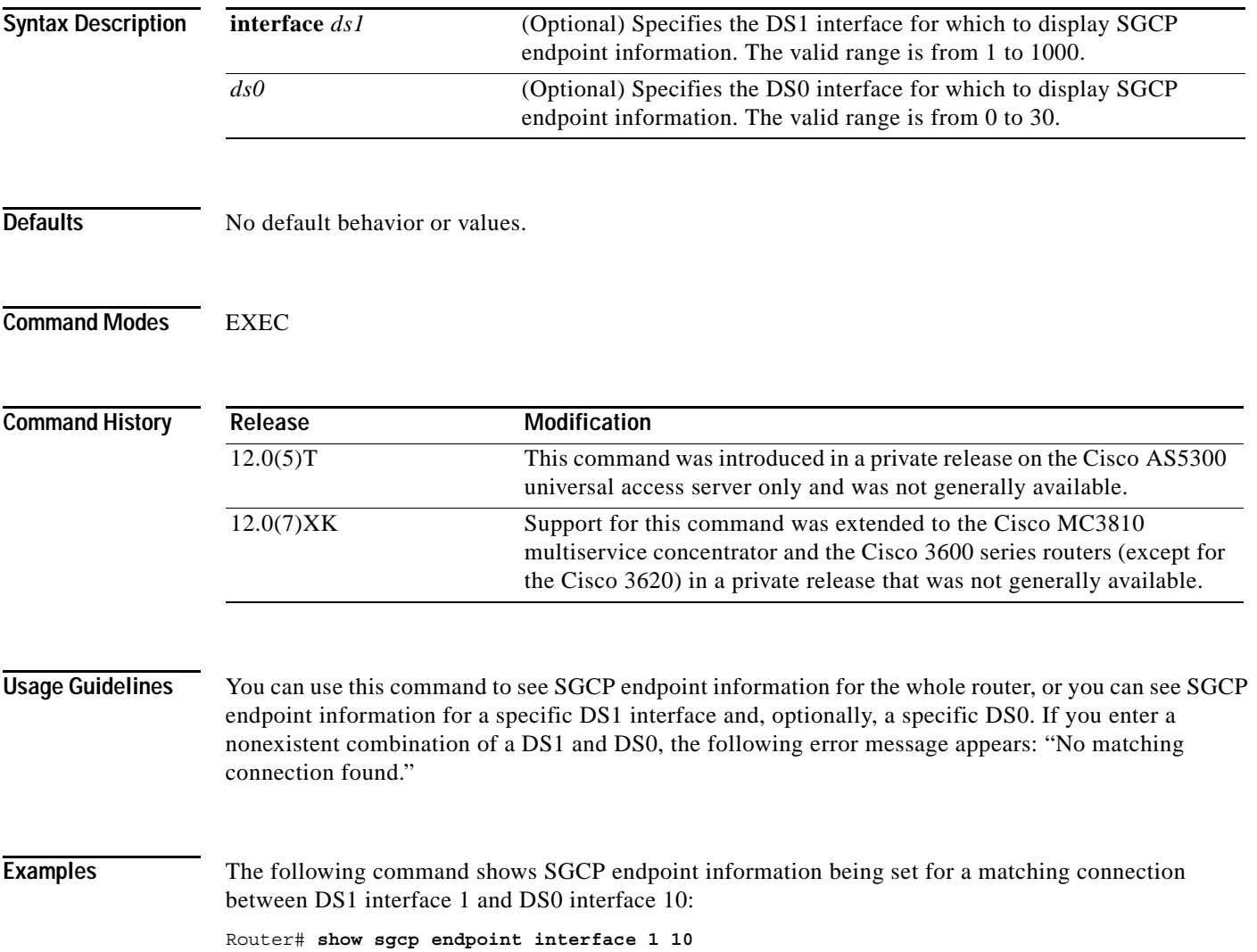

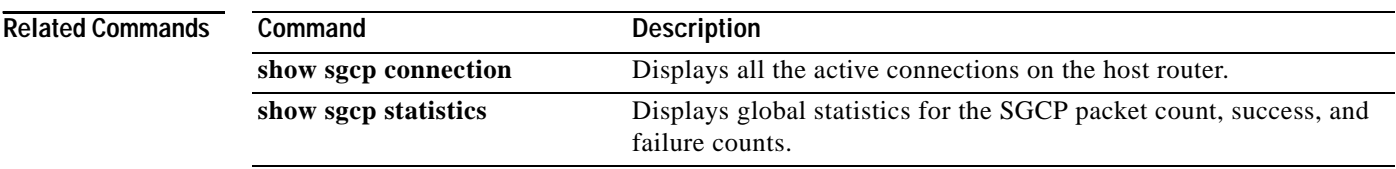

### **show sgcp statistics**

To see global statistics for the SGCP packet count, success and failure counts, and other information, use the **show sgcp statistics** command in EXEC mode.

### **show sgcp statistics**

**Syntax Description** This command has no arguments or keywords.

**Defaults** No default behavior or values.

**Command Modes** EXEC

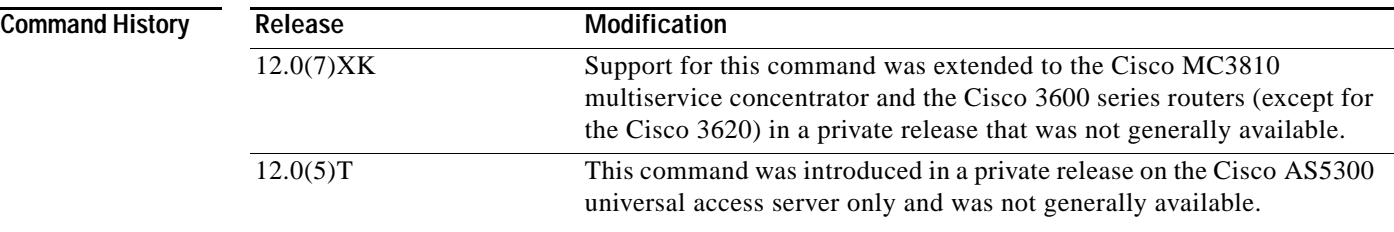

**Examples** The following example shows SGCP packet statistics being displayed:

```
Router# show sgcp statistics
```

```
UDP pkts rx 5, tx 13
Unrecognized rx pkts 0, SGCP message parsing errors 0
Duplicate SGCP ack tx 0
Failed to send SGCP messages 0
CreateConn rx 1, successful 1, failed 0
DeleteConn rx 0, successful 0, failed 0
ModifyConn rx 0, successful 0, failed 0
DeleteConn tx 0, successful 0, failed 0
NotifyRequest rx 3, successful 3, failed 0
Notify tx 3, successful 3, failed 0
ACK tx 4, NACK tx 0
ACK rx 1, NACK rx 0
IP address based Call Agents statistics:
```

```
IP address 1.4.63.100, Total msg rx 5,
                    successful 5, failed 2
```
The following examples show how you can filter the command return for specific information:

```
Router# show sgcp statistics | begin Failed
```

```
Failed to send SGCP messages 0
CreateConn rx 0, successful 0, failed 0
DeleteConn rx 0, successful 0, failed 0
```
ן

```
ModifyConn rx 0, successful 0, failed 0
DeleteConn tx 0, successful 0, failed 0
NotifyRequest rx 0, successful 0, failed 0
Notify tx 0, successful 0, failed 0
ACK tx 0, NACK tx 0
ACK rx 0, NACK rx 0
Router# show sgcp statistics | exclude ACK
UDP pkts rx 0, tx 0
Unrecognized rx pkts 0, SGCP message parsing errors 0
Duplicate SGCP ack tx 0
Failed to send SGCP messages 0
CreateConn rx 0, successful 0, failed 0
DeleteConn rx 0, successful 0, failed 0
ModifyConn rx 0, successful 0, failed 0
DeleteConn tx 0, successful 0, failed 0
NotifyRequest rx 0, successful 0, failed 0
Notify tx 0, successful 0, failed 0 
Router# show sgcp statistics | include ACK
ACK tx 0, NACK tx 0
```
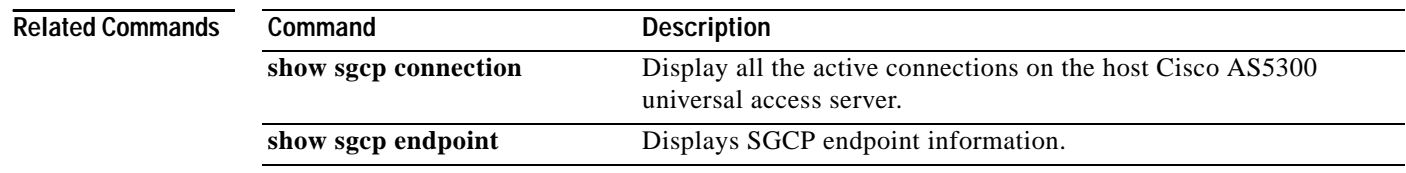

ACK rx 0, NACK rx 0

## **show sip-ua**

 $\mathbf{I}$ 

To display information and settings for the Session Initiation Protocol (SIP) User Agent (UA), use the **show sip-ua** command in privileged EXEC mode.

**show sip-ua** {**retry** | **statistics** | **status** | **timers**}

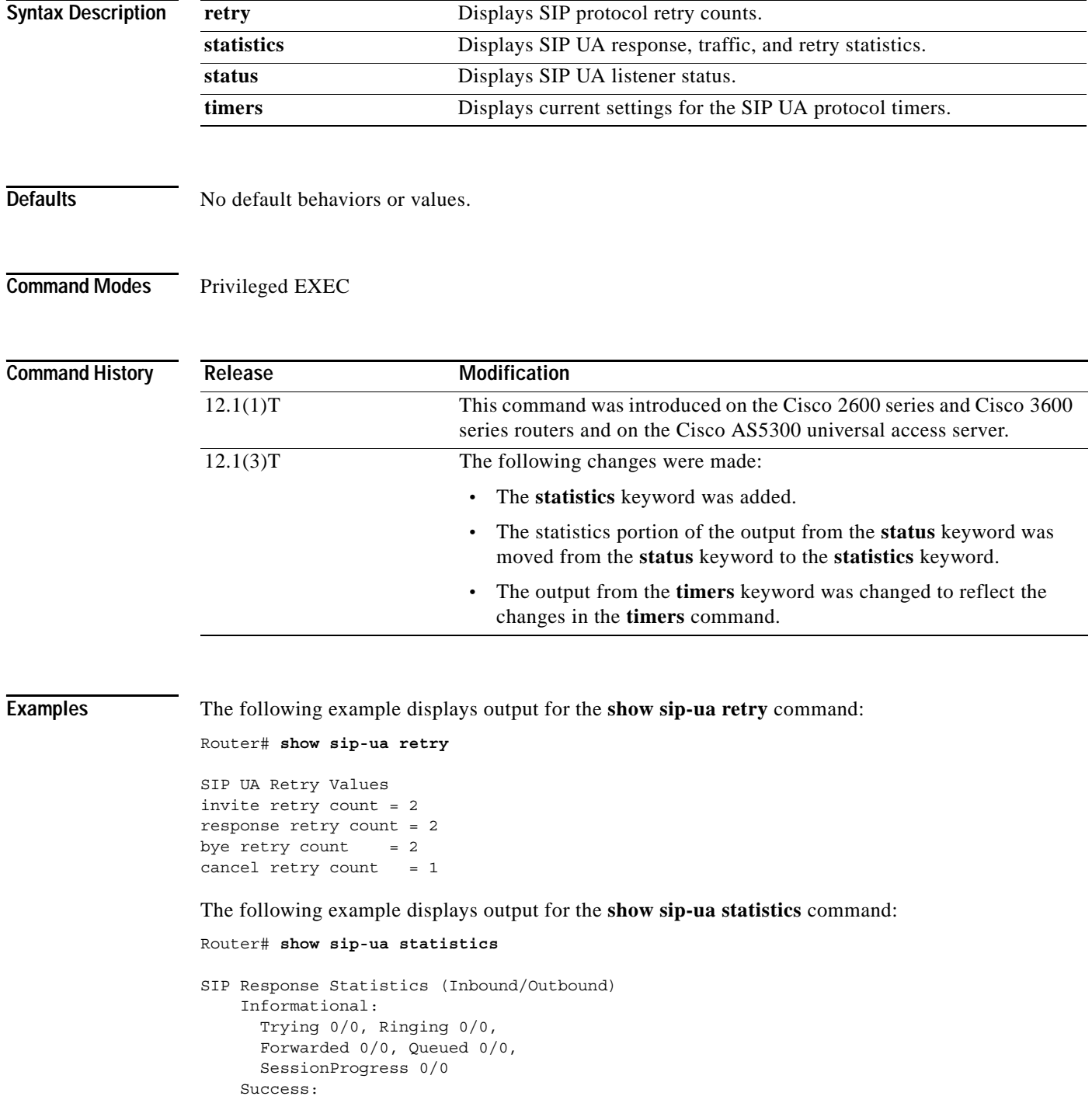

Τ

```
OkInvite 0/0, OkBye 0/0,
        OkCancel 0/0, OkOptions 0/0
     Redirection (Inbound only):
       MultipleChoice 0, MovedPermanently 0,
       MovedTemporarily 0, SeeOther 0,
       UseProxy 0, AlternateService 0
     Client Error:
       BadRequest 0/0, Unauthorized 0/0,
       PaymentRequired 0/0, Forbidden 0/0,
       NotFound 0/0, MethodNotAllowed 0/0,
       NotAcceptable 0/0, ProxyAuthReqd 0/0,
       ReqTimeout 0/0, Conflict 0/0, Gone 0/0,
       LengthRequired 0/0, ReqEntityTooLarge 0/0,
       ReqURITooLarge 0/0, UnsupportedMediaType 0/0,
       BadExtension 0/0, TempNotAvailable 0/0,
       CallLegNonExistent 0/0, LoopDetected 0/0,
       TooManyHops 0/0, AddrIncomplete 0/0,
       Ambiguous 0/0, BusyHere 0/0
     Server Error:
       InternalError 0/0, NotImplemented 0/0,
       BadGateway 0/0, ServiceUnavail 0/0,
       GatewayTimeout 0/0, BadSipVer 0/0
     Global Failure:
       BusyEverywhere 0/0, Decline 0/0,
       NoExistAnywhere 0/0, NotAcceptable 0/0
SIP Total Traffic Statistics (Inbound/Outbound)
     Invite 0/0, Ack 0/0, Bye 0/0,
     Cancel 0/0, Options 0/0
Retry Statistics
     Invite 0, Bye 0, Cancel 0, Response 0
```
The following example displays output for the **show sip-ua status** command:

Router# **show sip-ua status**

SIP User Agent Status SIP User Agent for UDP :ENABLED SIP User Agent for TCP :ENABLED SIP max-forwards :6

The following example displays output for the **show sip-ua timers** command:

Router# **show sip-ua timers**

SIP UA Timer Values (millisecs) trying 500, expires 180000, connect 500, disconnect 500

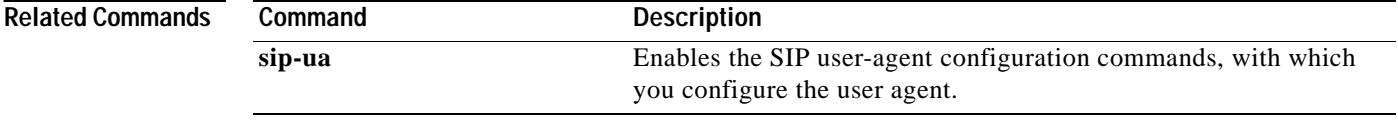

# **show ss7 mtp2 ccb**

 $\overline{\phantom{a}}$ 

To display SS7 MTP 2 Channel Control Block (CCB) information, use the **show ss7 mtp2 ccb** command in privileged EXEC mode.

**show ss7 mtp2 ccb** [*channel*]

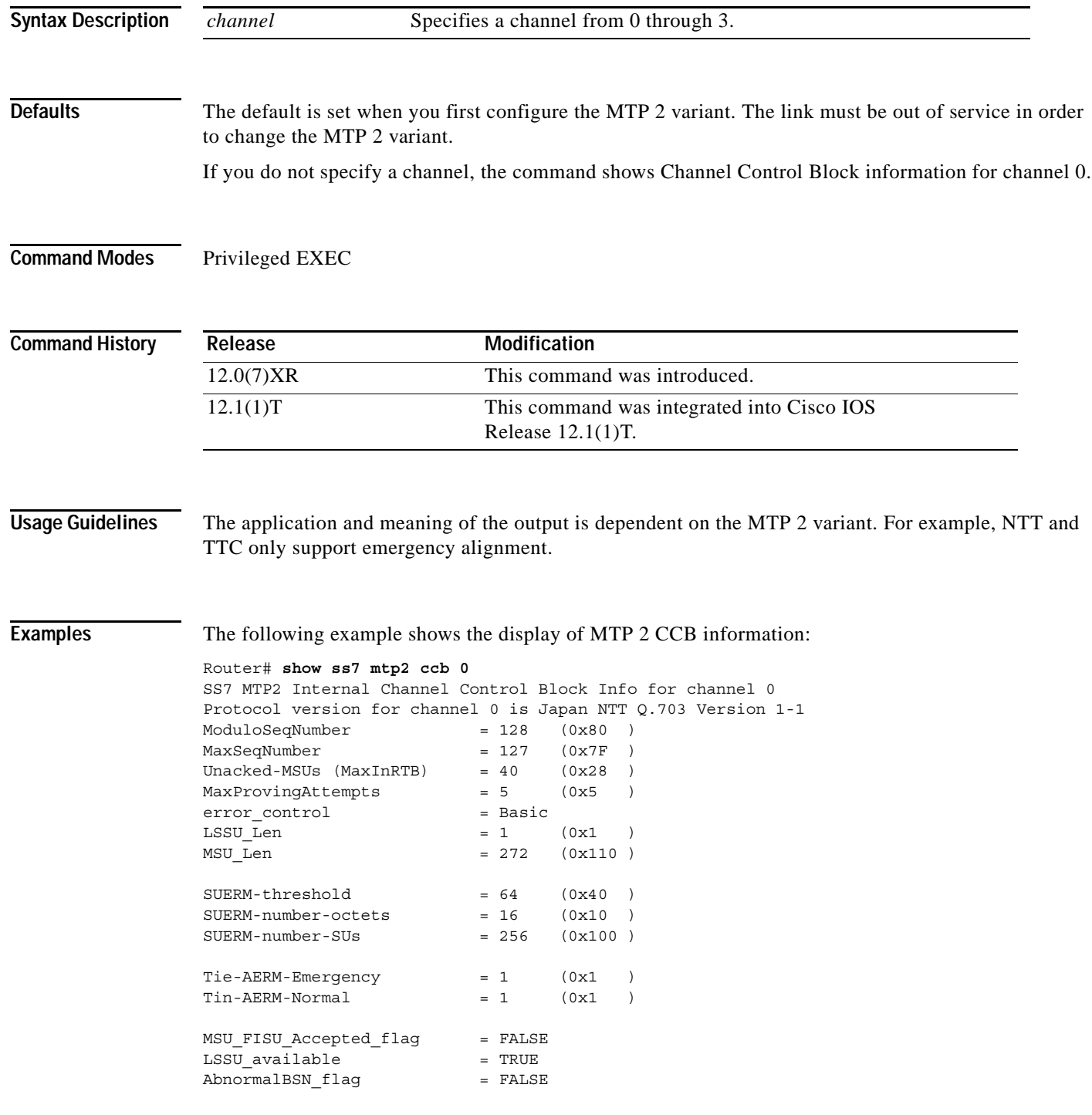

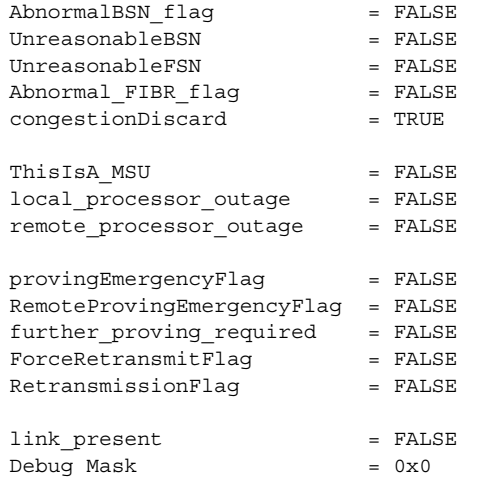

# **show ss7 mtp2 state**

 $\overline{\phantom{a}}$ 

To display internal SS7 Message Transfer Part level 2 (MTP 2) state machine information, use the **show ss7 mtp2 state** command in privileged EXEC mode.

**show ss7 mtp2 state** [*channel*]

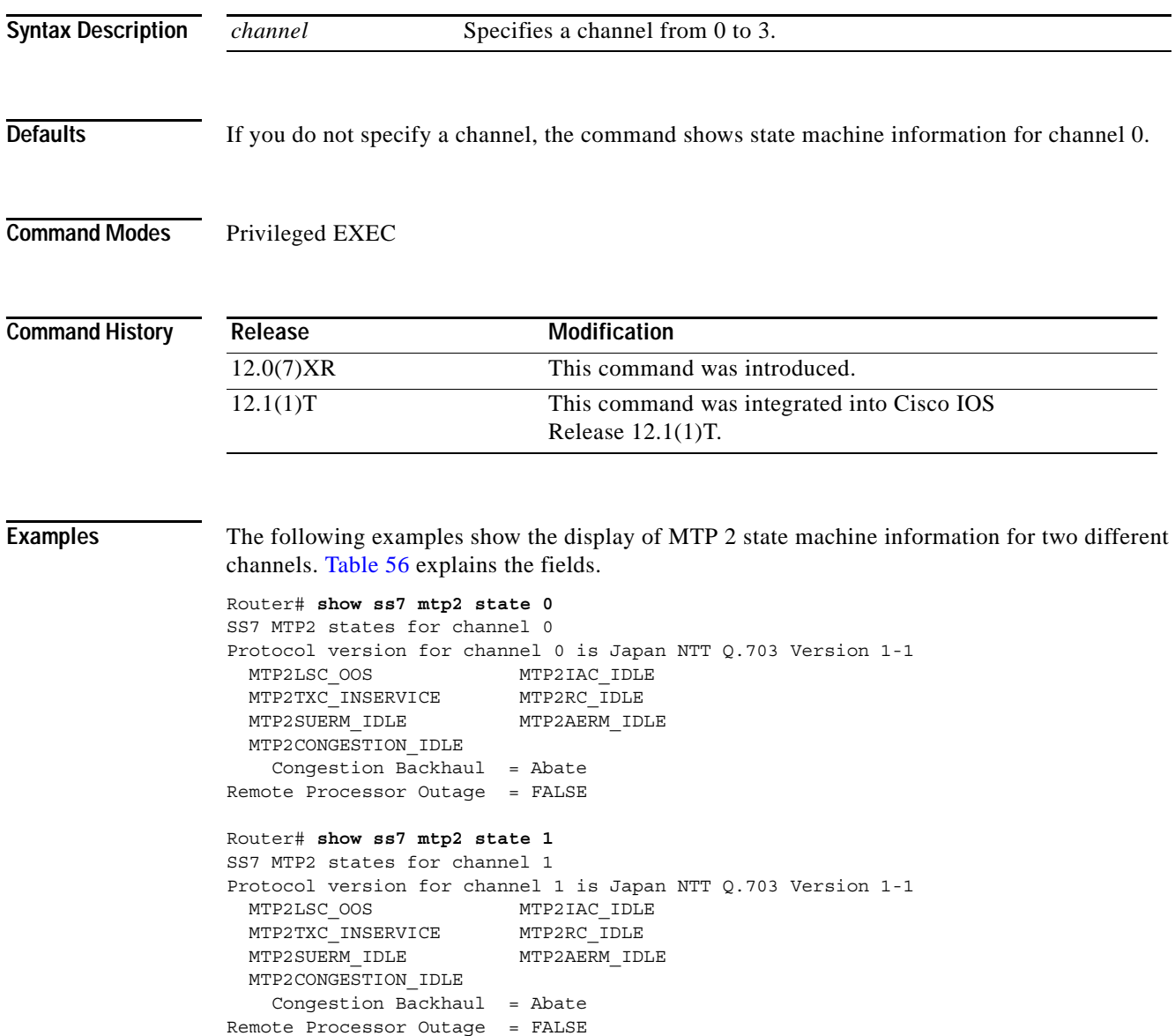

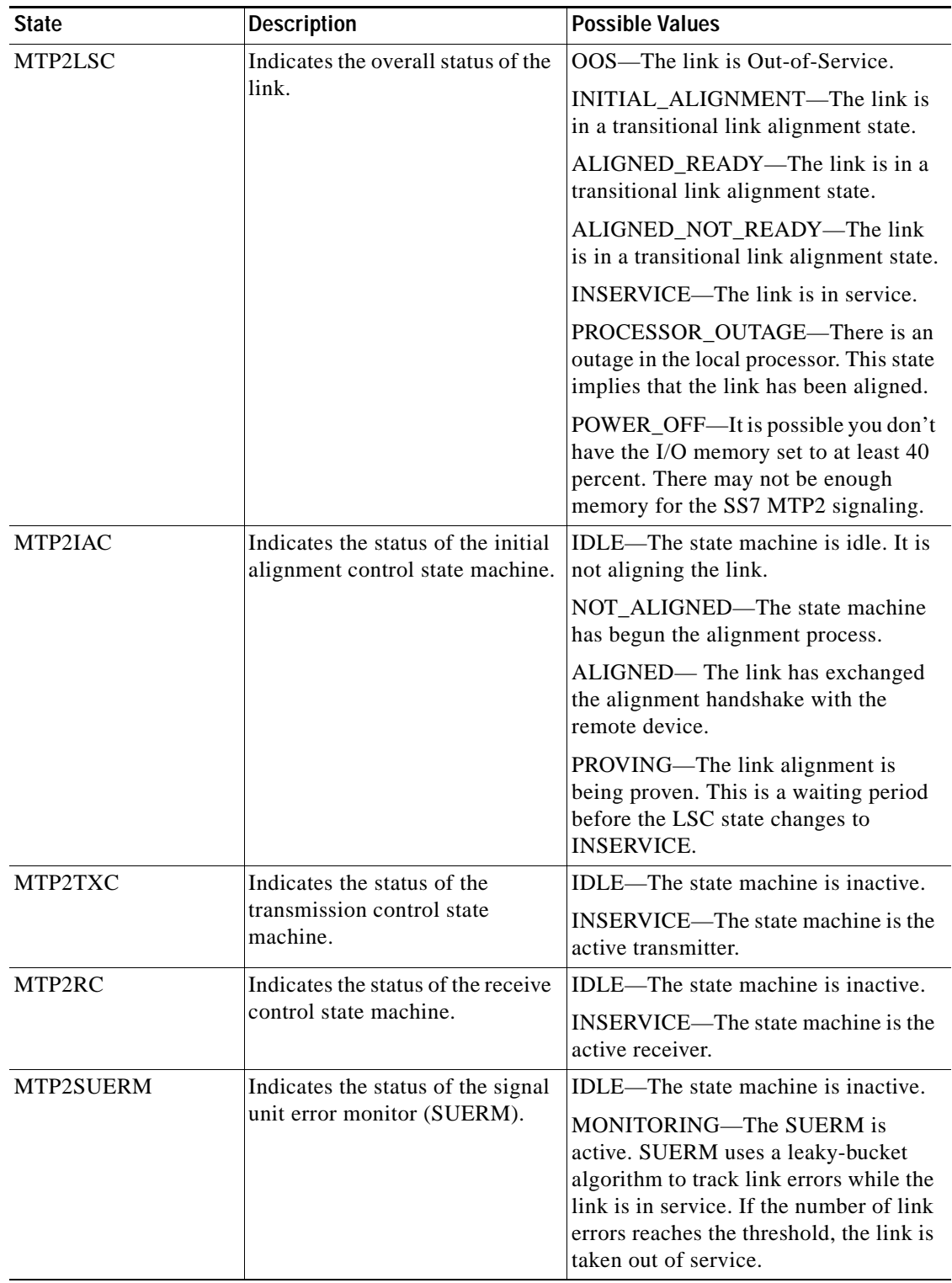

<span id="page-237-0"></span>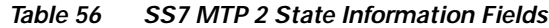

 $\mathbf{I}$ 

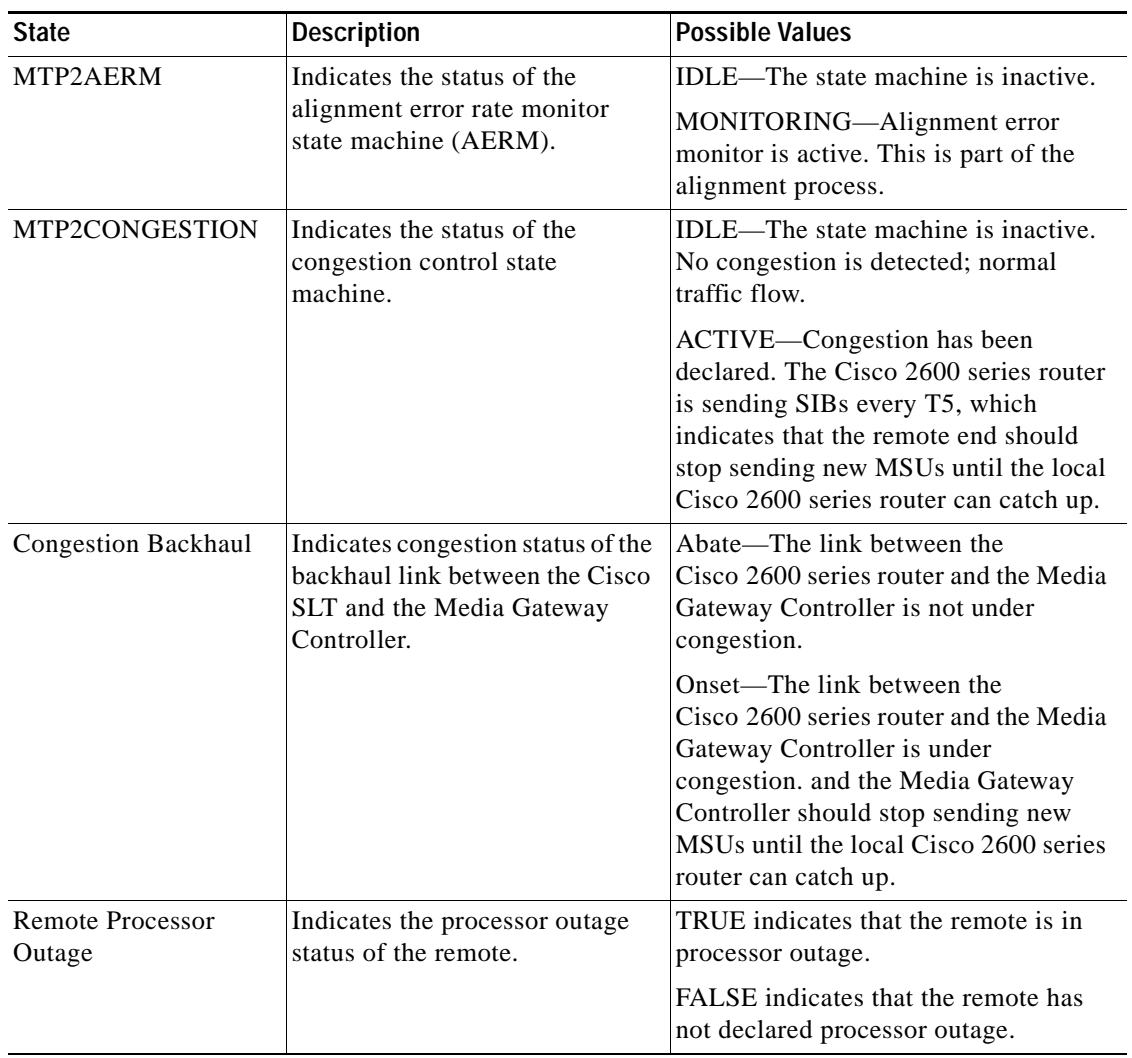

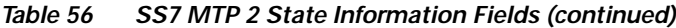

ן

# **show ss7 mtp2 stats**

To display SS7 MTP 2 operational statistics, use the **show ss7 mtp2 stats** command in privileged EXEC mode.

**show ss7 mtp2 stats** [*channel*]

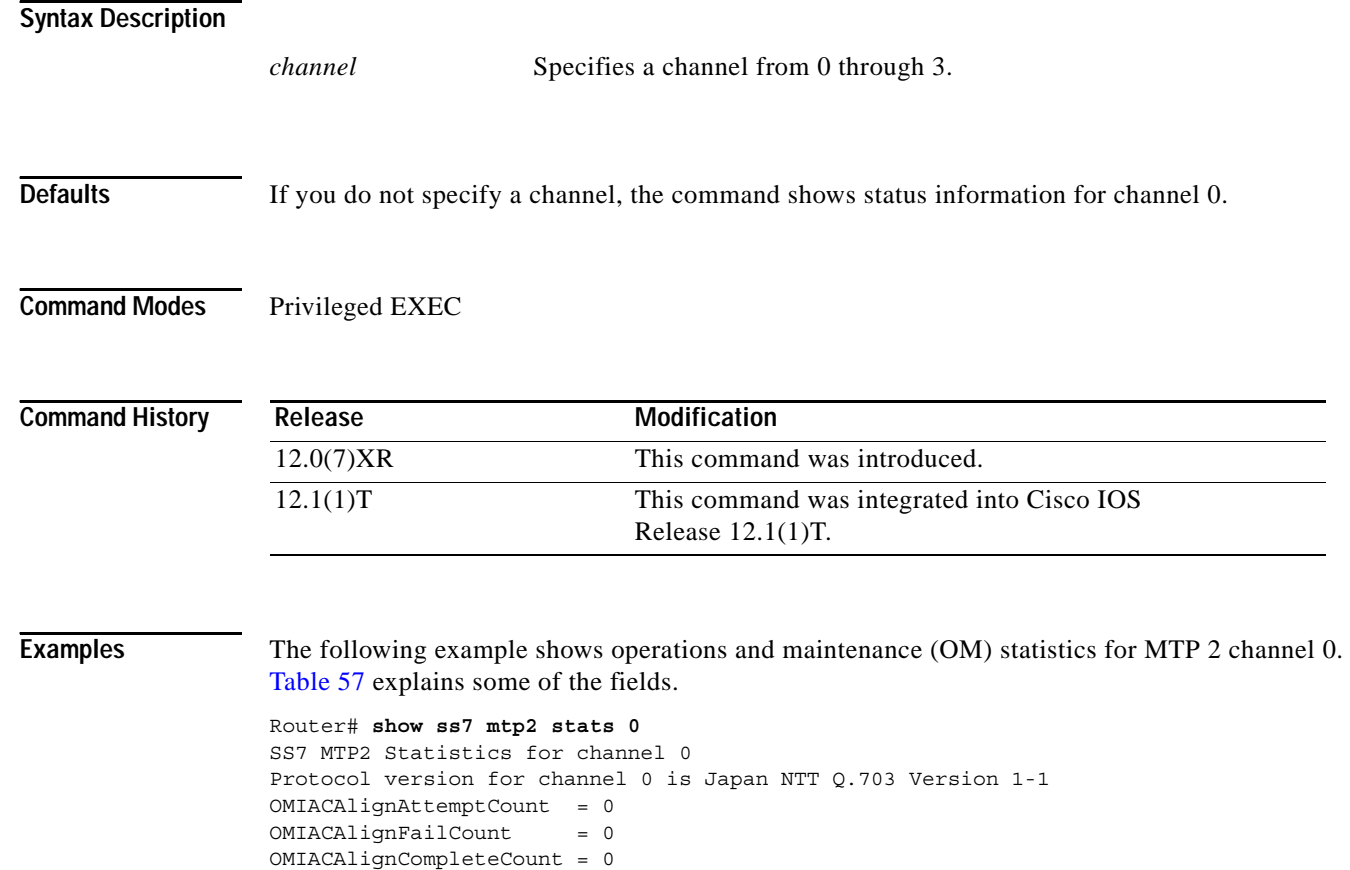

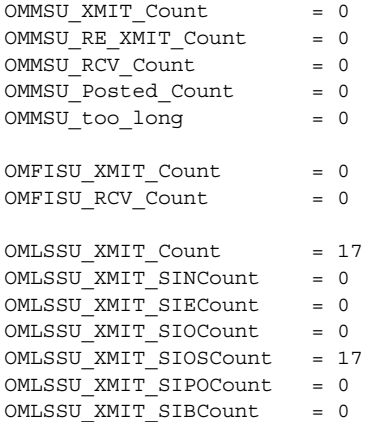

OMMSU\_TO\_XMIT\_Count = 0

 $\mathbf{I}$ 

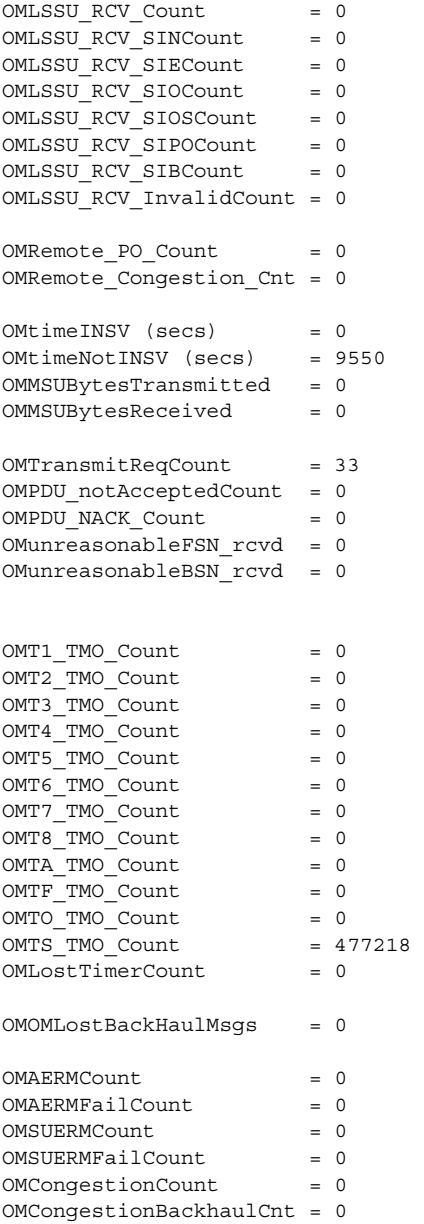

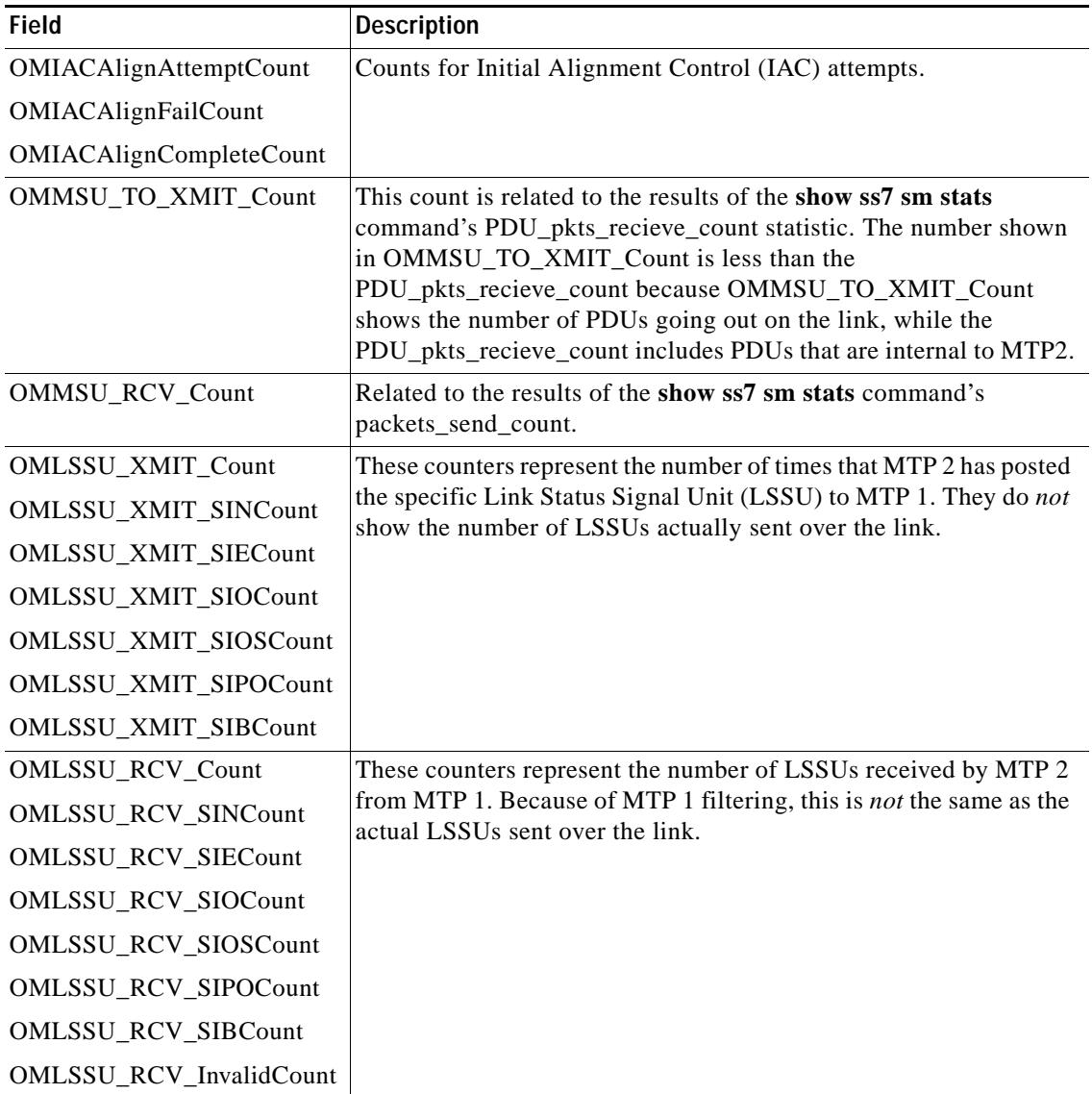

<span id="page-241-0"></span>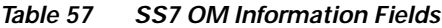

 $\mathbf{I}$ 

| <b>Field</b>            | <b>Description</b>                                                                                                    |
|-------------------------|----------------------------------------------------------------------------------------------------|
| <b>OMT1 TMO Count</b>   | These fields show information about timers in use.                                                                                                    |
| OMT2_TMO_Count          |                                                                                                    |
| OMT3_TMO_Count          |                                                                                                    |
| OMT4_TMO_Count          |                                                                                                    |
| OMT5_TMO_Count          |                                                                                                    |
| OMT6_TMO_Count          |                                                                                                    |
| OMT7_TMO_Count          |                                                                                                    |
| OMT8_TMO_Count          |                                                                                                    |
| OMTA_TMO_Count          |                                                                                                    |
| OMTF_TMO_Count          |                                                                                                    |
| OMTO_TMO_Count          |                                                                                                    |
| OMTA_TMO_Count          |                                                                                                    |
| <b>OMLostTimerCount</b> |                                                                                                    |
| OMLostBackhaulMsgs      | This count is related to the results of the show ss7 sm stats<br>command's PDU_pkts_recieve_count statistic. The counter<br>indicates how many messages received from the Media Gateway<br>Controller have been lost because of a lack of resources in the<br>Cisco 2600 series router. For example, if the Media Gateway<br>Controller sends 100 MSUs and the Cisco 2600 series router only<br>has 65 free buffers, 35 MSUs might be lost. |

*Table 57 SS7 OM Information Fields (continued)*

 $\mathbf I$ 

# **show ss7 mtp2 timer**

To display durations of the SS7 MTP 2 state machine timers, use the **show ss7 mtp2 timer** command in privileged EXEC mode.

**show ss7 mtp2 timer** [*channel*]

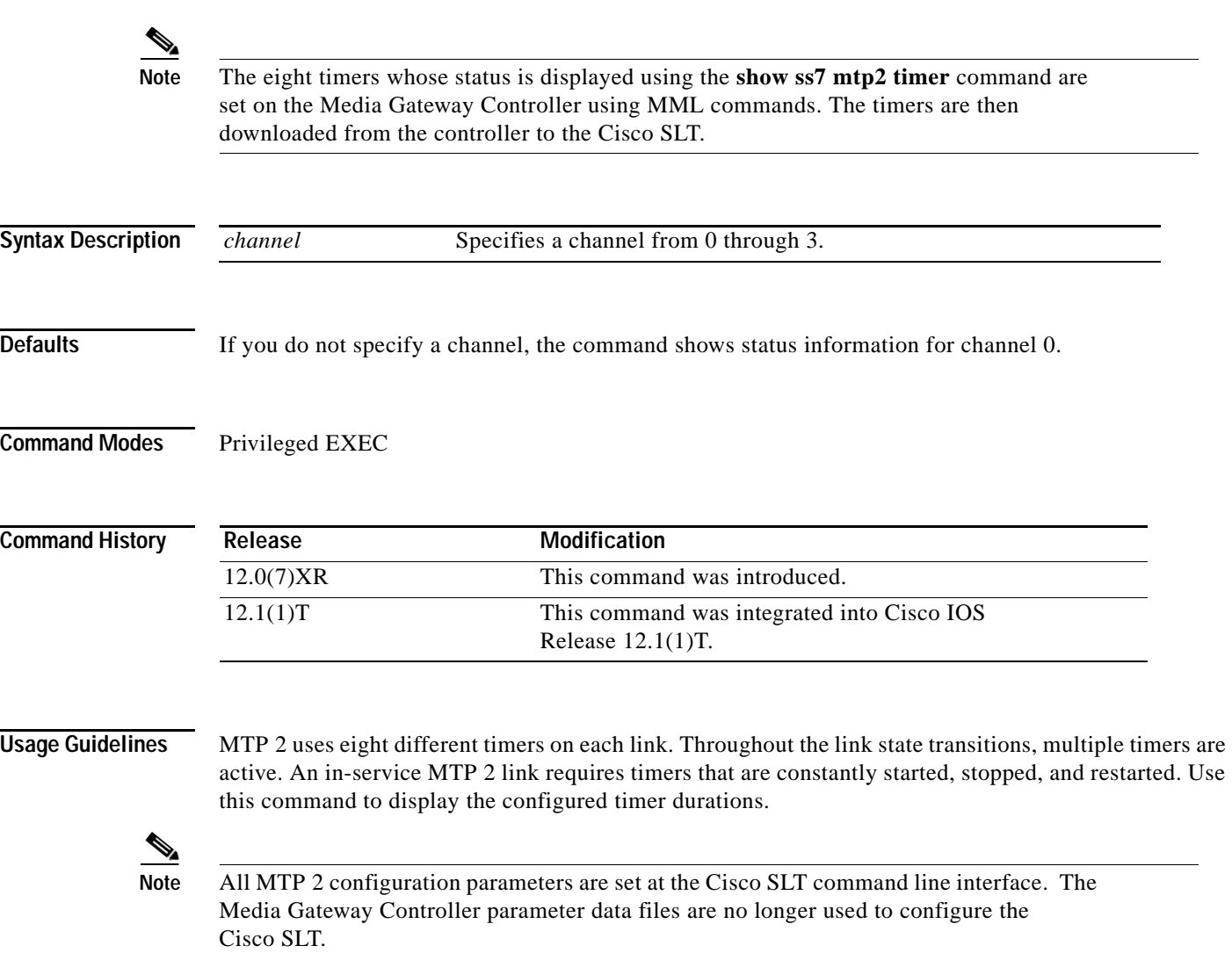

 $\mathbf{I}$ 

**Examples** The following example shows how to display timer information for channel 0:

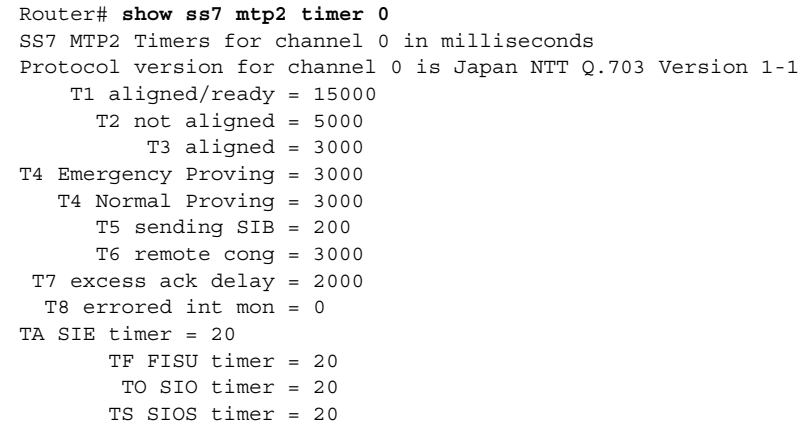

 $\mathbf{r}$ 

 $\mathbf I$ 

# **show ss7 mtp2 variant**

To display information about the SS7 MTP 2 protocol variant, use the **show ss7 mtp2 variant** command in privileged EXEC mode.

**show ss7 mtp2 variant** [*channel*]

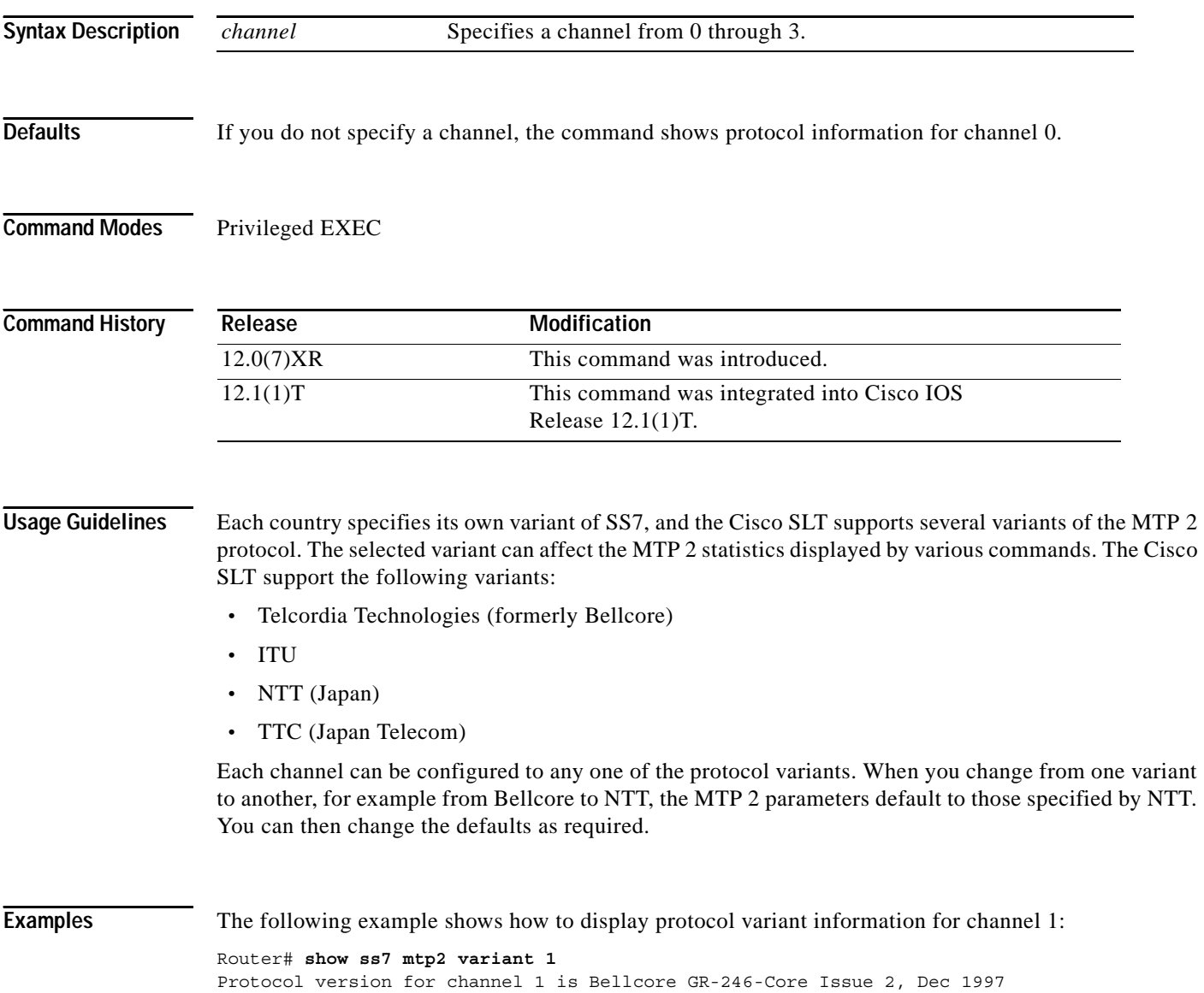

# **show ss7 sm session**

 $\overline{\phantom{a}}$ 

To display information about SS7 Session Manager session, use the **show ss7 sm session** command in privileged EXEC mode.

**show ss7 sm session** [*session*]

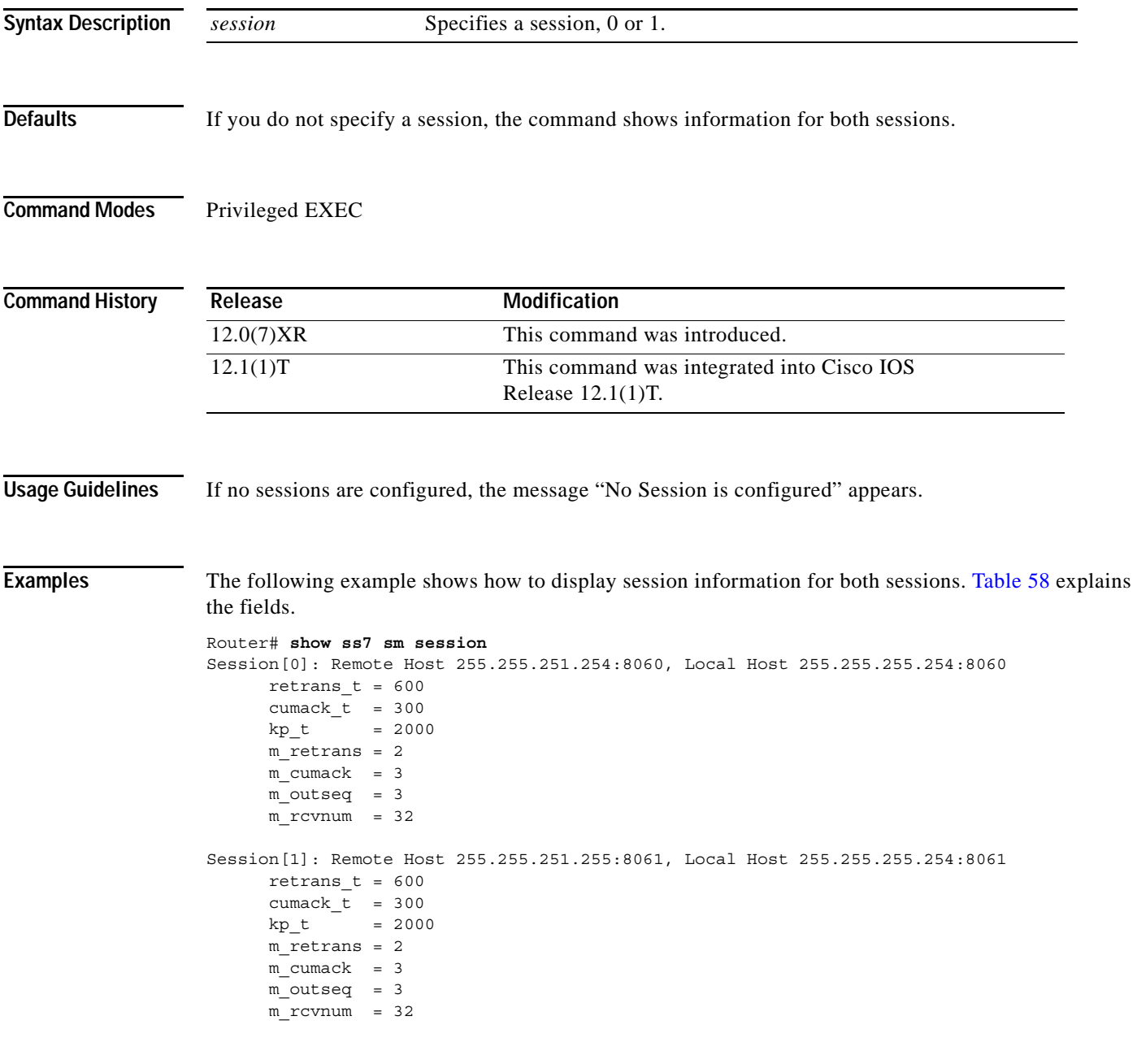

**The Second Service** 

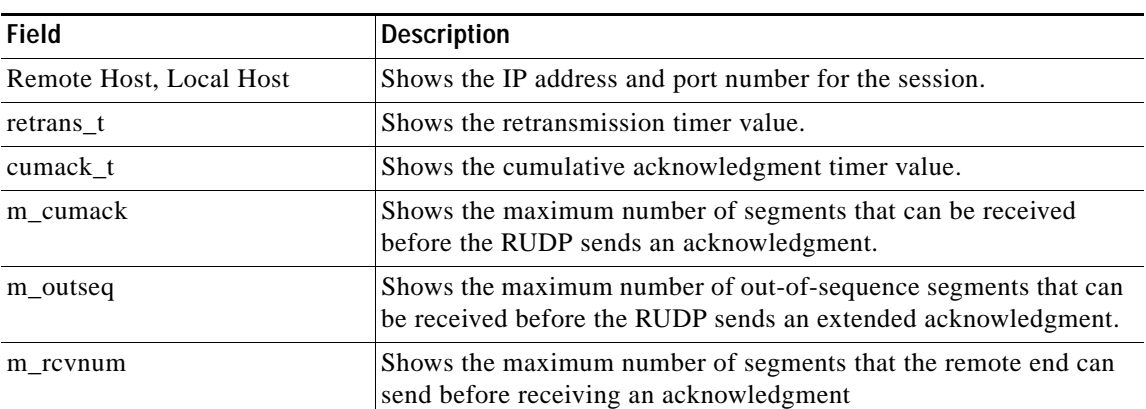

<span id="page-247-0"></span>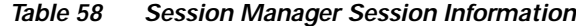

Related Commands

| Command               | <b>Description</b>                                                                                                    |
|-----------------------|----------------------------------------------------------------------------------------------------|
| ss7 session retrans t | Sets the retransmission timer.                                                                                                |
| ss7 session m_rcvnum  | Sets the maximum number of segments that the remote end can send<br>before receiving an acknowledgment.                       |
| ss7 session m_outseq  | Sets the maximum number of out-of-sequence segments that can be<br>received before the RUDP sends an extended acknowledgment. |
| ss7 session m cumack  | Sets the maximum number of segments that can be received before<br>the RUDP sends an acknowledgment.                          |
| ss7 session cumack t  | Sets the cumulative acknowledgment timer.                                                                                     |
| ss7 session           | Establishes a session.                                                                                                    |

## **show ss7 sm set**

To display information about the SS7 failover timer, use the **show ss7 sm set** command in privileged EXEC mode.

**show ss7 sm set**

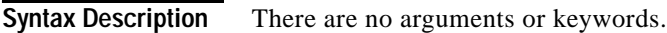

**Defaults** There is no default.

**Command Modes** Privileged EXEC

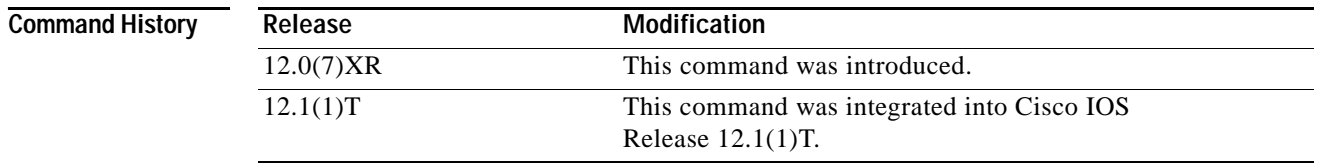

 $\overline{\phantom{a}}$ 

**Examples** The following example shows how to display failover timer information; the failover timer is set to the default of 3 seconds:

> Router# **show ss7 sm set** Session Manager Set failover timer = 3 seconds

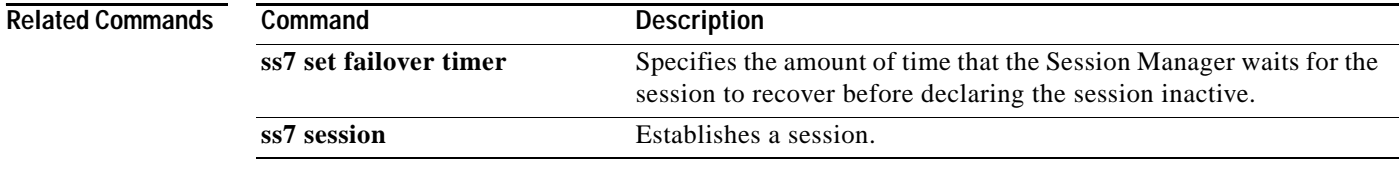

### **show ss7 sm stats**

To display SS7 Session Manager session statistics, use the **show ss7 sm stats** command in privileged EXEC mode.

**show ss7 sm stats**

- **Syntax Description** There are no arguments or keywords for this command.
- **Defaults** The command shows information for both sessions.
- **Command Modes** Privileged EXEC

**Command History Release Modification** 12.0(7)XR This command was introduced. 12.1(1)T This command was integrated into Cisco IOS Release 12.1(1)T.

### **Usage Guidelines** If no sessions are configured, the message "No Session is configured" appears.

**Examples** The following example shows how to display SS7 Session Manager statistics. The fields are self-explanatory and show information about the session state, protocol data units (PDUs) packets sent and received, and SS7 Reliable User Datagram Protocol (RUDP) performance:

```
Router# show ss7 sm stats
```
-------------------- Session Manager -------------------- Session Manager state  $=$  SESSION SET STATE-ACTIVE  $Session Manager Up count = 1$  $Session Manager Down count = 0$ lost control packet count = 0  $lost$  PDU count = 0 failover timer expire count  $= 0$ invalid connection id count  $= 0$ Session[0] statistics SM SESSION STATE-STANDBY:  $Session Down count = 0$ Open Retry count = 0 Total Pkts receive count  $= 1$ Active Pkts receive count  $= 0$ Standby Pkts receive count = 1 PDU Pkts receive count  $= 0$ 

Unknown Pkts receive count  $= 0$ 

 $\mathbf{I}$ 

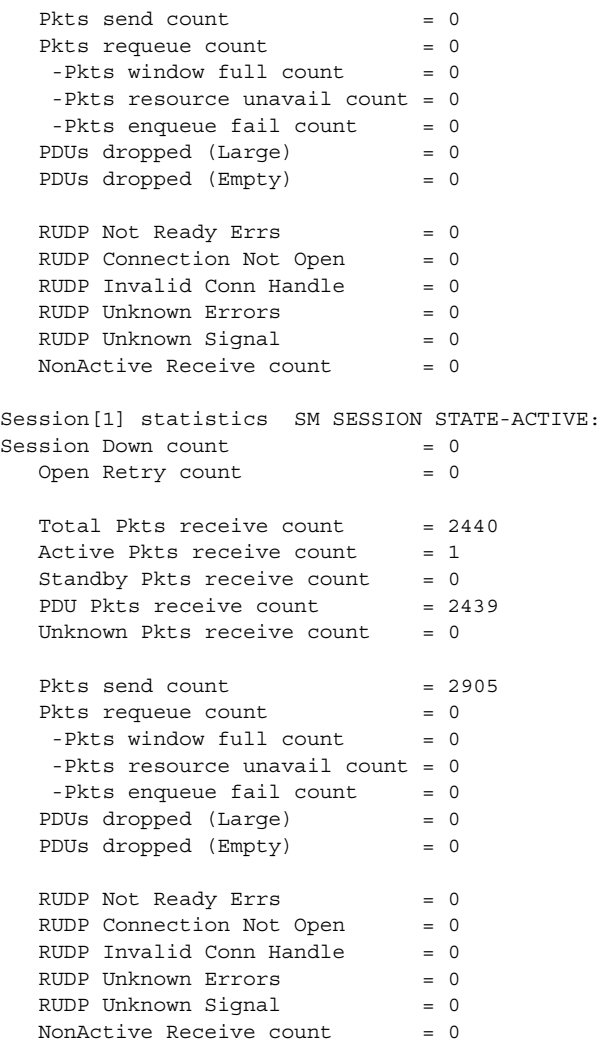

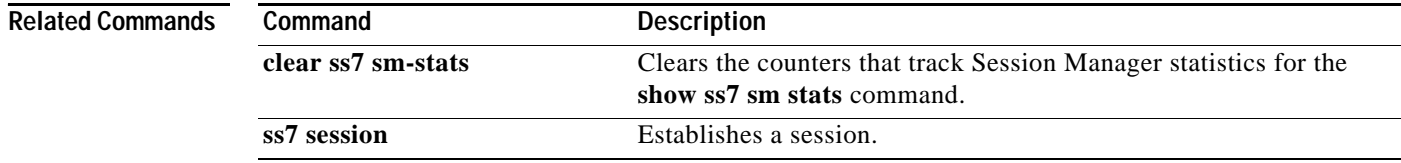

## **show translation-rule**

To display the contents of the rules that have been configured for a specific translation name, use the **show translation-rule** command in privileged EXEC mode.

**show translation-rule** [*name-tag*]

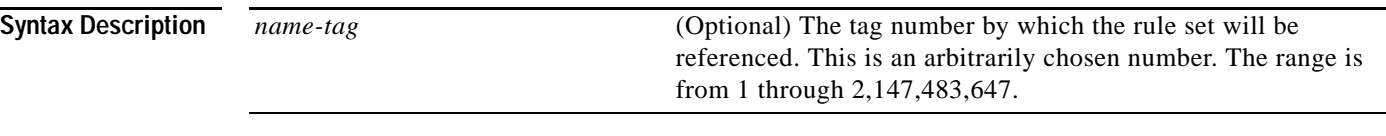

**Command Modes** Privileged EXEC

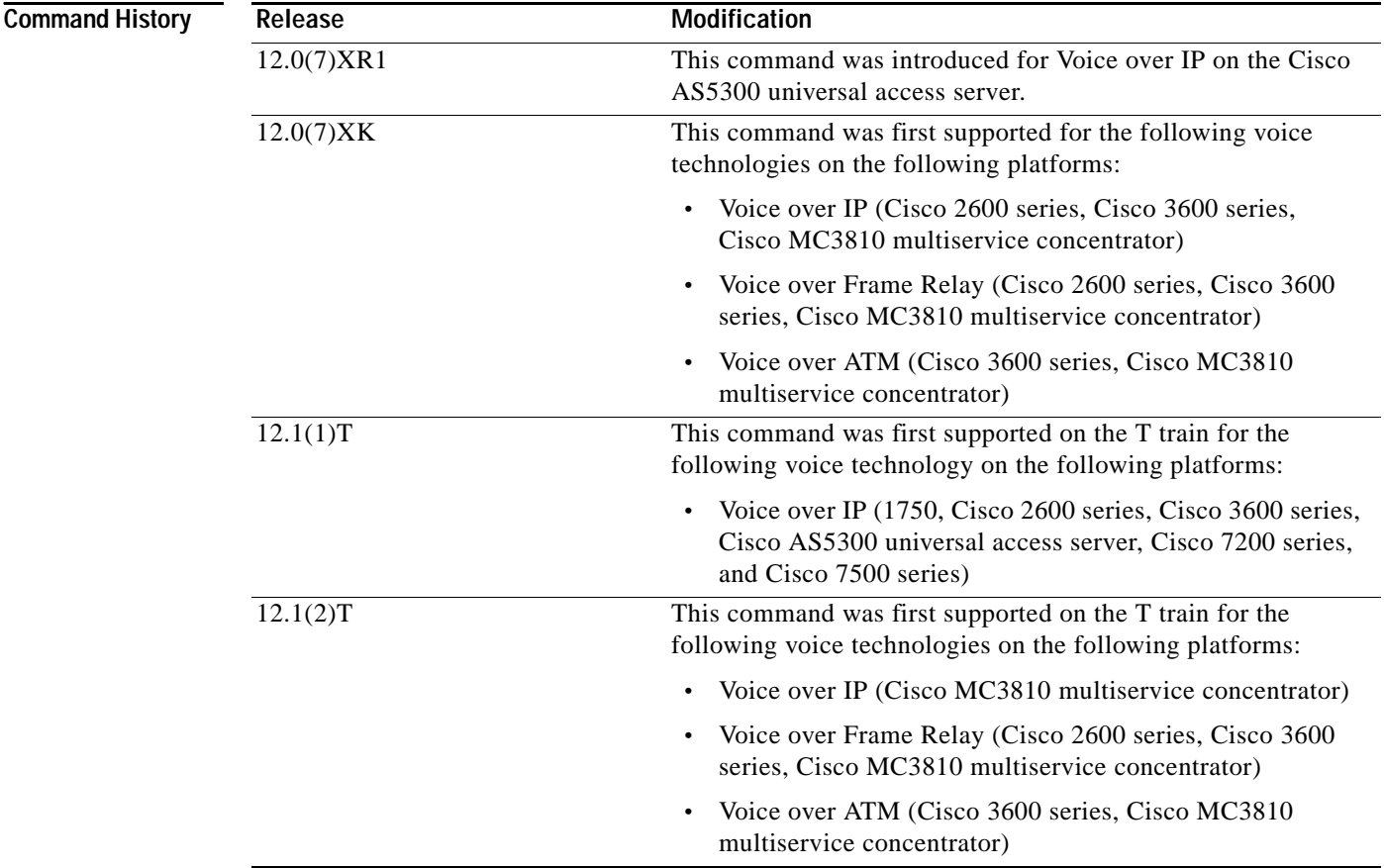

**Usage Guidelines** This command gives detailed information about the configured rules under this rule name. If the name tag is not entered, a complete display of all the configured rules will be shown.

ן
**The College** 

**Examples** The following example shows output for the **show translation-rule** command:

```
Router# show translation-rule
Translation rule address:0x61AB94F8
Tag name:21
Translation rule in used 1
**** Xrule rule table ******* 
         Rule :1
        in used state:1
         Match pattern:555.%
         Sub pattern:1408555
         Match type:subscriber
        Sub type:international
**** Xrule rule table ******* 
         Rule :2
         in_used state:1
         Match pattern:8.%
         Sub pattern:1408555
         Match type:abbreviated
         Sub type:international
Translation rule address:0x61C2E6D4
Tag name:345
Translation rule in used 1
**** Xrule rule table ******* 
         Rule :1
         in_used state:1
         Match pattern:.%555.%
         Sub pattern:7
         Match type:ANY
         Sub type:abbreviated
```
[Table 59](#page-252-0) describes the significant fields shown in the display.

<span id="page-252-0"></span>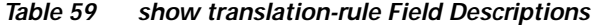

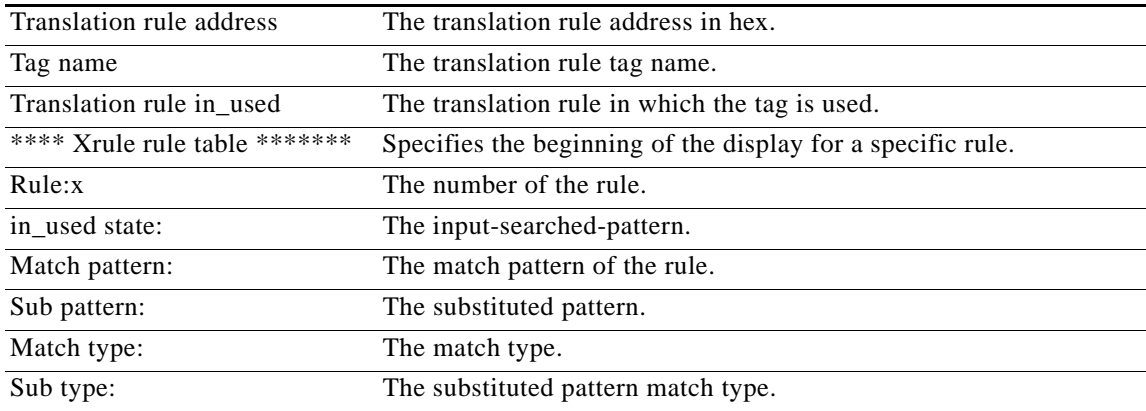

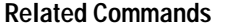

 $\Gamma$ 

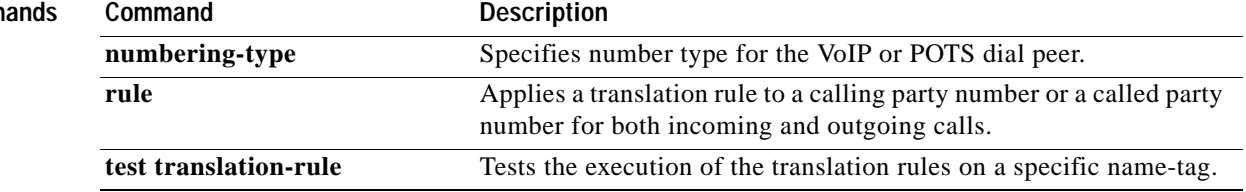

 $\mathsf I$ 

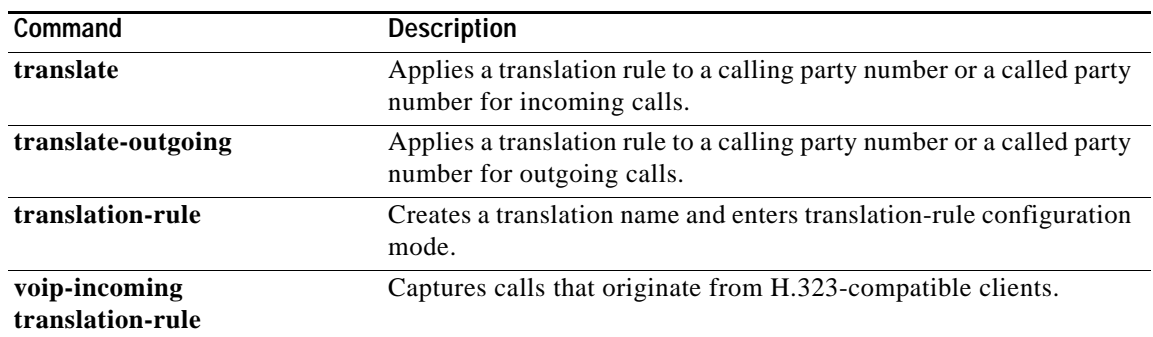

## **show vfc**

 $\mathbf{I}$ 

To see the entries in the host-name-and-address cache, use the **show vfc** command in privileged EXEC mode.

**show vfc** *slot-number* [**technology**]

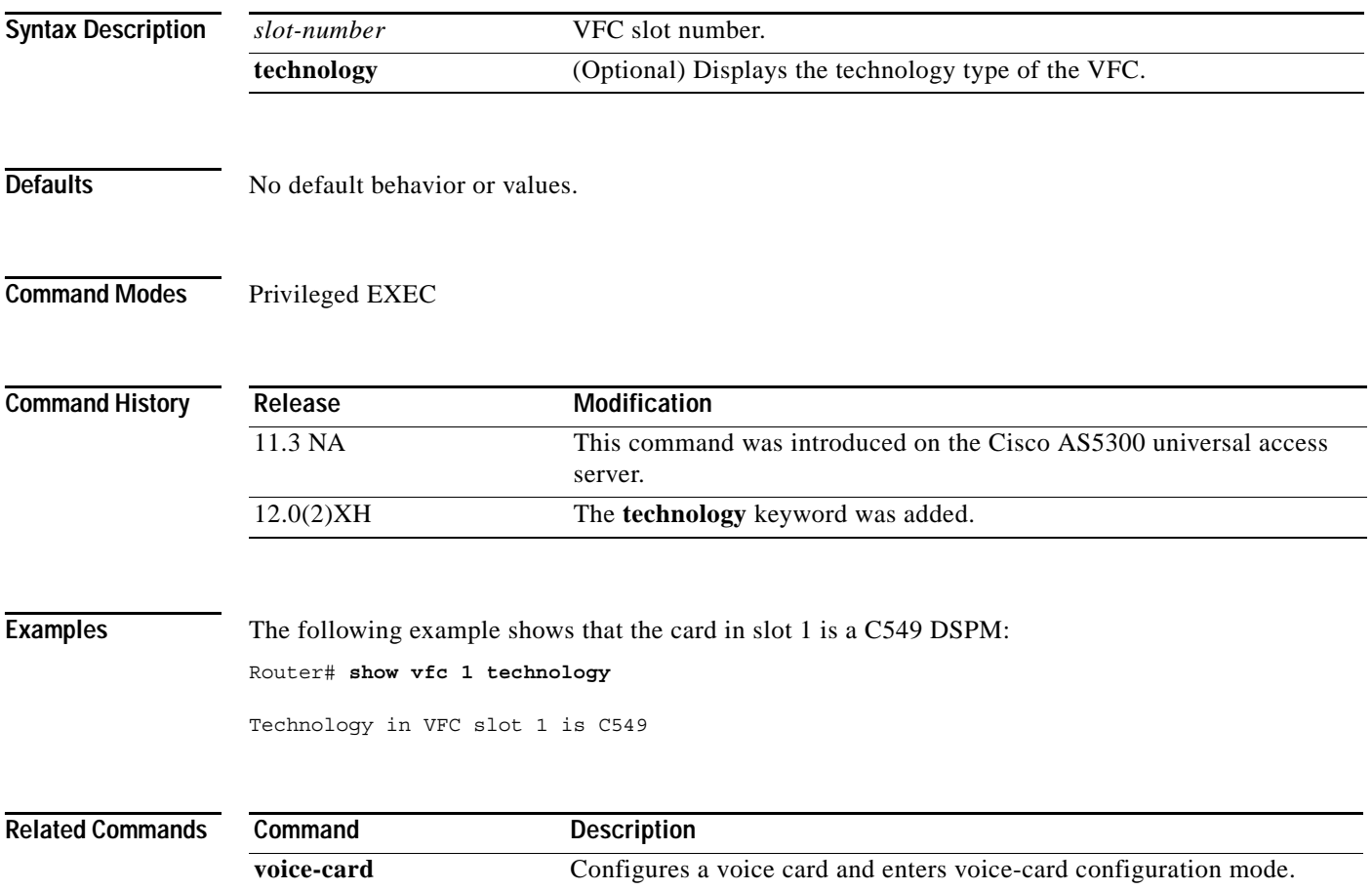

п

ן

## **show vfc cap-list**

To show the current list of files on the capability list for this voice feature card (VFC), use the **show vfc cap-list** command in user EXEC mode.

**show vfc** *slot* **cap-list**

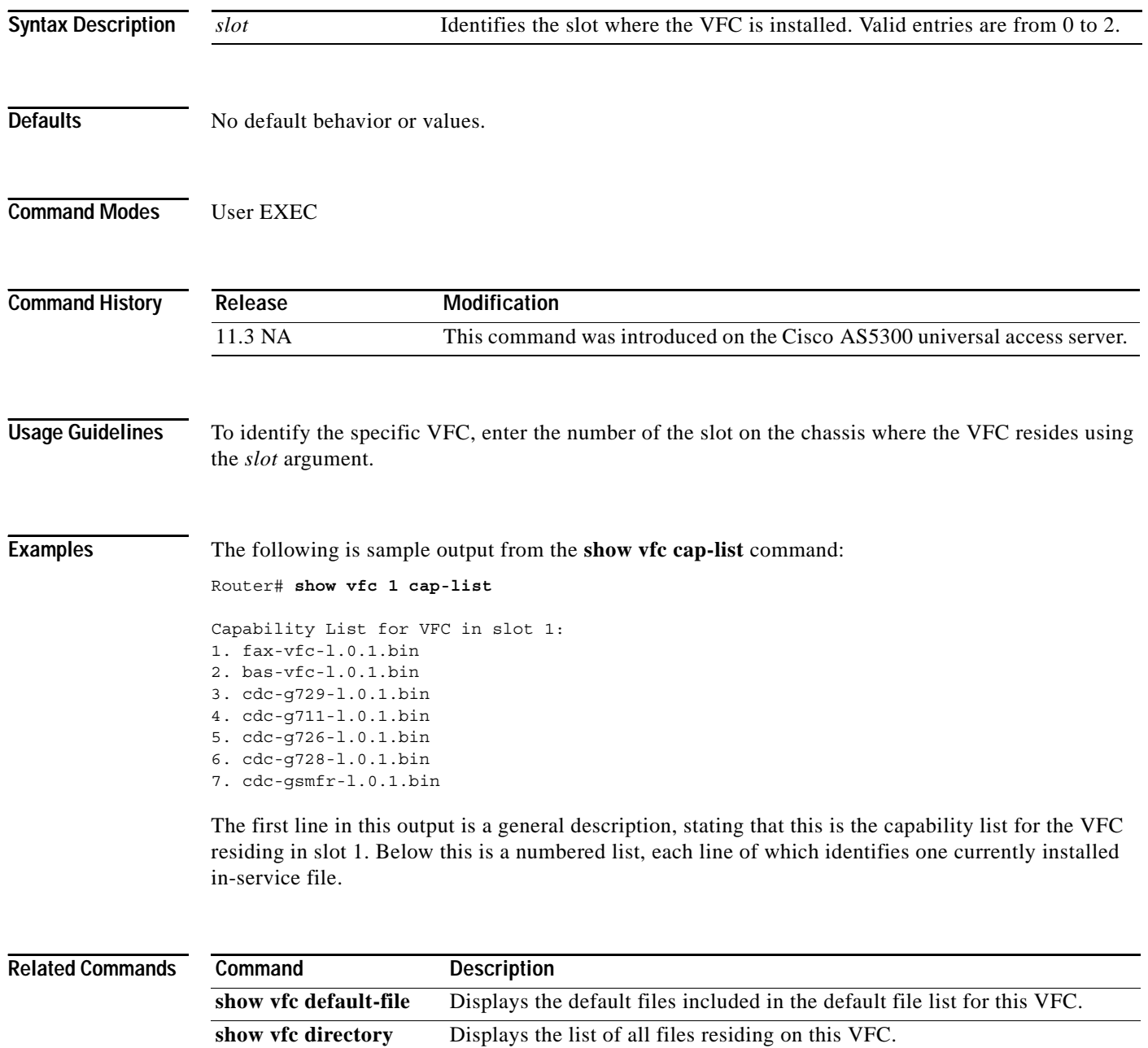

**show vfc version** Displays the version of the software residing on this VFC.

# **show vfc default-file**

 $\overline{\phantom{a}}$ 

To show the default files included in the default file list for a voice feature card (VFC), use the **show vfc default-file** command in user EXEC mode.

**show vfc** *slot* **default-file**

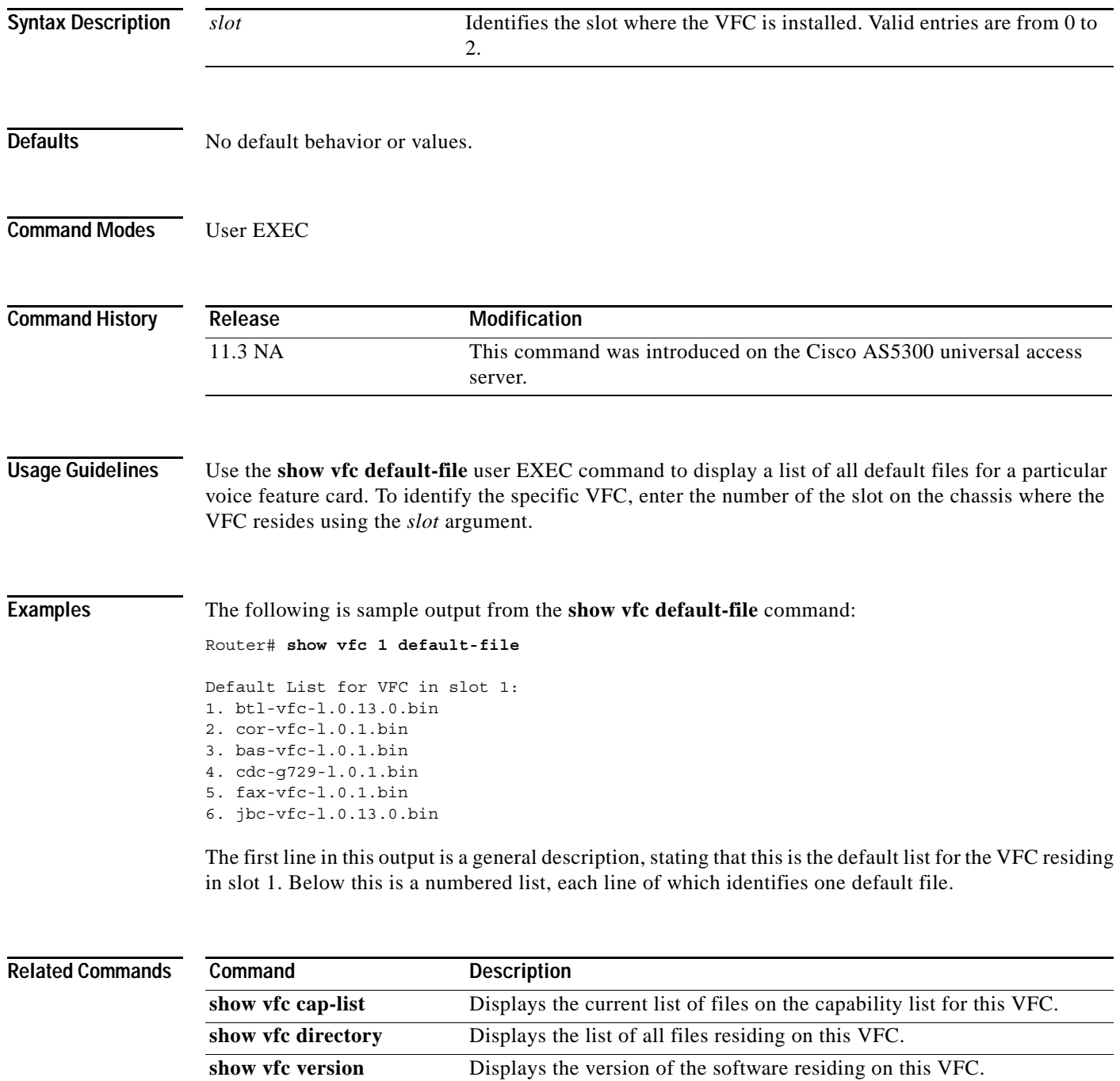

**The Second** 

# **show vfc directory**

To show the list of all files residing on a voice feature card (VFC), use the **show vfc directory** command in user EXEC mode.

**show vfc** *slot* **directory**

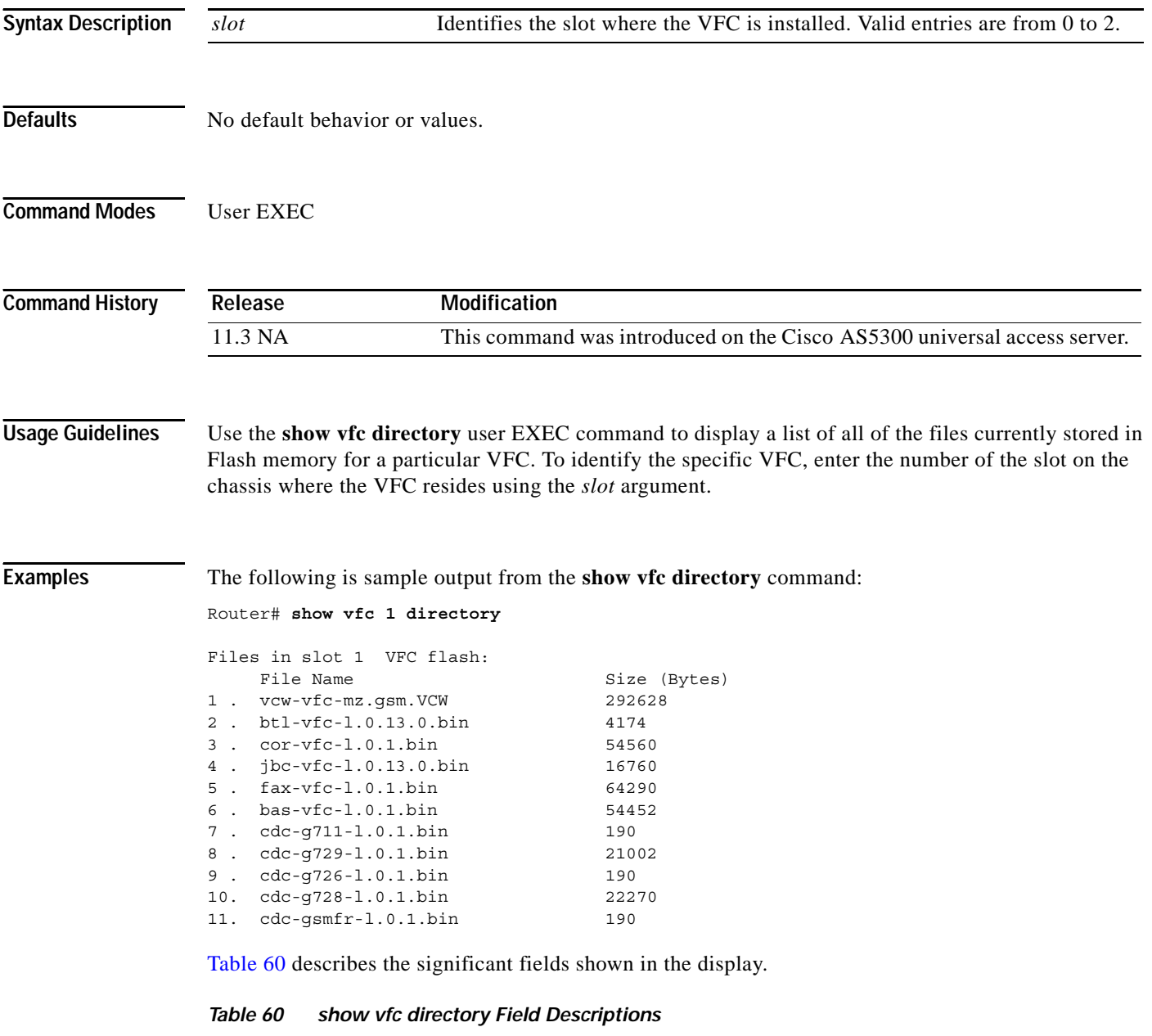

<span id="page-257-0"></span>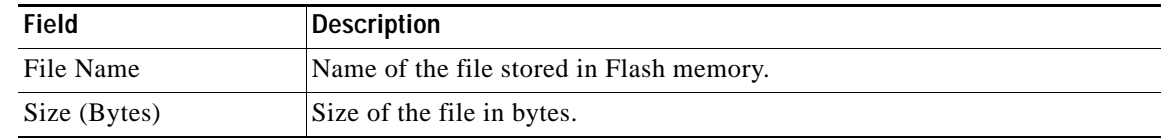

 $\mathbf I$ 

 $\blacksquare$ 

#### **Related Commands**

 $\mathbf{I}$ 

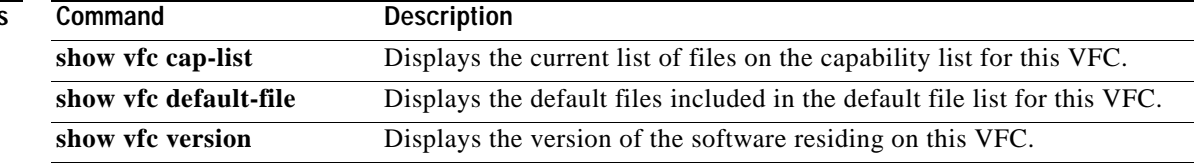

 $\mathbf I$ 

## **show vfc version**

To show the version of the software residing on a voice feature card (VFC), use the **show vfc version**  command in user EXEC mode.

**show vfc** *slot* **version** {**dspware** | **vcware**}

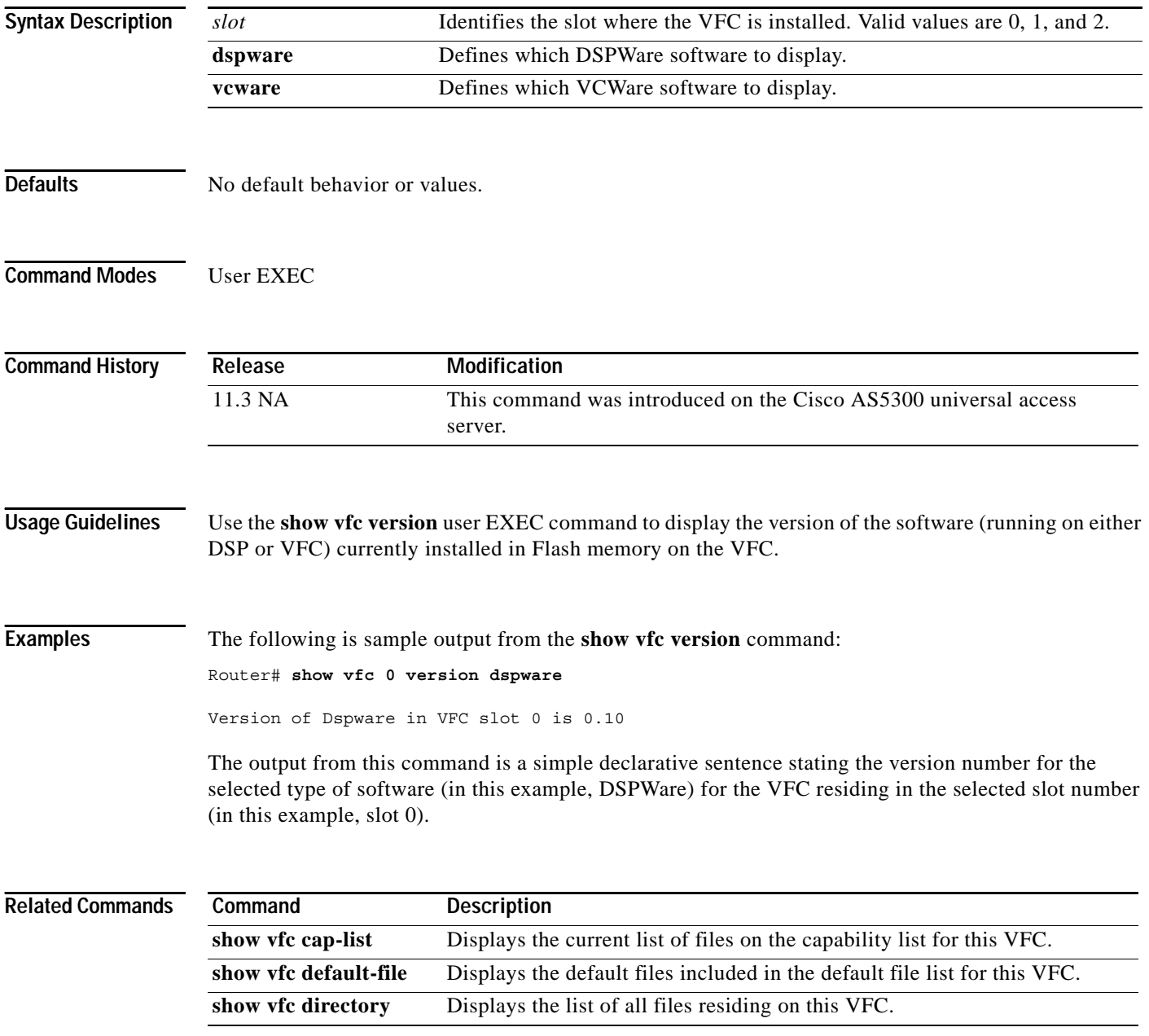

a ka

## **show video call summary**

To display summary information about video calls and the current status of the Video Call Manager (ViCM), use the **show video call summary** command in privileged EXEC mode.

#### **show video call summary**

- **Syntax Description** There are no arguments or keywords.
- **Defaults** No default behavior or values.
- **Command Modes** Privileged EXEC

 $\sqrt{ }$ 

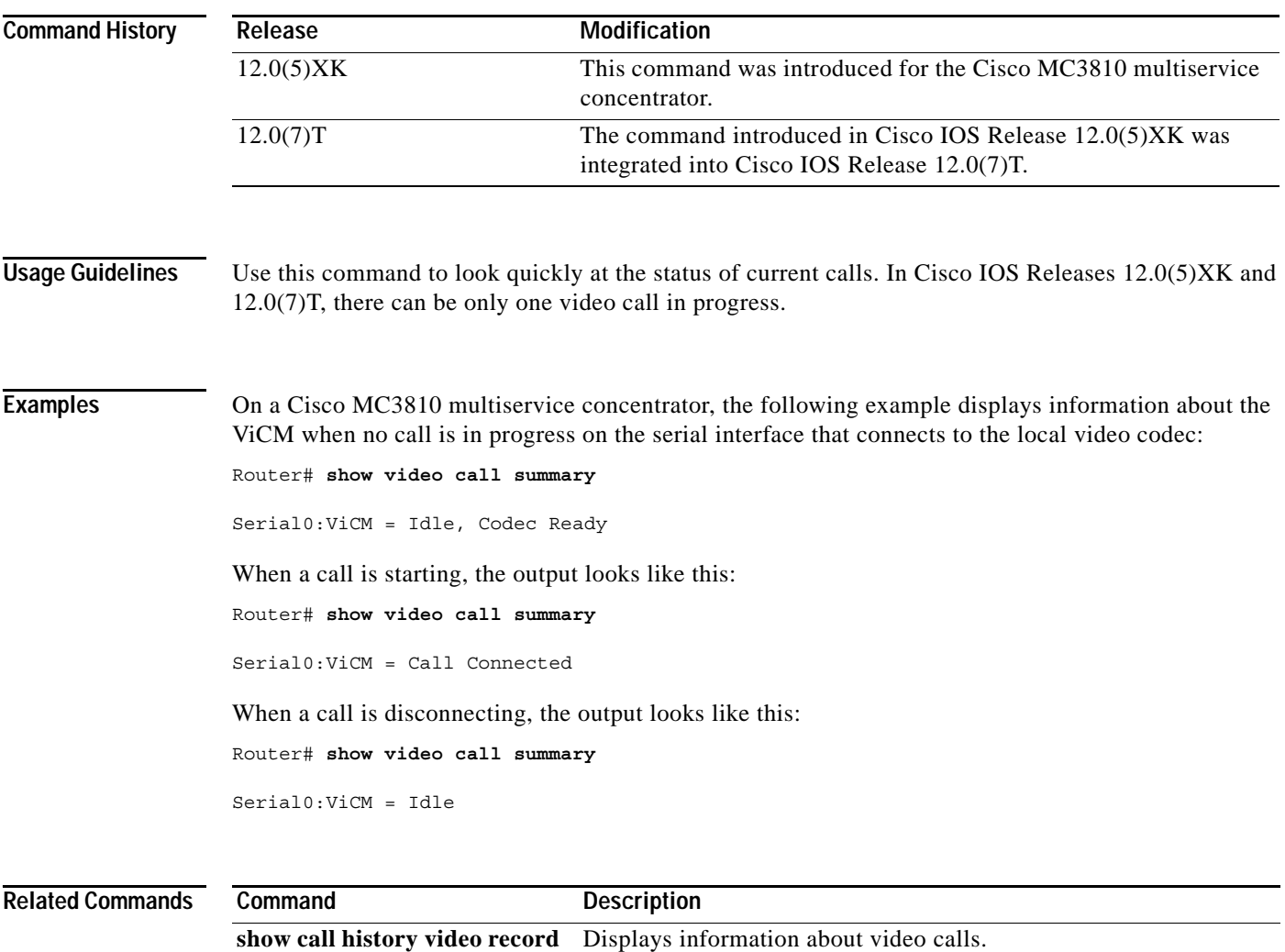

### **show voice busyout**

To display information about the voice busyout state, use the **show voice busyout** command in privileged EXEC mode.

#### **show voice busyout**

- **Syntax Description** This command has no arguments or keywords.
- **Defaults** No default behavior or values.
- **Command Modes** Privileged EXEC

**Command History Release Modification** 12.0(3)T This command was introduced on the Cisco MC3810 multiservice concentrator. 12.0(7)XK This command was first supported on the Cisco 2600 and 3600 series. 12.1(2)T This command was integrated into the 12.1(2)T release.

#### **Usage Guidelines** The **show voice busyout** command lists the following information:

- **•** Interfaces that are being monitored for busyout events
- **•** Voice ports currently in the busyout state and the reasons

**Examples** The following example displays the busyout information:

#### Router# **show voice busyout**

If following network interfaces are down, voice port will be put into busyout state ATM0 Serial0 The following voice ports are in busyout state 1/1 is forced into busyout state

- 1/2 is in busyout state caused by network interfaces
- 1/3 is in busyout state caused by ATM0
- 1/4 is in busyout state caused by network interfaces
- 1/5 is in busyout state caused by Serial0

### **Related Commands**

 $\mathbf{I}$ 

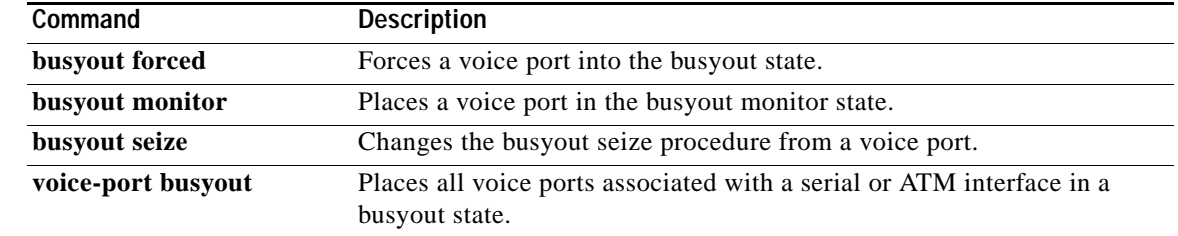

ן

## **show voice call**

To show the call status for voice ports on the Cisco router or concentrator, use the **show voice call** EXEC command.

**Cisco 2600 and 3600 series with Analog Voice Ports**

**show voice call** [*slot***/***subunit***/***port* | **summary**]

**Cisco 2600 and 3600 Series with Digital Voice Ports (with T1 Packet Voice Trunk Network Modules)**

**show voice call** [*slot***/***port***:***ds0-group* | **summary**]

**Cisco MC3810 Multiservice Concentrator with Analog Voice Ports**

**show voice call** [*slot***/***port* | **summary**]

**Cisco MC3810 Multiservice Concentrator with Digital Voice Ports**

**show voice call** [*slot***:***ds0-group* | **summary**]

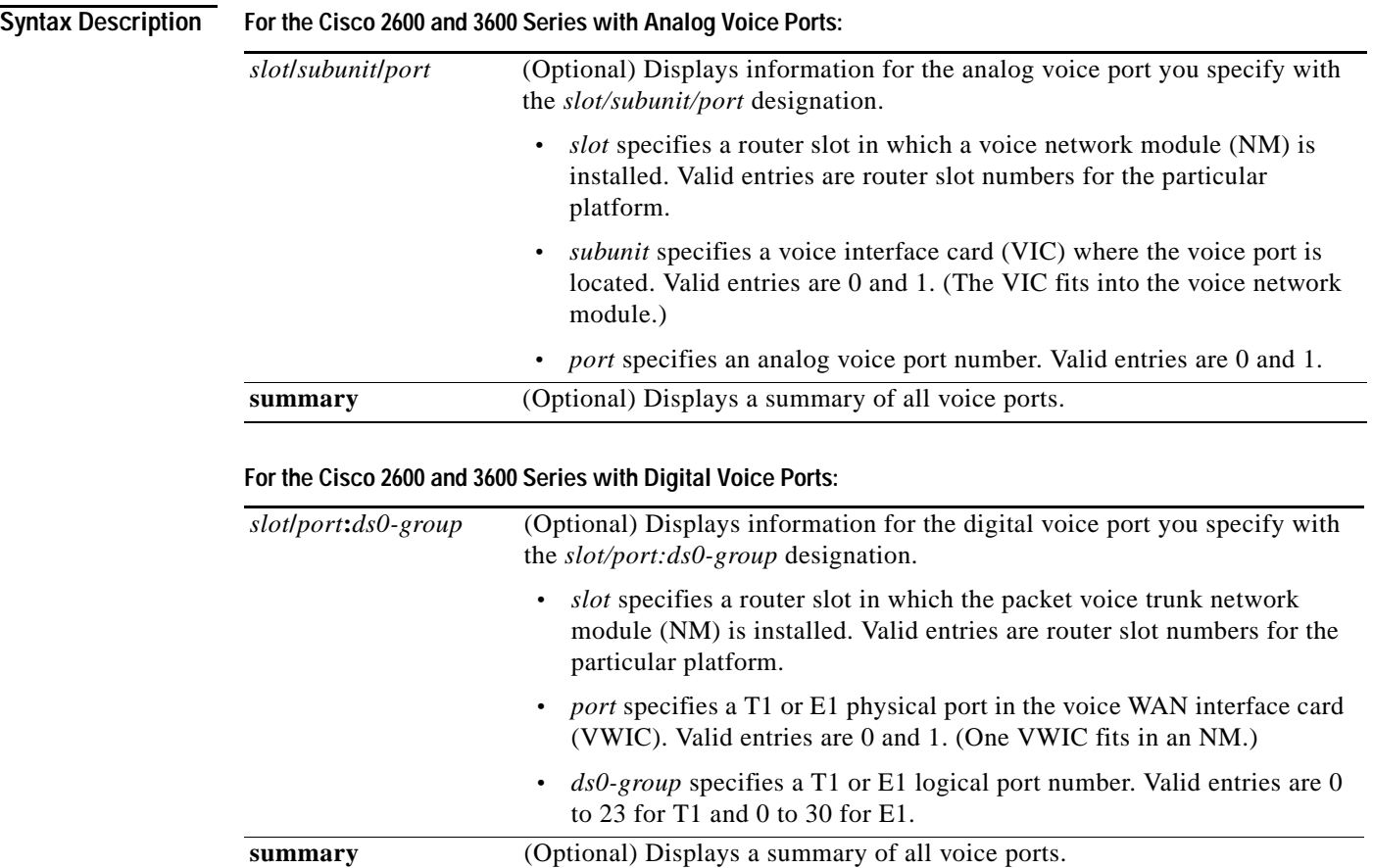

 $\mathbf{I}$ 

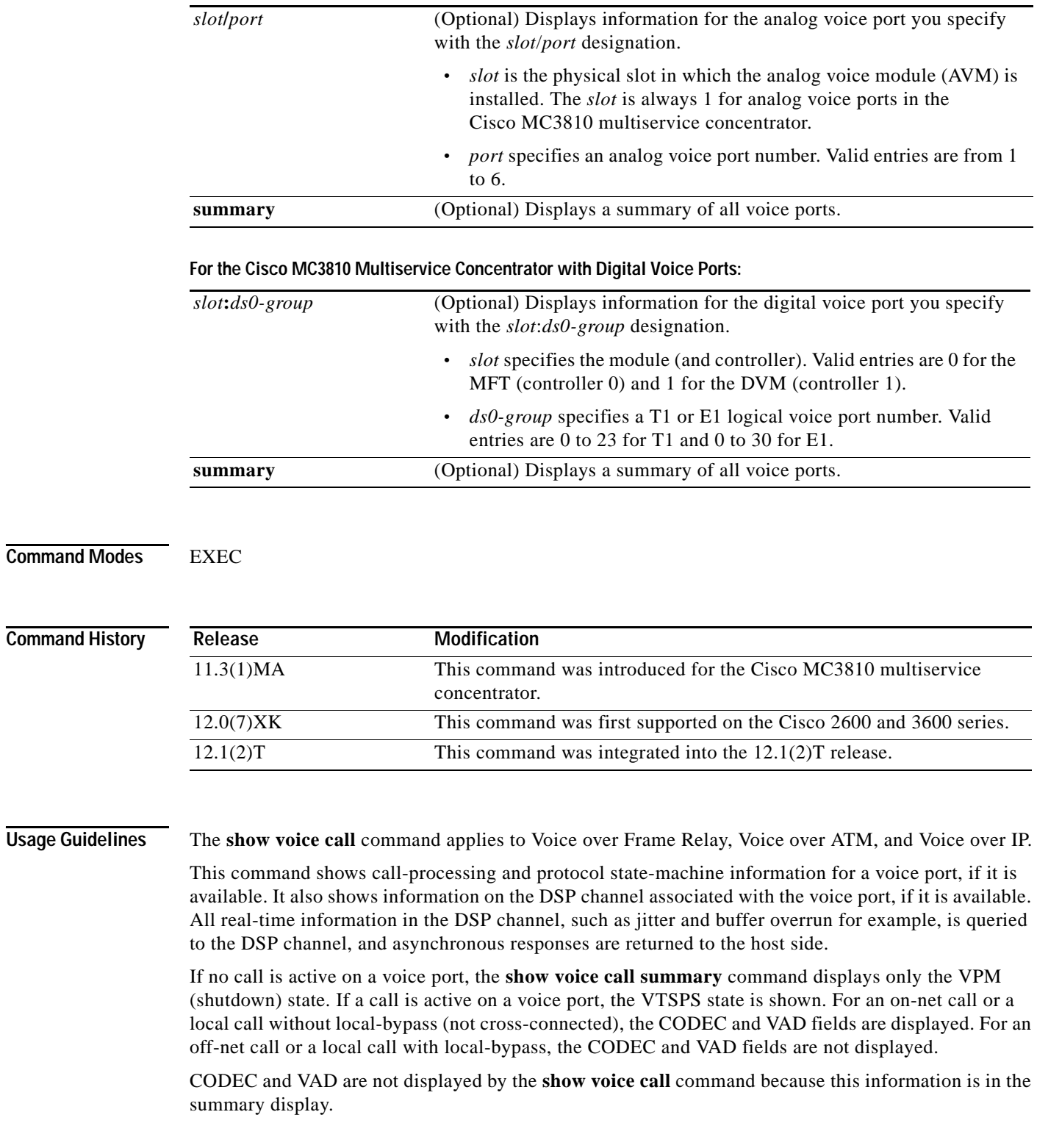

### **For the Cisco MC3810 Multiservice Concentrator with Analog Voice Ports:**

ן

The **show voice call** command provides the status at these levels of the call handling module:

- **•** Tandem switch
- **•** End-to-end call manager
- **•** Call processing state machine
- **•** Protocol state machine

**Examples** The following is a sample display from the **show voice call summary** command for voice ports on a Cisco MC3810 multiservice concentrator, showing two local calls connected without local bypass:

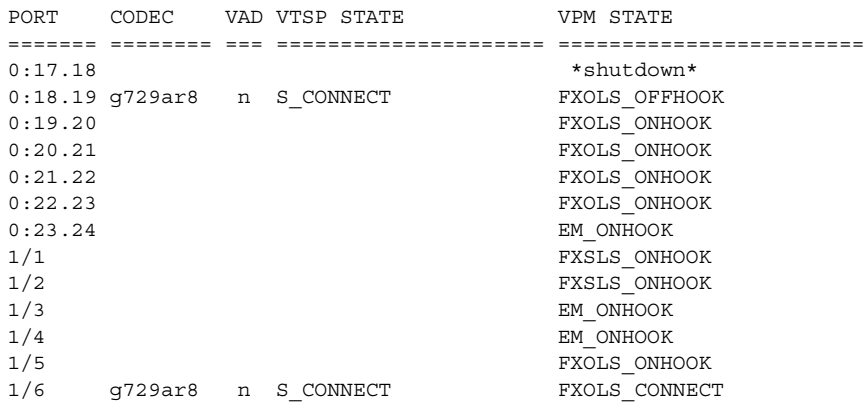

The following is a sample display from the **show voice call summary** command for voice ports on a Cisco MC3810 multiservice concentrator, showing two local calls connected with local bypass:

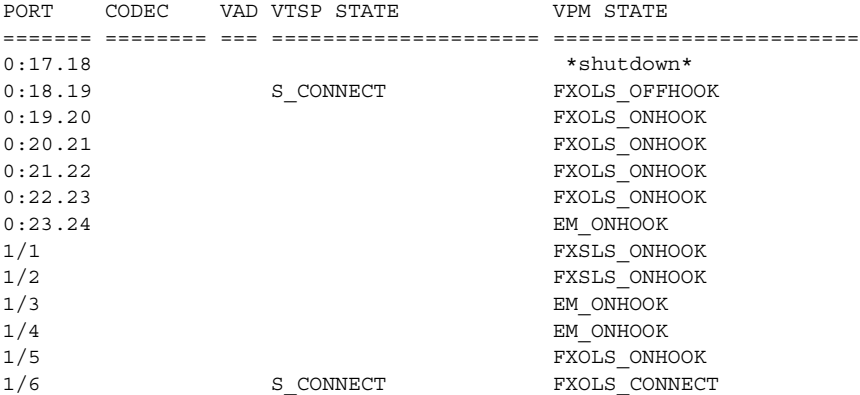

The following is a sample display from the **show voice call** command for analog voice ports on a Cisco MC3810 multiservice concentrator:

```
1/1 vpm level 1 state = FXSLS_ONHOOK
vpm level 0 state = S_UP
1/2 vpm level 1 state = FXSLS ONHOOK
vpm level 0 state = S_UP
1/3 is shutdown
1/4 vtsp level 0 state = S CONNECT
vpm level 1 state = S_TRUNKED
vpm level 0 state = S_UP
1/5 vpm level 1 state = EM_ONHOOK
vpm level 0 state = S_UP
1/6 vpm level 1 state = EM_ONHOOK
vpm level 0 state = S_UP
```
 $\Gamma$ 

```
sys252#show voice call 1/4
1/4 vtsp level 0 state = S_CONNECT
vpm level 1 state = S_TRUNKED
vpm level 0 state = S_UP
router#***DSP VOICE VP_DELAY STATISTICS***
Clk Offset(ms): 1445779863, Rx Delay Est(ms): 95
Rx Delay Lo Water Mark(ms): 95, Rx Delay Hi Water Mark(ms): 125
***DSP VOICE VP_ERROR STATISTICS***
Predict Conceal(ms): 10, Interpolate Conceal(ms): 0
Silence Conceal(ms): 0, Retroact Mem Update(ms): 0
Buf Overflow Discard(ms): 20, Talkspurt Endpoint Detect Err: 0
***DSP VOICE RX STATISTICS***
Rx Vox/Fax Pkts: 537, Rx Signal Pkts: 0, Rx Comfort Pkts: 0
Rx Dur(ms): 50304730, Rx Vox Dur(ms): 16090, Rx Fax Dur(ms): 0
Rx Non-seq Pkts: 0, Rx Bad Hdr Pkts: 0
Rx Early Pkts: 0, Rx Late Pkts: 0
***DSP VOICE TX STATISTICS***
Tx Vox/Fax Pkts: 567, Tx Sig Pkts: 0, Tx Comfort Pkts: 0
Tx Dur(ms): 50304730, Tx Vox Dur(ms): 17010, Tx Fax Dur(ms): 0
***DSP VOICE ERROR STATISTICS***
Rx Pkt Drops(Invalid Header): 0, Tx Pkt Drops(HPI SAM Overflow): 0
***DSP LEVELS***
TDM Bus Levels(dBm0): Rx -70.3 from PBX/Phone, Tx -68.0 to PBX/Phone
TDM ACOM Levels(dBm0): +2.0, TDM ERL Level(dBm0): +5.6
TDM Bgd Levels(dBm0): -71.4, with activity being voice
```
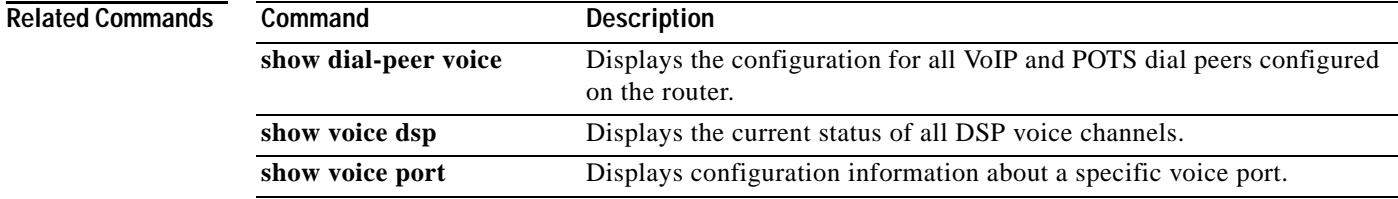

### **show voice dsp**

To show the current status of all digital signal processor (DSP) voice channels, use the **show voice dsp** command in privileged EXEC mode.

#### **show voice dsp**

- **Syntax Description** This command has no arguments or keywords.
- **Defaults** No default behavior or values.
- **Command Modes** Privileged EXEC

**Command History Release Modification** 11.3(1)MA This command was introduced on the Cisco MC3810 multiservice concentrator. 12.0(7)XK This command was first supported on the Cisco 2600 and 3600 series routers, and the display format was modified. 12.1(2)T This command was integrated into the 12.1(2)T release.

#### **Usage Guidelines** Use this command when abnormal behavior in the DSP voice channels occurs.

**Examples** The following is sample output from the **show voice dsp** command on a Cisco MC3810 multiservice concentrator:

Router# **show voice dsp**

DSP# 0, channel# 0 G729A BUSY DSP# 0, channel# 1 G729A BUSY DSP# 1, channel# 2 FAX IDLE DSP# 1, channel# 3 FAX IDLE DSP# 2, channel# 4 NONE BAD DSP# 2, channel# 5 NONE BAD DSP# 3, channel# 6 NONE BAD DSP# 3, channel# 7 NONE BAD DSP# 4, channel# 8 NONE BAD DSP# 4, channel# 9 NONE BAD DSP# 5, channel# 10 NONE BAD DSP# 5, channel# 11 NONE BAD

[Table 61](#page-268-0) describes the significant fields shown in the display.

 $\Gamma$ 

a ka

| Field      | Description                           |
|------------|---------------------------------------|
| <b>DSP</b> | Number of the DSP.                    |
| Channel    | Number of the channel and its status. |

<span id="page-268-0"></span>*Table 61 show voice dsp Field Descriptions*

The following is sample output from the **show voice dsp** command on a Cisco 1750 router:

```
Router# show voice dsp
```

```
DSP#0: state IN SERVICE, 2 channels allocated
channel#0: voice port 1/0, codec G711 ulaw, state UP
channel#1: voice port 1/1, codec G711 ulaw, state UP
DSP#1: state IN SERVICE, 2 channels allocated
channel#0: voice port 2/0, codec G711 ulaw, state UP
channel#1: voice port 2/1, codec G711 ulaw, state UP
DSP#2: state RESET, 0 channels allocated
```
[Table 62](#page-268-1) describes the significant fields shown in the display.

#### *Table 62 show voice dsp Field Descriptions*

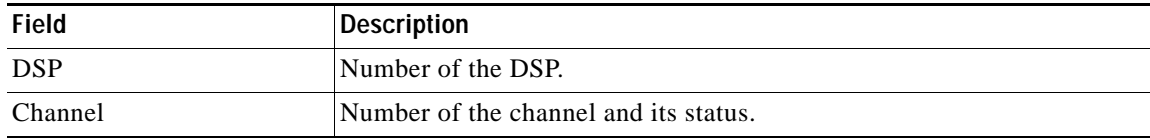

<span id="page-268-1"></span>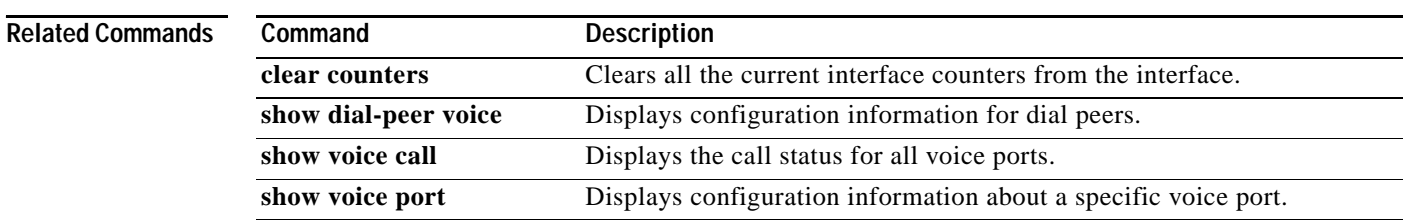

ן

# **show voice permanent-call**

To display information about the permanent calls on a voice interface, use the **show voice permanent-call** command in user EXEC or privileged EXEC mode.

**show voice permanent-call** [*voice-port*] [**summary**]

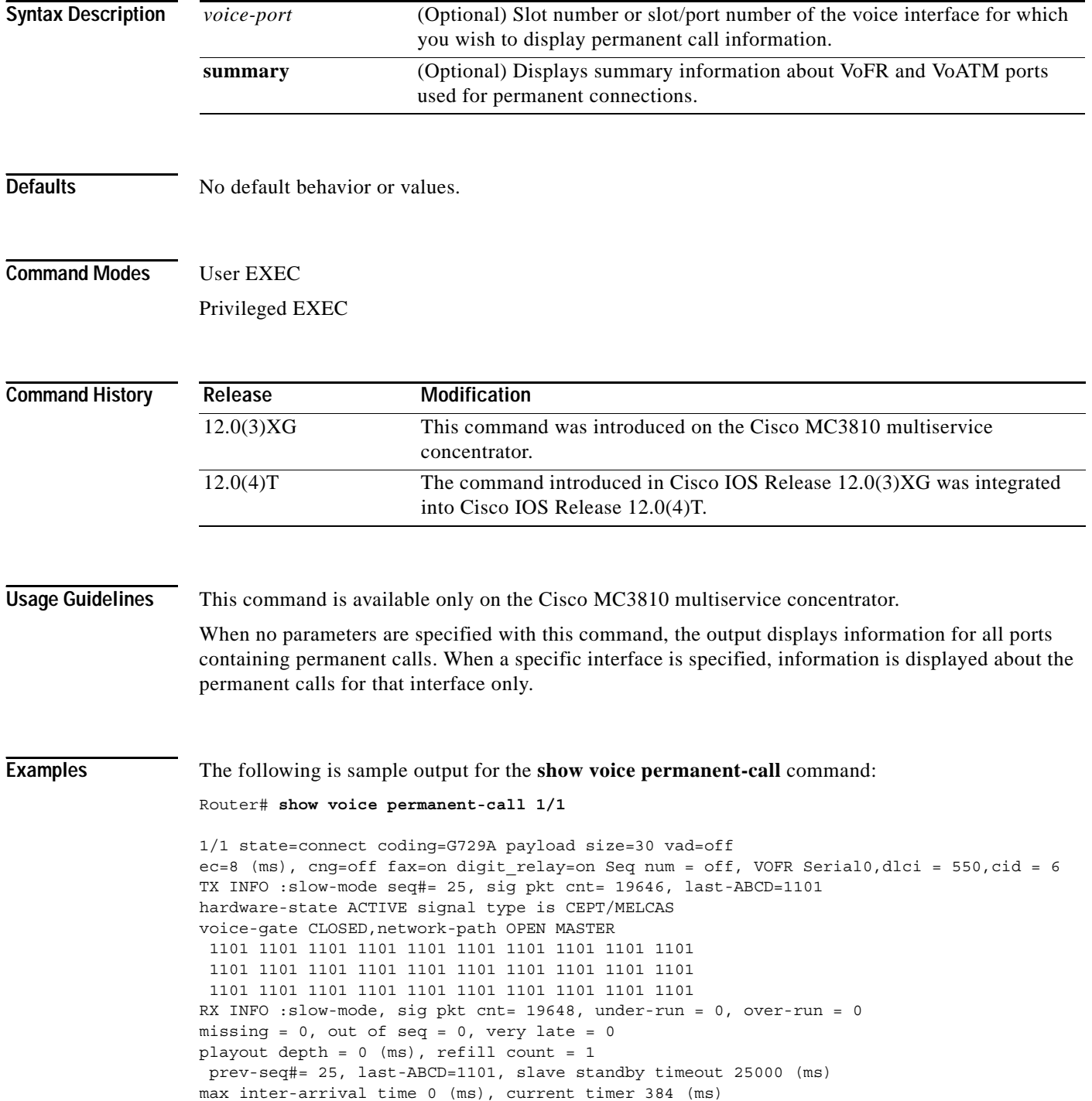

 $\mathbf I$ 

max timeout timer 5016 (ms), restart timeout is 0 (ms) signaling packet fast-mode inter-arrival times (ms) 16 24 16 24 16 24 16 24 16 24 16 24 16 24 16 24 16 24 16 24 16 24 16 24 0 0 0 0 0 0 0 0

signaling playout history 1101 1101 1101 1101 1101 1101 1101 1101 1101 1101 1101 1101 1101 1101 1101 1101 1101 1101 1101 1101 1101 1101 1101 1101 1101 1101 1101 1101 1101 1101

#### The following is sample output for the **show voice permanent-call summary** command:

Router# **show voice permanent-call summary**

1/1 state= connect, coding=G729A, payload size=30, vad=off, ec=64, cng=off, fax=on digit relay=off, VOFR Serial0:1,dlci = 880,cid = 6 1/2 state= frf11, coding=G729A, payload size=30, vad=off, ec=64, cng=off, fax=on digit relay=off, VOFR Serial0:1,dlci = 990,cid = 102 1/3 state= frf11, coding=G729A, payload size=30, vad=off, ec=64, cng=off, fax=on digit relay=off, VOFR Serial0:1,dlci = 990,cid = 103 1/4 state= frf11, coding=G729A, payload size=30, vad=off, ec=64, cng=off, fax=on digit relay=off, VOFR Serial0:1,dlci = 990,cid = 104 1/5 state= frf11, coding=G729A, payload size=30, vad=off, ec=64, cng=off, fax=on digit relay=off, VOFR Serial0:1,dlci = 990,cid = 105 1/6 state= frf11, coding=G729A, payload size=30, vad=off, ec=64, cng=off, fax=on digit relay=off, VOFR Serial0:1,dlci = 990,cid = 106 1/7 state= frf11, coding=G729A, payload size=30, vad=off, ec=64, cng=off, fax=on digit relay=off, VOFR Serial0:1,dlci = 990,cid = 107 1/8 state= frf11, coding=G729A, payload size=30, vad=off, ec=64, cng=off, fax=on digit\_relay=off, VOFR Serial0:1,dlci = 990,cid = 108 1/9 state= frf11, coding=G729A, payload size=30, vad=off, ec=64, cng=off, fax=on digit relay=off, VOFR Serial0:1,dlci = 990,cid = 109 1/10 state= frf11, coding=G729A, payload size=30, vad=off, ec=64, cng=off, fax=on digit relay=off, VOFR Serial0:1,dlci = 990,cid = 110 1/11 state= frf11, coding=G729A, payload size=30, vad=off, ec=64, cng=off, fax=on digit relay=off, VOFR Serial0:1,dlci = 990,cid = 111 1/12 state= frf11, coding=G729A, payload size=30, vad=off, ec=64, cng=off, fax=on digit relay=off, VOFR Serial0:1,dlci = 990,cid = 112 1/13 state= frf11, coding=G729A, payload size=30, vad=off, ec=64, cng=off, fax=on digit relay=off, VOFR Serial0:1,dlci = 990,cid = 113 1/14 state= frf11, coding=G729A, payload size=30, vad=off, ec=64, cng=off, fax=on digit relay=off, VOFR Serial0:1,dlci = 990,cid = 114 1/15 state= frf11, coding=G729A, payload size=30, vad=off, ec=64, cng=off, fax=on digit relay=off, VOFR Serial0:1,dlci = 990,cid = 115 1/17 state= frf11, coding=G729A, payload size=30, vad=off, ec=64, cng=off, fax=on digit relay=off, VOFR Serial0:1,dlci = 990,cid = 117 1/18 state= frf11, coding=G729A, payload size=30, vad=off, ec=64, cng=off, fax=on digit\_relay=off, VOFR Serial0:1,dlci = 990,cid = 118 1/19 state= frf11, coding=G729A, payload size=30, vad=off, ec=64, cng=off, fax=on digit relay=off, VOFR Serial0:1,dlci = 990,cid = 119 1/20 state= frf11, coding=G729A, payload size=30, vad=off, ec=64, cng=off, fax=on digit relay=off, VOFR Serial0:1,dlci = 990,cid = 120 1/21 state= frf11, coding=G729A, payload size=30, vad=off, ec=64, cng=off, fax=on digit\_relay=off, VOFR Serial0:1,dlci = 990,cid = 121 1/22 state= frf11, coding=G729A, payload size=30, vad=off, ec=64, cng=off, fax=on digit relay=off, VOFR Serial0:1,dlci = 990,cid = 122 1/23 state= frf11, coding=G729A, payload size=30, vad=off, ec=64, cng=off, fax=on digit\_relay=off, VOFR Serial0:1,dlci = 990,cid = 123 1/24 state= frf11, coding=G729A, payload size=30, vad=off, ec=64, cng=off, fax=on digit\_relay=off, VOFR Serial0:1,dlci = 990,cid = 124 1/25 state= frf11, coding=G729A, payload size=30, vad=off, ec=64, cng=off, fax=on digit relay=off, VOFR Serial0:1,dlci = 990,cid = 125

 $\mathbf I$ 

[Table 63](#page-271-0) describes the fields shown in these displays.

<span id="page-271-0"></span>*Table 63 show voice permanent-call Field Descriptions*

| <b>Field</b>        | <b>Description</b>                                                                                                    |
|---------------------|----------------------------------------------------------------------------------------------------|
| state               | Current status of the call on this voice port.                                                                                                    |
| coding              | Codec type used for this call.                                                                                                    |
| payload size        | Size in bytes of the voice payload.                                                                                                    |
| vad                 | Indicates whether voice activity detection is turned on or off.                                                                                                    |
| ec                  | Echo canceler length, in milliseconds.                                                                                                    |
| cng                 | Indicates whether or not comfort noise generation is used.                                                                                                    |
| fax                 | Indicates if fax-relay is enabled.                                                                                                    |
| digit_relay         | Indicates if FRF.11 Annex A DTMF digit-relay is enabled.                                                                                                    |
| Seq num             | Indicates whether sequence numbers are turned on or off.                                                                                                    |
| <b>VOFR</b>         | Interface used for this call.                                                                                                    |
| dlci                | DLCI for this call.                                                                                                    |
| cid                 | DLCI subchannel for this call.                                                                                                    |
| TX INFO:slow-mode   | Indicates that FRF.11 Annex B packets are being sent at the slow rate<br>defined by the signal timing keepalive period.                                                                                                    |
| TX INFO:seq#        | Sequence number of the last packet sent.                                                                                                    |
| TX INFO:sig pkt cnt | Number of signaling packets sent by this dial peer.                                                                                                    |
| TX INFO:last-ABCD   | Last ABCD signaling state sent by this dial peer to the network.                                                                                                    |
| hardware-state      | Indicates the on-hook/off-hook state of the call when the signaling<br>protocol in use is a supported protocol. Not valid when the signal type<br>is "transparent."                                                          |
| signal type         | Indicates the type of call-control signaling used by this dial peer.                                                                                                    |
| voice-gate          | Indicates whether voice packets are being sent (OPEN) or not sent<br>(CLOSED).                                                                                                    |
| network-path        | Indicates if any type of packet is being sent (OPEN) or not sent<br>(CLOSED) to the network. This field will indicate CLOSED only if the<br>port is configured as a slave using the connection trunk answer-mode<br>command. |
| RX INFO:slow-mode   | Indicates that FRF.11 Annex B packets are being received at the slow<br>rate. Successive packets have the same sequence number.                                                                                              |
| RX INFO:sig pkt cnt | Number of slow-mode signaling packets received by this dial peer.                                                                                                    |
| RX INFO:under-run   | Valid for fast-mode only. Counts the number of times the signaling<br>playout buffer became empty during FRF.11 Annex B fast-mode. In this<br>mode, signaling packets are expected to be received every 20<br>milliseconds.  |
| RX INFO:over-run    | Valid for fast-mode only. Counts the number of times the signaling<br>playout buffer became full during FRF.11 Annex B fast-mode. In this<br>mode, signaling packets are expected to be received every 20<br>milliseconds.   |

| <b>Field</b>                                     | <b>Description</b>                                                                                                    |
|--------------------------------------------------|----------------------------------------------------------------------------------------------------|
| RX INFO: missing                                 | Indicates the number of FRF.11 Annex B packets that were counted as<br>missing based on checking Annex B sequence numbers.                                                      |
| RX INFO: out of seq                              | Number of FRF.11 Annex B packets that were counted as received in the<br>wrong order based on checking Annex B sequence numbers.                                                |
| RX INFO: very late                               | Number of FRF.11 Annex B packets that were received with a sequence<br>number significantly different from the expected sequence number.                                        |
| RX INFO: playout depth                           | Valid for fast-mode only. Shows the current FRF.11 Annex B signaling<br>buffer playout depth in milliseconds.                                                                   |
| RX INFO:refill count                             | Indicates the number of times the FRF.11 Annex B signaling playout<br>buffer was refilled as a result of a slow-mode to fast-mode transition.                                   |
| RX INFO: prev-seq#                               | Sequence number of the last FRF.11 Annex B signaling packet received.                                                                                                    |
| RX INFO:last-ABCD                                | Last ABCD signaling bit pattern sent to the attached PBX (telephone<br>network side). In the out-of-service condition, this will show the OOS<br>pattern being sent to the PBX. |
| RX INFO: slave standby<br>timeout                | Value configured using the signal timing oos standby command for the<br>applicable voice class permanent entry.                                                                 |
| max inter-arrival time                           | Maximum interval between the arrival of fast-mode FRF.11 Annex B<br>packets since the last time this parameter was displayed.                                                   |
| current timer                                    | Time, in milliseconds, since the last signaling packet was received.                                                                                                    |
| max timeout timer                                | Maximum value of the "current timer" parameter since the last time it<br>was displayed.                                                                                         |
| restart timeout                                  | Connection restart timeout value.                                                                                                    |
| signaling packet fast-mode<br>inter-arrival time | Shows the last several values of the fast-mode FRF.11 Annex B<br>signaling packet inter-arrival time.                                                                           |
| signaling playout history                        | Shows recent ABCD signaling bits received from the data network.                                                                                                    |

*Table 63 show voice permanent-call Field Descriptions (continued)*

### **Related Commands**

 $\mathbf{I}$ 

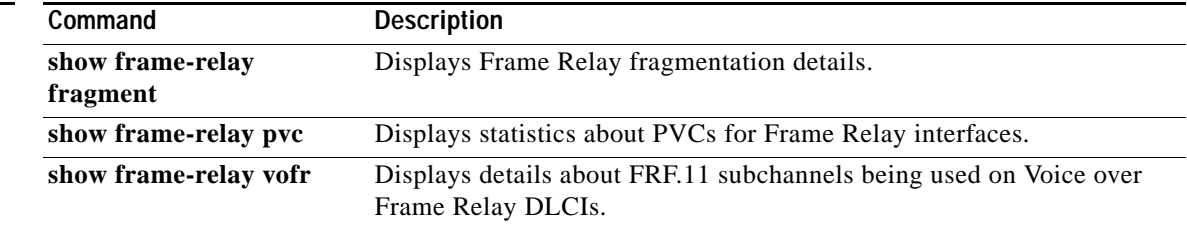

### **show voice port**

To display configuration information about a specific voice port, use the **show voice port** command in EXEC command.

**Cisco 1750 Router**

**show voice port** *slot-number***/***port*

**Cisco 2600 and 3600 Series Router with Analog Voice Ports**

**show voice port** [*slot***/***subunit***/***port* | **summary**]

**2600 and 3600 Series Router with Digital Voice Ports (with T1 Packet Voice Trunk Network Modules)**

**show voice port** [*slot***/***port:ds0-group* | **summary**]

**Cisco MC3810 Multiservice Concentrator with Analog Voice Ports**

**show voice port** [*slot***/***port* | **summary**]

**Cisco MC3810 Multiservice Concentrator with Digital Voice Ports**

**show voice port** [*slot***:***ds0-group* | **summary**]

**Cisco AS5300 Universal Access Server**

**show voice port** *controller number***:D** 

**Cisco AS5800 Universal Access Server**

**show voice port** {*shelf/slot/port***:D**} **|** {*shelf*/*slot*/*parent***:***port***:D**}

**Cisco 7200 Series Router**

**show voice port** {*slot/port:ds0-group-no*} | {*slot-number***/***subunit-number***/***port*}

#### **Syntax Description For the Cisco 1750 Router:**

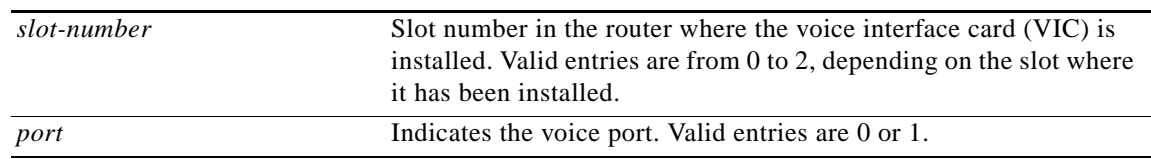

 $\overline{\phantom{a}}$ 

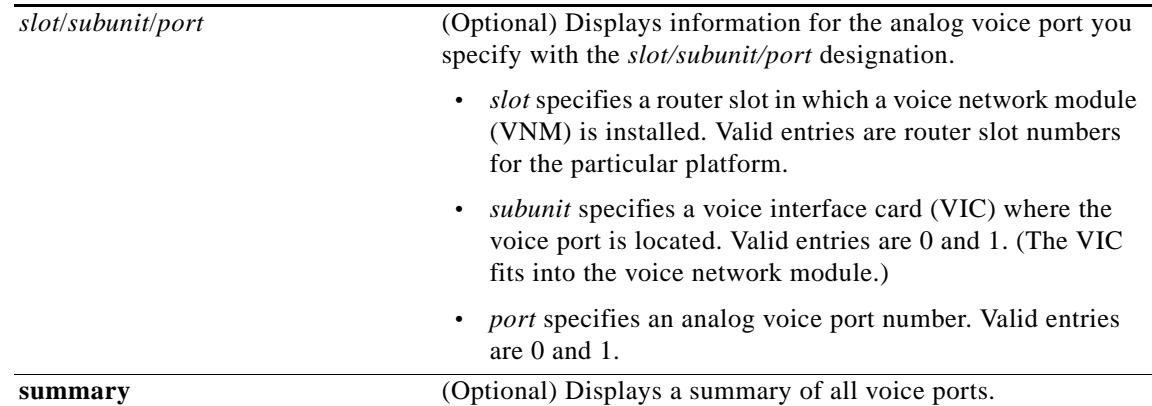

### **For the Cisco 2600 and 3600 Series Router with Analog Voice Ports:**

### **For the Cisco 2600 and 3600 Series Router with Digital Voice Ports:**

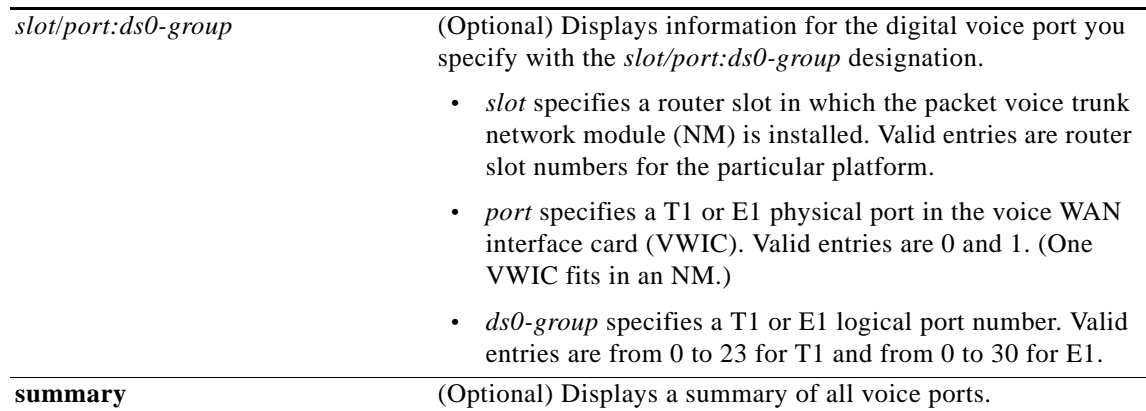

#### **For the Cisco MC3810 Multiservice Concentrator with Analog Voice Ports:**

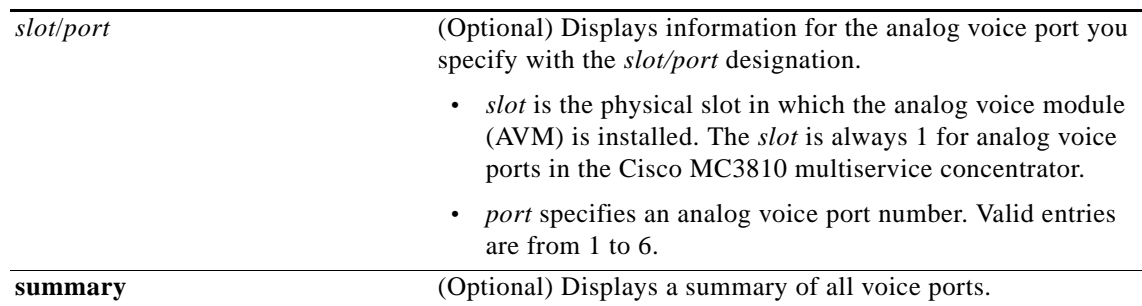

п

 $\mathsf I$ 

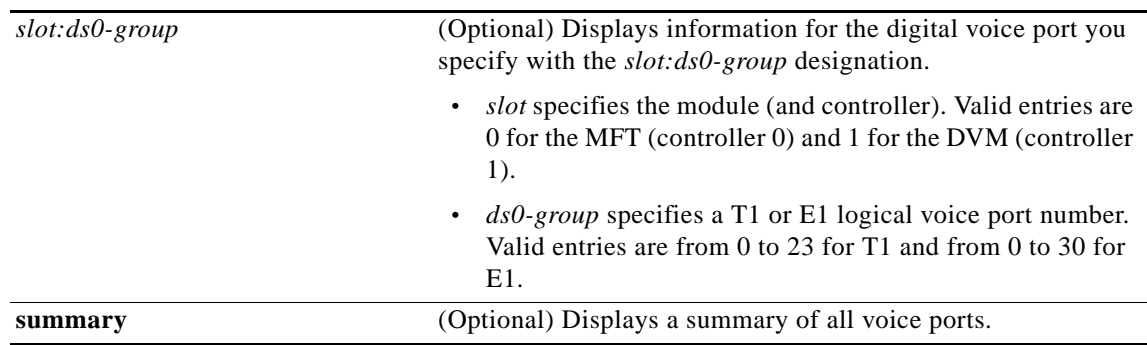

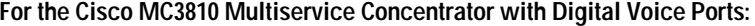

#### **For the Cisco AS5300 Access Server :**

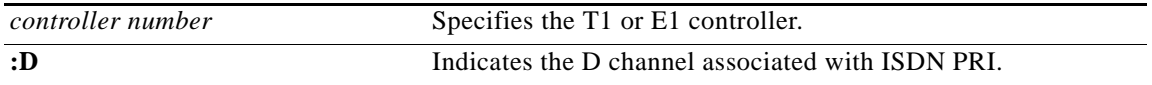

### **For the Cisco AS5800 Universal Access Server:**

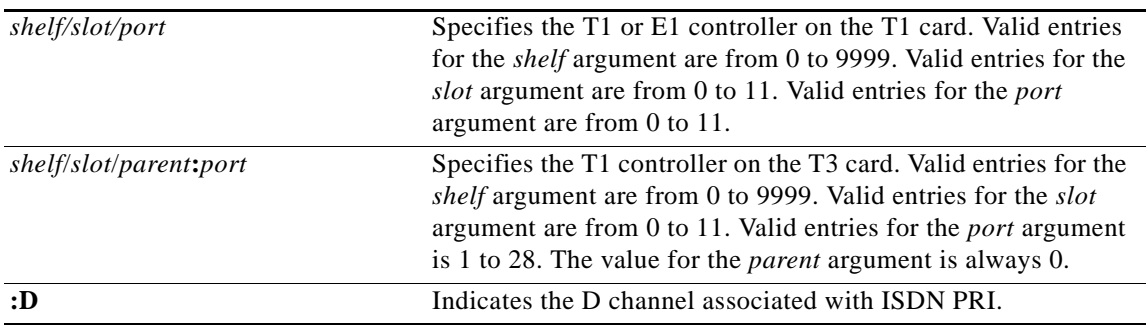

#### **For the Cisco 7200 Series Router:**

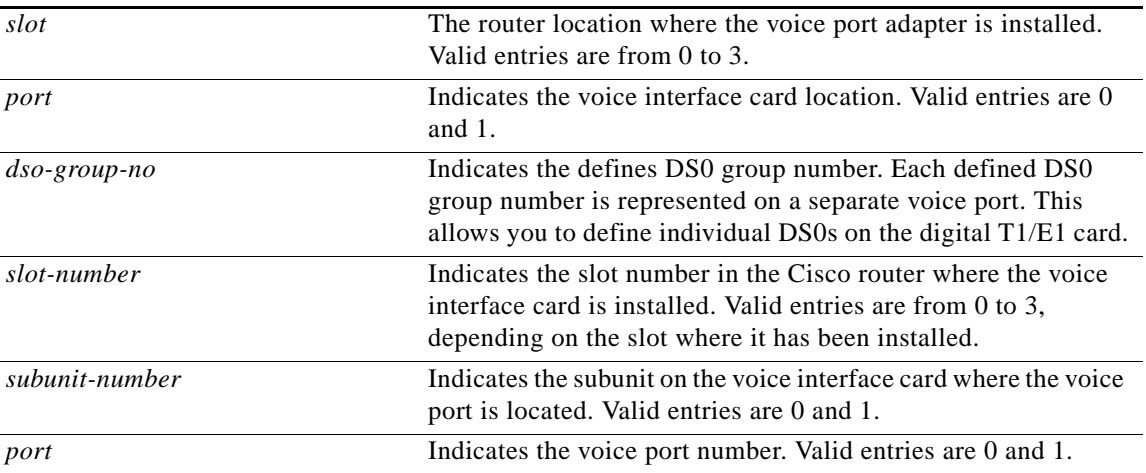

**Defaults** No default behavior or values.

### **Command Modes** EXEC

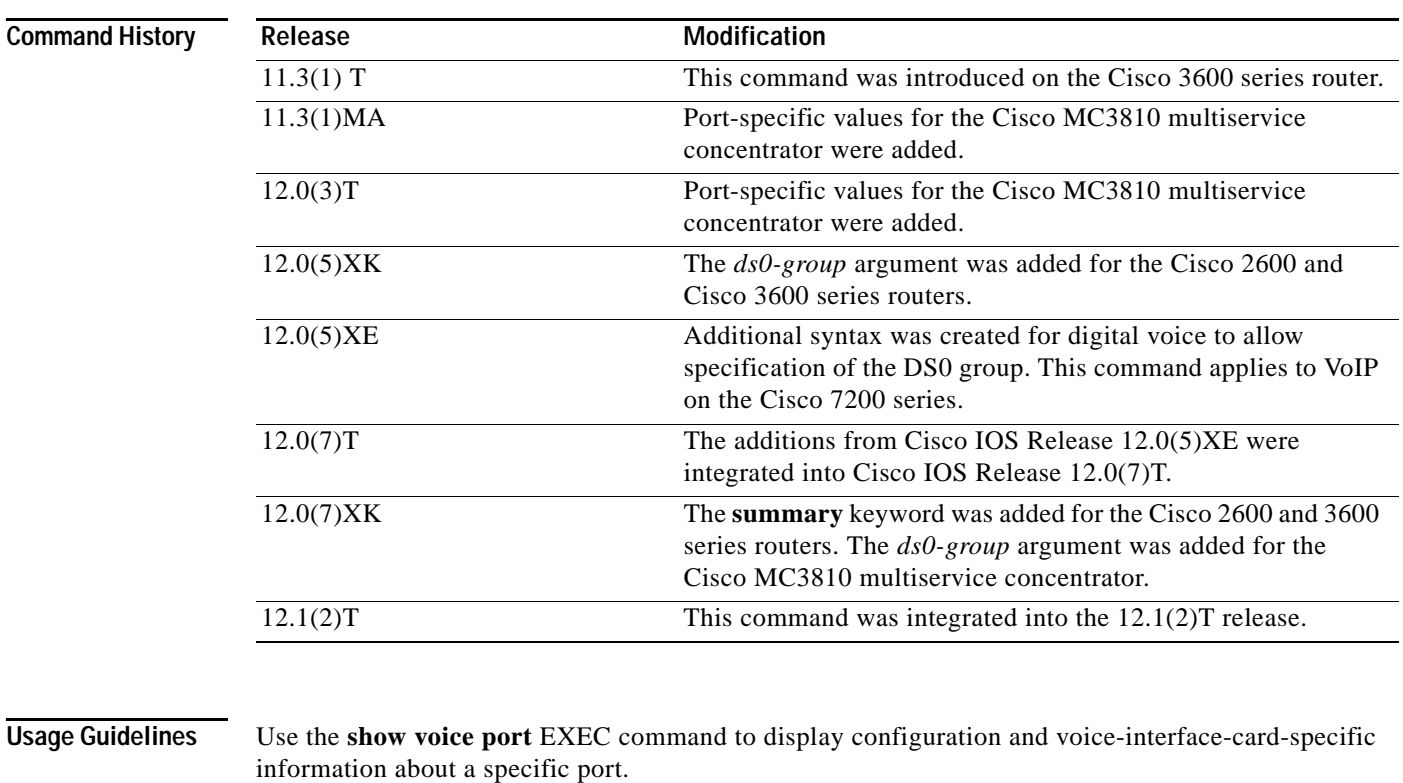

This command applies to Voice over IP, Voice over Frame Relay, and Voice over ATM.

The **ds0-group** command automatically creates a logical voice port that is numbered as follows on Cisco 7200 series routers and the Cisco 2600 and Cisco 3600 series routers: *slot*/*port*:*ds0-group-no*. Although only one voice port is created for each group, applicable calls are routed to any channel in the group.

 $\Gamma$ 

**Examples** The following is sample output from the **show voice port summary** command for all voice ports on a Cisco MC3810 multiservice concentrator with an analog voice module (AVM):

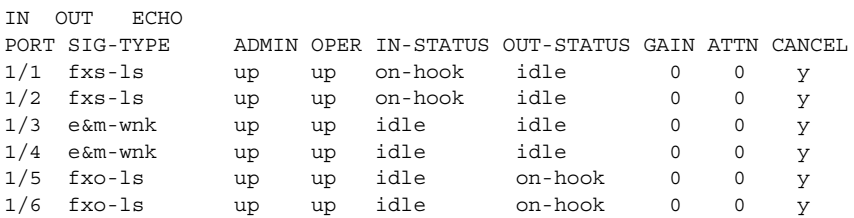

The following is sample output from the **show voice port summary** command on a Cisco MC3810 multiservice concentrator with a digital voice module (DVM):

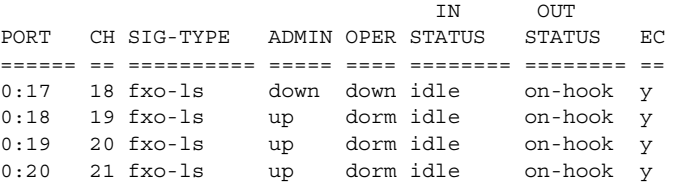

ן

0:21 22 fxo-ls up dorm idle on-hook y 0:22 23 fxo-ls up dorm idle on-hook y 0:23 24 e&m-imd up dorm idle idle y 1/1 -- fxs-ls up dorm on-hook idle y 1/2 -- fxs-ls up dorm on-hook idle y 1/3 -- e&m-imd up dorm idle idle y 1/4 -- e&m-imd up dorm idle idle y 1/5 -- fxo-ls up dorm idle on-hook y 1/6 -- fxo-ls up dorm idle on-hook y Elements : sys/voip/ccvpm vpm htsp.c (107) sys/voip/ccvtsp vtsp core.c (167) sys/voip/cli voiceport\_action.c (58) receEive and transMit Slot is 1, Sub-unit is 0, Port is 1 Type of VoicePort is E&M Operation State is DORMANT Administrative State is UP No Interface Down Failure Description is not set Noise Regeneration is enabled Non Linear Processing is enabled Music On Hold Threshold is Set to -38 dBm In Gain is Set to 0 dB Out Attenuation is Set to 0 dB Echo Cancellation is enabled Echo Cancel Coverage is set to 8 ms Connection Mode is normal Connection Number is not set Initial Time Out is set to 10 s Interdigit Time Out is set to 10 s Region Tone is set for US

The following is sample output from the **show voice port** command for an E&M analog voice port on a Cisco 3600:

E&M Slot is 1, Sub-unit is 0, Port is 0 Type of VoicePort is E&M Operation State is unknown Administrative State is unknown The Interface Down Failure Cause is 0 Alias is NULL Noise Regeneration is disabled Non Linear Processing is disabled Music On Hold Threshold is Set to 0 dBm In Gain is Set to 0 dB Out Attenuation is Set to 0 dB Echo Cancellation is disabled Echo Cancel Coverage is set to 16ms Connection Mode is Normal Connection Number is Initial Time Out is set to 0 s Interdigit Time Out is set to 0 s Analog Info Follows: Region Tone is set for northamerica Currently processing none Maintenance Mode Set to None (not in mtc mode) Number of signaling protocol errors are 0 Voice card specific Info Follows:

 Signal Type is wink-start Operation Type is 2-wire Impedance is set to 600r Ohm E&M Type is unknown

```
 Dial Type is dtmf
 In Seizure is inactive
 Out Seizure is inactive
 Digit Duration Timing is set to 0 ms
 InterDigit Duration Timing is set to 0 ms
 Pulse Rate Timing is set to 0 pulses/second
 InterDigit Pulse Duration Timing is set to 0 ms
 Clear Wait Duration Timing is set to 0 ms
 Wink Wait Duration Timing is set to 0 ms
 Wink Duration Timing is set to 0 ms
 Delay Start Timing is set to 0 ms
 Delay Duration Timing is set to 0 ms
```
The following is sample output from the **show voice port** command for a Foreign Exchange Station (FXS) analog voice port on a Cisco 3600:

Foreign Exchange Station 1/0/0 Slot is 1, Sub-unit is 0, Port is 0 Type of VoicePort is FXS Operation State is DORMANT Administrative State is UP The Interface Down Failure Cause is 0 Alias is NULL Noise Regeneration is enabled Non Linear Processing is enabled Music On Hold Threshold is Set to 0 dBm In Gain is Set to 0 dB Out Attenuation is Set to 0 dB Echo Cancellation is enabled Echo Cancel Coverage is set to 16ms Connection Mode is Normal Connection Number is Initial Time Out is set to 10 s Interdigit Time Out is set to 10 s Analog Info Follows: Region Tone is set for northamerica Currently processing none Maintenance Mode Set to None (not in mtc mode) Number of signaling protocol errors are 0 Voice card specific Info Follows: Signal Type is loopStart Ring Frequency is 25 Hz Hook Status is On Hook Ring Active Status is inactive Ring Ground Status is inactive Tip Ground Status is inactive Digit Duration Timing is set to 100 ms InterDigit Duration Timing is set to 100 ms Hook Flash Duration Timing is set to 600 ms

The following is sample output from the **show voice port** command for an FXS analog voice port on a Cisco MC3810 multiservice concentrator:

Voice port 1/2 Slot is 1, Port is 2 Type of VoicePort is FXS Operation State is UP Administrative State is UP No Interface Down Failure Description is not set Noise Regeneration is enabled Non Linear Processing is enabled In Gain is Set to 0 dB Out Attenuation is Set to 0 dB Echo Cancellation is enabled Echo Cancel Coverage is set to 8 ms

 $\mathbf I$ 

Τ

 Connection Mode is normal Connection Number is not set Initial Time Out is set to 10 s Interdigit Time Out is set to 10 s Coder Type is g729ar8 Companding Type is u-law Voice Activity Detection is disabled Ringing Time Out is 180 s Wait Release Time Out is 30 s Nominal Playout Delay is 80 milliseconds Maximum Playout Delay is 160 milliseconds

 Analog Info Follows: Region Tone is set for northamerica Currently processing Voice Maintenance Mode Set to None (not in mtc mode) Number of signaling protocol errors are 0 Impedance is set to 600r Ohm Analog interface A-D gain offset = -3 dB Analog interface D-A gain offset = -3 dB Voice card specific Info Follows: Signal Type is loopStart Ring Frequency is 20 Hz Hook Status is On Hook Ring Active Status is inactive Ring Ground Status is inactive Tip Ground Status is active Digit Duration Timing is set to 100 ms InterDigit Duration Timing is set to 100 ms Ring Cadence are [20 40] \* 100 msec InterDigit Pulse Duration Timing is set to 500 ms

The following is sample output from the **show voice port** command for an E&M digital voice port on a Cisco 3600:

receEive and transMit Slot is 1, Sub-unit is 0, Port is 1 Type of VoicePort is E&M Operation State is DORMANT Administrative State is UP No Interface Down Failure Description is not set Noise Regeneration is enabled Non Linear Processing is enabled Music On Hold Threshold is Set to -38 dBm In Gain is Set to 0 dB Out Attenuation is Set to 0 dB Echo Cancellation is enabled Echo Cancel Coverage is set to 8 ms Connection Mode is normal Connection Number is not set Initial Time Out is set to 10 s Interdigit Time Out is set to 10 s Region Tone is set for US

 $\overline{\phantom{a}}$ 

The following is sample output from the **show voice port summary** command for all voice ports on a Cisco MC3810 multiservice concentrator with an analog voice module (AVM):

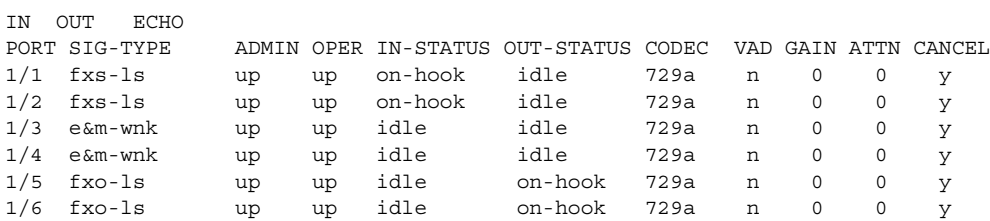

[Table 64](#page-280-0) explains the fields in the sample output

<span id="page-280-0"></span>*Table 64 show voice port Field Descriptions*

| <b>Field</b>                      | <b>Description</b>                                                                         |
|-----------------------------------|--------------------------------------------------------------------------------------------|
| <b>Administrative State</b>       | Administrative state of the voice port.                                                    |
| Alias                             | User-supplied alias for the voice port.                                                    |
| Analog interface A-D gain offset  | Offset of the gain for analog-to-digital conversion.                                       |
| Analog interface D-A gain offset  | Offset of the gain for digital-to-analog conversion.                                       |
| <b>Clear Wait Duration Timing</b> | Time of inactive seizure signal to declare call cleared.                                   |
| Coder Type                        | Voice compression mode used.                                                               |
| Companding Type                   | Companding standard used to convert between analog and<br>digital signals in PCM systems.  |
| <b>Connection Mode</b>            | Connection mode of the interface.                                                          |
| <b>Connection Number</b>          | Full E.164 telephone number used to establish a connection<br>with the trunk or PLAR mode. |
| <b>Currently Processing</b>       | Type of call currently being processed: none, voice, or fax.                               |
| <b>Delay Duration Timing</b>      | Maximum delay signal duration for delay dial signaling.                                    |
| Delay Start Timing                | Timing of generation of delayed start signal from detection of<br>incoming seizure.        |
| Description                       | Description of the voice port.                                                             |
| Dial Type                         | Out-dialing type of the voice port.                                                        |
| <b>Digit Duration Timing</b>      | DTMF digit duration in milliseconds.                                                       |
| E&M Type                          | Type of E&M interface.                                                                     |
| Echo Cancel Coverage              | Echo cancel coverage for this port.                                                        |
| <b>Echo Cancellation</b>          | Whether or not echo cancellation is enabled for this port.                                 |
| <b>Hook Flash Duration Timing</b> | Maximum length of hook flash signal.                                                       |
| <b>Hook Status</b>                | Hook status of the FXO/FXS interface.                                                      |
| Impedance                         | Configured terminating impedance for the E&M interface.                                    |
| In Gain                           | Amount of gain inserted at the receiver side of the interface.                             |
| In Seizure                        | Incoming seizure state of the E&M interface.                                               |
| Initial Time Out                  | Amount of time the system waits for an initial input digit from<br>the caller.             |
| <b>InterDigit Duration Timing</b> | DTMF interdigit duration, in milliseconds.                                                 |

п

| <b>Field</b>                            | <b>Description</b>                                                                                                    |
|-----------------------------------------|----------------------------------------------------------------------------------------------------|
| <b>InterDigit Pulse Duration Timing</b> | Pulse dialing interdigit timing, in milliseconds.                                                                                                    |
| Interdigit Time Out                     | Amount of time the system waits for a subsequent input digit<br>from the caller.                                                                               |
| Maintenance Mode                        | Maintenance mode of the voice port.                                                                                                    |
| Maximum Playout Delay                   | The amount of time before the Cisco MC3810 multiservice<br>concentrator DSP starts to discard voice packets from the<br>digital signal processor (DSP) buffer. |
| Music On Hold Threshold                 | Configured Music-On-Hold Threshold value for this interface.                                                                                                   |
| Noise Regeneration                      | Whether or not background noise should be played to fill silent<br>gaps if VAD is activated.                                                                   |
| Nominal Playout Delay                   | The amount of time the Cisco MC3810 multiservice<br>concentrator DSP waits before starting to play out the voice<br>packets from the DSP buffer.               |
| Non-Linear Processing                   | Whether or not nonlinear processing is enabled for this port.                                                                                                  |
| Number of signaling protocol errors     | Number of signaling protocol errors.                                                                                                    |
| <b>Operations State</b>                 | Operation state of the port.                                                                                                    |
| <b>Operation Type</b>                   | Operation of the E&M signal: two-wire or four-wire.                                                                                                    |
| <b>Out Attenuation</b>                  | Amount of attenuation inserted at the transmit side of the<br>interface.                                                                                       |
| Out Seizure                             | Outgoing seizure state of the E&M interface.                                                                                                    |
| Port                                    | Port number for this interface associated with the voice<br>interface card.                                                                                    |
| <b>Pulse Rate Timing</b>                | Pulse dialing rate, in pulses per second (pps).                                                                                                    |
| Region Tone                             | Configured regional tone for this interface.                                                                                                    |
| <b>Ring Active Status</b>               | Ring active indication.                                                                                                    |
| <b>Ring Cadence</b>                     | Configured ring cadence for this interface.                                                                                                    |
| <b>Ring Frequency</b>                   | Configured ring frequency for this interface.                                                                                                    |
| <b>Ring Ground Status</b>               | Ring ground indication.                                                                                                    |
| Ringing Time Out                        | Ringing timeout duration.                                                                                                    |
| Signal Type                             | Type of signaling for a voice port: loop-start, ground-start,<br>wink-start, immediate, and delay-dial.                                                        |
| Slot                                    | Slot used in the voice interface card for this port.                                                                                                    |
| Sub-unit                                | Subunit used in the voice interface card for this port.                                                                                                    |
| <b>Tip Ground Status</b>                | Tip ground indication.                                                                                                    |
| Type of VoicePort                       | Type of voice port: FXO, FXS, or E&M.                                                                                                    |
| The Interface Down Failure Cause        | Text string describing why the interface is down,                                                                                                    |
| Voice Activity Detection                | Whether Voice Activity Detection is enabled or disabled.                                                                                                    |

*Table 64 show voice port Field Descriptions (continued)*

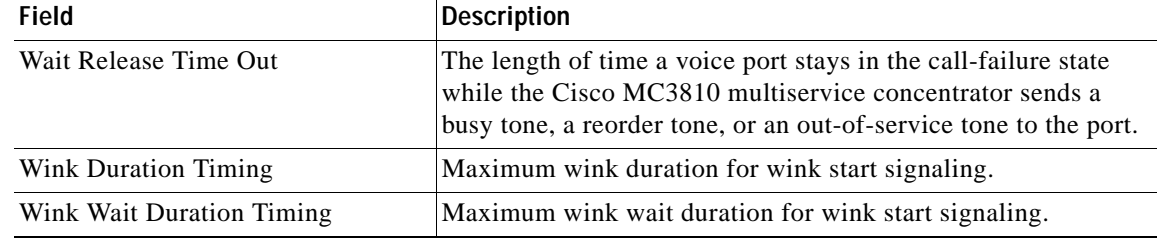

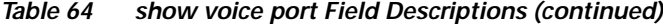

The following example displays voice port configuration information for the digital voice port 0 located in slot 1, DS0 group 1:

receEive and transMit Slot is 1, Sub-unit is 0, Port is 1 Type of VoicePort is E&M Operation State is DORMANT Administrative State is UP No Interface Down Failure Description is not set Noise Regeneration is enabled Non Linear Processing is enabled Music On Hold Threshold is Set to -38 DBMS In Gain is Set to 0 dBm Out Attenuation is Set to 0 dB Echo Cancellation is enabled Echo Cancel Coverage is set to 8 ms Connection Mode is normal Connection Number is not set Initial Time Out is set to 10 s Interdigit Time Out is set to 10 s Region Tone is set for US

The following is sample output from the Cisco AS5800 for the **show voice port** command:

```
ISDN 1/0/0:D
 Type of VoicePort is ISDN
 Operation State is DORMANT
 Administrative State is UP
 No Interface Down Failure
 Description is ""
 Noise Regeneration is enabled
 Non Linear Processing is enabled
 Music On Hold Threshold is Set to -38 dBm
 In Gain is Set to 0 dB
 Out Attenuation is Set to 0 dB
 Echo Cancellation is enabled
 Echo Cancel Coverage is set to 16 ms
 Connection Mode is normal
 Connection Number is not set
 Initial Time Out is set to 10 s
 Interdigit Time Out is set to 10 s
 Region Tone is set for US
```
 $\mathbf I$ 

 $\mathbf I$ 

[Table 65](#page-283-0) describes the significant fields shown in the display.

<span id="page-283-0"></span>

| <b>Field</b>                      | <b>Description</b>                                                                           |
|-----------------------------------|----------------------------------------------------------------------------------------------|
| Type of VoicePort                 | Indicates the voice port type.                                                               |
| <b>Operational State</b>          | Operational state of the voice port.                                                         |
| <b>Administrative State</b>       | Administrative state of the voice port.                                                      |
| <b>Clear Wait Duration Timing</b> | Time of inactive seizure signal to declare call cleared.                                     |
| <b>Currently Processing</b>       | Type of call currently being processed: none, voice, or fax.                                 |
| <b>Operations State</b>           | Operation state of the port.                                                                 |
| Operation Type                    | Operation of the E&M signal: two-wire or four-wire.                                          |
| Noise Regeneration                | Whether or not background noise should be played to fill silent<br>gaps if VAD is activated. |
| <b>Non-Linear Processing</b>      | Whether or not nonlinear processing is enabled for this port.                                |
| Music-On-Hold Threshold           | Configured music-on-hold threshold value for this interface.                                 |
| In Gain                           | Amount of gain inserted at the receiver side of the interface.                               |
| Out Attenuation                   | Amount of attenuation inserted at the transmit side of the<br>interface.                     |
| <b>Pulse Rate Timing</b>          | Pulse dialing rate, in pulses per second (pps).                                              |
| <b>Echo Cancellation</b>          | Whether or not echo cancellation is enabled for this port.                                   |
| Echo Cancel Coverage              | Echo cancel coverage for this port.                                                          |
| <b>Connection Mode</b>            | Connection mode of the interface.                                                            |
| <b>Connection Number</b>          | Full E.164 telephone number used to establish a connection<br>with the trunk or PLAR mode.   |
| <b>Initial Time Out</b>           | Amount of time the system waits for an initial input digit from<br>the caller.               |
| Interdigit Time Out               | Amount of time the system waits for a subsequent input digit<br>from the caller.             |
| Regional Tone                     | Configured regional tone for this interface.                                                 |

*Table 65 show voice port Field Descriptions for the Cisco AS5800*

 $\overline{\phantom{a}}$ 

## **show voice trunk-conditioning signaling**

To display the status of trunk-conditioning signaling and timing parameters for a voice port, use the **show voice trunk-conditioning signaling** command in user EXEC or privileged EXEC mode.

#### **show voice trunk-conditioning signaling** [**summary** | *voice-port*]

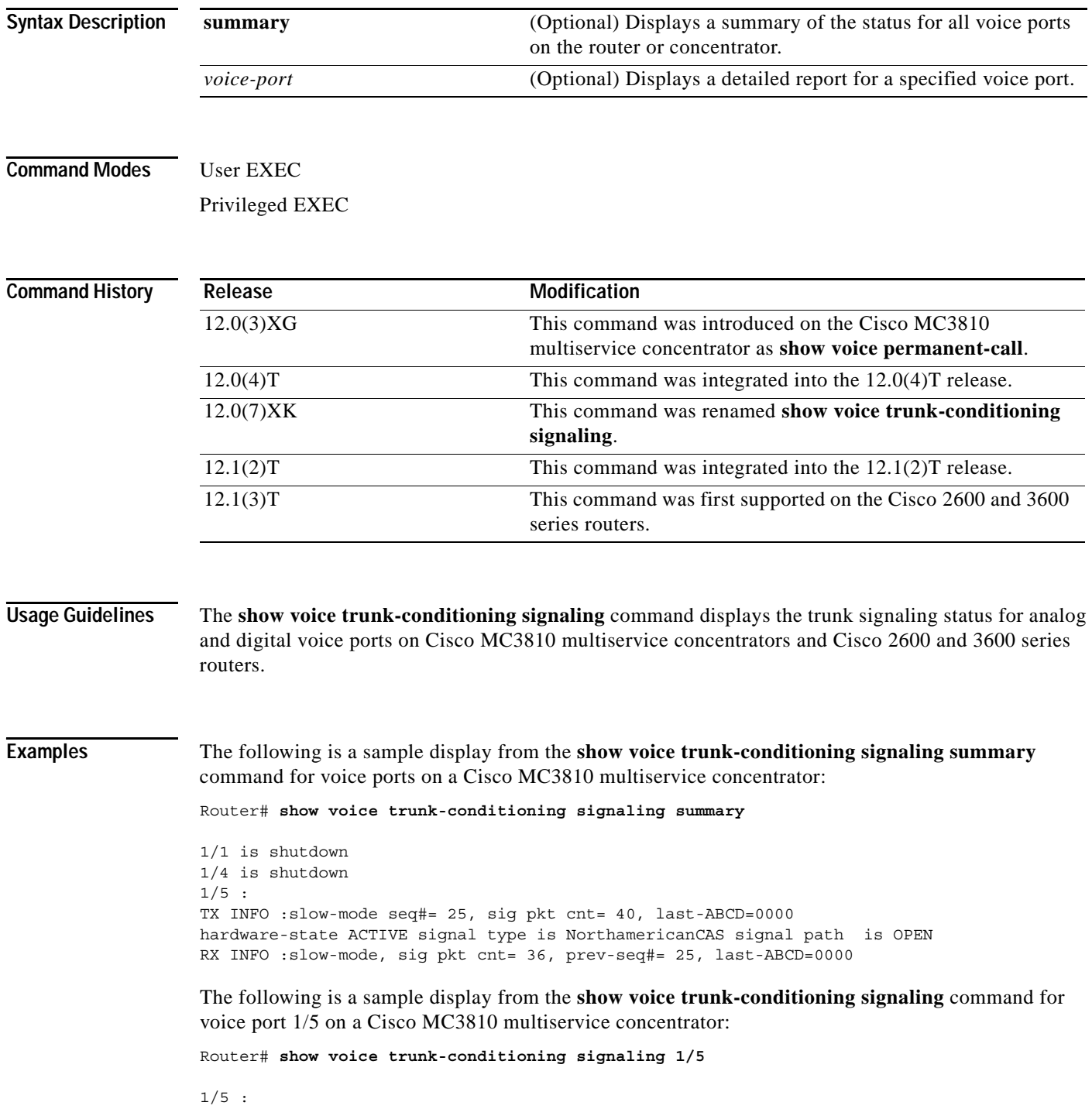

TX INFO :slow-mode seq#= 25, sig pkt cnt= 42, last-ABCD=0000 hardware-state ACTIVE signal type is NorthamericanCAS signal path is OPEN 0000 0000 0000 0000 0000 0000 0000 0000 0000 0000 0000 0000 0000 0000 0000 0000 0000 0000 0000 0000 0000 0000 0000 0000 0000 0000 0000 0000 0000 0000 RX INFO :slow-mode, sig pkt cnt= 37 missing =  $0$ , out of seq =  $0$ , very late =  $0$ playout depth = 0 (ms), refill count = 1 prev-seq#= 25, last-ABCD=0000 trunk down timer = 4212 (ms), idle timer = 0 (sec), tx oos timer = 0 (sec), rx ais duration = 0 (ms) forced playout signal pattern = NONE signaling playout history 0000 0000 0000 0000 0000 0000 0000 0000 0000 0000 0000 0000 0000 0000 0000 0000 0000 0000 0000 0000 0000 0000 0000 0000 0000 0000 0000 0000 0000 0000

The following is a sample display from the **show voice trunk-conditioning signaling summary**  command for voice ports on a Cisco 3600 series router:

Router# **show voice trunk-conditioning signaling summary**

2/0/0 is shutdown 2/0/1 is shutdown 3/0:0 8 is shutdown  $3/0:1$  1 is shutdown 3/0:2 2 is shutdown 3/0:3 3 is shutdown 3/0:5 5 is shutdown  $3/0:6(6)$  : status : 3/0:7 7 is shutdown 3/1:0 8 is shutdown 3/1:1 1 is shutdown 3/1:3 3 is shutdown  $3/1:5$  5 is shutdown  $3/1:7$  7 is shutdown

The following is a sample display from the **show voice trunk-conditioning signaling** command for voice port 3/0:6 on a Cisco 3600 series router:

```
Router# show voice trunk-conditioning signaling 3/0:6
```
hardware-state ACTIVE signal type is NorthamericanCAS status : forced playout pattern = STOPPED trunk down timer = 0, rx ais duration = 0, idle timer = 0

Ι

 $\Gamma$ 

**The State** 

[Table 66](#page-286-0) describes the significant fields shown in the display.

<span id="page-286-0"></span>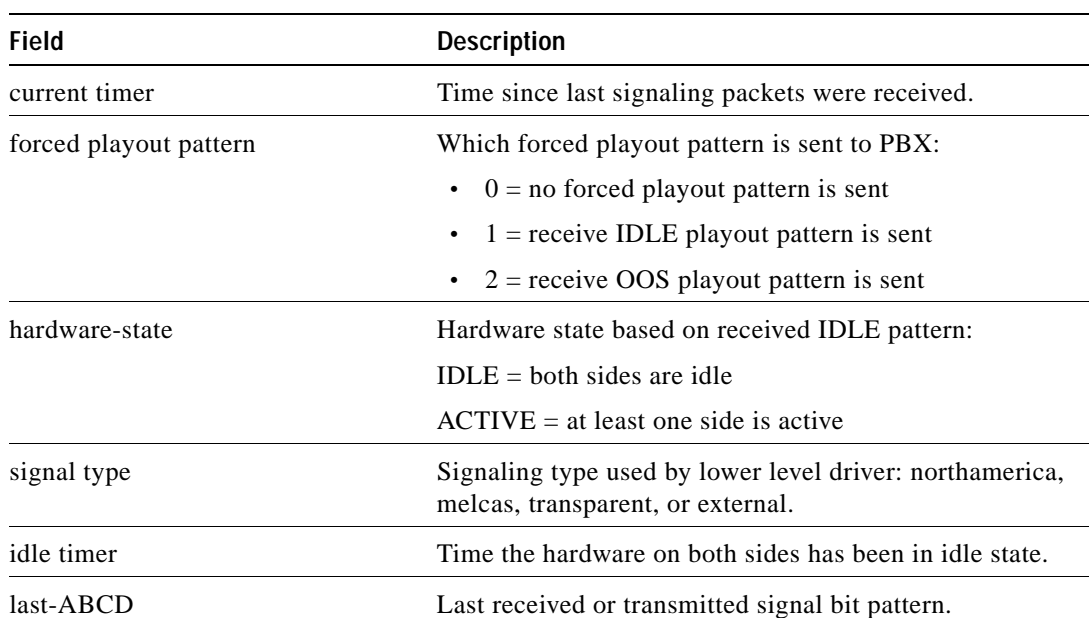

max inter-arrival time Maximum interval between received signaling packets.

• fast mode = every 4 milliseconds

• slow mode = same frequency as keepalive timer

missing Number of missed signal packets.

mode Signaling packet generation frequency:

out of seq Number of out-of-sequence signal packets.

prev-seq# Sequence number of previous signaling packet.

refill count Number of packets created to maintain nominal length of playout packet buffer.

sig pkt cnt Number of transmitted or received signaling packets.

tx\_oos\_timer Time since PBX started sending OOS signaling pattern defined

by **signal pattern oos transmit**.

signaling playout history Signaling bits received in last 60 milliseconds. trunk\_down\_timer Time since last signaling packets were received.

very late **Number** of very late signaling packets.

playout depth Number of packets in playout buffer.

rx\_ais\_duration Time since receipt of AIS indicator. seq# Sequence number of signaling packet.

signal path Status of signaling path.

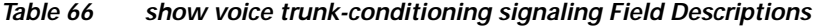

 $\mathsf I$ 

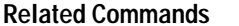

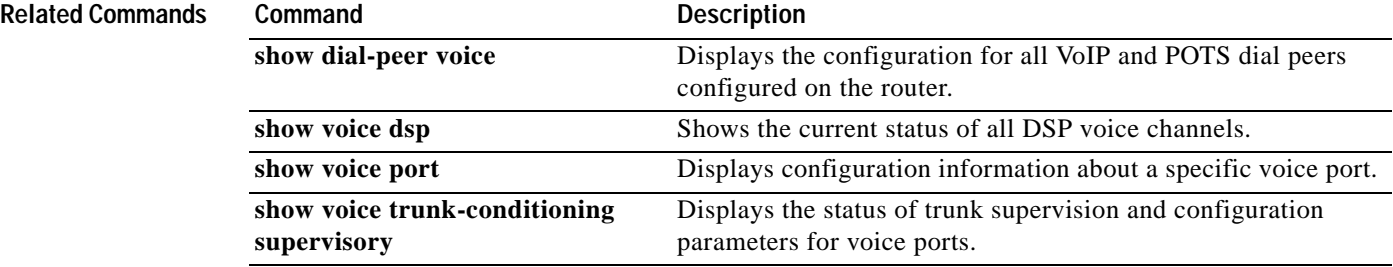
$\overline{\phantom{a}}$ 

# **show voice trunk-conditioning supervisory**

To display the status of trunk supervision and configuration parameters for a voice port, use the **show voice trunk-conditioning supervisory** command in user EXEC or privileged EXEC mode.

### **show voice trunk-conditioning supervisory** [**summary** | *voice-port*]

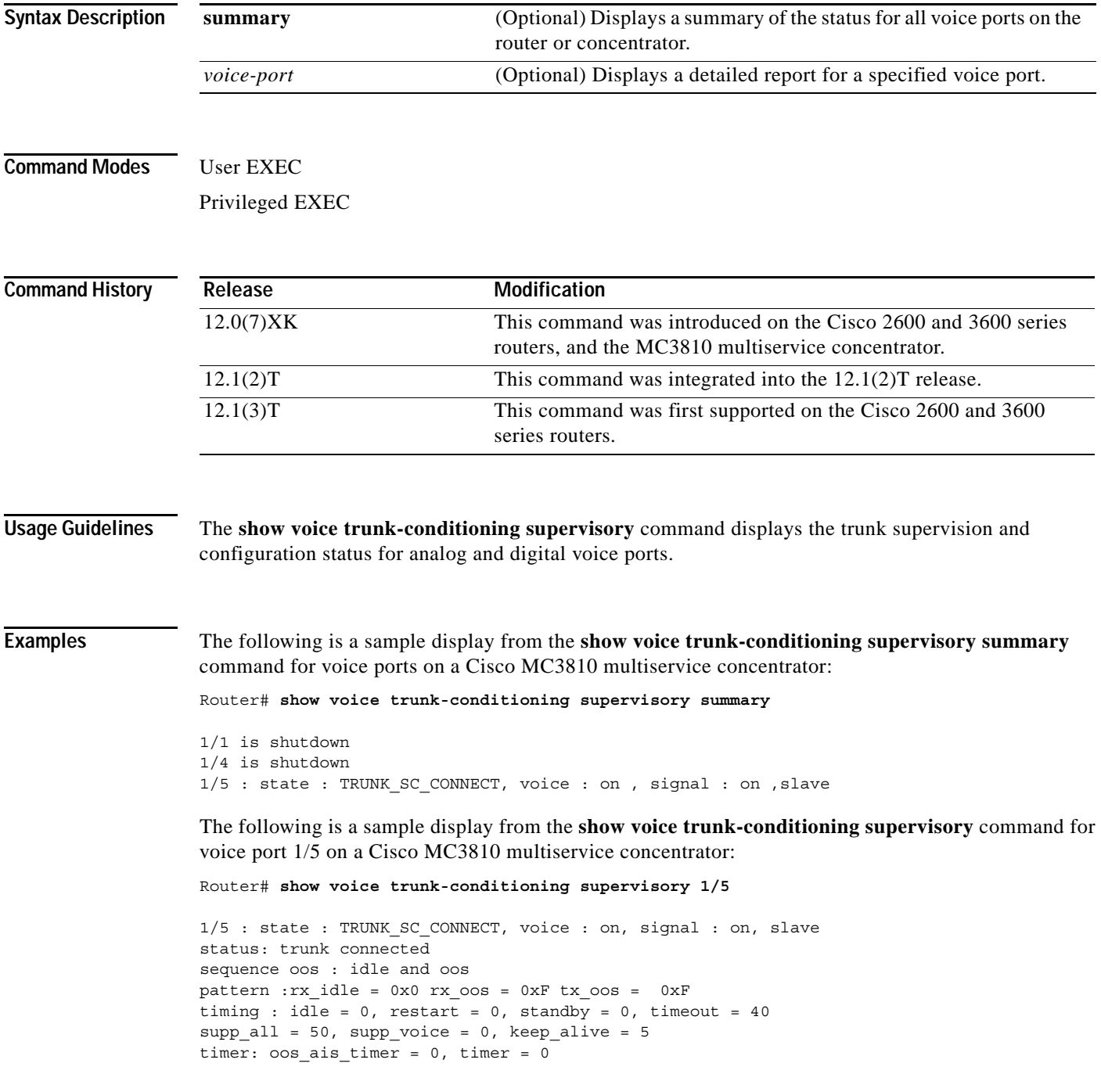

ן

The following is a sample display from the **show voice trunk-conditioning supervisory summary** command for voice ports on a Cisco 3600 series router:

Router# **show voice trunk-conditioning supervisory summary**

```
2/0/0 is shutdown
2/0/1 is shutdown
3/0:0 8 is shutdown
3/0:1 1 is shutdown
3/0:2 2 is shutdown
3/0:3 3 is shutdown
3/0:5 5 is shutdown
3/0:6(6) : state : TRUNK SC CONNECT, voice : on , signal : on ,master
3/0:7(7) : state : TRUNK_SC_CONNECT, voice : on , signal : on ,master
3/1:0(8) : state : TRUNK_SC_CONNECT, voice : on , signal : on ,master
3/1:1(1) : state : TRUNK_SC_CONNECT, voice : on , signal : on ,master
3/1:3(3) : state : TRUNK SC CONNECT, voice : on , signal : on ,master
3/1:5(5) is shutdown
3/1:7(7) is shutdown
```
The following is a sample display from the **show voice trunk-conditioning supervisory** command for voice port 3/0:6 on a Cisco 3600 series router:

Router# **show voice trunk-conditioning supervisory 3/0:6**

```
3/0:6(6) : state : TRUNK_SC_CONNECT, voice : on, signal : on, master
status: trunk connected
sequence oos : idle and oos
pattern :rx_idle = 0x0 rx_oos = 0xF 
timing : idle = 0, restart = 0, standby = 0, timeout = 40supp<sub>-all</sub> = 0, supp-voice = 0, keep-alive = 5
timer: oos ais timer = 0, timer = 0
```
[Table 67](#page-290-0) describes the significant fields shown in the display.

<span id="page-290-0"></span>

|                         | <b>Field</b>                               | <b>Description</b>                                                                                                    |
|-------------------------|--------------------------------------------|----------------------------------------------------------------------------------------------------|
|                         | keep_alive                                 | Signaling packets periodically sent to the far end, even if there is no<br>signal change. These signaling packets function as keep alive<br>messages. |
|                         | master                                     | The voice port configured as "connect trunk xxxx."                                                                                                    |
|                         | slave                                      | The voice port configured as "connect trunk xxxx answer-mode."                                                                                        |
|                         | oos_ais_timer                              | Time since the signaling packet with AIS indicator was received.                                                                                      |
|                         | pattern                                    | 4-bit signaling pattern.                                                                                                    |
|                         | restart                                    | The restart timeout after far end is OOS.                                                                                                    |
|                         | rx-idle                                    | The signaling bit pattern indicating that the far end is idle.                                                                                        |
|                         | $TX$ - $OOS$                               | The signaling bit pattern sent to the PBX indicating that the network<br>is OOS.                                                                      |
|                         | standby                                    | The time before the slave side goes back to standby after the far end<br>goes OOS.                                                                    |
|                         | supp_all                                   | The timeout before suppressing transmission of voice and signaling<br>packets to the far end after detection of PBX OOS.                              |
|                         | supp_voice                                 | The timeout before suppressing transmission of voice packet to the<br>far end after detection of PBX oos.                                             |
|                         | timeout                                    | The timeout for nonreceipt of keepalive packets before the far end<br>is considered to be OOS.                                                        |
|                         | TRUNK_SC_CONNECT                           | Trunk conditioning supervisory component status.                                                                                                    |
|                         |                                            |                                                                                                    |
| <b>Related Commands</b> | Command                                    | <b>Description</b>                                                                                                    |
|                         | show dial-peer voice                       | Displays the configuration for all VoIP and POTS dial peers<br>configured on the router.                                                              |
|                         | show voice dsp                             | Displays the current status of all DSP voice channels.                                                                                                |
|                         | show voice port                            | Displays configuration information about a specific voice port.                                                                                       |
|                         | show voice trunk-conditioning<br>signaling | Displays the status of trunk-conditioning signaling and timing<br>parameters for a voice port                                                         |

*Table 67 show voice trunk-conditioning supervisory Field Descriptions*

п

ן

# **show vrm active\_calls**

To display active-only voice calls either for a specific voice feature card (VFC) or for all VFCs, use the **show vrm active\_calls** command in privileged EXEC mode.

**show vrm active\_calls** {*dial-shelf-slot-number |* **all**}

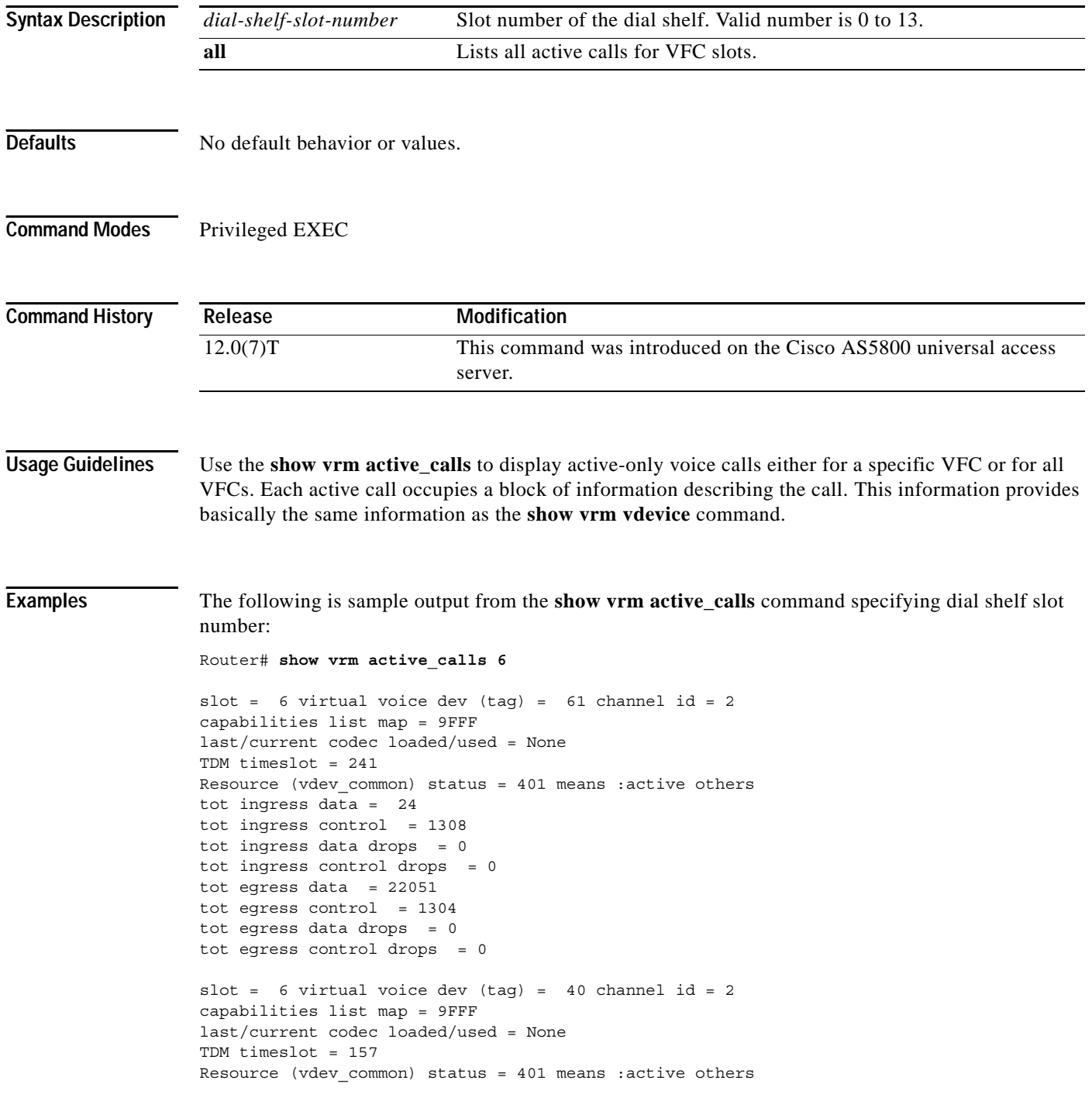

 $\blacksquare$ 

[Table 68](#page-292-0) describes the significant fields shown in the display.

<span id="page-292-0"></span>

| <b>Field</b>                      | <b>Description</b>                                                                                                    |
|-----------------------------------|----------------------------------------------------------------------------------------------------|
| slot                              | Slot where voice card is installed.                                                                                              |
| virtual voice dev (tag)           | Identification number of the virtual voice device.                                                                               |
| channel id                        | Identification number of the channel associated with this virtual voice<br>device.                                               |
| capability list map               | Bitmaps for the codec supported on that DSP channel. Available values are:                                                       |
|                                   | CC_CAP_CODEC_G711U: 0x1                                                                                                    |
|                                   | CC_CAP_CODEC_G711A: 0x2                                                                                                    |
|                                   | CC_CAP_CODEC_G729IETF: 0x4                                                                                                    |
|                                   | CC_CAP_CODEC_G729a: 0x8                                                                                                    |
|                                   | CC_CAP_CODEC_G726r16: 0x10                                                                                                    |
|                                   | CC_CAP_CODEC_G726r24: 0x20                                                                                                    |
|                                   | CC_CAP_CODEC_G726r32:0x40                                                                                                    |
|                                   | CC_CAP_CODEC_G728: 0x80                                                                                                    |
|                                   | CC_CAP_CODEC_G723r63:0x100                                                                                                    |
|                                   | CC_CAP_CODEC_G723r53: 0x200                                                                                                    |
|                                   | CC_CAP_CODEC_GSM: 0x400                                                                                                    |
|                                   | CC_CAP_CODEC_G729b: 0x800                                                                                                    |
|                                   | CC_CAP_CODEC_G729ab: 0x1000                                                                                                    |
|                                   | CC_CAP_CODEC_G723ar63: 0x2000                                                                                                    |
|                                   | CC_CAP_CODEC_G723ar53: 0x4000                                                                                                    |
|                                   | CC_CAP_CODEC_G729: 0x8000                                                                                                    |
| last/current codec<br>loaded/used | Indicates the last codec loaded or used.                                                                                         |
| TDM time slot                     | Time division multiplexing time slot.                                                                                            |
| Resource (vdev_common)<br>status  | Current status of the VFC.                                                                                                    |
| tot ingress data                  | Total amount of data (number of packets) sent from the PSTN side of the<br>connection to the VoIP side of the connection.        |
| tot ingress control               | Total number of control packets sent from the PSTN side of the connection<br>to the Voice over IP (VoIP) side of the connection. |
| tot ingress data drops            | Total number of data packets dropped from the PSTN side of the connection<br>to the VoIP side of the connection.                 |
| tot ingress control drops         | Total number of control packets dropped from the PSTN side of the<br>connection to the VoIP side of the connection.              |
| tot egress data                   | Total amount of data (number of packets) sent from the VoIP side of the<br>connection to the PSTN side of the connection.        |

*Table 68 show vrm active\_calls Field Descriptions*

 $\mathsf I$ 

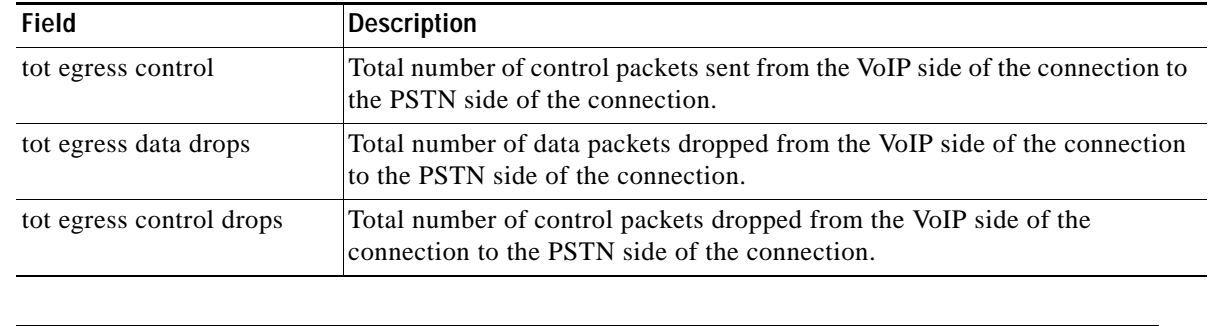

### *Table 68 show vrm active\_calls Field Descriptions (continued)*

### **Related Commands**

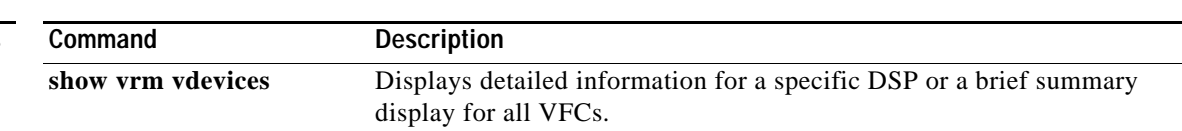

**The Contract of the Contract of the Contract of the Contract of the Contract of the Contract of the Contract of the Contract of the Contract of the Contract of the Contract of the Contract of the Contract of the Contract** 

# **show vrm vdevices**

 $\overline{\phantom{a}}$ 

To display detailed information for a specific digital signal processor (DSP) or a brief summary display for all voice feature cards (VFCs), use the **show vrm vdevices** command in privileged EXEC mode.

**show vrm vdevices** {{*vfc-slot-number* | *voice-device-number*} | **summary**}

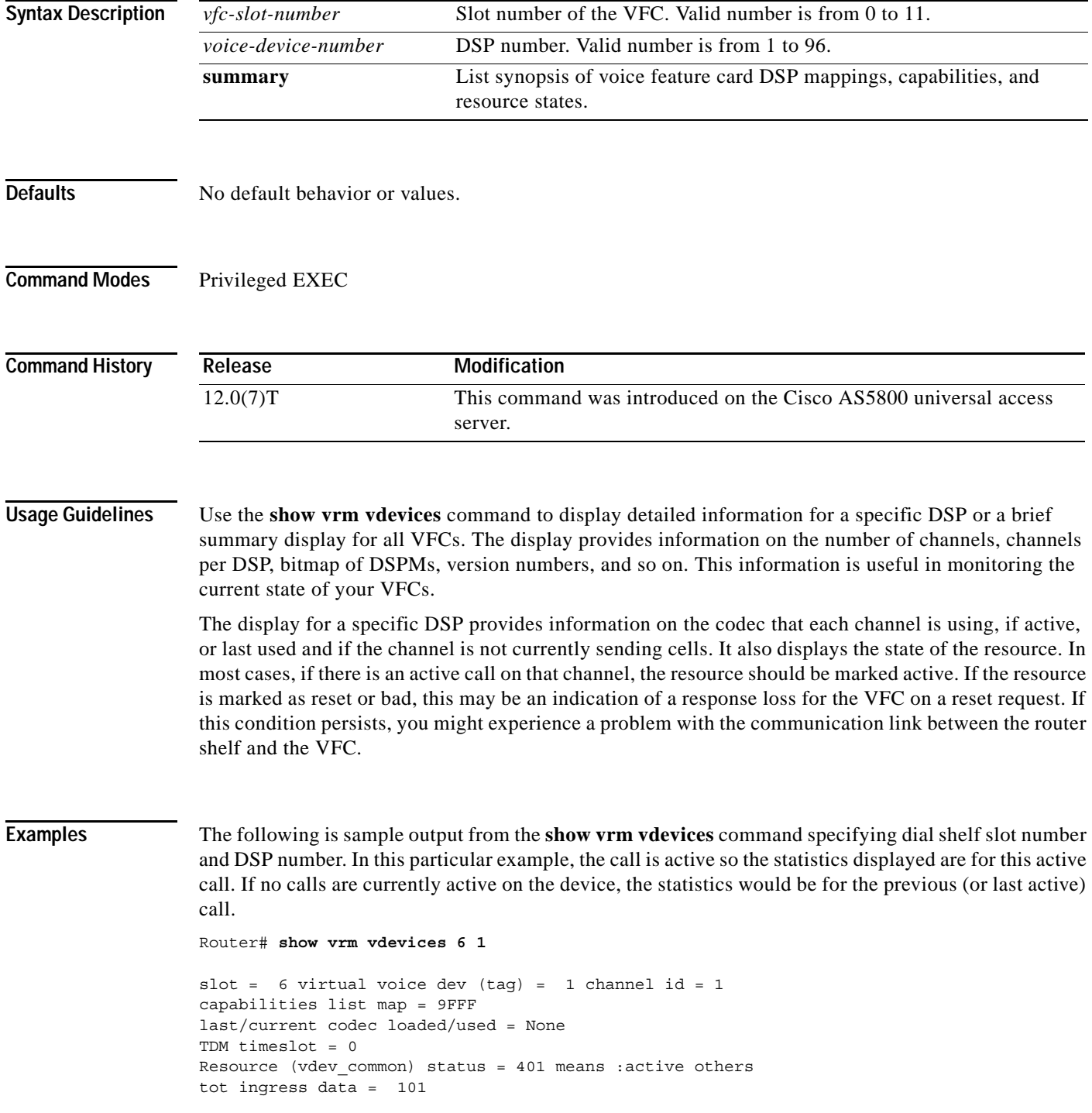

ן

```
tot ingress control = 1194
tot ingress data drops = 0
tot ingress control drops = 0
tot egress data = 39722tot egress control = 1209
tot egress data drops = 0
tot egress control drops = 0
slot = 6 virtual voice dev (tag) = 1 channel id = 2
capabilities list map = 9FFF
last/current codec loaded/used = None
TDM timeslot = 1
Resource (vdev_common) status = 401 means :active others 
tot ingress data = 21
tot ingress control = 1167
tot ingress data drops = 0
tot ingress control drops = 0
tot egress data = 19476
tot egress control = 1163
tot egress data drops = 0
tot egress control drops = 0
```
[Table 69](#page-295-0) describes the significant fields shown in the display.

### <span id="page-295-0"></span>*Table 69 show vrm vdevices Field Descriptions*

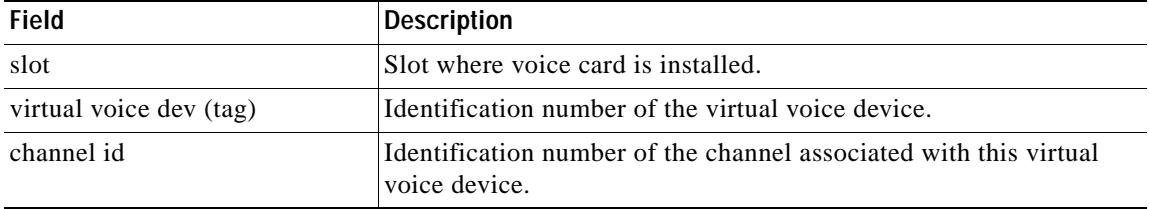

| <b>Field</b>                   | <b>Description</b>                                                            |  |
|--------------------------------|-------------------------------------------------------------------------------|--|
| capability list map            | Bitmaps for the codec supported on that DSP channel. Available<br>values are: |  |
|                                | CC_CAP_CODEC_G711U: 0x1                                                       |  |
|                                | CC_CAP_CODEC_G711A: 0x2<br>٠                                                  |  |
|                                | CC_CAP_CODEC_G729IETF: 0x4                                                    |  |
|                                | CC_CAP_CODEC_G729a: 0x8<br>$\bullet$                                          |  |
|                                | CC_CAP_CODEC_G726r16: 0x10                                                    |  |
|                                | CC_CAP_CODEC_G726r24: 0x20<br>$\bullet$                                       |  |
|                                | CC_CAP_CODEC_G726r32:0x40<br>$\bullet$                                        |  |
|                                | CC_CAP_CODEC_G728: 0x80<br>$\bullet$                                          |  |
|                                | CC_CAP_CODEC_G723r63: 0x100<br>$\bullet$                                      |  |
|                                | CC_CAP_CODEC_G723r53: 0x200                                                   |  |
|                                | CC_CAP_CODEC_GSM: 0x400                                                       |  |
|                                | CC_CAP_CODEC_G729b: 0x800<br>$\bullet$                                        |  |
|                                | CC_CAP_CODEC_G729ab: 0x1000<br>$\bullet$                                      |  |
|                                | CC_CAP_CODEC_G723ar63: 0x2000                                                 |  |
|                                | CC_CAP_CODEC_G723ar53: 0x4000<br>$\bullet$                                    |  |
|                                | CC_CAP_CODEC_G729: 0x8000                                                     |  |
| last/current codec loaded/used | The last codec loaded or used.                                                |  |
| TDM time slot                  | Time division multiplexing time slot.                                         |  |

*Table 69 show vrm vdevices Field Descriptions (continued)*

| <b>Field</b>              | <b>Description</b>                                                                                                    |
|---------------------------|----------------------------------------------------------------------------------------------------|
| Resource (vdev_common)    | Current status of the VFC. Possible field values are:                                                                                     |
| status                    | $FREE = 0x0000$<br>$\bullet$                                                                                                    |
|                           | $ACTIVE\_CALL = 0x0001$<br>$\bullet$                                                                                                    |
|                           | $BUSYOUT\_REQ = 0x0002$<br>٠                                                                                                    |
|                           | $BAD = 0x0004$                                                                                                    |
|                           | $BACK2BACK_TEST = 0x0008$                                                                                                    |
|                           | $RESET = 0x0010$                                                                                                    |
|                           | $DOWNLOAD$ FILE = $0x0020$<br>$\bullet$                                                                                                   |
|                           | $DOWNLOAD$ <sub>FAIL</sub> $= 0x0040$<br>$\bullet$                                                                                        |
|                           | $SHUTDOWN = 0x0080$<br>$\bullet$                                                                                                    |
|                           | $BUSY = 0x0100$                                                                                                    |
|                           | $OIR = 0x0200$                                                                                                    |
|                           | $HASLOCK = 0x0400$ /* vdev_pool has locked port */                                                                                        |
|                           | $DOWNLOAD\_REQ = 0x0800$<br>٠                                                                                                    |
|                           | $RECOVERV\_REQ = 0x1000$<br>$\bullet$                                                                                                    |
|                           | $NEGOTIATED = 0x2000$<br>$\bullet$                                                                                                    |
|                           | $OOS = 0x4000$                                                                                                    |
| tot ingress data          | Total amount of data (number of packets) sent from the PSTN side<br>of the connection to the Voice over IP (VoIP) side of the connection. |
| tot ingress control       | Total number of control packets sent from the PSTN side of the<br>connection to the VoIP side of the connection.                          |
| tot ingress data drops    | Total number of data packets dropped from the PSTN side of the<br>connection to the VoIP side of the connection.                          |
| tot ingress control drops | Total number of control packets dropped from the PSTN side of the<br>connection to the VoIP side of the connection.                       |
| tot egress data           | Total amount of data (number of packets) sent from the VoIP side of<br>the connection to the PSTN side of the connection.                 |
| tot egress control        | Total number of control packets sent from the VoIP side of the<br>connection to the PSTN side of the connection.                          |
| tot egress data drops     | Total number of data packets dropped from the VoIP side of the<br>connection to the PSTN side of the connection.                          |
| tot egress control drops  | Total number of control packets dropped from the VoIP side of the<br>connection to the PSTN side of the connection.                       |

*Table 69 show vrm vdevices Field Descriptions (continued)*

The following is sample output from the **show vrm devices** command specifying a summary list. In the "Voice Device Mapping" area, the "C\_Ac" column indicates number of active calls for a specific DSP. If there are any nonzero numbers under the "C\_Rst" and/or "C\_Bad" column, this indicates that a reset request was sent but it was lost; this could mean a faulty DSP.

ן

Router# **show vrm vdevices summary**

```
***********************************************************
******summary of voice devices for all voice cards*********
***********************************************************
slot = 6 major ver = 0 minor ver = 1 core type used = 2
number of modules = 16 number of voice devices (DSPs) = 96
chans per vdevice = 2 tot chans = 192 tot active calls = 178
module presense bit map =  FFFF tdm mode = 1 num of tdm timeslots = 384
auto recovery is on
number of default voice file (core type images) = 2 
file 0 maj ver = 0 min ver = 0 core type = 1
trough size = 2880 slop value = 0 built-in codec bitmap = 0
loadable codec bitmap = 0 fax codec bitmap = 0
file 1 maj ver = 3 min ver = 1 core type = 2
trough size = 2880 slop value = 1440 built-in codec bitmap = 40B
loadable codec bitmap = BFC fax codec bitmap = 7E
---------------------Voice Device Mapping------------------------
Logical Device (Tag) Module# DSP# C_Ac C_Busy C_Rst C_Bad
---------------------------------------------------------------
1 1 2 0 0 0
2 1 2 2 0 0 0 
3 1 3 2 0 0 0 
4 1 4 2 0 0 0
5 1 5 2 0 0 0 
6 1 6 2 0 0 0 
+++++++++++++++++++++++++++++++++++++++++++++++++++++++++++
7 2 1 2 0 0 0 
8 2 2 2 0 0 0 
9 2 3 2 0 0 0 
10 2 4 1 0 0 0 
11 2 5 2 0 0 0 
12 2 6 1 0 0 0 
+++++++++++++++++++++++++++++++++++++++++++++++++++++++++++
<information deleted>
+++++++++++++++++++++++++++++++++++++++++++++++++++++++++++
91 16 1 2 0 0 0
92 16 2 2 0 0 0 
93 16 3 1 0 0 0 
94 16 4 2 0 0 0 
95 16 5 2 0 0 0 
96 16 6 2 0 0 0 
+++++++++++++++++++++++++++++++++++++++++++++++++++++++++++
Total active call channels = 178
Total busied out channels = 0
Total channels in reset = 0
Total bad channels = 0
Note :Channels could be in multiple states
```
<span id="page-298-0"></span>[Table 70](#page-298-0) describes the significant fields shown in the display. *Table 70 show vrm vdevices summary Field Descriptions*

 $\Gamma$ 

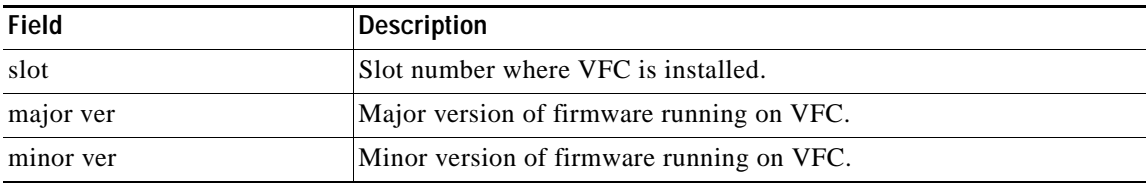

 $\mathsf I$ 

| <b>Field</b>                                       | <b>Description</b>                                                                                                    |
|----------------------------------------------------|----------------------------------------------------------------------------------------------------|
| core type used                                     | Type of DSPware in use. Possible field values are:                                                                                                    |
|                                                    | $1 = UBL$ (boot loader)                                                                                                    |
|                                                    | $2 =$ high complexity core                                                                                                    |
|                                                    | $3 =$ medium complexity core                                                                                                    |
|                                                    | $4 =$ low complexity core                                                                                                    |
|                                                    | $255 =$ invalid                                                                                                    |
| number of modules                                  | Number of modules on the VFC. Maximum is 16.                                                                                                    |
| number of voice devices<br>$(DSP)$ s               | Number of possible DSPs. Maximum number is 96.                                                                                                    |
| chans per vdevice                                  | Number of channels (meaning calls) each DSP can handle.                                                                                                    |
| tot chans                                          | Total number of channels.                                                                                                    |
| tot active calls                                   | Total number of active calls on this VFC.                                                                                                    |
| module presense bit map                            | Indicates a 16-bit bitmap, each bit representing a module.                                                                                                    |
| tdm mode                                           | Time division multiplex bus mode. Possible field values are:                                                                                                    |
|                                                    | $0 = VFC$ is in classic mode.                                                                                                    |
|                                                    | $1 = VFC$ is in plus mode.                                                                                                    |
|                                                    | This field should always be 1.                                                                                                    |
| num_of_tdm_time slots                              | Total number of calls that can be handled by the VFC.                                                                                                    |
| auto recovery                                      | Indicates whether auto recovery is enabled. When autorecovery is<br>enabled, the VRM will try to recover a DSP by resetting it if, for some<br>reason, the DSP stops responding. |
| number of default voice file<br>(core type images) | Number of DSPware files in use.                                                                                                    |
| maj ver                                            | Major version of the DSPware in use.                                                                                                    |
| min ver                                            | Minor version of the DSPware in use.                                                                                                    |
| core type                                          | Type of DSPware in use: Possible field values are:                                                                                                    |
|                                                    | $1 =$ boot loader                                                                                                    |
|                                                    | $2 = high complexity core$                                                                                                    |
|                                                    | $3 =$ medium complexity core                                                                                                    |
|                                                    | $4 =$ low complexity core                                                                                                    |
| trough size                                        | This value indirectly represents the complexity of the DSP ware in use.                                                                                                    |
| slop value                                         | This value indirectly represents the complexity of the DSP ware in use.                                                                                                    |

*Table 70 show vrm vdevices summary Field Descriptions (continued)*

| Field                 | <b>Description</b>                                                                            |
|-----------------------|-----------------------------------------------------------------------------------------------|
| built-in codec bitmap | Represents the bitmap of the codec built into the DSP firmware.<br>Possible field values are: |
|                       | CC_CAP_CODEC_G711U 0x0001                                                                     |
|                       | CC_CAP_CODEC_G711A 0x0002                                                                     |
|                       | CC_CAP_CODEC_G729IETF 0x0004                                                                  |
|                       | CC_CAP_CODEC_G729a 0x0008                                                                     |
|                       | CC_CAP_CODEC_G726r16 0x0010                                                                   |
|                       | CC_CAP_CODEC_G726r24 0x0020                                                                   |
|                       | CC_CAP_CODEC_G726r32 0x0040                                                                   |
|                       | CC_CAP_CODEC_G728 0x0080                                                                      |
|                       | CC_CAP_CODEC_G723r63 0x0100                                                                   |
|                       | CC_CAP_CODEC_G723r53 0x0200                                                                   |
|                       | CC_CAP_CODEC_GSM 0x0400                                                                       |
|                       | CC_CAP_CODEC_G729b 0x0800                                                                     |
|                       | CC_CAP_CODEC_G729ab 0x1000                                                                    |
|                       | CC_CAP_CODEC_G723ar63 0x2000                                                                  |
|                       | CC_CAP_CODEC_G723ar53 0x4000                                                                  |
|                       | CC_CAP_CODEC_G729 0x8000                                                                      |
| loadable codec bitmap | Represents the loadable codec bitmap for the loadable codecs.<br>Possible field values are:   |
|                       | $CC_CAP_CODEC_G711U = 0x0001$                                                                 |
|                       | $CC_CAP_CODEC_G711A = 0x0002$                                                                 |
|                       | $CC_CAP\_CODEC_G729IETF = 0x0004$                                                             |
|                       | $CC_CAP_CODEC_G729a = 0x0008$                                                                 |
|                       | $CC_CAP_CODEC_G726r16 = 0x0010$                                                               |
|                       | $CC_CAP_CODEC_G726r24 = 0x0020$                                                               |
|                       | $CC_CAP_CODEC_G726r32 = 0x0040$                                                               |
|                       | $CC_CAP_CODEC_G728 = 0x0080$                                                                  |
|                       | $CC_CAP_CODEC_G723r63 = 0x0100$                                                               |
|                       | CC CAP CODEC $G723r53 = 0x0200$                                                               |
|                       | $CC_CAP_CODEC_SSM = 0x0400$                                                                   |
|                       | $CC_CAP_CODEC_G729b = 0x0800$                                                                 |
|                       | $CC_CAP_CODEC_G729ab = 0x1000$                                                                |
|                       | $CC_CAP\_CODEC_G723ar63 = 0x2000$                                                             |
|                       | $CC_CAP\_CODEC_G723ar53 = 0x4000$                                                             |
|                       | $CC_CAP_CODEC_G729 = 0x8000$                                                                  |

*Table 70 show vrm vdevices summary Field Descriptions (continued)*

 $\mathsf I$ 

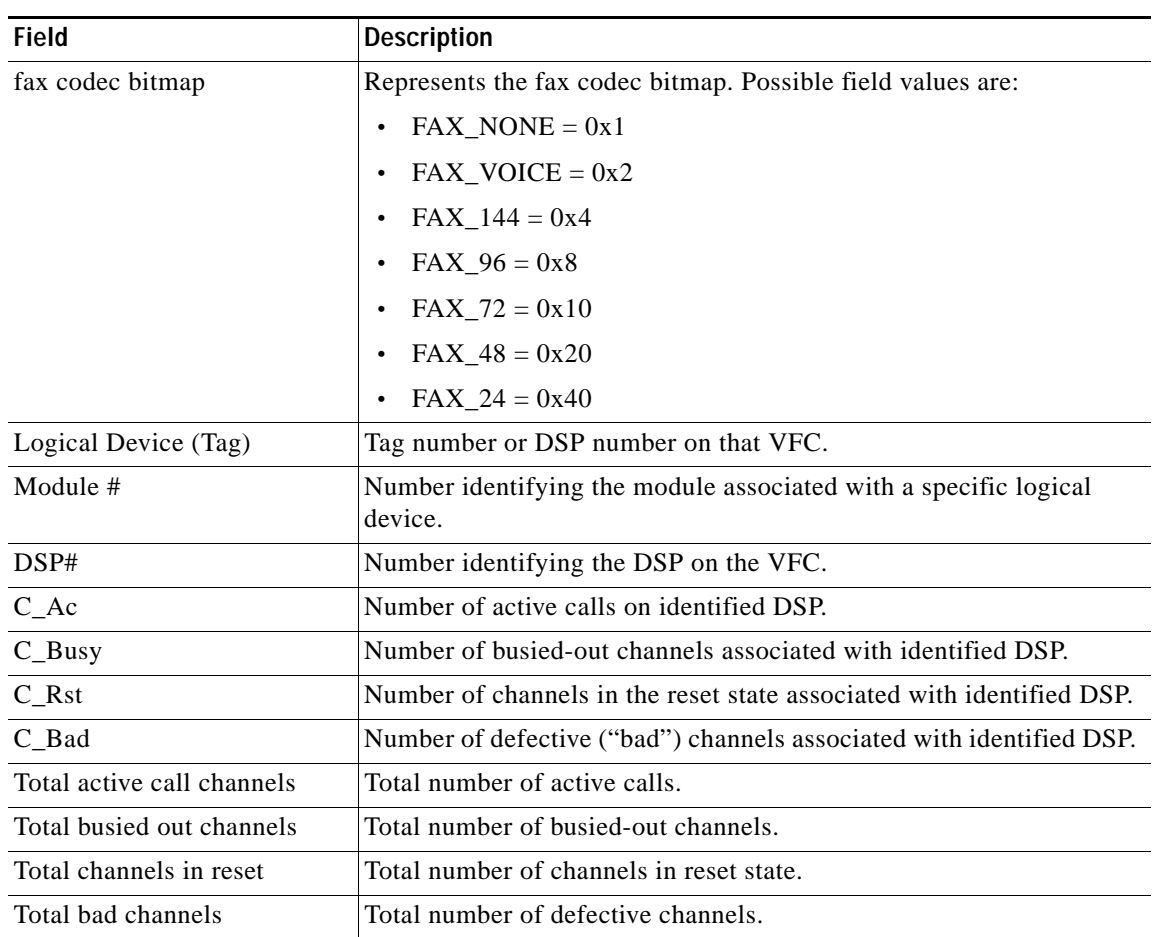

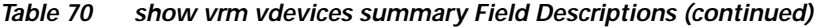

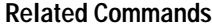

**Command** Description show vrm active\_calls Displays active-only voice calls for either a specific VFC or all VFCs.

# **shut**

 $\mathbf{I}$ 

To shut down a set of digital signal processors (DSPs) on the Cisco 7200 series router, use the **shut** command in DSP configuration mode. To put DSPs back in service, use the **no** form of this command.

**shut** *number*

**no shut** *number*

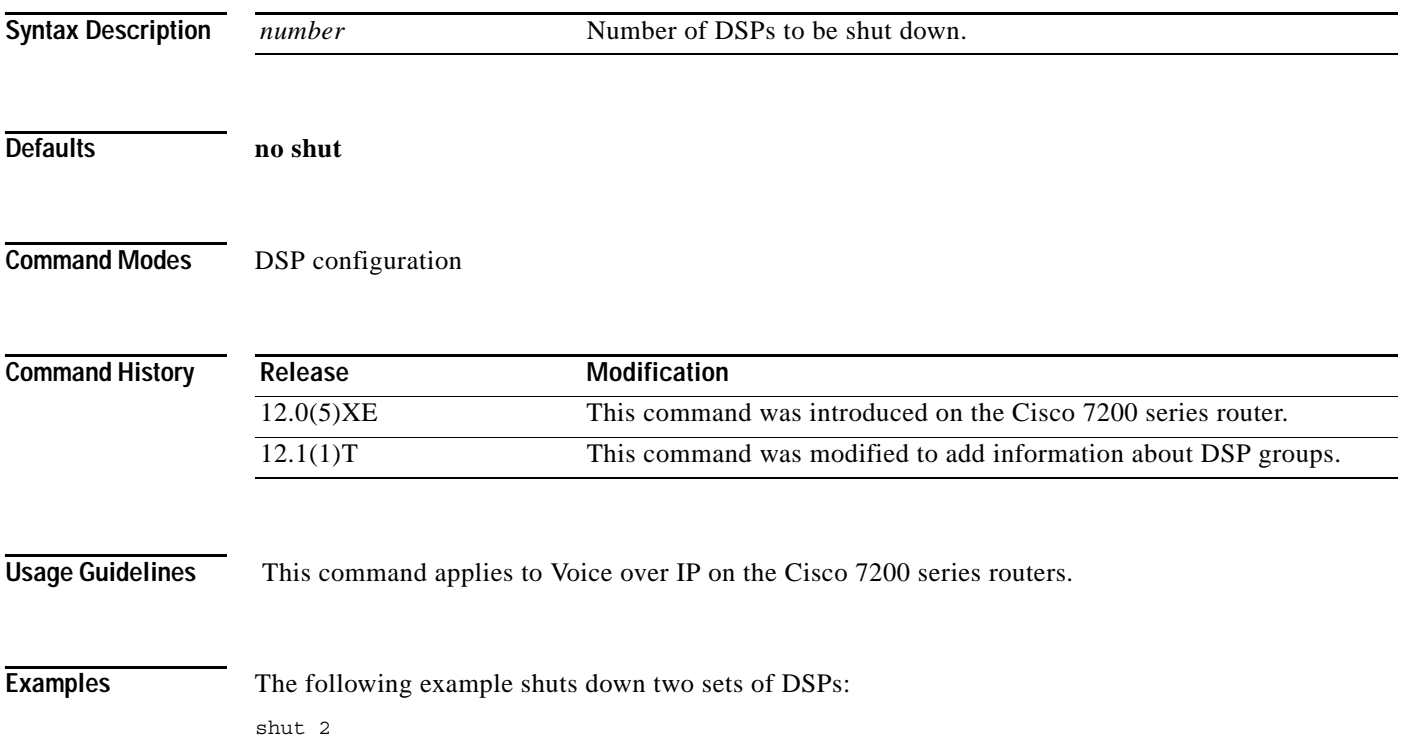

п

**The Contract of the Contract of the Contract of the Contract of the Contract of the Contract of the Contract of the Contract of the Contract of the Contract of the Contract of the Contract of the Contract of the Contract** 

I

# **shutdown (dial-peer)**

To change the administrative state of the selected dial peer from up to down, use the **shutdown** command in dial-peer configuration mode. To change the administrative state of this dial peer from down to up, use the **no** form of this command.

### **shutdown**

**no shutdown**

- **Syntax Description** This command has no arguments or keywords.
- **Defaults no shutdown**
- **Command Modes** Dial-peer configuration

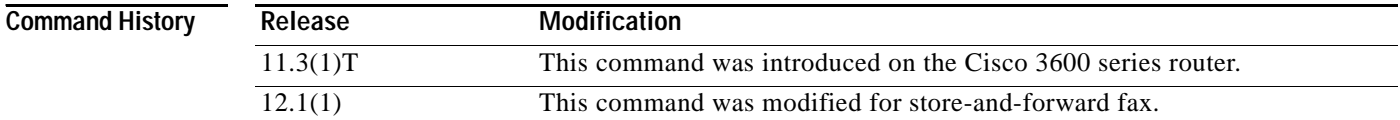

### **Usage Guidelines** When a dial peer is shut down, you cannot initiate calls to that peer.

This command applies to both on-ramp and off-ramp store-and-forward fax functions.

### **Examples** The following example changes the administrative state of voice telephony (plain old telephone service [POTS]) dial peer 10 to down:

dial-peer voice 10 pots shutdown

The following example changes the administrative state of voice telephony (POTS) dial peer 10 to up:

dial-peer voice 10 pots no shutdown

### **Related Commands**

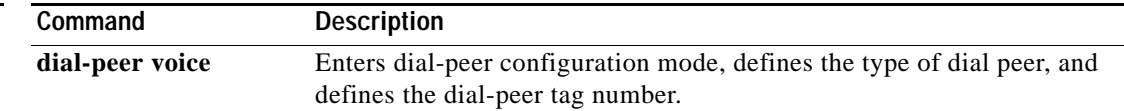

# **shutdown (DS1)**

 $\overline{\phantom{a}}$ 

To shut down a DS1 link (send a Blue Alarm), use the **shutdown** command in controller configuration mode. To activate the DS1 (cancel the sending of the Blue Alarm), use the **no** form of the command.

**shutdown**

**no shutdown**

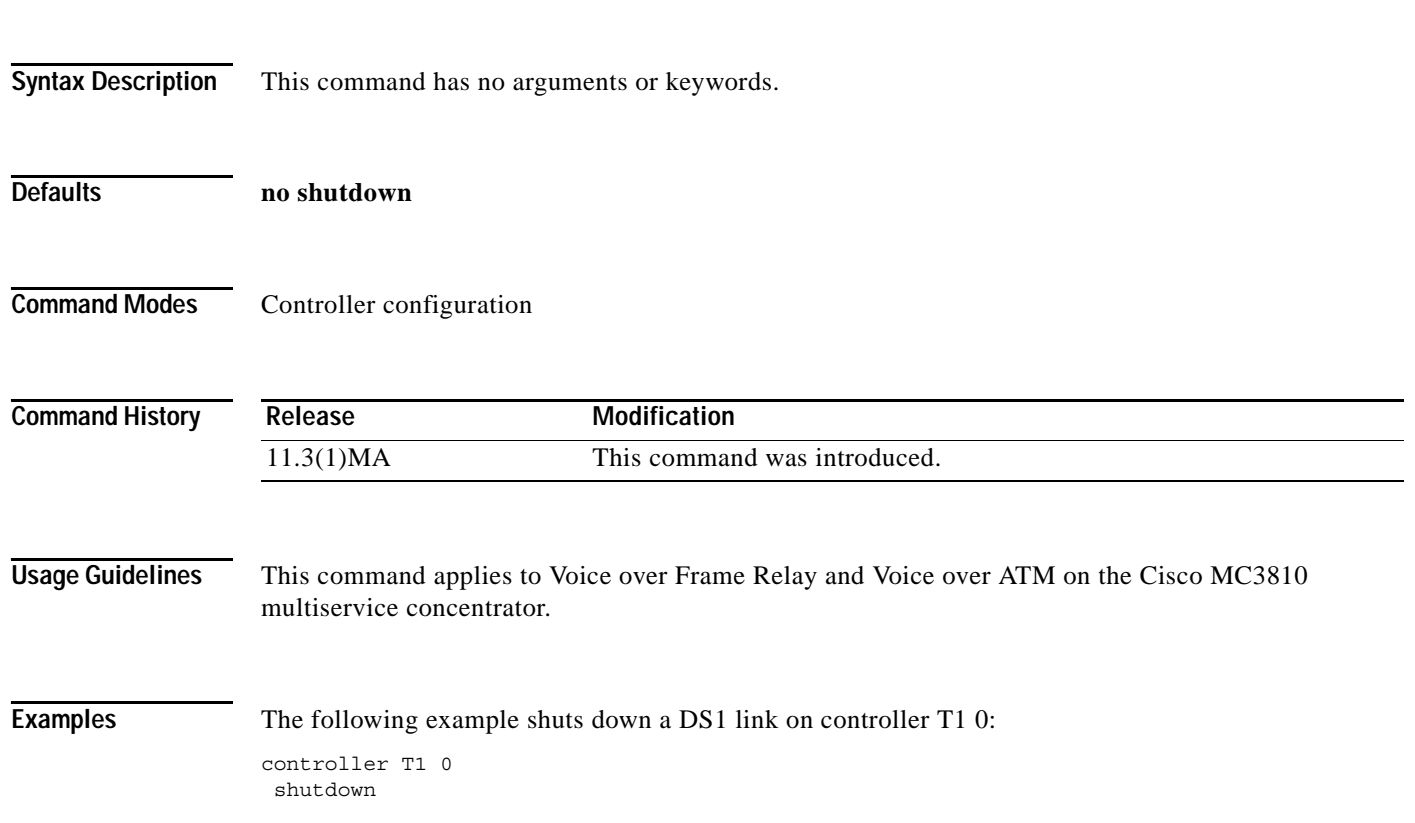

# **shutdown (gatekeeper)**

To disable the gatekeeper, use the **shutdown** command in gatekeeper configuration mode. To enable the gatekeeper, use the **no** form of this command.

**shutdown**

**no shutdown**

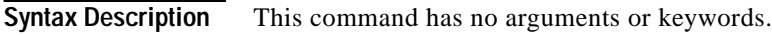

**Defaults** Disabled (shut down)

**Command Modes** gatekeeper configuration

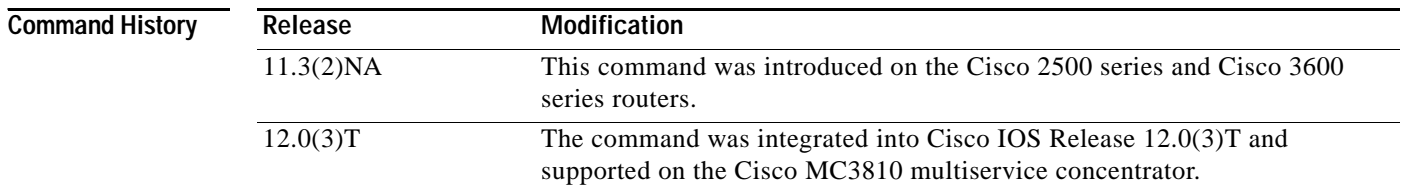

### **Usage Guidelines** The gatekeeper does not have to be enabled before you can use the other gatekeeper configuration commands. In fact, it is recommended that you complete the gatekeeper configuration before bringing up the gatekeeper because some characteristics may be difficult to alter while the gatekeeper is running, as there may be active registrations or calls.

The **no shutdown** command enables the gatekeeper, but it does not make the gatekeeper operational. The two exceptions to this are as follows:

- **•** If no local zones are configured, a **no shutdown** command places the gatekeeper in INACTIVE mode waiting for a local zone definition.
- **•** If local zones are defined to use an HSRP virtual address, and the HSRP interface is in STANDBY mode, the gatekeeper goes into HSRP STANDBY mode. Only when the HSRP interface is ACTIVE will the gatekeeper go into the operational UP mode.

**Examples** The following command disables a gatekeeper:

shutdown

# **shutdown (RLM)**

To shut down all of the links under the RLM group, use the **shutdown** command in RLM configuration mode. RLM will not try to reestablish those links until the command is negated. To disable this function, use the **no** form of this command.

### **shutdown**

### **no shutdown**

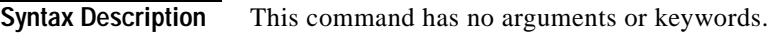

**Defaults** Disabled

 $\overline{\phantom{a}}$ 

**Command Modes** RLM configuration

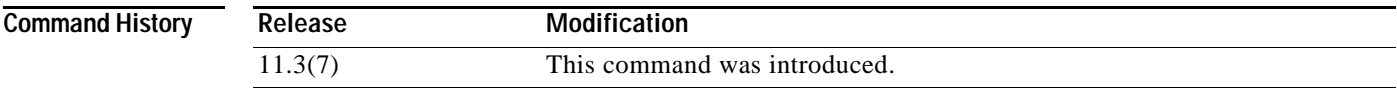

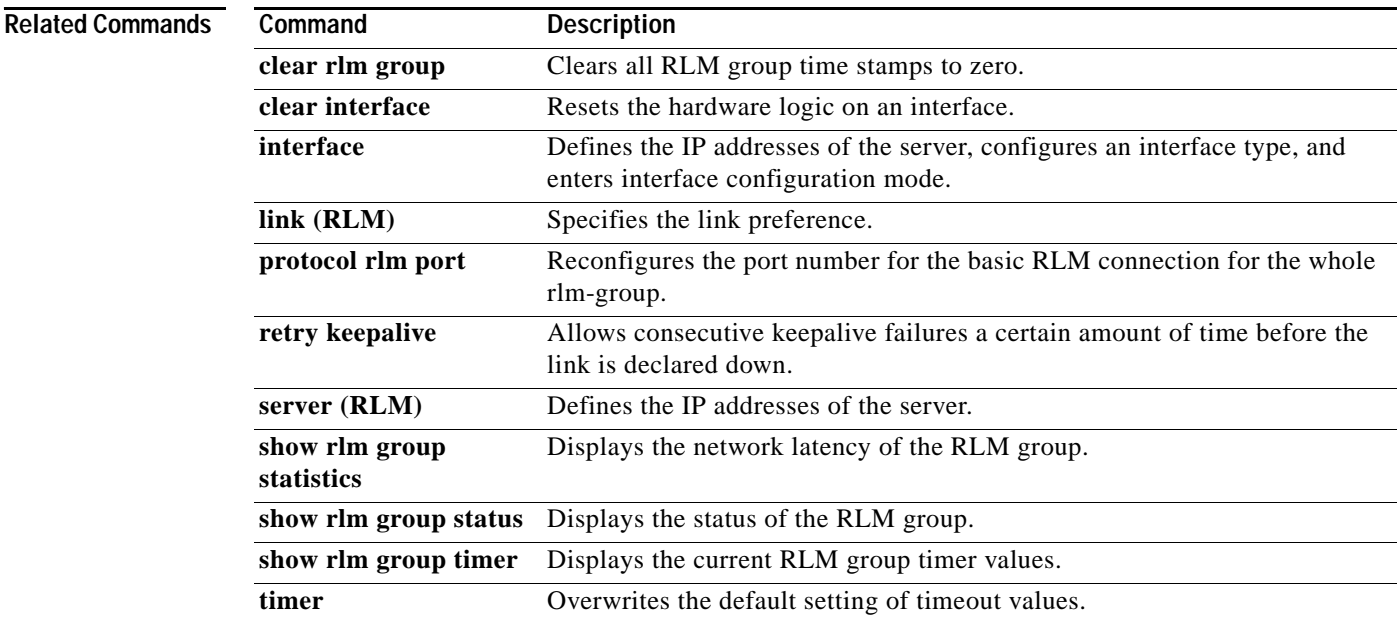

## **shutdown (settlement)**

To deactivate the settlement provider, use the **shutdown** command in settlement configuration mode. To activate a settlement provider, use the **no shutdown** command

**shutdown**

**no shutdown**

- **Syntax Description** This command has no arguments or keywords.
- **Defaults** The default status of a settlement provider is deactivated. The settlement provider is down.
- **Command Modes** Settlement configuration

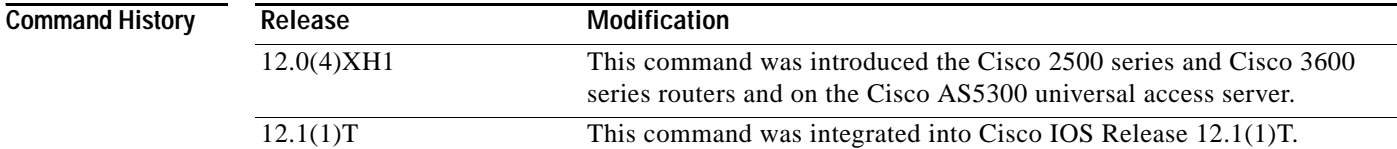

### **Usage Guidelines** Use the **no shutdown** command at the end of the configuration of a settlement server to bring up the provider. This command activates the provider. Otherwise, transactions will not go through the provider to be audited and charged. Use the **shutdown** command to deactivate the provider.

**Examples** The following example enables a settlement server:

settlement 0

no shutdown

The following example disables a settlement server:

settlement 0 shutdown

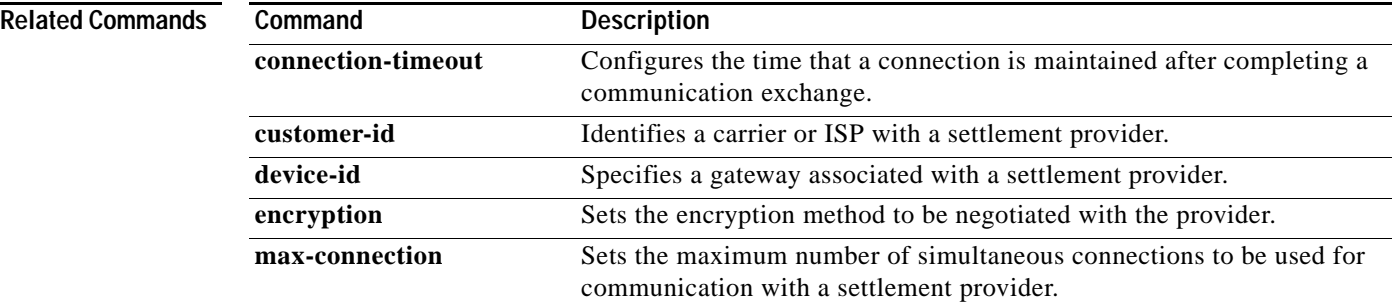

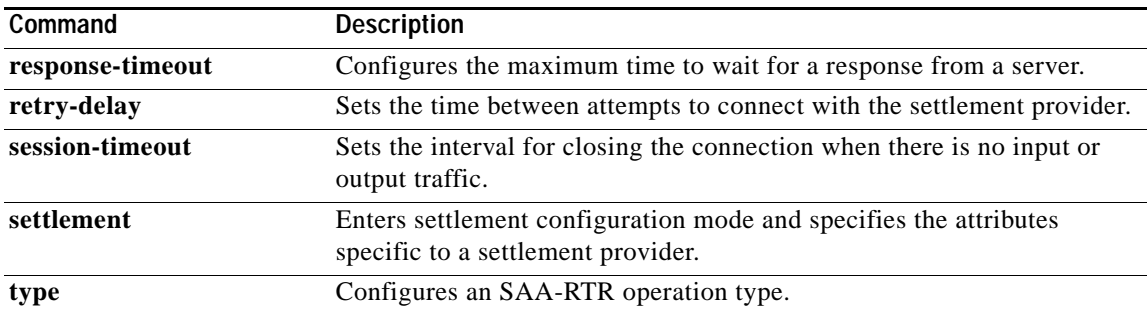

ı

# **shutdown (voice-port)**

To take the voice ports for a specific voice interface card offline, use the **shutdown** command in voice-port configuration mode. To put the ports back in service, use the **no** form of this command.

**shutdown**

**no shutdown**

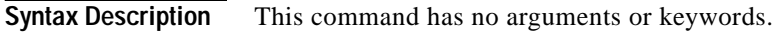

Defaults shutdown

**Command Modes** Voice-port configuration

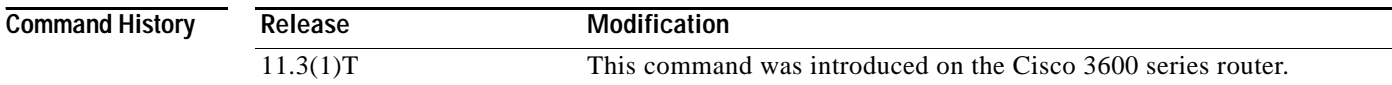

### **Usage Guidelines** When you enter the **shutdown** command, all ports on the voice interface card are disabled. When you enter the **no shutdown** command, all ports on the voice interface card are enabled. A telephone connected to an interface will hear dead silence when a port is shut down.

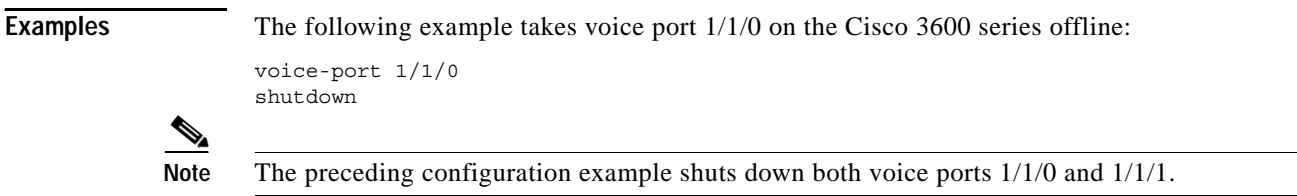